#### ΑΝΩΤΑΤΟ ΤΕΧΝΟΛΟΓΙΚΟ ΕΚΠΑΙ∆ΕΥΤΙΚΟ Ι∆ΡΥΜΑ (Α.Τ.Ε.Ι.)ΚΡΗΤΗΣ ΠΑΡΑΡΤΗΜΑ ΡΕΘΥΜΝΟΥ ΤΜΗΜΑ ΜΟΥΣΙΚΗΣ ΤΕΧΝΟΛΟΓΙΑΣ & ΑΚΟΥΣΤΙΚΗΣ

# ΠΤΥΧΙΑΚΗ ΕΡΓΑΣΙΑ

# ΕΙΣΑΓΩΓΗ ΣΤΗΝ ΛΕΙΤΟΥΡΓΙΑ ΤΩΝ AUDIO API : TO AUDIO API OPENAL

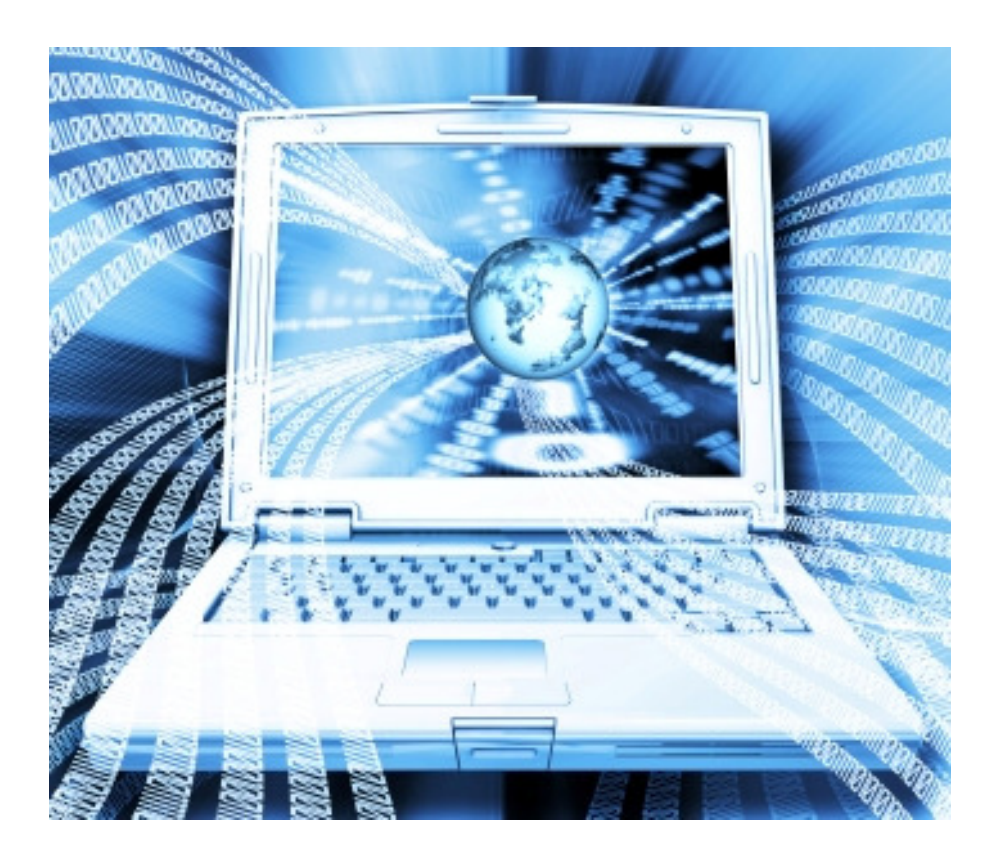

# ΓΡΗΓΟΡΑΤΟΥ ΣΟΦΙΑ Α.Μ.366

# ΕΠΙΒΛΕΠΩΝ ΚΑΘΗΓΗΤΗΣ - ∆ΙΑΜΑΝΤΟΠΟΥΛΟΣ ΤΑΞΙΑΡΧΗΣ

ΡΕΘΥΜΝΟ 2008

# **ΠΕΡΙΕΧΟΜΕΝΑ**

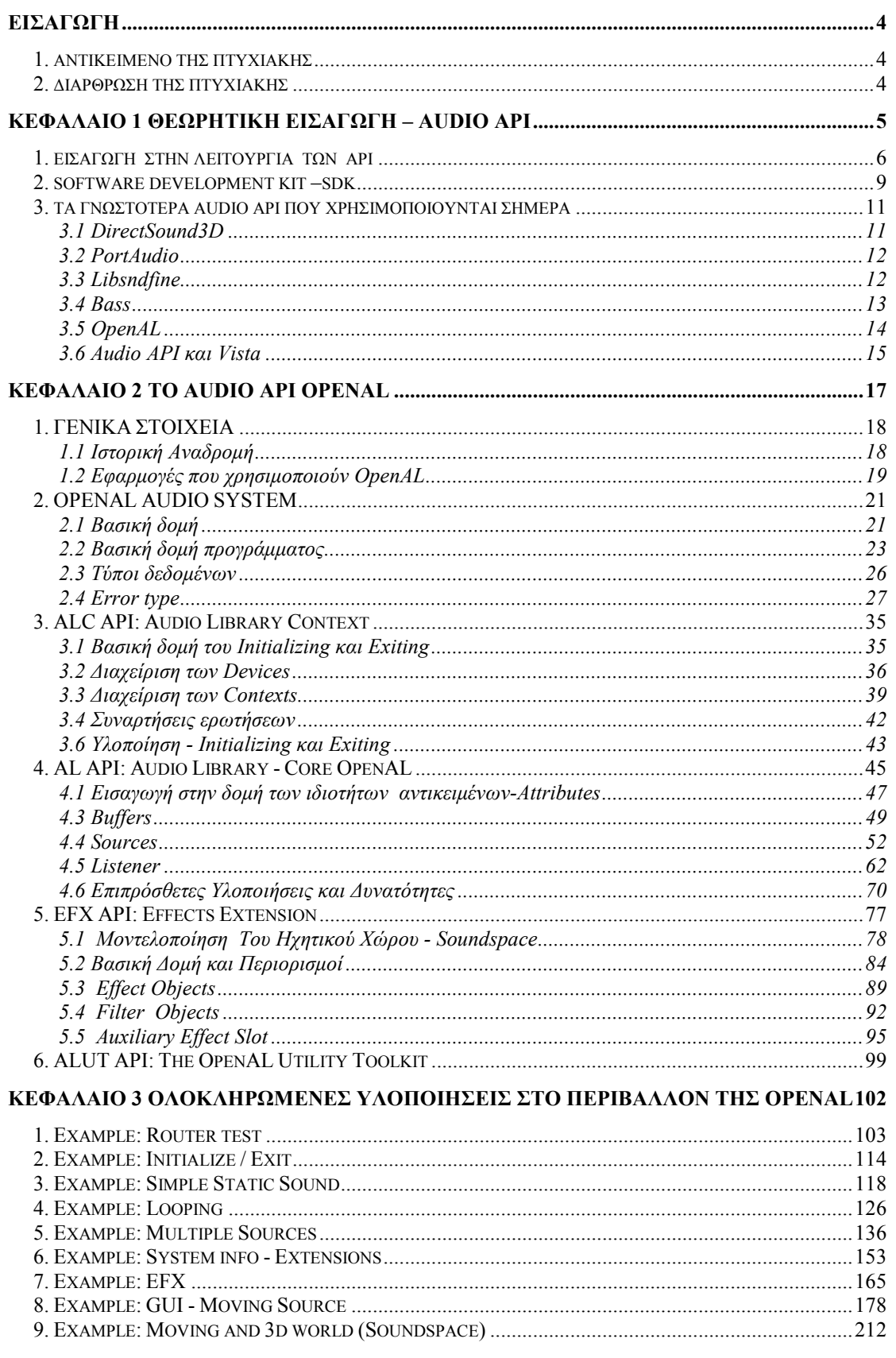

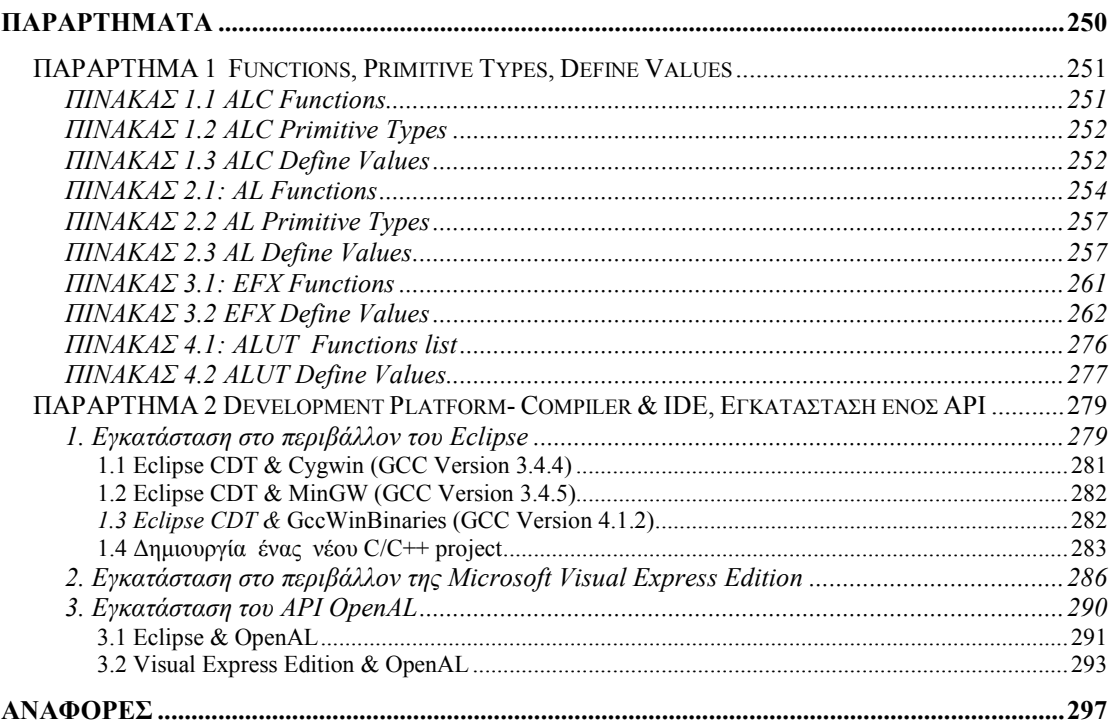

# ΕΙΣΑΓΩΓΗ

#### 1. ΑΝΤΙΚΕΙΜΕΝΟ ΤΗΣ ΠΤΥΧΙΑΚΗΣ

Αντικείµενο της παρούσας πτυχιακής, είναι η εισαγωγή στην λειτουργία των Audio API. Ένα API (Application Programming Interface) θα µπορούσε να οριστεί ως ένα σύνολο από υποπρογράµµατα - ρουτίνες κλήσης, βιβλιοθήκες ή προγραµµατιστικά αντικείµενα, τα οποία παρέχουν στον προγραµµατιστή προγραµµατιστικά βοηθήµατα.

Στην πτυχιακή εργασία γίνεται παρουσίαση των Audio API γενικότερα, ενώ επικεντρώνεται στη δοµή και λειτουργία του OpenAL. Το API OpenAL είναι ένα Open Source (ανοικτού κώδικα), cross-platform (ανεξάρτητης πλατφόρµας), 3D audio API κατάλληλο για αναπαραγωγή ήχου και µουσική, καθώς επίσης και για µια σειρά εφαρµογών για 3D Audio, όπως η επένδυση ήχου σε παιχνίδια για υπολογιστή ή για εξειδικευµένες πλατφόρµες παιχνιδιών.

To OpenAL επιλέχθηκε µετά από εξέταση των Audio API για την γλώσσα C ως το επικρατέστερο µιας και αποτελεί δηµιουργία της εταιρίας Creative Labs και υποστηρίζεται πλήρως από την Creative και την NVIDIA audio devices, οι οποίες καταλαµβάνουν το µεγαλύτερο µερίδιο της αγοράς.

Τo OpenAL Audio API έχει µεγάλες οµοιότητες στον τρόπο προγραµµατισµού µε το API OpenGL, το οποίο έχει καθιερωθεί εδώ και καιρό από τις εταιρίες παιχνιδιών για την δηµιουργία γραφικών. Η ταυτόχρονη χρήση OpenAL και OpenGL αποτελούν ένα πλήρες πακέτο για την δηµιουργία γραφικών και ήχου σε παιχνίδια.

#### 2. ∆ΙΑΡΘΡΩΣΗ ΤΗΣ ΠΤΥΧΙΑΚΗΣ

Η υπόλοιπη πτυχιακή εργασία ξεκινάει µε µια παρουσίαση του απαραίτητου θεωρητικού υπόβαθρου, εξηγώντας, αρχικά (Κεφαλαίο 1), τις βασικές έννοιες των API και Audio API γενικότερα, καθώς και τις βασικές λειτουργίες τους . Στο τέλος του κεφαλαίου αυτού παρουσιάζονται τα γνωστότερα Audio API.

Το Κεφαλαίο 2 επικεντρώνεται στη δοµή και λειτουργία του OpenAL. Αρχικά εισάγονται οι βασικές έννοιες, ώστε να γίνει εφικτή η χρήση του και καταλήγει σε πιο εξειδικευµένα υποκεφάλαια προγραµµατισµού µε την βοήθεια του συγκεκριµένου API. Στο Κεφαλαίο 3 παρατίθενται ολοκληρωµένες υλοποιήσεις υπό µορφή κώδικα, µε την χρήση της OpenAL, που πραγµατοποιήθηκαν κατά την διάρκεια της εκπόνησης της πτυχιακής εργασίας.

Στo Παράρτηµα Α δίνεται ένας πλήρης κατάλογος εντολών, ώστε να είναι δυνατή η περαιτέρω εµβάθυνση στο συγκεκριµένο αντικείµενο, ενώ στο Παράρτηµα Β δίδονται απαραίτητες πληροφορίες εγκατάστασης (Compiler/IDE και API OpenAL).

Το CD, το οποίο συνοδεύει την παρούσα πτυχιακή εργασία,περιλαµβάνει:

- Τον υλοποιήσιµο κώδικα υπό µορφή source.
- Τα αρχεία εκτέλεσης του κώδικα (.exe, .dll κλπ).

# ΚΕΦΑΛΑΙΟ 1 ΘΕΩΡΗΤΙΚΗ ΕΙΣΑΓΩΓΗ – AUDIO API

#### 1. ΕΙΣΑΓΩΓΗ ΣΤΗΝ ΛΕΙΤΟΥΡΓΙΑ ΤΩΝ API

Η επικοινωνία µιας εφαρµογής µε µια οποιαδήποτε συσκευή γίνεται µέσω ενός ειδικού λογισµικού, το οποίο συνήθως εµπεριέχεται στο λειτουργικό σύστηµα. Το λογισµικό αυτό αποτελεί ένα software interface, δηλαδή µια διεπαφή λογισµικού ανάµεσα στις εφαρµογές που γράφονται από προγραµµατιστές για τις συσκευές. Μπορούµε να µιλήσουµε για δύο επίπεδα επικοινωνίας: το ένα είναι τα γνωστά σε όλους µας προγράµµατα καθοδήγησης (drivers) και το άλλο είναι τα API (Application Programming Interface).

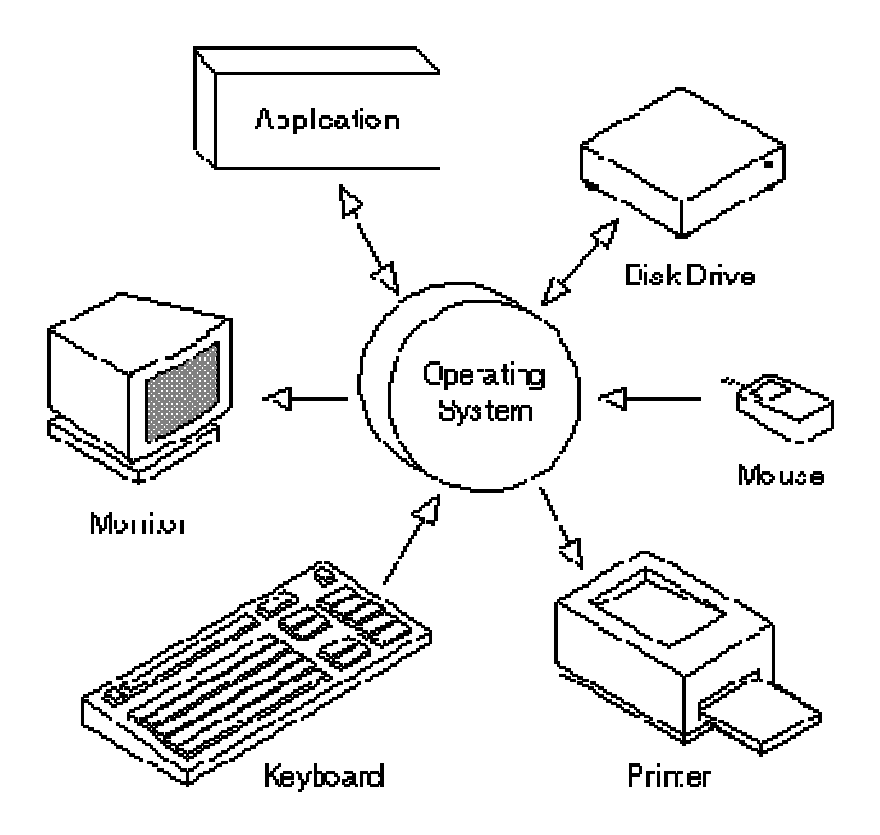

Εικόνα 1 Το Λειτουργικό Σύστηµα - Software Interface.

Ένα drive, ή πρόγραµµα καθοδήγησης ή οδηγός συσκευών, είναι ένα πρόγραµµα που επιτρέπει σε υψηλότερου επιπέδου προγράµµατα να αλληλεπιδράσουν µε µια συσκευή και το υλικό του υπολογιστή. Απλοποιεί τον προγραµµατισµό δρώντας ως µεταφραστής µεταξύ µιας συσκευής και των εφαρµογών. Έτσι υψηλότερου επιπέδου εφαρµογές µπορεί να δηµιουργηθούν, ανεξάρτητα από το υλικό του υπολογιστή που θα λειτουργήσουν. Οι περισσότερες εφαρµογές έχουν πρόσβαση στις συσκευές µε την χρήση υψηλού επιπέδου γενικών εντολών. Ο driver δέχεται αυτές τις γενικές δηλώσεις και τις µετατρέπει στις χαµηλού επιπέδου εντολές που απαιτούνται από τη συσκευή. 2

Ένα API θα µπορούσε να οριστεί ως ένα σύνολο πρωτοκόλλων, υποπρογραµµάτων (ρουτίνες κλήσης), βιβλιοθηκών ή προγραµµατιστικών αντικείµενων και εργαλείων για τις εφαρµογές λογισµικού, το οποίο παρέχει στον προγραµµατιστή προγραµµατιστικά βοηθήµατα. Τέτοιου είδους βοηθήµατα, αποτελούν έτοιµες ρουτίνες, οι οποίες παρέχουν διάφορες δυνατότητες, ανάλογα µε την γλώσσα προγραµµατισµού που χρησιµοποιείται. Η λέξη API προέρχεται από τα ακρώνυµα των λέξεων Application Programming Interface (Προγραµµατιστικές Διεπαφές Εφαρμογών). 13

Ο τρόπος µε τον οποίο επικοινωνεί µια εφαρµογή (δηλαδή στην ουσία οι χρήστες της εφαρµογής) µε τους driver, γίνεται µέσω ενός API. Ένα API µπορεί επίσης να χρησιµοποιηθεί από µια εφαρµογή για να επικοινωνήσει µε το λειτουργικό σύστηµα, µε άλλα προγράµµατα ελέγχου, όπως συστήµατα διαχείρισης βάσεων δεδοµένων (DBMS), µε τη µνήµη, µε αρχεία, µε πρωτόκολλα επικοινωνιών και µε συστήµατα δικτύωσης. 1345

Σε αντίθετη περίπτωση ο προγραµµατιστής θα έπρεπε να γράψει κώδικα από την αρχή για να µπορεί να ελέγξει κάποιες κοινές λειτουργίες. Κάθε API παρέχει τις δικές του βιβλιοθήκες, µέσα από τις οποίες ο προγραµµατιστής µπορεί να επιλέξει όποιες επιθυµεί. Έτσι, όταν προγραµµατίζεται µία εφαρµογή, επιλέγεται ένα συγκεκριµένο API, ώστε να υπάρχει αποτελεσµατικότερη πρόσβαση και καλύτερος έλεγχος στους πόρους του συστήµατος (software ή hardware resources). Ο προγραµµατισµός µε την βοήθεια των API υπονοεί ότι κάποια ενότητα προγράμματος, είτε είναι αυτόνομα διαθέσιµη στον υπολογιστή προκειµένου να εκτελεστεί κάποια λειτουργία, είτε εµπεριέχεται σε κάποια βιβλιοθήκη η οποία πρέπει να συµπεριληφθεί µαζί µε τον υπόλοιπο κώδικα. Και στις δύο περιπτώσεις εκτελούνται κλήσεις, οι οποίες ανασύρουν τον αντίστοιχο κώδικα του API.<sup>1</sup>,6

Επίσης πολλοί τύποι λειτουργικών συστηµάτων εµπεριέχουν APIs για τα συστήµατα γραφικής παράστασης, για βάσεις δεδοµένων, για δικτυακές εφαρµογές, για τις υπηρεσίες Ιστού ή ακόµη και για παιχνίδια υπολογιστών. Λειτουργικά συστήµατα, όπως τα Microsoft Windows ή το Linux, για παράδειγµα, παρέχουν τέτοιες βιβλιοθήκες, έτσι ώστε οι προγραµµατιστές να µπορούν να γράψουν εφαρµογές σύµφωνες µε το λειτουργικό περιβάλλον 1,3,4,5

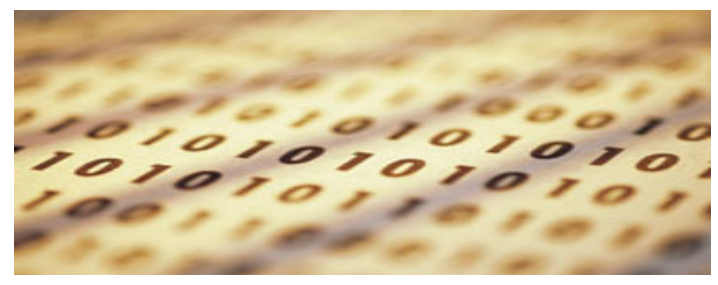

Εικόνα 2

Αν και τα APIs σχεδιάζονται κυρίως για τους προγραµµατιστές, αποτελούν τελικά ένα καλό εργαλείο και για τους χρήστες, επειδή εγγυώνται ότι όλα τα προγράµµατα που χρησιµοποιούν ένα κοινό API, θα έχουν παρόµοιες διεπαφές σε επίπεδο περιβάλλοντος χρήσης. Αυτό διευκολύνει τους χρήστες να χειρίζονται με μεγαλύτερη ευκολία νέα προγράµµατα. 1,3

 Ένα API που δεν απαιτεί δικαιώµατα για την πρόσβαση και τη χρήση καλείται "Open ή Οpen source." Τα APIs που παρέχονται από Free software (όπως όλο το λογισμικό που διανέμεται με άδεια  $\text{GNU}^1$ ) είναι ανοικτά εξ ορισμού, δεδομένου ότι ο καθένας µπορεί να εξετάσει τον κώδικα πηγής του λογισµικού, αν και συνήθως οι προδιαγραφές χρήσεις ποικίλουν για κάθε API. <sup>4</sup>,7

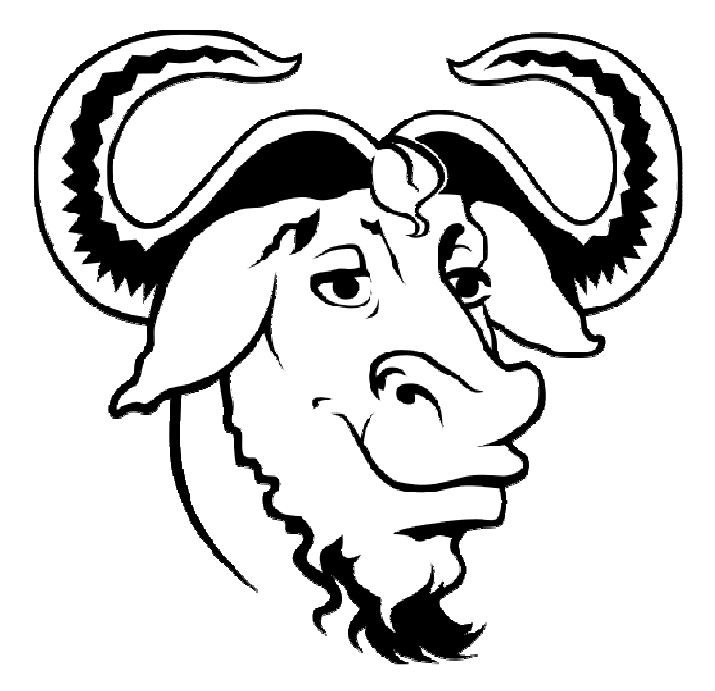

Εικόνα 3 Gnu - General Public License : Το σήµα της άδειας Gnu

∆ύο γενικές γραµµές πολιτικών υπάρχουν σχετικά µε την έκδοση APIs:

- Μερικές επιχειρήσεις περιφρουρούν µε ζήλο τα APIs τους. Παραδείγµατος χάριν, η Sony για να δηµιουργήσει το επίσηµο PlayStation2 χρησιμοποίησε API, τα οποία είναι διαθέσιμα μόνο στους εξουσιοδοτηµένους υπεύθυνους για την ανάπτυξη PlayStation. Αυτό συνέβη επειδή η Sony θέλησε να έχει τον έλεγχο όσων γράφουν παιχνίδια για την πλατφόρµα του PlayStation 2, προκειµένου να ωφεληθεί από αυτούς όσο το δυνατόν περισσότερο. Αποτέλεσµα αυτής της πολιτικής ήταν να ζηµιωθεί η συγκεκριµένη εταιρία, αφού οι προγραµµατιστές παιχνιδιών προτίµησαν κονσόλες µε API ανοικτού κώδικα. Το PlayStation 3 είναι βασισµένο εξ ολοκλήρου σε ανοικτό και δηµόσια διαθέσιµο APIs.<sup>4</sup>
- Άλλες επιχειρήσεις διαδίδουν ελεύθερα τα APIs τους, αφού οι προγραµµατιστές παιχνιδιών προτίµησαν κονσόλες µε API ανοικτού κώδικα και έτσι όλο και περισσότερος κόσµος αγοράζει τις αντίστοιχες κονσόλες.<sup>4</sup>

 $\overline{a}$ 

<sup>&</sup>lt;sup>1</sup> Gnu - General Public License : http://www.gnu.org/ (Πρόσβαση : 4 Οκτωβρίου 2006)

#### 2. SOFTWARE DEVELOPMENT KIT –SDK

Ένα software development kit (SDK ή "devkit") είναι ένα σύνολο εργαλείων ανάπτυξης, που παρέχουν σε έναν προγραµµατιστή την δυνατότητα ανάπτυξης εφαρµογών για ένα συγκεκριµένο πακέτο λογισµικού (software package) ή µια πλατφόρμα υλικού (hardware platform) ή γενικότερα για ένα λειτουργικό σύστημα.  $_4$   $_8$ ,  $_9$ ,  $_0$ 

Μπορεί να είναι κάτι τόσο απλό όσο ένα API ή να περιλαµβάνει περίπλοκο υλικό για να επικοινωνήσει με ένα συγκεκριμένο *ενσωματωμένο σύστημα (embedded system* $^I$ *),* καθιστώντας έτσι τους όρους SDK και API τελείως ανεξάρτητους. Γενικά ένα SDK περιλαµβάνει εργαλεία εκσφαλµάτωσης-διόρθωσης σφαλµάτων (Debugging), όπως ένα  $\overline{IDE}^2$  καθώς και άλλες λειτουργίες. Επίσης συχνά περιλαμβάνει δείγματα κώδικα και βοηθητικές τεχνικές σηµειώσεις για να διευκρινίσει τα σηµεία των λειτουργιών του υλικού. 4,8

Πολλά SDKs παρέχονται δωρεάν για να ενθαρρύνουν τους υπεύθυνους για την ανάπτυξη λογισµικού (software engineer) να χρησιµοποιήσουν το σύστηµα ή την γλώσσα. Μερικές φορές αυτό χρησιµοποιείται ως εργαλείο µάρκετινγκ. Παραδείγµατος χάριν µια εταιρία παρέχει το SDK της δωρεάν, ώστε να χρησιµοποιηθεί και να δοκιµαστεί από διάφορους ανθρώπους. Στη συνέχεια περισσότερος κόσµος θα ενθαρρυνθεί για να αγοράσει το προϊόν που απευθύνεται στο συγκεκριµένο SDK της, δεδοµένου ότι µπορούν να τα προγραµµατίσουν δωρεάν. <sup>8</sup>

Πρέπει να σηµειωθεί ότι οι προµηθευτές SDKs για συγκεκριµένα συστήµατα ή υποσυστήµατα µπορούν µερικές φορές να αντικαταστήσουν τον όρο software µε έναν πιο συγκεκριµένο. Παραδείγµατος χάριν, και η Microsoft και η Apple παρέχουν Driver Development Kits (DDK) για την ανάπτυξη των οδηγών συσκευών (device drivers), ενώ τα εµπορικά σήµατα Palm Source παρέχουν PalmOS Development Kit (PDK). <sup>8</sup>

Σε πολλές περιπτώσεις, ένα API αποτελεί µέρος ενός Software development kit - SDK ή "devkit"), αλλά ακόµα και στην περίπτωση που δεν συνοδεύεται από ένα SDK παρέχει κάποια βασικά αρχεία, τα οποία είναι απαραίτητα, ώστε να µπορούν οι προγραµµατιστές να εργαστούν µε αυτό. Σε πολλές περιπτώσεις πολύ γνωστά API, που µερικές φορές αποτελούν και standard, βρίσκονται ενσωµατωµένα µε τους µεταγλωττιστές και παρέχονται µαζί µε αυτούς. Παραδείγµατα τέτοια είναι η OpenGL, ή το SDL 4,8,11

 1 Embedded System: Αντίθετα από έναν γενικής χρήσης υπολογιστή, όπως ένας προσωπικός υπολογιστής, ένα ενσωµατωµένο σύστηµα (embedded system) εκτελεί προκαθορισµένες λειτουργίες, οι οποίες συνήθως αφορούν πολύ συγκεκριµένες απαιτήσεις χρήσης. Ένα φορητό GPS σύστηµα ή ένα PDA (Personal Digital Assistant) θεωρούνται γενικά ενσωματωμένες συσκευές λόγω της φύσης της αρχιτεκτονικής τους, ακόμα κι αν είναι πιο επεκτάσιµες σε όρους λογισµικού. <sup>13</sup>

<sup>&</sup>lt;sup>2</sup> Integrated development Environment (IDE), γνωστό και ως Integrated Design Environment ή Integrated Debugging Environment - Ενσωµατωµένο περιβάλλον διόρθωσης: είναι ένας τύπος λογισµικού υπολογιστών, που βοηθά τους προγραµµατιστές υπολογιστών στην ανάπτυξη λογισµικού. Ένα IDE αποτελείται συνήθως από έναν source code editor, έναν µεταγλωττιστή ή/και έναν διερµηνέα, τα εργαλεία κατασκευής-αυτοµατοποίησης, και (συνήθως) έναν διορθωτή. 13

Η βασική δοµή ενός API για C ακολουθεί τη γενικότερη δοµή της C, περιέχει δηλαδή τα εξής αρχεία :

- Include files ή Header files : Συνήθως περιέχονται σε έναν φάκελο µε το όνοµα include. Αυτά τα αρχεία έχουν την γνωστή κατάληξη .h και είναι τα αρχεία που µπορεί να καλέσει ένας προγραµµατιστής µέσα στον κώδικα του, ώστε να χρησιµοποιήσει τις αντίστοιχες εντολές που παρέχονται από αυτά. <sup>14</sup>
- Library files: Συνήθως περιέχονται στον φάκελο µε όνοµα lib και γενικά έχουν κατάληξη .lib. Αυτά τα αρχεία περιέχουν τµήµατα κώδικα που χρησιµοποιούν τα αρχεία Include όταν καλούνται. <sup>15</sup>
- Dynamic Link Library files: Συνήθως περιέχονται στον φάκελο µε όνοµα bin και έχουν κατάληξη .dll. Και αυτά τα αρχεία περιέχουν τµήµατα κώδικα, που θα χρησιµοποιηθούν από τα Include files. Τα αρχεία αυτά, σε ορισµένες περιπτώσεις, µπορεί να διαφέρουν για Debug και Release και πρέπει να τοποθετούνται είτε στο φάκελο του εκτελέσιµου .exe που δηµιούργησε ο κώδικας, είτε µέσα στο windows system file. Αυτά τα αργεία είναι απαραίτητα και κατά τον προγραμματισμό μιας εφαρµογής, αλλά και κατά την εκτέλεση της από έναν χρήστη. <sup>16</sup>

Αυτοί οι τρεις τύποι αρχείων συνεργάζονται µεταξύ τους κάθε φορά που εκτελείται ένα τµήµα κώδικα.

Αν ανατρέξουµε στο παράδειγµα που ακολουθεί, το πρώτο πράγµα που θα δούµε είναι η γραμμή #include <stdio.h>. Μέσα σε αυτό το Include files υπάργει η εντολή printf και ο τρόπος σύνταξης της. Αυτή είναι ουσιαστικά μια συνάρτηση, που μπορούμε να χρησιµοποιήσουµε όσες φορές επιθυµούµε. Ο κώδικας της συνάρτησης αυτής υπάρχει µέσα σε κάποιο αρχείο .llb ή dll που ο µεταγλωττιστής γνωρίζει και ανασύρει κάθε φορά που χρησιµοποιείται.

```
#include <stdio.h> 
int main(void) { 
printf("Hello, world C!\n");
return 0; 
}
```
## 3. ΤΑ ΓΝΩΣΤΟΤΕΡΑ AUDIO API ΠΟΥ ΧΡΗΣΙΜΟΠΟΙΟΥΝΤΑΙ ΣΗΜΕΡΑ

Οι ικανότητες των sound cards και sound APIs έχουν αυξηθεί κατά τη διάρκεια των ετών. Ο τρισδιάστατος ήχος αποτελεί πλέον ένα σηµαντικό στοιχείο στα παιχνίδια και στις υπόλοιπες εφαρµογές, που µπορεί να τα θέσει σε ένα νέο επίπεδο. <sup>17</sup>

∆ιαφορετικά programming APIs έχουν αναπτυχθεί για αυτόν τον σκοπό, όπως το DirectSound3D, PortAudio,Boss, libsndfile,OpenAL.<sup>17</sup>

#### 3.1 DirectSound3D

Το DirectSound3D είναι ένα τµήµα λογισµικού της βιβλιοθήκης DirectX, που παρέχεται από τη Microsoft.∆εν είναι ένα cross-platform API µιας και απευθύνεται σε συστήματα που λειτουργούν με το λογισμικό της Microsoft, σε γλώσσα  $C\setminus C++$ .18,19

Το DirectSound3D (DS3D) είναι µια προσθήκη στο σύστηµα DirectX της Microsoft, που προορίζεται να τυποποιήσει τον τρισδιάστατο ήχο της Microsoft Windows. Το DS3D εισήχθη µε το DirectX 3 το 1996. Παρέχει απ' ευθείας επικοινωνία µεταξύ των εφαρµογών και των καρτών ήχου, επιτρέποντας στις εφαρµογές να παράγουν ήχους και μουσική.  $18$ 

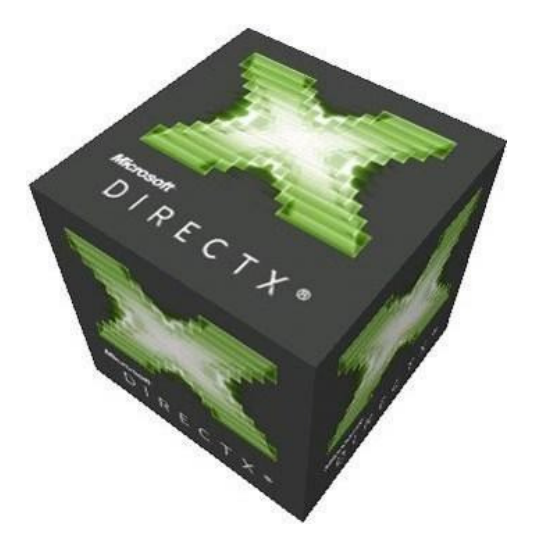

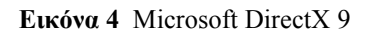

Μετά από πολλά έτη ανάπτυξης, σήμερα το DirectSound είναι ένα πολύ ώριμο API και παρέχει πολλά χρήσιµα εργαλεία, όπως η δυνατότητα να παιχτεί πολυκάναλος ήχος, µίξη του ήχου, καθώς και διάφορα effect, όπως reverb, echo, flange κ.λ.π., ενώ επίσης κάνει χρήση των hardware buffers. <sup>18</sup>

Ενώ το DirectSound είχε ως αρχικό σκοπό να χρησιµοποιηθεί από τα παιχνίδια, διάφορες επαγγελµατικές ακουστικές εφαρµογές εκµεταλλεύονται πλέον τις πολλές και διαφορετικές δυνατότητές του. <sup>18</sup>

#### 3.2 PortAudio

Η PortAudio είναι µια ελεύθερη cross platform, open-source, audio I/O library. Είναι κατασκευασµένη για προγράµµατα στην γλώσσα C και έχει την δυνατότητα να τρέξει σε πολλές πλατφόρµες όπως: Windows, MacOS (8,9,X), Unix (OSS), SGI, και BeOS. Το PortAudio χρησιμοποιείται σαν βάση για τα περιβάλλοντα ήχου Audiomulch και Jsyn. 20,21, 22,23

Η PortAudio παρέχει ένα πολύ απλό API, για καταγραφή και αναπαραγωγή ήχου. Χρησιµοποιεί µια απλή ρουτίνα callback function(λειτουργία επανάκλησης), ενώ µπορεί να λειτουργήσει και ως Real-Time Audio Library χρησιµοποιώντας stream αρχείων. 20,21,24,25

H βασική της δομή περιλαμβάνει:

- Audio devices που αντιπροσωπεύουν τις εισόδους και εξόδους του ηγητικού συστήµατος. Μέσω των audio devices παρέχεται δυνατότητα απαρίθµησης των διαθέσιµων συσκευών (καρτών ήχου), ενώ µπορεί να διαχειρισθεί ή να ανιχνεύσει ορισµένα χαρακτηριστηκά των συσκευών. <sup>25</sup>
- Audio streams που διαχειρίζονται τις ενεργές εισόδους και εξόδους των συσκευών, τα οποία ταυτόχρονα δύνανται να διαχειριστούν µόνο ένα device εισαγωγής και ένα device αναπαραγωγής. Τα streams µπορεί να είναι πλήρως αμφίδρομα ή ημιαμφίδρομα (full duplex or half duplex).  $25$

#### 3.3 Libsndfine

Η Libsndfine είναι µια audio library για C. Είναι Οpen source API µε άδεια -Gnu Lesser General Public License και κατασκευάστηκε για περιβάλλον Linux, αλλά µπορεί να χρησιµοποιηθεί και να τρέξει σε οποιοδήποτε περιβάλλον Unix, καθώς και στα συστήµατα Win32 και MacOS. Έχει συνταχθεί και εξεταστεί (κάποια στιγµή) στα ακόλουθα συστήµατα: 586-pc-Linux-gnu (Linux on PC hardware), PowerPC-unknown-Linux-gnu (Linux on Apple Mac hardware), PowerPC-apple-Darwin7.0 (Mac OS X 10.3), Sparc-sun-Solaris2.8 (µε χρήση GCC), Mips-sgi-irix5.3 (µε χρήση GCC), QNX 6.0, I386-unknown-openbsd2.9 και Win32 (Microsoft Visual C++). Προς το παρόν, κάθε νέα έκδοση λειτουργεί σε Linux, PowerPC Linux, Mac OSX σε PowerPC και Win32. <sup>26</sup>

Η Libsndfine έχει δυνατότητα ανάγνωσης και εγγραφής, σε ένα µεγάλο αριθµό από file formats, όπως WAV, AIFF/AIFF-C , Ogg Vorbis, κ.λ.π, ενώ ο σχεδιασμός της Libsndfine κάνει εύκολη την δημιουργία νέων sound file formats.  $_{26}$ 

#### 3.4 Bass

Η Bass είναι μια audio library για τα λειτουργικά συστήματα Windows και Mac OSX. Για τα Windows απαιτείται η χρήση DirectX 3 ή ανώτερη έκδοση για την παραγωγή ήχου, καθώς και για την αξιοποίηση του υλικού από το DirectSound και DirectSound3D, όπου είναι διαθέσιμο. Στα OSX η Bass χρησιμοποιεί το CoreAudio για την παραγωγή ήχου και συνίσταται OSX 10.3 ή ανώτερη έκδοση. Επίσης υποστηρίζονται από τα PowerPC και Intel Macs, ενώ παρέχονται APIs για C/C++, Delphi, Visual Basic και MASM. <sup>27</sup>

Πρέπει να σηµειωθεί ότι η Βass διανέµεται ελεύθερα για ανάπτυξη σε µη εµπορεύσιµο λογισµικό, όµως για χρήση της σε εµπορεύσιµο λογισµικό απαιτείται η αγορά άδειας χρήσης. 27

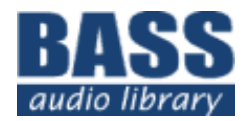

Εικόνα 5 Το λογότυπο της Bass

Ο σκοπός της είναι να παρέχει στους προγραµµατιστές τον πιο δυνατό, αλλά και εύχρηστο τρόπο για δηµιουργία samples, stream αρχείων (MP3, MP2, MP1, OGG, WAV), MOD<sup>1</sup> (XM, IT, S3M, MOD, MTM, UMX), MOD3<sup>2</sup> (MP3/OGG), καθώς και functions για αναπαραγωγή ήχου σε CD. Υποστηρίζει 3D προσδιορισµό θέσης για samples, streams και MOD με την υποστήριξη του Aureal's A3D(Aureal 3-Dimensional) και Creative Lab's EAX (Environmental Audio eXtensions).  $27,28,29$ 

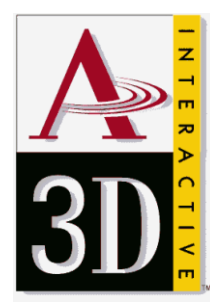

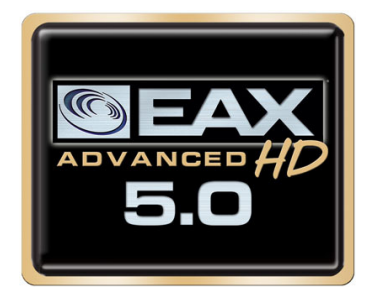

Εικόνα 6 A3D & EAX

 $\overline{a}$ <sup>1</sup> MOD: Είναι ένα file format που χρησιμοποιήθηκε αρχικά για να αντιπροσωπεύσει τον ίδιο τον ήχο µετατρέποντάς τον σε .mod αρχεία. Ήταν το πρώτο module file format, αν εξαιρεθεί η Amiga, που χρησιµοποιούσε αρχεία mod.echoing. Ένα mod αρχείο περιέχει ένα σύνολο οργάνων(instruments) υπό µορφή δειγµάτων και έναν ενδεικτικό αριθµό µοτίβων που δείχνουν πότε και πως τα δείγµατα θα εκτελεστούν. Οι πιο πρόσφατες εκδόσεις του µπορούν να χρησιµοποιήσουν έως και 32 κανάλια και 31 όργανα, ενώ τα δείγματα αποθηκεύονται σε 8-bit PCM format. 30 31

<sup>&</sup>lt;sup>2</sup> MOD3: Είναι ένα file format, που περιλαμβάνει τα χαρακτηριστικά γνωρίσματα του MOD, αλλά με μια µεγάλη διαφορά στην συµπίεση δείγµατος. Το MOD3 επιτρέπει την µέγιστη ποιότητα και συµπίεση σε MP3/OGG, επειδή η κωδικοποίηση MP3/OGG λειτουργεί καλύτερα με τα 16-bit δείγματα. 27

#### 3.5 OpenAL

 Η OpenAL είναι ένα Open Source cross-platform 3D audio API, κατάλληλη για χρήση σε εφαρµογές παιχνιδιών και πολλών άλλων τύπων εφαρµογών ήχου. Υπεύθυνοι για την ανάπτυξη του είναι η Loki Entertainment και η Creative Labs.  $\overline{233}$ 

Υποστηρίζει τη χρήση DirectSound3D, Aureal's A3D(Aureal 3-Dimensional) και EAX(Environmental Audio eXtensions). Αξιοσηµείωτο είναι ότι υπάρχουν λειτουργίες που περιλαµβάνονται στη OpenAL και επιτρέπουν τη χρήση αυτών των APIs χωρίς καθόλου επιπλέον προγραµµατισµό.<sup>34</sup>

Η OpenAL είναι ακόµα σε στάδιο ανάπτυξης, από την Creative Labs. Αν και υπάρχει συνεχής ανάπτυξη API, ακόµα δεν αποτελεί µια πλήρη βιβλιοθήκη. Οι σχεδιαστές της OpenAL µιµήθηκαν το API OpenGL, που είναι ένα από τα καλύτερα ΑPI που σχεδιάσθηκαν και χρησιµοποιήθηκαν. Χρησιµοποιείται ήδη από παρά πολλά παιχνίδια και έχει καταπληκτικά αποτελέσματα. 32,33

Επιτρέπει στους προγραµµατιστές να φορτώσουν οποιονδήποτε ήχο επιθυµούν και να ελέγχουν ορισµένα βασικά χαρακτηριστικά του, όπως τη θέση, την ταχύτητα, την κατεύθυνση, καθώς και τις γωνίες που καθορίζουν πώς ο ήχος ταξιδεύει. Όλοι οι ήχοι τοποθετούνται σχετικά µε τον ακροατή που αντιπροσωπεύει την τρέχουσα θέση. Οι ακουστικές έννοιες, όπως το panning και το left/right κανάλι, δεν υποστηρίζονται άµεσα, ενώ δεν υπάρχει καµία υποστήριξη για MIDI.34, 35,36

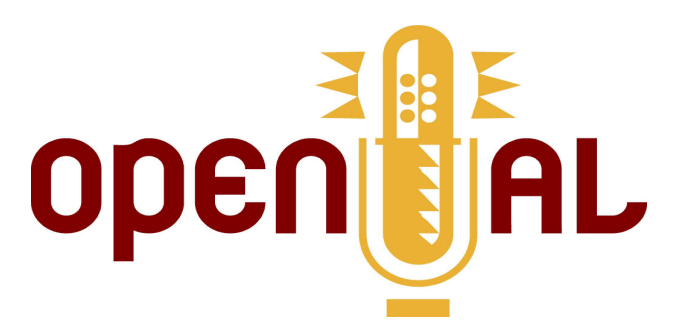

Εικόνα 7 Το λογότυπο της OpenAL.

Η OpenAL περιλαµβάνει συµβατές επεκτάσεις µε το πρότυπο IA-SIG (Interactive Audio Special Interest Group: http://www.iasig.org/), το οποίο αφορά την δημιουργία 3D µοντέλων και, µεταξύ άλλων, περιλαµβάνει οδηγίες διαχείρισης για τον χειρισµό της κατευθυντικότητας των πηγών, την µείωση έντασης σε σχέση µε την απόσταση (distance-related attenuation), καθώς επίσης και διάφορα effects χώρου όπως: ανάκλαση (reflection),ηχητική παρεµπόδιση (obstruction) , ηχητική διάδοση (transmission) και αντήχηση (reverberation). 35,36,37

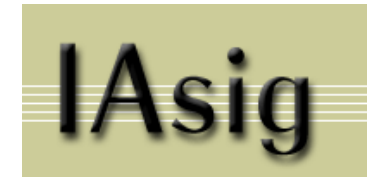

Εικόνα 8 Το λογότυπο της IA-SIG

#### 3.6 Audio API και Vista

Τα πολύ αναµενόµενα Windows Vista έθεσαν νέα standard στο κοµµάτι της επεξεργασίας ήχου. Σύµφωνα µε την Microsoft οι αλλαγές αυτές έγιναν µε βασικό σκοπό το υποσύστηµα ήχου να είναι όσο το δυνατόν πιο αποµακρυσµένο από τον πυρήνα (kernel) των Vista, ώστε να αυξάνεται η σταθερότητα τους. 38

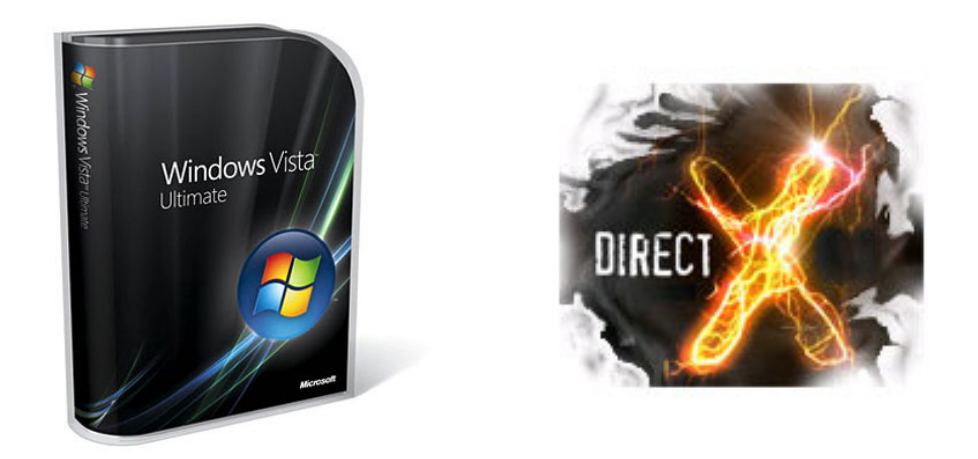

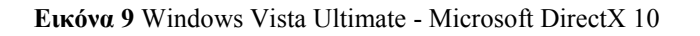

Το αποτέλεσµα αυτών των αλλαγών είναι πολλές εφαρµογές που χρησιµοποιούσαν το DirectSound3D για τον τρισδιάστατο ήχο, να υπολειτουργούν ή να µην δουλεύουν καθόλου. Χαρακτηριστικό είναι ότι όσες εφαρµογές, (στην πλειοψηφία τους παιχνίδια, µιας και εκεί είναι αναγκαία η χρήση τρισδιάστατο ήχου), έκαναν χρήση του API DirectSound3D στο περιβάλλον των Vista, δεν υποστηρίζουν σε καμία περίπτωση των τρισδιάστατο ήχο, ενώ µιας και γίνεται προσοµοίωση των εντολών του DirectSound και δεν επικοινωνεί πλέον απευθείας µε τoν επεξεργαστή της κάρτας ήχου, οι εφαρµογές γίνονται πιο αργές. 38,39

Στα Windows XP µια εφαρµογή επικοινωνούσε σχετικά εύκολα µε τον επεξεργαστή της κάρτας ήχου ανταλλάσσοντας δεδοµένα µε το DirectSound3D,το όποιο µε τη σειρά του τα µετέφερε, µέσω των αντίστοιχων οδηγών, στην κάρτα ήχου. Με τoν τρόπο αυτό µεταφέρονταν και οι σχετικές εντολές για τρισδιάστατους ήχους στην εκάστοτε εφαρμογή.<sub>38</sub>

Στα Windows Vista κάθε εφαρµογή που στέλνει εντολές σχετικές µε ήχο αποτελεί από µόνη της ένα Audio session. Μέσα στα session οι εντολές ήχων οµαδοποιούνται σε ένα γκρουπ CPT (Cross Process Transport) και στέλνονται στο τµήµα του λειτουργικού, που είναι υπεύθυνο για την επεξεργασία τους .Τα εφέ επεξεργασίας στο τµήµα ήχου των Vista ονοµάζονται APO ( Audio Process Objects) και µπορεί να είναι, για παράδειγµα, ο καθορισµός της έντασης ή η µετατροπή της συχνότητας ενός ήχου. Προφανές είναι, ότι ταυτόχρονα µπορούν να εκτελούνται διάφορα session ήχων µε παράλληλα CPT και APO.Όµως όλα καταλήγουν σε ένα τελικό σηµείο, το οποίο λέγεται KST ( Kernel Streaming Transport) και με τη σειρά του μεταφέρει όλους τους ήχους στο λογισμικόοδηγό της κάρτας ήχου του PC και από εκεί απευθείας στο σχετικό chip. Κάθε ηχητική επεξεργασία πραγµατοποιείται από τα Windows και τον κεντρικό επεξεργαστή (CPU) του υπολογιστή και όχι από των επεξεργαστή της κάρτας ήχου.<sup>38</sup>

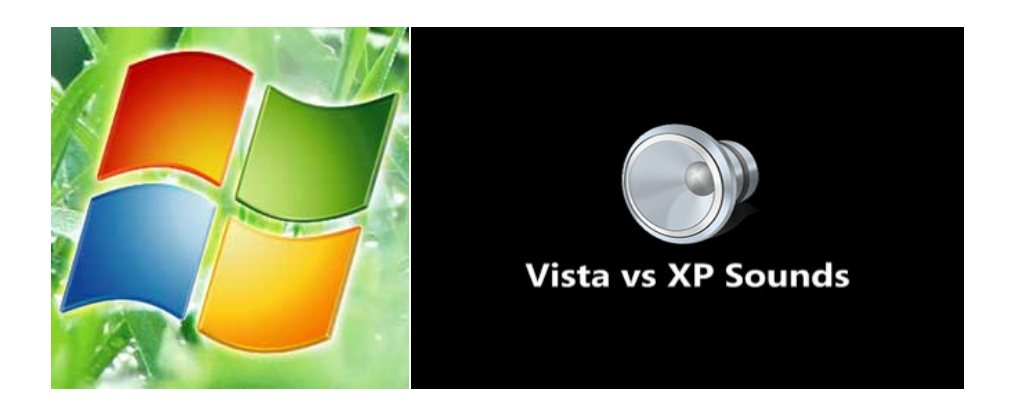

Εικόνα 10 Windows Vista - Vista vs XP sounds

 $\overline{a}$ 

Η Microsoft, παρ΄ όλο που άλλαξε πολλά πράγµατα στο κοµµάτι της ηχητικής επεξεργασίας των Vista, επέτρεψε τη χρήση εξωτερικών σετ εντολών και την απευθείας επικοινωνία τους µε τον επεξεργαστή της εκάστοτε κάρτας ήχου. Τέτοια σετ ή πρότυπα εντολών είναι το ASIO<sup>1</sup>και η OpenAL. Με αποτέλεσμα το πολύ αναμενόμενο DirectX10 για τον ήχο να καθίσταται μη λειτουργικό και η OpenAL να αποτελεί το νέο standard. 38,40

 Η OpenAL και στα Vista δίνει την δυνατότητα στην εφαρµογή να επικοινωνεί απευθείας µε το υλικό της κάρτας ήχου. Όσες εφαρµογές υποστηρίζουν την OpenAL µπορούν να εκµεταλλευτούν πλήρως τις δυνατότητες ενός επεξεργαστή τρισδιάστατων ήχων στα Vista. Αντίθετα οι εφαρµογές που βασίζονται στο DirectSound3D έχουν την δυνατότητα µέσω του προγράµµατος µε όνοµα Alchemy της creative, να «µεταφράσουν» τις εντολές του DirectSound3D σε OpenAL και έτσι να ενεργοποιήσουν τον τρισδιάστατο ήχο στην εκάστοτε εφαρµογή. 38 ,39,41

<sup>&</sup>lt;sup>1</sup> ASIO -Audio Stream Input/Output: είναι ένα πρωτόκολλο υπολογιστών για τον ψηφιακό ήχο, που καθορίστηκε από την Steinberg. Παρέχει χαµηλό latency (χρόνο απόκρισης) και υψηλής ακρίβειας διεπαφή μεταξύ μιας εφαρμογής και κάρτας ήχου ενός υπολογιστή<sub>40</sub>

# ΚΕΦΑΛΑΙΟ 2 ΤΟ AUDIO API OpenAL

Creative Labs Inc. OpenAL Version 1.1

# 1. ΓΕΝΙΚΑ ΣΤΟΙΧΕΙΑ

## 1.1 Ιστορική Αναδροµή

Οι πρώτες συζητήσεις για την δηµιουργία της OpenAL ως API ήχου συµπληρωµατικό στο OpenGL, άρχισαν περίπου το 1998. Υπήρξαν µερικές προσπάθειες για τη δηµιουργία των αρχικών προδιαγραφών, αλλά αργότερα το 1999 η Loki Entertainment Software( http://www.lokigames.com/ ) είχε την ανάγκη για ένα API ακριβώς αυτού του τύπου, που να έχει προδιαγραφές και να υποστηρίζει εφαρµογές Linux.  $3542$ 

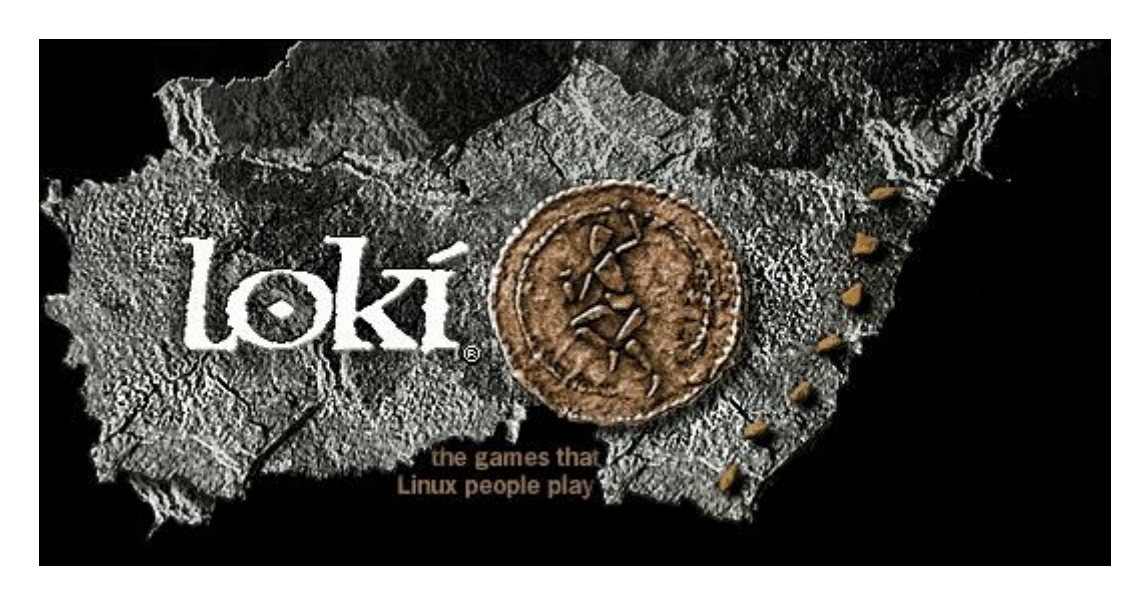

Εικόνα 1 Loki Entertainment Software

Περίπου σε εκείνο το χρονικό διάστημα, η Loki ξεκίνησε τις συζητήσεις με την Creative Labs για την τυποποίηση του API και την επέκταση των υποστηρίξιμων πλατφόρµων. Οι προδιαγραφές της OpenAL 1.0 ανακοινώθηκαν στις αρχές του 2000 και η πρώτη έκδοση της OpenAL κυκλοφόρησε το ίδιο έτος για Linux, MacOS 8/9, Windows και BeOS.<sup>35</sup>

Μέσα στο 2000 η *Loki* δημιούργησε διάφορα παιχνίδια χρησιμοποιώντας την OpenAL – Heavy Gear 2 και Heretic 2Heavy 2 (και τα δύο για Linux).<sup>35</sup>

Το 2001,η Creative Labs κυκλοφόρησε την πρώτη hardware-accelerated OpenAL βιβλιοθήκη. Η βιβλιοθήκη αυτή υποστήριζε την SoundBlaster Live για MacOS 8/9 και Windows<sub>25</sub>

Από το 2001, έχει υπάρξει συνεχής βελτίωση της OpenAL. Μερικές εκδόσεις για κάποιες πλατφόρµες κυκλοφορούν πιο σπάνια απ' ότι το 2000 (παραδείγµατος χάριν BeOS και MacOS 8/9), αλλά έχουν προστεθεί περισσότερες πλατφόρμες (όπως BSD, Solaris, IRIX, Mac OS X) και διάσημες κονσόλες παιχνιδιών. Πλέον υποστηρίζει έναν µεγάλο αριθµό καρτών ήχου, ενώ υπάρχει πλήρης υποστήριξη για Creative και NVIDIA κάρτες ήχου σε περιβάλλον windows. 35

# 1.2 Εφαρµογές που χρησιµοποιούν OpenAL

Η OpenAL έχει χρησιµοποιηθεί σε έναν µεγάλο αριθµό εφαρµογών, µέχρι σήµερα ,για διαφορετικές πλατφόρµες.43,44

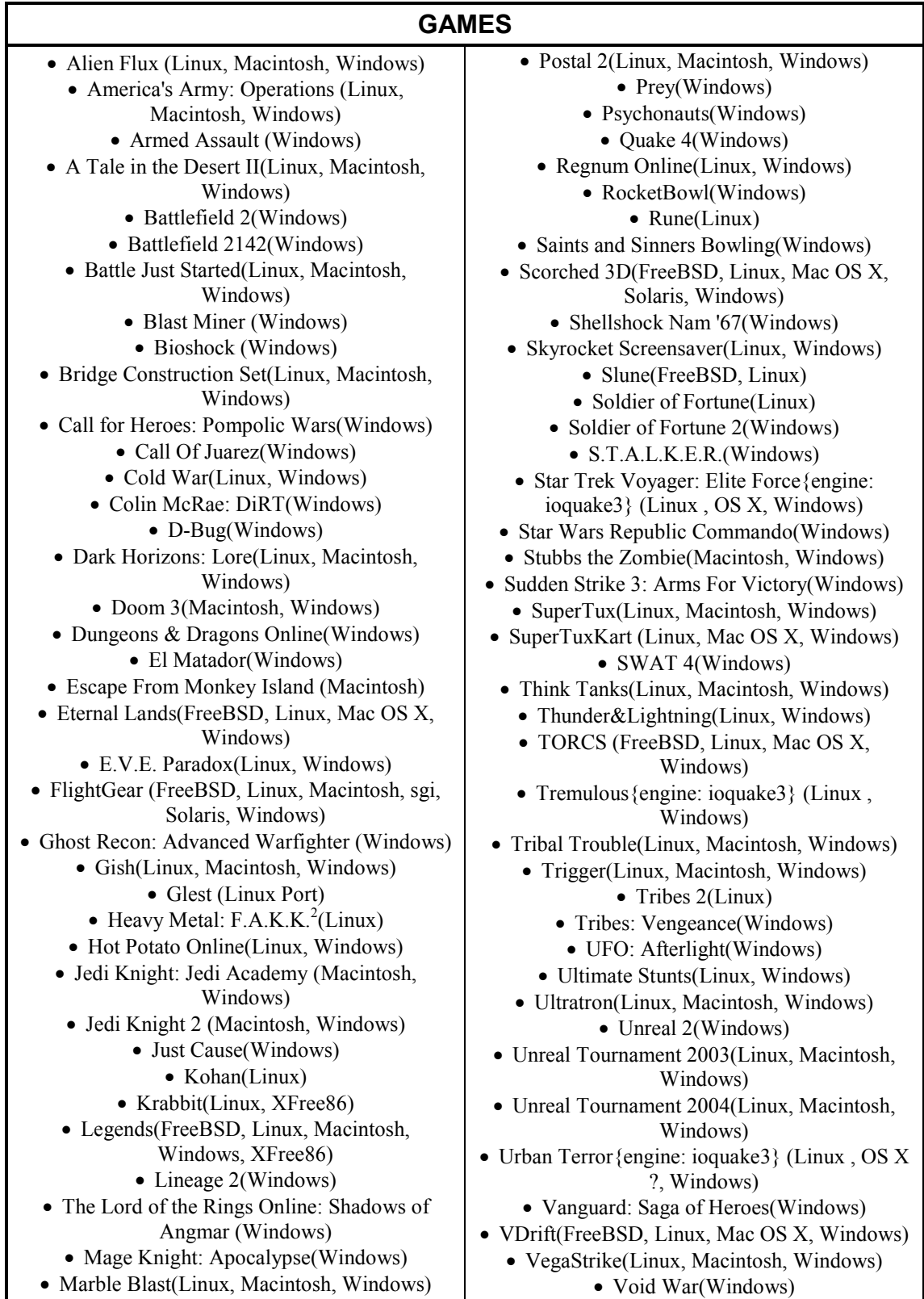

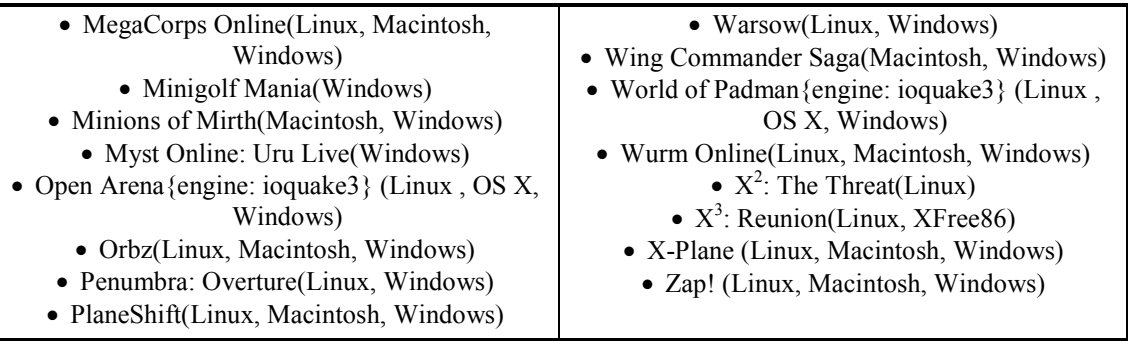

#### Engines και Libraries

- AgentAE(Linux, Macintosh, Windows)
	- C4 Engine(Macintosh, Windows)
- Classical Moon Game Development Kit v18 (Chinese homepage)(Windows)
- Classical Moon Game Development Kit v18 (English Intro)(Windows)
	- Decoy3D(Windows)
	- Delta3D(Linux, Windows)
	- Doom 3 Engine (Windows)
	- ELF Integrated Scripting System(Linux, Windows)
		- ioquake3
	- Lightweight Java Game Library(Linux, Macintosh, Windows)
		- Luxinia(Windows)
		- PTK Game Engine(Macintosh, Windows)
- SimGear Simulator Construction Tools(FreeBSD, Linux, Macintosh, SGI, Windows)
	- Torque Engine(Linux, Macintosh, Windows)
	- Unreal Engine(Linux, Macintosh, Windows)

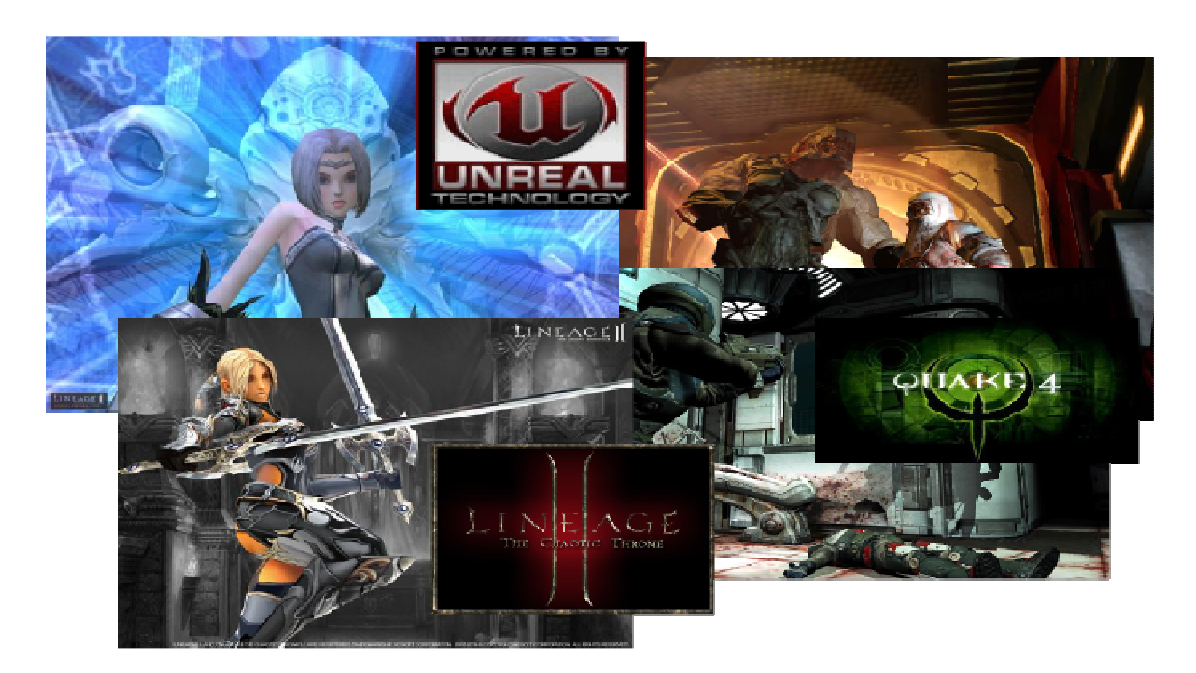

Εικόνα 2 Μερικοί από τους τίτλους που χρησιµοποιούν OpenAL

# 2. OPENAL AUDIO SYSTEM

# 2.1 Βασική δοµή

Η OpenAL αποτελείται από τέσσερα βασικά API :

- AL API -Audio Library
- ALC API Audio Library Context
- EFX API Effects Extension
- ALUT API OpenAL Utility Toolkit

 Το AL API είναι ο πυρήνας του OpenAL API. Το API αυτό δεν έχει κάποιο προκαθορισµένο πλαίσιο λειτουργίας (context) και για αυτό τον λόγο χρησιµοποιεί το τρέχον, κάθε φορά, πλαίσιο, το οποίο προσδιορίζεται από το API ALC. Το ALC API είναι υπεύθυνο για τις λειτουργίες του context, καθώς και για την σύνδεση µε το λειτουργικό σύστηµα. Το EFX API παρέχει λειτουργίες effect µε βάση το πρότυπο EAX(Environmental Audio eXtensions) της Creative Lab. Τέλος το ALUT API παρέχει την δυνατότητα εκτέλεσης µιας πιο ελαφριάς έκδοσης της OpenAL, πράγµα ιδιαίτερα κατάλληλο για κάποιον που θέλει να χρησιµοποιήσει εύκολα και γρήγορα το περιβάλλον αυτό. 35,36

Ένα τυπικό πρόγραµµα OpenAL περιλαµβάνει τουλάχιστον δύο βασικές διαδικασίες:

- Η διαδικασία της αρχικοποίησης (Initializing) : Η διαδικασία αυτή ξεκινάει µε τις κλήσεις που ανοίγουν µια συσκευή-device. Κατόπιν, ακολουθούν κλήσεις για να δηµιουργήσουµε ένα περιβάλλον λειτουργίας, το οποίο καλείται Context AL και να το συνδέσουν µε το device. Μόλις δηµιουργηθεί ένα Context AL, ο προγραµµατιστής είναι ελεύθερος να χρησιµοποιήσει τις εντολές του AL API.
- Η διαδικασία της εξόδου (Exiting): Αφορά το κλείσιµο του προγράµµατος, όπου ο προγραµµατιστής πρέπει να ακολουθήσει την αντίστροφη διαδικασία από αυτήν της αρχικοποίησης.

Οι διαδικασίες αυτές επιτυγχάνονται µέσω του ALC ΑPI. 35,36

Η OpenAL διαθέτει τρία θεµελιώδη αντικείµενα ή objects: buffers (προσωρινή αποθήκευση στοιχείων), sources (πηγές) και έναν listener (ακροατή). Ο καθορισµός ενός object δεν έχει επιπτώσεις στην ρύθµιση ενός άλλου. Κάθε ένα object µπορεί να τροποποιείται ανεξάρτητα από τα υπόλοιπα. Μπορούµε επίσης, να θέσουµε διάφορες καταστάσεις λειτουργίας (modes) σε κάθε ένα object, οι οποίες επηρεάζουν την τελική επεξεργασία, όπως για παράδειγµα τα µοντέλα απόστασης (Distance models). 35,36

Τα αντικείµενα buffers χρησιµοποιούνται για την προσωρινή αποθήκευση αρχείων ήχου. Κατά την εκτέλεση του προγράµµατος, τα αντικείµενα αυτά αρχικά φορτώνουν τα αρχεία ήχου στην µνήµη και όταν τους ζητηθεί ενώνονται µε αντικείµενα source και τους παρέχουν τους ήχους. Συχνά τοποθετείται ένα µεγάλο σύνολο από buffers στην αρχή ενός προγράµµατος ή σε διάφορα κρίσιµα σηµεία που πρέπει να φορτωθούν στην εφαρµογή διάφορα αρχεία ήχου (π.χ. κατά την διάρκεια αλλαγής πίστας σε ένα παιχνίδι). 35,36

Τα αντικείµενα sources αποθηκεύουν τις θέσεις, τις κατευθύνσεις και άλλες ιδιότητες των objects στον τρισδιάστατο εικονικό χώρο. Ένα αντικείµενο buffer συνδέεται µαζί τους, ώστε να τους παρέχει τον ήχο που πρέπει να ρυθµίσουν, σύµφωνα µε τις ιδιότητες που έχουν αποθηκεύσει. Τα αντικείµενα sources υποβάλλονται σε επεξεργασία ανεξάρτητα το ένα από το άλλο. 35,36

Σε κάθε Context υπάρχει µόνο ένας listener. Οι ιδιότητες του listener είναι παρόµοιες µε τις ιδιότητες των sources, αλλά αντιπροσωπεύουν τον τελικό ήχο που θα ακούσει ο χρήστης της εφαρµογής. Όλα τα sources τοποθετούνται ( µιξάρονται και εκτελούνται) σχετικά µε τον listener. 35,36

Το αποτέλεσµα αυτής της βασικής δοµής είναι να παρέχει την δυνατότητα δηµιουργίας πολλών και διαφορετικών sources, buffers και ενός ενιαίου listener, έτσι ώστε να επιτυγχάνεται µια συνεχής ενηµέρωση της θέσης και του προσανατολισµού των sources και listener, με αποτέλεσμα ένα δυναμικά εναλλασσόμενο τρισδιάστατο ακουστικό κόσµο. 35,36

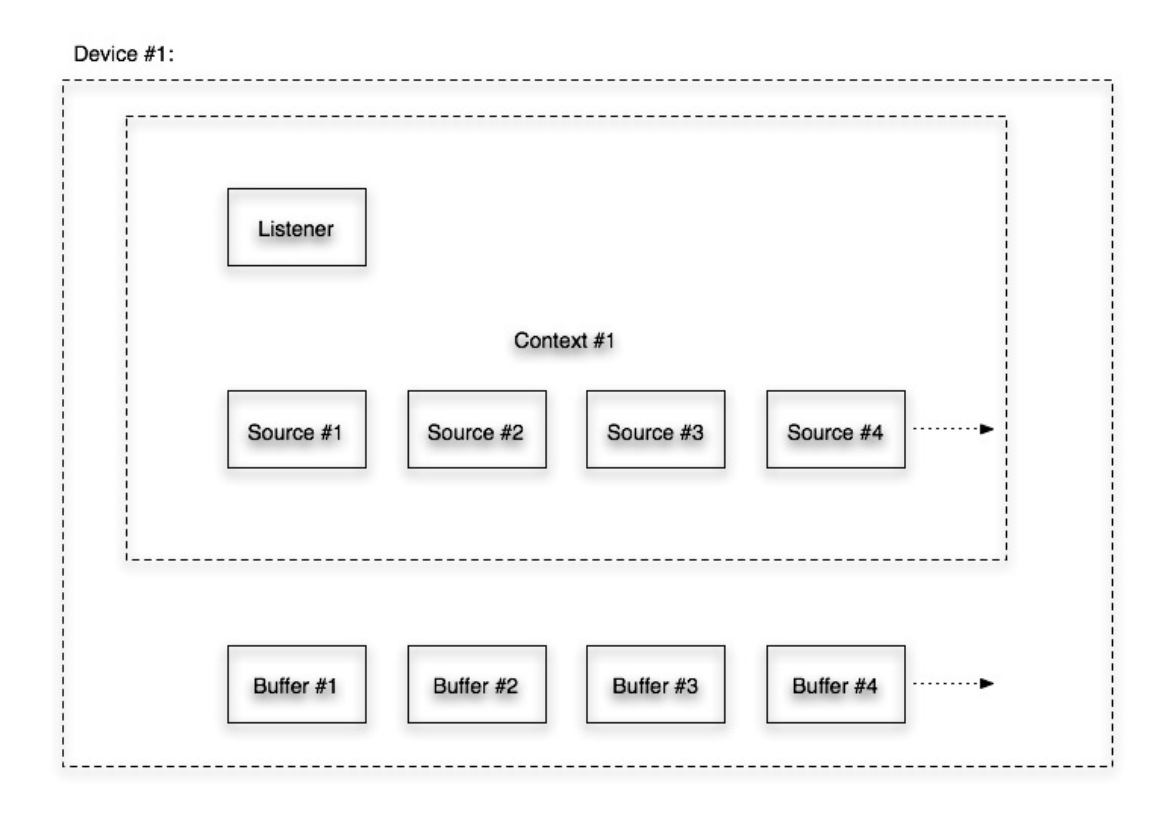

Εικόνα 4 ∆ιάγραµµα που παρουσιάζει τα θεµελιώδη objects της OpenAL και τις σχέσεις τους µε το context και device

Συνοψίζοντας: Κατά την διαδικασία της αρχικοποίησης της OpenAL, τουλάχιστον ένα device πρέπει να ανοίξει. Μέσα σε αυτό το device τουλάχιστον ένα context πρέπει να δηµιουργηθεί. Και τέλος µέσα σε αυτό το context µόνο ένα αντικείµενο listener µπορεί να δημιουργηθεί, ενώ ταυτόχρονα μπορεί να δημιουργηθεί ένα πλήθος από αντικείμενα sources. Σε κάθε source μπορεί να συνδεθεί ένα ή περισσότερα αντικείμενα buffers. Τα buffers δεν είναι μέρος ενός συγκεκριμένου *context*, αλλά μοιράζονται μεταξύ όλων των contexts σε ένα device. 35,36

# 2.2 Βασική δοµή προγράµµατος

Η βασική δοµή ενός προγράµµατος OpenAL χωρίζεται σε τρία βασικά µέρη: Initializing(Αρχικοποίηση), Processing Loop (Επεξεργασία) και exiting (Έξοδος). 35,36

Κατά την αρχικοποίηση ενός προγράµµατος ορίζονται devices και contexts που θα χρησιµοποιηθούν. Επίσης σε αυτό το στάδιο αρχικοποιούνται και αλλά ΑPIs, ώστε να µπορούν να χρησιµοποιηθούν αργότερα. 35,36

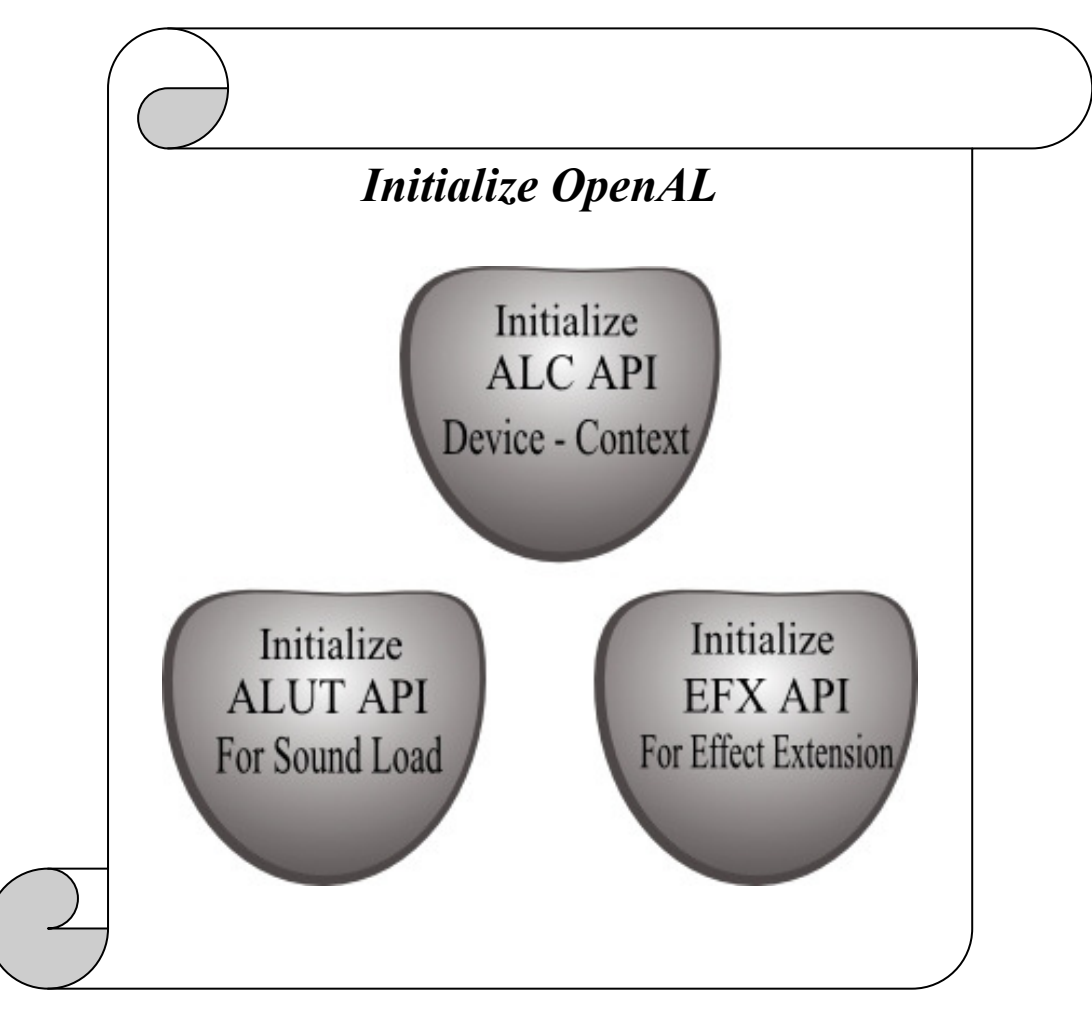

Εικόνα 5 Initialize OpenAL

 Η αρχικοποίηση ενός προγράµµατος ξεκινάει πάντα µε εντολές από το ALC ΑPI. Μέσω των εντολών αυτών ορίζονται το *device* και τα *contexts* που θα γρησιμοποιήσει το τελικό πρόγραµµα. Αυτή η διαδικασία είναι απαραίτητη για οποιοδήποτε πρόγραµµα θέλει να χρησιµοποιήσει το OpenAL API. 35,36

Επίσης κατά την αρχικοποίηση ορίζονται και αρχικοποιούνται διάφορα άλλα ΑPIs, που δεν είναι όµως απαραίτητα για την λειτουργία του AL API, όπως το EFX API, το οποίο είναι υπεύθυνο για την λειτουργία διάφορων effects και παρέχεται µαζί µε το OpenAL API, καθώς και το ALUT API, το οποίο αυτή την στιγµή παρέχεται ξεχωριστά από το OpenAL API, αλλά χρησιµοποιείται συχνά για την φόρτωση δεδοµένων ήχου σε buffers της AL. 35,36.45

Στο τµήµα που ονοµάζεται επεξεργασία, ο προγραµµατιστής µπορεί να χρησιµοποιήσει όλα τα objects που διαθέτει το OpenAL API για να δηµιουργήσει το επιθυµητό αποτέλεσµα, όπως επίσης και όλα τα objects των άλλων παρεχόµενων ΑPIs (όπως ALUT και EFX).  $353645$ 

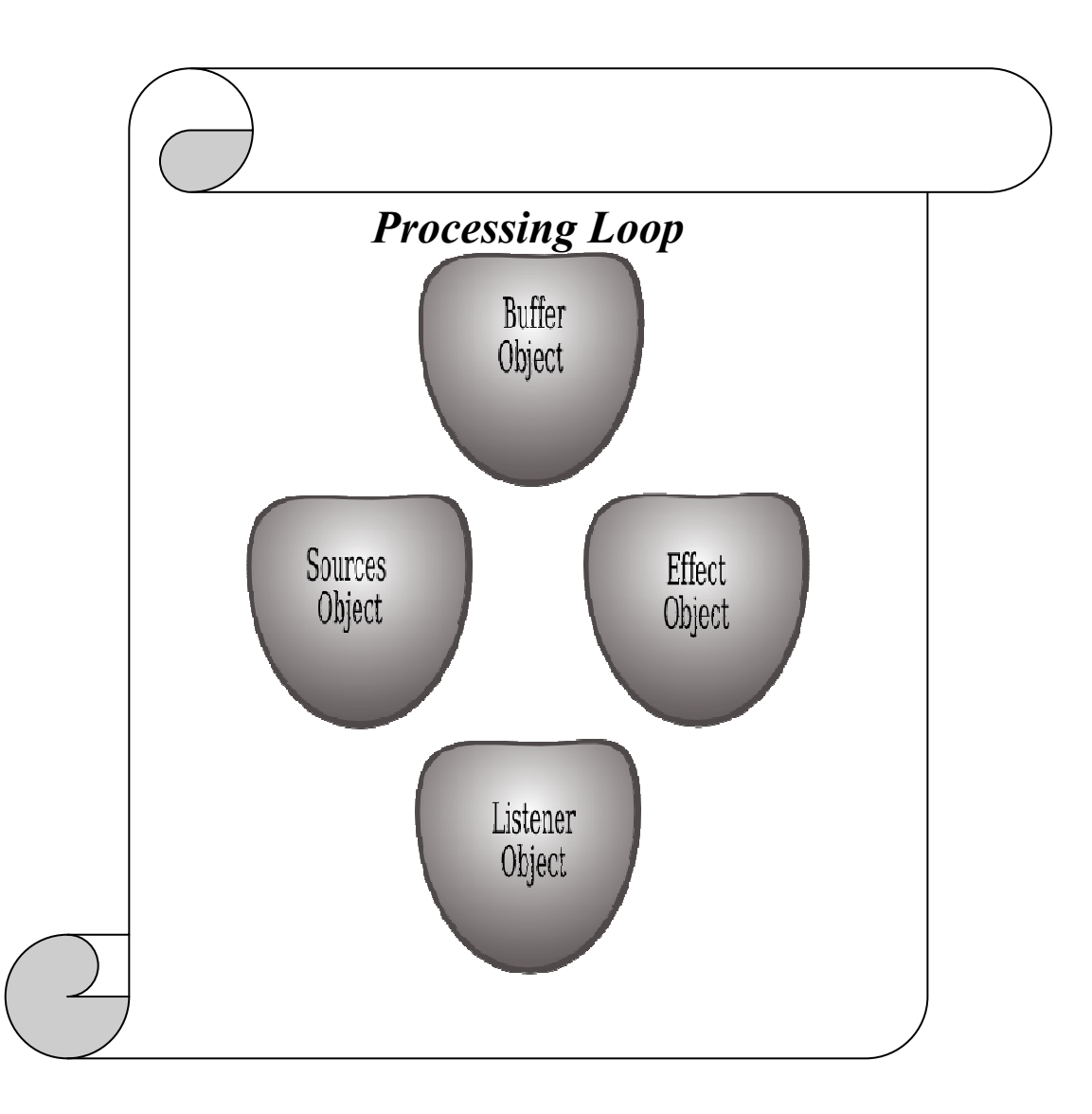

Εικόνα 6 Processing Loop

Πρέπει να σηµειωθεί ότι στο ξεκίνηµα της επεξεργασίας δηµιουργούνται διάφορα objects όπως buffers, sources, effects και ένας listener, ενώ κατά το κλείσιµο του όλα αυτά τα objects διαγράφονται µε αντίστοιχες εντολές πριν το τµήµα εξόδου. 35,36

To τελευταίο τµήµα ενός OpenAL προγράµµατος είναι η έξοδος που αποτελεί ακριβώς την αντίστροφη διαδικασία από την αρχικοποίηση. Ακόµα και σε επίπεδο εντολών ακολουθείται ακριβώς η αντίστροφη διαδικασία (δηλ. το device που ενεργοποιείται πρώτο κατά την αρχικοποίηση, τώρα είναι αυτό που απενεργοποιείται τελευταίο). 35,36

Έτσι αρχικά κλείνουν τα ΑPIs EFX και ALUT, εφόσον έχουν χρησιµοποιηθεί. Ακολουθεί η διαγραφή των contexts και τελευταίο κλίνει το device, µέσω των εντολών του ALC API. Μετά τη διαδικασία αυτή, είναι προφανές ότι κανένα object δεν µπορεί να χρησιµοποιηθεί. Από την στιγµή που διαγράφηκε το context και έκλεισε το device, για να επαναχρησιµοποιηθεί η OpenAL πρέπει να γίνει ξανά αρχικοποίηση. 35,36,45

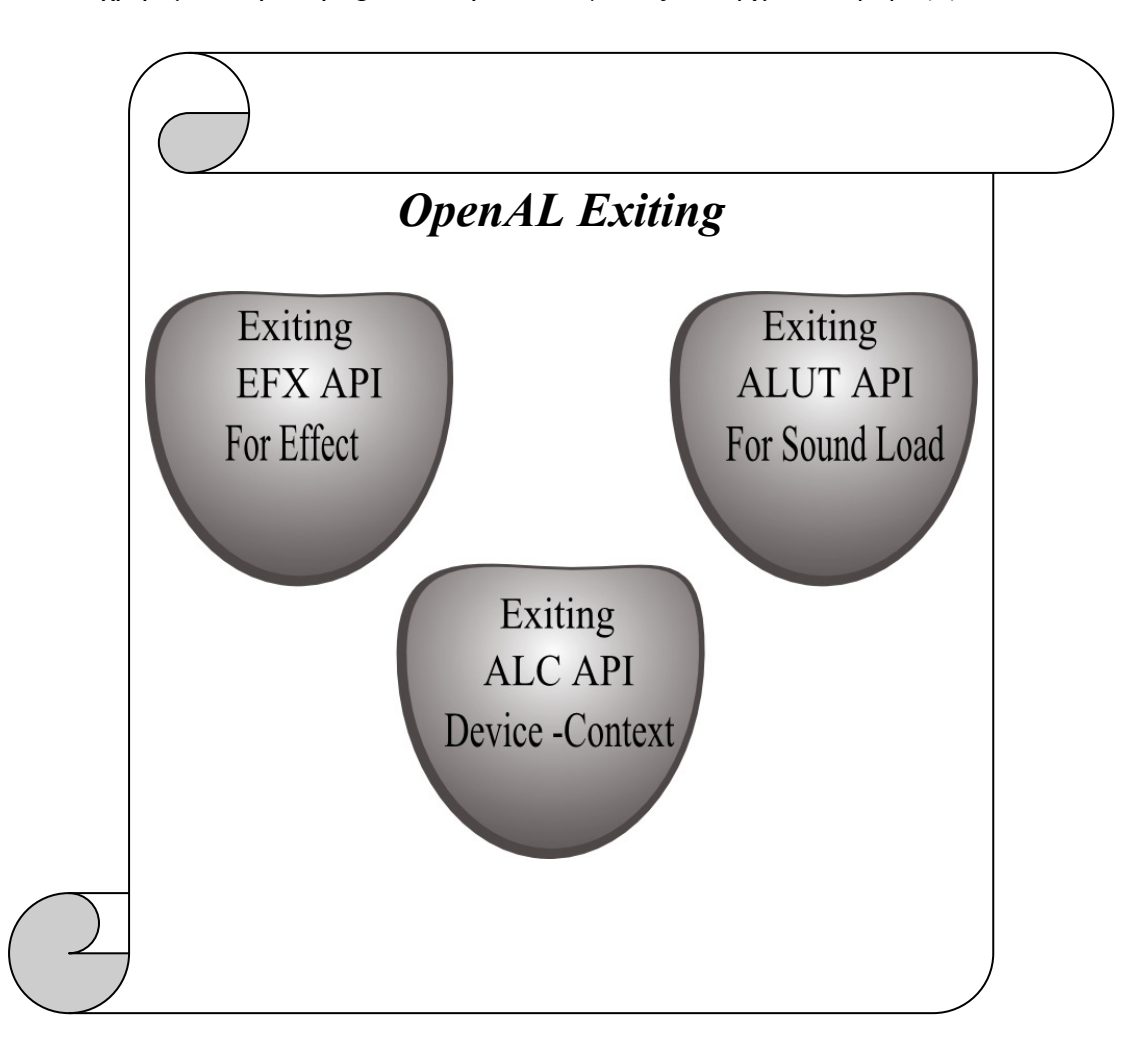

Εικόνα 7 OpenAL Exiting

## 2.3 Τύποι δεδοµένων

Το API OpenAL διαθέτει τους δικούς του τύπους δεδοµένων και µεταβλητών. Γενικά οι τύποι δεδοµένων είναι ευέλικτοι, δηλαδή µπορούν να χρησιµοποιηθούν και για το ΑL και για το ALC (π.χ. οι τύποι ALCvoid και ALvoid µπορούν να χρησιµοποιηθούν ανεξαρτήτως των εντολών που περιέχουν, ενώ επίσης µπορεί να χρησιµοποιηθεί και η γνωστή void). Σε ορισµένες περιπτώσεις όµως, οι εντολές αφορούν τους εξειδικευµένους τύπους µεταβλητών µε βάση το API από το οποίο προέρχονται. 35,36

Ανεξαρτήτως των απαιτήσεων του API, θεωρείται γενικά σωστό η µορφοποίηση του προγράµµατος να ακολουθεί την εξειδικευµένη µορφή, ακόµα και αν δεν είναι αναγκαίο από το API, ώστε ο κώδικας να είναι πιο εύκολα αναγνώσιµος κατά την διόρθωση και συµπλήρωση λειτουργιών. 35,36

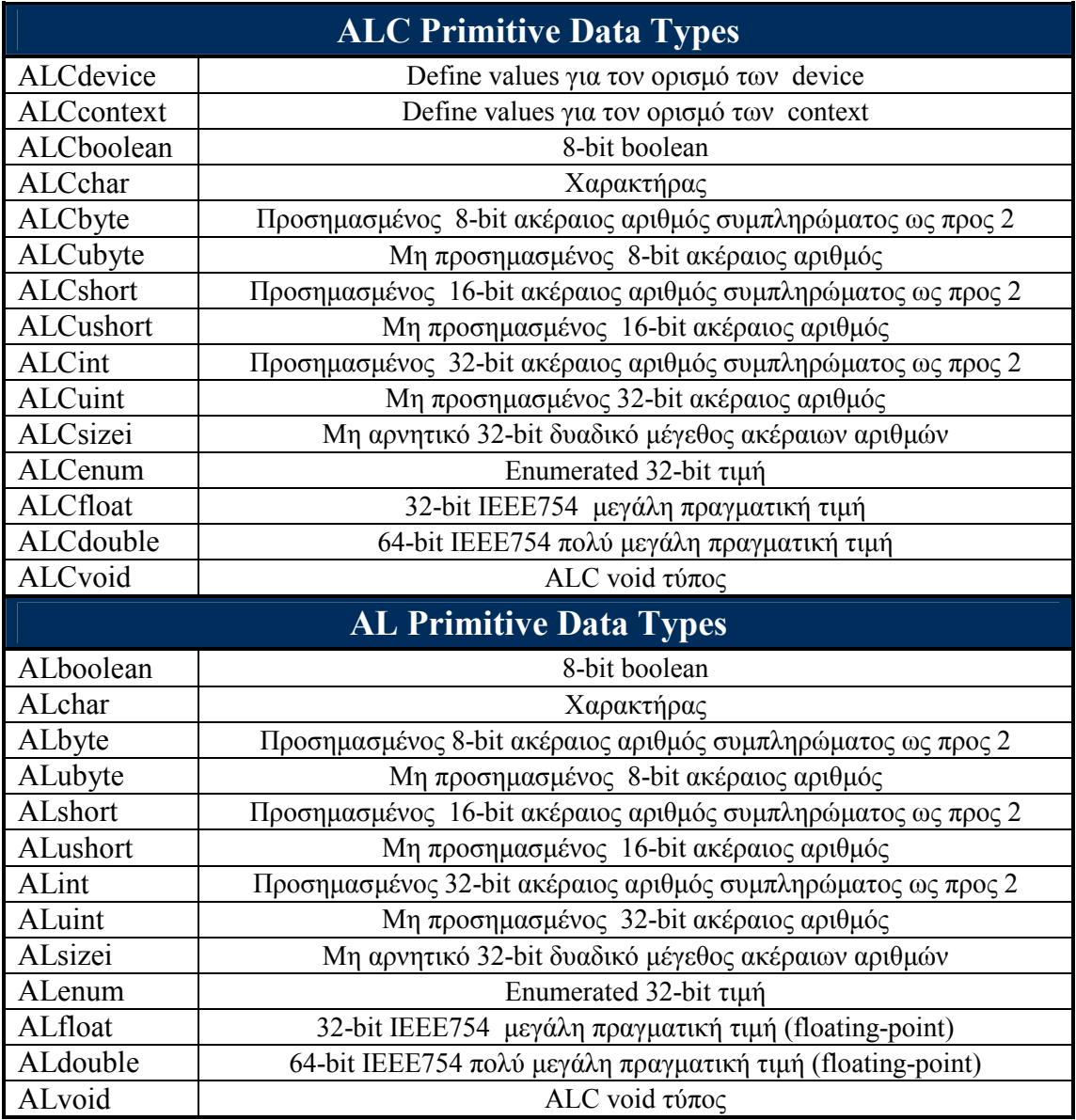

## 2.4 Error type

Η OpenAL διαθέτει επίσης και ένα δικό της σύστηµα ευρέσεως σφαλµάτων. Είναι πολύ σηµαντικό ένας προγραµµατιστής OpenAL να γνωρίζει να χρησιµοποιεί σωστά την λειτουργία εύρεσης σφαλµάτων και να αποκωδικοποιεί τα µηνύµατα. 35,36

 Η OpenAL ανιχνεύει µόνο ένα υποσύνολο εκείνων των όρων που θα µπορούσαν να θεωρηθούν ως σφάλµατα. Αυτό συµβαίνει επειδή σε πολλές περιπτώσεις ο έλεγχος σφαλµάτων θα επιβάρυνε την εκτέλεση ενός προγράµµατος κατά το run-time. 35,36

Τα ΑPIs ALC και ΑL διαθέτουν τους δικούς τους τύπους σφαλµάτων, όπως φαίνεται στους παρακάτω πίνακες:

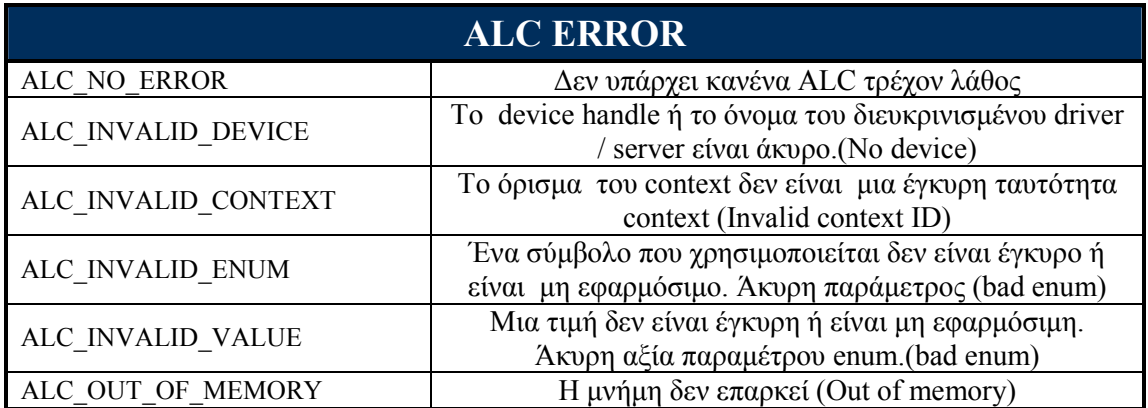

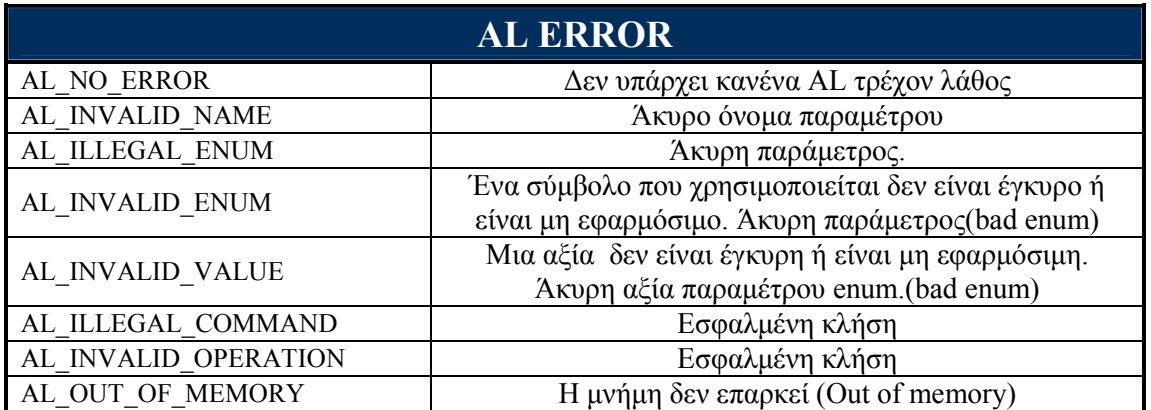

Προφανές είναι, ότι τα ALC Errors αναφέρονται και χρησιµοποιούνται στο τµήµα αρχικοποίησης και εξόδου ενός προγράµµατος, ενώ τα AL Errors χρησιµοποιούνται στο τµήµα επεξεργασίας και είναι ίδια και για το EFX API, που δεν διαθέτει δικά του Errors. 35,36

Το ALUT API, µε την σειρά του, διαθέτει ένα πιο µεγάλο εύρος ελέγχου σφαλµάτων, τα οποία εκτός από τα εξειδικευµένα ALUT σφάλµατα, περιλαµβάνουν και σφάλµατα των ΑL και ALC APIs. Ο πλήρης κατάλογος ALUT σφαλµάτων παρουσιάζεται στoν παρακάτω πίνακα: 35,36,45

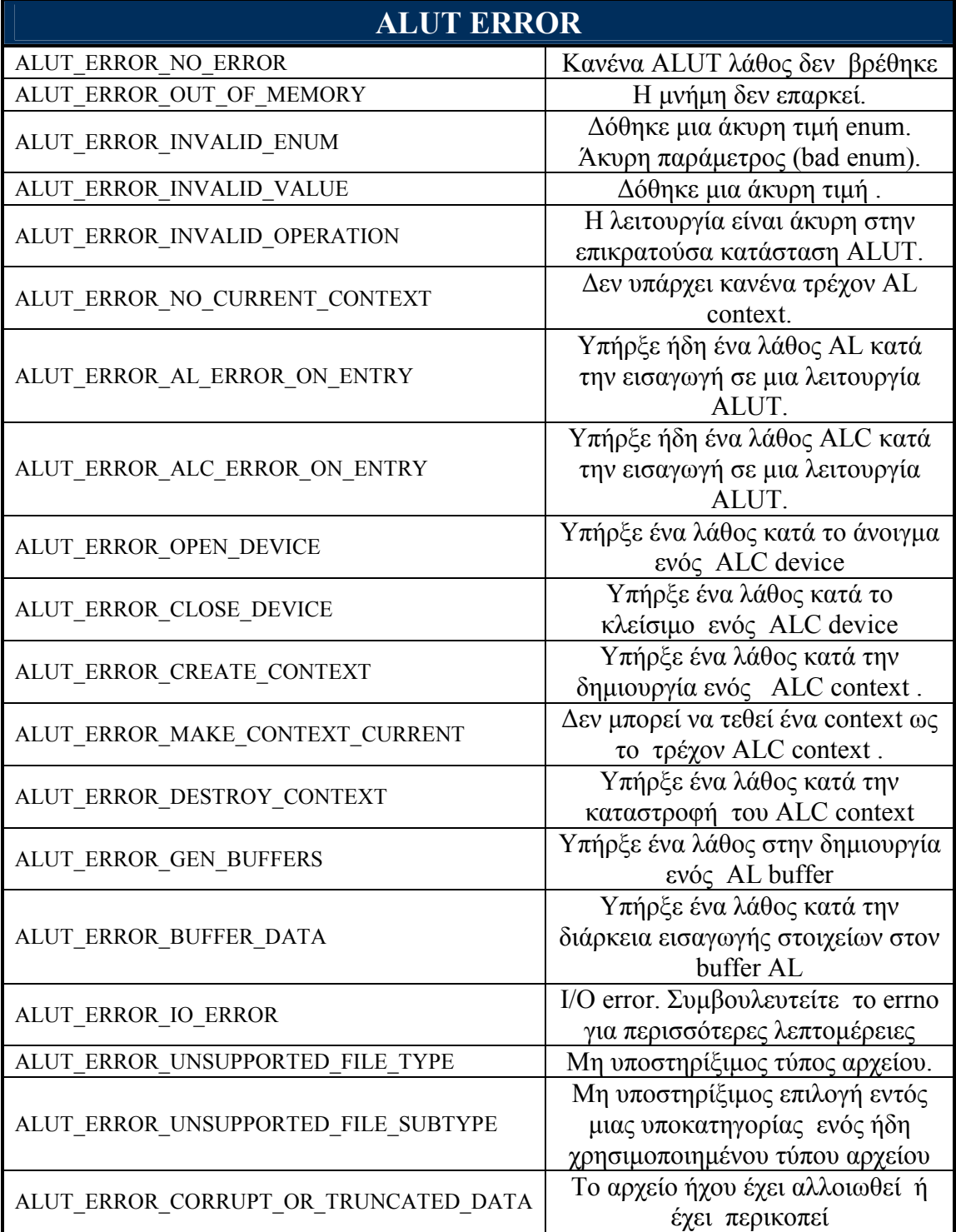

Και τα τρία ΑPIs χρησιµοποιούν την ίδια ακριβώς µεθοδολογία εύρεσης σφαλµάτων. Οι συναρτήσεις για τα ΑL, ALC και ALUT αντίστοιχα είναι :

ALenum alGetError (ALvoid); ALCenum alcGetError (ALCdevice \*device); ALenum alutGetError (void);

Και οι τρεις συναρτήσεις ανακτάνε και εκκαθαρίζουν την επικρατούσα κατάσταση λάθους για το αντίστοιχο ΑPI. Επίσης, όπως φαίνεται και από την σύνταξη τους, το αποτέλεσµα τους είναι ένα αριθµός ALenum και ALCenum, που αντιστοιχεί σε ένα #define της βιβλιοθήκης (π.χ. #define AL\_NO\_ERROR 0). 35,36,45

Ιδιαίτερη σηµασία στις Get Error συναρτήσεις έχουν τα εξής : 35,36,45

• Ανιχνεύουν µόνο ένα υποσύνολο σφαλµάτων.

 $\overline{a}$ 

- Χρησιμοποιούνται μετά το άνοιγμα ενός device και την δημιουργία ενός context. Αν χρησιµοποιηθούν πριν τη χρήση ενός device και την δηµιουργία ενός προκαθορισμένου context, είναι δεδομένο ότι θα προκύψει ένα Error.<sup>1</sup>
- Πρέπει να εκκαθαρίζονται πριν χρησιµοποιηθούν για πρώτη φορά σε ένα τµήµα του προγράµµατος, ώστε να είναι σίγουρο ότι δεν έχουν κρατήσει κάποιο παλιότερο λάθος. Η εκκαθάριση µιας Get Error συνάρτησης γίνεται καλώντας την σε ένα σηµείο του κώδικα, όπου δεν υπάρχει σίγουρα λάθος AL, όπως φαίνεται στο παράδειγµα που ακολουθεί (Παράδειγµα 1).
- Οι συναρτήσεις Get Error αποθηκεύουν µόνο την τρέχουσα κατάσταση σφάλµατος που παρουσιάσθηκε στην πιο πρόσφατη εντολή που χρησιµοποιήθηκε πριν από αυτές.
- Μπορούν να χρησιµοποιηθούν µέσα σε λογικές πράξεις, όπως οποιαδήποτε συνάρτηση της C (π.γ. if (AL NO ERROR == alGetError ())).
- Η έξοδος τους είναι πάντα ένας αριθµός που υποδηλώνει την κατάσταση σφάλµατος που αναλύεται στους πίνακες. Η εκτύπωση του τρέχοντος σφάλµατος στην οθόνη σε string, είναι µια άλλη διαδικασία εντελώς ξεχωριστή και µπορεί να επιτευχθεί µέσω της συναρτήσεως GetString, που θα αναλυθεί παρακάτω.

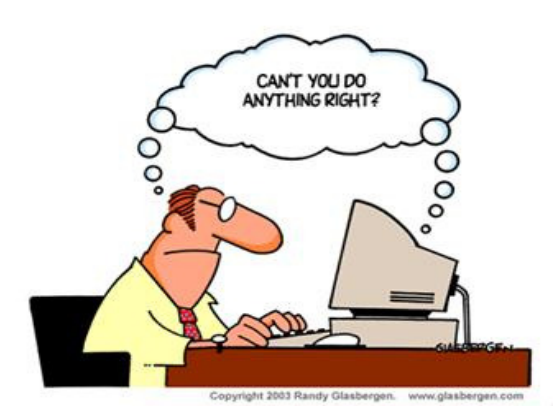

Εικόνα 7 Γελοιογραφία : Όταν δεν µπορούµε να κατανοήσουµε τα µηνύµατα σφαλµάτων δεν µπορούµε να κατανοήσουµε την ίδια την λειτουργία του προγράµµατος και του υπολογιστή.

<sup>1</sup> Περισσότερες πληροφορίες για την αρχικοποίηση σε σχέση µε τα σφάλµατα, δίνονται στο επόµενο υποκεφάλαιο.

Στο παράδειγµα 1 µπορούµε να δούµε πως ακριβώς χρησιµοποιούνται οι συναρτήσεις Get Error, ώστε να έχουµε το επιθυµητό αποτέλεσµα:

```
/*Ορισµένες τυπικές κλίσεις*/
#include <stdio.h>
#include <string.h>
#include <stdlib.h>
#include <Windows.h>
/*Κλίση της OpenAL*/ 
#include <al.h>
#include <alc.h>
#include <alut.h> 
#include <efx.h> 
#include "myinclude.h"
int main() 
{ 
/*1 ΜΕΡΟΣ*/ 
ALenum Error; /* Αποθήκευση του error status*/
ALuint Buffer; /*Το όνοµα ενός Buffer */ 
ALuint Sources; /*Το όνοµα ενός Source */
ALuint Sources2; /*Το όνοµα ενός Source */ 
InitOpenAL(); /*Συνάρτηση του προγραµµατιστή που κάνει initialize την OpenAL*/ 
InitALUT(); /*Συνάρτηση του προγραμματιστή που κάνει initialize την OpenAL ALUT*/
/*2 ΜΕΡΟΣ*/ 
alGetError () ; /*Εκκαθαρίζει την επικρατούσα κατάσταση λάθους ΑL*/
alutGetError();/*Εκκαθαρίζει την επικρατούσα κατάσταση λάθους ALUT*/ 
/*3 ΜΕΡΟΣ*/ 
Buffer = alutCreateBufferFromFile (test.wav); 
/*Φορτώνει ένα αρχείο ήχου µέσω του ALUT API σε ένα buffer*/ 
 if (Buffer == AL NONE)
  {/*Ελέγχει αν έχει φορτωθεί κάτι στον buffer*/ 
   Error = <b>alutGetError()</b>; /*Αν δεν έχει φορτωθεί κάτι, γίνεται έλεγχος για σφάλµατα*/
  printf ( "\n Error loading: %s\n", alutGetErrorString (Error));
   /*Εκτυπώνει το τρέχον Error ALUT */
  } 
/*4 ΜΕΡΟΣ*/ 
alGenSources (1, &Sources); /*∆ηµιουργεί ένα source */ 
Error = alGetError (); /*Γίνεται έλεγχος για σφάλματα*/
if ( Error != AL NO ERROR ) /*Έλεγχος για το αν βρέθηκε ένα τρέχον error*/
 { 
 printf ("!!Error Generate Source: %s\n", alGetString (Error));
   /*Εκτυπώνει το τρέχον Error AL*/
  } 
/*Program exiting– END*/
}
```
#### Παράδειγµα 1

Το παράδειγμα 1 χωρίζεται σε 4 μέρη. Στο 1<sup>ο</sup> μέρος γίνεται η δήλωση των µεταβλητών που θα χρησιµοποιηθούν από το πρόγραµµα. Η µεταβλητή που µας ενδιαφέρει στην προκείμενη περίπτωση και πρέπει να εξετάσουμε πιο προσεγτικά είναι :

ALenum Error; /\* Αποθήκευση του error status\*/

Σε αυτήν την µεταβλητή θα αποθηκεύεται κάθε φορά το error status του προγράµµατος, όποιο και αν είναι αυτό. Μετά την δήλωση των µεταβλητών γίνεται η αρχικοποίηση της AL και ALUT µέσω των συναρτήσεων που έχει ήδη φτιάξει ένας προγραµµατιστής και θα αναλύσουµε σε επόµενα κεφαλαία. 35,36,45

Στο 2<sup>ο</sup> μέρος του παραδείγματος γίνεται εκκαθάριση της επικρατούσας κατάστασης λάθους για al και alut error:

alGetError(); /\*Εκκαθαρίζει την επικρατούσα κατάσταση λάθους AL\*/ alutGetError();/\*Εκκαθαρίζει την επικρατούσα κατάσταση λάθους ALUT\*,

Η εκκαθάριση σφαλµάτων είναι µια γενική µεθοδολογία που χρησιµοποιείται από τους προγραµµατιστές. Οι Get Error συναρτήσεις κάθε φορά που εκτελούνται από ένα πρόγραμμα συγκρατούν την επικρατούσα κατάσταση λάθους. Αυτό έγει ως αποτέλεσμα να εκκαθαρίζουν (διαγράφουν) την προηγούµενη κατάσταση λάθους. Έτσι τρέχοντας µια φορά την συνάρτηση επιτυγχάνεται ο εκκαθαρισµός της από τυχόν προηγούµενα σφάλµατα, που µπορεί να έχει συγκρατήσει και εφόσον τρέξει σε ένα σηµείο του προγράµµατος που δεν έχει σφάλµα, επιτυγχάνεται ο πλήρης εκκαθαρισµός της, δηλαδή η συγκράτηση του status : AL\_NO\_ERROR για την alGetError, ALUT\_ERROR\_NO\_ERROR για την alutGetError και ALC\_NO\_ERROR για την alcGetError, που ουσιαστικά σηµαίνει ότι δεν είναι ανιχνεύσιµο κανένα λάθος. 35,36,45

Στα μέρη  $3^\text{o}$  και 4 $^\text{o}$  θα εξετάσουμε μόνο τα σημεία που έχουν σχέση με τον τρόπο που χειριζόµαστε τα σφάλµατα και όχι τις υπόλοιπες συναρτήσεις που χρησιµοποιούνται ως παράδειγµα και οι οποίες θα αναλυθούν σε ακόλουθα κεφάλαια.

Στο 3<sup>ο</sup> Μέρος αρχικά χρησιμοποιείται μια συνάρτηση ALUT που εκτελεί μια οποιαδήποτε λειτουργία

```
Buffer = alutCreateBufferFromFile (test.wav); 
/*Φορτώνει ένα αρχείο ήχου µέσω του ALUT API σε ένα buffer*/
```
Στην συνεχεία ελέγχεται αν όντως η συγκεκριµένη λειτουργία έχει επιτευχθεί.

if (Buffer == AL NONE) /\*Ελέγχει αν έχει φορτωθεί κάτι στον buffer\*/

Αν η if είναι αληθής, τότε δεν έχει επιτευχθεί σωστά η λειτουργία και εποµένως χρειάζεται έλεγχος για σφάλµατα Όπως φαίνεται παρακάτω, εκτελείται η alutGetError και αποθηκεύεται το Error status στην µεταβλητή που ορίσαµε στην αρχή του προγράµµατος: 35,36,45

```
Error = <b>alutGetError()</b>; /*Αν δεν έχει φορτωθεί κάτι, γίνεται έλεγχος για σφάλµατα*/
```
 Τέλος τοποθετούµε την µεταβλητή που περιέχει τον αριθµό του σφάλµατος στην alutGetErrorString, ώστε να εκτυπωθεί το error που δηµιουργήθηκε, εφόσον βέβαια αυτό το σφάλµα µπορεί να αναγνωστεί από την alutGetError:

```
printf ( "\n Error loading: %s\n", alutGetErrorString (Error));
 /*Εκτυπώνει το τρέχον Error ALUT */
```
Όπως προαναφέραµε, οι συναρτήσεις GetString είναι αυτές που δίνουν την δυνατότητα εκτύπωσης και ερµηνείας των σφαλµάτων που δηµιουργούνται. Η ALUT χρησιµοποιεί την συνάρτηση alutGetErrorString, όπου ουσιαστικά κάνει µια παρά πολύ απλή λειτουργία, δηλαδή µετατρέπει τα errors status σε κατανοητά για τον άνθρωπο µηνύµατα. 35,36,45

Η συνάρτηση συντάσσεται ως εξής:

#### const char \*alutGetErrorString (ALenum error);

 Ο πηγαίος κώδικας της συνάρτησης που δείχνει και τα µηνύµατα που εκτυπώνονται εντέλει στην οθόνη του χρήστη φαίνεται παρακάτω: 35,36,45

```
 const char *alutGetErrorString (ALenum error) 
{ 
   switch (error) 
\left\{ \begin{array}{cc} 0 & 0 \\ 0 & 0 \end{array} \right\}case ALUT ERROR NO ERROR:
     return \overline{N}No ALUT error found";
   case ALUT ERROR OUT OF MEMORY:
     return "ALUT ran out of memory";
    case ALUT_ERROR_INVALID_ENUM: 
      return "ALUT was given an invalid enumeration token"; 
   case ALUT ERROR INVALID VALUE:
      return "ALUT was given an invalid value"; 
   case ALUT ERROR INVALID OPERATION:
      return "The operation was invalid in the current ALUT state"; 
   case ALUT ERROR NO CURRENT CONTEXT:
       return "There is no current AL context"; 
   case ALUT ERROR AL ERROR ON ENTRY:
      return "There was already an AL error on entry to an ALUT function"; 
   case ALUT ERROR ALC ERROR ON ENTRY:
       return "There was already an ALC error on entry to an ALUT function"; 
    case ALUT_ERROR_OPEN_DEVICE: 
       return "There was an error opening the ALC device"; 
    case ALUT_ERROR_CLOSE_DEVICE: 
      return "There was an error closing the ALC device"; 
    case ALUT ERROR CREATE CONTEXT:
      return "There was an error creating an ALC context"; 
   case ALUT ERROR MAKE CONTEXT CURRENT:
       return "Could not change the current ALC context";
```

```
 case ALUT_ERROR_DESTROY_CONTEXT: 
      return "There was an error destroying the ALC context"; 
    case ALUT ERROR GEN BUFFERS:
      return "There was an error generating an AL buffer"; 
     case ALUT_ERROR_BUFFER_DATA: 
      return "There was an error passing buffer data to AL"; 
     case ALUT_ERROR_IO_ERROR: 
     return \overline{''}I/O error";
    case ALUT ERROR UNSUPPORTED FILE TYPE:
      return "Unsupported file type"; 
   case ALUT ERROR UNSUPPORTED FILE SUBTYPE:
      return "Unsupported mode within an otherwise usable file type"; 
    case ALUT ERROR CORRUPT OR TRUNCATED DATA:
     return "The sound data was corrupt or truncated";
     default: 
      return "An impossible ALUT error condition was reported?!?"; 
 } 
}
```
Επιστρέφοντας στο παράδειγμα 1 και εξετάζοντας αυτήν την φορά το  $M\acute{e}po\varsigma$  4<sup>ο</sup> είναι φανερό ότι η διαδικασία που ακολουθείται είναι παρόµοια, αλλά αυτήν την φορά αφορά το AL API. 35,36,45

Αρχικά χρησιµοποιείται µια συνάρτηση AL που εκτελεί µια λειτουργία

alGenSources (1, &Sources); /\*∆ηµιουργεί ένα source \*/

Στην συνεχεία γίνεται έλεγχος για AL σφάλµατα :

Error = alGetError (); /\*Γίνεται έλεγχος για σφάλµατα\*/

Αν το error status που αποθηκεύτηκε στην µεταβλητή error δεν είναι AL NO ERROR, τότε προφανώς έχει προκύψει ένα λάθος που εκτυπώνεται στην οθόνη µέσω της εντολής alGetString. 35,36,45

```
if ( Error != AL NO ERROR )
{/*Έλεγχος για το αν βρέθηκε ένα τρέχον error*/
 printf ("!!Error Generate Source: %s\n", alGetString (Error));
   /*Εκτυπώνει το τρέχον Error AL*/
```
Όπως βλέπουµε η συνάρτηση alGetString είναι αυτή που χρησιµοποιείται για την εκτύπωση των σφαλµάτων. Όµως έχει µια βασική διαφορά από την συνάρτηση alutGetErrorString. H alGetString<sup>1</sup> όπως και η alcGetString<sup>2</sup> (για το ALC API) δεν χρησιµοποιούνται µόνο για τα string των σφαλµάτων, αλλά και για άλλες λειτουργίες. 35,36,45

 $\overline{a}$ 

 $^1$  Η συνάρτηση αναλύεται περαιτέρω στο υποκεφάλαιο που αναφέρεται το AL API.

 $^2$  Η συνάρτηση αναλύεται περαιτέρω στο υποκεφάλαιο που αναφέρεται το ALC API.

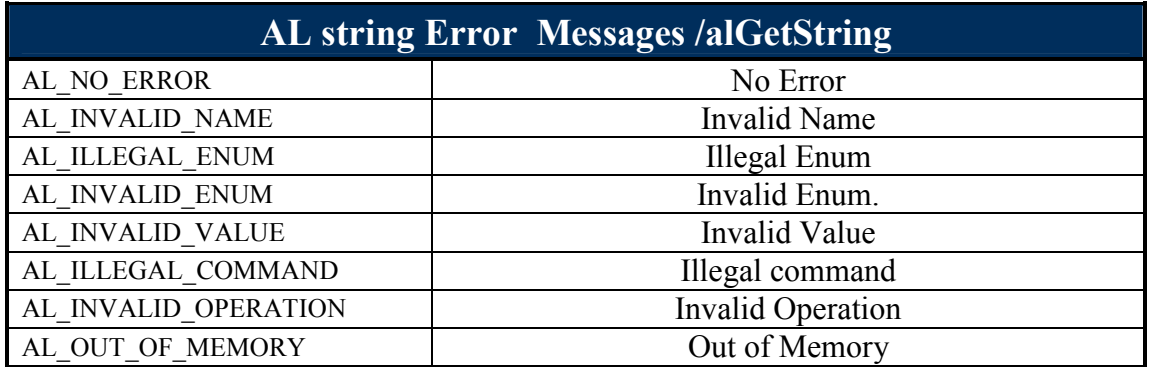

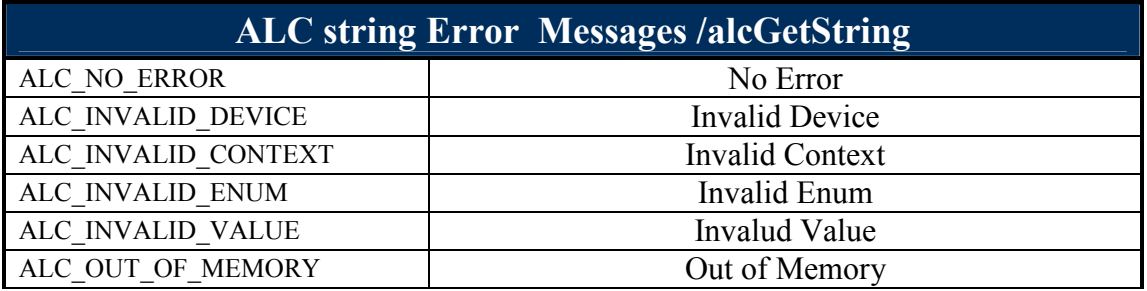

Πρέπει να σηµειωθεί ότι η συνάρτηση alcGetError λειτουργεί ακριβώς µε τον ίδιο τρόπο που λειτουργεί και η alGetError. Επειδή όµως αναφέρεται σε ένα συγκεκριµένο device θα αναλυθεί περαιτέρω στο κεφαλαίο του ΑLC API. 35,36,45

Μια τελευταία ενδιαφέρουσα γενική παρατήρηση για τα σφάλµατα που φαίνονται στο 3<sup>ο</sup> µέρος του παραδείγµατος είναι ότι, ορισµένες συναρτήσεις, ανεξαρτήτως ΑPI, έχουν εσωτερικούς ελέγχους-flag π.χ η συνάρτηση alutCreateBufferFromFile χρησιµοποιεί το flag AL\_NONE,που σηµαίνει ότι αν δεν έχει φορτωθεί τίποτα στην µεταβλητή buffer τότε έχει προκύψει ένα λάθος, ανεξαρτήτως αν αυτό το λάθος είναι ανιχνεύσιµο από την alutGetError. Ο προγραµµατιστής µπορεί να γνωρίζει την ύπαρξη του, που µπορεί να οφείλεται και σε κάποιο λογικό λάθος του προγράµµατος. Τέτοιου τύπου flag διαθέτουν οι περισσότερες συναρτήσεις του OpenAL API και διευκολύνουν πολύ έναν προγραµµατιστή που προσπαθεί να εντοπίσει ένα σφάλµα. 35,36

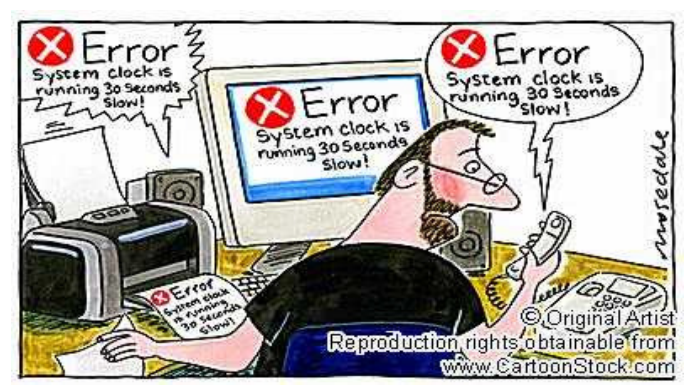

Εικόνα 8 Γελοιογραφία : Επιτυχής ανίχνευση σφάλµατος

# 3. ALC API: Audio Library Context

Σε αυτό το τµήµα της πτυχιακής, θα αναλυθούν οι βασικές λειτουργίες του ALC API. Το ΑLC API ή αλλιώς το Audio Library Context είναι το API που διαχειρίζεται τα OpenAL contexts, τα οποία είναι υπεύθυνα για τους πόρους του συστήµατος, καθώς και το κλείδωµα ή ξεκλείδωµα αυτών. Επίσης το API αναλαµβάνει την διαχείριση των διεργασιών (precessing και threading). Το Context είναι ένα ελάχιστο σύνολο από δεδοµένα, που περιέχει και τοποθετεί ένα υπόδειγµα βασικών δηλώσεων για την AL. 35,36,46

Η ΑCL είναι επίσης υπεύθυνη και για την διαχείριση των Devices. Ένα Device µπορεί να είναι ένα hardware device, µια άλλη εφαρµογή ή µια εφαρµογή του λειτουργικού συστήµατος. 35,36,

## 3.1 Βασική δοµή του Initializing και Exiting

Η αρχικοποίηση είναι η πρώτη διαδικασία που πρέπει να κάνει ένας προγραµµατιστής, ώστε να δουλέψει µε την OpenAL. Η βασική δοµή του αρχικοποίησης φαίνεται παρακάτω:

- 1. Σύνδεση µε ένα Device
- 2. ∆ηµιουργία ενός Context
- 3. Ενεργοποίηση του Context

Η έξοδος είναι η τελευταία διαδικασία και περιέχει ακριβώς την αντίστροφη δοµή:

- 1. Εύρεση του τρέχοντος Context
- 2. Εύρεση του Device που λειτουργεί το τρέχον Context
- 3. Μετατροπή του τρέχοντος context σε NULL
- 4. ∆ιαγραφή του Context
- 5. Αποσύνδεση από το Device

Σε καµία περίπτωση οι δύο βασικές αυτές δοµές δεν µπορούν να περιέχουν κάτι λιγότερο. Μπορούν όµως να εµπλουτιστούν ανάλογα µε πρόσθετες εντολές, εφόσον είναι επιθυµητή η χρήση των ΑPIs EFX και ALUT. 35,36

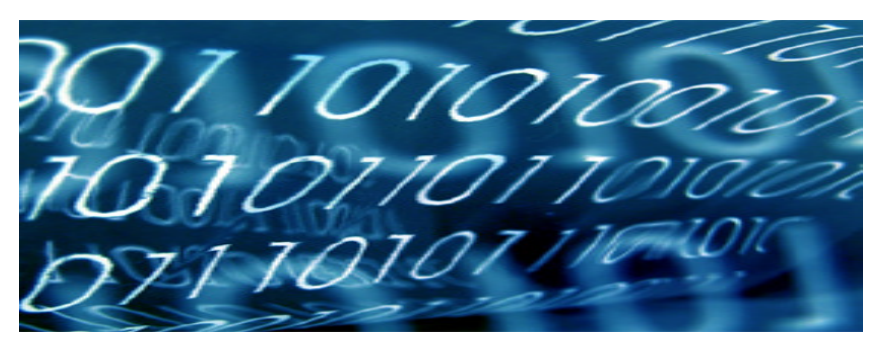

Εικόνα 9 Binary Code

#### 3.2 ∆ιαχείριση των Devices

Η OpenAL παρέχει την δυνατότητα σε ένα πρόγραµµα να γνωρίζει ποιο device είναι κάθε φορά προεπιλεγµένο από τον χρήστη για την αναπαραγωγή του ήχου. Ένα πρόγραµµα µπορεί να ανοίξει ένα προεπιλεγµένο (default) device, ορίζοντας ως NULL την παράµετρο του device που θα συνδεθεί µε το πρόγραµµα. Επιπλέον υπάρχει η δυνατότητα επιλογής του επιθυµητού device. 35,36

Το άνοιγµα ή αλλιώς η σύνδεση µε έναν device επιτυγχάνεται µέσω της εντολής : 35,36

```
ALCdevice * alcOpenDevice (const ALCchar *deviceSpecifier);
```
Αντίστοιχα το κλείσιµο ή αλλιώς η αποσύνδεση µε έναν device επιτυγχάνεται µέσω της εντολής : 35,36

```
ALCboolean alcCloseDevice( ALCdevice *device);
```
Αν επιθυµούµε την σύνδεση µε το default device του χρήστη, θα µπορούσαµε να γράψουµε τον παρακάτω κώδικα: 35,36

```
int main() 
{ 
ALCdevice *pDevice = NULL; 
pDevice = alcOpenDevice(NULL);
if (pDevice != NULL) {
      printf ( "\n Open default device...\n" );
} 
else { 
printf ( "∆εν βρέθηκε κανένας ελεγκτής ήχου στο σύστηµά σας" ); 
} 
}
```
Αν πάλι επιθυµούµε την σύνδεση µε ένα συγκεκριµένο device, θα µπορούσαµε να γράψουµε τον παρακάτω κώδικα: 35,36

```
int main() 
{ 
ALCdevice *pDevice = NULL; 
ALCubyte DeviceName[] = "DirectSound3D";
pDevice = alcOpenDevice(DeviceName);
if (pDevice != NULL) {
      printf ( "\n Open default device...\n" );
} 
else { 
printf ( "∆εν βρέθηκε κανένας ελεγκτής ήχου στο σύστηµά σας" ); 
} 
}
```
Όπως βλέπουµε η OpenAL θα επικοινωνεί µε την συσκευή ήχου µέσω του DirectSound3D το οποίο είναι επίσης ένα sound API. 35,36
Πολύ σηµαντικό σηµείο στον κώδικα και στις δύο περιπτώσεις είναι το περιεχόµενο της εντολής if :

if (pDevice != NULL)

Αν η εντολή alcOpenDevice επιστρέψει την τιµή NULL κανένα sound driver/device δεν έχει βρεθεί στο σύστηµα του χρήστη και εποµένως η OpenAL δεν µπορεί να λειτουργήσει. 35,36

Και στις δύο περιπτώσεις το κλείσιµο του Device αντιστοιχεί στον ακόλουθο κώδικα:

alcCloseDevice(pDevice);

Η επιστροφή της συνάρτησης µπορεί να είναι ή ALC\_TRUE ή ALC\_FALSE. Το ALC FALSE υποδηλώνει ότι η αποσύνδεση–κλείσιμο του device δεν έγινε επιτυχώς. 35,36

Η απαρίθμηση των devices επιτυγχάνεται με την κλήση alcGetString. Όπως έχουμε προαναφέρει, η συνάρτηση alcGetString χρησιμοποιείται και για τα ALC errors : 3536

const ALCchar \* alcGetString(ALCdevice \*device, ALenum param);

 Η παράµετρος param µπορεί να αντιστοιχεί είτε στην τιµή ενός σφάλµατος που θέλουμε να εκτυπώσουμε, είτε σε μια από τις ακόλουθες παραμέτρους: 35,36

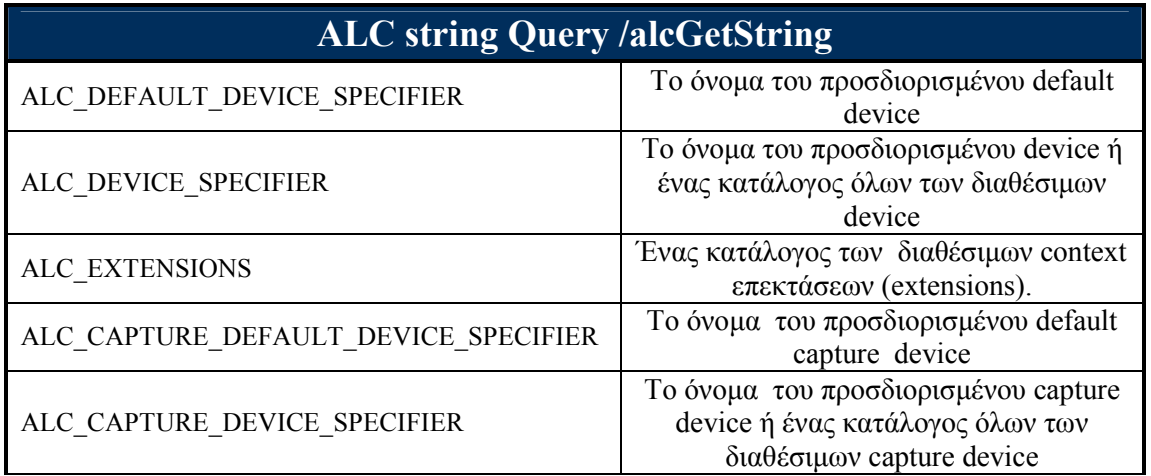

Αν παραδείγµατος χάριν θέλουµε να εκτυπώσουµε το όνοµα του default device θα χρησιµοποιήσουµε την ακόλουθη γραµµή : 35,36

printf ( "Default Device is %s\n", alcGetString(pDevice, ALC DEFAULT DEVICE SPECIFIER));

Αν τώρα θέλουµε να πάρουµε το default device από την alcGetString και µε αυτό το string να ανοίξουμε το default device, θα πρέπει να γράψουμε τις ακόλουθες γραμμές κώδικα : 35,36

```
ALCdevice *pDevice = NULL; 
const ALCchar *defaultdevice = NULL; 
defaultdevice = alcGetString(pDevice, ALC_DEFAULT_DEVICE_SPECIFIER);
pDevice = alcOpenDevice(defaultdevice);
```
Ο κώδικας αυτός εκτελεί ακριβώς την ίδια διαδικασία µε τον παρακάτω κώδικα: 35,36

```
ALCdevice *pDevice = NULL; 
pDevice = alcOpenDevice(NULL);
```
Περισσότερες πληροφορίες για τον τρόπο µε τον οποίο µπορούµε να διαχειριστούµε τα devices ενός συστήµατος, καθώς και το πώς µπορούµε να απαριθµούµε τα ονόµατα των διαθέσιµων devices, παρέχονται µέσω του source code στο Κεφαλαίο 3 1. Example: Router test

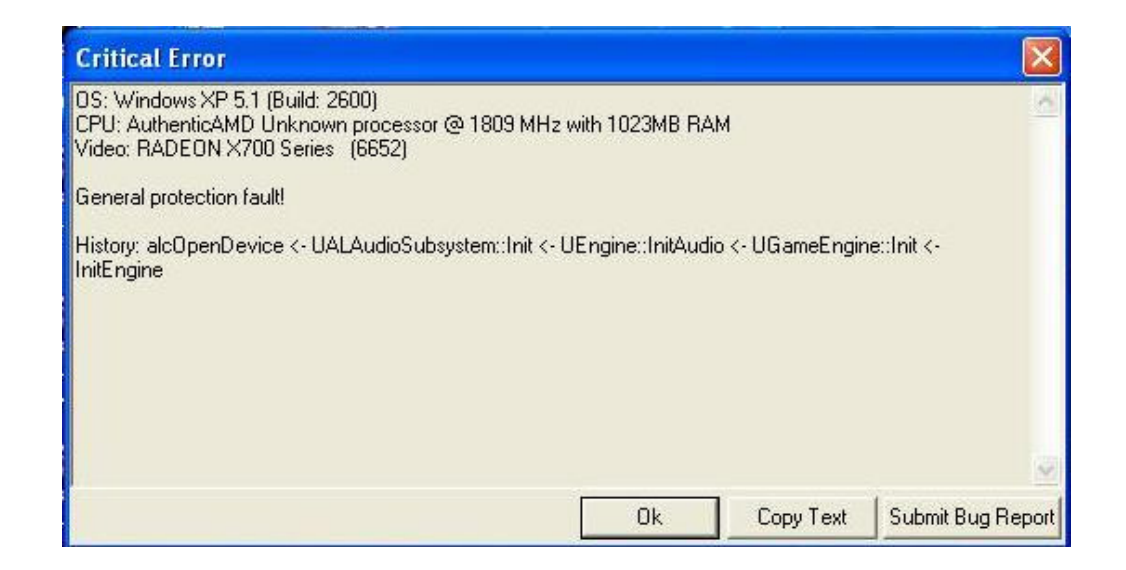

Εικόνα 10 Windows Message Box Critical Error : alcOpenDevice από το παιχνίδι America's army

# 3.3 ∆ιαχείριση των Contexts

Όλες οι λειτουργίες του AL core API έχουν επιπτώσεις σε ένα τρέχον context Al. Μέσα από την ματιά της AL, το ALC είναι υπονοούμενο - δεν είναι δηλαδή ορατό ως κάποιο προγραµµατιστικό αντικείµενο (π.χ. handle ή παράµετρος λειτουργίας). Μόνο ένα context AL ανά διαδικασία µπορεί να είναι ενεργό ανά κάθε στιγµή. Οι εφαρµογές που διαθέτουν πολλαπλά context Al, είτε χρησιµοποιούν threads είτε όχι, πρέπει κάθε φορά να θέτουν ένα context σε λειτουργία. 35,36

Η εφαρµογή µπορεί να επιλέξει και να διευκρινίσει ορισµένες ιδιότητες για ένα context στο σηµείο δηµιουργίας του. Οι ιδιότητες που δεν διευκρινίζονται ρητά από την εφαρµογή κατά την δηµιουργία, λαµβάνουν τις προεπιλεγµένες-defaults τιµές. 35,36

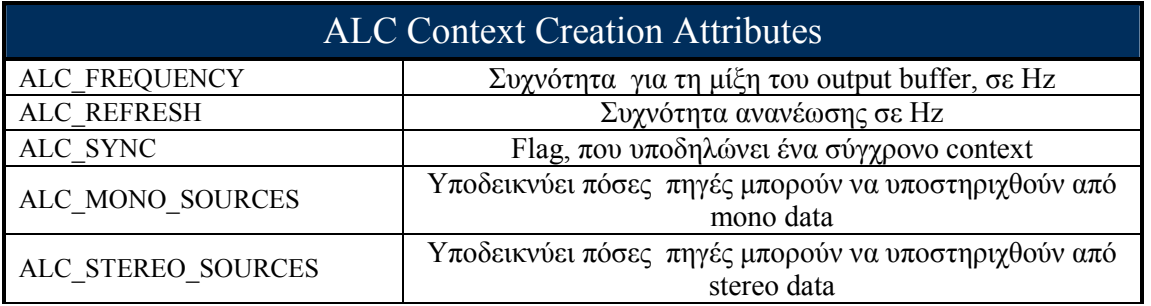

Ένα context δηµιουργείται χρησιµοποιώντας την alcCreateContext. Η παράµετρος device πρέπει να είναι ένα έγκυρο device. Ο κατάλογος ιδιοτήτων (attrList) µπορεί να είναι NULL ή µία λίστα ζευγών ακέραιων αριθµών, που αποτελείται από τις παραπάνω έ ιδιότητες και τις αντίστοιχες τιµές τους. 35,36

### ALCcontext \* alcCreateContext (ALCdevice \*device, const ALCint\* attrlist);

Η δηµιουργία του context θα αποτύχει στις ακόλουθες περιπτώσεις: 35,36

- Εάν η εφαρµογή ζητά ιδιότητες που δεν είναι παρεχόµενες
- Εάν ο συνδυασµός των ιδιοτήτων δεν υποστηρίζεται
- Εάν µια ιδιότητα, ή ο συνδυασµός ιδιοτήτων δεν ταιριάζει µε τις προκαθορισµένες τιµές για τον προκαθορισµό ιδιοτήτων

 Εάν η δηµιουργία του context αποτύχει, η συνάρτηση θα επιστρέψει NULL. Εφόσον έχει δηµιουργηθεί ένα έγκυρο device και µετά την χρήση της εντολής alcCreateContext, µπορούµε να πραγµατοποιήσουµε και έλεγχο για σφάλµατα, όπως φαίνεται στο παρακάτω παράδειγµα: 35,36

```
ALCcontext *pContext = NULL; 
ALCdevice *pDevice = NULL; 
ALCenum Error; /* save error status*/
pDevice = \text{alcOpenDerice}(\text{NULL}); /*Open default device*/
```

```
if (pDevice){ /*pDevice != NULL*/ 
      printf ( "\n Open default device...\n" );
       /*creates a context using a default device*/
       pContext = alcCreateContext(pDevice, NULL); 
      if (pContext) \frac{1}{2} /*pContext != NULL*/
      printf ( "\nCreates a context...\n\n" );
 } 
      else \frac{1}{\pm i} pContext = NULL*/
             printf ( "\nFAILED SET ACTIVE CONTEXT!\n" ); 
            Error = alcGetError(pDevice);
            if (Error != ALC_NO_ERROR) {
                  printf ( "Unable Active OpenAL context %s\n", 
                      alGetString( Error ) );
 } 
 } 
 } 
else \frac{1}{2} /*if pDevice = NULL*/
      printf ( "\n FAILED TO OPEN DEFAULT DEVICE!\n" );
     printf ( "No sound driver/device has been found!\n" );
 } 
}
```
Η alcGetError σε περίπτωση σφάλµατος κατά την εκτέλεση της εντολής alcCreateContext, μπορεί να επιστρέψει τους ακόλουθους τύπους τυποποιημένων σφαλµάτων: ALC\_INVALID\_VALUE και ALC\_INVALID\_DEVICE. 35,36

Για να κάνουµε το context τρέχον context, δηλαδή να το ενεργοποιήσουµε, χρησιµοποιούµε την συνάρτηση alcMakeContextCurrent. Η παράµετρος context µπορεί να είναι NULL ή ένας έγκυρος δείκτης context. Η ενεργοποίηση που πραγµατοποιείται ισχύει για το device που δηµιουργήθηκε το context . Το NULL χρησιµοποιείται ως παράµετρος όταν δεν θέλουνε κανένα context να είναι τρέχον, κάτι το οποίο είναι χρήσιµο κατά το exiting της OpenAL και θα το δούµε παρακάτω. 35,36

ALCboolean alcMakeContextCurrent (ALCcontext \*context);

Η επιστρεφόµενη αξία µπορεί να είναι ALC\_TRUE ή ALC\_FALSE και απεικονίζει εάν ένα λάθος εµφανίστηκε ή όχι στην κλήση. Οι όροι τυποποιηµένων σφαλµάτων κατά τη διάρκεια της εκτέλεσης αυτής της κλήσης µπορεί να είναι ALC\_INVALID\_CONTEXT. 35,36

Για κάθε διεργασία λειτουργικού συστήµατος µόνο ένα context µπορεί να είναι τρέχον οποιαδήποτε στιγµή. Όλες οι εντολές AL ισχύουν για το τρέχον context. Οι εντολές που έχουν επιπτώσεις σε αντικείµενα κοινά µεταξύ των contexts (π.χ. buffers) έχουν παρενέργειες σε όλα τα contexts όπως είναι λογικό. 35,36

Το τρέχον context είναι το µόνο αποδεκτό context για την δήλωση των αλλαγών από τις εντολές AL, δηλαδή είναι το µοναδικό context που µπορεί να υποβληθεί σε επεξεργασία (εκτός βέβαια από την επιρροή των κοινών αντικειµένων – buffers). Για να δηλωθεί ότι ένα context µπορεί να υποβληθεί σε επεξεργασία µπορεί να χρησιµοποιηθεί η συνάρτηση alcProcessContext. 35,36

# void alcProcessContext (ALCcontext \*context);

 Επαναλαµβανόµενες κλήσεις της alcProcessContext δεν έχουν επίπτωση σε ένα context που είναι ήδη χαρακτηρισµένο ως επεξεργάσιµο. Η προεπιλογή για ένα context που δηµιουργείται από την alcCreateContext είναι ότι είναι επεξεργάσιµο. 35,36

Αντίστοιχα μπορούμε να αναστείλουμε οποιοδήποτε context από την επεξεργασία (συµπεριλαµβανοµένου και του τρέχοντος). Για να δείξουµε ότι ένα context πρέπει να ανασταλεί από την επεξεργασία, µπορούµε να χρησιµοποιήσουµε την συνάρτηση alcSuspendContext. 35,36

# void alcSuspendContext (ALCcontext \*context);

Επαναλαµβανόµενες κλήσεις της alcSuspendContext δεν έχουν επίπτωση σε ένα context που είναι ήδη χαρακτηρισμένο ως ανασταλμένο. 35,36

Το τυποποιηµένο σφάλµα κατά τη διάρκεια της εκτέλεσης των δύο αυτών κλήσεων είναι το ALC\_INVALID\_CONTEXT. 35,36

Τελειώνουµε το κεφαλαίο της διαχείρισης των contexts µε το πως διαγράφουµε ένα context. Για να διαγράψουμε ένα context χρησιμοποιούμε την συνάρτηση alcDestroyContext. 35,36

# void alcDestroyContext (ALCcontext \*context);

Ο σωστός τρόπος για να διαγραφεί ένα context δεν περιέχει µόνο την συγκεκριµένη κλήση. Οι εφαρµογές δεν πρέπει να προσπαθήσουν να διαγράψουν ένα τρέχον context. Η προσπάθεια διαγραφής ενός τρέχοντος context δεν θα λειτουργήσει και θα οδηγήσει σε ένα λάθος ALC\_INVALID\_OPERATION. Kατά τη διάρκεια της διαγραφής ενός context, όλες οι πηγές μέσα σε αυτό θα διαγραφούν αυτόματα. 35,36

Οι σωστή διαδικασία διαγραφής απελευθερώνει πρώτα το τρέχον context από την χρήση, χρησιµοποιώντας την συνάρτηση alcMakeCurrent µε ένα NULL context και στην συνεχεία διαγράφει το context. 35,36

Το τυποποιηµένο σφάλµα κατά τη διάρκεια της εκτέλεσης της κλήσης διαγραφής είναι το ALC\_INVALID\_CONTEXT. 35,36

# 3.4 Συναρτήσεις ερωτήσεων

Η ALC περιέχει και συναρτήσεις που εκτελούν ερωτήσεις. Οι συναρτήσεις αυτές είναι παρά πολύ σημαντικές για την λειτουργία της OpenAL. Μια τέτοια συνάρτηση είναι και η alcGetError, που έχει ήδη αναλυθεί, όπως επίσης και η alcGetString. 35,36

Μια εφαρµογή, χρησιµοποιώντας την alcGetCurrentContext, µπορεί να ρωτήσει και να λάβει το τρέχον context για την εφαρμογή. Εάν δεν υπάρχει κανένα τρέχον context, θα επιστραφεί το NULL. 35,36

# ALCcontext \* alcGetCurrentContext (ALCvoid);

Επίσης µπορεί να κάνει ερώτηση και να λάβει το device ενός δεδοµένου context. 35,36

ALCdevice\* alcGetContextsDevice (ALCcontext \*context);

Το τυποποιηµένο σφάλµα κατά τη διάρκεια αυτής της κλήσης είναι το ALC\_INVALID\_CONTEXT. 35,36

Για να ελέγξει ότι μια δεδομένη επέκταση $^1$  είναι διαθέσιμη για το τρέχον context και device χρησιμοποιείται η κλίση. 35,36

### ALCboolean alcIsExtensionPresent (ALCdevice \*device, const ALCchar \*extname);

Αν δοθεί μια άκυρη η μη υποστηρίξιμη επέκταση θα επιστρέψει ALC FALSE, ενώ µπορεί να δεχτεί την τιµή NULL ως device. Ένα NULL extname θα οδηγήσει σε ένα λάθος ALC\_INVALID\_VALUE και η επιστρεφόµενη τιµή θα είναι ALC\_FALSE. Το Extname δεν χρειάζεται να είναι γραµµένο σε κεφαλαία ή µικρά, η συνάρτηση θα µετατρέψει το Extname σε κεφαλαία εσωτερικά. 35,36

Επίσης µπορεί να ερωτήσει για έλεγχο της δυνατότητας εύρεσης της διεύθυνσης µνήµης µιας context extension function ή µιας λειτουργίας πυρήνα. Αυτά µπορούν να ανακτηθούν χρησιµοποιώντας alcGetProcAddress. 35,36

void \* alcGetProcAddress( ALCdevice \*device, const ALCchar \*funcname );

Η χρησιµοποίηση ενός NULL device δεν εγγυάται ότι θα επιστραφεί η διεύθυνση, ενώ το context δεν παίζει κανένα απολύτως ρόλο στην συγκεκριµένη κλήση. Επίσης η χρήση του NULL ως παραµέτρου ονόµατος (funcname) θα προκαλέσει ένα λάθος ALC\_INVALID\_VALUE. 35,36

 $\overline{a}$ 

<sup>&</sup>lt;sup>1</sup> Παραδείγματα υλοποίησης υπάρχουν στο υποκεφάλαιο 6. Example: System info - Extensions

#### 3.6 Υλοποίηση - Initializing και Exiting

Στο υποκεφάλαιο 3.1 δόθηκε η θεωρητική δοµή του initializing και του exiting. Στο τελευταίο αυτό υποκεφάλαιο και έχοντας αναλύσει τις περισσότερες συναρτήσεις της ALC, μπορεί να γίνει επέκταση και στον κώδικα του initializing και του exiting, συνοψίζοντας έτσι τις σηµαντικότερες λειτουργίες του API. 35,36

#### Initializing

H πιο απλή µορφή ενός ολοκληρωµένου κώδικα initializing µιας εφαρµογής φαίνεται παρακάτω:

```
ALCcontext *pContext = NULL; 
ALCdevice *pDevice = NULL;
/*Σύνδεση µε το default device*/
pDevice = alcOpenDevice(NULL);
/*∆ηµιουργία ενός context χρησιµοποιώντας το default device*/
pContext = alcCreateContext(pDevice, NULL); 
/*Ενεργοποίηση του context για επεξεργασία – θέτει το context ως το 
τρέχον context*/
alcMakeContextCurrent(pContext);
```
Αυτό το µικρό τµήµα κώδικα κάνει την OpenAL initialize και είναι απαραίτητο για να λειτουργήσει η OpenAL. Εφόσον έχουν εκτελεστεί σωστά οι παραπάνω εντολές, το πρόγραµµα είναι έτοιµο να χρησιµοποιήσει το AL API (για την χρήση της ALUT και EFX, όπως έχει προαναφερθεί, χρειάζεται περαιτέρω επεξεργασία, που θα αναλυθεί ξεχωριστά στο υποκεφάλαιο που θα αναφέρεται σε κάθε API). 35,36

# Exiting

H πιο απλή µορφή ενός ολοκληρωµένου κώδικα exiting µιας εφαρµογής φαίνεται παρακάτω:

```
ALCcontext *pContext; 
ALCdevice *pDevice; 
/*Εύρεση του τρέχοντος context*/
pContext = alcGetCurrentContext(); 
/*Εύρεση του device που λειτουργεί το τρέχον context*/ 
pDevice = alcGetContextsDevice(pContext); 
/*Μετατροπή του τρέχοντος context σε NULL*/ 
alcMakeContextCurrent(NULL); 
/*∆ιαγραφή του context*/ 
alcDestroyContext(pContext);
/*Αποσύνδεση από το device*/
alcCloseDevice(pDevice);
```
Τα δύο παραδείγµατα είναι πλήρως υλοποιήσιµα και σε ένα σύστηµα χωρίς error δεν θα δηµιουργήσουν κανένα πρόβληµα. ∆εν χρησιµοποιήθηκε κανένα flag και εξέταση για errors, µιας και τέτοια παραδείγµατα υπάρχουν σε ολοκληρωµένο κώδικα στο ΚΕΦΑΛΑΙΟ 3.

Επίσης πλήρης κατάλογος µε όλες των λειτουργιών της ALC παρουσιάζεται στο Παράρτηµα 1:

ΠΙΝΑΚΑΣ 1.1 ALC Functions ΠΙΝΑΚΑΣ 1.2 ALC Primitive Types ΠΙΝΑΚΑΣ 1.3 ALC Define Values

# 4. AL API: Audio Library - Core OpenAL

Tο AL ΑPI διαθέτει τρεις βασικές κατηγορίες αντικειµένων: 35,36

- Ένα µοναδικό Listener ανά context.
- Πολλαπλά Sources σε κάθε context.
- Πολλαπλούς buffers που είναι κοινοί για όλα τα context αλλά για ένα device.

Τα αντικειµένα AL, στην µεγάλη τους πλειοψηφία, είναι δυναµικά και δηµιουργούνται µετά από αίτηση του προγράµµατος (π.χ. Το πρόγραµµα ζητά την δηµιουργία ενός buffer).Υπάρχουν επίσης αντικείµενα AL που δεν είναι απαραίτητο να δηµιουργηθούν, και δεν µπορούν να δηµιουργηθούν, µετά από την αίτηση του προγράµµατος. Αυτήν την περίοδο, ο Listener είναι το µοναδικό στατικό αντικείµενο της OpenAL. 35,36

Τα δυναµικά αντικείµενα καλούνται χρησιµοποιώντας έναν ακέραιο αριθµό τύπου ALuint, ο οποίος αναφέρεται ως «όνομα» του αντικειμένου. Τα ονόματα μπορούν να ισχύσουν ανεξαρτήτως του context που δηµιουργήθηκαν, εάν τα εν λόγω αντικείµενα µπορούν να µοιραστούν µεταξύ των contexts. ∆εν υπάρχει κανένας περιορισµούς για τις ακριβείς τιµές (ονόµατα) των αντικειµένων. Η τιµή (όνοµα) πρέπει να είναι διαφορετική για κάθε αντικείµενο ίδιας κατηγορίας, αλλά δεν υπάρχει κανένας περιορισµός για διαφορετικές κατηγορίες αντικειµένων. Τα αντικείµενα που είναι µοναδικά, όπως o Listener, δεν απαιτούν και δεν έχουν ένα "όνομα".35,36

Η AL παρέχει κλήσεις δηµιουργίας και µέσω των κλήσεων αυτών λαµβάνει τα ονόµατα των αντικειµένων. Ένα πρόγραµµα µπορεί να ζητήσει την δηµιουργία πολλαπλών αντικειµένων µιας δεδοµένης κατηγορίας, χρησιµοποιώντας alGen{Object}s. 35,36

### void alGen{Object}s (ALsizei n, ALuint \*Names);

όπου n είναι ο αριθµός των αντικειµένων που θα δηµιουργηθούν.

Έτσι για την δηµιουργία αντικειµένων buffers και Sources µπορούµε να χρησιµοποιήσουµε της αντίστοιχες συναρτήσεις. 35,36

# void alGenBuffers (ALsizei n, ALuint \*bufferNames);

### void alGenSources (ALsizei n, ALuint \*sourceNames);

Η αίτηση για δηµιουργία µηδενικού αριθµού ονοµάτων δεν θα λειτουργήσει. Η AL θα αποκριθεί με ένα λάθος AL INVALID VALUE εάν δεν μπορεί να αποθηκεύσει τα n ονόµατα στη δεδοµένη σειρά ή εάν δεν µπορεί να παραγάγει το ζητούµενο αριθµό αντικειµένων, λόγω περιορισµού των πόρων µνήµης. Ένα λάθος AL\_OUT\_OF\_MEMORY θα παρουσιαστεί εάν δεν µπορεί να διαθέσει τα αντικείµενα, λόγω έλλειψης της διαθέσιµης µνήµης. 35,36

Η AL «απελευθερώνει» τα αντικείµενα χρησιµοποιώντας την alDelete{Object}s, ζητώντας τη διαγραφή των αντικειµένων που συνδέονται µε τα αντίστοιχα ονόµατα. 35,36

void alDeleteBuffers (ALsizei n, ALuint \*bufferNames);

void alDeleteSources (ALsizei n, ALuint \*sourceNames);

Ένα source αντικείµενο που εκτελεί ένα ήχο µπορεί να διαγραφεί. Ουσιαστικά θα σταµατήσει αυτόµατα και θα διαγραφεί έπειτα, ενώ ένας buffer που είναι συνδεµένος µε µια πηγή δεν µπορεί να διαγραφεί. 35,36

Μόλις διαγραφούν τα αντικείµενα, δεν ισχύουν πλέον για καµία απολύτως λειτουργία της OpenAL. Εάν ένα ή περισσότερα από τα προσδιορισµένα ονόµατα είναι µη ισχύοντα, ένα λάθος AL\_INVALID\_NAME θα καταγραφεί και κανένα αντικείµενο δεν θα διαγραφεί. 35,36

Ένα πρόγραµµα µπορεί να ελέγξει εάν ένα όνοµα αντικειµένου ισχύει χρησιµοποιώντας τη ερώτηση alIs{Object}. Η συνάρτηση αυτή επιστρέφει AL\_TRUE, εάν το όνοµα είναι ένα έγκυρο όνοµα αντικειµένου και AL\_FALSE σε οποιαδήποτε άλλη περίπτωση. ∆ηλαδή δεν µπορεί να κάνει διάκριση µεταξύ των άκυρων και διαγραµµένων ονοµάτων. 35,36

ALboolean alIsBuffer (ALuint bufferName);

ALboolean alIsSource (ALuint sourceName);

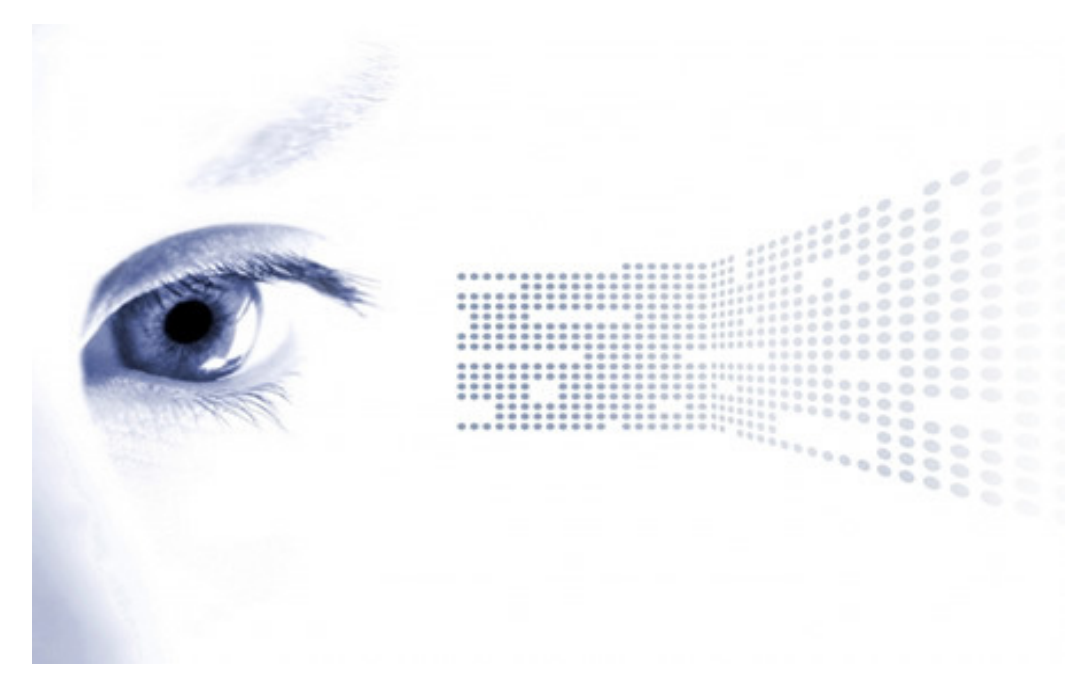

Εικόνα 11 Creative Digital Life

# 4.1 Εισαγωγή στην δοµή των ιδιοτήτων αντικειµένων-Attributes

Για τον έλεγχο των χαρακτηριστικών των αντικειµένων, παρέχονται διάφορες εντολές, που η λειτουργία τους εξαρτάται από τις πραγµατικές ιδιότητες µιας δεδοµένης κατηγορίας αντικειµένου. Μια εντολή OpenAL, που µπορεί να επηρεάσει την κατάσταση ενός αντικειµένου, έχει συνήθως τη µορφή: 35,36

## void al{Object}{n}{if}{v}(ALuint objectName, ALenum paramName, T values );

 $Omega$ που:

- *{Object}* είναι το όνομα ενός αντικειμένου OpenAL(Buffer, Listener, Source).
- $\{n\}$  To μέγεθος των τιμών που μπορούμε να εισάγουμε στην εντολή. Για μέγεθος ένα, το n παραλείπεται.
- {if} ∆είχνει τον τύπο της τιµής που εισάγουµε στην εντολή , "i" για integer, "f" για float κλπ.
- {v} ∆είχνει ότι δέχεται ένα διάνυσµα του τύπου{if}.
- Ενώ το Τ υποδηλώνεται από τις παραµέτρους {if} και {v}.

Η παράµετρος objectName διευκρινίζει το αντικείµενο OpenAL που επηρεάζεται από αυτήν την κλήση. Η χρήση ενός άκυρου ονόµατος θα προκαλέσει ένα λάθος AL\_INVALID\_NAME. 35,36

Το χαρακτηριστικό του αντικειµένου που επηρεάζεται ονοµάζεται paramName. Όπως έχει προαναφερθεί τα χαρακτηριστικά ενός αντικειµένου δεν είναι απαραίτητα ίδια για όλες τις κατηγορίες αντικείµενων της OpenAL. Εποµένως, αν χρησιµοποιηθεί ένα χαρακτηριστικό που δεν είναι έγκυρο για το συγκεκριµένο αντικείµενο, θα προκληθεί ένα λάθος AL\_INVALID\_OPERATION. 35,36

Είναι προφανές ότι δεν µπορεί να είναι έγκυρες όλες οι πιθανές τιµές(values) για ένα δεδομένο objectName και paramName. Επομένως η χρήση μιας μη έγκυρης τιμής ή ενός NULL δείκτη θα προκαλέσει ένα λάθος AL\_INVALID\_VALUE. 35,36

Στην περίπτωση των µοναδικών στατικών αντικειµένων όπως ο Listener, το objectName παραλείπεται και επόµενος υπονοείται από το {Object} του ονόµατος της εντολής:  $35,36$ 

### void al{Object}{n}{if}{v} (ALenum paramName, T values);

Σε αυτό το σηµείο µπορούµε να δούµε την σύνταξη ορισµένων εντολών που χρησιµοποιούν τους παραπάνω κανόνες: 35,36

- $\bullet$  Θέτει μια floating point παράμετρο ενός buffer. void alBufferf(ALuint buffer, ALenum param, ALfloat value);
- Θέτει έναν διάνυσμα floating point ως παράμετρο ενός buffer. ( $\pi.\gamma$ . ALfloat values  $[$ ] = { 0.0, 0.0, 0.0 };) void alBufferfv(ALuint buffer, ALenum param, ALfloat \*values);
- Θέτει τρεις float παραμέτρους μιας πηγής  $(v1,v2,v3)$

void alSource3f(ALuint source, ALenum param, ALfloat v1,ALfloat v2,ALfloat v3);

• Θέτει µια floating point παράµετρο για τον ακροατή. void alListenerf(ALenum param, ALfloat value);

Η AL παρέχει και εντολές ερώτησης-ανάκτησης της τρέχουσας ιδιότητας ενός δυναµικού η στατικού αντικειµένου. Οι συναρτήσεις αυτές εξαρτώνται από τις πραγµατικές ιδιότητες µιας δεδοµένης κατηγορίας αντικειµένου. Οι έγκυρες τιµές για την παράµετρο paramName είναι ίδιες και αντίστοιχες µε εκείνες της εκχώρησης– τροποποίησης χαρακτηριστικών. Μια εντολή OpenAL, που µπορεί να ανακτήσει την κατάσταση ενός αντικειµένου, έχει συνήθως τη µορφή: 35,36

void alGet{Object}{n}{if}{v} (uint objectName, enum paramName, T \* destination);

Και σε αυτήν την περίπτωση στα µοναδικά στατικά αντικείµενα, όπως ο Listener, παραλείπουµε το objectName:

void alGet{Object}{n}{if}{v} (enum paramName, T \* destination);

Η διάφορα των δύο τύπων συναρτήσεων είναι ότι στην μια θέτουμε τιμές al{Object}, ενώ στην άλλη ανακτάμε τιμές alGet{Object}. 35,36

Παρακάτω φαίνεται η σύνταξη ορισµένων εντολών ερώτησης: 35,36

- Ανακτά τρεις integer τιµές, που αντιπροσωπεύουν µια παράµετρο για τον ακροατή (v1,v2,v3). void alGetListener3i(ALenum param, ALint \*v1,ALint \*v2,ALint \*v3);
- Ανακτά έναν διάνυσµα floating point, ως παράµετρο µιας πηγής. void alGetSourcefv(ALuint source, ALenum param, ALfloat \*values);
- $\bullet$  Ανακτά έναν διάνυσμα integer, που είναι παράμετρος ενός buffer void alGetBufferiv(ALuint buffer, ALenum pname, ALint \*values);

Ένας πλήρης κατάλογος τέτοιων εντολών υπάρχει στο Παράρτηµα1 ΠΙΝΑΚΑΣ 2.1: AL Functions

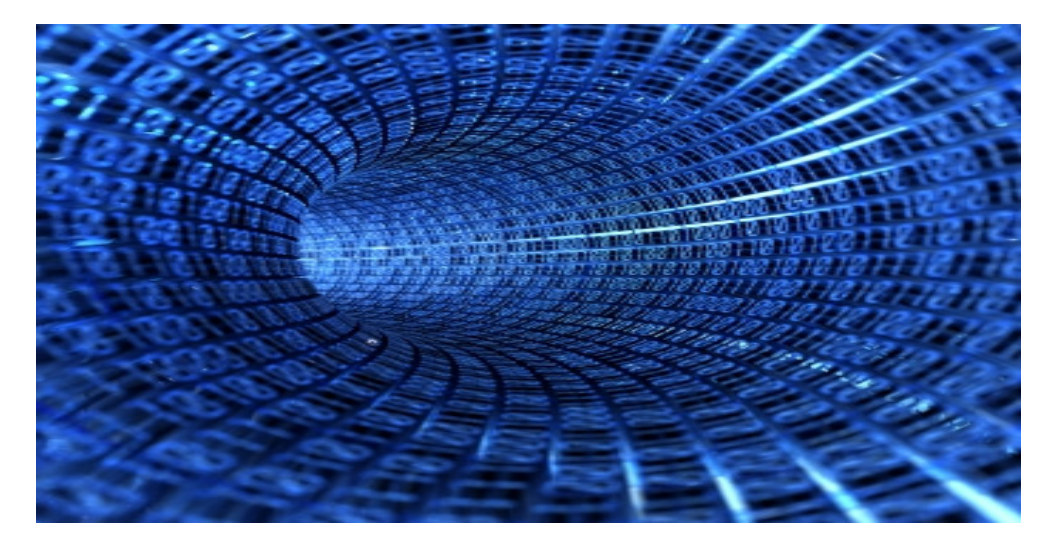

Εικόνα 12 Digital Life - Binary Code

# 4.3 Buffers

Οι buffers σαν αντικείµενα της OpenAL είναι υπεύθυνα για την αποθήκευση, συµπίεση και αποσυµπίεση δεδοµένων. Ένα πρόγραµµα µπορεί να ζητήσει την δηµιουργία αντικειµένων buffers, ώστε να τα γεµίσει µε δεδοµένα. Τα δεδοµένα µπορούν να παρασχεθούν συµπιεσµένα και να κωδικοποιηθούν, εφ' όσον υποστηρίζεται το format. Οι Buffers µπορούν, εσωτερικά, να περιέχουν τα δεδοµένα κυµατοµορφών, ως ασυµπίεστα ή συµπιεσµένα δείγµατα. 35,36

Όπως έχει προαναφερθεί, αντίθετα από τα αντικείµενα Sources και Listener, τα αντικείµενα buffers µπορούν να ισχύουν για πολλαπλά Context. Ένας buffer µπορεί να παραπέµπει δεδοµένα σε πολλαπλά Sources. Αυτές οι δύο βασικές ιδιότητες του αντικειµένου επιτρέπουν σε ένα σύστηµα την ελάχιστη δυνατή επεξεργαστική ισχύ µε αποτέλεσµα την καλύτερη (πιο ελαφριά) λειτουργία. 35,36

Ένας buffer µπορεί να βρίσκεται σε µια από της ακόλουθες καταστάσεις, σε σχέση µε ένα αντικείµενο source: εκτός χρήσης (Unused), σε κατάσταση επεξεργασίας (Processed), εν αναµονή (Pending). Αυτό που έχει ιδιαίτερη σηµασία είναι ότι µπορεί να διαγραφεί µόνο όταν είναι σε κατάσταση Unused. Ειδικότερα, ένας buffer που είναι συνδεδεµένος, εν αναµονή ή τρέχων, σε ένα αντικείµενο source, δεν µπορεί να διαγραφεί. 35,36

Η κατάσταση ενός buffer εξαρτάται από την κατάσταση όλων των sources και την σειρά αναµονής που διαθέτουν. Ακόµα και όταν οι sources βρίσκονται σε κατάσταση AL STOPPED ή AL INITIAL, υπάρχουν οι καταχωρήσεις των σειρών αναμονής και αναγκάζουν τους buffers να βρίσκονται σε κατάσταση Processed. 35,36

Στην επόµενη έκδοση της OpenAL αναµένεται να προστεθούν στις ιδιότητες ενός buffer, οι τρεις αυτές καταστάσεις: AL\_UNUSED, AL\_PENDING, AL\_PROCESSED. Προς το παρόν η εύρεση της κατάστασης ενός buffer είναι δυνατή µόνο µε ερώτηση µέσω του source και αναφέρεται στις ιδιότητες των sources. 35,36

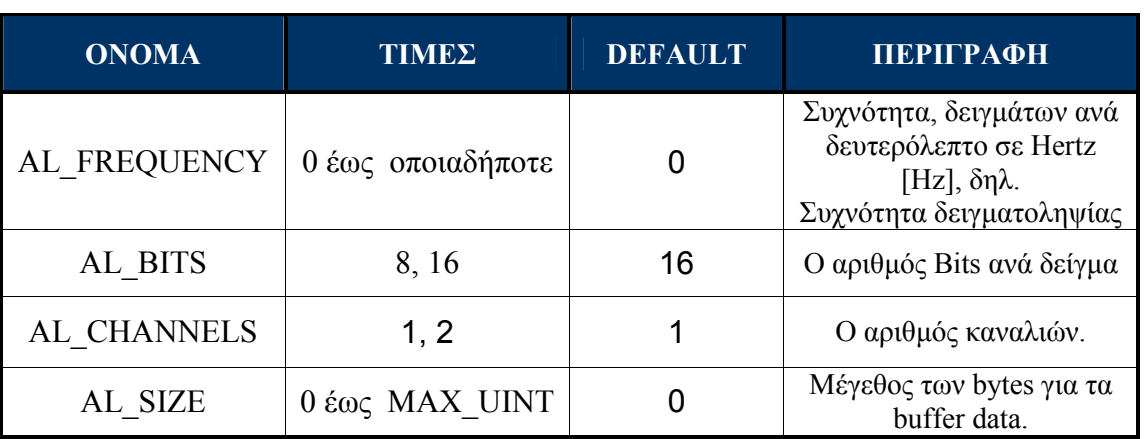

Οι ιδιότητες για τα δεδοµένα που περιλαµβάνονται στον buffer είναι τέσσερεις: AL\_FREQUENCY, AL\_BITS, AL\_CHANNELS, AL\_SIZE. 35,36

Χρησιµοποιώντας τις παρακάτω εντολές µπορούµε να τροποποιήσουµε αυτές τις παράµετρους: 35,36

void alBuffer{n}{if}{v} (ALuint bufferName, ALenum paramName, T \*values);

Ενώ αντίστοιχα µπορούµε να αντλήσουµε τις πληροφορίες αυτές, χρησιµοποιώντας τις αντίστοιχες εντολές : 35,36

void alGetBuffer{n}{if}{v} (ALuint bufferName, ALenum paramName, T \*values);

Παραδείγµατος χάρη, από τον παρακάτω κώδικα µπορούµε να αντλήσουµε και να εκτυπώσουµε της πληροφορίες του αρχείου ήχου που είναι φορτωµένο στον buffer: 35,36

```
ALuint Buffer; /*Buffer Name */
ALint channels;/*Sound Channel info for buffer*/
ALsizei freq;/*Sound Frequency info for buffer*/ 
ALint bits;/*Sound Bits info for buffer*/ 
ALsizei size;/*Sound size info for buffer*/ 
 /*. . . . . . . . . */
alGetBufferi(Buffer, AL FREQUENCY, &freq);
alGetBufferi(Buffer, AL BITS, &bits);
alGetBufferi(Buffer, AL CHANNELS, &channels
alGetBufferi(Buffer, AL SIZE, &size);
printf("\nFrequency%iHz", freq); 
printf("\nChannel%i", channels); 
printf("\nBits%i", bits);
printf("\nSize%i", size); 
 /*. . . . . . . . . */
```
Στο παράδειγµα 4. Example: Looping , του Κεφαλαίου 3 χρησιµοποιείται ο παραπάνω κώδικας, µε αποτέλεσµα ο χρήστης να γνωρίζει αυτές τις πληροφορίες για το αρχείο ήχου που µόλις φόρτωσε και ετοιµάζεται να εκτελέσει.

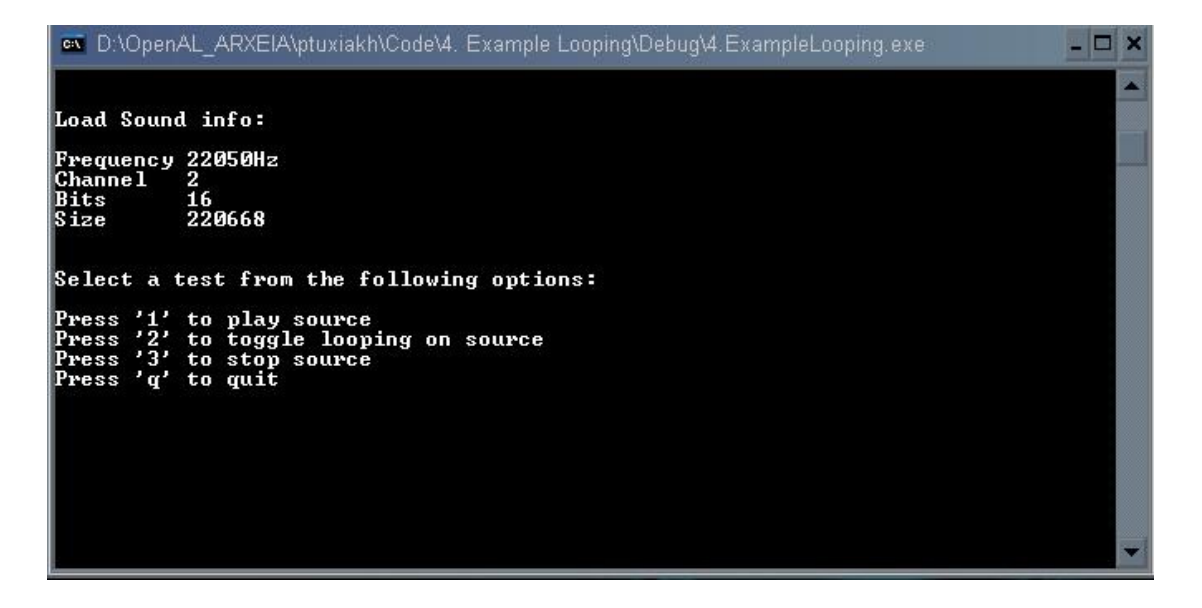

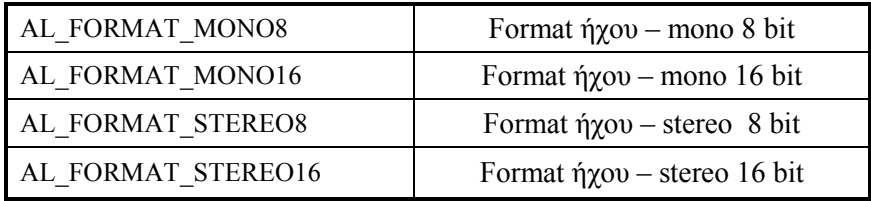

H OpenAL για τα αντικείμενα buffers διαθέτει και τέσσερα standard format: 35,36

 H εντολή που γεµίζει έναν buffer AL µε audio data, αλλά µπορεί να χρησιµοποιηθεί κατ' επέκταση για να φορτώσει και άλλους τύπους data, φαίνεται παρακάτω: 35,36 void alBufferData(ALuint bufferName, ALenum format, const ALvoid \*data, ALsizei size, ALsizei freq);

Στις παλιότερες εκδόσεις της OpenAL η εντολή alBufferData ήταν η κύρια εντολή για αυτήν την διαδικασία και χρησιµοποιόνταν µαζί µε την εντολή alutLoadWAVFile του AULT ΑPI. Όµως, επειδή οι εντολές alutLoadWAV στην έκδοση 1.1 τέθηκαν σε απόσυρση (παρέχονται µόνο για την προς τα πίσω συµβατότητα), η εντολή alBufferData δεν αποτελεί πλέον τον βασικό τρόπο εκχώρησης δεδοµένων. 35,36

Ένα παράδειγμα της χρήσης της, όπως λειτουργούσε παλιά, φαίνεται παρακάτω $^1\colon$ 

```
#define NUM BUFFERS 1
ALenum format; 
ALsizei size; 
ALvoid* data; 
ALsizei freq; 
ALboolean loop; 
ALuint Buffers[NUM_BUFFERS]; // Buffers hold sound data.
alGenBuffers(NUM_BUFFERS, Buffers);
// Load wav data into buffers.
alutLoadWAVFile("wavdata/thunder.wav", &format, &data, &size, &freq, &loop); 
alutUnloadWAV(format, data, size, freq);
alBufferData(Buffers[THUNDER], format, data, size, freq);
```
Αντίστοιχα για την ίδια ακριβώς διαδικασία από την έκδοση 1.1 της OpenAL χρησιµοποιούµε τον παρακάτω κώδικα : 35,36

ALuint Buffer;/\*Buffer Name \*/ Buffer = alutCreateBufferFromFile (wavdata/thunder.wav);

 $\overline{a}$ 

Όπως φαίνεται η πλειοψηφία των εντολών και οι παράµετροι της AL για τα αντικείµενα των buffers πλέον δεν είναι αναγκαία να χρησιµοποιηθούν. Περισσότερες πληροφορίες για την λειτουργία του load data δίνονται στο Υποκεφάλαιο 6. ALUT API: The OpenAL Utility Toolkit

<sup>&</sup>lt;sup>1</sup> Η πλειοψηφία των tutorial την OpenaAL που παρέχονται στο internet, λόγω παλαιότητας, χρησιμοποιούν την παρακάτω συνάρτηση. Ο συγκεκριµένος κώδικας προήλθε από την διεύθυνση http://www.devmaster.net/articles/openal-tutorials/lesson5.php (Πρόσβαση : 28 Νοέµβριου 2007)

# 4.4 Sources

Τα Sources, ως αντικείµενα της OpenAL, διευκρινίζουν χαρακτηριστικά όπως τη θέση, την ένταση (gain) και την ταχύτητα (velocity). Υποβάλλονται σε επεξεργασία ανεξάρτητα ο ένας από τον άλλο και όταν ένας Buffer συνδέεται σε ένα Source γίνεται εφικτή η τροποποίηση, καθώς και ο έλεγχος των παραµέτρων των samples data που παρέχονται από τον Buffer στον Source. 35,36

Οι Sources καθορίζουν έναν ήχο τοπικά και ορίζουν ένα σύνολο ιδιοτήτων, που εφαρµόζονται σε έναν ήχο στα πρώτα -πρώτα στάδια της επεξεργασίας του. Όλα τα χαρακτηριστικά που επιθυµεί µια εφαρµογή να προσδιορίσει –τροποποιήσει πρέπει να προσδιορίζονται προτού ο source τοποθετηθεί στον listener για την τελική επεξεργασία, µίξη και εκτέλεση. 35,36

Η OpenAL παρέχει επίσης πρόσθετες λειτουργίες χειρισµού και ερώτησης, για την κατάσταση εκτέλεσης του Source, όπως το τρέχον playing status του Source (started, stopped και paused), ενώ σε αυτές τις λειτουργίες συµπεριλαµβάνεται και η πρόσβαση στην τρέχουσα θέση δείγµατος µέσα στο συνδεδεµένο Buffer. 35,36

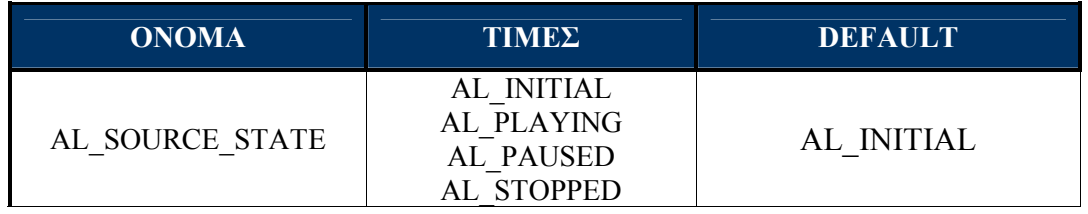

Μια εφαρµογή µπορεί να ρωτήσει την τρέχουσα κατάσταση οποιουδήποτε Source, χρησιµοποιώντας την εντολή alGetSource µε το όνοµα του Source και θέτοντας ως παράµετρο την AL\_SOURCE\_STATE. 35,36

alGetSourcei(sources, AL SOURCE STATE, &sourceState);

Κάθε Source µπορεί να βρίσκεται σε µία από τέσσερις πιθανές καταστάσεις εκτέλεσης: AL\_INITIAL, AL\_PLAYING, AL\_PAUSED, AL\_STOPPED. 35,36

Οι Sources που είναι είτε AL\_PLAYING, είτε AL\_PAUSED θεωρούνται ενεργοί. Οι Sources που είναι είτε AL\_STOPPED, είτε AL\_INITIAL θεωρούνται ανενεργοί. Μόνο οι Sources που βρίσκονται σε κατάσταση AL\_PLAYING συµπεριλαµβάνονται σε επεξεργασία. 35,36

Εκτός από την ιδιότητα ερώτησης η OpenAL διαθέτει και µια σειρά από εντολές µετάβασης :

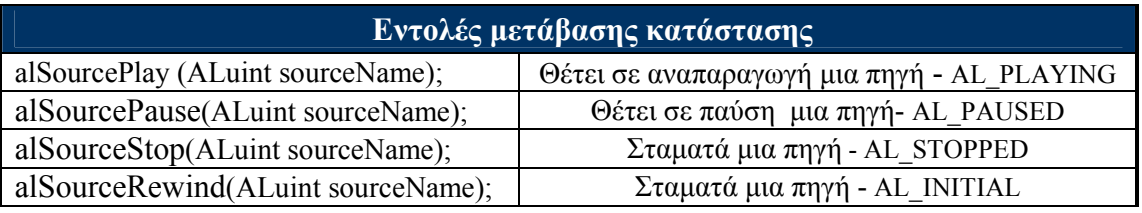

Τρεις είναι οι βασικές ιδιότητες του αντικειμένου Sources: AL POSITION, AL GAIN και AL\_VELOCITY. Αυτές οι τρεις ιδιότητες χρησιµοποιούνται ακριβώς µε τον ίδιο τρόπο και για το αντικείμενο Listener. Η διαφορά είναι ότι στην μια περίπτωση επηρεάζουν το αντικείµενο Source, ενώ στην άλλη το αντικείµενο Listener. Αυτές οι τρεις βασικές ιδιότητες αποτελούν την βάση για ένα τρισδιάστατο ακουστικά εικονικό χώρο. 35,36

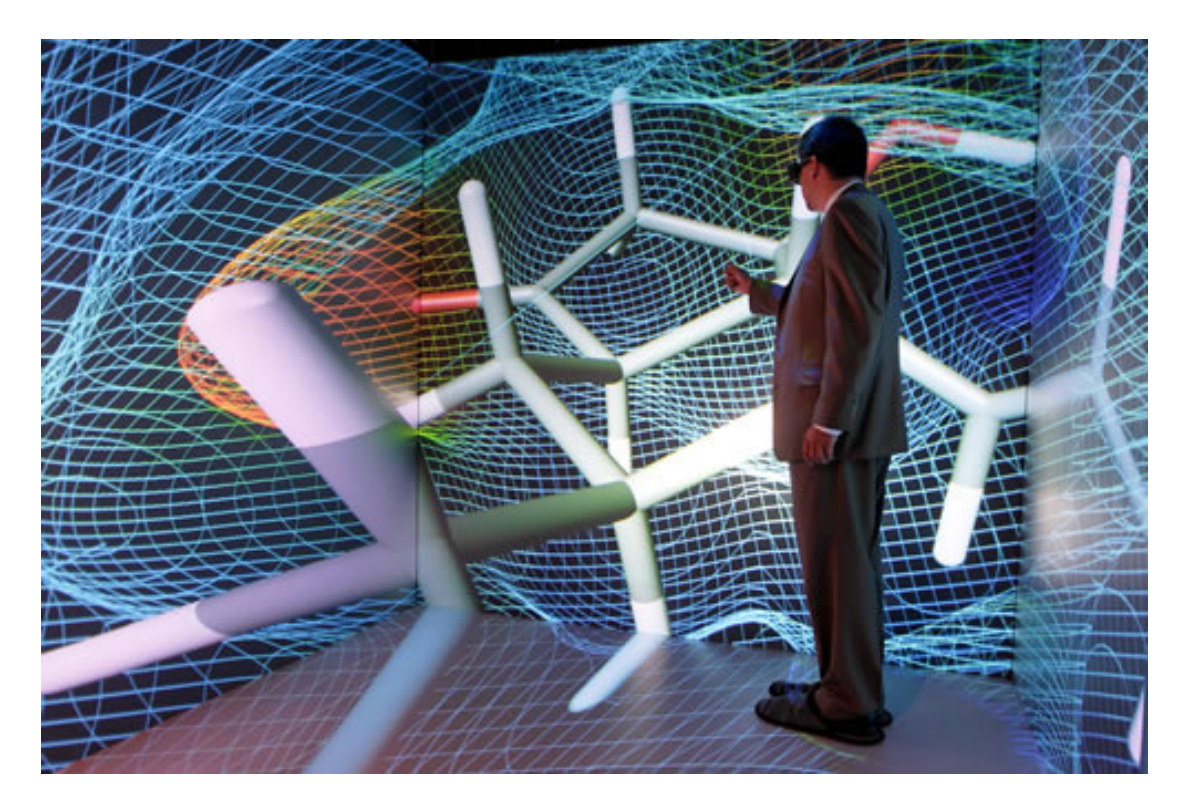

Εικόνα 13 CAVE Virtual Reality: Οι τεχνικοί της Sun Microsystems και Fakespace Systems δηµιούργησαν αυτό το εικονικό περιβάλλον που παροµοιάζεται µε Holodeck στο Star Trek!

Το AL\_POSITION διευκρινίζει την τρέχουσα θέση του αντικειµένου στον τρισδιάστατο χώρο. Μπορεί να δεχτεί οποιαδήποτε 3-tuple float τιµή, εκτός από NaN και άπειρο. Μπορεί να περιγραφεί µέσα από ένα floating-point διάνυσµα "fv"(alGetSourcefv ή alSourcefv) ή από τρεις µεµονωµένες floating-point τιµές "3f"( alGetSource3f ή alSource $3f$ ). 35,36

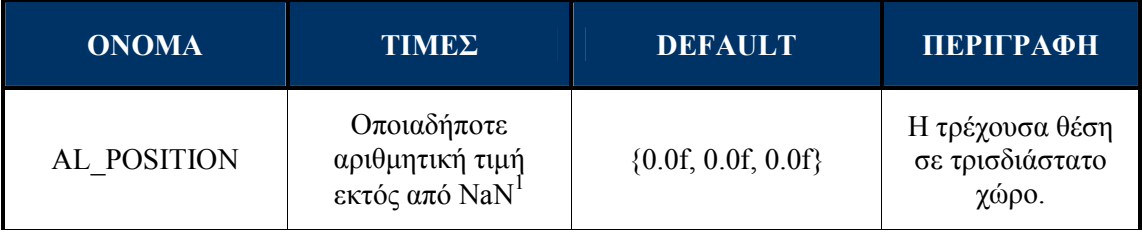

 $\overline{a}$ 

<sup>&</sup>lt;sup>1</sup> NaN (Not a Number), περισσότερες πληροφορίες παρέχονται στην διεύθυνση http://en.wikipedia.org/wiki/NaN

Η OpenAL (σαν την OpenGL) χρησιµοποιεί ένα δεξιόχειρο καρτεσιανό ισοδύναµο σύστηµα RHS (Right-Handed System) για την περιγραφή του τρισδιάστατου χώρου. Η µετατροπή του σε ένα αριστερόχειρο ισοδύναµο σύστηµα (LHS) επιτυγχάνεται µέσω της αλλαγής κατεύθυνσης του Z. 35,47

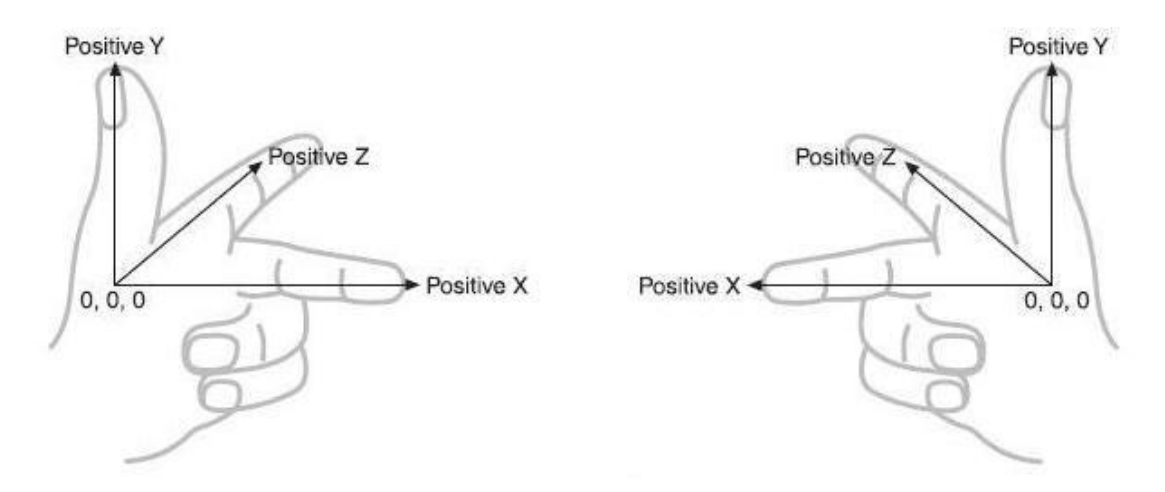

Εικόνα 14 Αριστερά παρουσιάζεται ένα Left-handed coordinate system(LHS), ενώ δεξιά ένα Righthanded coordinate system(RHS)

Αυτό που έχει ιδιαίτερη σηµασία να γνωρίζουµε, είναι ότι το κάθε διάνυσµα αντιπροσωπεύει ένα σηµείο και ότι το κέντρο είναι το σηµείο {0.0f, 0.0f, 0.0f}. Με αυτό τον τρόπο, τοποθετούµε ηχητικά αντικείµενα σε διάφορα σηµεία ενός εικονικού κόσµου. Αν θέλαµε ένα αντικείµενο να το τοποθετήσουµε αριστερά –πάνω, θα δίναµε στην OpenAL τις ακόλουθες τιµές:{-1.0f, 1.0f, 0.0f}. Ο τρόπος που θέτουµε τα θετικά και τα αρνητικά ακολουθούν τα πρότυπα της GL, δηλαδή «πάνω Υ», «µέσα Ζ» και «δεξιά Χ» είναι θετικές τιµές. 35,47

Το AL\_VELOCITY διευκρινίζει το τρέχον velocity (ταχύτητα και κατεύθυνση) του αντικειµένου στο καρτεσιανό ισοδύναµο σύστηµα. Είναι µια διανυσµατική φυσική ποσότητα, που µπορεί να δεχτεί οποιαδήποτε 3-tuple float/double τιµή εκτός από NaN. 35,48

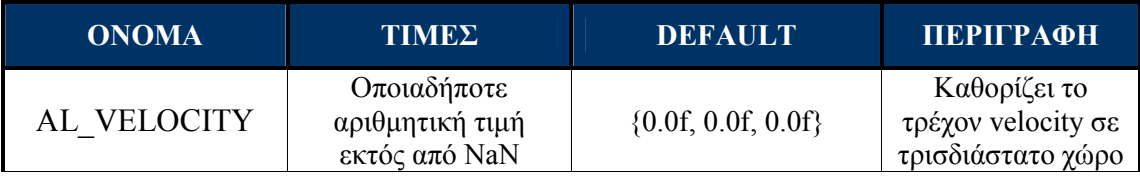

Η ιδιότητα AL VELOCITY δεν έχει επιπτώσεις στη θέση του Source. Η AL VELOCITY δεν υπολογίζει την ταχύτητα του ήχου από τις επόμενες θέσεις, ούτε ρυθµίζει τη θέση κατά τη διάρκεια του χρόνου, βασισµένη στη διευκρινισµένη ταχύτητα. Το διάνυσµα αυτό παρέχεται ώστε να µπορεί να επιτευχθεί οποιοσδήποτε υπολογισµός και ρύθµιση από τον υλοποιητή µιας εφαρµογής. 35,48

Εποµένως αν θέλαµε να αρχικοποιήσουµε τις default τιµές για τις βασικές ιδιότητες ενός Source, θα χρησιµοποιούσαµε τον ακόλουθο κώδικα: 35,36

#### ALuint Source;

```
// Position of the source sound. 
ALfloat SourcePos[] = { 0.0, 0.0, 0.0 }; 
// Velocity of the source sound. 
ALfloat SourceVel[] = { 0.0, 0.0, 0.0 }; 
alSourcef (Source, AL_GAIN, 1.0 );
alSourcefv(Source, AL_POSITION, SourcePos); 
alSourcefv(Source, AL_VELOCITY, SourceVel);
```
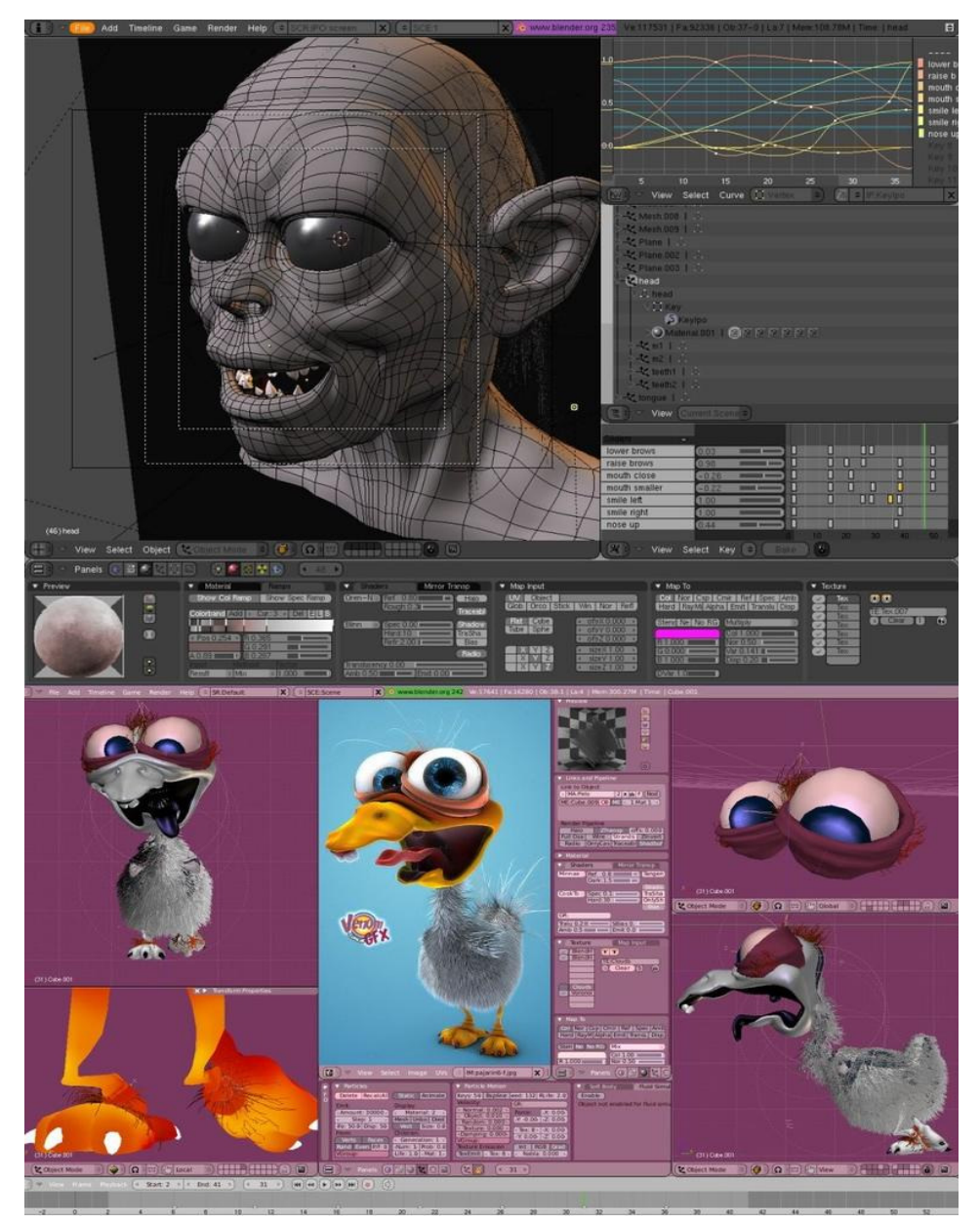

Εικόνα 15 Τα συγκεκριµένα 3d που κατασκευάστηκαν στο περιβάλλον blender ως ηχητικά αντικείµενα, θα µπορούσαν να αποτελούν ένα Source.

Το AL\_GAIN, όπως είναι προφανές, καθορίζει την ένταση (Gain). Σαν ιδιότητα source ισχύει για εκείνο το συγκεκριμένο source που εφαρμόσθηκε. Σαν ιδιότητα listener ισχύει αποτελεσµατικά για όλα τα sources στο τρέχον context. Η προεπιλογή 1.0 σηµαίνει ότι ο ήχος δεν υφίσταται καµία τροποποίηση. Μια τιµή AL\_GAIN 0.5 ισοδυναµεί µε µείωση κατά 6 DB, ενώ τιµή µηδέν είναι ίση µε 0DB. <sup>35</sup>

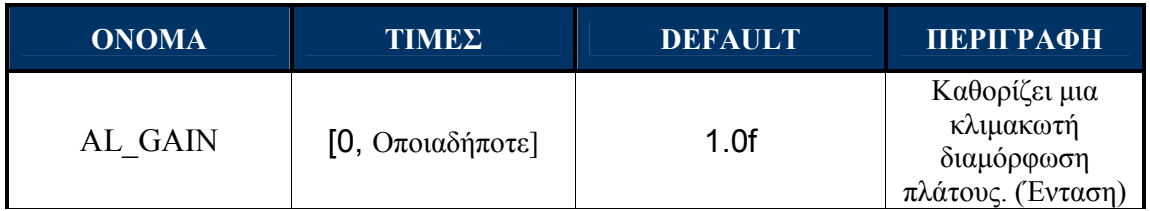

Επίσης η OpenAL παρέχει παραµέτρους για το Min και το Max Gain. To AL MIN GAIN δείχνει το ελάχιστο AL GAIN, ενώ το AL MAX GAIN δείχνει το μέγιστο AL\_GAIN.35

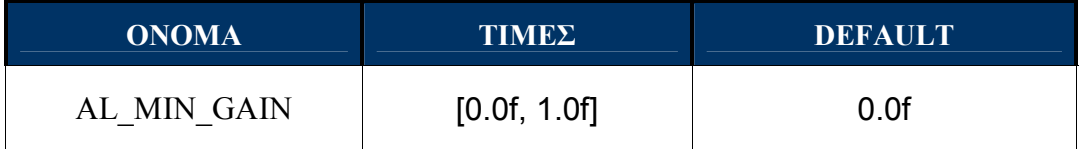

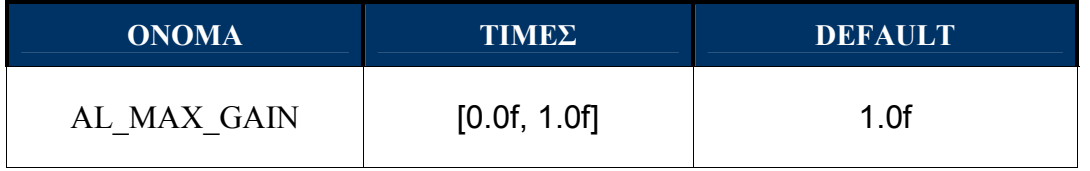

Οι τιµές αυτές µπορούν να χρησιµοποιηθούν στο τέλος της επεξεργασίας των διαφόρων παραγόντων µείωσης που βασίζονται στην απόσταση και του Source AL GAIN. Το GAIN που υπολογίζεται συγκρίνεται με αυτές τις τιμές. Εάν το GAIN είναι χαµηλότερο από AL\_MIN\_GAIN θα τοποθετηθεί η τιµή AL\_MIN\_GAIN. Αντίστοιχα αν το GAIN είναι υψηλότερο από AL MAX GAIN θα τοποθετηθεί η τιμή AL MAX GAIN. Αυτή η διαδικασία υπολογίζεται προτού να εφαρμοστεί το GAIN του listener.<sub>35</sub>

Εάν τοποθετηθεί ένα µηδενικό AL\_MIN\_GAIN, το GAIN δεν θα διορθωθεί σύµφωνα µε αυτήν την τιµή. Αντίθετα εάν τοποθετηθεί ένα µηδενικό AL\_MAX\_GAIN, οι Sources θα µειωθούν στα 0DB. 35

Όπως έχει προαναφερθεί, χρησιµοποιώντας τον παρακάτω τύπο εντολών µπορούµε να τροποποιήσουµε παράµερους – ιδιότητες σε ένα Source :

void alSource{n}{if}{v} (ALuint sourceName, ALenum paramName, T \*values);

 Αντίστοιχα µπορούµε να αντλήσουµε τις πληροφορίες αυτές, χρησιµοποιώντας τους αντίστοιχους τύπους εντολών :

void alGetSource{n}{if}{v} (ALuint sourceName, ALenum paramName, T \*values);

Εκτός από τις τρεις παραπάνω βασικές ιδιότητες, το αντικείµενο Source διαθέτει µια πληθώρα ιδιοτήτων, που ρυθµίζουν διάφορες παραµέτρους του αντικειµένου και χρησιμοποιούν τους αντιστοίχους τύπους που φαίνονται παραπάνω. 35

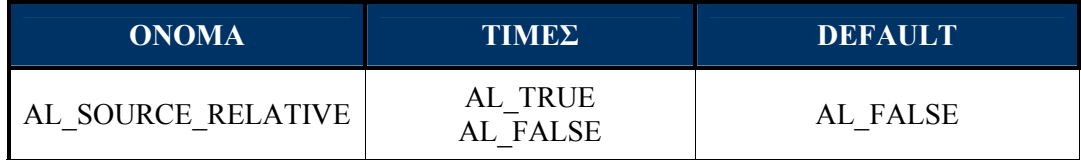

Όταν το AL\_SOURCE\_RELATIVE τεθεί AL\_TRUE δείχνει ότι η θέση, η ταχύτητα, ο κώνος και οι ιδιότητες κατεύθυνσης ενός Source πρόκειται να ερµηνευθούν σχετικά µε τη θέση του Listener. 35

alSourcei(Sources, AL SOURCE RELATIVE, AL TRUE);

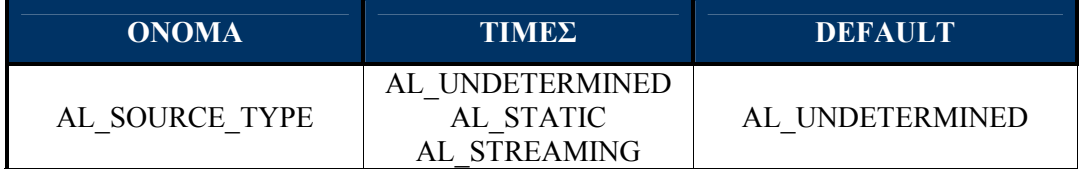

Η AL SOURCE TYPE είναι μια λειτουργία ανάγνωσης, που δείχνει εάν ένα Source είναι έτοιµο να περιµένει στη σειρά τους buffers ή είναι έτοιµο να χρησιµοποιήσει έναν static buffer ή είναι σε μια ακαθόριστη διαδικασία, όπου μπορεί να χρησιμοποιηθεί είτε για τη ροή, είτε για την αναπαραγωγή ήχου.<sup>35</sup>

Όταν ένα Source δηµιουργείται, τοποθετείται σε κατάσταση AL\_UNDETERMINED. Όταν ένας buffer τοποθετηθεί πάνω σε ένα Source, η κατάστασή του µεταβάλλεται σε AL STATIC. Αν όμως ο buffer για να τοποθετηθεί χρησιμοποίησε την συνάρτηση alSourceQueueBuffers, τότε η κατάστασή του µεταβάλλεται σε AL\_STREAMING. Αν τοποθετηθεί η τιµή NULL, αντί για buffer θα προκληθεί µια επαναρίθµηση του Source στο state AL\_UNDETERMINED και η ένωση οποιουδήποτε buffer µε ένα Source ροής θα αλλάξει σε AL\_STATIC. Η προσπάθεια να τοποθετηθεί στην ουρά ένας buffer σε έναν static source, θα οδηγήσει σε ένα λάθος AL\_INVALID\_OPERATION. 35

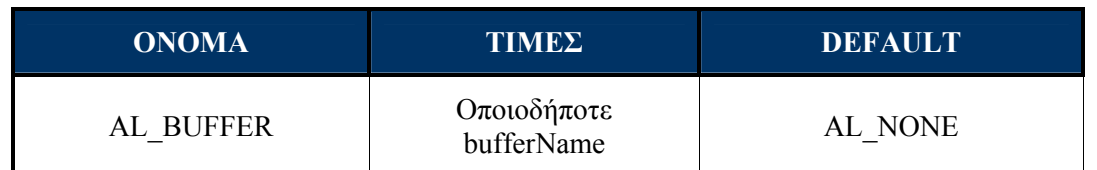

Το AL\_BUFFER διευκρινίζει το τρέχον buffer object, που θέλει να συνδεθεί στην είσοδο στην ουρά αναμονής ενός Source. Επομένως όταν θέλουμε να συνδέσουμε ένα buffer σε μια πηγή, μπορούμε να γρησιμοποιήσουμε την παρακάτω γραμμή κώδικα. 35

#### alSourcei (Sources, AL BUFFER, Buffer);

Η χρησιµοποίηση του AL\_BUFFER σε ένα Source που έχει τεθεί σε κατάσταση AL STOPPED ή AL INITIAL, εκκενώνει ολόκληρη την ουρά αναμονής και κατόπιν συνδέει τον buffer που διευκρινίζεται. Ενώ για ένα Source που έχει τεθεί σε κατάσταση AL PLAYING ή AL PAUSED, η ρύθμιση AL BUFFER θα οδηγήσει σε ένα λάθος AL INVALID OPERATION. Το AL BUFFER μπορεί να εφαρμοστεί μόνο όταν ο Source είναι σε κατάσταση AL\_INITIAL και AL\_STOPPED.<sup>35</sup>

Ένα άκυρο ονόµα buffer (είτε επειδή το όνοµα του buffer δεν υπάρχει, είτε επειδή εκείνος ο buffer δεν µπορεί να συνδεθεί µε το διευκρινισµένο Source) θα οδηγήσει σε ένα λάθος AL\_INVALID\_VALUE. Αντίστοιχα ένα άκυρο όνοµα Source θα οδηγήσει σε ένα λάθος AL\_INVALID\_NAME.<sup>35</sup>

H παράμετρος AL\_NONE (NULL ή 0), είναι ένα έγκυρο όνομα buffer. 35

### alSourcei(Sources, AL\_BUFFER, AL\_NONE);

Η λειτουργία που φαίνεται παραπάνω είναι ένας έγκυρος τρόπος απελευθέρωσης της τρέχουσας ουράς αναµονής σε ένα Source, που είναι σε κατάσταση AL\_INITIAL ή AL STOPPED. Αντίθετα όταν ο Source είναι σε κατάσταση AL PLAYING ή AL\_PAUSED θα προκληθεί ένα λάθος AL\_INVALID\_OPERATION 35

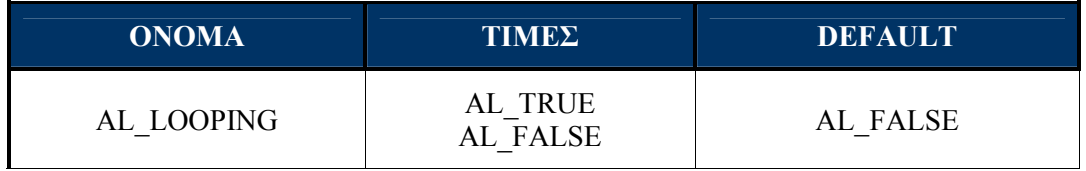

Το AL\_LOOPING είναι ένα flag που δείχνει ότι ο προκαθορισµένος Source δεν θα µπει σε κατάσταση AL\_STOPPED µόλις φθάσει στο τέλος του τελευταίου buffer. Άντ' αυτού, ο Source θα µετατραπεί αµέσως σε AL\_INITIAL και AL\_PLAYING. Το AL LOOPING μπορεί να αλλάξει σε μια πηγή σε οποιοδήποτε κατάσταση και αν βρίσκεται και προφανώς κατά την κατάσταση AL\_PLAYING.<sup>35</sup>

# alSourcei(Sources, AL LOOPING, AL TRUE);

Το OpenAL API δεν διευκρινίζει έναν ενσωµατωµένο streaming µηχανισµό. ∆εν υπάρχει κανένας µηχανισµός για την τοποθέτηση stream data σε ένα buffer object. Άντ' αυτού, το API διαθέτει έναν πιο εύκαµπτο και ευπροσάρµοστο µηχανισµό τοποθετώντας σε ουρά αναµονής τους buffers στους sources. Υπάρχουν πολλοί τρόποι να χρησιµοποιηθεί αυτό το χαρακτηριστικό γνώρισµα, δηµιουργώντας streaming µέσα από αυτό.<sup>35</sup>

To streaming αντικαθίσταται από static buffers που τοποθετούνται σε ουρά αναµονής. Αυτό κάνει αποτελεσµατική οποιαδήποτε ενέργεια εναποθήκευσης στην προσωρινή µνήµη multi-buffer στην εφαρµογή, ενώ ταυτόχρονα επιτρέπει στην εφαρµογή να επιλέξει πόσους buffers θέλει να χρησιµοποιήσει, το µέγεθός τους και εάν αυτοί επαναχρησιµοποιούνται. Οι Buffers µπορούν να τοποθετηθούν στην ουρά αναµονής και αφότου χρησιµοποιηθούν µπορούν να διαγραφούν και εντέλει να ξαναγεµίσουν και να ξανατοποθετηθούν στην ουρά. ∆εν υπάρχει κανένας περιορισµός. <sup>35</sup>

Το Looping µπορεί να εφαρµοστεί ώστε να επαναλαµβάνει τους buffers στην ουρά αναµονής. Άπειροι βρόχοι µπορούν (θεωρητικά) να ολοκληρωθούν. Ο διαχωρισµός των µεγάλων samples σε διαφορετικούς buffers, που διατηρούνται σε µια ουρά αναµονής, έχει ευδιάκριτα πλεονεκτήµατα και συνιστάται από την OpenAL. Επίσης συνιστάται το μόνιμο loop ενός buffer να χρησιμοποιεί την συγκεκριμένη διαδικασία.<sup>35</sup>

Μια εφαρµογή µπορεί να περιµένει στην ουρά αναµονής ένα ή πολλαπλά ονόµατα buffers, χρησιµοποιώντας την alSourceQueueBuffers. Οι buffers θα τοποθετηθούν στην ουρά αναµονής, σύµφωνα µε την σειρά που εµφανίζονται στη ουρά.<sup>35</sup>

#### void alSourceQueueBuffers (ALuint sourceName, ALsizei numBuffers, ALuint \*bufferNames);

Αυτή η εντολή µπορεί να χρησιµοποιηθεί σε οποιαδήποτε κατάσταση και αν βρίσκεται ένα source. Για να επιτρέψει ένα streaming η ουρά αναµονής πρέπει να είναι δυνατή σε ένα Source AL\_PLAYING. Όλοι οι buffers σε µια ουρά αναµονής πρέπει να έχουν το ίδιο format και τις ίδιες ιδιότητες, µε εξαίρεση των NULL buffer, που µπορεί πάντα να τοποθετηθεί στη ουρά αναµονής. Μια προσπάθεια να αναµιχθούν τα formats ή άλλες ιδιότητες buffer θα οδηγήσει σε µια αποτυχία και σε ένα λάθος AL INVALID VALUE. Εάν η λειτουργία της ουράς αναμονής αποτύχει, η ουρά αναµονής του source θα παραµείνει αµετάβλητη (ακόµα κι αν µερικοί από τους buffer µπορούσαν να συνδεθούν στην ουρά ).<sup>35</sup>

Όταν τοποθετηθούν στην ουρά αναµονής οι buffers και ενώ είναι εκκρεµής η επεξεργασία τους, δεν πρέπει να αλλάξουν. Η αφαίρεση µιας δεδοµένης ουράς αναµονής δεν είναι δυνατή, εκτός αν το Source είναι σταµατηµένο ή εάν η καταχωρηµένη ουρά αναµονής έχει υποβληθεί ήδη σε επεξεργασία (το Source σε κατάσταση AL\_PLAYING ή AL\_PAUSED, αλλά έχει ήδη εκτελέσει την συγκεκριµένη ουρά ). Ένα AL\_PLAYING source θα μπει σε κατάσταση AL STOPPED όταν ολοκληρώσει την αναπαραγωγή ήχου του τελευταίου buffer της ουράς αναµονής. Η συµπεριφορά είναι ίδια µε την σύνδεση ενός ενιαίου buffer σε ένα source. 35

Η εντολή alSourceUnqueueBuffers αφαιρεί τoν αριθµό των καταχωρηµένων buffers που έχουν τελειώσει την επεξεργασία από την ουρά αναμονής. 35

```
void alSourceUnqueueBuffers (ALuint sourceName, ALsizei numBuffers, 
                       ALuint *bufferNames);
```
Αν ζητούνται περισσότεροι buffers από αυτούς που είναι διαθέσιµοι, η λειτουργία θα αποτύχει και θα προκληθεί ένα λάθος AL\_INVALID\_VALUE.<sup>35</sup>

Η OpenAL διαθέτει και δύο καταστάσεις ερώτησης για την ουρά αναµονής:

Ερώτηση για τον αριθµό των buffers στην ουρά αναµονής ενός δεδοµένου source. Αυτό περιλαµβάνει εκείνους που δεν έχουν παιχτεί ακόµα, ένα που παίζεται αυτήν την περίοδο και αυτούς που έχουν ήδη παιχτεί .35

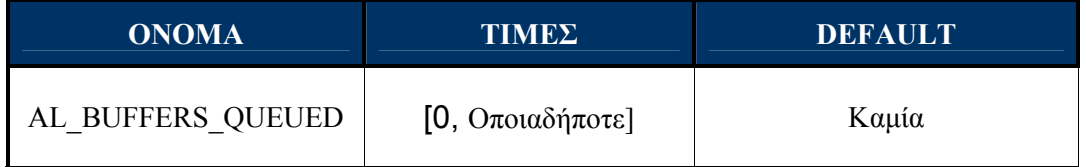

Ερώτηση για τον αριθµό των buffers που έχουν παιχτεί από ένα δεδοµένου source. Έµµεσα, η ερώτηση αυτή δίνει τον buffer που παίζει αυτήν την περίοδο.<sup>35</sup>

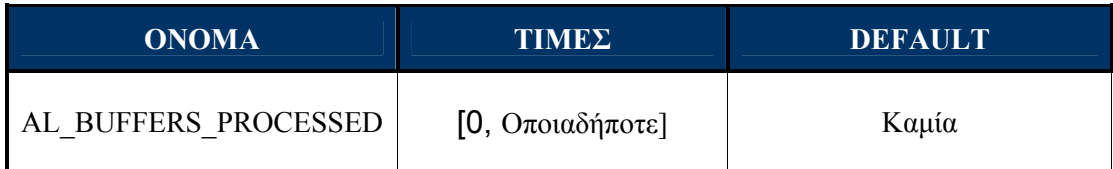

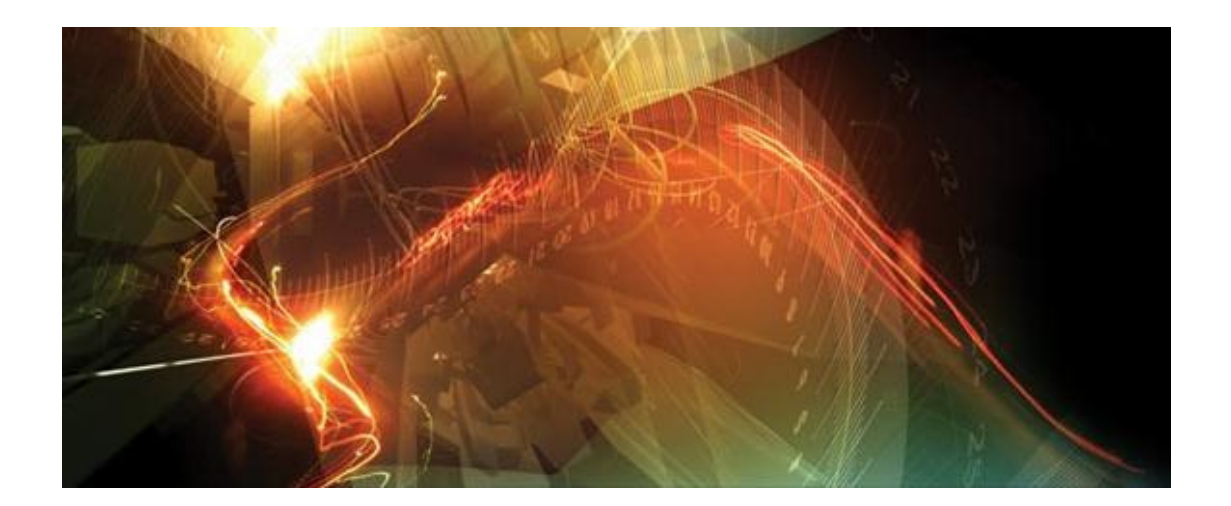

Εικόνα 16 Virtual World

Εξ ορισµού, η OpenAL χρησιµοποιεί τα δευτερόλεπτα και τα Hertz ως µονάδες για το χρόνο και τη συχνότητα αντίστοιχα. Για τη συχνότητα, η βασική µονάδα είναι 1/second ή Hertz. Η συχνότητα των samples και η συχνότητα cut-offs ή άλλοι παράµετροι φίλτρων που διευκρινίζουν τις συχνότητες, εκφράζονται στις µονάδες των Hertz.<sub>35</sub>

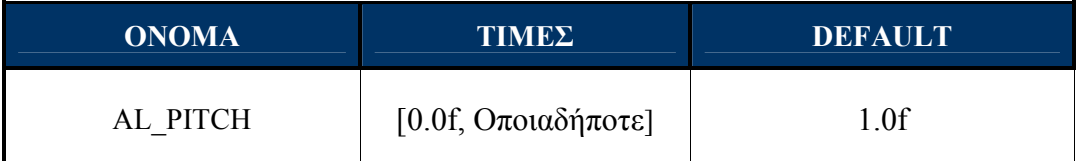

Το AL\_PITCH διευκρινίζει το επιθυµητό pitch shift, η τιµή 1.0 είναι ίση µε µηδενική µετατόπιση, ενώ κάθε διπλασιασµός είναι ίσος µε ένα pitch shift 12 (αύξηση µιας οκτάβας).<sup>35</sup>

alSourcei(Sources, AL PITCH, 1.0);

Μία ακόµα παράµετρος που µπορεί να ρυθµιστεί µέσα από το source αντικείµενο είναι το offset.  $35$ 

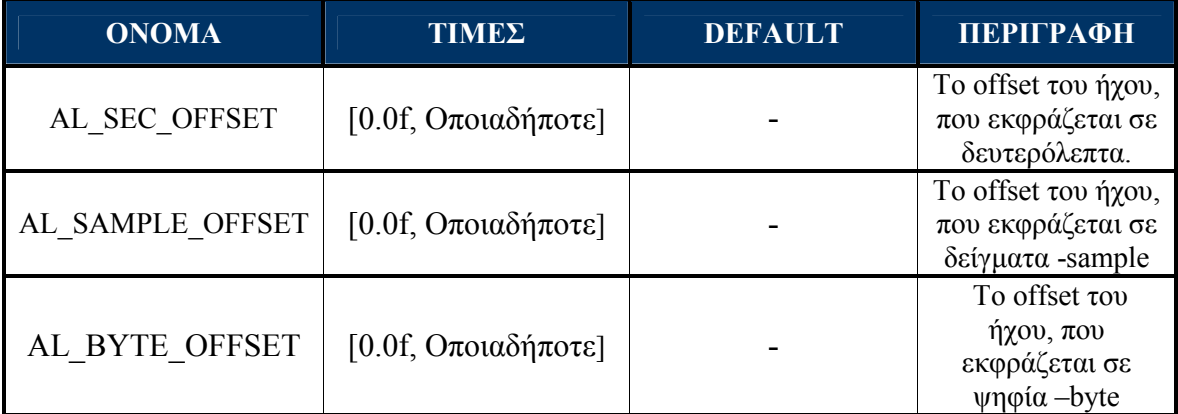

## 4.5 Listener

Το Listener object καθορίζει διάφορες ιδιότητες που αντιπροσωπεύσουν τον τελικό ήχο που θα ακούσει ο χρήστης. Όπως έχουµε προαναφέρει, είναι µοναδικός για κάθε OpenAL Context και δεν έχει κανένα όνομα. 35

Με τον έλεγχο του listener η εφαρµογή ελέγχει τον τρόπο που ο χρήστης συµπεριφέρεται σε ένα εικονικό 3D κόσµο, επειδή ο listener καθορίζει των προσανατολισµό και άλλες παραµέτρους που επηρεάζουν την έξοδο. Οι βασικές ιδιότητες του Listener είναι ίδιες µε αυτές του Source: AL\_POSITION, AL\_VELOCITY, AL\_GAIN. 35

Επιπλέον, παρέχεται µια ακόµα κρίσιµη ιδιότητα, η AL\_ORIENTATION. Πριν όµως αναλύσουµε την συγκεκριµένη ιδιότητα, πρέπει να κατανοήσουµε τι πραγµατικά είναι το Listener object. Ουσιαστικά είναι ένα αντικείμενο της OpenAL, που προσπαθεί να προσοµοιώσει τον χρήστη και να τον εισάγει σε έναν εικονικό ακουστικό χώρο. Θα µπορούσαµε να πούµε ότι είναι το αυτί του ακροατή.<sup>35</sup>

 Ένας συνηθισµένος χρήστης – ακροατής, συνήθως βρίσκεται µπροστά από έναν τυποποιηµένο υπολογιστή, σε µια συνηθισµένη θέση, µε δύο stereo ηχεία. Όταν ο χρήστης αυτός εκτελεί µια 3D εφαρµογή, πρέπει ακουστικά να µπει «µέσα στην οθόνη», ώστε να µπορεί να νιώσει ότι βρίσκεται µέσα σε αυτόν τον τρισδιάστατο κόσµο που παρακολουθεί. Ο Listener είναι αυτός που πρέπει να βάλει τον χρήστη «µέσα στην Οθόνη». Αυτή η διαδικασία αποτελεί το πιο κρίσιµο σηµείο της λειτουργίας του συγκεκριµένου αντικειµένου. 35 49 ,50

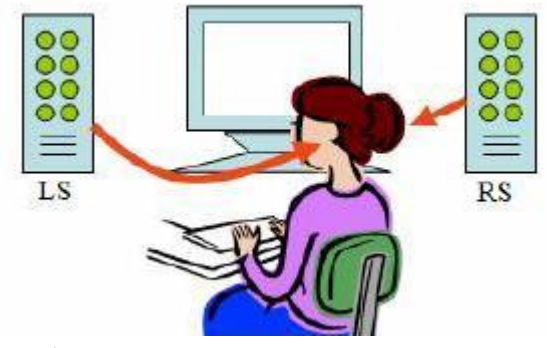

Εικόνα 17 The Listener's Ears

Για να κατανοήσουµε καλύτερα την λειτουργία του αντικειµένου αυτού, θα χρησιµοποιήσουµε ένα παράδειγµα και θα µεταφερθούµε στον τρισδιάστατο κόσµο:

Έστω ότι ο χρήστης ξεκινάει µια 3D εφαρµογή και για την ακρίβεια ξεκινάει ένα εικονικό παιχνίδι, που έχει πλήρη δυνατότητα µετακίνησης του εικονικού του χαρακτήρα, σαν να ήταν στον «πραγµατικό κόσµο». Ο εικονικός αυτός χαρακτήρας για τον ήχο προσοµοιώνεται µε το αντικείµενο του Listener. Η default θέση, δηλαδή το σηµείο που θα ξεκινήσει ο χαρακτήρας για τα περισσότερα παιχνίδια, είναι σε όρθια θέση, ενώ επίσης πάντα βλέπει  $\mu\pi\rho$ *οστά*. 35,49,50,47,51,53

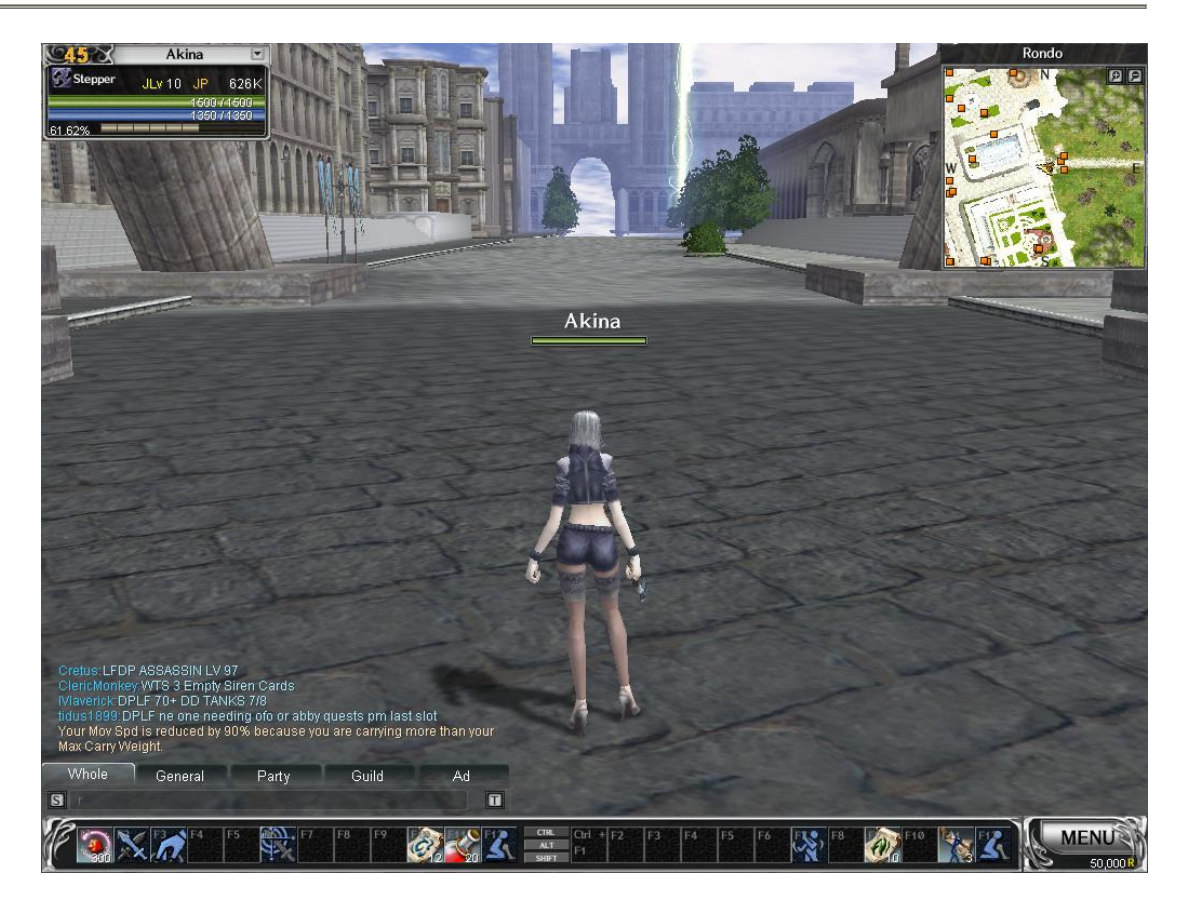

Εικόνα 18 Default θέση κατά το Load ενός παιχνιδιού.

Αν ο χρήστης ζητήσει από τον χαρακτήρα του να µετακινηθεί προς τα εµπρός, µαζί µε το γραφικό περιβάλλον του χαρακτήρα που θα «µετακινηθεί», θα «µετακινηθεί» και το ακουστικό περιβάλλον. Ακουστικά, αυτό που θα αλλάξει θα είναι το Listener AL POSITION. Αν ήταν  ${X =0, Y=0, Z=0}$  και έχει ζητηθεί από τον χαρακτήρα να μετακινηθεί κατά Z=-10 τότε το Listener AL POSITION θα είναι {X=0, Y=0, Z=-10}. 35.49 ,50, 47,51,53

Έστω ότι στο σηµείο Listener AL\_POSITION {Χ =0, Υ=0 ,Ζ=10} o χρήστης ακούει έναν ήχο από πίσω του στην θέση Sources AL\_POSITION {Χ =0, Υ=0 ,Ζ=5} και ακούγοντας τον κάνει μια περιστροφή 180°. Σε αυτήν την περίπτωση θα υπάρχει αλλαγή κατεύθυνσης, κάτι που δεν µπορεί να περιγραφεί από το AL\_POSITION του χαρακτήρα. Κάνοντας αυτήν την περιστροφή ουσιαστικά όλοι οι ήχοι που βρίσκονταν πίσω πρέπει να µεταφερθούν µπροστά, ενώ όλοι οι ήχοι που ακούγονταν δεξιά πρέπει να μεταφερθούν αριστερά. 35, 49, 50, 47,51,53

Ο εικονικός κόσµος, σε πολλά παιχνίδια, παρέχει και µια ακόµα δυνατότητα στον χρήστη που τον αποδεσµεύει από τον χαρακτήρα του. Η αποδέσµευση αυτή επιτυγχάνεται µέσω της κίνησης της κάµερας του, κάτι που για τις νέες εφαρµογές αποτελεί ένα standard. Ουσιαστικά ο Listener σε αυτές τις εφαρµογές είναι η κάµερα. Ο χρήστης µπορεί να ακολουθεί τον χαρακτήρα του και σε γενικές γραµµές αυτό κάνει, αλλά µπορεί να δει και πράγµατα που δεν µπορεί να δει ο χαρακτήρας του. Ταυτόχρονα προφανώς µεταβάλλεται και το ακουστικό του περιβάλλον. 35 49 ,50, 47,51,53

Εποµένως ο Listener είναι η κάµερα του χρήστη που:

- Σε ορισµένες περιπτώσεις γίνεται ένα µε τον χαρακτήρα. Αυτό συµβαίνει σε παιχνίδια που ο χρήστης βλέπει µόνο τα χέρια του χαρακτήρα του. 35 49 ,50, 47,51,53
- Σε άλλες περιπτώσεις ακολουθεί τον χαρακτήρα, έχοντας όµως την δυνατότητα να δει µπροστά \ πίσω, δεξιά \ αριστερά, να κάνει zoom in \ out και γενικά να ελέγχει ένα τρισδιάστατο άξονα γύρω από τον χαρακτήρα του. 35 49 ,50, 47,51,53
- Σε πιο πρόσφατες εφαρµογές, ο χρήστης µπορεί να χειριστεί ταυτόχρονα πολλαπλούς χαρακτήρες και να βλέπει ή να ακολουθεί όποιον από τους χαρακτήρες του επιθυµεί (π.χ Sims 2: o χρήστης ελέγχει µια ολόκληρη οικογένεια και µπορεί να ακολουθεί όποιον από τους χαρακτήρες της οικογένειας επιθυµεί). 35 49 ,50, 47,51,53

Είναι προφανές ότι Listener και οι ιδιότητές του εξαρτώνται άµεσα από το τι θέλει να κάνει µια τρισδιάστατη εφαρµογή και το πως παρουσιάζει στον χρήστη τον εικονικό της κόσµο. Η κάµερα είναι ο Listener και εποµένως το ηχητικό περιβάλλον αλλάζει σε συνάρτηση µε την κίνησή της. 35 49 ,50, 47,51,53

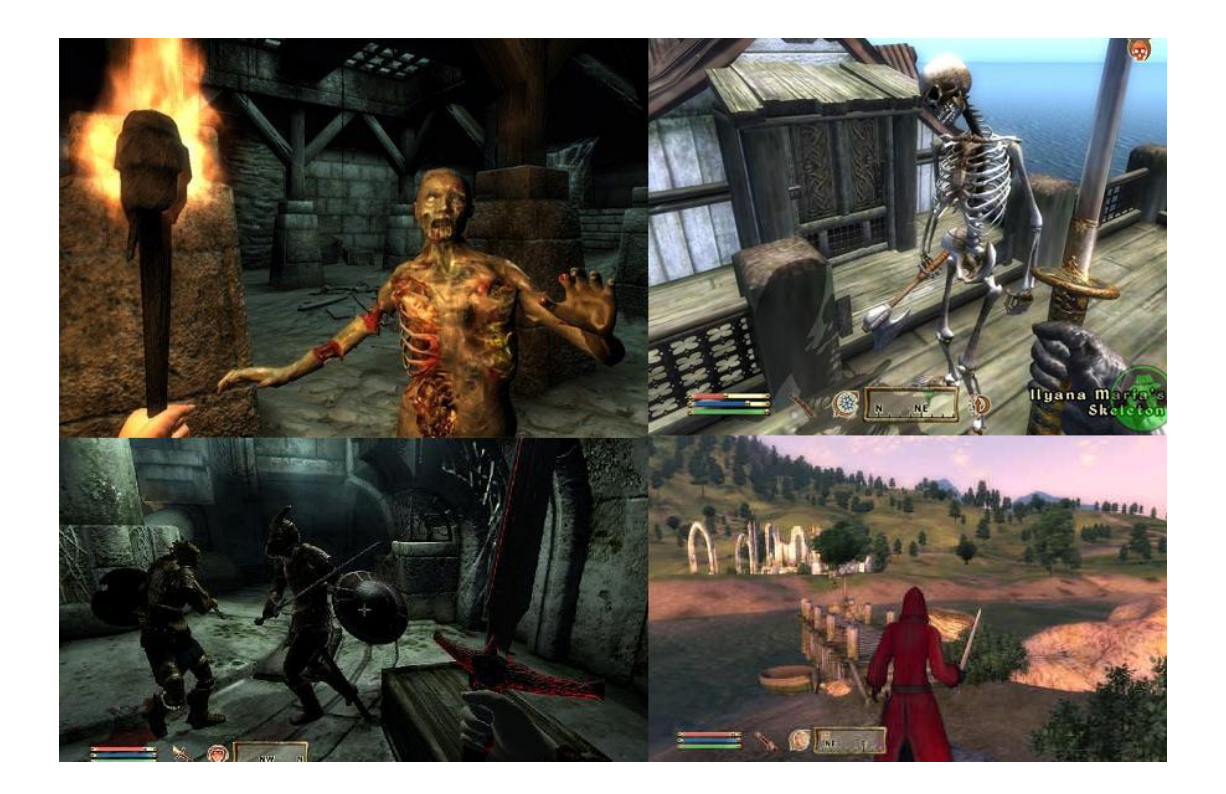

Εικόνα 19 The Elder Scrolls IV: Oblivion είναι ένα από τα παιχνίδια που παρέχει δύο δυνατότητες στους χρήστες.

Στην OpenAL η κίνηση του Listener περιγράφεται αρχικά από το AL\_POSITION που, όπως έχουµε προαναφέρει, είναι η θέση της κάµερας στον τρισδιάστατο κόσµο. Για την περιγραφή την κατεύθυνσης χρησιµοποιεί την ιδιότητα AL\_ORIENTATION. Όλες αυτές οι λειτουργίες προσανατολισμού επιτυγχάνονται μέσω της συγκεκριμένης ιδιότητας: 35

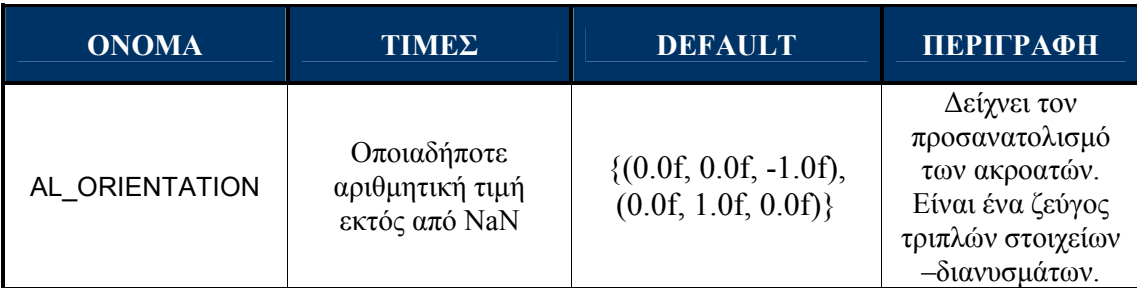

H AL ORIENTATION αποτελείται από έξι τιμές. Είναι ένα ζεύγος τριπλών στοιχείων από δύο διανύσµατα, που εξετάζουν τον προσανατολισµό του χρήστη. Η OpenAL αναµένει ότι τα δυο διανύσµατα είναι γραµµικώς ανεξάρτητα. Αν τα δύο διανύσµατα είναι γραμμικώς εξαρτημένα, η συμπεριφορά είναι απροσδιόριστη.<sup>35</sup>

Οι πρώτες τρεις τιμές αναφέρονται στο "Look at point"(Χ, Υ, Ζ). Το "Look at point" είναι το σηµείο που «βλέπει» ο χρήστης. Είναι το σηµείο που βλέπουν τα µάτια του χρήστη, δηλαδή το σηµείο view της κάµερας. 35 49 ,50,52,54,51,55,56,53

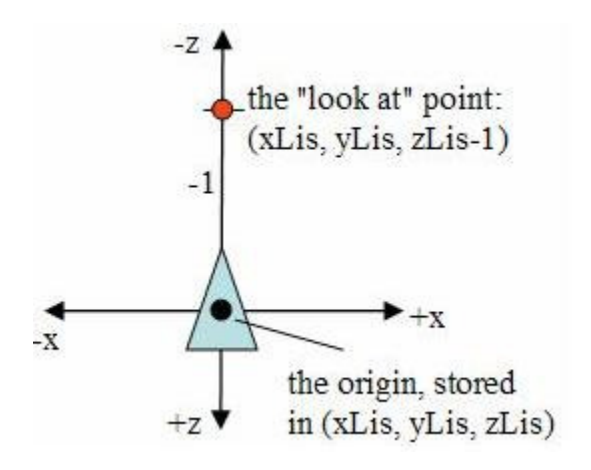

Εικόνα 20 The Listener's Orientation

Αν παραδείγµατος χάριν, θέλαµε να επιτύχουµε την περιστροφή του χρήστη κατά 180°, αυτό που θα χρειαζότανε να κάνουμε είναι να αλλάξουμε το πρώτο διάνυσμα. Η

default τιμή του είναι (0.0f, 0.0f, -1.0f). Για μια περιστροφή 180°, θα έπρεπε απλά να τοποθετήσουµε στον άξονα Z την τιµή 1.0f. Εποµένως το πρώτο διάνυσµα θα είχε την µορφή (0.0f, 0.0f, 1.0f). 35 49 ,50,52,54,51,55,56,53

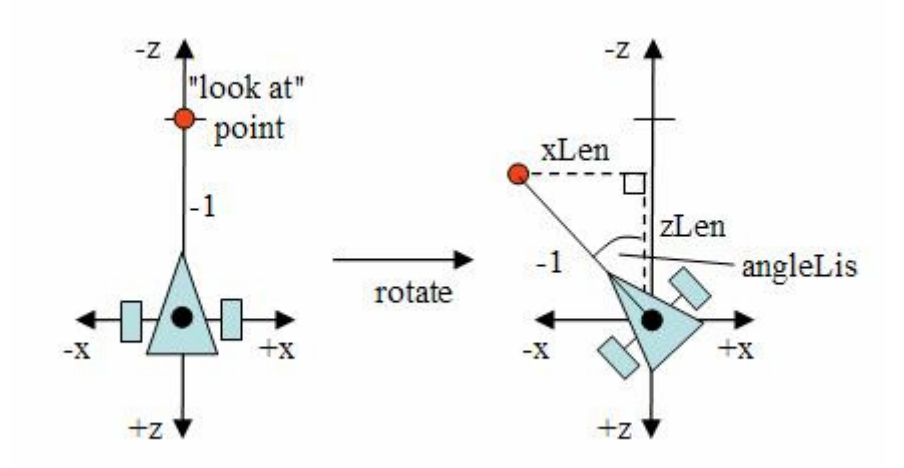

Εικόνα 21 Rotating the Listener and the "look at" Point

Το δεύτερο διάνυσµα της ιδιότητας AL\_ORIENTATION, είναι το "Up". Είναι ένα διάνυσµα που περιγράφεται ιδιαίτερα δύσκολα και έχει άµεση σχέση µε τον τρόπου που λειτουργεί η κάµερα στην OpenGL. Θα µπορούσαµε να πούµε ότι είναι το ανώτατο σηµείο προβολής της κάµερας. Ηχητικά προσοµοιώνει την κίνηση πάνω –κάτω. Για παράδειγµα, αν σκεφτούµε ότι είµαστε ακίνητοι σε ένα σηµείο και κουνάµε µόνο το κεφάλι µας πάνω κάτω, είναι σίγουρο ότι θα υπάρχει µετατόπιση στο ηχητικό ερέθισµα, αν και η µετατόπιση αυτή δεν θα είναι τόσο αισθητή. Το συγκεκριµένο διάνυσµα περιγράφει ακριβώς αυτήν την κίνηση, αλλά για την κάµερα, παίρνοντας ως βάση το πάνω σηµείο της µετατόπισης αυτής. Αυτό το σηµείο δεν επηρεάζει ιδιαίτερα το ηχητικό αποτέλεσµα, παρά µόνο σε περιπτώσεις που συνδυάζεται µε όλα τα άλλα και βασικότερα µε την κίνηση µιας κάµερας. 35 49 ,50,52,54,51,55,56,53

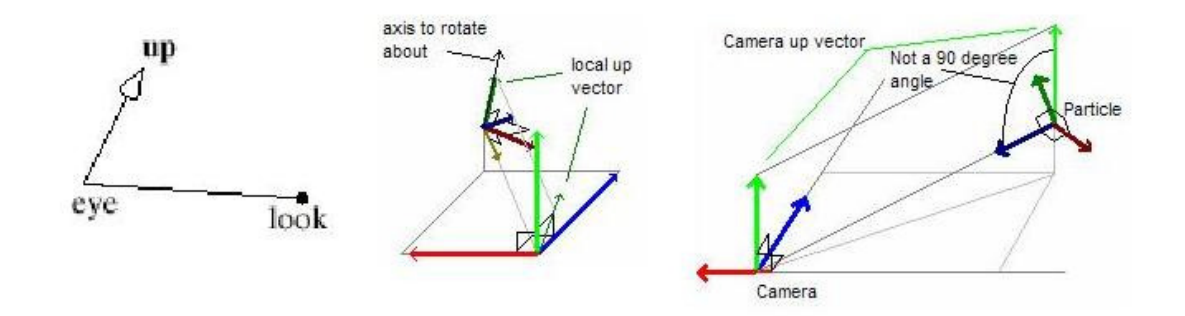

#### Εικόνα 22 Up Vector

Οι default τιµές της ιδιότητας AL\_ORIENTATION είναι ίδιες µε τις τιµές που τοποθετούνται και στην OpenGL ως default για τα αντίστοιχα σηµεία της κάµερας.

Εποµένως όταν αρχικοποιούµε έναν τρισδιάστατο ακουστικό χώρο στον κώδικά µας, θα µπορούσαµε να συµπεριλάβουµε τις παρακάτω αρχικοποιήσεις για το αντικείµενο του Listener. 35 49, 50, 52 54, 51, 55,56

```
//Position of the Listener. 
ALfloat ListenerPos[] = { 0.0, 0.0, 0.0 }; 
// Velocity of the Listener. 
ALfloat ListenerVel[] = { 0.0, 0.0, 0.0 };
//Orientation of the Listener. 
//(first 3 elements are "at", second 3 are "up") 
ALfloat ListenerOri[] = { 0.0, 0.0, -1.0, 0.0, 1.0, 0.0 }; 
void SetListenerValues() 
{ 
      alListenerfv(AL POSITION, ListenerPos);
      alListenerfv(AL_VELOCITY, ListenerVel);
      alListenerfv(AL ORIENTATION, ListenerOri);
}
```
Η αλλαγή της θέσης του Listener απαιτεί επίσης µια αναπροσαρµογή στον προσανατολισµό του, όπως φαίνεται στο σχήµα που ακολουθεί. 35 49, 50, 52 54, 51, 55,56

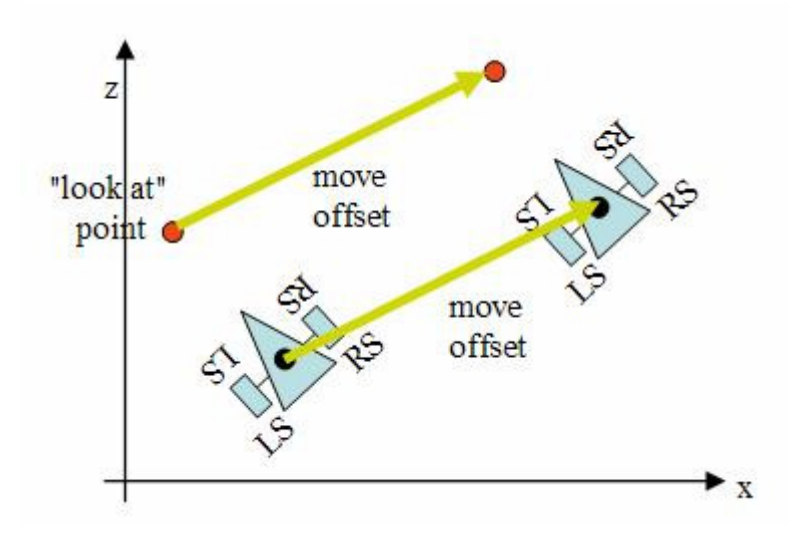

Εικόνα 23 Moving the Listener and its "look at" Point

Η αλλαγή της θέσης του Listener περνάει µέσα από πολλά στάδια, πριν φτάσει στην OpenAL. Κατ' αρχήν, µέσω του GUI (Graphical user Interface), η εφαρµογή «συλλέγει» τις κινήσεις του ποντικιού και του πληκτρολογίου και τις µεταφέρει στο OpenGL Matrix, μέσω εντολών της OpenGL. Το matrix είναι ο τρόπος που χρησιμοποιεί η OpenGL για να διευκρινίσει τα διανύσµατα ν διαστάσεων και να τα µετασχηµατίσει σε ένα κατάλληλο πακέτο. Το πακέτο αυτό έχει την µορφή που φαίνεται παρακάτω: 35,49, 50,52,54,51,55,56,53

```
4x4 Matrix 
[ A1 A2 A3 A4 ] 
[ B1 B2 B3 B4 ] 
[ C1 C2 C3 C4 ] 
[ D1 D2 D3 D4 ]
```
Στην C++ ένα Matrix µπορεί να είναι της µορφής Matrix[4][4] ή Matrix[16]. Το Matrix διαθέτει διάφορα Mode. Αυτό που ασχολείται με την κίνηση είναι το GL\_MODELVIEW\_MATRIX. 35,49 ,50,52,54,51,55,56,53

Στην συνεχεία η Openal ανασύρει τις πληροφορίες που την ενδιαφέρουν από το MODELVIEW MATRIX και τις τοποθετεί στον Listener. Αυτή η διαδικασία γίνεται μέσα σε µία function, που θα µπορούσαµε να την ονοµάσουµε Scene. Η function αυτή ανανεώνεται συνέχεια και ενηµερώνεται για αλλαγες στις τιµές µέσω του GUI, µε αποτελεσµα να υπάρχει µια συνεχής αλληλεπίδραση. Οι εσωτερικές function της Scene για τον Lisener, θα µπορούσαν να είναι της µορφής που φαίνεται παρακάτω. 35,49 ,50,52,54,51,55,56,53

```
void SetListenerPosition(float x, float y, float z)
{ 
      //set the position using 3 seperate floats 
      alListener3f(AL_POSITION, x,y,z);
} 
void SetListenerOrientation(float fx, float fy, float fz, float ux,
float uy, float uz) 
{ 
      //set the orientation using an array of floats 
      float vec[6];
      vec[0] = f x;vec[1] = fy;
      vec[2] = fz;vec[3] = ux;vec[4] = uy;vec[5] = uz;alListenerfv(AL ORIENTATION, vec);
}
```
Ο προγραµµατισµός της λειτουργίας αυτής στο σύνολό της αποτελεί µια ιδιαίτερα επίπονη και αργή διαδικασία και σε πολλές περιπτώσεις έχουν συµβεί σοβαρά λάθη. ∆εν

είναι λίγα τα παιχνίδια που δεν παίχτηκαν ποτέ, µόνο και µόνο γιατί η κάµερά τους δεν ήταν εύχρηστη και δεν έδινε στον χρήστη την αίσθηση που έχει συνηθίσει να έχει. Εποµένως είναι παρά πολύ σηµαντικό ο προγραµµατιστής να γνωρίζει καλά όλη την λειτουργία, ώστε να µπορέσει να δώσει τις σωστές τιµές στην OpenGL και εντέλει να ανασύρει τις σωστές τιµές για την OpenAL από το Matrix. 35,49 ,50,52,54,51,55,56,53

Εκτός όµως από τον κόσµο των παιχνιδιών, η λειτουργία αυτή µπορεί να γίνει ακόµα πιο πολύπλοκη στα ερευνητικά συστήµατα που παρουσιάζονται και ονοµάζονται virtual reality η αλλιώς εικονική πραγματικότητα <sub>57</sub>

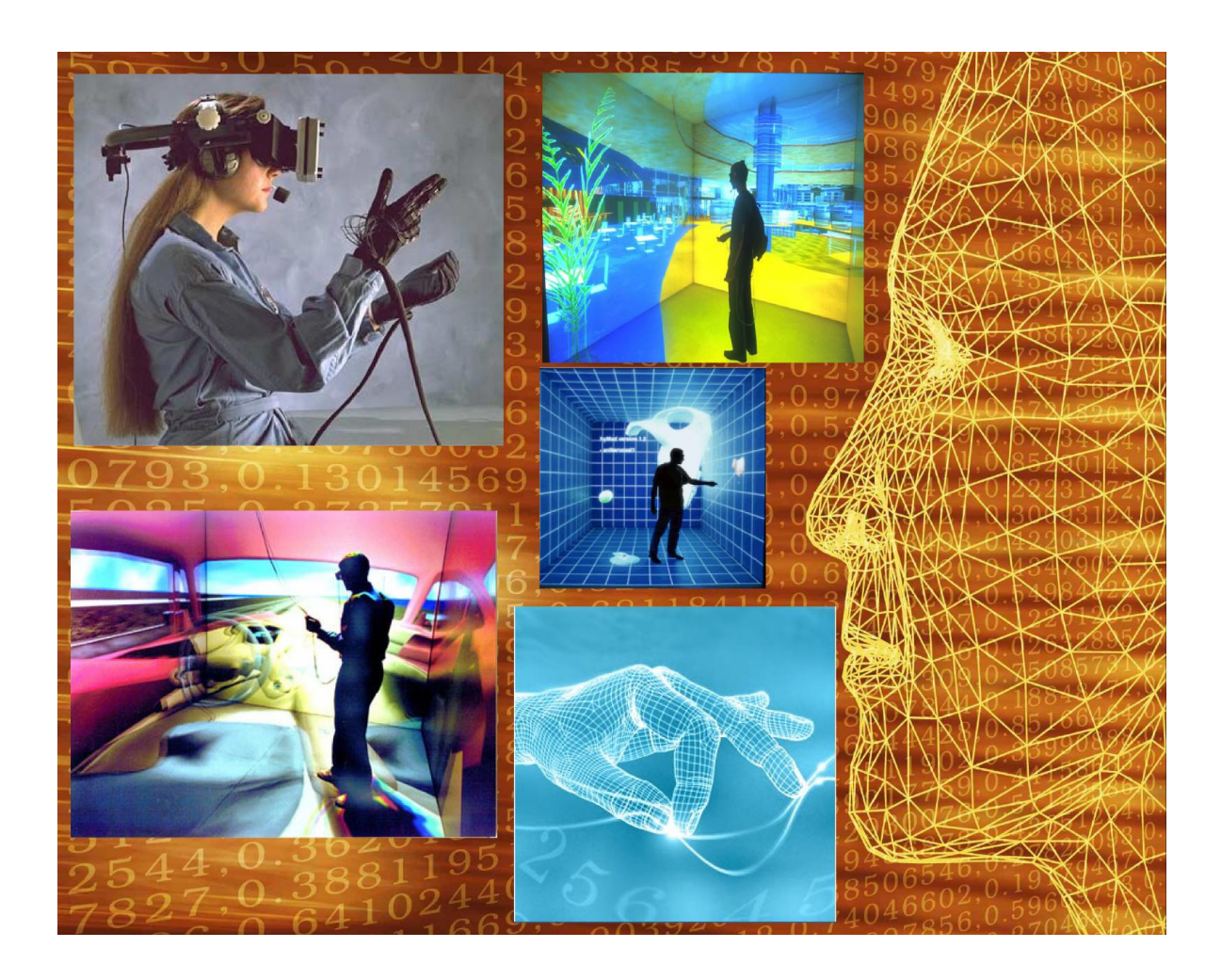

Εικόνα 24 virtual reality

# 4.6 Επιπρόσθετες Υλοποιήσεις και ∆υνατότητες

Η OpenAL παρέχει τα µέσα για την φυσική προσοµοίωση του ήχου, σύµφωνα µε την απόσταση, καθώς και για την αύξηση ή µείωση αυτής της επίδρασης. ∆εν καθορίζει τις µονάδες µέτρησης για την απόσταση. Η εφαρµογή είναι ελεύθερη να χρησιµοποιήσει τις µονάδες µέτρησης που επιθυµεί. Εντούτοις, τα προκύπτοντα αποτελέσµατα δεν εξαρτώνται από τις µονάδες µέτρησης της απόστασης που χρησιµοποιείται από την εφαρµογή για να εκφραστούν οι συντεταγµένες του source και listener. Η εφαρµογή είναι αυτή που πρέπει να ρυθµίσει το source gain για να επιτύχει το επιθυµητό αποτέλεσµα. Οι προδιαγραφές της OpenAL επιβάλουν τον ευκλείδειο υπολογισµό των αποστάσεων. 35,36

Η OpenAL αυτήν την περίοδο υποστηρίζει τρεις τρόπους λειτουργίας-πρότυπα, όσον αφορά τη µείωση απόστασης. Η εφαρµογή µπορεί να επιλέξει ανά context, ένα από αυτά τα πρότυπα ή να επιλέξει να θέσει εκτός λειτουργίας την εξαρτώµενη µείωση απόστασης. 35,36

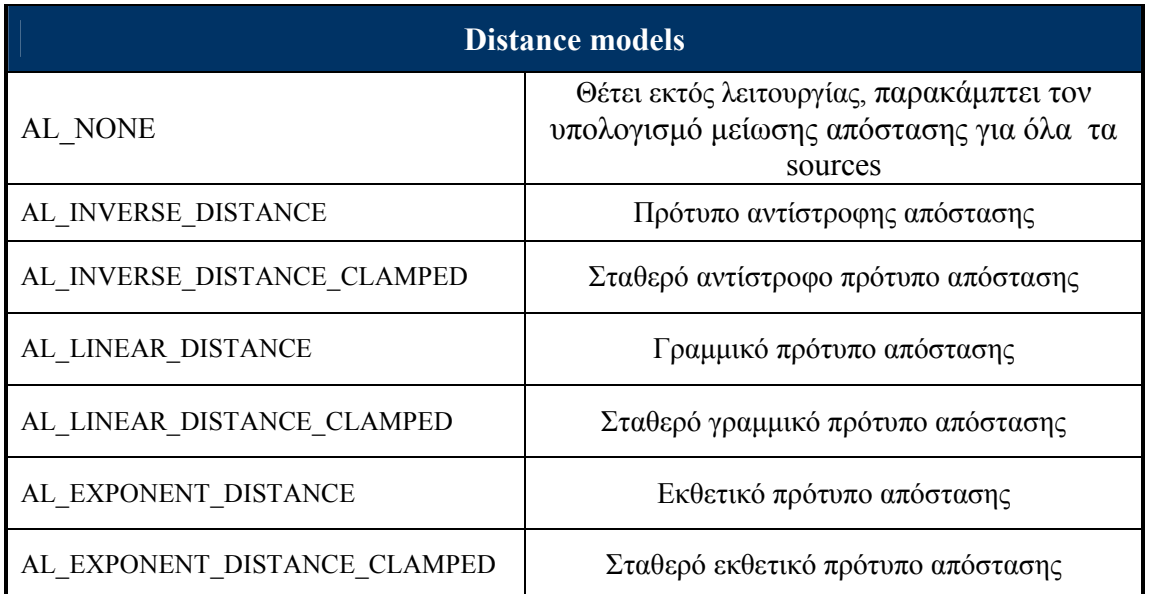

### void alDistanceModel(ALenum modelName);

Το προεπιλεγµένο πρότυπο είναι το AL\_INVERSE\_DISTANCE\_CLAMPED. Το τρέχον πρότυπο απόστασης µπορεί να ερωτηθεί εκτελώντας την ακόλουθη γραµµή. 35,36

void alGetIntegerv(AL DISTANCE MODEL, ALint \*data);

Οι βασικές ιδιότητες που χρησιµοποιεί η OpenAL για τα 3 πρότυπα είναι : AL\_REFERENCE\_DISTANCE, AL\_ROLLOFF\_FACTOR, AL\_MAX\_DISTANCE. 35,36

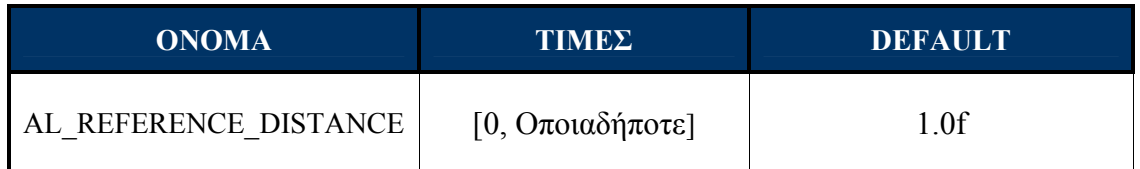

Η παράµετρος αυτή χρησιµοποιείται για τον υπολογισµό της µείωσης απόστασης και βασίζεται στην αντίστροφη µείωση της απόστασης. Ανάλογα µε το πρότυπο απόστασης θα ενεργήσει επίσης ως κατώτατο όριο απόστασης, κάτω από το οποίο το gain γίνεται σταθερό. 35,36

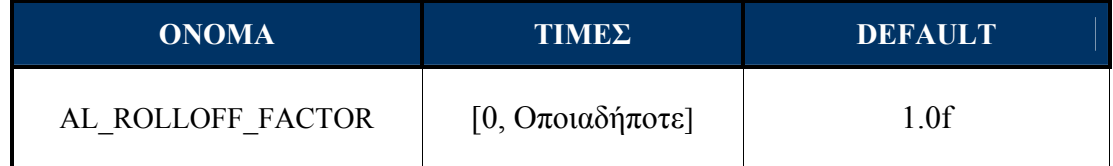

Η παράµετρος αυτή χρησιµοποιείται για τον υπολογισµό της µείωσης απόστασης και βασίζεται στην αντίστροφη µείωση της απόστασης. Για αποστάσεις µικρότερες από AL MAX DISTANCE και, ανάλογα με το πρότυπο απόστασης, μεγαλύτερες από AL\_REFERENCE\_DISTANCE, θα ανεβάσει τη αύξηση την απόστασης πέρα από την εφαρµόσιµη ακτίνα. Ειδικότερα, το AL\_ROLLOFF\_FACTOR µπορεί να τεθεί µηδέν για εκείνα τα sources που επιθυµείται να µην επηρεάζονται, σύµφωνα µε την µείωση της απόστασης. 35,36

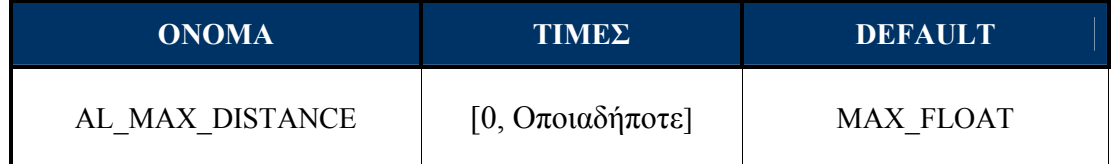

Η παράµετρος αυτή χρησιµοποιείται για τους υπολογισµούς µείωσης απόστασης, βασισµένους στην αντίστροφη απόσταση, αν χρησιµοποιείται το αντίστροφο σταθερό πρότυπο απόστασης. Σε αυτήν την περίπτωση αποστάσεις µεγαλύτερες από AL MAX DISTANCE θα μετατραπούν στο AL MAX DISTANCE. 35,36

Η AL\_MAX\_DISTANCE εφαρµόζεται πριν την AL\_MIN\_GAIN. Έτσι εάν το gain της AL\_MAX\_DISTANCE είναι µεγαλύτερο από το AL\_MIN\_GAIN, τότε το AL MIN GAIN δεν θα έχει καμία επίδραση. 35,36

Το πρότυπο AL\_INVERSE\_DISTANCE λειτουργεί σύµφωνα µε τον ακόλουθο τύπο: 35,36

```
gain = AL_REFERENCE_DISTANCE / (AL_REFERENCE_DISTANCE + 
AL_ROLLOFF_FACTOR *(distance – AL_REFERENCE_DISTANCE));
```
Το πρότυπο AL\_INVERSE\_DISTANCE\_CLAMPED λειτουργεί σύµφωνα µε τον ακόλουθο τύπο: 35,36

```
distance = max(distance, AL_REFERENCE_DISTANCE); 
distance = min(distance, ALMAX DISTANCE);gain = AL_REFERENCE_DISTANCE / (AL_REFERENCE_DISTANCE + 
AL_ROLLOFF_FACTOR * (distance – AL_REFERENCE_DISTANCE));
```
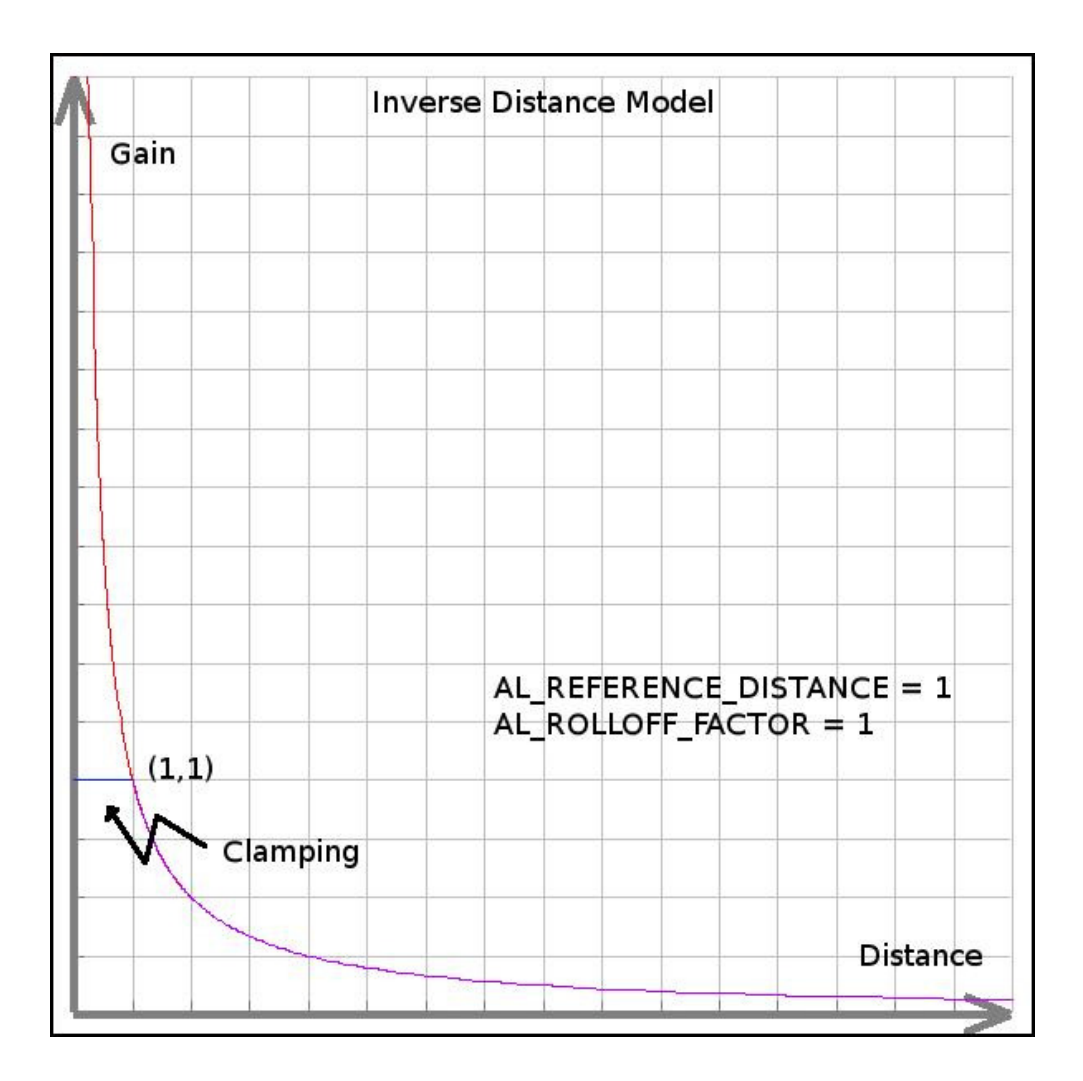

**Εικόνα 25** Γραφική παράσταση που παρουσιάζει την αντίστροφη καμπύλη απόστασης35,36
Το πρότυπο AL\_LINEAR\_DISTANCE λειτουργεί σύµφωνα µε τον ακόλουθο τύπο: 35,36

```
distance = min(distance, AL MAX DISTANCE)
gain = (1 - AL ROLLOFF RCTOR * (distance -AL REFERENCE DISTANCE) /(AL_MAX_DISTANCE – AL_REFERENCE_DISTANCE))
```
Το πρότυπο AL\_LINEAR\_DISTANCE\_CLAMPED λειτουργεί σύµφωνα µε τον ακόλουθο τύπο: 35,36

```
distance = max(distance, AL_REFERENCE_DISTANCE) 
distance = min(distance, ALMAX DISTANCE)gain = (1 – AL_ROLLOFF_FACTOR * (distance –AL_REFERENCE_DISTANCE) / 
(AL_MAX_DISTANCE – AL_REFERENCE_DISTANCE))
```
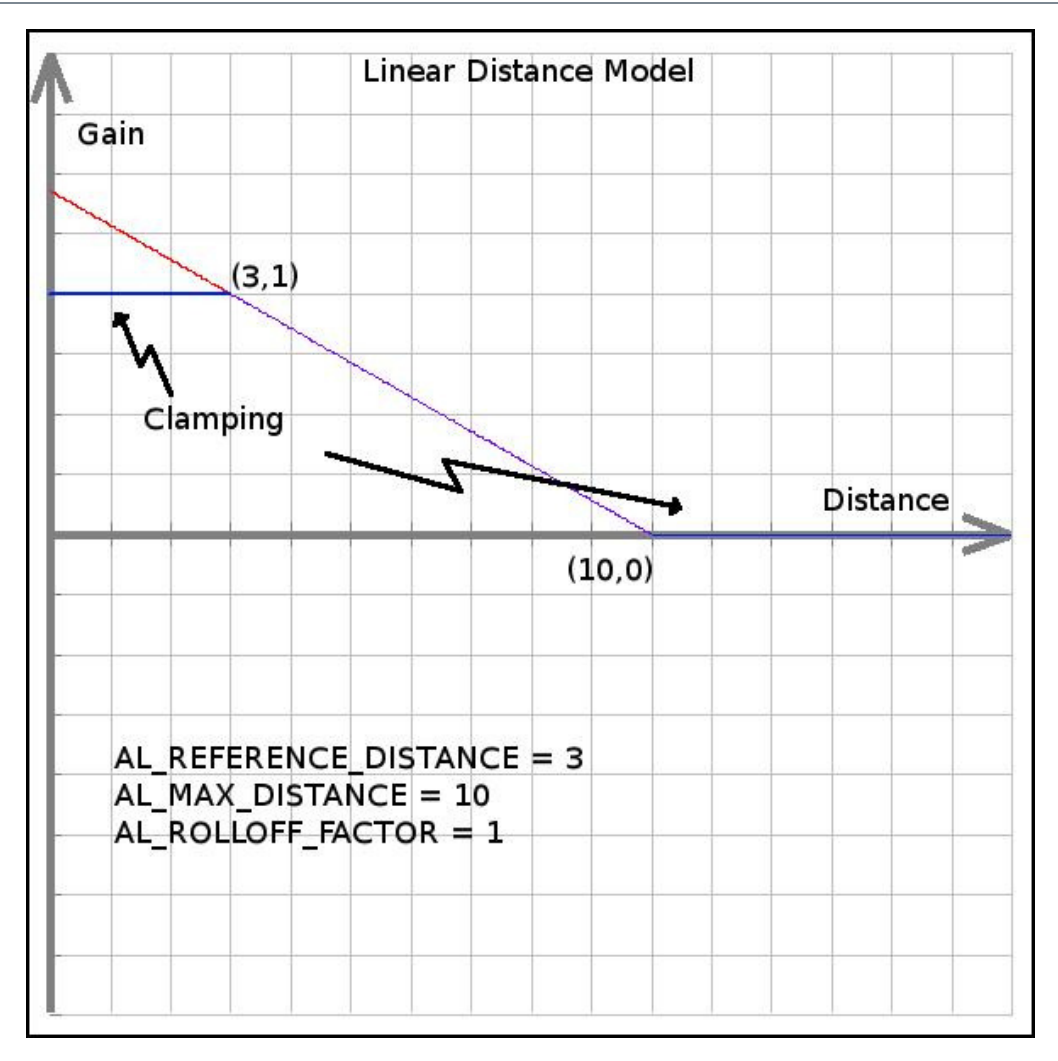

Εικόνα 26 Γραφική παράσταση που παρουσιάζει την γραµµική καµπύλη απόστασης. 35,36

Το πρότυπο AL\_EXPONENT\_DISTANCE λειτουργεί σύµφωνα µε τον ακόλουθο τύπο: 35,36

gain = (distance / AL\_REFERENCE\_DISTANCE) ^ (- AL\_ROLLOFF\_FACTOR)

Το πρότυπο AL\_EXPONENT\_DISTANCE\_CLAMPED λειτουργεί σύµφωνα µε τον ακόλουθο τύπο: 35,36

```
distance = max(distance, AL REFERENCE DISTANCE)
distance = min (distance, AL MAX DISTANCE)
gain = (distance / AL REFERENCE DISTANCE) ^(- AL ROLLOFF FACTOR)
```
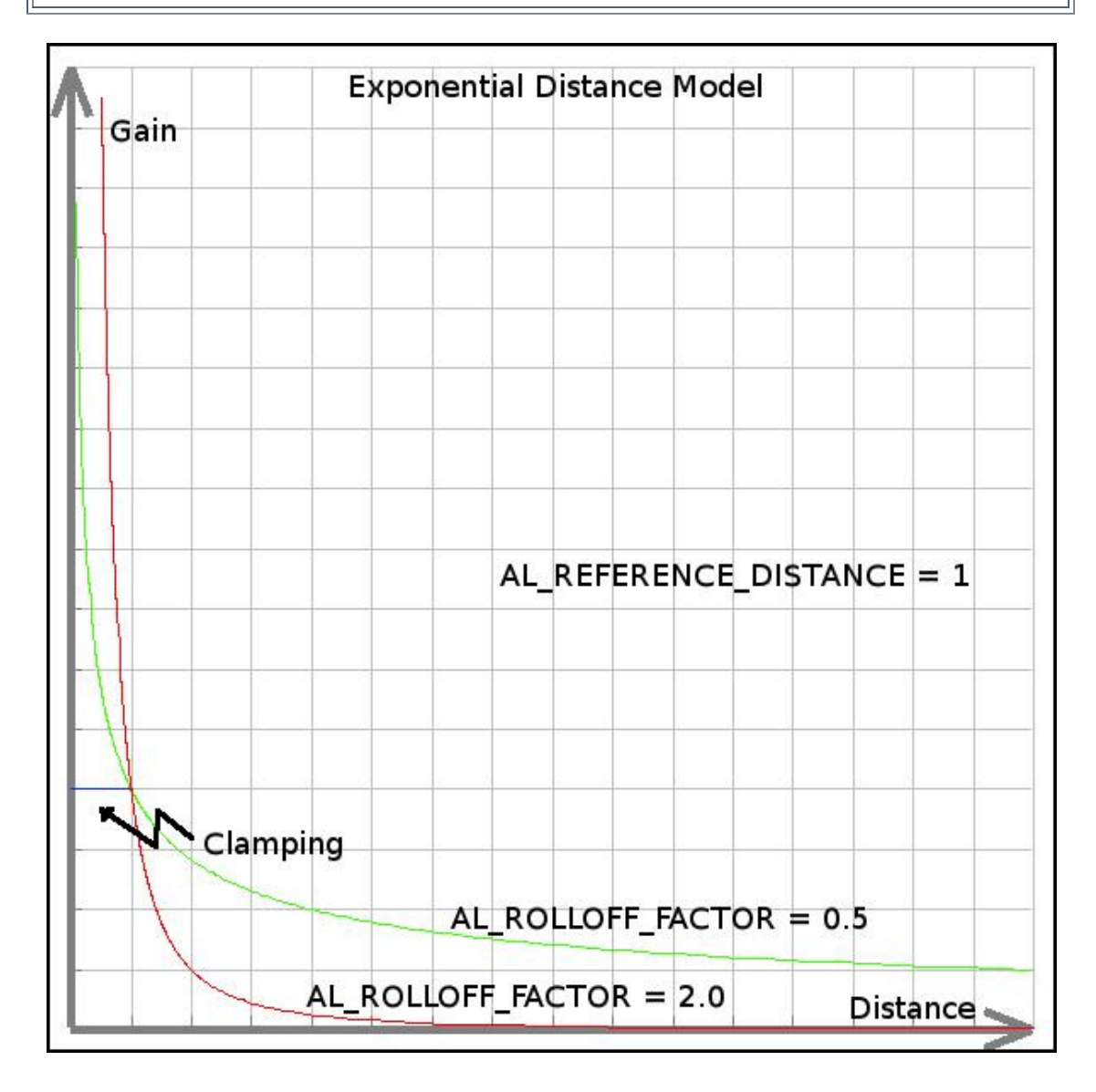

Εικόνα 25 Γραφική παράσταση που παρουσιάζει την εκθετική καµπύλη απόστασης. 35,36

Ένα επίσης απαραίτητο στοιχείο για την τοποθέτηση ενός ήχου στον τρισδιάστατο ηχητικό κόσµο είναι η κατεύθυνση. Η OpenAL για αυτόν τον λόγο παρέχει την ιδιότητα AL DIRECTION. 35,36

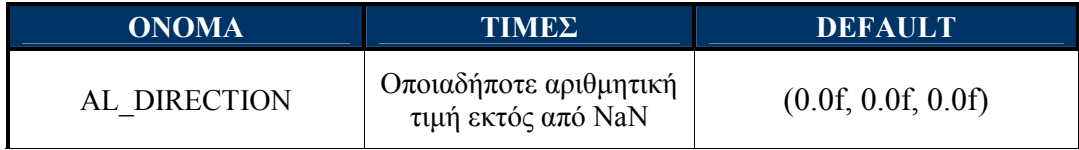

Εάν το AL\_DIRECTION είναι ίσο µε το µηδενικό διάνυσµα, το source δεν έχει συγκεκριµένη κατεύθυνση. Η τοποθέτηση ενός διανύσµατος διαφορετικού από το µηδέν θα καταστήσει το source κατευθυντικό. Στο διάνυσµα αυτό δεν µπορούν να µετατραπούν ταυτόχρονα και οι τρεις τιµές, µιας και αυτό προσδιορίζει κίνηση του αντικειµένου και όχι κατεύθυνση. 35,36

Συνοψίζοντας : Οι διαδικασίες που εκτελούνται-ακολουθούνται κατά την διαμόρφωση του gain είναι: 35

- Πρώτα υπολογίζεται η µείωση απόστασης συµπεριλαµβάνοντας το ελάχιστο AL REFERENCE DISTANCE και το μέγιστο κατώτατο όριο AL MAX DISTANCE.
- Το αποτέλεσµα πολλαπλασιάζεται έπειτα µε το source gain AL\_GAIN.
- Εάν η πηγή είναι κατευθυντική και το AL CONE INNER ANGLE είναι λιγότερο από το AL\_CONE\_OUTER\_ANGLE, µια γωνία εξαρτώµενης µείωσης υπολογίζεται ανάλογα µε το AL\_CONE\_OUTER\_GAIN και πολλαπλασιάζεται µε την εξαρτώµενη µείωση απόστασης. Ο προκύπτων παράγοντας µείωσης για την δεδοµένη γωνία και την απόσταση µεταξύ του listener και της source, πολλαπλασιάζεται µε την source AL\_GAIN.

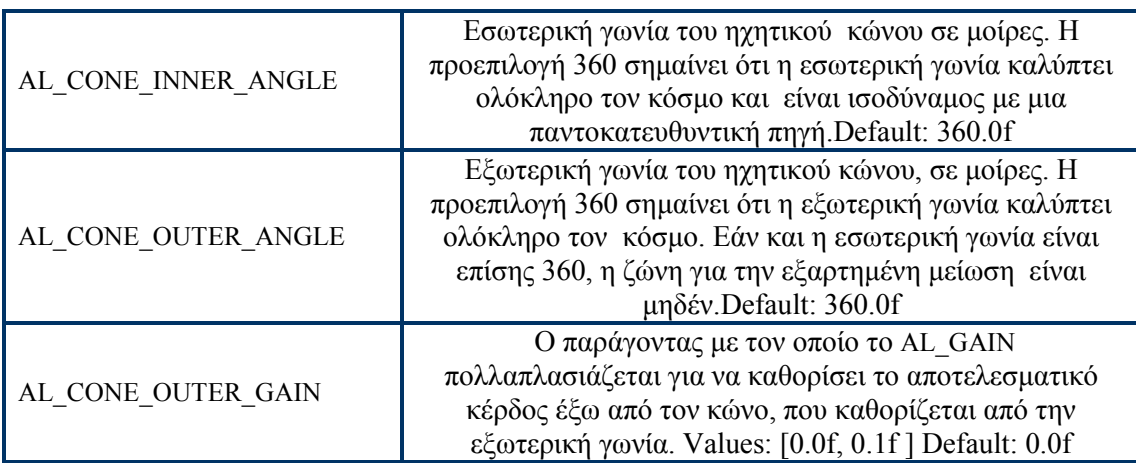

- Το αποτέλεσµα του gain συγκρίνεται µε το κατώτατο και ανώτατο όριο AL\_MIN\_GAIN και AL\_MAX\_GAIN.
- Το αποτέλεσµα που είναι µεταξύ των [AL\_MIN\_GAIN, AL\_MAX\_GAIN], πολλαπλασιάζεται στη συνέχεια µε το listener gain.

To AL API διαθέτει επίσης ένα κατάλογο επεκτάσεων, που παρουσιάζονται αναλυτικά στο Κεφαλαίο 3: 6. Example: System info - Extensions.

Παραδείγµατα ολοκληρωµένων υλοποιήσεων του AL API παρουσιάζονται στο ΚΕΦΑΛΑΙΟ 3, ενώ ένας πλήρης κατάλογος των λειτουργιών της AL παρουσιάζεται στο Παράρτηµα 1:

ΠΙΝΑΚΑΣ 2.1: AL Functions ΠΙΝΑΚΑΣ 2.2 AL Primitive Types ΠΙΝΑΚΑΣ 2.3 AL Define Values

# 5. EFX API: Effects Extension

Αν και ο πυρήνας AL παρέχει διάφορες περίπλοκες τρισδιάστατες ακουστικές λειτουργίες για την χωροτοποθέτηση αντικειµένων, στερείται ορισµένα πολύ σηµαντικά περιβαλλοντολογικά effects, όπως η αντήχηση, η ανάκλαση και η περίθλαση. Χωρίς αυτά τα περιβαλλοντολογικά effects, ένας ακροατής µπορεί να εντοπίσει την κατεύθυνση κάθε πηγής, αλλά δύσκολα θα αντιληφθεί πόσο µακριά είναι οι πηγές. Επίσης, ο ακροατής δεν έχει καµία ιδέα του περιβάλλοντος όπου βρίσκονται οι πηγές. Το EFX API (Effects Extensions) έρχεται να καλύψει αυτό το κενό µε την προσθήκη διάφορων φίλτρων. <sup>58</sup>

Είναι προφανές ότι ένας ήχος θα ηχήσει τελείως διαφορετικά αν είναι τοποθετηµένος σε ένα µικρό δωµάτιο απ΄ ότι σε ένα µεγάλο ναό. Αυτό που προφανώς αλλάζει είναι η αντήχηση του χώρου. Αν εξετάσουµε έναν ήχο που προέρχεται από το διπλανό δωµάτιο θα διαπιστώσουμε ότι η παρεμπόδιση του τοίγου δημιουργεί ένα «ποιοτικό κάλυμμα» στον ήχο. Χωρίς αυτές τις περιβαλλοντικές επιπτώσεις, ο ακροατής δεν µπορεί να επισηµάνει πόσο µακριά είναι οι πηγές και δεν έχει καµία ιδέα του περιβάλλοντος όπου βρίσκονται οι πηγές.<sub>58</sub>

Ο περιβαλλοντικός ήχος σε µια τρισδιάστατη εφαρµογή παρέχει µια ευδιάκριτη ένδειξη των χαρακτηριστικών του τρισδιάστατου χώρου. Τα αποτελέσµατα της αντήχησης µπορούν να παρέχουν στον ακροατή τα ηχητικά ερεθίσµατα για να διακρίνει και να ενισχυθεί-διαμορφωθεί το συναίσθημα της χωροτοποθέτησης. 58

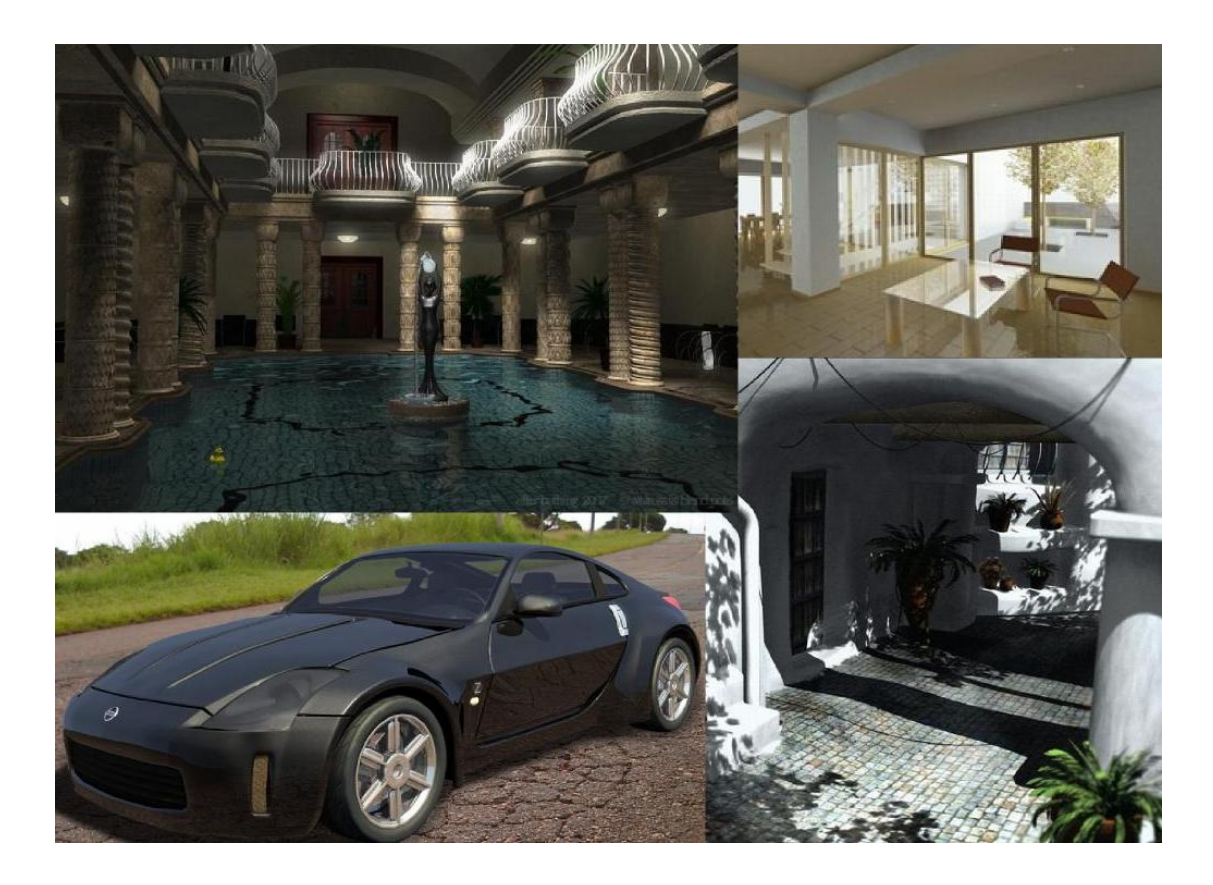

Εικόνα 26 Εικονικά περιβάλλοντα που δηµιουργήθηκαν στο περιβάλλον του blenderhttp://www.blender.org

### 5.1 Μοντελοποίηση Του Ηχητικού Χώρου - Soundspace

Το φιλτράρισµα του περιβάλλοντος µπορεί να ενισχύσει τον ρεαλισµό ενός περιβάλλοντος µε τη µίµηση των αρχιτεκτονικών χαρακτηριστικών γνωρισµάτων, όπως οι τοίχοι και οι κολόνες , που εµποδίζουν και απορροφούν τον ήχο. Οι ήχοι που είναι κρυµµένοι πίσω από µια κολόνα ή έναν τοίχο γίνονται αντιληπτοί πολύ διαφορετικά από τους ήχους που έχουν µια ανεµπόδιστη πορεία στα αυτιά του ακροατή. <sup>58</sup>

Υπάργουν τρία διαφορετικά μοντέλα που αναγκάζουν μια ηγητική πηγή να γίνει αντιληπτή διαφορετικά από έναν ακροατή: Obstruction, Occlusion και Exclusion.<sup>58</sup>

Ηχητική παρεµπόδιση (Sound Obstruction): Έστω ότι ένα εµπόδιο τοποθετείται στη µέση ενός δωµατίου, µεταξύ της ηχητικής πηγής και του ακροατή. Το απευθείας (άµεσης πορείας-πρώτο µέτωπο) του ηχητικού κύµατος µπορεί να φθάσει στον ακροατή µόνο από τη µετάδοση µέσω του εµποδίου ή από την περίθλαση. Και στις δύο περιπτώσεις, μερικώς ή εντελώς θα καλυφθεί. Αυτή η επίδραση κάλυψης καλείται παρεμπόδιση. 58, 59

Υπενθυμίζουμε ότι ένα εμπόδιο μπορεί να αναγκάσει τα ηχητικά κύματα να αλλάξουν κατεύθυνση (περίθλαση). Όσο µικρότερο είναι το µήκος κύµατος (µεγαλύτερη συχνότητα), τόσο µικρότερο είναι το φαινόµενο αυτό. Το αποτέλεσµα της περίθλασης είναι ότι ο ακροατής ακούει µια άµεση ηχητική πηγή µε φλιταρισµένες τις υψηλές συχνότητες. 58, 59

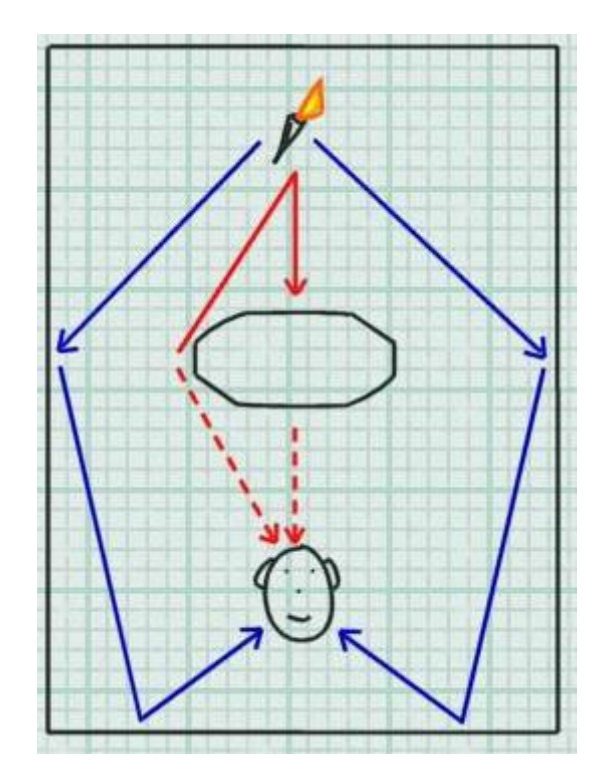

Εικόνα 27 Obstruction - Όταν ένα αντικείµενο σε ένα δωµάτιο χωρίζει τον ήχο από τον ακροατή.

Οι τονικές επιδράσεις της µετάδοσης µέσω του εµποδίου ή της περίθλασης είναι παρόµοιες, επειδή τα υλικά απορροφούν περισσότερο τις υψηλές συχνότητες, απ' ότι τις  $\gamma$ αμηλές. Επομένως και στις δύο περιπτώσεις θα χρησιμοποιηθεί low-pass filter  $\frac{1}{28}$   $\frac{1}{58}$ 

Υπάρχει µια βασική ακουστική διαφορά µεταξύ των δύο φαινοµένων, ως προς την θέση της ηχητικής πηγής. Στην περίπτωση της µετάδοσης µέσω του εµποδίου ο ήχος φαίνεται ακόµα να προέρχεται ουσιαστικά από την ίδια κατεύθυνση, σαν να µην υπήρξε κανένα εµπόδιο. Στην περίπτωση της περίθλασης ο ήχος φαίνεται να έρχεται από την άκρη του εμποδίου, δημιουργώντας ένα ηχητικό είδωλο της πηγής. 58, 59

Τα ανακλώµενα ηχητικά κύµατα «κυκλοφορούν» γύρω από την ηχητική παρεµπόδιση. Ως επί το πλείστον η παρεµπόδιση εµποδίζει µόνο ένα µικροσκοπικό µέρος των ανακλάσεων και της αντήχησης της ηχητικής πηγής, µε αποτέλεσµα τα ακουστικά ερεθίσµατα να παραµένουν ουσιαστικά σταθερά, µε ή χωρίς την παρεµπόδιση. <sup>58</sup>

Η επίδραση της παρεµπόδισης ουσιαστικά περιορίζεται στο απευθείας µέτωπο του ήχου. Η έλλειψη (ή αλλιώς το κάλυµµα) του απευθείας ήχου, σε συνδυασµό µε τις ανακλάσεις και την αντήχηση, είναι αυτό που ενηµερώνει τον εγκέφαλο ότι η πηγή βρίσκεται πίσω από ένα εμπόδιο.<sub>58</sub>

Μη ηχητική διαπέραση (Sound Occlusion): Έστω ότι ένα τοίχος τοποθετείται στη µέση ενός δωµατίου δηµιουργώντας δύο δωµάτια µεταξύ της ηχητικής πηγής και του ακροατή. Σε αυτήν την περίπτωση οποιοσδήποτε ήχος που περνάει από την πηγή στον ακροατή, πρέπει να περάσει µέσω του τοίχου, ο οποίος καλύπτει τους ήχους. ∆ιαφέρει από την παρεµπόδιση, δεδοµένου ότι η παρεµπόδιση έχει ανοικτό (αν και έµµεσο) χώρο μεταξύ της πηγής και του ακροατή. <sub>58</sub>

Ο τοίχος που χωρίζει την ηχητική πηγή από τον ακροατή ενεργεί ως ένα µεγάλο φίλτρο. Τα άµεσα ηχητικά κύµατα από την πηγή (µαζί µε τη συνοδεία των ανακλάσεων και της αντήχησης) χτυπούν τον τοίχο και περνούν στην άλλη πλευρά, όπου διαχέονται στο δωµάτιο του ακροατή. <sup>58</sup>

Καθώς οι ήχοι περνούν µέσα από τον τοίχο, φιλτράρονται οι υψηλές συχνότητες, αφήνοντας ένα υπερβολικά «καλυµµένο» αποτέλεσµα. Το ηχητικό κύµα που περνά µέσω του τοίχου συμβάλλει και στη ανάκλαση του περιβάλλοντος του ακροατή. 58

Όταν ο εγκέφαλος ακούει µια «καλυµµένη» ηχητική πηγή µαζί µε τις «καλυµµένες» ανακλάσεις και την αντήχηση, µπορεί να αναγνωρίσει ότι η πηγή βρίσκεται πίσω από έναν τοίχο ή ένα άλλο υλικό. 58

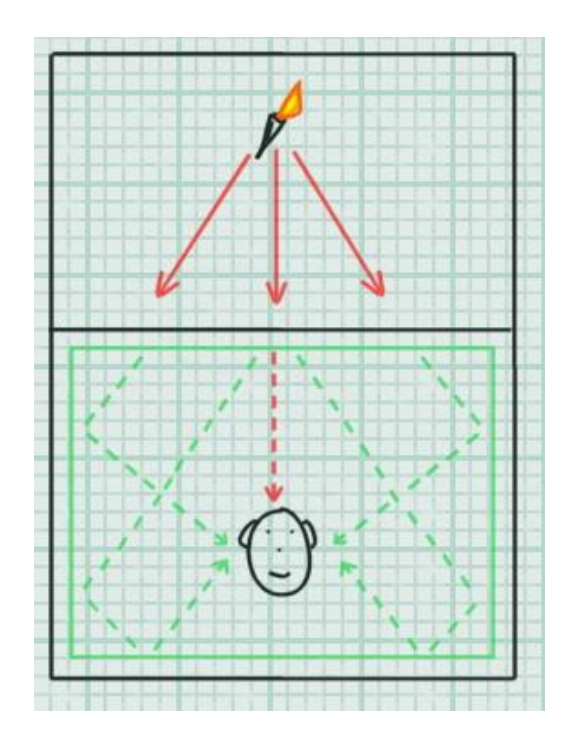

Εικόνα 28 Occlusion - Ένας πλήρης τοίχος χωρίζει την ηχητική πηγή από τον ακροατή

Αυτή είναι αντίθεση µιας µη ηχητικά διαπερατής πηγής. Ο απευθείας ήχος «καλύπτεται», αλλά δεν καλύπτονται οι ανακλάσεις και η αντήχηση, ενώ η ποιότητα της κάλυψης παρέχει στον εγκέφαλο πληροφορίες για την κατασκευή του τοίχου (εάν είναι πυκνός, λεπτός, στερεός, μαλακός, και τα λοιπά). <sub>58</sub>

Ηχητικός Αποκλεισµός(Sound Exclusion): Έστω ότι ένα τοίχος µε ένα άνοιγµα (π.χ πόρτα) τοποθετείται στη µέση ενός δωµατίου, δηµιουργώντας δύο δωµάτια µεταξύ της ηχητικής πηγής και του ακροατή. Η πηγή και ο ακροατής χωρίζονται και σε αυτήν την περίπτωση από τον τοίχο, αλλά η ύπαρξη του ανοίγµατος επιτρέπει στον ήχο να εισαχθεί στο δωµάτιο και, σε ορισµένες θέσεις, η απευθείας πορεία µεταξύ της πηγής και του ακροατή είναι εφικτή. 58

Σε αυτήν την κατάσταση, ο άµεσος ήχος δεν καλύπτεται, αλλά η πηγή µπορεί µόνο να µεταδώσει ένα µικρό ποσό ενέργειας στο δωµάτιο του ακροατή, µέσω του ανοίγµατος. Το ποσοστό ανακλάσεων του ήχου που γίνεται αντιληπτό στον ακροατή από το περιβάλλον της πηγής εξαρτάται από το µέγεθος του ανοίγµατος και από την απόσταση της πηγή από το άνοιγµα. <sup>58</sup>

Το απευθείας ηχητικό κύµα περνώντας µέσω του ανοίγµατος, συµβάλλει στην αντήχηση του περιβάλλοντος του ακροατή. Η θέση του ακροατή µπορεί να είναι τέτοια, που ένα εµπόδιο να εµποδίζει την άµεση πορεία από την πηγή προς τον ακροατή (αυτό θα µπορούσε να είναι ο τοίχος που χωρίζει τα δύο δωµάτια ή κάποιο άλλο εµπόδιο που βρέθηκε στο δωµάτιο του ακροατή). Σε αυτή την περίπτωση, υπάρχει ένας συνδυασµός αποκλεισµών (που µειώνουν τον ήχο στο δωµάτιο του ακροατή) και παρεµπόδισης (που καλύπτει τη άµεση πορεία του ήχου). 58

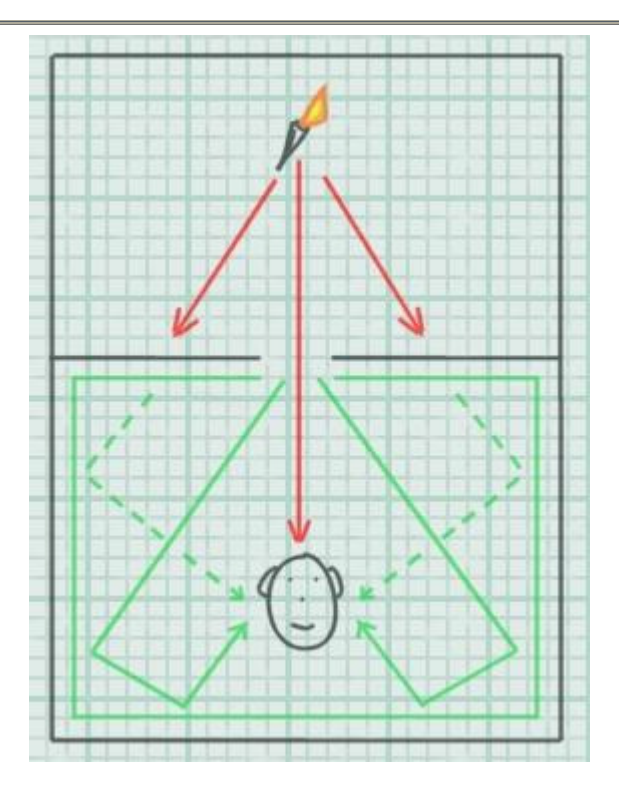

Εικόνα 29 Exclusion - Όταν δηµιουργηθεί ένα άνοιγµα στον τοίχο που χωρίζει τον ήχο από τον ακροατή, η απευθείας πορεία, σε ορισµένες θέσεις, είναι εφικτή.

Με την χρήση ενός µόνο reverb δεν υπάρχει κανένας τρόπος να υποδειχθούν ευδιάκριτα ηχητικά πολλαπλά-περιβάλλοντα (sound Multi-Environment).

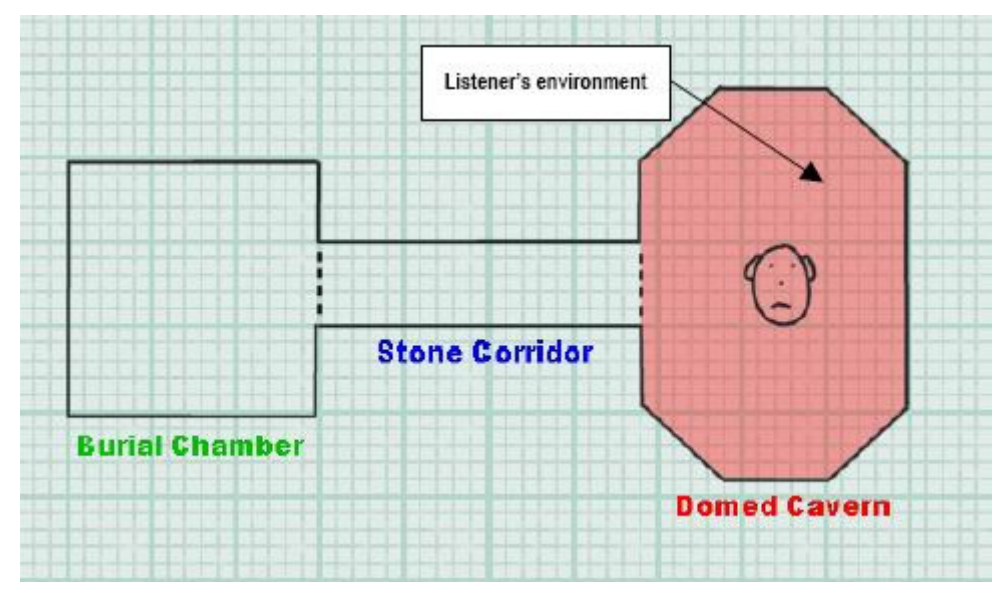

Εικόνα 30 Με ένα reverb, µόνο το περιβάλλον του ακροατή µπορεί να απεικονιστεί ηχητικά.

Εξετάζοντας την εικόνα 30 µπορούµε να παρατηρήσουµε ότι ο ακροατής έχει την δυνατότητα να ακούσει µόνο το περιβάλλον του Domed Cavern και όχι όλο το ηχητικό περιβάλλον (soundscape), δηλαδή τα αλλά δύο δωµάτια που επικοινωνούν µε το Domed Cavern. 58

Προσθέτοντας στην εικόνα τον ήχο ενός φλεγόµενου πυρσού στον διάδροµο Stone Corridor και θέλοντας να προσομοιώσουμε το ηχητικό περιβάλλον με τον ήχο του φλεγόµενου πυρσού, διαπιστώνουµε ότι καταρχήν έχουµε την απευθείας πορεία του ήχου από τον φλεγόµενο πυρσό στο αυτί του ακροατή. Επίσης ο ακροατής θα αντιληφθεί κάποια ανάκλαση ήχου µε την ακουστική ιδιότητα του περιβάλλοντος της πηγής - Stone Corridor. Ταυτόχρονα οι ήχοι που παράγονται μέσα στο περιβάλλον του ακροατή -Domed Cavern-ανακλώνται από τους τοίχους παράγοντας την ακουστική επίδραση του δωµατίου-Domed Cavern. Ο φλεγόµενος πυρσός θα συµβάλει και αυτός στην αντήχηση του δωµατίου-Domed Cavern–, όπως όµως φτάνει στο δωµάτιο (δηλαδή τροποποιηµένος από τις ανακλάσεις του δωµατίου-Stone Corridor - αλλά και από τους τοίχους και τα εμπόδια που θα επέμβουν σε αυτόν). <sub>58</sub>

Εποµένως δηµιουργείται η ανάγκη δηµιουργίας ενός Listener's environment, που θα αποτελείται από πολλαπλά reverbs που θα δηµιουργούν πολλαπλά ηχητικά περιβάλλοντα.<sub>58</sub>

Με το µοντέλο πολλαπλών-περιβαλλόντων, τα περιβαλλοντικά reverbs µπορούν να δοθούν για πολλαπλές θέσεις και τα filtering effects που εφαρµόζονται να καλύψουν σωστά τον απευθείας και ανακλώμενο ήχο.<sub>58</sub>

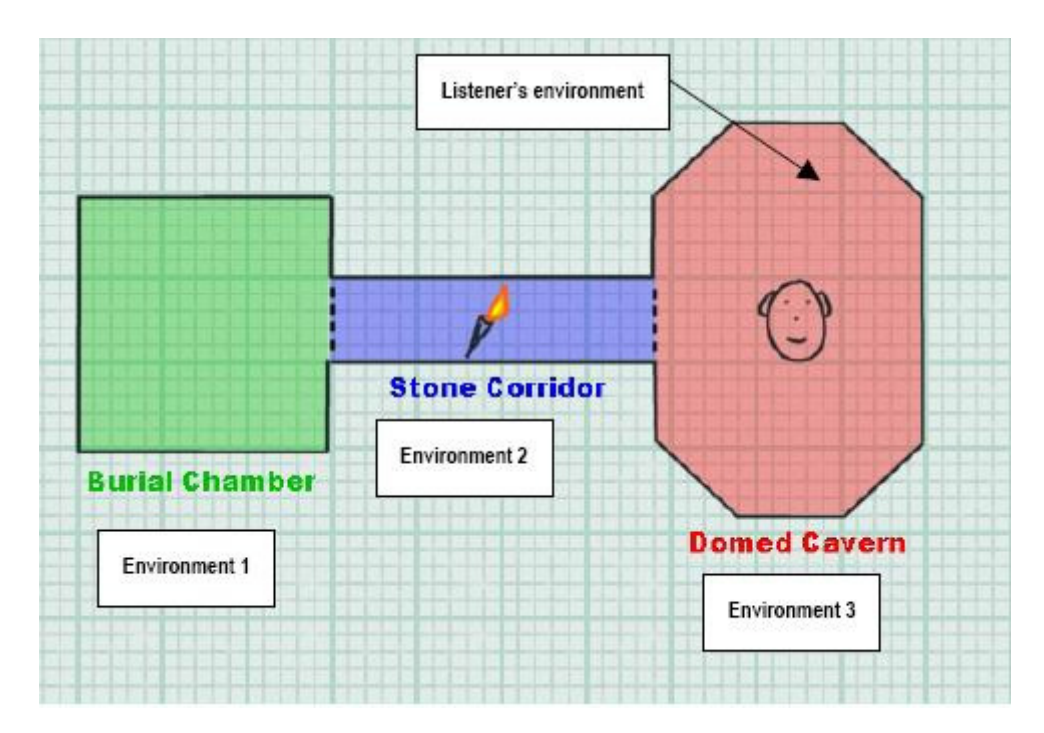

Εικόνα 31 Η χρήση πολλαπλών reverbs επιτρέπει την δηµιουργία ενός ρεαλιστικού ηχητικού περιβάλλοντος.

Μια εφαρµογή που χρησιµοποιεί περισσότερα από ένα reverb µπορεί να παρέχει µια πιο ρεαλιστικότερη εµπειρία, κάνοντας δυνατή την συλλογή ακουστικών πληροφοριών από όλο το ηχητικό περιβάλλον. <sub>58</sub>

Εκτός από τα πολλαπλά reverbs, πρέπει η εφαρµογή να είναι σε θέση να θέσει την κατευθυντικότητα του κάθε reverb. Εάν τα αποτελέσµατα από κάθε περιβαλλοντική επίδραση του reverb παρουσιαστούν αναµεµειγµένα και οµοιόµορφα γύρω από το κεφάλι του ακροατή, δεν θα υπάρχει κάποιο νόηµα. Οι πρόσθετες πληροφορίες που παράγονται από την προσοµοίωση των διαφορετικών ακουστικών περιβαλλόντων είναι εξαιρετικά δύσκολο να διακριθούν. Αυτό επιτυγχάνεται µε panning των περιβαλλόντων. 58

Όταν ο ακροατής ακούει τον «απεικονισµένο» ήχο από περιβάλλοντα εκτός από το δικό του, η θέση κάθε εξωτερικού περιβάλλοντος πρέπει να υποδειχθεί. Για αυτόν τον λόγο, το Effects Extension's EAX Reverb effect περιλαµβάνει τις παραµέτρους που επιτρέπουν σε µια εφαρµογή να θέσει την κατευθυντική panning των αρχικών αντανακλάσεων και τις µετέπειτα αντηχήσεις (απόκλιση-αλλοίωση). Αυτές οι παράµετροι panning ελέγχουν και την αντιληπτή κατεύθυνση και την «απόκλισηαλλοίωση» των αντανακλάσεων και της αντήχησης. Ο έλεγχος «αποκλίσεωναλλοιώσεων» επιτρέπει την µεταβολή από τις διάχυτες περιβάλλουσες ανακλάσεις, στις ανακλάσεις που στρέφονται σε μια επιλεγμένη κατεύθυνση.

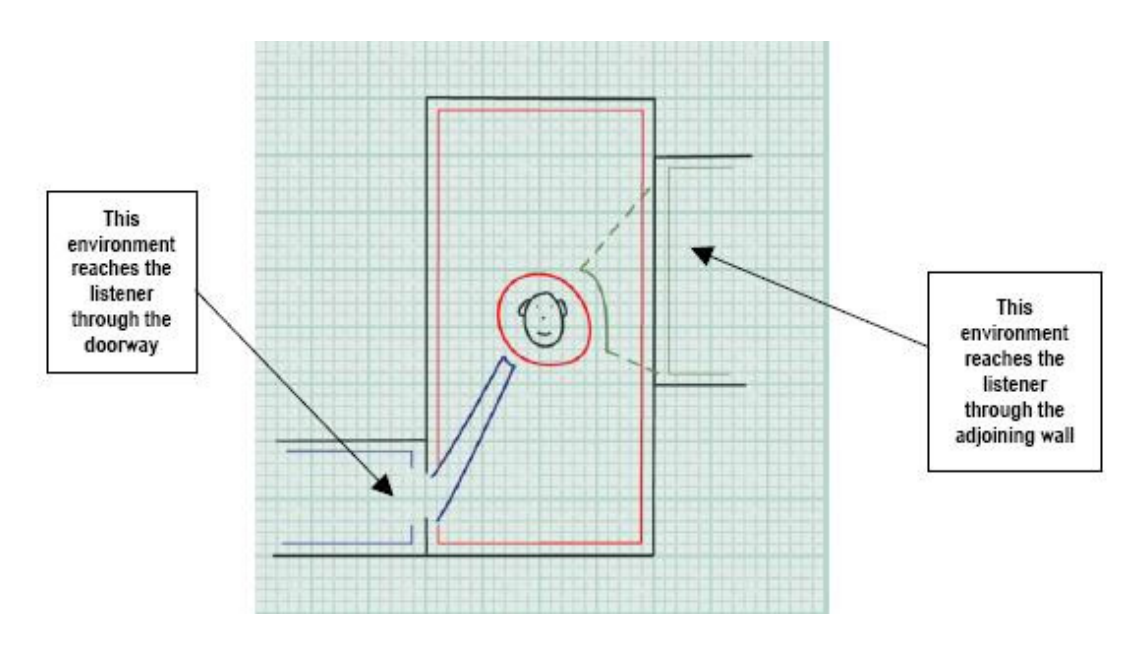

Εικόνα 32 Navigating environments.

Με τον καθορισµό αυτών των παραµέτρων σε πραγµατικό χρόνο και την µεταβολή του επεξεργάσιµου ήχου, µπορούµε να υπονοήσουµε µια κατεύθυνση και µια απόσταση, που αφορούν το αντίστοιχο περιβάλλον τον ακροατή. 58

## 5.2 Βασική ∆οµή και Περιορισµοί

 Για την περιγραφή του τρισδιάστατου ηχητικού χώρου OpenAL (εκτός από τα βασικά αντικείμενα του πυρήνα AL, που ήδη έχουμε δει) εισάγονται διάφορα νέα αντικείµενα µέσω του EFX. Ουσιαστικά το EFX εισάγει νέες παραµέτρους (µέσω των νέων objects) για τα ήδη υπάρχοντα objects της OpenAL<sub>58</sub>

Auxiliary Effect Slot: Ένα Auxiliary Effect Slot object αντιπροσωπεύει ένα Auxiliary Slot, που περιέγει ένα effect που μπορεί να αναμιγθεί με τον ήγο από τα επιλεγμένα Sources. Ο τύπος του effect και ο ορισμός των γαρακτηριστικών που επιδρούν στην επεξεργασία, καθορίζονται από Effect Objects που τοποθετούνται στο Auxiliary Effect  $Slot.58$ 

Effect Objects Τα Effect objects αποτελούνται από τις παραµέτρους που απαιτούνται για να καθορίσουν ένα Auxiliary Effect, δηλ. τον τύπο effect (reverb, chorus, κ.λπ.) και τις τιμές για κάθε μια από τις παραμέτρους που ελέγγουν το effect. 58

Filter Objects:Τα filter objects περιέχουν τις πληροφορίες για να ένα filter.∆ηλαδή τον τύπο του filter(low-pass, high-pass, κ.λπ) και τις τιµές για κάθε µια από τις παραµέτρους που ελέγχουν το filter(cut-off κ.λ.π). Μπορούν να χρησιµοποιηθούν για να φιλτράρουν το απευθείας ηχητικό κύµα του Source ή να χρησιµοποιηθούν για να φιλτράρουν τον ήχο που στέλνεται σε οποιοδήποτε Auxiliary Effect Slots.

To συγκεκριµένο API διαθέτει όµως έναν µεγάλο περιορισµό που δηµιουργείται από το hardware του κάθε χρήστη. ∆ιαφορετικές κάρτες ήχου µπορούν να υποστηρίξουν διαφορετικούς τύπους effects και filters, ενώ ανάλογος είναι και ο αριθµός των Auxiliary Effect Slot, που μπορούν να χρησιμοποιηθούν.<sub>58</sub>

O συγκεκριµένος περιορισµός παρέρχεται από το ΕΑΧ (Environmental Audio Extensions) που διαθέτει η κάρτα ήχου του χρήστη. Το ΕΑΧ είναι μια τεχνολογία που αναπτύσσεται αποκλειστικά από την Creative Labs. Οι καινούργιες κάρτες της Creative υποστηρίζουν EAX 5.0, ενώ πλέον θεωρείται standard για όλες τις κάρτες ήχου το EAX 2.0.  $58,60,61$ 

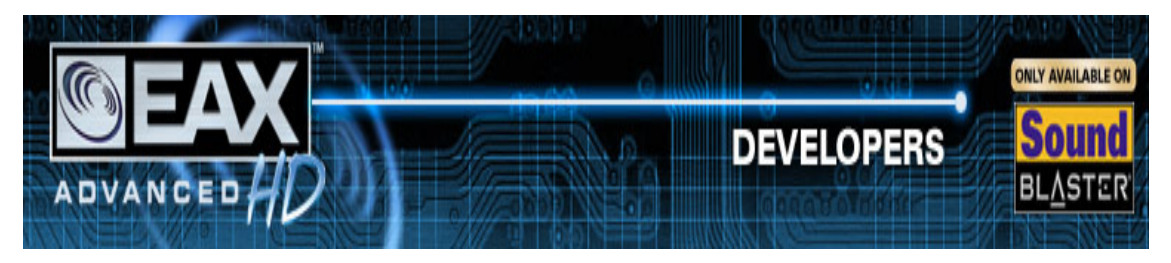

Εικόνα 33 ΕΑΧ - Environmental Audio Extensions.

Οι διαφορές στις δυνατότητες ενός συστήµατος που υποστηρίζει EAX 5.0 µε ένα σύστηµα που υποστηρίζει EAX 2.0, είναι µεγάλες. Μια τυποποιηµένη κάρτα ήχου ενός χρήστη συνήθως υποστηρίζει EAX 2.0, ένα reverb effect και ένα Low Pass filter, ενώ ταυτόχρονα υποστηρίζει την δηµιουργία ενός µόνο Auxiliary Effect Slot και, προφανώς, θα µπορεί να τοποθετηθεί σε κάθε Source ένα µόνο Auxiliary Effect Slot. 58,60,61

Είναι προφανές ότι µέσα από το συγκεκριµένο API, µόνο χρήστες που διαθέτουν το τελευταίο µοντέλο της Creative θα µπορούν να έχουν µια ρεαλιστική ηχητική προσοµοίωση του ηχητικού χώρου, όπως αυτή αναπαρίσταται από το EFX . 58,60,61

O πρώτος και πιο βασικός έλεγχος για υποστήριξη του EAX ξεκινάει κατά το Initializing ενός προγράμματος. Αφού ανοιχτεί ένα device, μπορεί να γίνει ερώτηση για το αν το συγκεκριµένο device υποστηρίζει την επέκταση ALC ALC\_EXT\_EFX<sup>58</sup>

```
if (alcIsExtensionPresent(pDevice, "ALC_EXT_EFX") == AL_TRUE){
      printf("EFX-EAX Extension found!\n");
} 
else { 
      printf("EFX-EAX Extension No found!\n");
}
```
Στην περίπτωση που η εντολή δεν επιστρέψει AL\_TRUE, καµία απολύτως λειτουργία του EFX API δεν υποστηρίζεται από την κάρτα ήχου του χρήστη. Στην περίπτωση που επιστρέψει AL\_TRUE ορισµένες ή όλες οι λειτουργίες της EFX υποστηρίζονται (ανάλογα µε την έκδοση της EAX που υποστηρίζει η κάρτα ήχου του χρήστή).

H OpenAL παρέχει αντίστοιχες εντολές ερώτησης και για την έκδοση του EAX που υποστηρίζει η κάρτα ήχου. 58, 35,36

```
if (alcIsExtensionPresent ("EAX2.0") == AL TRUE) {
            printf ("\\nEAX2.0........................Yes");
}
```
Όµως η πληροφορία έκδοσης του ΕΑΧ σε πολλές περιπτώσεις δεν είναι αρκετή. Γνωρίζοντας την έκδοση του ΕΑΧ που διαθέτει ο χρήστης γνωρίζουµε απλά την έκδοση που αναφέρει ο κατασκευαστής ότι διαθέτει, αλλά πολλές κάρτες ήχου, ανάλογα µε την κατασκευή τους, υποστηρίζουν ελλιπώς τις εκδόσεις που παρέχουν ή παρέχουν κάποιες λειτουργίες της επόµενης έκδοσης 58, 35,36, 60

Μπορούμε να αποφύγουμε αυτήν την σύγχυση χρησιμοποιώντας το Error System της OpenAL, κάτι που συνιστάται και από το OpenAL ΑPI. Όταν το ALC\_EXT\_EFX υποστηρίζεται και µια λειτουργία EFX προκαλέσει ένα AL Error, τότε θεωρείται µη υποστηρίξιµη η συγκεκριµένη λειτουργία από την κάρτα ήχου. 58, 35,36, 60

To initialize της EFX δηµιουργείται από τον προγραµµατιστή. Το API παρέχει functions της μορφής :  $58$ 

```
/* Create Effect objects. */
typedef void ( cdecl *LPALGENEFFECTS)( ALsizei n, ALuint* effects);
```
Πριν χρησιµοποιηθεί οποιαδήποτε εντολή της EFX, πρέπει να πραγµατοποιηθεί η εξής διαδικασία για το κάθε object που πρόκειται να χρησιμοποιηθεί: 58

```
// Effect objects
LPALGENEFFECTS alGenEffects = NULL; 
/* Get the Effect Extension function pointers */
alGenEffects=( LPALGENEFFECTS) alGetProcAddress("alGenEffects");
/* Check function pointers are valid */
if (!(alGenEffects)) 
return;
```
Εποµένως µετά το Initialize της ΑL και εφόσον επιθυµείται η χρήση της EFX, πρέπει να εκτελείται µια συνάρτηση που θα περιέχει όλες τις εντολές της EFX:<sup>1</sup>

```
// Effect objects
LPALGENEFFECTS alGenEffects = NULL; 
LPALDELETEEFFECTS alDeleteEffects = NULL; 
LPALISEFFECT alIsEffect = NULL; 
LPALEFFECTI alEffecti = NULL; 
LPALEFFECTIV alEffectiv = NULL; 
LPALEFFECTF alEffectf = NULL; 
LPALEFFECTFV alEffectfv = NULL; 
LPALGETEFFECTI alGetEffecti = NULL; 
LPALGETEFFECTIV alGetEffectiv = NULL; 
LPALGETEFFECTF alGetEffectf = NULL; 
LPALGETEFFECTFV alGetEffectfv = NULL;
//Filter objects
LPALGENFILTERS alGenFilters = NULL; 
LPALDELETEFILTERS alDeleteFilters = NULL; 
LPALISFILTER alIsFilter = NULL; 
LPALFILTERI alFilteri = NULL; 
LPALFILTERIV alFilteriv = NULL; 
LPALFILTERF alFilterf = NULL; 
LPALFILTERFV alFilterfv = NULL; 
LPALGETFILTERI alGetFilteri = NULL; 
LPALGETFILTERIV alGetFilteriv = NULL; 
LPALGETFILTERF alGetFilterf = NULL; 
LPALGETFILTERFV alGetFilterfv = NULL;
```
 $\overline{a}$ 

<sup>&</sup>lt;sup>1</sup> Το συγκεκριμένο τμήμα κώδικα προέρχεται από το OpenAL SDK –Example EnumerateEFX

```
// Auxiliary slot object
LPALGENAUXILIARYEFFECTSLOTS alGenAuxiliaryEffectSlots = NULL; 
LPALDELETEAUXILIARYEFFECTSLOTS alDeleteAuxiliaryEffectSlots = NULL; 
LPALISAUXILIARYEFFECTSLOT alIsAuxiliaryEffectSlot = NULL; 
LPALAUXILIARYEFFECTSLOTI alAuxiliaryEffectSloti = NULL; 
LPALAUXILIARYEFFECTSLOTIV alAuxiliaryEffectSlotiv = NULL; 
LPALAUXILIARYEFFECTSLOTF alAuxiliaryEffectSlotf = NULL; 
LPALAUXILIARYEFFECTSLOTFV alAuxiliaryEffectSlotfv = NULL; 
LPALGETAUXILIARYEFFECTSLOTI alGetAuxiliaryEffectSloti = NULL; 
LPALGETAUXILIARYEFFECTSLOTIV alGetAuxiliaryEffectSlotiv = NULL; 
LPALGETAUXILIARYEFFECTSLOTF alGetAuxiliaryEffectSlotf = NULL; 
LPALGETAUXILIARYEFFECTSLOTFV alGetAuxiliaryEffectSlotfv = NULL;ALboolean ALFWIsEFXSupported(){ 
ALCdevice *pDevice = NULL; 
ALCcontext *pContext = NULL; 
ALboolean bEFXSupport = AL FALSE;
pContext = alcGetCurrentContext(); 
pDevice = alcGetContextsDevice(pContext); 
if (alcIsExtensionPresent(pDevice, (ALCchar*)ALC EXT EFX NAME)){
// Get function pointers
alGenEffects =(LPALGENEFFECTS)alGetProcAddress("alGenEffects");
alDeleteEffects=(LPALDELETEEFFECTS)alGetProcAddress("alDeleteEffects"); 
alIsEffect=(LPALISEFFECT)alGetProcAddress("alIsEffect");
alEffecti = (LPALEFFECTI)alGetProcAddress("alEffecti");
alEffectiv = (LPALEFFECTIV)alGetProcAddress("alEffectiv");
alEffectf = (LPALEFFECTF) <b>alGetProofAddress("alEffect");</b>alEffectfv = (LPALEFFECTFV)alGetProcAddress("alEffectfv");
alGetEffecti = (LPALGETEFFTCTI)alGetProofs('alGetEffecti'');alGetEffectiv = (LPALGETEFFECTIV)alGetProcAddress("alGetEffectiv");
alGetEffect f = (LPALGETEECTF) <b>alGetProcess</b> ("alGetEffectf");
alGetEffectfy = (LPALGETEFFECTFV)alGetProcAddress("alGetEffectfy");
alGenFilters = (LPALGENFILTERS)alGetProcAddress("alGenFilters");
alDeleteFilters =(LPALDELETEFILTERS)alGetProcAddress("alDeleteFilters");
alIsFilter = (LPALISFILTER) alGetProcAddress ("alIsFilter");
alFilteri = (LPALFILTERI)alGetProcAddress("alFilteri");
alFilteriv = (LPALFILTERIV) alGetProcAddress ("alFilteriv");
alFilterf = (LPALFILTERF)alGetProcAddress("alFilterf");
alFilterfv = (LPALFILTERFV) alGetProcAddress ("alFilterfv");
alGetFilteri = (LPALGETFILTERI )alGetProcAddress ("alGetFilteri");
alGetFilteriv= (LPALGETFILTERIV )alGetProcAddress("alGetFilteriv");
alGetFilterf = (LPALGETFILTERF )alGetProcAddress("alGetFilterf");
alGetFilterfv= (LPALGETFILTERFV)alGetProcAddress("alGetFilterfv");
alGenAuxiliaryEffectSlots=(LPALGENAUXILIARYEFFECTSLOTS) 
                      alGetProcAddress("alGenAuxiliaryEffectSlots"); 
alDeleteAuxiliaryEffectSlots=(LPALDELETEAUXILIARYEFFECTSLOTS) 
                      alGetProcAddress("alDeleteAuxiliaryEffectSlots");
```
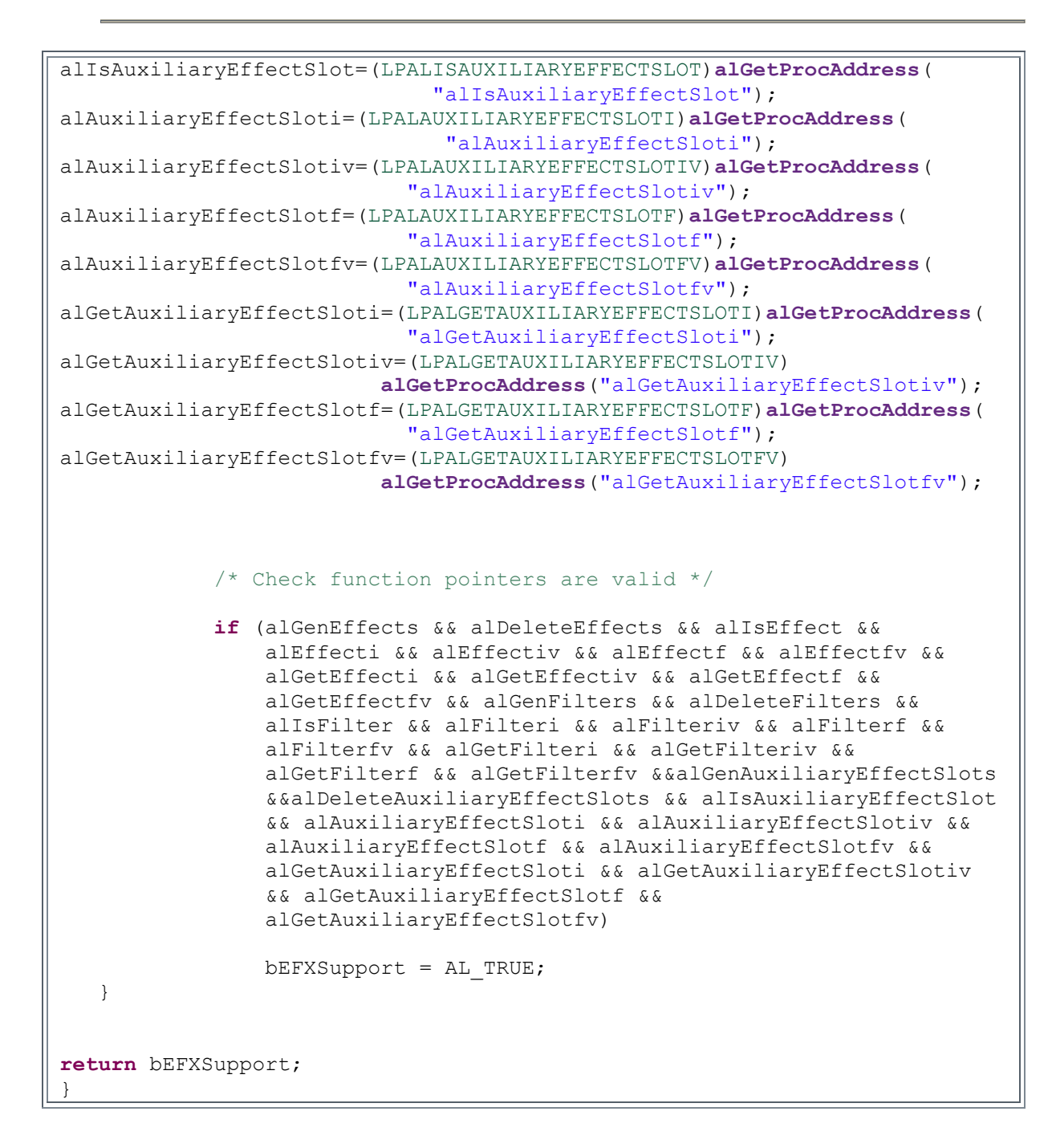

O λόγος που η συγκεκριµένη λειτουργία δεν εκτελείται εσωτερικά µέσα στο API δεν διευκρινίζεται. Πιθανότατα σε επόµενες εκδόσεις της OpenAL η συγκεκριµένη λειτουργία να εκτελείται εσωτερικά.

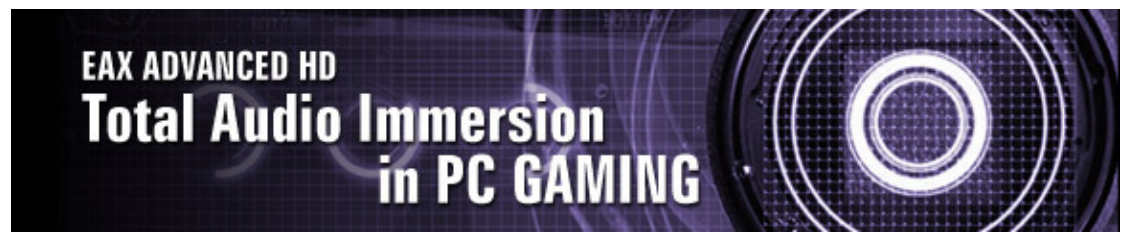

Εικόνα 34 ΕΑΧ - Environmental Audio Extensions.

### 5.3 Effect Objects

Τα Effect objects είναι αντικείµενα που περιέχουν τις πληροφορίες των audio Effects. Ένα Effect object αποθηκεύει τον τύπο effect και έναν κατάλογο τιµών και παραµέτρων για το συγκεκριμένο effect.<sub>58</sub>

Τα Effect objects δηµιουργούνται από την εφαρµογή χρησιµοποιώντας alGenEffects και διαγράφονται από την εφαρµογή χρησιµοποιώντας alDeleteEffects. Η λειτουργία είναι ίδια με αυτήν της δημιουργίας οποιουδήποτε OpenAL object.<sub>58</sub>

```
ALuint Effect; //Effect Object
//Generate 1 Effect Object
alGenEffects(1, &Effect);
// Delete 1 Effect Object
alDeleteEffects(1, &Effect);
```
Στην συνέχεια µπορεί να γίνει έλεγχος για το αν το συγκεκριµένο όνοµα αντικειμένου είναι ένα έγκυρο όνομα ενός Effect object.<sub>58</sub>

#### ALboolean alIsEffect( ALuint effect);

Μετά από την δηµιουργία ενός Effect object, η εφαρµογή πρέπει να πει ποιον τύπο Effect θέλει να αποθηκεύσει στο συγκεκριμένο Effect object που δημιούργησε. Αυτό επιτυγχάνεται µέσω της ιδιότητας AL\_EFFECT\_TYPE.<sup>58</sup>

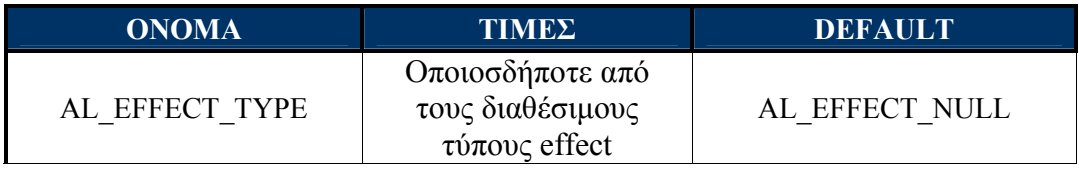

Οι διαθέσιµοι τύποι effects είναι :

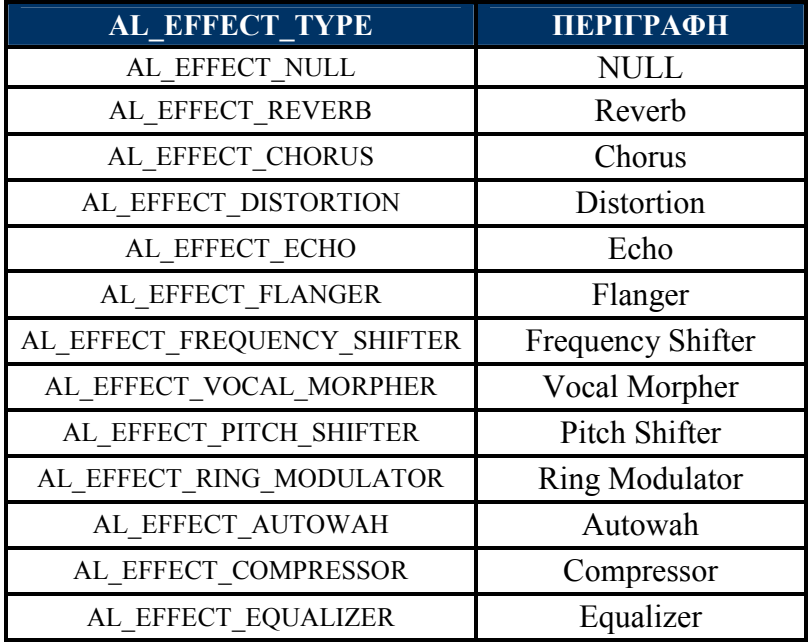

Όπως έχει προαναφερθεί δεν είναι διαθέσιµοι όλοι οι τύποι Effects σε όλες τις κάρτες ήχου και εποµένως κατά την τοποθέτηση ενός Effect πρέπει να γίνεται έλεγχος σφάλματος<sub>58</sub>

```
alEffecti(Effect, AL_EFFECT_TYPE, AL_EFFECT_REVERB);
if (alGetError() == AL NO ERROR)printf("Reverb Effect supported\n");
} 
else { 
      printf("Reverb Effect not supported\n"); 
}
```
Αν η διαδικασία αυτή επιτύχει, το συγκεκριµένο Effect Object Name (Effect) θα περιέχει ένα τύπο Effect (AL\_EFFECT\_REVERB) και ταυτόχρονα θα περιέχει όλες τις παραµέτρους του συγκεκριµένου τύπου Effect, στις προκαθορισµένες default τιµές τους. 58

Για το reverb οι παράµετροι αυτοί είναι :

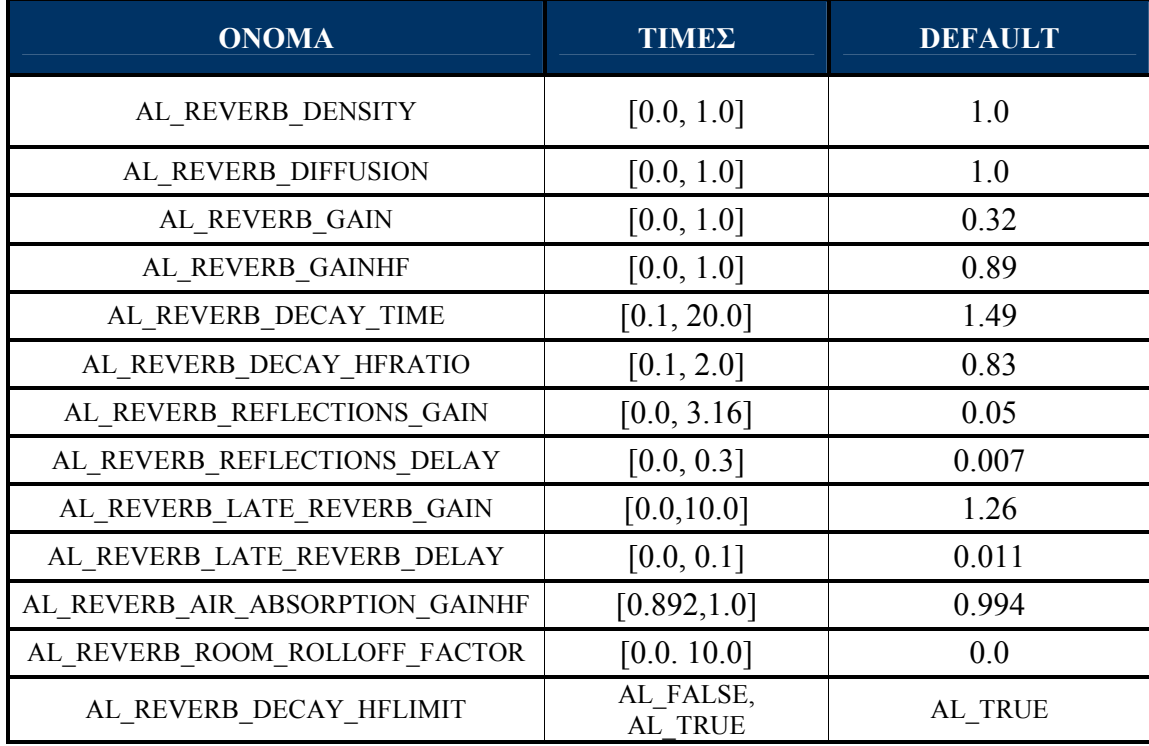

Οι παράµετροι όλων των Effects, καθώς και οι default τιµές τους, παρατίθενται στο Παράρτηµα 1 ΠΙΝΑΚΑΣ 3.2 EFX Define Values

Χρησιµοποιώντας την συνάρτηση των Effect που ακολουθούν τους γενικούς τύπους της AL, µπορούµε να ανασύρουµε µια τιµή ή να θέσουµε µια καινούργια τιµή σε µια παράµετρο ενός Effect. 58,35

void al{Object}{n}{if}{v}(ALuint objectName, ALenum paramName, T values);

void alGet{Object}{n}{if}{v} (uint objectName, enum paramName, T values);

Εποµένως χρησιµοποιώντας την συνάρτηση alEffectf που θέτει µια floating point παράµετρο ενός Effect object, µπορούµε να µεταβάλουµε για παράδειγµα το Decay Time του Reverb στην τιμή 20, που χαρακτηρίζει ένα μεγάλο δωμάτιο. 58

```
alEffectf(Effect, AL REVERB DECAY TIME, 20.0f);
```
Στην συνέχεια το συγκεκριµένο Effect Object µπορεί να συνδεθεί µε οποιοδήποτε Auxiliary Effect Slot, όπως αναφέρεται στο υποκεφάλαιο που περιγράφει τα Auxiliary Effect Slots. 58

### 5.4 Filter Objects

Τα Filter objects είναι αντικείµενα που περιέχουν τις πληροφορίες των audio Filters. Ένα Filter object αποθηκεύει τον τύπο Filter και έναν κατάλογο τιµών και παραµέτρων για το συγκεκριμένο Filter.<sub>58</sub>

Τα Filter objects δηµιουργούνται από την εφαρµογή, χρησιµοποιώντας alGenFilters και διαγράφονται από την εφαρµογή, χρησιµοποιώντας alDeleteFilters. Η λειτουργία είναι ίδια με αυτήν της δημιουργίας οποιουδήποτε OpenAL object.<sub>58</sub>

```
ALuint Filter; //Filter Object
//Generate 1 Filter Object
alGenFilters(1, &Filter);
// Delete Filter
alDeleteFilters(1, &Filter);
```
Στην συνέχεια µπορεί να γίνει έλεγχος για το αν το συγκεκριµένο όνοµα αντικειμένου είναι ένα έγκυρο όνομα ενός Filter object.<sub>58</sub>

### ALboolean alIsFilter( ALuint filter );

Μετά τη δηµιουργία ένα Filter object η εφαρµογή πρέπει να πει ποιον τύπο Filter θέλει να αποθηκεύσει στο συγκεκριµένο Filter object που δηµιούργησε. Αυτό επιτυγχάνεται μέσω της ιδιότητας AL FILTER TYPE.<sub>58</sub>

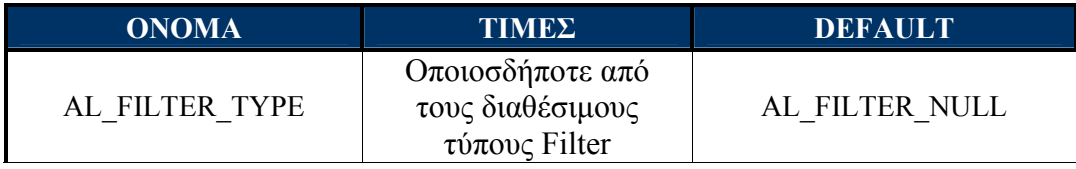

Οι διαθέσιµοι τύποι Filters είναι :

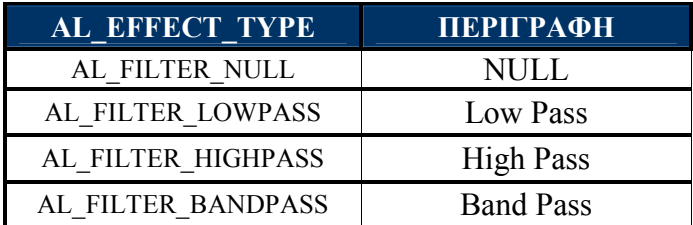

Όπως έχει προαναφερθεί δεν είναι διαθέσιµοι όλοι οι τύποι Filter σε όλες τις κάρτες ήχου και εποµένως πρέπει κατά την τοποθέτηση ενός Filter να γίνεται έλεγχος σφάλματος<sub>58</sub>

```
alFilteri(Filter, AL_FILTER_TYPE, AL_FILTER_LOWPASS);
if (alGetError() == AL NO ERROR)printf("\n Low Pass Filter supported ");
} 
else{ 
      printf("\n Low Pass Filter not supported ");
}
```
Αν η διαδικασία αυτή επιτύχει, το συγκεκριµένο Filter Object Name (Filter) θα περιέχει ένα τύπο Filter (AL\_FILTER\_LOWPASS) και ταυτόχρονα θα περιέχει όλες τις παραμέτρους του συγκεκριμένου τύπου Filter στις προκαθορισμένες default τιμές τους.

Οι παράµετροι αυτοί είναι :

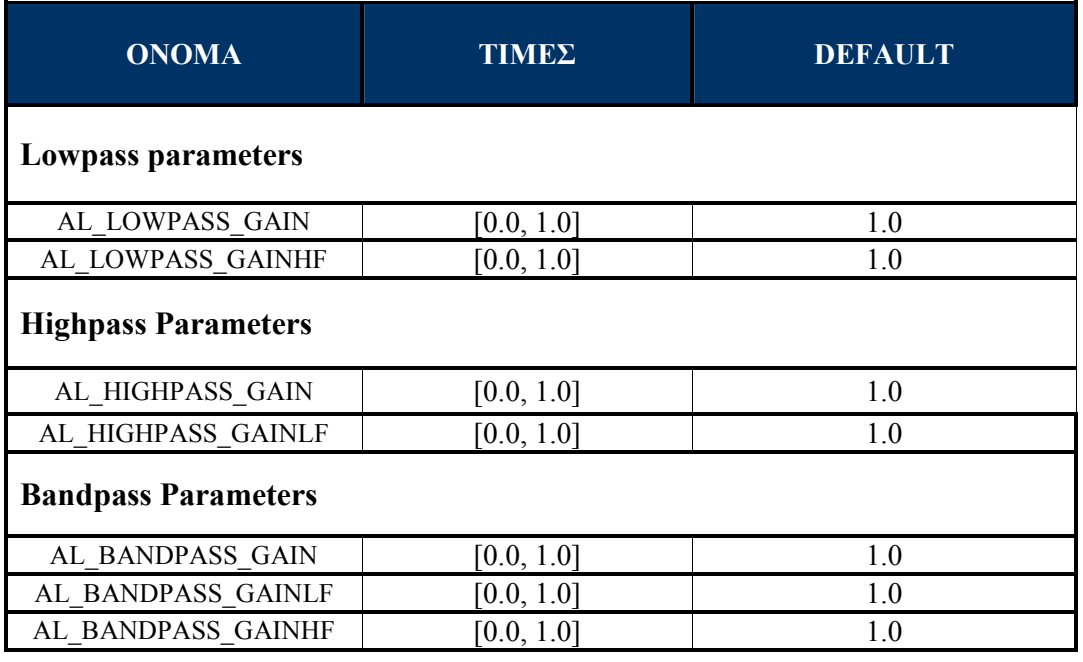

Πρέπει να σηµειωθεί ότι στην έκδοση 1.1 της OpenAL, αν και παρέχονται οι τιµές για τα High Pass και Band Pass Filter, δεν είναι ακόµα διαθέσιµα. Πολλά σηµεία του συγκεκριµένου API είναι σε ανάπτυξη αυτήν την περίοδο και αναµένονται να λειτουργήσουν σε επόμενες εκδόσεις. 58

Εποµένως αν θέλαµε να µεταβάλουµε τις τιµές του συγκεκριµένου Filter Object Name (Filter), θα χρησιµοποιούσαµε τον ακόλουθο κώδικα :

```
alFilterf(Filter, AL LOWPASS GAIN, 0.5f);
alFilterf(Filter, ALIOWPASS-GAINHF, 0.5f);
```
Η αλλαγή των τιµών µιας παραµέτρου ενός Filter Object, αφότου έχει συνδεθεί µε ένα Source, δεν έχει επιπτώσεις στο Source. Για την ενηµέρωση του Filter που χρησιµοποιείται από ένα Source µια εφαρµογή πρέπει να ενηµερώσει τις παραµέτρους ενός Filter Object και έπειτα να το επανασυνδέσει στο Source.<sub>58</sub>

Τα Filter objects µπορούν να χρησιµοποιηθούν µε δύο διαφορετικούς τρόπους, να φιλτράρουν ένα Source ή να φιλτράρουν αυτό που στέλνεται από το Source σε ένα Auxiliary Effect Slot. 58

Όταν ένα Filter object είναι συνδεµένο µε ένα Source ως Direct Filter (µε την ιδιότητα AL\_DIRECT\_FILTER), το φιλτράρισµα εφαρµόζεται στο άµεσο (dry) σήµα του συγκεκριµένου Source µόνο. Είναι προφανές ότι η συγκεκριµένη λειτουργία πραγµατοποιείται αφού ένας buffer έχει συνδεθεί στο συγκεκριµένο Source. <sup>58</sup>

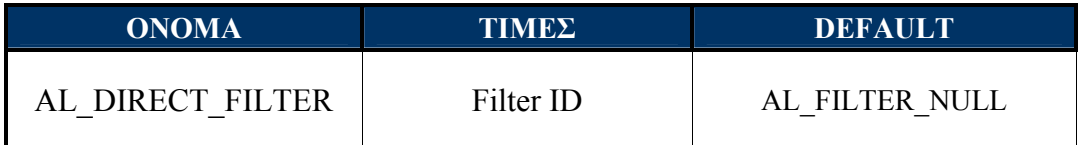

```
//To attach Filter 'Filter' to Source 'Source':
alSourcei(Source, AL DIRECT FILTER, Filter);
//To remove a Filter from Source 'Source':
alSourcei(Source, AL_DIRECT_FILTER, AL_FILTER_NULL);
```
Όταν ένα Filter object συνδέεται µε ένα Source σαν Auxiliary Send Filter (µε την ιδιότητα AL\_AUXILIARY\_SEND\_FILTER), το φιλτράρισµα εφαρµόζεται στο σήµα που στέλνεται στο Auxiliary Effect Slot, όπως αναφέρεται στο υποκεφάλαιο των Auxiliary Effect Slot.<sub>58</sub>

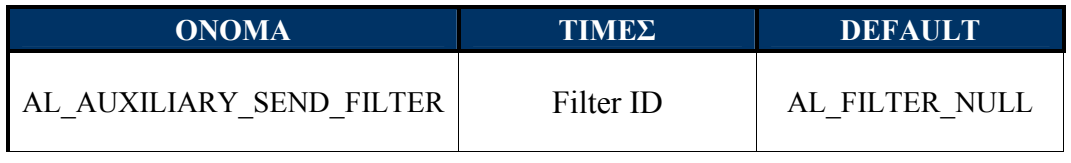

alSource3i(Source, AL\_AUXILIARY\_SEND\_FILTER, EffectSlot[0], 0, Filter);

### 5.5 Auxiliary Effect Slot

Τα Auxiliary Effect Slots είναι ουσιαστικά Auxiliary Slots για τα DSP (Digital Signal Processing) Effects. Τοποθετούνται στο τέλος της επεξεργασίας σήµατος που σηµαίνει ότι η output μιας Auxiliary Effect Slot στέλνεται κατευθείαν στο τελικό output mix.  $\mathfrak{s}_s$ 

Τα Auxiliary Effect Slots δηµιουργούνται από την εφαρµογή χρησιµοποιώντας alGenAuxiliaryEffectSlots, και διαγράφονται από την εφαρµογή χρησιµοποιώντας alDeleteAuxiliaryEffectSlots. Η λειτουργία είναι ίδια με αυτήν της δημιουργίας οποιουδήποτε OpenAL object.<sup>58</sup>

```
ALuint EffectSlot;
```

```
//Generated Auxiliary Effect Slots
alGenAuxiliaryEffectSlots(1, &EffectSlot);
//Delete Auxiliary Effect Slots
alDeleteAuxiliaryEffectSlots(1, EffectSlot);
```
Η ΕFX δεν επιβάλλει οποιαδήποτε όρια στον αριθµό Auxiliary Effect Slots που µπορούν να δηµιουργηθούν. Μια εφαρµογή όµως πρέπει να αναµείνει ότι οι διαφορετικές κάρτες ήχου θα υποστηρίζουν διαφορετικό αριθµό Auxiliary Effects Slots. Ο αριθµός των Auxiliary Effect Slots που υποστηρίζει µια κάρτα ήχου εντοπίζεται όταν ζητηθεί από την εφαρµογή να δηµιουργεί ένα πραγµατικά µεγάλο αριθµό Auxiliary Effect Slots, όπως φαίνεται στον κώδικα που ακολουθεί:  $58$ 

```
ALuint EffectSlot[120] = \{ 0 \}; //Test Auxiliary Effect Slots
ALuint Loop; 
//Try to create 120 Auxiliary Effect Slots
alGetError();//Clear AL error code
for (Loop = 0; Loop < 120; Loop++)alGenAuxiliaryEffectSlots(1, &EffectSlot[Loop]);
      if (alGetError() != AL NO ERROR)
            break; 
} 
printf("\n\n Device supports %d Auxiliary Effect Slots\n", Loop);
```
Πολλαπλά Sources µπορούν να στείλουν στο ίδιο Auxiliary Effect Slot, ωστόσο υπάρχουν περιορισµοί στον αριθµό των Auxiliary Effect Slots που µπορεί να χρησιµοποιήσει ταυτόχρονα ένα Source. Ο αριθµός των Auxiliary Effect Slots που µπορεί να χρησιµοποιήσει ένα Source µπορεί να εντοπιστεί χρησιµοποιώντας την ALC\_MAX\_AUXILIARY\_SENDS: 58

```
ALint Sends;//Auxiliary Send per Source 
//Test max auxiliary send per source
alcGetIntegerv(pDevice, ALC MAX AUXILIARY SENDS, 1, &Sends);
printf("Device supports %d Auxiliary Sends per Source\n", Sends);
```
Τα Effects φορτώνονται στα Auxiliary Effect Slots συνδέοντας τα Effect Objects στα Auxiliary Effect Slots. Μέσω της συνάρτησης alAuxiliaryEffectSloti η συνάρτηση αυτή ακολουθεί την γενική µορφή των συναρτήσεων της AL58,35

void al{Object}{n}{if}{v}(ALuint objectName, ALenum paramName, T values );

### ALvoid alAuxiliaryEffectSloti( ALuint auxiliaryeffectslotName, ALenum param, ALint iValue);

Εποµένως, όταν θέλουµε να συνδέσουµε ένα Effect Object σε ένα Auxiliary Effect Slot, μπορούμε να χρησιμοποιήσουμε την παρακάτω γραμμή κώδικα :  $58$ 

```
alAuxiliaryEffectSloti(EffectSlot[0], AL EFFECTSLOT EFFECT, Effect)
if (alGetError() == ALNO ERROR)\overline{\text{print}}("Successfully loaded effect into effect slot\n");
```
Το Effect Object αποθηκεύει τον τύπο του effect καθώς και τις τιµές για όλες τις παραµέτρους του συγκεκριµένου effect. Όταν ένα Effect Object συνδέεται µε ένα Auxiliary Effect Slot, ένας έλεγχος πραγµατοποιείται για το αν ο συγκεκριµένος τύπος effect έχει ήδη φορτωθεί στον Auxiliary Effect Slot. Αν όχι, το συγκεκριμένο effect φορτώνεται στο Auxiliary Effect Slot. <sup>58</sup>

Μόλις συνδεθεί το effect στο Auxiliary Effect Slot, οι παράµετροι για το effect (που αποθηκεύεται στο Effect Object) θα εφαρµοστούν στο πραγµατικό device effect της κάρτας ήχου. Κάθε εφαρµογή πρέπει να ελέγξει αν η λειτουργία σύνδεσης είναι επιτυχής. Επειδή ορισµένες κάρτες ήχου µπορεί να διαθέτουν περιορισµούς στους πόρους τους, αυτό σηµαίνει ότι µπορεί να µην µπορούν όλοι οι τύποι Effect να φορτωθούν σε Auxiliary Effect Slots. 58

Η αλλαγή µιας παραµέτρου στο Effect Object, αφότου έχει συνδεθεί µε το Auxiliary Effect Slot, δεν έχει επίδραση στο Auxiliary Effect Slot. Για την ενηµέρωση τέτοιων αλλαγών µια εφαρµογή πρέπει να ενηµερώσει τις παραµέτρους ενός Effect Object και έπειτα να επανασυνδέσει το Effect Object στο Auxiliary Effect Slot. $\frac{5}{58}$ 

Για να ελέγξουµε αν ένα συγκεκριµένο όνοµα Auxiliary Effect Slot είναι ένα έγκυρο Auxiliary Effect Slot, εκτελούμε την παρακάτω εντολή:

ALboolean alIsAuxiliaryEffectSlot( ALuint auxiliaryeffectslotName);

Για να αποσυνδεθεί ένα Effect από µια Auxiliary Effect Slot, η εφαρµογή µπορεί να συνδέσει το κενό Effect object

alAuxiliaryEffectSloti(EffectSlot[0], AL EFFECTSLOT EFFECT, AL EFFECT NULL)

Μια εφαρµογή µπορεί να ελέγξει το output gain µιας Auxiliary Effect Slot. Η τιµή μηδέν (0) ισοδυναμεί σε κλείσιμο του Auxiliary Effect Slot.<sub>58</sub>

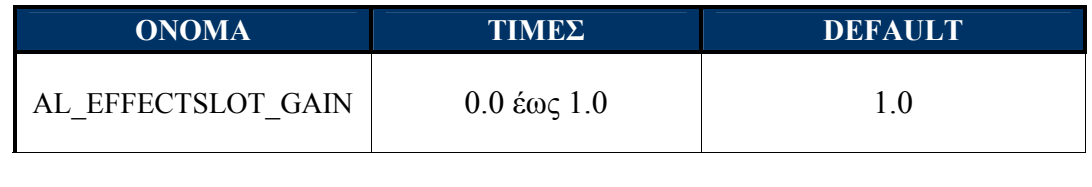

/\* Set Aux Effect Slot Gain to 0.5\*/ alAuxiliaryEffectSlotf(EffectSlot[0], AL EFFECTSLOT GAIN, 0.5f);

Επίσης είναι δυνατόν να ρυθµιστεί αν το Auxiliary Effect Slot Object θα στέλνει αυτόµατες ρυθµίσεις βασισµένες στις φυσικές θέσεις των sources και του listener. Αυτή η ιδιότητα πρέπει να επιτραπεί όταν µια εφαρµογή επιθυµεί να χρησιµοποιήσει ένα reverb effect για να μιμηθεί το περιβάλλον που περιβάλλει έναν listener ή ένα σύνολο από sources. <sup>58</sup>

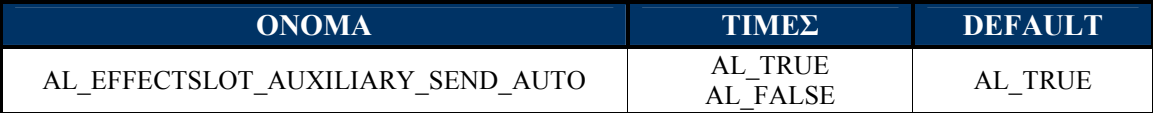

/\* Set Aux Effect Slot Send Auto flag to true \*/ alAuxiliaryEffectSloti(EffectSlot[0],AL EFFECTSLOT AUXILIARY SEND AUTO,AL TRUE);

Ένας Source µπορεί να ρυθµιστεί έτσι ώστε να στέλνει το περιεχόµενό του σε Auxiliary Effect Slot Object. Η ρύθµιση αυτή επιτυγχάνεται µέσω της ιδιότητας AL AUXILIARY SEND FILTER. Η συγκεκριμένη ιδιότητα χρησιμοποιείται και για την αποστολή filter στο Auxiliary Effect Slot Object. <sup>58</sup>

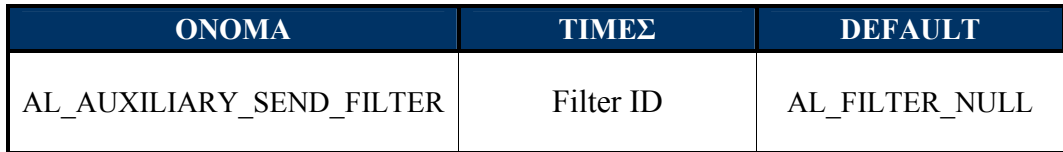

Είναι προφανές ότι πριν από την συγκεκριµένη λειτουργία πρέπει να έχει γίνει ερώτηση για τον αριθµό των Auxiliary Effect Slots, που µπορεί να χρησιµοποιήσει ταυτόχρονα ένα Source, όπως αναφέρεται παραπάνω. <sub>58</sub>

Για να διαµορφώσουµε έναν Source να στείλει σε ένα Auxiliary Effect Slot χωρίς φιλτράρισµα (χρησιµοποιώντας auxiliary send 0), χρησιµοποιούµε την παρακάτω εντολή: <sub>58</sub>

```
alSource3i(Source, AL_AUXILIARY_SEND_FILTER, EffectSlot[0],0,AL_FILTER_NULL);
```
Για να διαµορφώσουµε έναν Source να στείλει σε ένα Auxiliary Effect Slot µε φιλτράρισµα (χρησιµοποιώντας auxiliary send 0) χρησιµοποιούµε την παρακάτω εντολή: 58

alSource3i(Source, AL\_AUXILIARY\_SEND\_FILTER, EffectSlot[0], 0, Filter);

Σε αυτήν την περίπτωση, στο Auxiliary Effect Slot Object εφαρµόζεται και το περιεχόµενο του Source, αλλά και το περιεχόµενο ενός Filter Object (όπως αναλύεται στο κεφαλαίο των Filter Object).<sub>58</sub>

Για να αποσυνδέσουµε ένα Auxiliary Effect Slot από έναν Source, στέλνουµε τις τιμές NULL, όπως φαίνεται παρακάτω: 58

alSource3i(Source, AL\_AUXILIARY\_SEND\_FILTER, AL\_EFFECTSLOT\_NULL, 0, AL\_FILTER\_NULL);

Ένας πλήρης κατάλογος των λειτουργιών της EFX παρουσιάζεται στο Παράρτηµα 1:

ΠΙΝΑΚΑΣ 3.1: EFX Functions ΠΙΝΑΚΑΣ 3.2 EFX Define Values

# 6. ALUT API: The OpenAL Utility Toolkit

Το ALUT API αποτελεί ένα Utility Toolkit για την OpenAL (αντιστοιχεί στο GLUT API για την OpenGL). Η τελευταία έκδοση είναι η 1.1.0, όπου και διαχωρίστηκε από την OpenAL και πλέον παρέχεται ως ξεχωριστή βιβλιοθήκη.

Το συγκεκριµένο API είναι ένα βοηθητικό API που παρέχει εντολές διευκολύνσεων στους νέους προγραµµατιστές. Σκοπός του είναι να εισαγάγει τους προγραµµατιστές στο περιβάλλον της OpenAL, δίνοντάς τους την δυνατότητα να χειριστούν τον πυρήνα AL, χωρίς να χρησιµοποιήσουν καθόλου τις εντολές της ALC. Ταυτόχρονα παρέχει και ιδιαίτερα εύχρηστα εργαλεία που µπορούν να χρησιµοποιούνται και από προγραµµατιστές, που ήδη γνωρίζουν πλήρως το OpenAL API.<sup>45</sup>

Η πρώτη διευκόλυνση που παρέχει το ALUT API, φαίνεται στο Initialization και Exit, παρέχοντας τρεις εντολές για την συγκεκριμένη διαδικασία: 45

• Στην περίπτωση που ο προγραµµατιστής επιθυµεί το Initialization χωρίς να χρησιµοποιήσει καθόλου την ALC, µπορεί να εκτελέσει τον ακόλουθο κώδικα:

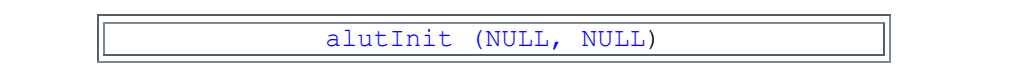

Η παραπάνω εντολή αρχικοποιεί τις τιµές για την ALUT και δηµιουργεί ένα τρέχον OpenAL context για το default device.<sup>45</sup>

• Στην περίπτωση που ο προγραµµατιστής επιθυµεί να χρησιµοποιήσει την ALUT, αλλά θέλει το Initialization να γίνει µέσα από την ALC, µπορεί να εκτελέσει τον ακόλουθο κώδικα, αφού έχει ολοκληρώσει το Initialization µέσω της ALC:

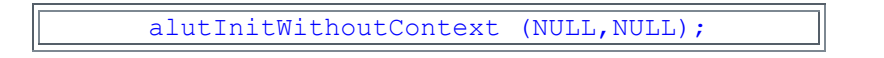

Η παραπάνω εντολή αρχικοποιεί τις τιµές για την ALUT, αλλά δεν δηµιουργεί κάποιο τρέχον OpenAL context για το default device. Έτσι αυτό πρέπει να γίνει µέσω των συνηθισµένων ALC κλήσεων.<sup>45</sup>

• Στην περίπτωση που ο προγραµµατιστής επιθυµεί το Exit, µπορεί να εκτελέσει τον ακόλουθο κώδικα:

alutExit()

Η παραπάνω εντολή κλείνει οποιαδήποτε OpenAL device / context έχουν δηµιουργηθεί µε την alutIni, αλλά όχι αυτά που η εφαρµογή δηµιούργησε µε την χρήση της ALC (εποµένως αυτά πρέπει να κλείσουν χρησιµοποιώντας την ALC µε τους τρόπους που έχουν αναφερθεί).<sup>45</sup>

Το παρακάτω τµήµα κώδικα εκτελεί την λειτουργία των Initialization και Exit χωρίς την χρήση της βιβλιοθήκης ALC.

```
int main () 
{ 
ALenum Error; /*Save ALUT error status*/ 
  printf ( "Initialization Alut..............." );
   alutGetError();/*Clear error code*/
   if (!alutInit (NULL ,NULL)){ 
        Error = aluteetError();
        printf("Error: %s\n", alutGetErrorString(Error));
         return 0; 
     } 
   /* ...Processing Loop ... */ 
   printf ( "Exit Alut........................." ); 
  alutGetError();/*Clear error code*/
   if (!alutExit ()) 
     { 
        Error = <b>alutGetError()</b>;printf("Error: %s\n", alutGetErrorString(Error));
         return 0; 
     } 
   return 0; 
}
```
Παραδείγµατα κώδικα που χρησιµοποιούν την alutInitWithoutContext σε συνδυασµό µε την ALC, παρουσιάζονται στο ΚΕΦΑΛΑΙΟ 3 από το παράδειγµα 3. Example: Simple Static Sound και µετά.

To πιο βασικό εργαλείο που παρέχει η ALUT είναι η λειτουργία του Load Data. Η πιο απλή µορφή αυτής της διαδικασίας φαίνεται στον παρακάτω κώδικα. Η εφαρµογή δηµιουργεί έναν buffer από ένα έτοιµο Hello world αρχείο, που παρέχεται µέσα από την εντολή alutCreateBufferHelloWorld.<sup>45</sup>

```
ALuint helloBuffer, helloSource; 
printf ( "Initialization Alut.................\n" );
alutInit (NULL, NULL); 
printf ( "Play Hello world.................\n" );
helloBuffer = alutCreateBufferHelloWorld ();
alGenSources (1, &helloSource);
alSourcei (helloSource, AL BUFFER, helloBuffer);
alSourcePlay (helloSource);
/*Σταµατάει την εφαρµογή για έναν δεδοµένο αριθµό δευτερολέπτων*/ 
alutSleep (1); 
printf ( "Exit Alut............................\n");
alutExit (); 
printf ( "\n\rangle_n\n\rangle_n Press [Enter] to quit . . ." );
fflush (stdout);
getchar(); 
return 0;
```
Η ALUT επιτρέπει την δηµιουργία buffer κυµατοµορφών µέσω της εντολής: <sup>45</sup>

```
ALuint alutCreateBufferWaveform (ALenum waveshape, 
                                    ALfloat frequency,
                                    ALfloat phase, 
                                    ALfloat duration);
```
Όπου:

- Waveshape είναι ένας από τους ακόλουθους τύπους κυµατοµορφών: ALUT\_WAVEFORM\_SINE , ALUT\_WAVEFORM\_SQUARE, ALUT\_WAVEFORM\_SAWTOOTH, ALUT\_WAVEFORM\_WHITENOISE, ALUT\_WAVEFORM\_IMPULSE
- Frequency είναι η επιθυμητή συχνότητα σε Hertz
- *Phase είναι η φάση της κυματομορφής από -180 έως +180*
- duration είναι η διάρκεια σε δευτερόλεπτα

Πρέπει να σηµειωθεί ότι η συχνότητα και η φάση αγνοούνται για κυµατοµορφές λευκού θορύβου.<sup>45</sup>

Αντίστοιχα, µπορούµε να δηµιουργήσουµε ένα buffer από ένα αρχείο ήχου, µέσω της εντολής: 45

```
ALuint alutCreateBufferFromFile (const char *filename);
```
Προ στο παρόν η ALUT έχει την δυνατότητα να φορτώσει wav αρχεία ήχου. Άλλοι τύποι αρχείων µπορούν να χρησιµοποιηθούν µε την βοήθεια audio encoder API, όπως αρχεία τύπου ogg µε την βοήθεια του ΑPI Ogg Vorbis, που παρέχεται από την διεύθυνση http://www.vorbis.com/ <sup>45</sup>

Ένας πλήρης κατάλογος των λειτουργιών της ALUT παρουσιάζεται στο Παράρτηµα 1:

ΠΙΝΑΚΑΣ 4.1: ALUT Functions list ΠΙΝΑΚΑΣ 4.2 ALUT Define Values

# ΚΕΦΑΛΑΙΟ 3 ΟΛΟΚΛΗΡΩΜΕΝΕΣ ΥΛΟΠΟΙΗΣΕΙΣ ΣΤΟ ΠΕΡΙΒΑΛΛΟΝ ΤΗΣ OPENAL Creative Labs Inc. OpenAL Version 1.1

# 1. Example: Router test

To παράδειγµα αυτό προέρχεται από το CVS (Control Version System http://www.nongnu.org/cvs/) της OpenAL και αποτελεί μια εφαρμογή δοκιμής: Router Test. Το OpenAL checkout παρέχεται στην διεύθυνση: http://www.openal.org/repos/openal/. Είναι το µέρος που ο καθένας µπορεί να βρει και να δει το πως αναπροσαρµόζεται η OpenAL σε επίπεδο development source code για την επόµενη έκδοσή της.

Από το συγκεκριµένο παράδειγµα έχουν αφαιρεθεί (παρουσιάζονται ως σχόλια) τα τµήµατα του κώδικα της OpenAL που δεν λειτουργούν στην επίσηµη έκδοσή της, δηλαδή το TEST : Enumerate \*all\* the playback devices και TEST : Get Default \*All\* Playback Device που περιέχουν τις εντολές ALC ENUMERATE ALL EXT και ALC DEFAULT ALL DEVICES SPECIFIER, που, προφανώς, θα παρέχονται στην επόµενη επίσηµη έκδοση της ΟpenAL.

Σε αυτή τη δοµή του κώδικα αναλύονται πλήρως οι λειτουργιες των devices και το πώς η Οpenal τα διαχειρίζεται, ενώ επίσης παρουσιάζονται όλες οι δυνατές υλοποιήσεις των συναρτήσεων alcGetString και alcIsExtensionPresent. Επίσης χρησιµοποιούνται οι εντολές waveOutGetNumDevs και waveInGetNumDevs, που δεν παρέχονται από την OpenAL, αλλά από το winmm.lib, το οποίο παρέχεται µαζί µε το Microsoft Platform SDK.

```
#include <al.h>
#include <alc.h>
#include <stdio.h>
#include <windows.h>
#include <mmsystem.h>
int main(int argc, char* argv[])
{ 
const ALchar *szNames = NULL; 
long lErrorCount = 0;
///////////////////////////////////////////////////////////////////
// TEST: Enumerate the playback devices
printf("--------------------------------------\n"); 
\overline{\text{print}}("TESTING ALC ENUMERATION EXT EXTENSION\n\n");
if (alcIsExtensionPresent(NULL, \overline{u} "ALC ENUMERATION EXT") == AL TRUE)
{ 
      printf("ALC_ENUMERATION_EXT_Device List:-\n\neg\negn');
      szNames = alcGetString(NULL, ALC DEVICE SPECIFIER);
      if (strlen(szNames) == 0)printf("NO DEVICES FOUND\n");
      else
        { 
             while (szNames && *szNames)
 { 
                    printf("%s\n", szNames);
                    szNames += (strlen(szNames) +1);
 } 
 } 
} 
else
{ printf("!!!ERROR!!! : ALC ENUMERATION EXT NOT FOUND!\n");
       lErrorCount++; 
printf("-------------\n\ncan\
```

```
///////////////////////////////////////////////////////////////////
// TEST : Get Default Playback Device
// 
printf("--------------------------------------\n"); 
printf("TESTING GET DEFAULT PLAYBACK DEVICE\n\n");
szNames = alcGetString(NULL, ALC DEFAULT DEVICE SPECIFIER);
if (szNames && strlen(szNames)) 
{ 
      printf("\n DEFAULT DEVICE is %s\n", szNames); 
} 
else
{ 
      if (waveOutGetNumDevs()) 
 { 
             printf("\n !!!ERROR!!! DEFAULT DEVICE NOT FOUND!\n");
              lErrorCount++; 
 } 
      else
 { 
             printf("\n DEFAULT DEVICE NOT FOUND!\n");
 } 
} 
printf("--------------------------------------\n\n"); 
/////////////////////////////////////////////////////////////////// 
///////////////////////////////////////////////////////////////////
// TEST : Enumerate all the capture devices
// 
printf("--------------------------------------\n"); 
printf("TESTING CAPTURE ENUMERATION EXTENSION\n\n");
if (alcIsExtensionPresent(NULL, "ALC ENUMERATION EXT") == AL TRUE)
{ 
      printf("ALC_ENUMERATION_EXT_Capture Device List:-\n\n");
      szNames = alcGetString(NULL, ALC CAPTURE DEVICE SPECIFIER);
      if (strlen(szNames) == 0)printf("NO DEVICES FOUND\n");
      else
       { 
             while (szNames && *szNames)
\{printf("%s\n", szNames);
             szNames += (strlen(szNames) + 1); } 
 } 
} 
else
{ 
      printf("!!!ERROR!!! : ALC ENUMERATION EXT NOT FOUND!\n");
       lErrorCount++; 
printf("-----printf("--------------------------------------\n\n"); 
///////////////////////////////////////////////////////////////////
```

```
///////////////////////////////////////////////////////////////////
// TEST : Get Default Capture Device
//
printf("--------------------------------------\n"); 
printf("TESTING DEFAULT CAPTURE DEVICE\n\n");
szNames = alcGetString(NULL, ALC CAPTURE DEFAULT DEVICE SPECIFIER);
if (szNames && strlen(szNames))
{ 
      printf("\nDEFAULT CAPTURE DEVICE IS %s\n", szNames); 
} 
else
{ 
      if (waveInGetNumDevs()) 
\{ printf("\n!!!ERROR!!! DEFAULT CAPTURE DEVICE NOT FOUND!\n"); 
              lErrorCount++; 
 } 
       else
 { 
              printf("\nDEFAULT CAPTURE DEVICE NOT FOUND!\n"); 
 } 
printf("-----printf("--------------------------------------\n\n"); 
///////////////////////////////////////////////////////////////////
///////////////////////////////////////////////////////////////////
// TEST : Enumerate *all* the playback devices
//
//*ALC_ALL_DEVICES_SPECIFIER not exist in ALC OpenAL 1.1 
//ONLY WORK WITH SVN ALC.H 
printf("--------------------------------------\n");
printf("TESTING PLAYBACK ENUMERATE ALL EXTENSION\n\n");
if (alcIsExtensionPresent(NULL, "ALC_ENUMERATE_ALL_EXT") == AL_TRUE)
{
      printf("ALC_ENUMERATE_ALL_EXT_DEVICE_LIST:-\n\n");
       szNames = alcGetString(NULL, ALC ALL DEVICES SPECIFIER);
        if (strlen(szNames) == 0)
             printf("NO DEVICES FOUND\n");
        else
\{ while (szNames && *szNames)
 {
                     printf("%s\n", szNames);
                     szNames += (strlen(szNames) + 1);
 }
 }
}
else
{
       printf("!!!ERROR!!! : ALC ENUMERATE ALL EXT NOT FOUND!\n");
       lErrorCount++;
}
printf("--------------------------------------\n\n");
*/ 
///////////////////////////////////////////////////////////////////
```

```
///////////////////////////////////////////////////////////////////
// TEST : Get Default *All* Playback Device
//
//*ALC_DEFAULT_ALL_DEVICES_SPECIFIER not exist in ALC OpenAL 1.1 
//ONLY WORK WITH SVN ALC.H 
printf("--------------------------------------\n");
printf("TESTING DEFAULT ALL PLAYBACK DEVICE\n\n");
szNames = alcGetString(NULL, ALC DEFAULT ALL DEVICES SPECIFIER);
if (szNames && strlen(szNames))
{
       printf("\n DEFAULT ALL DEVICES IS %s\n", szNames);
 }
       else
 {
       if (waveOutGetNumDevs())
       {
              printf("\n !!!ERROR!!! DEFAULT ALL DEVICE NOT FOUND!\n");
              lErrorCount++;
 }
       else
\{printf("\nDEFAULT ALL DEVICES NOT FOUND!\n");
 }
}
printf("--------------------------------------\n\n");
*/ 
/////////////////////////////////////////////////////////////////// 
///////////////////////////////////////////////////////////////////
// TEST : Open 'Generic Hardware' device
//
printf("--------------------------------------\n"); 
printf("TESTING 'Generic Hardware' DEVICE\n\n"); 
ALCdevice *pDevice = alcOpenDevice ("Generic Hardware");
if (pDevice) 
{ 
      printf("OPENED 'Generic Hardware' DEVICE ... GOT %s\n", 
alcGetString(pDevice, ALC DEVICE SPECIFIER));
      alcCloseDevice(pDevice);
} 
else
{ 
      if (waveOutGetNumDevs()) 
        { 
              printf("!!!ERROR!!! : FAILED TO OPEN 'Generic Hardware' 
DEVICE\n"); 
      lErrorCount++;
 } 
      else
 { 
              printf("FAILED TO OPEN 'Generic Hardware' DEVICE\n"); 
 } 
} 
printf("--------------------------------------\n\n"); 
///////////////////////////////////////////////////////////////////
```

```
///////////////////////////////////////////////////////////////////
// TEST : Open 'Generic Software' device
// 
printf("--------------------------------------\n"); 
printf("TESTING 'Generic Software' DEVICE\n\n"); 
pDevice = alcOpenDevice("Generic Software"); 
if (pDevice) 
{ 
      printf("OPENED 'Generic Software' DEVICE ... GOT %s\n", 
alcGetString(pDevice, ALC DEVICE SPECIFIER));
      alcCloseDevice(pDevice);
} 
else
{ 
       if (waveOutGetNumDevs()) 
        { 
              printf("!!!ERROR!!! : FAILED TO OPEN 'Generic Software' 
DEVICE\n"); 
              lErrorCount++; 
        } 
       else
        { 
              printf("FAILED TO OPEN 'Generic Software' DEVICE\n"); 
 } 
} 
printf("--------------------------------------\n\n"); 
/////////////////////////////////////////////////////////////////// 
///////////////////////////////////////////////////////////////////
// TEST : Open legacy 'DirectSound3D' device
// 
printf("--------------------------------------\n"); 
printf("TESTING LEGACY 'DirectSound3D' DEVICE\n\n");
pDevice = alcOpenDevice("DirectSound3D"); 
if (pDevice) 
{ 
      printf("OPENED 'DirectSound3D' DEVICE ... GOT %s\n", 
alcGetString(pDevice, ALC DEVICE SPECIFIER));
      alcCloseDevice(pDevice);
} 
else
{ 
       if (waveOutGetNumDevs()) 
        { 
              printf("!!!ERROR!!! : FAILED TO OPEN 'DirectSound3D' 
DEVICE\n"); 
       lErrorCount++;
 } 
       else
 { 
              printf("FAILED TO OPEN 'DirectSound3D' DEVICE\n"); 
 } 
} 
printf("--------------------------------------\n\n"); 
///////////////////////////////////////////////////////////////////
```

```
///////////////////////////////////////////////////////////////////
// TEST : Open legacy 'DirectSound' device
// 
printf("--------------------------------------\n"); 
printf("TESTING LEGACY 'DirectSound' DEVICE\n\n");
pDevice = alcOpenDevice("DirectSound");
if (pDevice) 
{ 
      printf("OPENED 'DirectSound' DEVICE ... GOT %s\n", 
alcGetString(pDevice, ALC_DEVICE_SPECIFIER));
      alcCloseDevice(pDevice);
} 
else
{ 
       if (waveOutGetNumDevs()) 
        { 
              printf("!!!ERROR!!! : FAILED TO OPEN 'DirectSound' DEVICE\n"); 
              lErrorCount++; 
 } 
       else
\{ printf("FAILED TO OPEN 'DirectSound' DEVICE\n"); 
 } 
} 
printf("--------------------------------------\n\n"); 
///////////////////////////////////////////////////////////////////
///////////////////////////////////////////////////////////////////
// TEST: Open legacy 'MMSYSTEM' device
// 
printf("--------------------------------------\n"); 
printf("TESTING LEGACY 'MMSYSTEM' DEVICE\n\n");
pDevice = alcOpenDevice("MMSYSTEM");
if (pDevice) 
{ 
      printf("OPENED 'MMSYSTEM' DEVICE ... GOT %s\n", alcGetString(pDevice, 
ALC DEVICE SPECIFIER) ) ;
      alcCloseDevice(pDevice);
} 
else
{ 
       if (waveOutGetNumDevs()) 
\{ printf("!!!ERROR!!! : FAILED TO OPEN 'MMSYSTEM' DEVICE\n"); 
              lErrorCount++; 
        } 
       else
        { 
              printf("FAILED TO OPEN 'MMSYSTEM' DEVICE\n"); 
 } 
} 
printf("--------------------------------------\n\n"); 
///////////////////////////////////////////////////////////////////
```
```
///////////////////////////////////////////////////////////////////
// TEST : Open NULL device
// 
printf("--------------------------------------\n"); 
printf("TESTING NULL DEVICE\n\n");
pDevice = alcOpenDevice(NULL);
if (pDevice) 
{ 
       printf("OPENED NULL DEVICE ... GOT %s\n", alcGetString(pDevice,
ALC DEVICE SPECIFIER));
       alcCloseDevice(pDevice);
} 
else
{ 
       if (waveOutGetNumDevs()) 
        { 
              printf("!!!ERROR!!! : FAILED TO OPEN NULL DEVICE\n");
               lErrorCount++; 
 } 
       else
        { 
               printf("FAILED TO OPEN NULL DEVICE\n"); 
 } 
} 
printf("--------------------------------------\n\n"); 
///////////////////////////////////////////////////////////////////
///////////////////////////////////////////////////////////////////
// TEST : Open "" device
// 
printf("--------------------------------------\n"); 
printf("TESTING EMPTY DEVICE\n\n");
\bar{p}Device = alcOpenDevice("");
if (pDevice) 
{ 
       printf("OPENED \"\" DEVICE ... GOT %s\n", alcGetString(pDevice,
ALC DEVICE SPECIFIER));
       alcCloseDevice(pDevice);
} 
else
{ 
       if (waveOutGetNumDevs()) 
\{ printf("!!!ERROR!!! : FAILED TO OPEN EMPTY DEVICE\n"); 
               lErrorCount++; 
        } 
       else
        { 
               printf("FAILED TO OPEN EMPTY DEVICE\n"); 
 } 
} 
printf("--------------------------------------\n\n"); 
///////////////////////////////////////////////////////////////////
```

```
///////////////////////////////////////////////////////////////////
// TEST : Open "A Random Name" device
//<br>printf ("-------
                                  --------------\n\ n"printf("TESTING 'A Random Name' DEVICE\n\n"); 
pDevice = alcOpenDevice("A Random Name");
if (pDevice) 
{ 
       printf("!!!ERROR!!! : OPENED 'A Random Name' DEVICE ... GOT %s\n", 
alcGetString(pDevice, ALC_DEVICE_SPECIFIER));
        lErrorCount++; 
       alcCloseDevice(pDevice);
} 
else
{ 
       printf("FAILED TO OPEN 'A Random Name' DEVICE\n"); 
} 
printf("--------------------------------------\n\n"); 
/////////////////////////////////////////////////////////////////// 
///////////////////////////////////////////////////////////////////
// TEST : Open NULL Capture device
//
printf("--------------------------------------\n"); 
\overline{\text{printf}}("TESTING NULL CAPTURE DEVICE\n\n");
pDevice = alcCaptureOpenDevice(NULL, 22500, AL FORMAT MONO16, 4096);
if (pDevice) 
{ 
       printf("OPENED NULL CAPTURE DEVICE ... GOT %s\n", 
alcGetString(pDevice, ALC CAPTURE DEVICE SPECIFIER));
       alcCaptureCloseDevice(pDevice);
} 
else
{ 
       if (waveInGetNumDevs()) 
        { 
               printf("!!!ERROR!!! : FAILED TO OPEN NULL CAPTURE DEVICE\n"); 
               lErrorCount++; 
        } 
       else
        { 
              printf("FAILED TO OPEN NULL CAPTURE DEVICE\n");
 } 
} 
printf("--------------------------------------\n\n"); 
//////////////////////////////////////////////////////////////////
```

```
///////////////////////////////////////////////////////////////////
// TEST : Open "" capture device
//
printf("--------------------------------------\n"); 
printf("TESTING EMPTY CAPTURE DEVICE\n\n"); 
pDevice = alcCaptureOpenDevice("", 22500, AL FORMAT MONO16, 4096);
if (pDevice) 
{ 
      printf("OPENED \"\" CAPTURE DEVICE ... GOT %s\n", 
alcGetString(pDevice, ALC CAPTURE DEVICE SPECIFIER));
      alcCaptureCloseDevice(pDevice);
} 
else
{ 
      if (waveInGetNumDevs()) 
        { 
             printf("!!!ERROR!!! : FAILED TO OPEN EMPTY CAPTURE DEVICE\n");
              lErrorCount++; 
 } 
       else
 { 
             printf("FAILED TO OPEN EMPTY CAPTURE DEVICE\n");
 } 
} 
printf("--------------------------------------\n\n"); 
///////////////////////////////////////////////////////////////////
```

```
///////////////////////////////////////////////////////////////////
// TEST : Open "A Random Name" capture device
//
printf("--------------------------------------\n"); 
printf("TESTING 'A Random Name' CAPTURE DEVICE\n\n"); 
pDevice = alcCaptureOpenDevice("A Random Name", 22500, AL_FORMAT_MONO16, 
4096); 
if (pDevice) 
{ 
       printf("!!!ERROR!!! : OPENED 'A Random Name' CAPTURE DEVICE ... GOT 
%s\n", alcGetString(pDevice, ALC_CAPTURE_DEVICE_SPECIFIER));
       lErrorCount++; 
      alcCaptureCloseDevice(pDevice);
} 
else
{ 
      printf("FAILED TO OPEN 'A Random Name' CAPTURE DEVICE\n"); 
printf ("-------------
                     \frac{1}{1}///////////////////////////////////////////////////////////////////
printf("\n FOUND %d ERRORS\n", lErrorCount); 
printf ( "\n Press [Enter] to quit . . ." );
fflush ( stdout ); 
getchar(); 
return 0; 
}
```
Τα αποτελέσµατα του συγκεκριµένου παραδείγµατος για ένα σύστηµα µε default κάρτα ήχου Phase 22 wave και έχοντας ενεργοποιηµένη την onboard κάρτα ήχου της µητρικής (Realtek AC97 Audio) είναι :

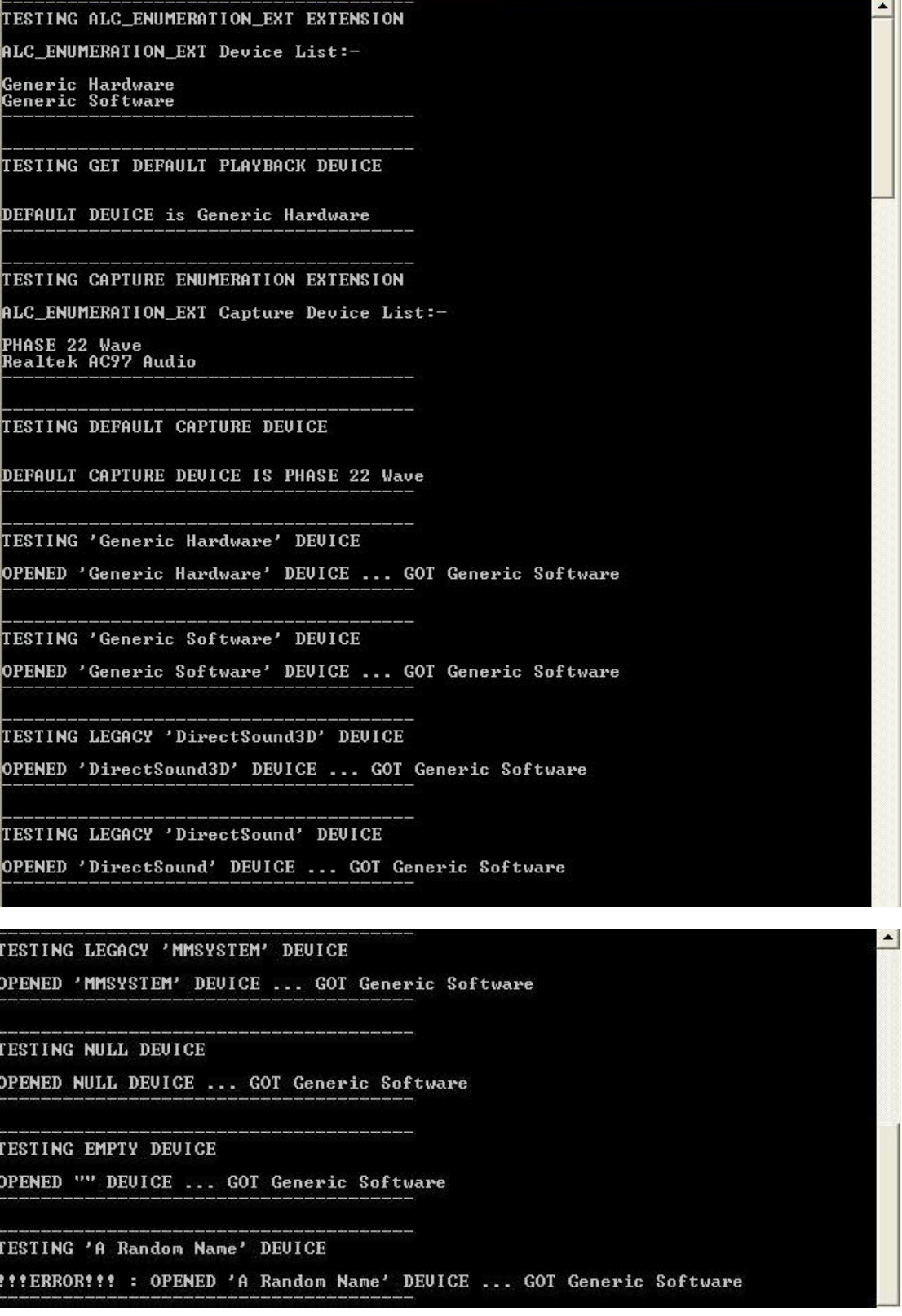

TESTING NULL CAPTURE DEVICE OPENED NULL CAPTURE DEUICE ... GOT PHASE 22 Wave TESTING EMPTY CAPTURE DEUICE **!!!ERROR!!! : FAILED TO OPEN EMPTY CAPTURE DEUICE** TESTING 'A Random Name' CAPTURE DEVICE FAILED TO OPEN 'A Random Name' CAPTURE DEUICE **FOUND 2 ERRORS** Press [Enter] to quit . . .\_

Τα δύο Error που δηµιουργήθηκαν είναι επιθυµητά, µιας και στις δύο περίπτωσεις το πρόγραµµα ζητάει λανθασµένη λειτουργία. Στην µια περίπτωση ζητάει το άνοιγµα ενός random name device, ενώ στην δεύτερη το άνοιγµα ενός empty capture device.

# 2. Example: Initialize / Exit

Στο συγκεκριμένο παράδειγμα γίνεται Initialize και στην συνεγεία Exit από την OpenAL.

```
\starInitialization OpenAL!!!
                 1. Open default OpenAL device
                 2. Creates a context
                 3. Set active context
                 4. Print ALC error code
                 Exit OpenAL!!!
                 1. Get the current context
                 3. Get a context's device pointer
                 4. Makes a NULL context the current context
                 5. Destroys a context
                 6. closes a device
 \star /
/*Get some classic includes*/
#include <Windows.h>
#include <mmsystem.h>
#include <string.h>
#include <stdio.h>
/*includes FULL OpenAL*/
#include <al.h>
#include <alc.h>
#include <efx.h>
#include <efx-creative.h>
#include \langle x \rangleram.h>
int \text{main}()\overline{f}/*Definition Variable*/
ALCdevice *pDevice = NULL;
ALCcontext \star pContext = NULL;
ALCenum Error; /* save error status*/
printf ( "*******************************\n" ):
printf ( "*** INITIALAIZING OPENAL ***\n");
printf ("******************************\n"):
/*Open default device*/
pDevice = alcOpenDevice (NULL);
if (pDevice != NULL) {
     printf ( "\nOpen default device...\n" );
     printf ( "Default Device is %s\n", alcGetString(pDevice,
               ALC DEFAULT DEVICE SPECIFIER) );
     printf ( "Default Capture Device is %s\n",
```

```
alcGetString(pDevice, ALC CAPTURE DEFAULT DEVICE SPECIFIER) );
       alcGetError(pDevice);/*Clear error code*/ 
      /*creates a context using a default device*/ 
       pContext =alcCreateContext(pDevice,NULL);
      if (pContext != NULL) {
             printf ( "\nCreates a context..." );
      /*set active context-Makes a pContext the current context*/ 
              alcMakeContextCurrent(pContext); 
              if (alcMakeContextCurrent(pContext)== ALC_TRUE){
                   printf ( "\nSet Active the context..." );
                   Error = alcGetError(obPed):if (Error != ALC NO ERROR) {
                printf ( "\nERROR!!! %s\n", alGetString( Error ) );
\mathbb{R}^{n} and \mathbb{R}^{n} are the set of \mathbb{R}^{n} else{
                          printf ( "\n\nInitialize complete...!!! %s
                                      !!! \n", alGetString( Error));
\mathbb{R}^{n} and \mathbb{R}^{n} are the set of \mathbb{R}^{n} }
              else {/*alcMakeContextCurrent(pContext)!= ALC_TRUE*/ 
                   printf ( "\nFAILED SET ACTIVE CONTEXT!\n" );
                    Error = alcGetError(pDevice);
                   if (Error != ALC NO ERROR) {
                    printf ( "Unable Active OpenAL context %s\n", 
                               alGetString( Error ) );
\mathbb{R}^n , and the contract of \mathbb{R}^n }
       }
      else \frac{1}{\pm i} pContext = NULL*/
             printf ( "\nFAILED TO CREATES A CONTEXT!\n" );
              Error = alcGetError(pDevice);
             if (Error != ALC NO ERROR) {
                   printf ( "Unable to create OpenAL context s\n",
                               alGetString( Error ) );
 }
       }
}
else \frac{1}{2} /*pDevice = NULL*/
      printf ( "\nFAILED TO OPEN DEFAULT DEVICE!\n" );
      printf ( "No sound driver/device has been found!\n" );
      }
 /**********************Initilize Code End *************************/
```

```
printf (\sqrt[n]{n}\n");
printf ( "*********************************\n" );
printf ( "******* EXIT OPENAL *******\n" );
-<br>printf ("*****************************\n" );
alcGetError(pDevice);/*Clear resets the error state.*/ 
pContext = alcGetCurrentContext(); /*Get the current context.*/
Error = alcGetError(pDevice);
if (pContext != NULL)/* If there is no current context, NULL is
returned*/ 
-1
      printf ( "\n\nGet the current context..." );
      printf ( "!!! %s !!!", alGetString ( Error ));
}
else\frac{1}{2} /*pContext == NULL*/
       printf ( "\n\nThere is no current context, NULL is 
                   returned..." );
      printf ( "ERROR: !!! %s !!!", alGetString(Error ));
}
pDevice = alcGetContextsDevice(pContext); \frac{1}{2} for context's device
pointer*/ 
Error = alcGetError(pDevice);
if (Error != ALC INVALID CONTEXT)/*If the specified context is
invalid,ALC_INVALID_CONTEXT is returned*/ 
{
      printf ( "\nGet context's device......");
      printf ( "!!! %s !!!", alGetString( Error ));
}
else
{
      printf ( "\nThe specified context is invalid...");
      printf ( "ERROR: !!! %s !!!", alGetString ( Error ));
}
alcMakeContextCurrent(NULL) ; /*Makes a specified context the current
context.*/ 
if (alcMakeContextCurrent(NULL) == ALC TRUE)
{
       printf ( "\nSet Active the NULL context..." );
}
else 
{ 
      printf ( "failure to Set Active the NULL context...\n \begin{bmatrix} n' \\ n' \end{bmatrix};
      printf ( "ERROR!!! ");
}
alcDestroyContext(pContext);/*destroys a context*/ 
printf ( "\nDestroys a context..." );
alcCloseDevice(pDevice);/*closes a device by name*/ 
printf ( "\nCloses a device by name...");
printf ( "\n\nExit Complete!!!!\n");
 **********************Exit Code End ***********************/
```

```
printf ( "\n\n\rightharpoonup\n\n\rightharpoonup\n\rightharpoonup\n\rightharpoonup\n\rightharpoonup\n\rightharpoonup\n\rightharpoonup\n\rightharpoonup\n\rightharpoonup\n\rightharpoonup\n\righthfflush ( stdout );
getchar();
return 0;
  }
```
Τα αποτελέσµατα του συγκεκριµένου παραδείγµατος, σε ένα σύστηµα που δεν θα δηµιουργηθούν σφάλµατα, είναι:

```
Open default device...<br>Default Device is Generic Hardware<br>Default Capture Device is PHASE 22 Wave
Creates a context...<br>Set Active the context...
Initialize complete...!!! No Error !!!
********************************
******* EXIT OPENAL *******
********************************
Get the current context...!!! No Error !!!<br>Get context's device......!!! No Error !!!<br>Set Active the NULL context...<br>Destroys a context...<br>Closes a device by name...
Exit Complete!!!!
Press [Enter] to quit . . .
```
# 3. Example: Simple Static Sound

Στο παράδειγμα αυτό φαίνεται η πιο απλή διαδικασία εκτέλεσης ενός ήγου wav. Επίσης γίνεται Initialize και Exit από το API ALUT, συμπληρώνοντας έτσι το προηγούμενο παράδειγμα, που παρείχε το Initialize/Exit μόνο για την χρήση του με το AL API.

```
OpenAL SDK 1.1
            Example Code: 3. Simple Static Sound
   1. Initializing/Exiting OpenAL and Alut
    2. Path sound file (....\\Code\\3. Example Simple Static
                Sound\\Debug\\sounds)
   3. Load a sound file
   4. Generate a Source, Attach Source to Buffer, Play Source,
    5. Clean up by deleting Source and Buffer.
```
#### $/*Include.h*/$

```
#ifndef INCLUDE H
#define INCLUDE H
\frac{1}{\sqrt{\sec^2 x}} some classic includes*/
#include <stdio.h>
#include <string.h>
#include <stdlib.h>
#include <Windows.h>
/*includes FULL OpenAL*/
#include <al.h>
#include <alc.h>
#include <alut.h>
#include <efx.h>
#include <efx-creative.h>
#include <xram.h>
/*Start program print*/
void StartPrint();
/*Quit program*/
void ExitEnterPress(void);
/*Initialization OpenAL*/
ALboolean InitOpenAL();
/*Exit-Close OpenAL*
ALboolean CloseOpenAL() ;
/*Initialization ALUT*/
ALboolean InitALUT();
/*Exit-Close AllUT*/ALboolean CloseALUT ();
```

```
* Max. length of full pathname *stdlib.h VC++ LIB*/
#define MAXPATH 260
/* Path finder for Sound */
ALchar *SoundPath (const ALchar *filename) ;
/* Load an AL buffer from the given sound file. */ALuint loadSound (const ALchar *testfile);
/*Generate a single source and sound playing*/
ALboolean SoundPlay (ALuint Buffer);
```

```
#endif /*INCLUDE H */
```
 $/*Include.c*/$ 

\*Include Function File\*/ #include "include.h"

/\*Start program print\*/

```
void StartPrint()
```

```
\left\{ \right.printf ( "******************** OpenAL SDK 1.1 *******************\n");
printf ( "******** Example Code:3.Simple Static Sound ********\n" );
return;
```
/\*quit program\*/

 $\left\{ \right\}$ 

```
void ExitEnterPress (void)
\left\{ \right.printf (\sqrt[n]{n} \text{ Press} [\text{Enter}] \text{ to quit } \dots \sqrt[n]{n})fflush (stdout);
         qetchar();
```
 $exit(0);$  /\*Returns 0 to the operating system\*/

```
******* Initialization OpenAL! *****
```

```
ALboolean InitOpenAL()
\sqrt{ }
```

```
ALCcontext *pContext = NULL;ALCdevice *pDevice = NULL;
ALboolean bReturn = AL FALSE;
ALCenum Error; /* save error status*/
ALCboolean currentcon: /*test for alcMakeContextCurrent*/
pDevice = \text{alcOpenDerice}(\text{NULL}); /*Open default device*/
```

```
if (pDevice) { /* pDevice != NULL*/
             alcGetError(pDevice);/*Clear error code*/ 
             /*creates a context using a default device*/
             pContext = alcCreateContext(pDevice, NULL); 
            if (pContext) \frac{1}{2} /*pContext != NULL*/
            /*set active - Makes a pContext the current context*/
                   currentcon = <b>alcmakeContextCurrent</b>(pContext);if (currentcon == ALC TRUE) {
                          printf ( "Done\n" ); 
                         printf ( " Default Device is s \nightharpoonup n",
                                       alcGetString(pDevice, 
                                  ALC_DEFAULT_DEVICE_SPECIFIER));
                          printf ( " Default Capture Device is %s\n", 
                                       alcGetString(pDevice,
                               ALC_CAPTURE_DEFAULT_DEVICE_SPECIFIER));
                         bReturn = AL TRUE;
 } 
                    else{ 
                     /*alcMakeContextCurrent(pContext)!= ALC_TRUE */ 
                         Error = \text{alcGetError}(\text{pDevice}); /*error state*/
                         printf ( "Error!!!:%s\n",
                                 alGetString( Error ));
                          printf ( "Unable to make OpenAL context 
                                  current.\n" );
                          CloseOpenAL(); 
                          ExitEnterPress(); 
 } 
 } 
            else \frac{1}{\sqrt{2}} /*pContext = NULL*/
                   Error = \text{alcGetError}(\text{pDevice}); /*error state*/
                  printf ( "Error!!!:%s\n", alGetString( Error ));
                  printf ( "Unable to create an OpenAL context.\n" );
                   CloseOpenAL(); 
                   ExitEnterPress(); 
 } 
 } 
      else://rbbevice = NULL*/printf ( "Unable to Open default device.\n" );
             CloseOpenAL(); 
             ExitEnterPress(); 
 } 
      return bReturn; 
} 
////////////////////////////////////////////////////////////// 
      *************** Exit-Close OpenAL! **********
ALboolean CloseOpenAL() 
{ 
ALCcontext *pContext; 
ALCdevice *pDevice; 
ALCboolean currentcon ;/*test for alcMakeContextCurrent*/
```

```
printf ( "\n Exit OpenAL.................................." ); 
pContext = alcGetCurrentContext(); /*open the current context */
if (alcGetCurrentContext() == NULL)printf ( "\n There is no current context, NULL is
                 returned ........" ); 
      printf("\n Exit OpenAL...................................." ); 
       } 
       /*open a context's device pointer*/
       pDevice = alcGetContextsDevice(pContext); 
       /*makes NULL context the current context*/
      currentcon = alcMakeContextCurrent(NULL);
      if (currentcon != ALC TRUE) {
             printf ( "failure to makes NULL context the current 
                       context......" );
            printf ( "\n Exit OpenAL...................................");
 } 
      alcDestroyContext(pContext);/*destroys a context*/
      alcCloseDevice(pDevice);/*closes a device*/
      printf ( "Done\n" ); 
      return AL_TRUE; 
} 
////////////////////////////////////////////////////////////// 
                ****** Initialization ALUT!! *******
/*** Info: Openal -svn\trunk\OpenAL-Sample\test\testlib.c ***/
ALboolean InitALUT() 
{ 
      ALboolean bReturn = AL FALSE;
      ALenum Error; /*Save ALUT error status*/
      printf ( "Initialization Alut..................................." );
      alutGetError();/*Clear error code*/ 
      if (!alutInitWithoutContext( NULL , NULL )) { 
            Error = <b>alutGetError()</b>;printf("Error: %s\n", alutGetErrorString(Error));
             CloseALUT(); 
             CloseOpenAL(); 
             ExitEnterPress(); 
 } 
      printf ( "Done" ); 
      bReturn = AL TRUE;
      return bReturn; 
}
```

```
******** Exit-Close ALUT!! *******************/
/*** Info: Openal -svn\trunk\OpenAL-Sample\test\testlib.c ***/
ALboolean CloseALUT()
\left\{ \right.ALboolean bReturn = AL FALSE;
     ALenum
                Error; /*Save ALUT error status*/
     printf (\sqrt[m]{n} \text{Exit} \text{Alt}, \dots, \dots, \dots, \dots, \dots, \dots, \dots, \dots, \dots)\text{alutGetError}(); /*Clear error code*/
     if (|\text{alutExit}|)|Error = <b>alutGetError()</b>printf("Error: %s\n", alutGetErrorString(Error));
          CloseALUT();
          CloseOpenAL();
          ExitEnterPress();
     \rightarrowprintf ( "Done" );
     bReturn = AL TRUE;
     return bReturn:
\left\{ \right.*************** Path finder ***
ALchar fullPath[MAXPATH];
ALchar *SoundPath(const ALchar *filename)// Path Finder For Sound
\sqrt{ }sprintf(fullPath,"sounds\\%s",filename);
     return fullPath:
\rightarrow************** Load a sound ************************/
/***** Create an AL buffer from the given sound file. ******/
ALuint loadSound ( const ALchar *testfile )
\{Error; /*Save AL and ALUT error status*/
     ALenum
                 *FileName;/*Full Path sound file */
     ALchar
                     Buffer;/*Buffer Name */
     ALuint
               /*Clear AL error code*/
alGetError();
\text{alutGetError}(); /*Clear ALUT error code*/
/*Full Path sound file*/
     FileName = SoundPath(testfile);
     if (!FileName) {
          printf ("Error!!! Unable to Open File: %s\n",
                 SoundPath(testfile));
```

```
CloseALUT();
            CloseOpenAL();
            ExitEnterPress();
      \}else/*load a sound file into an OpenAL buffer*/
            Buffer = alutCreateBufferFromFile (FileName);
            if (Buffer == AL NONE )
                  Error = <b>alutGetError()</b>;printf ( "\n Error loading file: %s\n",
                           alutGetErrorString (Error));
                  printf("Failed to load %s\n", SoundPath(testfile));
                  alDeleteBuffers(1, \&Buffer); /*Delete buffer*/
                  CloseALUT();
                  CloseOpenAL();
                  ExitEnterPress();
            \rightarrow\rightarrowprintf ( "Done\n\n\cdot n" );
     return Buffer:
\rightarrow*********** Sound play ************
/****** Generate a single source and sound playing ********/
ALboolean SoundPlay (ALuint Buffer)
\sqrt{ }ALenum
                        Error; /*Save AL and ALUT error status*/
     ALuint
                        Sources; /*sources Name */
      ALint
                        status:/*Source State*/
      ALboolean bReturn = AL FALSE:
      alGetError();
                      /*Clear AL error code*/
      alGenSources (1, \&Sources); /*generates one source*/
      Error = alGetError ();
      if (Error != AL NO ERROR )
       \left\{ \right.printf ( "!!Error!! Failure to Generate a Source.
                  !!Error!!: %s\n", alGetString (Error));
          alDeleteSources(1, &Sources);
          alDeleteBuffers(1, &Buffer);
          CloseALUT(); /*Exit-Close ALUT*/
          CloseOpenAL(); /*Exit-Close OpenAL*/
          ExitEnterPress(); /*quit program*/
      /*Attach Source to Buffer*/
      /*sets an integer property of a source*/
      alSourcei (Sources, AL BUFFER, Buffer);
```

```
Error = <b>alGetError</b> ();
      if (Error != AL NO ERROR )
\{printf ( "!!Error!! Failure to Attach Source to Buffer.
                    !!Error!!: %s\n", alGetString (Error));
         alDeleteSources(1, &Sources);
         alDeleteBuffers(1, &Buffer);
          CloseALUT();/*Exit-Close ALUT*/ 
          CloseOpenAL();/*Exit-Close OpenAL*/
          ExitEnterPress();/*quit program*/
 } 
      alSourcePlay (Sources);/*plays a source*/ 
     Error = alGetError ();
      if (Error != AL NO ERROR )
\{ printf ( "!!Error!! Failure to Play Source. 
                    !!Error!!: %s\n", alGetString (Error)); 
         alSourceStop(Sources);/*stops a source*/
        alDeleteSources(1, &Sources);
        alDeleteBuffers(1, &Buffer);
          CloseALUT();/*Exit-Close ALUT*/ 
          CloseOpenAL();/*Exit-Close OpenAL*/
          ExitEnterPress();/*quit programme*/
 } 
     printf("Playing Source "); 
        do
 { 
             Sleep(100); 
             printf ("."); 
             /* Get Source State*/
            alGetSourcei (Sources, AL SOURCE STATE, &status);
 } 
       while (status == AL PLAYING);
       printf ( "... Done\overline{\nabla n}\nabla^n );
/*Clean up by deleting Source and Buffer*/
       alSourceStop(Sources);
       alDeleteSources(1, &Sources);
       alDeleteBuffers(1, &Buffer);
       bReturn = AL_TRUE;
       return bReturn;
```
}

```
/* Main. c*/
```

```
#include "include.h"
int \text{ main}()/*Buffer Name */ALuint Buffer:
        TestFileName [FILENAME MAX]: /*260 stdio.h ONLY MinGW*/
ALchar
/********** Start program and Initialization code **********/
    StartPrint(); /*Start program print*/
    InitOpenAL(); /*Initialization OpenAL*/
    InitALUT(); /*Initialization OpenAL ALUT*/
/*********************** Main program **********************/
printf ("\n\n\n Default Sound Path is Code\\3. Example Simple Static
Sound\\Debug\\sounds");
printf ("\n Enter your Sound File Name: ");
fgets (TestFileName, sizeof (TestFileName), stdin);
/*Remove the new line character (remove the Enter) */
strtok (TestFileName, "\n");
/* Load an AL buffer from the given sound file. */
Buffer = loadSound (TestFileName);
/* Generate a single source and start playing. */SoundPlay (Buffer);
alDeleteBuffers(1, &Buffer);
    CloseALUT(); /*Exit-Close ALUT*/
    CloseOpenAL(); /*Exit-Close OpenAL*/
    ExitEnterPress(); /*quit program*/
    return 0;
```
Ο γρήστης μπορεί να εκτελέσει έναν ήγο wav που θα επιλέξει:

Initialization OpenAL..............................Don<br>Default Device is Generic Hardware<br>Default Capture Device is PHASE 22 Wave<br>Initialization Alut.................................Done . . . . . . . . . . . . . . Done Default Sound Path is Code\3. Example Simple Static Sound\Debug\sounds<br>Enter your Sound File Name: ding.wav **Load Sound File.................................Done** Playing Source .............Done Press [Enter] to quit . . .

# 4. Example: Looping

Στο παράδειγµα ο χρήστης έχει την δυνατότητα να δει τα βασικά στοιχεία του ήχου που µόλις φόρτωσε (frequency, Channel, Bits, Size), ενώ στη συνέχεια µπορεί να εκτελέσει τον ήχο, να τον θέσει σε κατάσταση Loop και εντέλει, όταν επιθυµεί, να τον σταµατήσει. Κάθε φορά που εκτελείται το play, θέτει το Loop AL\_FALSE, ώστε να µπορεί να σταµατήσει ο ήχος όταν ολοκληρωθεί η ανάγνωση από τον buffer. Όλο το πρόγραµµα βασίζεται σε ένα πολύ απλό interface, που χρησιµοποιεί τα πλήκτρα του πληκτρολόγιου (play είναι το 1, Loop on το 2, stop είναι το 3 και q είναι το quit.). Επιπρόσθετα τα errors, αν και εφόσον υπάρξουν, εκτυπώνονται σε κόκκινη µορφή.

```
/*
                  OpenAL SDK 1.1
            Example Code: Looping
     1. Initializing & exiting OpenAL and Alut
      2.User set the Path sound file
      3. Print red colour error code
      4. Load a .wav sound
      5. Print Sound info(Frequency, Channel, Bits and Size)
      6. Create an AL buffer from the given sound file
      7. Generate a Source, Attach Source to Buffer, Play Source,
       Loop Source, Stop Source.
      8. Clean up by deleting Source and Buffer
 *
 * 
 */
```
/\*Include.h\*/

```
#ifndef INCLUDE H
#define INCLUDE H
/*Get some classic includes*/
#include <stdio.h>
#include <string.h>
#include <stdlib.h>
#include <Windows.h>
/*This include work ONLY MinGW. NOT compiler work Cygwin...*/
#include <conio.h> 
/*includes FULL OpenAL*/ 
#include <al.h>
#include <alc.h>
#include <alut.h> 
#include <efx.h>
#include <efx-creative.h>
#include <xram.h>
/************** GENERAL FUNCTION **************/
void whitePrint(const char *Text);/*Print White Text*/
void RedPrint(const char *Text);/*Print Red Text */ 
/*Print Red AL-ALC Error code & Text */
void RedALErrorPrint(const char *Text, ALenum Error);
```

```
/*Print Red ALUT Error code & Text */
void RedALUTErrorPrint (const char *Text, ALenum Error);
/* Path finder for Sound */
ALchar *SoundPath (const ALchar *filename, const ALchar *Path);
/*Use sound Path Function and add the user sound Path*/
ALchar *UserSoundPath();
void StartPrint(); /*Start program print*/
void ExitEnterPress (void) : /*quit programme*/
/****** INITIALIZATION & EXIT FUNCTION ******/
ALboolean InitOpenAL();/*Initialization OpenAL*/
\DeltaLboolean CloseOpenAL():/*Exit-Close OpenAL*/
ALboolean InitALUT(): /*Initialization ALIUT'/
ALboolean CloseALUT (): /*Exit-Close ALUT*/
/************* SOUND FUNCTION **************/
ALuint LoadWavSound (); /\starLoad a .WAV sound -Create an AL buffer
from the given sound file.*/
#endif /*INCLUDE H * /
```
 $/\star$ Include.c\*/

```
/*Include Function File*/
#include "include.h"
/* Colour info:
* Win32 Console Applications Tutorials- Part 4 colour.
* http://www.adrianxw.dk/SoftwareSite/Consoles/Consoles4.html*/
void StartPrint(){/*Start program print*/
    HANDLE h = \text{GetStdHandle} ( STD OUTPUT HANDLE );
    SetConsoleTextAttribute(h, FOREGROUND RED | FOREGROUND GREEN |
                       FOREGROUND BLUE | FOREGROUND INTENSITY);
printf ("****************** OpenAL SDK 1.1 ******************\n");
printf ("************** Example Code:4.Looping **************\n");
return;
void whitePrint(const char *Text) {/*Print White Text*/
     HANDLE h = \text{GetStdHandle} ( STD OUTPUT HANDLE );
     SetConsoleTextAttribute(h, FOREGROUND RED | FOREGROUND GREEN |
                      FOREGROUND BLUE | FOREGROUND INTENSITY);
    printf("s", Text);
```

```
void RedPrint(const char *Text) {/*Print Red Text */
      HANDLE h = GetStdHandle ( STD OUTPUT HANDLE );
      SetConsoleTextAttribute(h, FOREGROUND RED
                               |FOREGROUND_INTENSITY); 
      printf("%s", Text); 
}
/*Print Red AL-ALC Error code & Text */
void RedALErrorPrint(const char *Text, ALenum Error) { 
      HANDLE h = GetStdHandle ( STD OUTPUT HANDLE );
      SetConsoleTextAttribute(h, FOREGROUND RED
                                |FOREGROUND_INTENSITY); 
      printf("%s%s\n", Text, alGetString(Error));
} 
/*Print Red ALUT Error code & Text */
void RedALUTErrorPrint(const char *Text, ALenum Error) { 
      HANDLE h = GetStdHandle ( STD OUTPUT HANDLE );
      SetConsoleTextAttribute(h, FOREGROUND RED
                               |FOREGROUND_INTENSITY); 
      printf("%s%s\n", Text, alutGetErrorString(Error));
}
void ExitEnterPress(void){/*quit programme*/
      whitePrint ( "\n Press [Enter] to quit . . ." );
      fflush ( stdout ); 
      getchar(); 
      exit(0); /*Returns 0 to the operating system*/
}
/* Define MAX PATH = 260 stdlib.h This work ONLY MinGW.
* NOT define MAX PATH = 260 stdlib.h Cygwin */
ALchar fullPath\overline{MAX} PATH];
/* Path finder for Sound */ 
ALchar *SoundPath(const ALchar *filename, const ALchar *Path) { 
      sprintf(fullPath, "%s%s", Path , filename);
      return fullPath; 
} 
/*Use sound Path Function and add the user sound Path*/
ALchar *UserSoundPath(){ 
ALboolean AReturn = AL FALSE; /* TRUE OR FALSE Function Return*/
ALchar Path [MAX_PATH]; /*260 stdio.h ONLY MinGW*/<br>ALchar *FileName; /*Full Path sound file */
ALchar *FileName; /*Full Path sound file */
ALchar TestFileName [ FILENAME_MAX ]; /*260 stdio.h ONLY MinGW*/
ALchar ch; 
      sprintf(Path, "sounds\\");/*Default Sound Path*/
      whitePrint("\n\n Default Sound File is ...");
      printf("%s", Path); 
      do
\{printf("\n You Would Want To fix New Default Sound Path 
               ? (y/n)");
      ch = getch();
```

```
\overline{\textbf{if}}(\text{ch} == 'y') { 
                 printf ("\n Enter Your New Default Sound Path: ");
                 fgets(Path, sizeof(Path), stdin);
               /* Remove the new line character(remove the Enter) */
                 strtok(Path, "\n\n'\n');
                  printf ("Enter your Sound File Name: "); 
                 fgets(TestFileName, sizeof(TestFileName), stdin);
              /* Remove the new line character(remove the Enter) */
                 strtok(TestFileName, "\n");
 } 
           else if (ch == 'n') { 
                 printf ("\n Enter your Sound File Name: ");
                 fgets(TestFileName, sizeof(TestFileName), stdin);
              /* Remove the new line character(remove the Enter) */
                 strtok(TestFileName, "\n");
            else 
 { 
           printf ("\n Error Character! Press y or n\n");
 } 
           FileName = SoundPath(TestFileName, Path);
           printf ("Full Sound Path Name is :... %s", FileName);
           printf (" Correct?(y/n) ");ch = getch();
if(ch == 'y') { 
                 AReturn = AL TRUE;
 } 
      } while (AReturn != AL_TRUE); 
     return FileName; 
}
/****** INITIALIZATION & EXIT FUNCTION ******/ 
/*Initialization OpenAL manually*/
ALboolean InitOpenAL(){ 
ALCcontext *pContext = NULL;
ALCdevice *pDevice = NULL;
ALboolean bReturn = AL_FALSE;
ALenum Error; /* save error status*/
ALCboolean currentcon ;/*test for alcMakeContextCurrent*/
pDevice = \text{alcOpenDevice}(NULL); /*Open default device*/
if (pDevice) { /* pDevice != NULL*/
     alcGetError(pDevice);/*Clear error code*/ 
      /*creates a context using a default device*/
      pContext = alcCreateContext(pDevice, NULL); 
     if (pContext) \frac{1}{2} /*pContext != NULL*/
      /*set active context-Makes a pContext the current context*/ 
           currentcon = alcMakeContextCurrent(pContext);
           if (currentcon == ALC TRUE) {
                bReturn = AL TRUE;
 }
```

```
 else{/*alcMakeContextCurrent(pContext)!= ALC_TRUE */ 
                   /*context error state*/
                   Error = alcGetError(pDevice);
                    RedALErrorPrint( "Unable to make OpenAL context 
                                     current: !!!Error!!!", Error );
 } 
       } 
      else \frac{1}{\sqrt{2}} /*pContext = NULL*/
            Error = \text{alcGetError}(\text{pDevice}); /*context error state*/
             RedALErrorPrint ( "Unable to create an OpenAL context: 
                                !!!Error!!!", Error); 
       } 
} 
else\frac{1}{2} /*pDevice = NULL*/
HANDLE h = GetStdHandle ( STD OUTPUT HANDLE );
            SetConsoleTextAttribute(h, FOREGROUND RED
                                       |FOREGROUND_INTENSITY); 
             printf("Unable to Open default device :!!!Error!!!"); 
} 
return bReturn; 
}
ALboolean CloseOpenAL(){/*Exit-Close OpenAL*/ 
ALCcontext *pContext; 
ALCdevice *pDevice; 
ALCboolean currentcon ;/*test for alcMakeContextCurrent*/
pContext = alcGetCurrentContext(); /*open the current context */
if (alcGetCurrentContext() == NULL){ 
       whitePrint ( "\n WARNING: There is no current context, NULL is 
                      returned........" ); 
} 
/*open a context's device pointer*/
pDevice = alcGetContextsDevice(pContext); 
/*makes NULL context the current context*/
currentcon = alcMakeContextCurrent(NULL);
if (currentcon != ALC TRUE) {
       whitePrint ( "WARNING: failure to makes NULL context the 
                      current context......" ); 
} 
alcDestroyContext(pContext);/*destroys a context*/
alcCloseDevice(pDevice);/*closes a device*/
return AL_TRUE; 
}
ALboolean InitALUT(){/*Initialization ALUT*/
ALboolean bReturn = AL FALSE;
ALenum Error; /*Save ALUT error status*/
      alutGetError();/*Clear error code*/ 
      if (!alutInitWithoutContext( NULL , NULL )) { 
            Error = <b>alutGetError()</b>;
            RedALUTErrorPrint("!!!Error!!!", Error);
       } 
      else { 
           bReturn = AL TRUE;
 } 
      return bReturn; 
}
```

```
ALboolean CloseALUT(){/*Exit-Close ALUT */
ALboolean bReturn = AL FALSE;
ALenum Error; \overline{}/*Save ALUT error status*/
     alutGetError();/*Clear error code*/
      if (!alutExit()) { 
            Error = alutGetError();
             RedALUTErrorPrint("Close ALUT : !!!Error!!!", Error); 
       } 
      bReturn = AL TRUE;
      return bReturn; 
}
/************* SOUND FUNCTION **************/ 
/*Load a .WAV sound -Create an AL buffer from the given sound file*/
ALuint LoadWavSound (){ 
ALenum Error; /*Save AL and ALUT error status*/
ALchar *FileName; /*Full Path sound file */<br>ALuint Buffer; /*Buffer Name */
ALuint Buffer;
alGetError(); /*Clear AL error code*/
alutGetError(); /*Clear ALUT error code*/
whitePrint("\n\n\n Load Wav Sound File:");
FileName = UserSoundPath(); /*Full Path sound file*/
if (!FileName){ 
      RedPrint("\n!!! Error !!! Unable to Open File:");
      printf("%s\n", FileName);
       CloseALUT();/*Exit-Close ALUT*/ 
       CloseOpenAL();/*Exit-Close OpenAL*/
       ExitEnterPress();/*quit programme*/
} 
else { 
      Buffer = alutCreateBufferFromFile ( FileName );
      if (Buffer == AL_NONE )
\{Error = <b>alutGetError()</b>;
            RedALUTErrorPrint("\n!!! Error!!! loading file:", Error);
             printf("Failed to load %s\n", FileName); 
             alDeleteBuffers(1,&Buffer);/*delete Buffer*/
             CloseALUT();/*Exit-Close ALUT*/ 
             CloseOpenAL();/*Exit-Close OpenAL*/
             ExitEnterPress();/*quit programme*/
 } 
} 
return Buffer; 
}
```

```
/* Main. c*/
```

```
/*Include Function File*/
 #include "include.h"
 int main (void)
 /****************** Definition Variable *******************/
 ALboolean AReturn = AL FALSE; /* TRUE OR FALSE Function Return*/
 ALboolean BReturn = ALFALSE; /* TRUE OR FALSE Function Return*/
 ALCdevice * pDevice = NULL:Buffer;<br>
Buffer;<br>
ALbyte ch;<br>
ALint channels;<br>
ALsizei freq;<br>
ALint bits;<br>
ALsizei size:
                                  /*Save AL and ALUT error status*/
                                  /*Buffer Name *//*sources Name */
                                  /*character for while *//*Sound Channel info for buffer*/
                                  /*Sound Frequency info for buffer*/
                                  /*Sound Bits info for buffer*/
                                  /*Sound size info for buffer*/
 /************ INITIALIZATION OpenAL AND ALUT ************/
 StartPrint(); /*Start program print*/
 \text{AReturn} = \text{InitOpenAL}();
 BReturn = InitALUT();
 if ( AReturn == AL TRUE && BReturn == AL TRUE ) {
        whitePrint( "\n Initialization OpenAL Complete:\n\n" );
         printf ("1. Default Device : %s\n",
             alcGetString(pDevice, ALC DEFAULT DEVICE SPECIFIER));
         printf ( "2. Default Capture Device : %s\n",
        alcGetString(pDevice, ALC CAPTURE DEFAULT DEVICE SPECIFIER));
 elseRedPrint("\n !ERROR! Initialization OpenAL NOT Complete\n\n");
       C1 ose ATJUT():
       CloseOpenAL();
       ExitEnterPress();
 \rightarrow/************** MAIN PROGRAM-SOUND PLAY ***************/
 /*Load a .WAV sound -Create an AL buffer from the given sound file*/
 Buffer = LoadWavSound ();
 whitePrint( "\n\n\n Load Sound info:\n" );
 /*retrieves Frequency info for buffer*/
 alGetBufferi (Buffer, AL FREQUENCY, & freq) ;
 /*retrieves Bits info for buffer*/
 alGetBufferi (Buffer, AL BITS, &bits);
 /*retrieves Channel info for buffer*/
 alGetBufferi (Buffer, AL CHANNELS, &channels);
 /*retrieves size info for buffer*/
 alGetBufferi (Buffer, AL SIZE, &size);
```

```
printf("\n Frequency %iHz", freq);
printf("\n Channel %i", channels);
printf("\n Bits \frac{3i}{n}, bits);<br>printf("\n Size \frac{3i}{n}, size);
printf("n Size)alGetError(); /*Clear AL error code*/ 
/*Generate a single source*/
alGenSources (1, &Sources);
Error = \text{alGetError} ():
if ( Error != AL_NO_ERROR ) {
      RedALErrorPrint("\n!!! Error !!!Failure to Generate a Source:", 
                        Error); 
      alDeleteSources(1, &Sources);/*delete source*/
      alDeleteBuffers(1,&Buffer); /*delete Buffer*/
       CloseALUT();/*Exit-Close ALUT*/ 
       CloseOpenAL();/*Exit-Close OpenAL*/
       ExitEnterPress();/*quit programme*/
} 
/*Attach Source to Buffer*/
alSourcei (Sources, AL BUFFER, Buffer);
Error = alGetError ();
if ( Error != AL_NO_ERROR ) {
       RedALErrorPrint("\n!!! Error !!!Failure to Attach Source to 
                        Buffer:", Error); 
      alDeleteSources(1, &Sources);/*delete source*/
      alDeleteBuffers(1,&Buffer); /*delete Buffer*/
       CloseALUT();/*Exit-Close ALUT*/ 
       CloseOpenAL();/*Exit-Close OpenAL*/
       ExitEnterPress();/*quit programme*/
} 
whitePrint("\n\n\n Select a test from the following options:\n\n");
whitePrint("Press '1' to play source\n");
whitePrint("Press '2' to toggle looping on source \n");
whitePrint("Press '3' to stop source \binom{n}{n};
whitePrint("Press 'q' to quit\n");
printf("\n\n\n\n\n\n\n\n"); 
do{ 
      ch = getch();if (ch == '1') {
            alSourcei(Sources, AL LOOPING, AL FALSE );/*Loop OFF*/
            alSourcePlay (Sources); /*play a source*/
            if ( Error != AL_NO_ERROR ) {
                    RedALErrorPrint("\n!!! Error !!!Failure to Play 
                                      Source:", Error); 
                    alSourceStop(Sources);/*stopped source*/
                    alDeleteSources(1, &Sources);/*delete source*/
                    alDeleteBuffers(1,&Buffer); /*delete Buffer*/
                    CloseALUT();/*Exit-Close ALUT*/ 
                    CloseOpenAL();/*Exit-Close OpenAL*/
             ExitEnterPress();/*quit programme*/
 }
```

```
 } 
      else if (ch == '2') {
            alSourcei(Sources, AL LOOPING, AL TRUE);/*Loop ON*/
            if ( Error != AL_NO_ERROR ) {
                   RedALErrorPrint("\n!!! Error !!!Failure to Loop 
                                    Source:", Error); 
                   alSourceStop(Sources);/*stopped source*/
                   alDeleteSources(1, &Sources);/*delete source*/
                   alDeleteBuffers(1,&Buffer); /*delete Buffer*/
                   CloseALUT();/*Exit-Close ALUT*/ 
                   CloseOpenAL();/*Exit-Close OpenAL*/
                   ExitEnterPress();/*quit programme*/
 } 
 } 
      else if (ch == '3')\{alSourceStop(Sources); /*stopped source*/
            if ( Error != AL_NO_ERROR ) {
                   RedALErrorPrint("\n!!! Error !!!Failure to Stop 
                                    Source: ",Error); 
                   alSourceStop(Sources);/*stopped source*/
                   alDeleteSources(1, &Sources);/*delete source*/
                   alDeleteBuffers(1,&Buffer); /*delete Buffer*/
                   CloseALUT();/*Exit-Close ALUT*/ 
                   CloseOpenAL();/*Exit-Close OpenAL*/
                   ExitEnterPress();/*quit programme*/
 } 
 } 
\{\text{while } (ch := 'q')\}*************** EXIT CODE - EXIT PROGRAM **************/
/*Clean up by deleting Source and Buffer*/
alSourceStop(Sources); /*stopped source*/
alDeleteSources(1, &Sources);/*delete source*/
alDeleteBuffers(1,&Buffer); /*delete Buffer*/ 
CloseALUT();/*Exit-Close ALUT*/ 
CloseOpenAL();/*Exit-Close OpenAL*/
whitePrint( "\n Exit OpenAL Complete" );
ExitEnterPress();/*quit programme*/
return 0; 
}
```
Εποµένως, βάσει του παραπάνω κώδικα, ο χρήστης αρχικά θα επιλέξει τον ήχο που επιθυµεί να εκτελέσει και στην συνεχεία θα µπορεί να παίξει, σταµατήσει ή να τον θέσει σε Loop. Ενδιαφέρον παρουσιάζει το πολλαπλό πάτηµα του πλήκτρου 1 µιας και επανεκκινεί κάθε φορά τον ήχο, παρόλο που βρίσκεται ήδη σε διαδικασία AL\_PLAYING.

Ο χρήστης µπορεί να επιλέξει τον ήχο που επιθυµεί να διαχειριστεί και

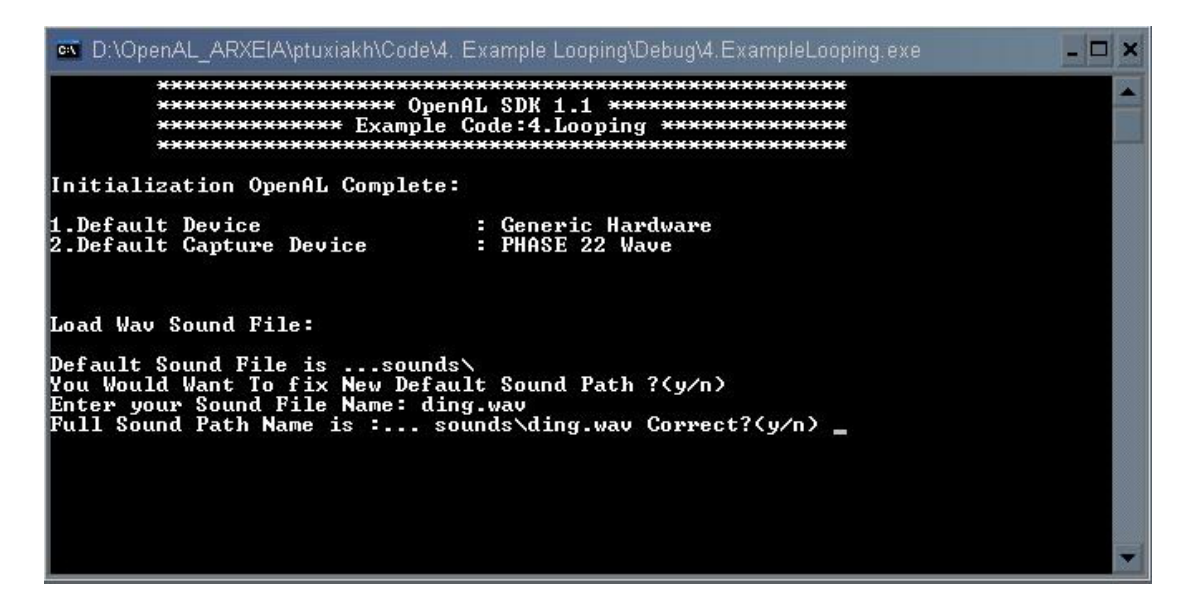

στην συνέχεια, µέσω ενός απλού interface, τον διαχειρίζεται.

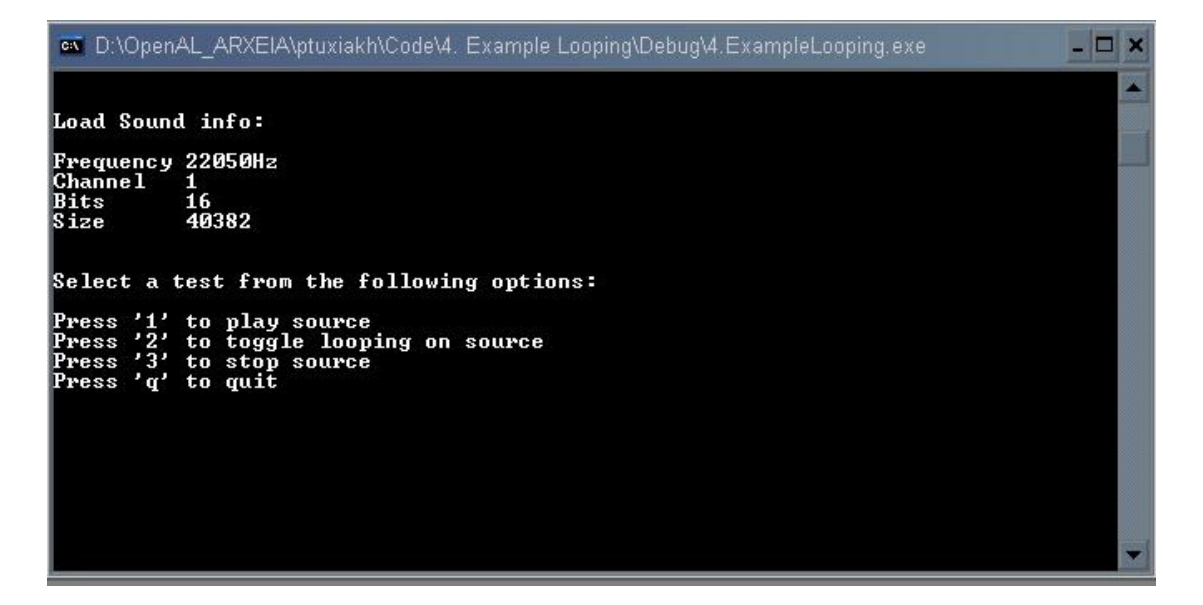

#### 5. Example: Multiple Sources

Το συγκεκριµένο παράδειγµα παρουσιάζει ορισµένες από τις βασικές δυνατότητες του πυρήνα της OpenAL. Αποτελεί ένα πλήρες ηχητικό περιβάλλον για τον χρήστη, ενώ ταυτόχρονα του δίνει την δυνατότητα να χειριστεί ορισµένες παραµέτρους.

Το πρόγραµµα φορτώνει ένα πλήθος από buffers. Οι πρώτοι οκτώ buffers χρησιµοποιούνται µε την λειτουργία Queue Buffers, θέτοντας ένα background που αποτελείται από οκτώ µουσικά κοµµάτια. Η λειτουργία Queue Buffers στο συγκεκριµένο παράδειγµα χρησιµοποιείται έτσι ώστε να θέσει σε ουρά αναµονής τα οκτώ κοµµάτια σε ένα συγκεκριµένο Source. Το σύνολο των οκτώ buffers αντιστοιχεί σε 20:05 λεπτά (ή 210 ΜΒ, κάτι που αποτελεί έναν αρκετά µεγάλο όγκο πληροφορίας), έχοντας ως αποτέλεσµα, µέσω της λειτουργίας Queue Buffers, την ελαχιστοποίηση της χρήσης του CPU από το πρόγραµµα, αλλά ταυτόχρονα την αύξηση της χρησιµοποιούµενης µνήµης, µιας και τα οκτώ κοµµάτια προετοιµάζονται και φορτώνονται στο Source (µνήµη), ώστε να είναι έτοιμα προς εκτέλεση όταν έρθει η σειρά τους.

Όπως έχει προαναφερθεί, η λειτουργία Queue Buffers µπορεί να χρησιµοποιηθεί µε πολλαπλούς τρόπους. Για την ελαχιστοποίηση της χρησιµοποιούµενης µνήµης θα µπορούσαµε, µέσω των ιδιοτήτων που παρέχει η AL, να ελέγχουµε τον buffer που εκτελείται την συγκεκριµένη στιγµή και να προετοιµάζουµε τον επόµενο για εκτέλεση, θέτοντάς τον σε ουρά αναµονής, ενώ ταυτόχρονα θα µπορούσαµε να ελευθερώνουµε αυτόν που έχει ήδη εκτελεστεί, δηµιουργώντας έναν βρόχο. Ο τρόπος που θα χειρισθεί ο προγραµµατιστής την λειτουργία Queue Buffers, έχει άµεση σχέση µε τους πόρους του συστήµατος που χρησιµοποιεί το σύνολο της εφαρµογής που θέλει να δηµιουργήσει. Μια εφαρµογή που χρειάζεται το σύνολο του CPU για την λειτουργία της, θα προτιµήσει οι buffers να είναι ήδη προετοιμασμένοι και φορτωμένοι στην μνήμη, ενώ μια εφαρμογή που χρειάζεται περισσότερη µνήµη θα προτιµήσει την λειτουργία που προαναφέραµε.

Στο συγκεκριµένο παράδειγµα οι οκτώ Queue Buffers τίθενται σε ουρά αναµονής και το Source τους τίθεται σε Loop ON. Ο χρήστης, µέσω του επάνω και κάτω βέλους του πληκτρολόγιου, µπορεί να αυξοµειώσει το gain του Source, ενώ επειδή δεν υπάρχει κάποια «γραφική» ένδειξη για την ελάχιστη και την µέγιστη ένταση, χρησιµοποιείται µια ηχητική ένδειξη, που εκτελείται όταν το gain του Source είναι στο µέγιστο ή στο ελάχιστο. Η συγκεκριµένη ηχητική ένδειξη µπορεί να ακουστεί και όταν πατηθεί το πλήκτρο backspace.

Εκτός από την λειτουργία Queue Buffers, το συγκεκριµένο παράδειγµα παρουσιάζει και την λειτουργία της χωροτοποθέτησης του πυρήνα της AL.

Ο Listener τίθεται στις default τιµές AL\_POSITION και AL\_ORIENTATION (πρέπει να σηµειωθεί ότι οι συγκεκριµένες γραµµές κώδικα θα µπορούσαν να παραληφθούν και παρουσιάζονται καθαρά για λόγους κατανόησης του κώδικα). Τέσσερα ακόµα Sources χρησιµοποιούνται για την δηµιουργία του περιβάλλοντα χώρου.

Ο πρώτος Source είναι τοποθετηµένος κοντά-µπροστά από τον χρήστη στο σηµείο (0,0,0) και µπορεί να εκτελεστεί όταν ο χρήστης πατήσει το Spacebar.

Ο δεύτερος είναι τοποθετηµένος µπροστά από τον χρήστη, αλλά σε κάποια απόσταση (0,0,1) και είναι σε Loop ON. Ο συγκεκριμένος ήγος διαθέτει ένα πλήρες περιβάλλον με ανακλάσεις, ώστε να δίνεται η αίσθηση του χώρου και παρόλο που δεν µπορεί να επηρεασθεί από τον χρήστη και έχει αρκετά χαµηλή ένταση, επηρεάζεται µέσω του gain των Queue Buffers, µιας και όταν µειώνεται αυτός γίνεται πλήρως εµφανής, ενώ όταν αυξάνεται λειτουργεί ως ηχητικό υπόβαθρο.

Ο τρίτος ήχος είναι και αυτός τοποθετηµένος σε κάποια απόσταση, αλλά και κάτω από τον χρήστη. Εκτελεί την λειτουργία του Panning. Όπως έχει προαναφερθεί, το panning στην OpenAL λειτουργεί έμμεσα. Ο συγκεκριμένος ήχος τοποθετείται μια φορά δεξιά–µπροστά–κάτω (2,-4,-4) και µια φορά αριστερά–µπροστά–κάτω (-2,-4,-4). Κάθε φορά ελέγχεται το status AL\_PLAYING και µία flag, που ονοµάζεται Left. Αν ο ήχος δεν είναι σε κατάσταση AL\_PLAYING και το flag Left είναι αληθές, τότε ο ήχος θα τοποθετηθεί στο σηµείο (-2,-4,-4) και στην συνεχεία θα εκτελεστεί. Αντίστοιχα αν ο ήχος δεν είναι σε κατάσταση AL\_PLAYING και το flag Left είναι ψευδές τότε ο ήχος θα τοποθετηθεί στο σηµείο (2,-4,-4) και στην συνεχεία θα εκτελεστεί. Πρέπει να σηµειωθεί ότι, επειδή ο ήχος είναι µικρής διάρκειας και για να µην δηµιουργεί δυσάρεστη αίσθηση, το συνεχές Panning έχει τοποθετηθεί αρκετά σιγά και φαίνεται σαν κοµµάτι του δεύτερου ήχου, συµπληρώνοντας το ηχητικό περιβάλλον.

Ο τέταρτος και τελευταίος ήχος είναι τοποθετηµένος δεξιά–πάνω–µέσα (1, 4,-2). Σε σχέση µε τους υπόλοιπους ήχους που έχουν τοποθετηθεί αρκετά µέσα (-4) παρουσιάζεται σχετικά κοντά(-2). Ο συγκεκριµένος ήχος παρόλο που δεν είναι σε Loop ON, ουσιαστικά εκτελεί µια Loop διαδικασία. Ο λόγος που δεν τέθηκε σε Loop ON είναι γιατί θα δηµιουργούσε µια δυσάρεστη αίσθηση συνέχειας. Αντ' αυτού χρησιµοποιήθηκε ένας «πρόχειρος» µετρητής, που όταν φτάσει σε ένα συγκεκριµένο αριθµό µηδενίζεται και θέτει ένα flag time αληθές. Όταν το flag time είναι αληθές ο ήχος µπορεί να εκτελεστεί.

```
/*
                  OpenAL SDK 1.1
            Example Code: Multiple Sources
 *
     1. Initializing & exiting OpenAL and Alut
     2. Print red cooler error code
     3. Load a .wav Queue buffer
 * 4.Load a .wav User buffer 
 * 5.Load a .wav environment buffer
     6. Use alSourceQueueBuffers for attach buffer
     7.Generate static source and attach buffer for all source
     8.Set default Listener Values
     8.User Interface For Queue sound Gain and user sound
     9. Multi Position Sound LR panning (down environment)
    10.Set Sound Position Right UP
    11. Clean up by deleting Source and Buffer
*/
```

```
/*Include.h*/
```

```
#ifndef INCLUDE H
#define INCLUDE H
/*Get some classic includes*/
#include <stdio.h>
#include <string.h>
#include <stdlib.h>
#include <Windows.h>
/*This include work ONLY MinGW. NOT compiler work Cyqwin... (?) */
#include <conio.h>
/*includes FULL OpenAL*/
#include \langleal.h>
#include \langlealc.h>
\#include \langlealut.h>
#include \langle efx,h\rangle#include <efx-creative.h>
#include <xram.h>
/************** GENERAL FUNCTION **************/
void whitePrint (const char *Text) ; /*Print White Text*/
void RedPrint (const char *Text) ; /*Print Red Text */
/*Print Red AL-ALC Error code & Text */
void RedALErrorPrint (const char *Text, ALenum Error);
/*Print Red ALUT Error code & Text */
void RedALUTErrorPrint (const char *Text, ALenum Error);
void ExitEnterPress (void) ; /*quit programme*/
void StartPrint(); /*Start program print*/
/****** INITIALIZATION & EXIT FUNCTION ******/
ALboolean InitOpenAL(); /*Initialization OpenAL*/
ALboolean CloseOpenAL(); /*Exit-Close OpenAL*/
ALboolean InitALUT(); /*Initialization ALUT*/
ALboolean CloseALUT (); /*Exit-Close ALUT*/
#endif /*INCLUDE H */
```
#### $/*Include.c*/$

/\*Include Function File\*/

```
#include "include.h"
/************** GENERAL FUNCTION **************/
void StartPrint() {/*Start program print*/
HANDLE h = GetStdHandle ( STD OUTPUT HANDLE );
SetConsoleTextAttribute(h, FOREGROUND RED | FOREGROUND GREEN |
                  FOREGROUND BLUE | FOREGROUND INTENSITY);
printf ("****************** OpenAL SDK 1.1 ******************\n");
printf ( "********* Example Code: 5. Multiple Sources *********\n" );
return;
```

```
/* Colour info:
 * Win32 Console Applications Tutorials- Part 4 colour.
  * http://www.adrianxw.dk/SoftwareSite/Consoles/Consoles4.html*/
void whitePrint(const char *Text) /*Print White Text*/ 
{ 
HANDLE h = GetStdHandle ( STD OUTPUT HANDLE );
SetConsoleTextAttribute(h, FOREGROUND RED | FOREGROUND GREEN |
                         FOREGROUND_BLUE | FOREGROUND_INTENSITY);
printf("%s", Text); 
} 
void RedPrint(const char *Text) /*Print Red Text */
{ 
HANDLE h = GetStdHandle ( STD OUTPUT HANDLE );
SetConsoleTextAttribute(h, FOREGROUND RED | FOREGROUND INTENSITY);
printf("%s", Text); 
} 
/*Print Red AL-ALC Error code & Text */
void RedALErrorPrint(const char *Text, ALenum Error) 
{ 
HANDLE h = GetStdHandle ( STD OUTPUT HANDLE );
SetConsoleTextAttribute(h, FOREGROUND RED | FOREGROUND INTENSITY);
printf("%s%s\n", Text, alGetString(Error));
} 
/*Print Red ALUT Error code & Text */
void RedALUTErrorPrint(const char *Text, ALenum Error) 
{ 
HANDLE h = GetStdHandle ( STD OUTPUT HANDLE );
SetConsoleTextAttribute(h, FOREGROUND_RED |FOREGROUND_INTENSITY); 
      printf("8s%s\n'n", Text, alutGetErrors} 
void ExitEnterPress(void) /*quit programme*/
{ 
      whitePrint ( "\nPress [Enter] to quit . . ." );
      fflush ( stdout );
      getchar(); 
      exit(0); /*Returns 0 to the operating system*/
} 
/****** INITIALIZATION & EXIT FUNCTION ******/ 
ALboolean InitOpenAL()/*Initialization OpenAL manually*/
{ 
ALCcontext *pContext = NULL;
ALCdevice *pDevice = NULL;<br>ALboolean bReturn = AL FA
                  \text{bReturn} = \text{AL FALSE};ALenum Error; /* save error status*/<br>ALChoolean current.com :/*test for alcMak
                 currentcon /(*) test for alcMakeContextCurrent*/
```

```
pDevice = \text{alcOpenDevice}(\text{NULL}); /*Open default device*/
if (pDevice){ /* pDevice != NULL*/
      alcGetError(pDevice);/*Clear error code*/ 
       /*creates a context using a default device*/
       pContext = alcCreateContext(pDevice, NULL); 
      if (pContext) \frac{1}{2} /*pContext != NULL*/
      /*set active context-Makes a pContext the current context*/
            currentcon = alcMakeContextCurrent(pContext);
            if (currentcon == ALC TRUE) {
                  bReturn = AL TRUE;
 } 
            else\frac{1}{2} /*alcMakeContextCurrent(pContext)!= ALC_TRUE */
                  Error = alcGetError(pDevice);
                   RedALErrorPrint( "Unable to make OpenAL context 
                                     current: !!!Error!!!", Error );
 } 
 } 
      else \frac{1}{2} /*pContext = NULL*/
            Error = alcGetError(pDevice);
             RedALErrorPrint ( "Unable to create an OpenAL context: 
                                !!!Error!!!", Error); 
 } 
} 
else\frac{1}{2} /*pDevice = NULL*/
      HANDLE h = GetStdHandle ( STD OUTPUT HANDLE );
      SetConsoleTextAttribute(h, FOREGROUND RED
                               |FOREGROUND_INTENSITY); 
      printf("Unable to Open default device :!!!Error!!!"); 
} 
return bReturn; 
} 
ALboolean CloseOpenAL()/*Exit-Close OpenAL*/
{ 
ALCcontext *pContext; 
ALCdevice *pDevice; 
ALCboolean currentcon ;/*test for alcMakeContextCurrent*/
pContext = alcGetCurrentContext(); /*open the current context */
if (alcGetCurrentContext() == NULL){ 
      whitePrint ( "\n WARNING: There is no current context, NULL is
                   returned........" ); 
} 
/*open a context's device pointer*/
pDevice = alcGetContextsDevice(pContext); 
/*makes NULL context the current context*/
currentcon = alcMakeContextCurrent(NULL);
if (currentcon != ALC TRUE) {
       whitePrint ( "WARNING: failure to makes NULL context the 
                    current context......" );
} 
alcDestroyContext(pContext);/*destroys a context*/
alcCloseDevice(pDevice);/*closes a device*/
return AL TRUE;
}
```

```
ALboolean InitALUT () /*Initialization ALUT*/
\{ALboolean bReturn = AL FALSE;
                  Error; /*Save ALUT error status*/
      ALenum
      \text{alutGetError}(); /*Clear error code*/
      if (!alutInitWithoutContext( NULL, NULL )) {
            Error = <b>alutGetError()</b>RedALUTErrorPrint("!!!Error!!!", Error);
      \uparrowelse
      \sqrt{2}bReturn = AL TRUE;
      \lambdareturn bReturn:
ALboolean CloseALUT () /*Exit-Close ALUT */
\left\{ \right.ALboolean bReturn = AL FALSE;
      ALenum
                  Error; /*Save ALUT error status*/
      alutGetError();/*Clear error code*/
      if (!\text{alutExit}() ) {
            Error = <b>alutGetError()</b>RedALUTErrorPrint("Close ALUT : !!!Error!!!", Error);
      \rightarrowbReturn = AL TRUE:
      return bReturn;
```
 $/*$  Main.c\*/

```
/*Include Function File*/
#include "include.h"
BOOL done=FALSE; // Bool Variable To Exit Loop - Windows
#define NUM Q BUFFERS 8 //Queue Buffer
int \text{ main} (\text{void})/****************** Definition Variable ******************/
ALboolean AReturn = AL FALSE; // TRUE OR FALSE Function Return
ALboolean BReturn = \overline{AL}FALSE; // TRUE OR FALSE Function Return
            keys;<br>Error;
                                  // Keyboard Keys
ALbyte
                                 // Auguuaru neys<br>// Save AL and ALUT error status<br>//
Juenum<br>ALfloat
            UsGain = 0.5;
                                  // User Gain
ALuint QueueBuffers[NUM_Q_BUFFERS]; // Queue Buffer Name
ALuint
            OueueSources;
                                              // Queue source Name
ALuint warning B; ALuint warning Suffer Name<br>ALuint warning S; ALuint warning Source Name
```

```
ALuint UserSoundB; // User Buffer Name 
ALuint UserSoundS; // User source Name
// User Default source Position
ALfloat SourceUserSoundPos[] = { 0.0, 0.0, 0.0 };
ALuint EnvBackB; // environment back Buffer Name 
ALuint EnvBackS; // environment back source Name
//environment back source Position (z= -1)
ALfloat SourceEnvBackPos[] = { 0.0, 0.0,-1.0 };
ALuint EnvLRDownB; // environment LR Down Buffer Name 
ALuint EnvLRDownS; // environment LR Down source Name
ALint status; //Source State
ALint Left = AL TRUE;//flag Source State set left position
//environment Left Down source Position 
ALfloat SourceLDownPos[] = {-2.0, -4.0, -4.0};
//environment Right Down source Position<br>ALfloat SourceRDownPos[1 = { 2.0, -
        SourceRDownPos[] = { 2.0, -4.0, -4.0 };
ALuint EnvRUPB; // environment Right UP Buffer Name 
ALuint EnvRUPS; // environment Right UP source Name
ALint status2; // Source State
ALint Time = AL_TRUE;//flag Source timer State
ALint    i=1;    // timer
//environment Right UP source Position 
ALfloat SourceRUPos[1 = \{ 1.0, 4.0, -2.0 \};
// Position of the listener. 
ALfloat ListenerPos[] = { 0.0, 0.0, 0.0 }; 
// Orientation of the listener. (first 3 elements are "at", 
// second 3 are "up")
ALfloat ListenerOri[] = { 0.0, 0.0, -1.0, 0.0, 1.0, 0.0 };
//Sound Path :..../sounds/ 
//Background Sound name
const char *FileName1 = "sounds\\tantra_intro.wav"; 
const char *FileName2 = "sounds\\Mandara1stField2.wav";
const char *FileName3 = "sounds\\Japan_Battle_2nd.wav"; 
const char *FileName4 = "sounds\\Japan_Battle_Final.wav";
const char *FileName5 = "sounds\\India_Battle_3rd.wav";
const char *FileName6 = "sounds\\Japan_Field_2nd.wav";
const char *FileName7 = "sounds\\mudha.wav";const char *FileName8 = "sounds\\TrimuritibattleField.wav";//warning Sound name 
const char *WarSound = "sounds\\ding.wav";
//User Sound name
const char *UserSound = "sounds\\Gun.wav";
//environment Sound name 
const char *EnvBack = "sounds\\planet horror.wav";
const char *EnvLRDown = "sounds\\R1FX004.WAV";
const char *EnvRUP = "sounds\\R1FX013.WAV";
```

```
/************ INITIALIZATION OpenAL AND ALUT ************/ 
StartPrint(); //Start program print
AReturn = InitOpenAL(); 
BReturn = InitialUT();if ( AReturn == AL_TRUE && BReturn == AL_TRUE ) {
      whitePrint( \overline{\mathbf{v}}) Initialization OpenAL Complete:\n\n" );
} 
else { 
      RedPrint("\n !ERROR! Initialization OpenAL NOT Complete\n\n");
       CloseALUT(); 
       CloseOpenAL(); 
      ExitEnterPress():
}
/******************* MAIN PROGRAM LOAD ********************/
alutGetError();/*Clear ALUT error code*/
//Load a .WAV Queue sound 
whitePrint( "\n Load a .WAV Queue sound :\n" );
QueueBuffers[0]=alutCreateBufferFromFile ( FileName1 ); 
if (QueueBuffers[0] == AL NONE )Error = <b>alutGetError()</b>;RedALUTErrorPrint("\n!!! Error!!! loading file:", Error);
      printf("Failed to load %s\n", FileName1);
      alDeleteBuffers(1,&QueueBuffers[0]);//delete Buffer
       CloseALUT();//Exit-Close ALUT
       CloseOpenAL();//Exit-Close OpenAL
       ExitEnterPress();//quit programme
} 
else{ 
      printf("%s\n", FileName1);
} 
QueueBuffers[1]=alutCreateBufferFromFile ( FileName2 ); 
if (QueueBuffers[1] == AL NONE ) {
      Error = aluteetError();
       RedALUTErrorPrint("\n !!!Error!!! loading file: ",Error); 
      printf("Failed to load %s\n", FileName2);
      alDeleteBuffers(1,&QueueBuffers[1]);//delete Buffer
       CloseALUT();//Exit-Close ALUT
       CloseOpenAL();//Exit-Close OpenAL
       ExitEnterPress();//quit programme
} 
else{ 
      printf("%s\n", FileName2);
} 
QueueBuffers[2]=alutCreateBufferFromFile ( FileName3 );
if (QueueBuffers[2] == AL NONE )Error = alutGetError();
      RedALUTErrorPrint(" \n !!!Error!!! loading file: ",Error);
      printf("Failed to load %s\n", FileName3);
      alDeleteBuffers(1,&QueueBuffers[2]);//delete Buffer
       CloseALUT();//Exit-Close ALUT
       CloseOpenAL();//Exit-Close OpenAL
       ExitEnterPress();//quit programme
} 
else{ 
     printf("%s\n", FileName3);
```
}

```
QueueBuffers[3]=alutCreateBufferFromFile ( FileName4 ); 
if (QueueBuffers[3] == AL NONE )Error = alutGetError();
      RedALUTErrorPrint("\n !!!Error!!! loading file: ",Error);
      printf("Failed to load %s\n", FileName4);
      alDeleteBuffers(1,&QueueBuffers[3]);//delete Buffer
       CloseALUT();//Exit-Close ALUT
       CloseOpenAL();//Exit-Close OpenAL//
       ExitEnterPress();//quit programme
} 
else{ 
      printf("%s\n", FileName4);
} 
QueueBuffers[4]=alutCreateBufferFromFile ( FileName5 ); 
if (OueueBuffers[4] == AL_NONE ) {
      Error = \texttt{alutGetError}();
       RedALUTErrorPrint("\n !!!Error!!! loading file: ",Error); 
      printf("Failed to load %s\n", FileName5);
      alDeleteBuffers(1,&QueueBuffers[4]);//delete Buffer
       CloseALUT();//Exit-Close ALUT 
       CloseOpenAL();//Exit-Close OpenAL
       ExitEnterPress();//quit programme
} 
else{ 
      printf("%s\n", FileName5);
} 
QueueBuffers[5]=alutCreateBufferFromFile ( FileName6 );
if (QueueBuffers[5] == AL NONE )Error = <b>alutGetError()</b>; RedALUTErrorPrint("\n !!!Error!!! loading file: ",Error); 
      printf("Failed to load %s\n", FileName6);
      alDeleteBuffers(1,&QueueBuffers[5]);//delete Buffer
       CloseALUT();//Exit-Close ALUT 
       CloseOpenAL();//Exit-Close OpenAL
       ExitEnterPress();//quit programme
} 
else{ 
      printf("%s\n", FileName6);
} 
QueueBuffers[6]=alutCreateBufferFromFile ( FileName7 ); 
if (QueueBuffers[6] == AL NONE)Error = alutGetError();
       RedALUTErrorPrint("\n !!!Error!!! loading file: ",Error); 
      printf("Failed to load %s\n", FileName7);
      alDeleteBuffers(1,&QueueBuffers[6]);//delete Buffer
       CloseALUT();//Exit-Close ALUT 
       CloseOpenAL();//Exit-Close OpenAL
       ExitEnterPress();//quit programme
} 
else{ 
      printf("%s\n", FileName7);
}
```
```
QueueBuffers[7]=alutCreateBufferFromFile ( FileName8 );
if (QueueBuffers[7] == AL NONE ) Error = alutGetError(); 
       RedALUTErrorPrint("\n !!!Error!!! loading file: ",Error); 
      printf("Failed to load %s\n", FileName8);
      alDeleteBuffers(1,&QueueBuffers[7]);//delete Buffer
       CloseALUT();//Exit-Close ALUT
       CloseOpenAL();//Exit-Close OpenAL
       ExitEnterPress();//quit programme
} 
else{ 
      printf("%s\n", FileName8);
} 
//Load a .WAV user sound 
whitePrint( "\n\n Load a .WAV User sound :\n" );
warningB=alutCreateBufferFromFile ( WarSound ) ;
if (warningB == AL_NONE ) {
      Error = <b>alutGetError()</b>;
       RedALUTErrorPrint("\n !!!Error!!! loading file: ",Error); 
      printf("Failed to load %s\n", WarSound);
      alDeleteBuffers(1,&warningB);//delete Buffer
       CloseALUT();//Exit-Close ALUT
       CloseOpenAL();//Exit-Close OpenAL
       ExitEnterPress();//quit programme
} 
else{ 
      printf("%s\n", WarSound);
} 
UserSoundB=alutCreateBufferFromFile ( UserSound ); 
if (UserSoundB == AL NONE ) {
      Error = <b>alutGetError()</b>; RedALUTErrorPrint("\n !!!Error!!! loading file: ",Error); 
      printf("Failed to load %s\n", UserSound);
      alDeleteBuffers(1,&UserSoundB);//delete Buffer
       CloseALUT();//Exit-Close ALUT
       CloseOpenAL();//Exit-Close OpenAL
       ExitEnterPress();//quit programme
} 
else{ 
      printf("%s\n", UserSound);
} 
//Load a .WAV environment sound 
whitePrint( "\n\n Load a .WAV Environment sound :\n" );
EnvBackB=alutCreateBufferFromFile (EnvBack);
if (EnvBackB == AL NONE )Error = <b>alutGetError()</b>; RedALUTErrorPrint("\n !!!Error!!! loading file: ",Error); 
      printf("Failed to load %s\n", EnvBack); 
      alDeleteBuffers(1,&EnvBackB);//delete Buffer
       CloseALUT();//Exit-Close ALUT
       CloseOpenAL();//Exit-Close OpenAL
       ExitEnterPress();//quit programme
} 
else{ 
      printf("%s\n", EnvBack);
}
```

```
EnvLRDownB=alutCreateBufferFromFile (EnvLRDown);
if (EnvLRDownB == AL NONE ) {
      Error = alutGetError();
       RedALUTErrorPrint("\n !!!Error!!! loading file:" ,Error); 
      printf("Failed to load %s\n", EnvLRDown); 
      alDeleteBuffers(1,&EnvLRDownB);//delete Buffer
       CloseALUT();//Exit-Close ALUT
       CloseOpenAL();//Exit-Close OpenAL
       ExitEnterPress();//quit programme
} 
else{ 
      printf("%s\n", EnvLRDown);
} 
EnvRUPB=alutCreateBufferFromFile ( EnvRUP ); 
if (EnvRUPB == AL_NONE ) {
      Error = <b>alutGetError()</b>;
       RedALUTErrorPrint("\n !!!Error!!! loading file: ",Error); 
      printf("Failed to load %s\n", EnvRUP); 
      alDeleteBuffers(1,&EnvLRDownB);//delete Buffer
       CloseALUT();//Exit-Close ALUT
       CloseOpenAL();//Exit-Close OpenAL
       ExitEnterPress();//quit programme
} 
else{ 
      printf("%s\n", EnvRUP);
} 

/******************* MAIN PROGRAM PLAY ********************/
alGetError(); //Clear AL error code
//QUEUE SOUND
alGenSources (1, &QueueSources);//Generate a single source for queue
Error = alGetError ();
if (Error != AL NO ERROR )
{ 
      RedALErrorPrint("\n !!!Error!!! Failure to Generate a Source:", Error);
      alDeleteSources(1, &QueueSources);//delete source
      alDeleteBuffers(8,QueueBuffers); //delete Buffer
       CloseALUT();//Exit-Close ALUT
       CloseOpenAL();//Exit-Close OpenAL
       ExitEnterPress();//quit programme
} 
// Queue Sound Data
alSourceQueueBuffers ( QueueSources, NUM Q BUFFERS, QueueBuffers);
Error = alGetError ();
if (Error != AL NO ERROR )
{ 
      RedALErrorPrint("\n !!!Error!!! Failure to Attach Source to Queue 
                     Buffer:", Error); 
      alDeleteSources(1, &QueueSources);//delete source
      alDeleteBuffers(8,QueueBuffers); //delete Buffer
       CloseALUT();//Exit-Close ALUT
       CloseOpenAL();//Exit-Close OpenAL
       ExitEnterPress();//quit programme
}
```

```
//WARNING SOUND
alGenSources (1, &warningS);//Generate a single source for warning
Error = alGetError ();
if (Error != AL_NO_ERROR )
{ 
      RedALErrorPrint("\n !!!Error!!! Failure to Generate a Source:", Error);
      alDeleteSources(1, &warningS);//delete source
      alDeleteBuffers(1,&warningB); //delete Buffer
       CloseALUT();//Exit-Close ALUT
       CloseOpenAL();//Exit-Close OpenAL
       ExitEnterPress();//quit programme
} 
//Attach warning Source to Buffer
alSourcei (warningS, AL BUFFER, warningB);
Error = alGetError ();
if ( Error != AL NO ERROR )
{ 
       RedALErrorPrint("\n !!!Error!!! Failure to Attach Source to 
                         Buffer:", Error); 
      alDeleteSources(1, &warningS);//delete source
      alDeleteBuffers(1,&warningB); //delete Buffer
       CloseALUT();//Exit-Close ALUT
       CloseOpenAL();//Exit-Close OpenAL
       ExitEnterPress();//quit programme
} 
//USER SOUND
alGenSources (1, & UserSoundS);//Generate a single source for user
Error = alGetError ();
if (Error != AL NO ERROR )
{ 
      RedALErrorPrint("\n !!!Error!!! Failure to Generate a Source:", Error);
      alDeleteSources(1, &UserSoundS);//delete source
      alDeleteBuffers(1,&UserSoundB); //delete Buffer
       CloseALUT();//Exit-Close ALUT
       CloseOpenAL();//Exit-Close OpenAL
       ExitEnterPress();//quit programme
} 
//Attach warning Source to Buffer
alSourcei (UserSoundS, AL BUFFER, UserSoundB);
Error = \n<math>\n= \n\text{a1GetError} ():
if (Error != AL_NO_ERROR )
{ 
      RedALErrorPrint("\n !!!Error!!! Failure to Attach Source to 
                     Buffer:", Error); 
      alDeleteSources(1, &UserSoundS);//delete source
      alDeleteBuffers(1,&UserSoundB); //delete Buffer
       CloseALUT();//Exit-Close ALUT
       CloseOpenAL();//Exit-Close OpenAL
       ExitEnterPress();//quit programme
}
```

```
// ENVIRONMENT SOUND 
alGenSources (1, &EnvBackS); / Generate a single source
Error = alGetError ();
if (Error != AL NO ERROR )
{ 
      RedALErrorPrint("\n !!!Error!!! Failure to Generate a Source:", Error);
      alDeleteSources(1, &EnvBackS);//delete source
      alDeleteBuffers(1,&EnvBackB); //delete Buffer
       CloseALUT();//Exit-Close ALUT
       CloseOpenAL();//Exit-Close OpenAL
       ExitEnterPress();//quit programme
} 
//Attach Source to Buffer
alSourcei (EnvBackS, AL BUFFER, EnvBackB);
Error = alGetError ();
if (Error != AL NO ERROR )
{ 
       RedALErrorPrint("\n !!!Error!!! Failure to Attach Source to 
                      Buffer: ",Error); 
      alDeleteSources(1, &EnvBackS);//delete source
      alDeleteBuffers(1,&EnvBackB); //delete Buffer
       CloseALUT();//Exit-Close ALUT
       CloseOpenAL();//Exit-Close OpenAL
       ExitEnterPress();//quit programme
} 
alGenSources (1, &EnvLRDownS);//Generate a single source 
Error = alGetError ();
if (Error != AL NO ERROR )
{ 
      RedALErrorPrint("\n !!!Error!!! Failure to Generate a Source:",Error); 
      alDeleteSources(1, &EnvLRDownS);//delete source
      alDeleteBuffers(1,&EnvLRDownB); //delete Buffer
       CloseALUT();//Exit-Close ALUT
       CloseOpenAL();//Exit-Close OpenAL
       ExitEnterPress();//quit programme
} 
//Attach Source to Buffer
alSourcei (EnvLRDownS, AL BUFFER, EnvLRDownB);
Error = alGetError ();
if (Error != AL_NO_ERROR )
{ 
      RedALErrorPrint("\n !!!Error!!! Failure to Attach Source to 
                    Buffer: ",Error); 
      alDeleteSources(1, &EnvLRDownS);//delete source
      alDeleteBuffers(1,&EnvLRDownB); //delete Buffer
       CloseALUT();//Exit-Close ALUT
       CloseOpenAL();//Exit-Close OpenAL
       ExitEnterPress();//quit programme
} 
alGenSources (1, &EnvRUPS);//Generate a single source 
Error = alGetError ();
if (Error != AL NO ERROR )
{ 
      RedALErrorPrint("\n !!!Error!!! Failure to Generate a Source:",Error); 
      alDeleteSources(1,&EnvRUPS);//delete source
      alDeleteBuffers(1,&EnvRUPB); //delete Buffer
       CloseALUT();//Exit-Close ALUT
       CloseOpenAL();//Exit-Close OpenAL
       ExitEnterPress();//quit programme
}
```

```
//Attach Source to Buffer
alSourcei (EnvRUPS, AL BUFFER, EnvRUPB);
Error = alGetError (); 
if (Error != AL NO ERROR )
{ 
       RedALErrorPrint("\n !!!Error!!! Failure to Attach Source to 
                         Buffer: ",Error); 
      alDeleteSources(1,&EnvRUPS);//delete source
      alDeleteBuffers(1,&EnvRUPB); //delete Buffer
       CloseALUT();//Exit-Close ALUT
       CloseOpenAL();//Exit-Close OpenAL
       ExitEnterPress();//quit programme
} 
//Set Listener Values
alListenerfv(AL POSITION, ListenerPos);
alListenerfy(AL_ORIENTATION, ListenerOri);
//Star Queue Sound
alSourcef (QueueSources, AL GAIN, UsGain);//GAIN SET 0.5
alSourcei(QueueSources, AL LOOPING, AL TRUE);//Loop ON
alSourcePlay (QueueSources);//play a source
//Star environment Sound 
//Set Sound position
alSourcefv(EnvBackS, AL POSITION, SourceEnvBackPos);
alSourcef (EnvBackS, AL GAIN, 0.4); //Set GAIN
alSourcei(EnvBackS, AL LOOPING, AL TRUE);//Loop ON
alSourcePlay (EnvBackS);//play a source
whitePrint("\n\n\n\n");
whitePrint("Select from the following options:\n\n"); 
whitePrint("Press [Up Arrow] to Increase Background Gain \langle n'' \rangle;
whitePrint("Press [Down Arrow] to Decrease Background Gain \langle n'' \rangle;
whitePrint("Press [Spacebar] to Start your Sound\n");
whitePrint("Press [Enter] to quit\n\n\n");
whitePrint("Info: If the gain of the background sound has reached the 
           Maximum\n");
whitePrint(" or Minimum level you will listen a warning sound\n\n");
whitePrint(" Press [BackSpace] to listen to the warning sound\n");
whitePrint("\n\n\n\n\n\n\n\n\n");
do
{ // Get Source State
      alGetSourcei (EnvLRDownS, AL SOURCE STATE, &status);
      if (status != AL<sub>PLAYING</sub>) { \overline{\smash{\big)}\ } if source not play
            if (Left =AL TRUE){ // if left flag is true
                    //Set left Sound position
                   alSourcefv(EnvLRDownS, AL POSITION,
                              SourceLDownPos\overline{\overline{)}\,;
                  alSourcef (EnvLRDownS, AL GAIN, 0.4);//Set GAIN
                  Left =AL FALSE; // set flag False
                  alSourcePlay (EnvLRDownS);//play user source sound
 }
```

```
 else{ 
                  //Set Right Sound position
                 alSourcefv(EnvLRDownS, AL POSITION,
                            SourceRDownPos); 
                 alSourcef (EnvLRDownS, AL GAIN, 0.4); //Set GAIN
                 Left =AL TRUE; // set left flag true
                 alSourcePlay (EnvLRDownS); //play user source sound
 } 
      } 
     // Get Source State
     alGetSourcei (EnvRUPS, AL SOURCE STATE, &status2);
     if (status2 != AL PLAYING)\frac{1}{2} //if source not play
           if (Time == AL TRUE) { //if timer flag is true
                   //Set Sound position 
                 alSourcefv(EnvRUPS, AL POSITION, SourceRUPos);
                 alSourcef (EnvLRDownS, AL GAIN, 0.4); //Set GAIN
                 Time =AL FALSE; // set flag False
                  alSourcePlay (EnvRUPS); //play user source sound
 } 
            else{ 
                  i+=1;if(i==100000)Time = AL TRUE; // set flag True
                        i=0; } 
 } 
      } 
      if(kbhit()){//if keys pressed 
         keys= \text{qetch}(); //Get keys
            if (keys == 13) { // If Enter Being Pressed
                  done=TRUE; //Exit Loop - Windows
 } 
           if (keys == 72){ \frac{1}{\sqrt{1}} If Up Arrow Being Pressed UsGain +=0.05f; \frac{1}{\sqrt{1}} If So, Increase UsGain
                                   // If So, Increase UsGain
                  if (UsGain >= 1){ // If usGain >= 1
                        UsGain =1; // set usGain = 1
                        alSourcePlay (warningS);//play warning sound
 } 
                 alSourcef (QueueSources, AL GAIN, UsGain);
 }
```

```
// If Down Arrow Being Pressed
            if (keys == 80 ) {
                   UsGain-=0.05f; // Decrease UsGain
                   if (UsGain \leq 0 ) { // If usGain \leq 0UsGain = 0; // set usGain = 0
                         alSourcePlay (warningS);//play warning sound
                   \mathcal{E}alSourcef (QueueSources, AL GAIN, UsGain);
             \mathcal{E}if (keys == 8)\frac{1}{7} If BackSpace Being Pressed
                   alSourcePlay (warningS); //play warning sound
             \mathcal{L}if (keys == 32) { // If Spacebar Being Pressed
                   alSourcefv(UserSoundS, AL POSITION,
                               SourceUserSoundPos);//Set Sound position
                   alSourcePlay (UserSoundS) ; //play user source sound
             \}\overline{\mathfrak{z}}while (!done);
/******************* OUT PROGRAMME ********************/
alDeleteSources (1, &EnvRUPS);//delete environment Right Up source
alDeleteBuffers (1, &EnvRUPB) ; //delete environment Right Up Buffer
//delete environment Left Right Down source
alDeleteSources(1, &EnvLRDownS);
//delete environment Left Right Down Buffer
alDeleteBuffers(1, &EnvLRDownB);
alDeleteSources (1, &EnvBackS);//delete environment Back source
alDeleteBuffers(1, &EnvBackB); //delete environment Back Buffer
alDeleteSources (1, &UserSoundS) ; //delete User source
alDeleteBuffers(1, &UserSoundB); //delete User Buffer
alDeleteSources (1, &warningS) ; //delete warning source
alDeleteBuffers(1, &warningB); //delete warning Buffer
alDeleteSources (1, & QueueSources) ; // delete Queue source
alDeleteBuffers(8, QueueBuffers); //Delete Queue Buffer
CloseALUT();//Exit-Close ALUT
CloseOpenAL();//Exit-Close OpenAL
return 0:
```
Στο συγκεκριμένο παράδειγμα χρησιμοποιήθηκαν διάφοροι τρόποι ώστε να μην δημιουργηθεί η αίσθηση της απόλυτης συνέχειας. Σε μια τρισδιάστατη εφαρμογή, οι ήχοι εκτελούνται όταν συμβεί μια συγκεκριμένη ενέργεια από τον χρήστη ή όταν ένας εσωτερικός system timer δώσει εντολή ότι «είναι ώρα» ένα ήχος να εκτελεστεί. Αποτέλεσμα αυτού είναι η αίσθηση της συνέχειας να μην είναι καθόλου εμφανής υποβοηθούμενη βέβαια πάντα από την εικόνα.

Όπως έχει προαναφερθεί αρχικά φορτώνονται τα αρχεία ήχου :

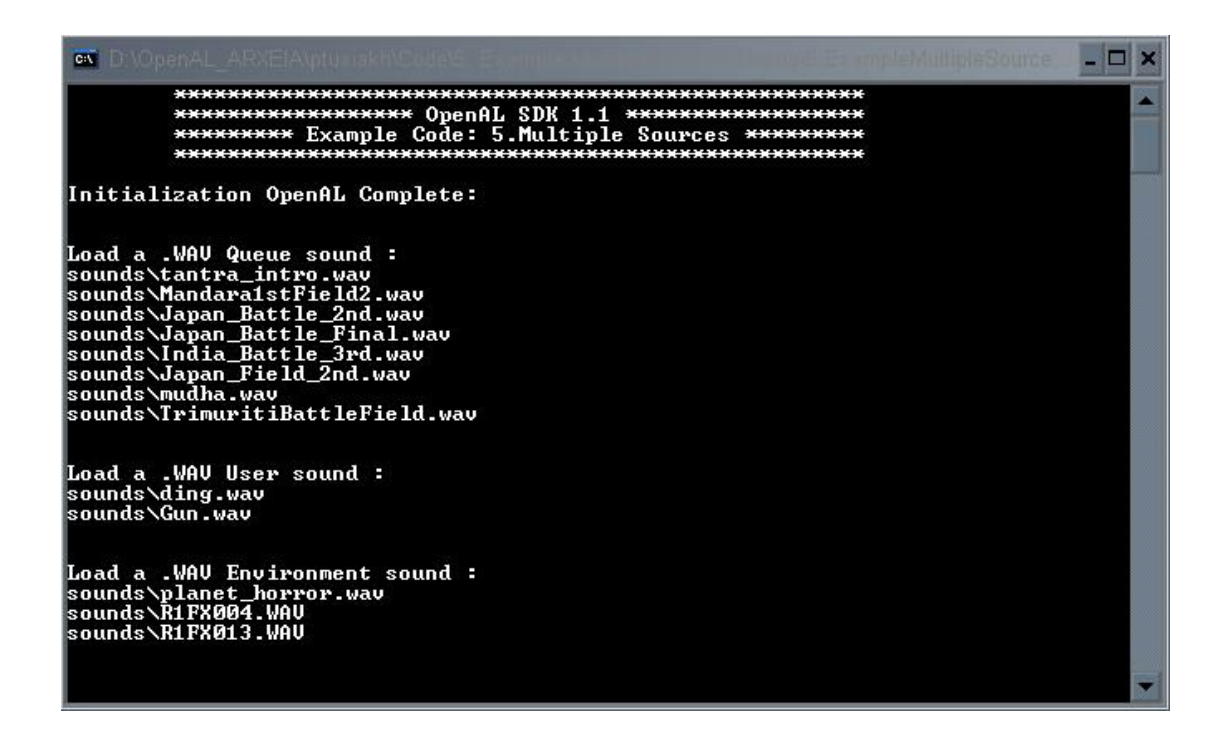

Στην συνέχεια ο χρήστης µπορεί να ελέγξει ορισµένα χαρακτηριστικά του περιβάλλοντος:

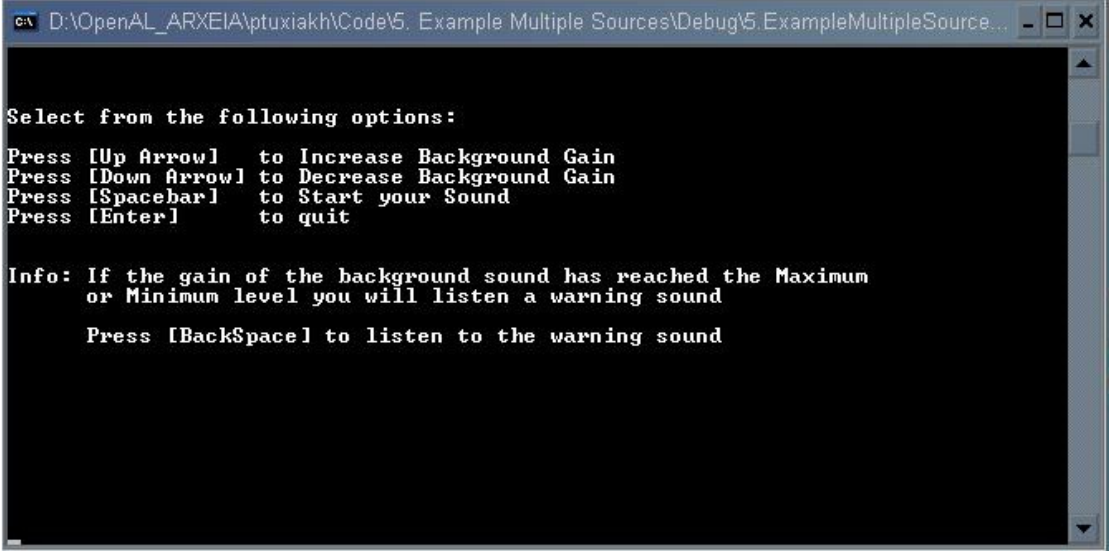

## 6. Example: System info - Extensions

Στο παράδειγµα αυτό ο χρήστης έχει την δυνατότητα να δει τα βασικά Extension του συστήµατος OpenAL. Ταυτόχρονα εξετάζεται και η δυνατότητα του συστήµατος του χρήστη για την εκτέλεση λειτουργιών µέσω της ΕFX.

Μετά το Initialize εκτυπώνεται η έκδοση της OpenAL που χρησιµοποιείται, καθώς και πληροφορίες για τα διαθέσιµα Device. Στην συνέχεια εκτυπώνονται οι διαθέσιµες Context Extensions (είναι πάντα 3-ALC ENUMERATION EXT, ALC EXT CAPTURE, ALC EXT EFX) και ελέγχεται αν είναι διαθέσιμες από το σύστημα. Ακολουθεί η εκτύπωση των διαθέσιµων AL Extensions (είναι πάντα 9-AL\_EXT\_OFFSET, AL\_EXT\_LINEAR\_DISTANCE, AL\_EXT\_EXPONENT\_DISTANCE, EAX, EAX2.0, EAX3.0, EAX4.0, EAX3.0EMULATED, EAX4.0EMULATED), ενώ γίνεται και έλεγχος για διαθέσιμη X-RAM στο σύστηµα (ειδική µνήµη που ορισµένες κάρτες ήχου διαθέτουν).

Στην συνέχεια γίνονται Setup οι EFX Functions και ακολουθούν δοκιµές για την υποστήριξη της EFX από την κάρτα ήχου. Αρχικά ζητείται από το σύστηµα να δηµιουργήσει έναν αρκετά µεγάλο αριθµό Auxiliary Effect Slots (120) και µόλις δηµιουργηθεί ένα error η λειτουργία σταµατάει και εκτυπώνει τον αριθµό των Auxiliary Effect Slots, που µπορεί να υποστηρίξει η κάρτα ήχου. Στην συνέχεια γίνεται ερώτηση (ALC\_MAX\_AUXILIARY\_SENDS) για τον µέγιστο αριθµό Auxiliary Effect Slots, που µπορεί να διατεθούν ανά Source. Τέλος εξετάζονται αν όλα τα Effects και Filters της ΕFX είναι υποστηρίξιµα από την κάρτα ήχου.

/\*\*\*\*\*\*\*\*\*\*\*\*\*\*\*\*\*\*\*\*\*\*\*\*\*\*\*\*\*\*\*\*\*\*\*\*\*\*\*\*\*\*\*\*\*\*\*\*\*\*\*\*\*\*\*\*\*\*\*\*\*\*\*\*\*\*\*\*\*\*\* OpenAL SDK 1.1 Example Code \* 1. Initializing & exiting OpenAL 2.OpenAL Info: AL\_VENDOR, AL\_VERSION, AL\_RENDERER 3. Device info: ALC DEVICE SPECIFIER, ALC\_DEFAULT\_DEVICE\_SPECIFIER, ALC\_CAPTURE\_DEVICE\_SPECIFIER, ALC\_CAPTURE\_DEFAULT\_DEVICE\_SPECIFIER \* 4.ALC Extensions: ALC ENUMERATION EXT, ALC EXT CAPTURE, ALC\_EXT\_EFX 5. Query for ALC Extensions Support \* 6.AL Extensions: AL EXT OFFSET, AL EXT LINEAR DISTANCE, AL EXT EXPONENT DISTANCE, EAX, EAX2.0, EAX3.0, EAX4.0, EAX3.0EMULATED, EAX4.0EMULATED \* 7. Query for AL Extensions Support \* 8.Query for EAX-RAM Support: "EAX-RAM" \* 9. EFX Function setup 10.Try to create 120 Auxiliary Effect Slots \* 11. Test Max support Auxiliary Effect Slots and Auxiliary Sends per Source 12.Test Device Support Available Effects and Filter \*\*\*\*\*\*\*\*\*\*\*\*\*\*\*\*\*\*\*\*\*\*\*\*\*\*\*\*\*\*\*\*\*\*\*\*\*\*\*\*\*\*\*\*\*\*\*\*\*\*\*\*\*\*\*\*\*\*\*\*\*\*\*\*\*\*\*\*\*\*\*/

```
/*Get some classic includes*/
#include <stdio.h>
#include <string.h>
#include <stdlib.h>
#include <Windows.h> 
/*includes FULL OpenAL*/ 
#include <al.h>
#include <alc.h>
#include <alut.h> 
#include <efx.h>
#include <xram.h> 
// Effect objects
LPALGENEFFECTS alGenEffects = NULL; 
LPALDELETEEFFECTS alDeleteEffects = NULL; 
LPALISEFFECT alIsEffect = NULL; 
LPALEFFECTI alEffecti = NULL; 
LPALEFFECTIV alEffectiv = NULL; 
LPALEFFECTF alEffectf = NULL; 
LPALEFFECTFV alEffectfv = NULL; 
LPALGETEFFECTI alGetEffecti = NULL; 
LPALGETEFFECTIV alGetEffectiv = NULL; 
LPALGETEFFECTF alGetEffectf = NULL; 
LPALGETEFFECTFV alGetEffectfv = NULL; 
//Filter objects
LPALGENFILTERS alGenFilters = NULL; 
LPALDELETEFILTERS alDeleteFilters = NULL; 
LPALISFILTER alIsFilter = NULL; 
LPALFILTERI alFilteri = NULL; 
LPALFILTERIV alFilteriv = NULL; 
LPALFILTERF alFilterf = NULL; 
LPALFILTERFV alFilterfv = NULL; 
LPALGETFILTERI alGetFilteri = NULL; 
LPALGETFILTERIV alGetFilteriv = NULL; 
LPALGETFILTERF alGetFilterf = NULL; 
LPALGETFILTERFV alGetFilterfv = NULL; 
// Auxiliary slot object
LPALGENAUXILIARYEFFECTSLOTS alGenAuxiliaryEffectSlots = NULL; 
LPALDELETEAUXILIARYEFFECTSLOTS alDeleteAuxiliaryEffectSlots = NULL; 
LPALISAUXILIARYEFFECTSLOT alIsAuxiliaryEffectSlot = NULL; 
LPALAUXILIARYEFFECTSLOTI alAuxiliaryEffectSloti = NULL; 
LPALAUXILIARYEFFECTSLOTIV alAuxiliaryEffectSlotiv = NULL; 
LPALAUXILIARYEFFECTSLOTF alAuxiliaryEffectSlotf = NULL; 
LPALAUXILIARYEFFECTSLOTFV alAuxiliaryEffectSlotfv = NULL; 
LPALGETAUXILIARYEFFECTSLOTI alGetAuxiliaryEffectSloti = NULL; 
LPALGETAUXILIARYEFFECTSLOTIV alGetAuxiliaryEffectSlotiv = NULL; 
LPALGETAUXILIARYEFFECTSLOTF alGetAuxiliaryEffectSlotf = NULL; 
LPALGETAUXILIARYEFFECTSLOTFV alGetAuxiliaryEffectSlotfv = NULL;
```

```
/*EFX Function setup*/
ALboolean EFXFunctionSetup(){ 
ALCdevice *pDevice = NULL; 
ALCcontext *pContext = NULL; 
ALboolean Setup = AL FALSE;
pContext = alcGetCurrentContext(); 
pDevice = alcGetContextsDevice(pContext); 
if (alcIsExtensionPresent(pDevice, (ALCchar*)ALC EXT EFX NAME)) {
// Get function pointers
alGenEffects = (LPALGENEFFECTS)alGetProcAddress("alGenEffects");
alDeleteEffects = (LPALDELETEEFFECTS ) 
                   alGetProcAddress("alDeleteEffects");
alIsEffect = (LPALISEFFECT)alGetProcAddress("alIsEffect");
alEffecti = (LPALEFFECTI)alGetProcAddress("alEffecti");
alEffectiv = (LPALEFFECTIV) alGetProcAddress ("alEffectiv");
alEffectf = (LPALEFFECTF) alGetProcAddress("alEffectf");
alEffectfv = (LPALEFFECTFV) alGetProcAddress ("alEffectfv");
alGetEffecti = (LPALGETEFFECTI)alGetProcAddress("alGetEffecti");
alGetEffectiv = (LPALGETEFFECTIV)alGetProcAddress("alGetEffectiv");
alGetEffectf = (LPALGETEFFECTF)alGetProcAddress("alGetEffectf");
alGetEffectfv = (LPALGETEFFECTFV)alGetProcAddress("alGetEffectfv");
alGenFilters = (LPALGENFILTERS)alGetProcAddress("alGenFilters");
alDeleteFilters = 
(LPALDELETEFILTERS)alGetProcAddress("alDeleteFilters"); 
alIsFilter = (LPALISFILTER) alGetProcAddress ("alIsFilter");
alFilteri = (LPALFILTERI)alGetProcAddress("alFilteri");
alFilteriv = (LPALFILTERIV) alGetProcAddress ("alFilteriv");
alFilterf = (LPALFILTERF)alGetProcAddress("alFilterf");
alFilterfv = (LPALFILTERFV) alGetProcAddress ("alFilterfv");
alGetFilteri = (LPALGETFILTERI )alGetProcAddress("alGetFilteri");
alGetFilteriv= (LPALGETFILTERIV ) alGetProcAddress ("alGetFilteriv");
alGetFilterf = (LPALGETFILTERF )alGetProcAddress("alGetFilterf");
alGetFilterfv= (LPALGETFILTERFV)alGetProcAddress("alGetFilterfv");
alGenAuxiliaryEffectSlots =(LPALGENAUXILIARYEFFECTSLOTS) 
alGetProcAddress("alGenAuxiliaryEffectSlots"); 
alDeleteAuxiliaryEffectSlots=(LPALDELETEAUXILIARYEFFECTSLOTS) 
alGetProcAddress("alDeleteAuxiliaryEffectSlots"); 
alIsAuxiliaryEffectSlot=(LPALISAUXILIARYEFFECTSLOT) 
                          alGetProcAddress("alIsAuxiliaryEffectSlot"); 
alAuxiliaryEffectSloti = (LPALAUXILIARYEFFECTSLOTI) 
                          alGetProcAddress("alAuxiliaryEffectSloti"); 
alAuxiliaryEffectSlotiv = (LPALAUXILIARYEFFECTSLOTIV) 
                           alGetProcAddress("alAuxiliaryEffectSlotiv"); 
alAuxiliaryEffectSlotf = (LPALAUXILIARYEFFECTSLOTF) 
                          alGetProcAddress("alAuxiliaryEffectSlotf"); 
alAuxiliaryEffectSlotfv = (LPALAUXILIARYEFFECTSLOTFV) 
                           alGetProcAddress("alAuxiliaryEffectSlotfv"); 
alGetAuxiliaryEffectSloti = (LPALGETAUXILIARYEFFECTSLOTI) 
                        alGetProcAddress("alGetAuxiliaryEffectSloti");
```

```
alGetAuxiliaryEffectSlotiv = (LPALGETAUXILIARYEFFECTSLOTIV) 
                        alGetProcAddress("alGetAuxiliaryEffectSlotiv"); 
alGetAuxiliaryEffectSlotf = (LPALGETAUXILIARYEFFECTSLOTF) 
                          alGetProcAddress("alGetAuxiliaryEffectSlotf"); 
alGetAuxiliaryEffectSlotfv = (LPALGETAUXILIARYEFFECTSLOTFV) 
                         alGetProcAddress("alGetAuxiliaryEffectSlotfv"); 
             if (alGenEffects && alDeleteEffects && alIsEffect && 
                  alEffecti && alEffectiv && alEffectf && alEffectfv && 
                  alGetEffecti && alGetEffectiv && alGetEffectf && 
                  alGetEffectfv && alGenFilters &&alDeleteFilters && 
                  alIsFilter && alFilteri && alFilteriv && alFilterf && 
                  alFilterfv && alGetFilteri && alGetFilteriv && 
                  alGetFilterf && alGetFilterfv && 
                  alGenAuxiliaryEffectSlots && 
                  alDeleteAuxiliaryEffectSlots && 
                  alIsAuxiliaryEffectSlot && alAuxiliaryEffectSloti && 
                  alAuxiliaryEffectSlotiv && alAuxiliaryEffectSlotf && 
                  alAuxiliaryEffectSlotfv && alGetAuxiliaryEffectSloti 
                  && alGetAuxiliaryEffectSlotiv && 
                  alGetAuxiliaryEffectSlotf && 
                  alGetAuxiliaryEffectSlotfv) 
                   Setup = AL TRUE;
 } 
      return Setup; 
} 
int main(){ 
////////////////////////////////////////////////////////////// 
/******************* Definition Variable *******************/ 
ALCdevice
ALCcontext *pContext = NULL;
ALCenum Error; //save error status
const ALchar *szNames = NULL;//device list
ALuint EffectSlot[120] = { 0 }; //Test Auxiliary Effect
Slots
ALuint Loop; 
ALint Sends; //Auxiliary Send per Source
ALuint Effect; //Effect Object
ALuint Filter; //Filter Object

////////////////////////////////////////////////////////////// 
       /******************* Start program *************************/ 
printf ( " ****************************************************\n" ); 
printf ( " ******************* OpenAL SDK 1.1 *******************\n" );<br>printf ( " ****** Example Code:6.System info - Extensions *****\n" );
printf ( " ****** Example Code:6.System info - Extensions *****\n" ); 
           printf ( " ****************************************************\n" ); 
////////////////////////////////////////////////////////////// 
/**************** Initializing OpenAL *********************/ 
pDevice = alcOpenDevice(NULL); /*Open device*/ 
if (pDevice) { /* pDevice != NULL*/
       pContext = alcCreateContext(pDevice, NULL); 
      if (pContext) \frac{1}{2} /*pContext != NULL*/
            alcMakeContextCurrent(pContext);
       } 
}
```

```
Error = alcGetError(pDevice);
if (Error != ALC_NO_ERROR){
       printf("\n\n Initialization OpenAL ERROR:%s", alcGetString(pDevice, 
Error)); 
       printf ( "Press [Enter] to quit . . ." ); 
       fflush ( stdout ); 
       getchar(); 
       exit(0);} 
else{ 
       printf("\n\n Initialization OpenAL complete Successfully"); 
}
////////////////////////////////////////////////////////////// 
                *********** OpenAL Info ******
printf("n\nopen{L Info:\nightharpoonup\nightharpoonup\nightharpoon/*the name of the vendor "Creative Labs Inc.".*/
printf("\n%s", alGetString(AL VENDOR));
/*version string"1.1"*/
printf(" Openal Version %s", alGetString(AL VERSION));
/*information about the specific rendered "Software"*/
printf(" %s", alGetString(AL RENDERER));
////////////////////////////////////////////////////////////// 
/****************** OpenAL Device info *********************/
printf("n\nu\neq Device Info:\nu");
//The specified (list) string for the device
szNames = alcGetString(NULL, ALC DEVICE SPECIFIER);
printf("\n Device List :");
if (strlen(szNames) == 0)printf(" No Devices Found\n");
} 
else{ 
       while (szNames && *szNames){ 
               printf(" %s", szNames);
               szNames += (strlen(szNames) +1);
 } 
} 
//The specified string for the default device
printf("\n Default Device : %s",
          alcGetString(pDevice, ALC_DEFAULT_DEVICE_SPECIFIER));
//The name of the specified capture device, or a list of all available 
//capture devices if no capture device is specified.
szNames = alcGetString(NULL, ALC CAPTURE DEVICE SPECIFIER);
printf("\n\alpha \text{ Capture Device List} : ");if (strlen(szNames) == 0)printf(" No Devices Found\n");
} 
else{ 
       while (szNames && *szNames){ 
               printf(" %s", szNames);
               szNames += (strlen(szNames) +1);
         } 
} 
//The name of the default capture device
printf("\n Default Capture Device : %s",
alcGetString(pDevice,ALC_CAPTURE_DEFAULT_DEVICE_SPECIFIER));
```

```
************** OpenAL ALC Extensions *******
printf("\\n\\n Available Context Extensions:\\n");
//A list of available context extensions separated by spaces.
//ALC ENUMERATION EXT, ALC EXT CAPTURE and ALC EXT EFX
print\bar{f}("n*s", alcGetsstring(pDevice, ALC EXTEN\bar{S}ION\bar{S}));
printf("\n\n\n System Successfully Support Context Extensions:\n");
/* Check for ALC Extensions:
* This function queries if a specified context extension is
available.
 * ALCboolean alcIsExtensionPresent(ALCdevice *device, const ALCchar
* extName):
* Returns ALC TRUE if the extension is available, ALC FALSE if the
* extension is not available.
\star /
if (alcIsExtensionPresent(pDevice, "ALC EXT CAPTURE") == AL TRUE) {
     printf("\\n ALC EXT CAPTURE \ldots \ldots \ldots \ldots\rightarrowelseprintf("n ALC EXT CAPTURE ... ... ... N0");
\rightarrowif (alcIsExtensionPresent(pDevice, "ALC ENUMERATION EXT") == AL TRUE) {
     printf("\\n ALC ENUMERATION EXT . . . . . . Yes");\rightarrowelse(printf("\\n ALC ENUMERATION EXT ......No");
\rightarrowif (alcIsExtensionPresent(pDevice, "ALC EXT EFX") == AL TRUE){
     printf("n ALC EXT EFX ... ... ... ... Yes");\rightarrowelseprintf("\n\Lambda LC EXT EFX ... ... ... N0");
/**************** OpenAL AL Extensions ********
printf("\\n\\n\\i> List Of Available Extensions:\\n");//List of available extensions separated by spaces.
//"EAX EAX2.0 EAX3.0 EAX4.0 EAX3.0EMULATED EAX4.0EMULATED"
//AND AL EXT OFFSET AL EXT LINEAR DISTANCE AL EXT EXPONENT DISTANCE
printf("n<sup>8</sup>s", alGetString(AL EXTENSIONS));
printf("\n\n\n System Successfully Support Available Extensions:\n");
if (alIsExtensionPresent("AL EXT OFFSET") == AL TRUE) {
     printf("n AL EXT OFFSET.........Yes");
\rightarrowelse{printf("n AL EXT OFFSET......,...No");
```

```
if (alIsExtensionPresent("AL_EXT_LINEAR_DISTANCE") == AL_TRUE){ 
      printf("\n AL EXT LINEAR DISTANCE.....Yes");
} 
else{ 
      printf("\n AL EXT LINEAR DISTANCE.....No");
} 
if (alIsExtensionPresent("AL EXT EXPONENT DISTANCE") == AL TRUE){
      printf("\n AL EXT EXPONENT_DISTANCE...Yes");
} 
else{ 
      printf("\n AL EXT EXPONENT DISTANCE...No");
} 
if (alIsExtensionPresent("EAX") == AL TRUE)printf("n EAX.....................Yes");} 
else{ 
      printf("n EAX........................N0");
} 
if (alIsExtensionPresent("EAX2.0") == AL TRUE)printf("\nEAX2.0.....................Yes");
} 
else{ 
      printf("\nEAX2.0......................No");
} 
if (alIsExtensionPresent("EAX3.0") == AL TRUE)printf("nEAX3.0.....................} 
else{ 
      printf("\nEAX3.0......................No");
} 
if (alIsExtensionPresent("EAX4.0") == AL TRUE){
      printf("\nEAX4.0.....................Yes"); 
} 
else{ 
      printf("\nEAX4.0.....................No"); 
} 
if (alIsExtensionPresent("EAX5.0") == AL TRUE)printf("\nEAX5.0..................Yes");} 
else{ 
      printf("\nEAX5.0..................N0");
} 
if (alIsExtensionPresent("EAX3.0EMULATED ") == AL_TRUE){ 
      printf("\nEAX3.0EMULATED............Yes");
} 
else{ 
      printf("\nEAX3.0EMULATED.............No");
} 
if (alIsExtensionPresent("EAX4.0EMULATED") == AL_TRUE){ 
      \text{printf}(\text{"\texttt{NEX4.0EMULATED}}............}
```

```
else(printf("\\nEAX4.0EMULATED..............0");
\rightarrowif (alIsExtensionPresent("EAX-RAM") == AL TRUE)printf("n \nRAX-RAM... \n... \n... \n... \nYes");else(printf("n\nEAX-RAM......,.........No");
/******************** OpenAL EFX Info *******
//EFX Function setup
if (EFXFunctionSetup()) {
      //Test max Auxiliary Effect Slots
      //Try to create 120 Auxiliary Effect Slots
      alGetError();//Clear AL error code
      for (Loop = 0; Loop < 120; Loop++) {
            alGenAuxiliaryEffectSlots(1, &EffectSlot[Loop]);
            if (alGetError() := AL NO ERROR)hreak:
      printf("\n\n Device supports %d Auxiliary Effect Slots\n", Loop);
      //Test max auxiliary send per source
      alcGetIntegerv(pDevice, ALC MAX AUXILIARY SENDS, 1, &Sends);
      printf ("Device supports %d Auxiliary Sends per Source\n", Sends);
      //Test Support Available Effects
      printf("\n Device Successfully Support Available Effects: \n");
      alGenEffects(1, &Effect);//Generate 1 Effect Object
      if (alGetError() == AL NO ERROR)alEffecti (Effect, AL EFFECT TYPE, AL EFFECT REVERB);
            if (alGetError() == \overline{AL} NO ERROR)print(f("n Reverb......,...,...,Yes");\rightarrowelseprintf("\n\text{Reverb...............N0");\left\{ \right\}alEffecti (Effect, AL EFFECT TYPE, AL EFFECT CHORUS);
            if (alGetError() == AL NO ERROR)printf("\n\nchorus...\n......\n?Es");
            \left\{ \right\}else(printf("n Chorus... \ldots ... \ldots ... \ldots N0");
            \}alEffecti (Effect, AL EFFECT TYPE, AL EFFECT DISTORTION);
            if (alGetError() == \overline{AL} NO ERROR) {
                  printf("n Distortion.................Yes");
            \rightarrowelse(printf("\n\text{Distortion}...............N0")
```

```
alEffecti(Effect, AL EFFECT TYPE, AL EFFECT ECHO);
           if (alGetError() == \overline{AL} NO ERROR) {
                 printf("\n Echo......................Yes");
 } 
             else{ 
                 printf("n Echo... \ldots \ldots \ldots \ldots \ldots \ldots \ldots \ldots); ;
 } 
            alEffecti(Effect, AL_EFFECT_TYPE, AL_EFFECT_FLANGER);
            if (alGetError() == \overline{AL} NO ERROR){
                 printf("\n\&\ Flanger.\n......\n.......\nYes");
 } 
             else{ 
                 printf("\n\angle n \quad \text{Flanger...}, \ldots, \ldots, \ldots, \text{No"});
 } 
     alEffecti(Effect, AL_EFFECT_TYPE, AL_EFFECT_FREQUENCY_SHIFTER);
            if (alGetError() == \overline{AL} NO ERROR){
                 printf("\n Frequency Shifter.........Yes");
 } 
            else{ 
                 printf("\n Frequency Shifter..........No");
 } 
           alEffecti(Effect, AL EFFECT TYPE, AL EFFECT VOCAL MORPHER);
           if (alGetError() == AL NO ERROR){
                 printf("\n Vocal Morpher.............Yes");
 } 
            else{ 
                 printf("\n Vocal Morpher...............No");
 } 
           alEffecti(Effect, AL EFFECT TYPE, AL EFFECT PITCH SHIFTER);
            if (alGetError() == \overline{AL} NO ERROR){
                 printf("\n Pitch Shifter.............Yes");
 } 
             else{ 
                 printf("\n Pitch Shifter...............No");
 } 
            alEffecti(Effect, AL_EFFECT_TYPE, AL_EFFECT_RING_MODULATOR);
            if (alGetError() == ALNOERROR)printf("\n Ring Modulator............Yes");
 } 
             else{ 
                 printf("\n Ring Modulator.............No");
 } 
           alEffecti(Effect, AL EFFECT TYPE, AL EFFECT AUTOWAH);
            if (alGetError() == \overline{AL} NO ERROR){
                 printf("\n Autowah...................Yes");
 } 
             else{ 
                 printf("\n Autowah.....................No");
 } 
           alEffecti(Effect, AL EFFECT TYPE, AL EFFECT COMPRESSOR);
            if (alGetError() == \overline{AL} NO ERROR){
                 printf("\n Compressor................Yes");
 }
```

```
 else{ 
                 printf("\n Compressor..................No");
 } 
            alEffecti(Effect, AL EFFECT TYPE, AL EFFECT EQUALIZER);
            if (alGetError() == \overline{A}L NO ERROR){
                 printf("n Equation } 
             else{ 
                 printf("\n Equalizer...................No");
 } 
 }
       //Test Support Available Filter
     printf("\n\n Device Successfully Support Available Filter: \n");
       alGenFilters(1, &Filter);//Generate 1 Filter Object
      if (alGetError() == ALNO ERROR)alFilteri(Filter, AL FILTER TYPE, AL FILTER LOWPASS);
            if (alGetError() == \overline{A}L NO ERROR){
                 printf("n low Pass..................Yes");
 } 
             else{ 
                  printf("\n Low Pass....................No");
 } 
            alFilteri(Filter, AL_FILTER_TYPE, AL_FILTER_HIGHPASS);
            if (alGetError() == \overline{AL} NO ERROR){
                 printf("\n\&\ \text{Hich}\ \overline{\text{Pass}}.\dots...\dots...\dots.\text{Yes")}; } 
             else{ 
                  printf("\n High Pass....................No");
 } 
            alFilteri(Filter, AL_FILTER_TYPE, AL_FILTER_BANDPASS);
            if (alGetError() == ALNOEROR)printf("\n Band Pass.................Yes");
 } 
             else{ 
                  printf("\n Band Pass..................No"); 
 } 
       } 
      // Delete Filter
       alDeleteFilters(1, &Filter); 
      // Delete Effect
       alDeleteEffects(1, &Effect); 
      // Delete Auxiliary Effect Slots
       alDeleteAuxiliaryEffectSlots(Loop, EffectSlot); 
} 
else
{ 
     printf("EFX not found\n"); 
}
```
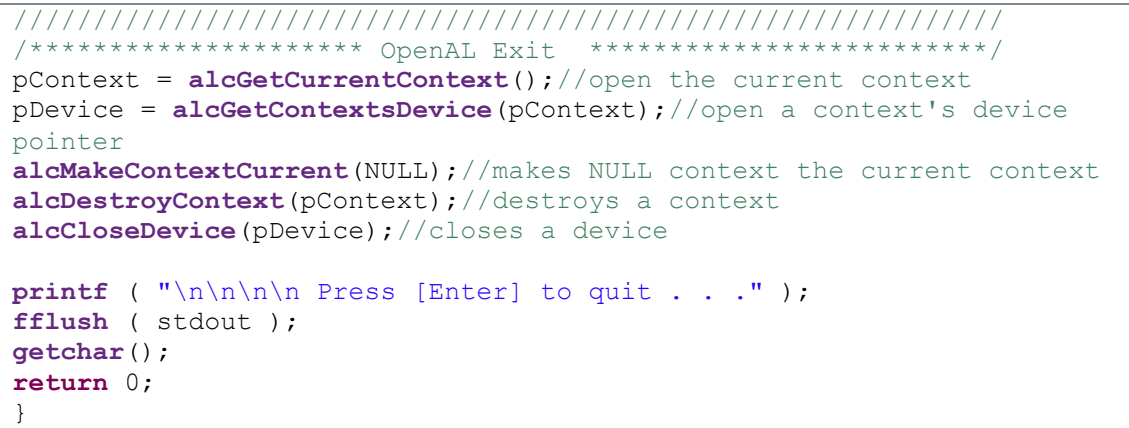

Τα αποτελέσµατα του συγκεκριµένου παραδείγµατος διαφέρουν, ανάλογα µε την κάρτα ήχου που διαθέτει ο χρήστης :

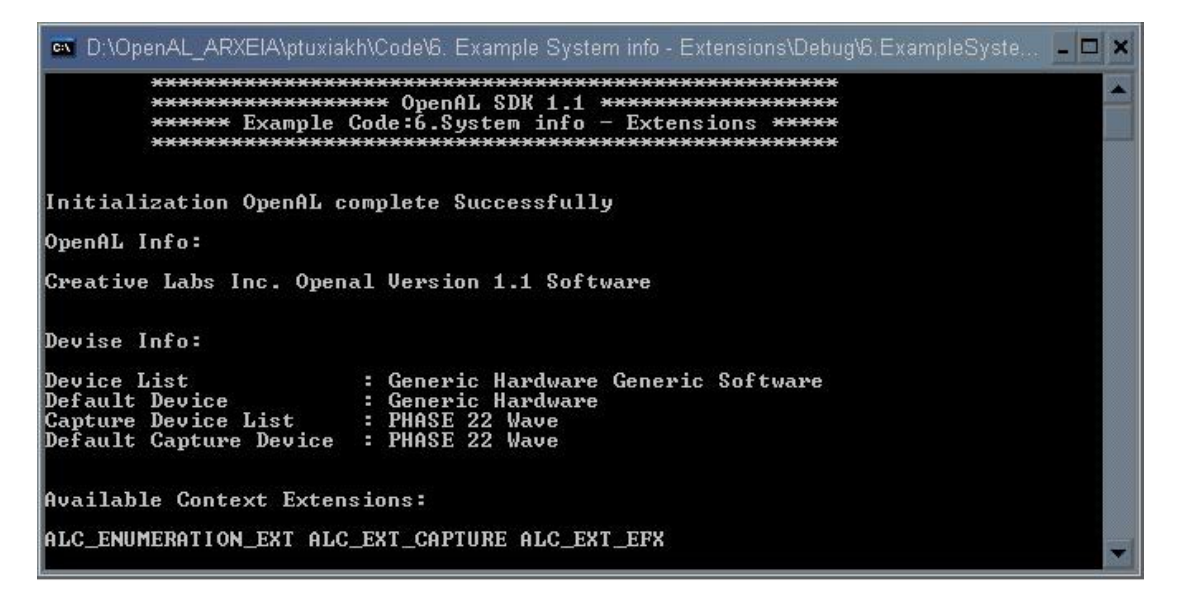

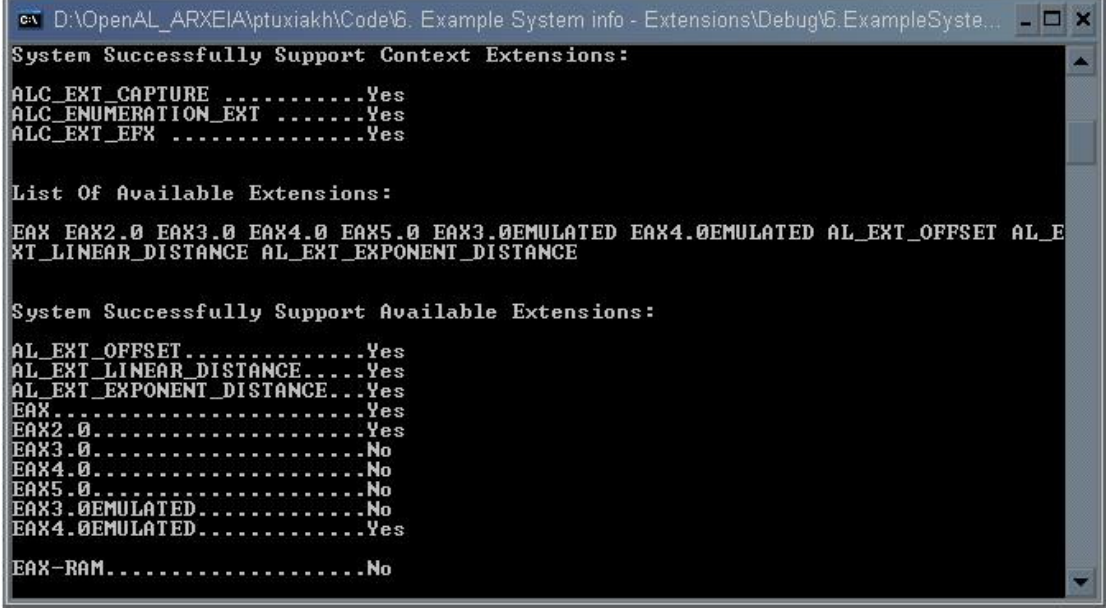

av D:\OpenAL\_ARXEIA\ptuxiakh\Code\6. Example System info - Extensions\Debug\6.ExampleSyste...  $\Box$   $\times$ Ä Device supports 1 Auxiliary Effect Slots<br>Device supports 1 Auxiliary Sends per Source Device Successfully Support Available Effects: Device Successfully Support Available Filter: |<br>|Low Pass.........................No<br>|High Pass....................No<br>|Band Pass...................No Press [Enter] to quit . . .

## 7. Example: EFX

Στο συγκεκριµένο παράδειγµα εκτελούνται οι βασικές λειτουργίες της EFX, όπως έχουν προαναφερθεί στο Κεφαλαίο 2.5, για µια τυπική κάρτα ήχου (ΕΑΧ 2). Αρχικά ένας ήχος εκτελείται χωρίς καµία απολύτως επεξεργασία. Στην συνέχεια ο ίδιος ήχος εκτελείται µε ένα Lowpass filter τοποθετηµένο στον source. Έπειτα ο ήχος εκτελείται από έναν Auxiliary Effect Slots, που έχει τοποθετηµένο πάνω του ένα reverb και χωρίς κανένα filter. Τέλος ο ήχος εκτελείται από ένα Auxiliary Effect Slots, που έχει τοποθετηµένο πάνω του ένα reverb και ένα Auxiliary Slots Lowpass filter. Για να είναι εµφανής όλη η λειτουργία, µετά την εκτέλεση του ήχου αποδεσµεύονται όλες οι λειτουργίες που πραγµατοποιήθηκαν, ακόµα και όταν την επόµενη φορά που θα εκτελεστεί επαναχρησιµοποιούνται. Έτσι πριν την κάθε εκτέλεση του ήχου τοποθετούνται όλες οι παράµετροι που απαιτούνται, χωρίς να λαµβάνονται υπόψη οι προηγούµενες, µιας και έχουν αποδεσµευτεί.

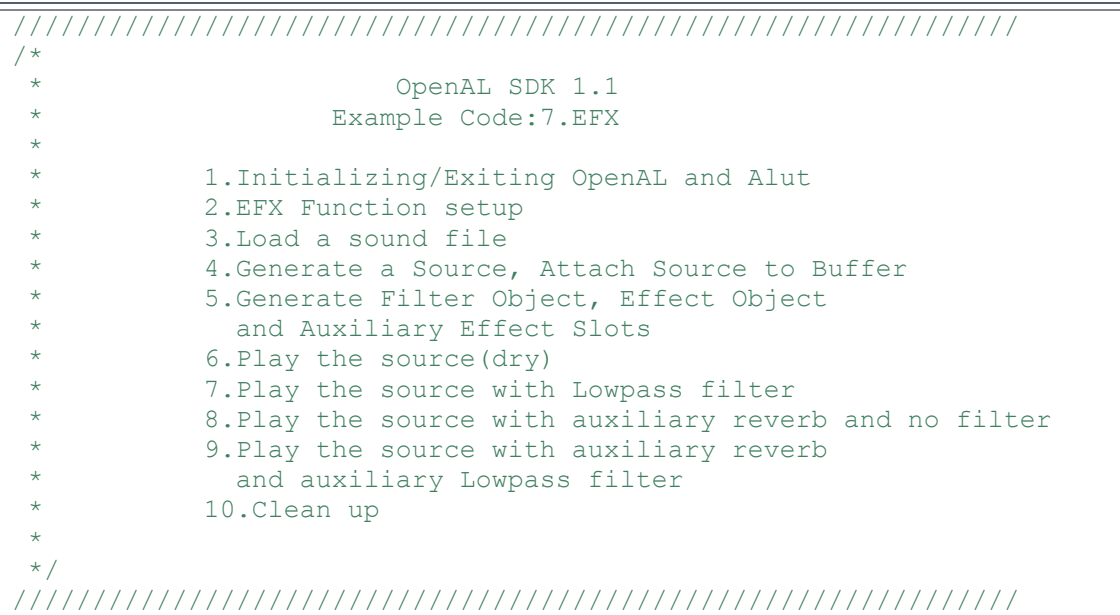

## /\*Include.h\*/

#ifndef INCLUDE H #define INCLUDE\_H\_ /\*Get some classic includes\*/ #include <stdio.h> #include <string.h> #include <stdlib.h> #include <Windows.h> /\*This include work ONLY MinGW. NOT compiler work Cygwin...(?) \*/ #include <conio.h> /\*includes FULL OpenAL\*/ #include <al.h> #include <alc.h> #include <alut.h> #include <efx.h> #include <efx-creative.h> #include <xram.h>

```
/************** GENERAL FUNCTION **************/
void whitePrint(const char *Text);/*Print White Text*/
void RedPrint(const char *Text);/*Print Red Text */ 
/*Print Red AL-ALC Error code & Text */
void RedALErrorPrint(const char *Text, ALenum Error);
/*Print Red ALUT Error code & Text */
void RedALUTErrorPrint(const char *Text, ALenum Error);
void ExitEnterPress(void); /*quit programme*/
void StartPrint();/*Start program print*/ 
/****** INITIALIZATION & EXIT FUNCTION ******/
ALboolean InitOpenAL();/*Initialization OpenAL*/
ALboolean CloseOpenAL();/*Exit-Close OpenAL*/
ALboolean InitALUT();/*Initialization ALUT*/
ALboolean CloseALUT ();/*Exit-Close ALUT*/
#endif /*INCLUDE_H_*/
```

```
/*Include.c*/
```

```
/*Include Function File*/
#include "include.h" 
/************** GENERAL FUNCTION **************/
void StartPrint(){/*Start program print*/
HANDLE h = GetStdHandle ( STD OUTPUT HANDLE );
SetConsoleTextAttribute(h, FOREGROUND RED | FOREGROUND GREEN |
                        FOREGROUND BLUE | FOREGROUND INTENSITY);
printf ( "****************************************************\n" ); 
printf ( "******************** OpenAL SDK 1.1 ******************\n" );
printf ( "**************** Example Code:7.EFX ****************\n"
printf ( "****************************************************\n" ); 
     return ; 
} 
/* Colour info:
  * Win32 Console Applications Tutorials- Part 4 colour.
 * http://www.adrianxw.dk/SoftwareSite/Consoles/Consoles4.html*/ 
void whitePrint(const char *Text)/*Print White Text*/
{ 
      HANDLE h = GetStdHandle ( STD OUTPUT HANDLE );
      SetConsoleTextAttribute(h, FOREGROUND RED | FOREGROUND GREEN |
                             FOREGROUND_BLUE | FOREGROUND_INTENSITY);
      printf("%s", Text); 
} 
void RedPrint(const char *Text)/*Print Red Text */
{ 
      HANDLE h = GetStdHandle ( STD OUTPUT HANDLE );
      SetConsoleTextAttribute(h, FOREGROUND RED
                              |FOREGROUND_INTENSITY); 
      printf("%s", Text);
```
}

```
/*Print Red AL-ALC Error code & Text */
void RedALErrorPrint(const char *Text, ALenum Error) 
{ 
      HANDLE h = GetStdHandle ( STD OUTPUT HANDLE );
      SetConsoleTextAttribute(h, FOREGROUND RED
                                |FOREGROUND_INTENSITY); 
      printf("%s%s\n",Text, alGetString(Error));
} 
/*Print Red ALUT Error code & Text */
void RedALUTErrorPrint(const char *Text, ALenum Error) 
{ 
      HANDLE h = GetStdHandle ( STD OUTPUT HANDLE );
      SetConsoleTextAttribute(h, FOREGROUND RED
                               |FOREGROUND_INTENSITY); 
      printf("%s%s\n",Text, alutGetErrorString(Error)); 
}
void ExitEnterPress(void) /*quit programme*/
{ 
      whitePrint ( "\nPress [Enter] to quit . . ." );
      fflush ( stdout ); 
      getchar(); 
      exit(0); /*Returns 0 to the operating system*/
}
/****** INITIALIZATION & EXIT FUNCTION ******/ 
ALboolean InitOpenAL()/*Initialization OpenAL manually*/
{ 
ALCcontext *pContext = NULL; 
ALCdevice *pDevice = NULL;<br>ALboolean bReturn = AL FAL
                  bReturn = AL FALSE;
ALenum Error; /* save error status*/
ALCboolean currentcon ;/*test for alcMakeContextCurrent*/
pDevice = \text{alcOpenDevice}(NULL); /*Open default device*/
if (pDevice){ /* pDevice != NULL*/
      alcGetError(pDevice);/*Clear error code*/ 
       /*creates a context using a default device*/
       pContext = alcCreateContext(pDevice, NULL); 
      if (pContext) \frac{1}{2} /*pContext != NULL*/
        /*set active context-Makes a pContext the current context*/
            currentcon = alcMakeContextCurrent(pContext);
            if (currentcon == ALC TRUE) {
                  bReturn = AL TRUE;
 } 
            else\frac{1}{2} /*alcMakeContextCurrent(pContext)!= ALC_TRUE */
                  Error = alcGetError(pDevice);
                   RedALErrorPrint( "Unable to make OpenAL context 
                                   current: !!!Error!!!", Error );
 } 
 } 
      else \frac{1}{\sqrt{2}} /*pContext = NULL*/
            Error = \text{alcGetError}(\text{pDevice}); /*context error state*/
                   RedALErrorPrint ( "Unable to create an OpenAL 
                                    context: !!!Error!!! ",Error);
 }
```

```
 } 
      else{/*pDevice = NULL*/
            HANDLE h = GetStdHandle ( STD OUTPUT HANDLE );
            SetConsoleTextAttribute(h, FOREGROUND RED
                                     |FOREGROUND_INTENSITY); 
             printf("Unable to Open default device :!!!Error!!!"); 
 } 
      return bReturn; 
}
ALboolean CloseOpenAL()/*Exit-Close OpenAL*/
{ 
ALCcontext *pContext; 
ALCdevice *pDevice; 
ALCboolean currentcon ;/*test for alcMakeContextCurrent*/
pContext = alcGetCurrentContext(); /*open the current context */
if (alcGetCurrentContext() == NULL)whitePrint ( "\n WARNING: There is no current context, NULL is
returned........" ); 
} 
/*open a context's device pointer*/
pDevice = alcGetContextsDevice(pContext);
/*makes NULL context the current context*/
currentcon = alcMakeContextCurrent(NULL);
if (currentcon != ALC TRUE) {
     whitePrint ( "WARNING: failure to makes NULL context the
                    current context......" );
} 
alcDestroyContext(pContext);/*destroys a context*/
alcCloseDevice(pDevice);/*closes a device*/
return AL_TRUE; 
}
ALboolean InitALUT()/*Initialization ALUT*/
{ 
      ALboolean bReturn = AL FALSE;
     ALenum Error; \overline{}/*Save ALUT error status*/
      alutGetError();/*Clear error code*/ 
      if (!alutInitWithoutContext( NULL , NULL )) { 
            Error = aluteEterror();
            RedALUTErrorPrint("!!!Error!!!", Error);
       } 
      else 
\{bReturn = AL TRUE;
       } 
      return bReturn; 
}
ALboolean CloseALUT()/*Exit-Close ALUT */
{ 
      ALboolean bReturn = AL FALSE;
     ALenum Error; /*Save ALUT error status*/ 
      alutGetError();/*Clear error code*/
```

```
if (lalutExit()) {
      Error = <b>alutGetError()</b>;RedALUTErrorPrint ("Close ALUT : !!!Error!!!", Error);
bReturn = AL TRUE;
return bReturn;
```
 $\}$ 

```
/* Main. c*/
```

```
/*Include Function File*/
#include "include.h"
// Effect objects
LPALGENEFFECTS alGenEffects = NULL;
LPALDELETEEFFECTS alDeleteEffects = NULL;
LPALISEFFECT alIsEffect = NULL;
LPALEFFECTI alEffecti = NULL;
LPALEFFECTIV alEffectiv = NULL;
LPALEFFECTF alEffectf = NULL;LPALEFFECTFV alEffectfv = NULL;
LPALGETEFFECTI alGetEffecti = NULL;
LPALGETEFFECTIV alGetEffectiv = NULL;
LPALGETEFFECTF alGetEffectf = NULL;
LPALGETEFFECTFV alGetEffectfv = NULL;
//Filter objects
LPALGENFILTERS alGenFilters = NULL;
LPALDELETEFILTERS alDeleteFilters = NULL;
LPALISFILTER alIsFilter = NULL;
LPALFILTERI alFilteri = NULL;
LPALFILTERIV alFilteriv = NULL;
LPALFILTERF alFilterf = NULL;
LPALFILTERFV alFilterfy = NULL;
LPALGETFILTERI alGetFilteri = NULL;
LPALGETFILTERIV alGetFilteriv = NULL;
LPALGETFILTERF alGetFilterf = NULL:
LPALGETFILTERFV alGetFilterfy = NULL:
// Auxiliary slot object
LPALGENAWXILIARYEFFECTSLOTS alGenAuxiliarvEffectSlots = NULL;
LPALDELETEAUXILIARYEFFECTSLOTS alDeleteAuxiliaryEffectSlots = NULL;
LPALISAUXILIARYEFFECTSLOT alIsAuxiliaryEffectSlot = NULL;
LPALAUXILIARYEFFECTSLOTI alAuxiliaryEffectSloti = NULL;
LPALAUXILIARYEFFECTSLOTIV alAuxiliaryEffectSlotiv = NULL;
LPALAUXILIARYEFFECTSLOTF alAuxiliaryEffectSlotf = NULL;
LPALAUXILIARYEFFECTSLOTFV alAuxiliaryEffectSlotfv = NULL;
LPALGETAUXILIARYEFFECTSLOTI alGetAuxiliaryEffectSloti = NULL;
LPALGETAUXILIARYEFFECTSLOTIV alGetAuxiliaryEffectSlotiv = NULL;
LPALGETAUXILIARYEFFECTSLOTF alGetAuxiliaryEffectSlotf = NULL;LPALGETAUXILIARYEFFECTSLOTFV alGetAuxiliaryEffectSlotfv = NULL;
```

```
//EFX Function setup
ALboolean EFXFunctionSetup() 
{ 
ALCdevice *pDevice = NULL; 
ALCcontext *pContext = NULL; 
ALboolean Setup = AL FALSE;
pContext = alcGetCurrentContext(); 
pDevice = alcGetContextsDevice(pContext); 
if (alcIsExtensionPresent(pDevice, (ALCchar*)ALC EXT EFX NAME))
{ 
// Get function pointers
alGenEffects = (LPALGENEFFECTS) alGetProcAddress("alGenEffects");
alDeleteEffects = (LPALDELETEEFFECTS)alGetProcAddress("alDeleteEffects");
alIsEffect = (LPALISEFFECT)alGetProcAddress("alIsEffect");
alEffecti = (LPALEFFECTI)alGetProcAddress("alEffecti");
alEffectiv = (LPALEFFECTIV)alGetProcAddress("alEffectiv");
alEffectf = (LPALEFFECTF)alGetProcAddress("alEffectf");
alEffectfv = (LPALEFFECTFV) <b>alGetProcAddress</b> ("alEffectfv");alGetEffecti = (LPALGETEFFECTI)alGetProcAddress("alGetEffecti");
alGetEffectiv = (LPALGETEFECTIV)alGetProcAddress("alGetEffectiv");
alGetEffectf = (LPALGETEFFECTF)alGetProcAddress("alGetEffectf");
alGetEffectfv = (LPALGETEFFECTFV)alGetProcAddress("alGetEffectfv");
alGenFilters = (LPALGENFILTERS)alGetProcAddress("alGenFilters");
alDeleteFilters = (LPALDELETEFILTERS)alGetProcAddress("alDeleteFilters"); 
alIsFilter = (LPALISFILTER)alGetProcAddress("alIsFilter");
alFilteri = (LPALFILTERI)alGetProcAddress("alFilteri");
alFilteriv = (LPALFILTERIV)alGetProcAddress("alFilteriv"); 
alFilterf = (LPALFILTERF)alGetProcAddress("alFilterf");
alFilterfv = (LPALFILTERFV) alGetProcAddress ("alFilterfv");
alGetFilteri = (LPALGETFILTERI )alGetProcAddress("alGetFilteri");
alGetFilteriv= (LPALGETFILTERIV ) alGetProcAddress ("alGetFilteriv");
alGetFilterf = (LPALGETFILTERF )alGetProcAddress("alGetFilterf");
alGetFilterfv= (LPALGETFILTERFV)alGetProcAddress("alGetFilterfv");
alGenAuxiliaryEffectSlots = (LPALGENAUXILIARYEFFECTSLOTS) alGetProcAddress
                             ("alGenAuxiliaryEffectSlots"); 
alDeleteAuxiliaryEffectSlots = (LPALDELETEAUXILIARYEFFECTSLOTS) 
                           alGetProcAddress("alDeleteAuxiliaryEffectSlots");
alIsAuxiliaryEffectSlot = (LPALISAUXILIARYEFFECTSLOT)alGetProcAddress
                           ("alIsAuxiliaryEffectSlot"); 
alAuxiliaryEffectSloti = (LPALAUXILIARYEFFECTSLOTI)alGetProcAddress
                          ("alAuxiliaryEffectSloti"); 
alAuxiliaryEffectSlotiv = (LPALAUXILIARYEFFECTSLOTIV)alGetProcAddress
                           ("alAuxiliaryEffectSlotiv"); 
alAuxiliaryEffectSlotf = (LPALAUXILIARYEFFECTSLOTF)alGetProcAddress
                          ("alAuxiliaryEffectSlotf"); 
alAuxiliaryEffectSlotfv = (LPALAUXILIARYEFFECTSLOTFV)alGetProcAddress
                           ("alAuxiliaryEffectSlotfv"); 
alGetAuxiliaryEffectSloti = (LPALGETAUXILIARYEFFECTSLOTI)alGetProcAddress
                             ("alGetAuxiliaryEffectSloti"); 
alGetAuxiliaryEffectSlotiv = (LPALGETAUXILIARYEFFECTSLOTIV)alGetProcAddress
                              ("alGetAuxiliaryEffectSlotiv"); 
alGetAuxiliaryEffectSlotf = (LPALGETAUXILIARYEFFECTSLOTF)alGetProcAddress
                             ("alGetAuxiliaryEffectSlotf"); 
alGetAuxiliaryEffectSlotfv = (LPALGETAUXILIARYEFFECTSLOTFV)alGetProcAddress 
                              ("alGetAuxiliaryEffectSlotfv");
```

```
if (alGenEffects && alDeleteEffects && alIsEffect && alEffecti
         && alEffectiv &&alEffectf && alEffectfv && alGetEffecti &&
         alGetEffectiv && alGetEffectf && alGetEffectfv &&
         alGenFilters && alDeleteFilters && alIsFilter && alFilteri
        && alFilteriv && alFilterf && alFilterfv && alGetFilteri &&
         alGetFilteriv && alGetFilterf && alGetFilterfv &&
         alGenAuxiliaryEffectSlots &&
         alDeleteAuxiliaryEffectSlots && alIsAuxiliaryEffectSlot &&
         alAuxiliaryEffectSloti && alAuxiliaryEffectSlotiv &&
         alAuxiliaryEffectSlotf && alAuxiliaryEffectSlotfv &&
         alGetAuxiliaryEffectSloti && alGetAuxiliaryEffectSlotiv &&
         alGetAuxiliaryEffectSlotf && alGetAuxiliaryEffectSlotfv)
           Setup = AL TRUE;
     \rightarrowreturn Setup;
\mathbf{1}int main()******* Definition Variable ***
          Error; //save error status
ALCenum
ALuint
          Buffer;//Buffer Object
         Source;//source Object<br>Effect;//Effect Object
ALuint
ALuint
ALuint
          Filter;//Filter Object
ALuint
          EffectSlot;//Auxiliary Effect Slots Object
ALint
          state;
ALboolean AReturn
                       = AL FALSE; // TRUE OR FALSE Function Return
ALboolean BReturn
                      = AL FALSE; // TRUE OR FALSE Function Return
const char *FileName = "sounds\\coca kola.wav";//Sound Path
\ldots/sounds/
/**************** Initializing OpenAL
StartPrint(); //Start program print
\text{AReturn} = \text{InitOpenAL}();
BReturn = InitALUT();
if ( AReturn == AL TRUE && BReturn == AL TRUE ) {
     whitePrint(\overline{\mathbf{v}})n Initialization OpenAL Complete:\n\n");
elseRedPrint ("\n !ERROR! Initialization OpenAL NOT Complete\n\n");
     CloseALUT();
     CloseOpenAL();
     ExistEnterPress();
\rightarrow// Check for EFX Extension
if (!EFXFunctionSetup())RedPrint("\n\n EFX Extension not found\n");
     CloseALUT();
     CloseOpenAL();
     ExitEnterPress();
```

```
******* MAIN PROGRAM **
alutGetError(); //Clear ALUT Error State
alGetError();// Clear AL Error State
Buffer=alutCreateBufferFromFile ( FileName ); //Load a .WAV sound
if (Buffer == AL NONE ) {
     Error = aIutGetError();
      RedALUTErrorPrint("\n !!!Error!!! loading file: ", Error);
      printf("Failed to load %s\n", FileName);
      alDeleteBuffers(1, &Buffer); //delete Buffer
      CloseALUT();//Exit-Close ALUT
      CloseOpenAL();//Exit-Close OpenAL
      ExitEnterPress();//quit programme
\mathbf{1}alGenSources (1, &Source ); //Generate source object
Error = alGetError ();
if (Error != AL NO ERROR ) {
      RedALErrorPrint("\n!!!Error!!! Failure to Generate a Source:",
Error):alDeleteSources(1, &Source);//delete source
      alDeleteBuffers(1, &Buffer); //delete Buffer
      CloseALUT();//Exit-Close ALUT
      CloseOpenAL();//Exit-Close OpenAL
      ExitEnterPress();//quit programme
- }
alSourcei (Source, AL BUFFER, Buffer); //Attach Source to Buffer
Error = \text{alGetError} ();
if (Error != AL NO ERROR ) {
      RedALErrorPrint("\n!!!Error!!! Failure to Attach Source to
                       Buffer:", Error);
      alDeleteSources(1, &Source);//delete source
      alDeleteBuffers(1, &Buffer); //delete Buffer
      CloseALUT();//Exit-Close ALUT
      CloseOpenAL();//Exit-Close OpenAL
      ExitEnterPress();//quit programme
\rightarrowalGenFilters(1, &Filter);//Generate 1 Filter Object
Error = alGetError ();
if (Error != AL NO ERROR ) {
      RedALErrorPrint("\n!!!Error!!! Failure to Generate a Filter:
", Error);
      alDeleteFilters(1, &Filter);// Delete Filter
      alDeleteSources (1, &Source) ; //delete source
      alDeleteBuffers(1, &Buffer); //delete Buffer
      CloseALUT();//Exit-Close ALUT
      CloseOpenAL();//Exit-Close OpenAL
      ExitEnterPress();//quit programme
\rightarrowalGenEffects(1, &Effect);//Generate 1 Effect Object
Error = \text{alGetError} ();
if (Error != AL NO ERROR ) {
      RedALErrorPrint("\n !!!Error!!! Failure to Generate a
Effect:", Error);
      alDeleteEffects(1, &Effect);// Delete Effect
```

```
 alDeleteFilters(1, &Filter);// Delete Filter
      alDeleteSources(1, &Source);//delete source
      alDeleteBuffers(1,&Buffer); //delete Buffer
       CloseALUT();//Exit-Close ALUT
       CloseOpenAL();//Exit-Close OpenAL
       ExitEnterPress();//quit programme
} 
//Generate 1 Auxiliary Effect Slots
alGenAuxiliaryEffectSlots( 1, &EffectSlot ); 
Error = alGetError ();
if ( Error != AL NO ERROR ) {
      RedALErrorPrint("\n !!!Error!!! Failure to Generate a Auxiliary 
Effect 
                        Slots:", Error); 
       //Delete Auxiliary Effect Slots
       alDeleteAuxiliaryEffectSlots(1, &EffectSlot); 
       alDeleteEffects(1, &Effect);// Delete Effect
       alDeleteFilters(1, &Filter);// Delete Filter
      alDeleteSources(1, &Source);//delete source
      alDeleteBuffers(1,&Buffer); //delete Buffer
       CloseALUT();//Exit-Close ALUT
       CloseOpenAL();//Exit-Close OpenAL
       ExitEnterPress();//quit programme
} 
//1.Play the source 
whitePrint( "\n1.Play the source (\text{dry})\n\n" );
alSourcePlay( Source );
while(1)alGetSourcei( Source, AL SOURCE STATE, &state); // Get state
      if( state != AL PLAYING ) break; 
       }
//2.Play the source with Lowpass filter
whitePrint( "2.Play the source with Lowpass filter\n" );
alFilteri(Filter, AL_FILTER_TYPE, AL_FILTER_LOWPASS);
if ( Error != AL NO ERROR ) {
            RedALErrorPrint("\n !!!Error!!! Failure to Attach Lowpass
filter 
                              to filter: ",Error); 
             //Delete Auxiliary Effect Slots
             alDeleteAuxiliaryEffectSlots(1, &EffectSlot); 
             alDeleteEffects(1, &Effect);// Delete Effect
             alDeleteFilters(1, &Filter);// Delete Filter
             alDeleteSources(1,&Source);//delete source
             alDeleteBuffers(1,&Buffer); //delete Buffer
             CloseALUT();//Exit-Close ALUT
             CloseOpenAL();//Exit-Close OpenAL
             ExitEnterPress();//quit programme
 } 
alFilterf(Filter, AL LOWPASS GAIN, 1.0f);
alFilterf(Filter, AL LOWPASS GAINHF, 0.2f);
alSourcei(Source, AL DIRECT FILTER, Filter);
```

```
if (Error != AL_NO_ERROR ) {
             RedALErrorPrint("\n !!!Error!!! Failure to Attach Lowpass 
filter 
                               to Source: ",Error); 
             //Delete Auxiliary Effect Slots
             alDeleteAuxiliaryEffectSlots(1, &EffectSlot); 
             alDeleteEffects(1, &Effect);// Delete Effect
             alDeleteFilters(1, &Filter);// Delete Filter
             alDeleteSources(1,&Source);//delete source
             alDeleteBuffers(1,&Buffer); //delete Buffer
             CloseALUT();//Exit-Close ALUT
             CloseOpenAL();//Exit-Close OpenAL
             ExitEnterPress();//quit programme
} 
            alSourcePlay( Source );
            while( 1 ){
                   //Get state
                  alGetSourcei( Source, AL SOURCE STATE, &state);
                  if ( state != AL PLAYING )
                         break; 
 } 
              //Remove a Filter from Source 
             alSourcei(Source, AL_DIRECT_FILTER, AL_FILTER_NULL);
//3.Play the source with auxiliary reverb and no filter
whitePrint("3.Play the source with auxiliary reverb and no
             filter\n"); 
alEffecti( Effect, AL EFFECT TYPE, AL EFFECT REVERB );
if ( Error != AL_NO_ERROR ) {
        RedALErrorPrint("\n !!!Error!!! Failure to Attach Reverb to 
                          effect: ",Error); 
             //Delete Auxiliary Effect Slots
             alDeleteAuxiliaryEffectSlots(1, &EffectSlot); 
             alDeleteEffects(1, &Effect);// Delete Effect
             alDeleteFilters(1, &Filter);// Delete Filter
             alDeleteSources(1,&Source);//delete source
             alDeleteBuffers(1,&Buffer); //delete Buffer
             CloseALUT();//Exit-Close ALUT
             CloseOpenAL();//Exit-Close OpenAL
             ExitEnterPress();//quit programme
} 
alAuxiliaryEffectSloti( EffectSlot, AL EFFECTSLOT EFFECT, Effect);
if ( Error != AL_NO_ERROR ) {
        RedALErrorPrint("\n !!!Error!!! Failure to Attach Reverb 
                          effect to Auxiliary Effect Slots: ",Error); 
                   //Delete Auxiliary Effect Slots
                   alDeleteAuxiliaryEffectSlots(1, &EffectSlot); 
                   alDeleteEffects(1, &Effect);// Delete Effect
                   alDeleteFilters(1, &Filter);// Delete Filter
                   alDeleteSources(1,&Source);//delete source
                   alDeleteBuffers(1,&Buffer); //delete Buffer
                   CloseALUT();//Exit-Close ALUT
                   CloseOpenAL();//Exit-Close OpenAL
                   ExitEnterPress();//quit programme
}
```

```
alSource3i(Source, AL AUXILIARY SEND FILTER, EffectSlot, 0,
AL FILTER NULL);
i\overline{f} ( Error != AL NO ERROR ) {
        RedALErrorPrint("\n!!!Error!!! Failure to Attach Source to 
                           Auxiliary Reverb Effect Slots: ",Error); 
             //Delete Auxiliary Effect Slots
             alDeleteAuxiliaryEffectSlots(1, &EffectSlot); 
             alDeleteEffects(1, &Effect);// Delete Effect
             alDeleteFilters(1, &Filter);// Delete Filter
             alDeleteSources(1,&Source);//delete source
             alDeleteBuffers(1,&Buffer); //delete Buffer
             CloseALUT();//Exit-Close ALUT
             CloseOpenAL();//Exit-Close OpenAL
             ExitEnterPress();//quit programme
} 
alSourcePlay( Source );
while( 1 ){
      alGetSourcei ( Source, AL SOURCE STATE, &state); // Get state
      if( state != AL PLAYING ) break; 
       } 
//Remove a Source from Auxiliary Effect Slots 
alSource3i(Source, AL AUXILIARY SEND FILTER,
AL EFFECTSLOT NULL, 0, AL FILTER NULL);

//4.Play the source with auxiliary reverb and auxiliary Lowpass 
filter
whitePrint( "4. Play the source with auxiliary reverb and auxiliary
             Lowpass filter\n" );
alFilteri(Filter, AL_FILTER_TYPE, AL_FILTER_LOWPASS);
if ( Error != AL NO ERROR ) \overline{f} RedALErrorPrint("\n !!!Error!!! Failure to Attach Lowpass 
                         filter to filter: ",Error);
             //Delete Auxiliary Effect Slots
             alDeleteAuxiliaryEffectSlots(1, &EffectSlot); 
             alDeleteEffects(1, &Effect);// Delete Effect
             alDeleteFilters(1, &Filter);// Delete Filter
             alDeleteSources(1,&Source);//delete source
             alDeleteBuffers(1,&Buffer); //delete Buffer
             CloseALUT();//Exit-Close ALUT
             CloseOpenAL();//Exit-Close OpenAL
             ExitEnterPress();//quit programme
} 
alFilterf(Filter, AL LOWPASS GAIN, 1.0f);
alFilterf(Filter, AL LOWPASS GAINHF, 0.2f);
alEffecti( Effect, AL EFFECT TYPE, AL EFFECT REVERB );
if ( Error != AL NO ERROR ) \overline{\{} RedALErrorPrint("\n !!!Error!!! Failure to Attach Reverb 
                          to effect: ",Error);
```

```
 //Delete Auxiliary Effect Slots
                    alDeleteAuxiliaryEffectSlots(1, &EffectSlot); 
                    alDeleteEffects(1, &Effect);// Delete Effect
                    alDeleteFilters(1, &Filter);// Delete Filter
                    alDeleteSources(1,&Source);//delete source
                    alDeleteBuffers(1,&Buffer); //delete Buffer
                    CloseALUT();//Exit-Close ALUT
                    CloseOpenAL();//Exit-Close OpenAL
                    ExitEnterPress();//quit programme
} 
alAuxiliaryEffectSloti( EffectSlot, AL EFFECTSLOT EFFECT, Effect);
if ( Error != AL NO ERROR ) {
      RedALErrorPrint("\n !!!Error!!! Failure to Attach Reverb 
                        effect to Auxiliary Effect Slots: ",Error); 
             //Delete Auxiliary Effect Slots
            alDeleteAuxiliaryEffectSlots(1, &EffectSlot); 
            alDeleteEffects(1, &Effect);// Delete Effect
            alDeleteFilters(1, &Filter);// Delete Filter
            alDeleteSources(1,&Source);//delete source
            alDeleteBuffers(1,&Buffer); //delete Buffer
            CloseALUT();//Exit-Close ALUT
            CloseOpenAL();//Exit-Close OpenAL
            ExitEnterPress();//quit programme
} 
alSource3i(Source, AL AUXILIARY SEND FILTER, EffectSlot, 0, Filter);
if ( Error != AL NO ERROR ) {
      RedALErrorPrint("\n !!!Error!!! Failure to Attach Source to 
                        Auxiliary Effect Slots and auxiliary Lowpass 
 filter ",Error); 
 //Delete Auxiliary Effect Slots
            alDeleteAuxiliaryEffectSlots(1, &EffectSlot); 
             alDeleteEffects(1, &Effect);// Delete Effect
 alDeleteFilters(1, &Filter);// Delete Filter
alDeleteSources(1, &Source);//delete source
             alDeleteBuffers(1,&Buffer); //delete Buffer
            CloseALUT();//Exit-Close ALUT
            CloseOpenAL();//Exit-Close OpenAL
            ExitEnterPress();//quit programme
} 
alSourcePlay( Source );
while( 1 ){
      alGetSourcei( Source, AL SOURCE STATE, &state);//Get state
      if( state != AL PLAYING ) break; 
       } 
//Remove a Source from Auxiliary Effect Slots and auxiliary 
//Lowpass filter 
alSource3i(Source, AL_AUXILIARY_SEND_FILTER, AL_EFFECTSLOT_NULL, 0,
AL FILTER NULL);
```

```
////////////////////////////////////////////////////////////// 
             ********* OpenAL Exit
alDeleteAuxiliaryEffectSlots(1, &EffectSlot);//Delete Auxiliary 
Effect Slots
alDeleteEffects(1, &Effect);// Delete Effect
alDeleteFilters(1, &Filter);// Delete Filter
alDeleteSources(1,&Source);//delete source
alDeleteBuffers(1,&Buffer); //delete Buffer
CloseALUT();//Exit-Close ALUT
CloseOpenAL();//Exit-Close OpenAL
ExitEnterPress();//quit programme
return 0; 
}
```
Κατά την εκτέλεση του παραδείγµατος εκτυπώνονται στην οθόνη τα ακόλουθα µηνύµατα:

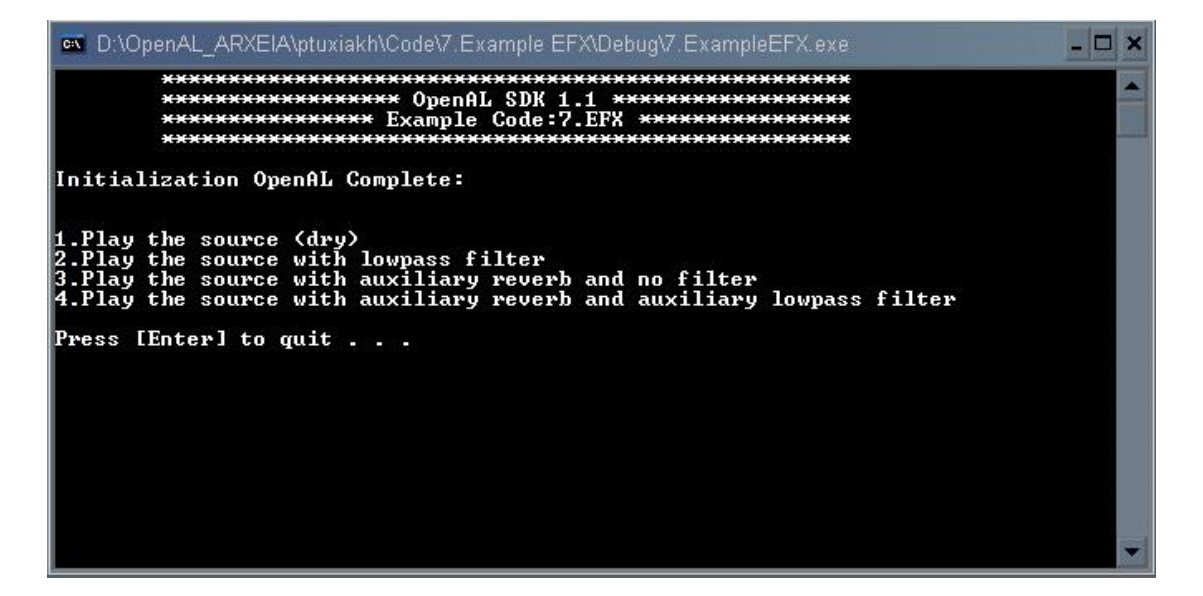

## 8. Example: GUI - Moving Source

Το παράδειγµα οκτώ αποτελεί ένα γραφικό interface, που χρησιµοποιείται για την µετακίνηση και τοποθέτηση ενός Source στον τρισδιάστατο χώρο. Για την δηµιουργία του χρησιµοποιήθηκε η OpenAL, το win32 API και η OpenGL. Είναι γραµµένο σε γλώσσα C++ µε τον Microsoft Visual C++ 2008 Express Edition. O λόγος για την διαφοροποίηση αυτή έχει άµεση σχέση µε το win32 API, µιας και δεν υποστηρίζεται πλήρως από τo GCC. Για την δηµιουργία του παραδείγµατος χρησιµοποιήθηκαν πληροφορίες από τον δικτυακό τόπο του the Forger's Win32 API Tutorial (http://www.winprog.org/tutorial/), ενώ πληροφορίες, καθώς και τμήματα κώδικα, όσον αφορά την δοµή του window και της OpenGL, προήλθαν από τον δικτυακό τόπο Nehe Productions ( http://nehe.gamedev.net/ ) Lessons 01 -10.

Το παράδειγµα δηµιουργεί ένα window σε διαστάσεις 640x480, µε ανάλυση 32bit χρωµάτων. Στην συνέχεια εµφανίζεται ένα interface, που µπορει να χρησιµοποηθεί από τον χρήστη µε βελάκια και τα Page up-down του πληκτρολογίου και να µετακινήσει τον Source ή να τον τοποθετήσει σε μια συγκεκριμένη θέση.

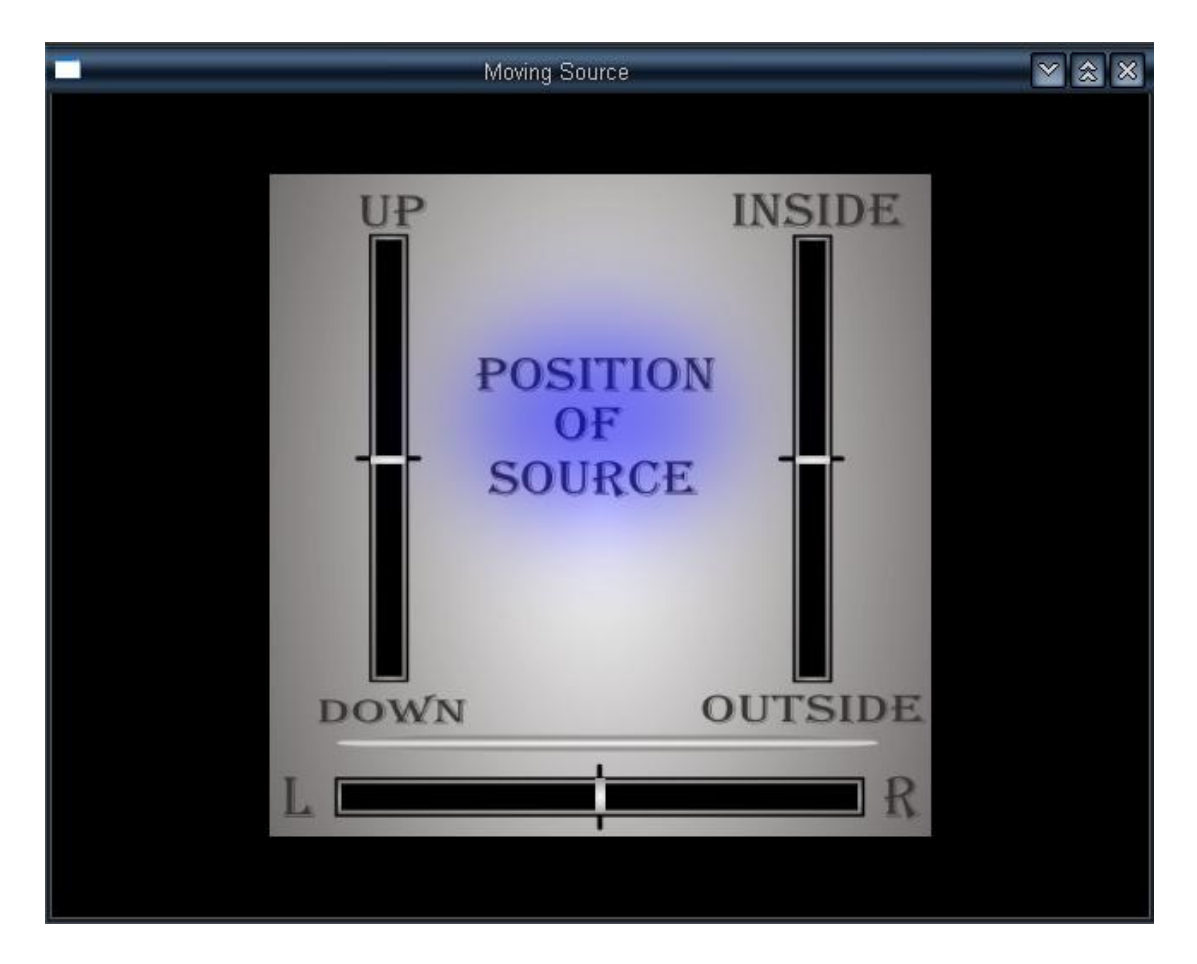

Ταυτόχρονα µε το πλήκτρο C µπορεί να αντιγράψει την θέση που έχει τοποθετήσει τον Source σε ένα αρχείο που ονοµάζεται Sound.log.

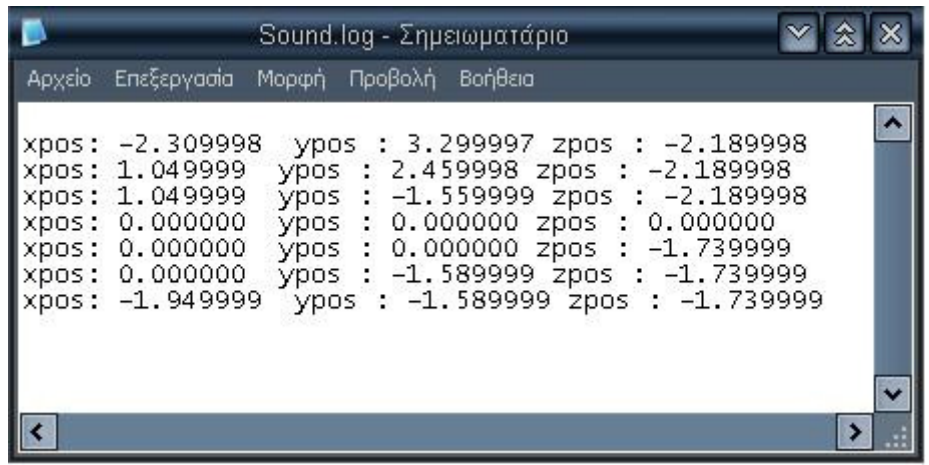

Στην παρακάτω εικόνα παρουσιάζεται η δοµή του κώδικα

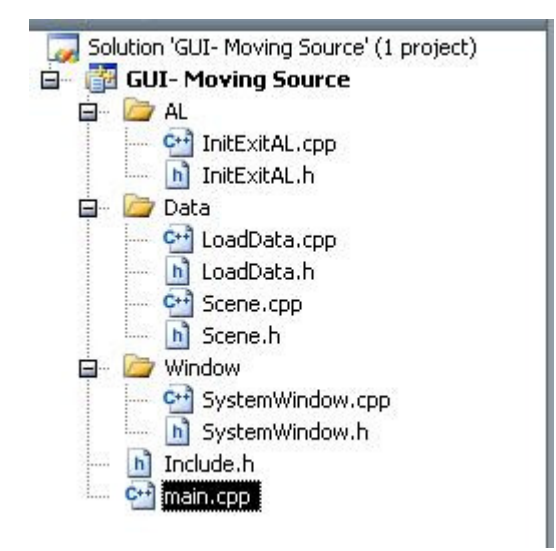

Όπως φαίνεται, το πρόγραµµα χωρίζεται σε 3 υποφακέλους. Στον υποφάκελο AL υπάρχουν οι συναρτήσεις για το initialize και exit των ΑL και ALUT. Στον υποφάκελο Data το αρχείο loadData περιέχει όλες τις συναρτήσεις που απαιτούνται για να γίνουν load τα textures του interface και ο ήχος, ενώ το αρχείο Scene είναι ο πυρήνας όλου του προγράµµατος, δηλαδή είναι το µέρος που δηµιουργείται το interface, ενώ επίσης γίνονται και όλες οι ηχητικές επεξεργασίες που παρουσιάζονται στο πρόγραµµα. Ουσιαστικά περιέχει όλες τις λειτουργίες που πραγµατοποιούνται, αφού δηµιουργηθεί το γραφικό περιβάλλον. Στον υποφάκελο window υπάρχουν όλες οι συναρτήσεις που χρειάζονται για την δηµιουργία ενός window GL, καθώς και µια συνάρτηση ρύθµισης για το µέγεθος του windows- ReSize windows.

Το πρόγραµµα ουσιαστικά ξεκινάει εκτελώντας την παρακάτω γραµµή εντολών

```
if (!WindowsRAN("Moving Source", 640,480,32)){
            return 0;//Quit If Window Was Not Created 
 }
```
Η συνάρτηση αυτή είναι µέσα στο αρχείο systemWindow και εκτελεί την εξής διαδικασία :

- Εκτελεί την συνάρτηση ALSound() από το αρχείο lintExitAL.cpp που εγκαθιστά την OpenAL και ALUT. Στην περίπτωση που η ALSound() επιστρέψει FALSE, τότε το πρόγραµµα σταµατάει να εκτελείται, γιατί ή δεν εγκαταστάθηκε σωστά η OpenAL ή η ALUT και επιστρέφει ένα µήνυµα σφάλµατος, που ενηµερώνει τον χρήστη να ελέγξει την κάρτα ήχου του για τυχόν βλάβες.
- Εκτελεί την συνάρτηση LoadWavSound () από το αρχείο LoadData.cpp, που φορτώνει ένα αρχείο ήχου σε ένα buffer. Στην περίπτωση που η LoadWavSound() επιστρέψει FALSE, τότε το πρόγραµµα σταµατάει να εκτελείται και επιστρέφει ένα αντίστοιχο µήνυµα σφάλµατος. Σε αυτήν την περίπτωση το πιθανότερο σφάλµα είναι ότι δεν βρέθηκαν τα αρχεία ήχου στο Path : Data\ Sounds\.
- Εκτελεί την συνάρτηση CreateGLWindow(title,width,height,bits) από το αρχείο systemWidow.cpp που δημιουργεί ένα OpenGL window. Στην περίπτωση που η CreateGLWindow(title,width,height,bits) επιστρέψει FALSE, τότε το πρόγραµµα σταµατάει να εκτελείται και επιστρέφει ένα αντίστοιχο µήνυµα σφάλµατος. Σε αυτήν την περίπτωση το πιθανότερο είναι να χρειάζονται αναβάθµιση οι drivers της κάρτας γραφικών.
- Εκτελεί την συνάρτηση LoadGLTextures() από το αρχείο LoadData.cpp, που φορτώνει δύο αρχεία εικόνας. Στην περίπτωση που η LoadGLTextures() επιστρέψει FALSE, τότε το πρόγραµµα σταµατάει να εκτελείται και επιστρέφει ένα αντίστοιχο µήνυµα σφάλµατος. Σε αυτήν την περίπτωση το πιθανότερο σφάλµα είναι ότι δεν υπάρχουν τα αρχεία εικόνας στο Path : Data\Textures\.
- Εκτελεί την συνάρτηση InitOpenGL() από το αρχείο systemWidow.cpp, που θέτει κάποιες default τιµές της OpenGL που έχουν σχέση µε το περιεχόµενο του windows(π.χ το background και τα φώτα). Στην περίπτωση που η InitOpenGL() επιστρέψει FALSE, τότε το πρόγραµµα σταµατάει να εκτελείται και επιστρέφει ένα αντίστοιχο µήνυµα σφάλµατος. Σε αυτήν την περίπτωση το πιθανότερο είναι να χρειάζονται αναβάθµιση οι drivers της κάρτας γραφικών.
- Εκτελεί την συνάρτηση SoundPlay() από το αρχείο Scene.cpp. Στην περίπτωση που η SoundPlay() επιστρέψει FALSE, τότε το πρόγραµµα σταµατάει να εκτελείται και επιστρέφει ένα αντίστοιχο µήνυµα σφάλµατος στον χρήστη. H συνάρτηση αυτή δηµιουργεί ένα source, στην συνέχεια τοποθετεί τον buffer στον source και τον θετή σε Loop ON, πριν ξεκινήσει την εκτέλεσή του. Πρέπει να σηµειωθεί, ότι χρησιµοποιήθηκαν extern µεταβλητές για την µεταφορά των buffers από το αρχείο LoadData.cpp στο Scene.cpp. Aν οποιαδήποτε από αυτές τις λειτουργίες επιστρέψει ένα σφάλµα, όλη η διαδικασία σταµατάει και το πρόγραµµα κλείνει.
Πριν προχωρήσουµε στην επόµενη ενέργεια που πραγµατοποιείται από το πρόγραµµα, θα αναλύσουµε λίγο την λειτουργία της LRESULT CALLBACK wndProc, που έχει άµεση σχέση µε το τµήµα του κώδικα που ακολουθεί.

Η συγκεκριµένη συνάρτηση τοποθετείται πάντα πριν από την main και αποτελεί µια λειτουργία ανάκλησης της main. Είναι µια default συνάρτηση, που πρέπει να τοποθετείται πάντα, όταν δηµιουργείται µια εφαρµογή που έχει άµεση σχέση µε το λογισµικό των windows.

Ουσιαστικά η συνάρτηση αυτή συλλέγει όλα τα µηνύµατα που στέλνονται από τα windows και εκτελεί τις ανάλογες λειτουργίες, σύμφωνα με όσα ορίζονται μέσα στην LRESULT CALLBACK wndProc. Ταυτόχρονα όµως, αν κάποια λειτουργία δεν έχει οριστεί, τότε θα εκτελεστεί η default διαδικασία, που ορίζουν τα windows για το παραθυρικό περιβάλον, θέτοντας ως return την DefWindowProc (hWnd, uMsg, wParam, lParam).

Εποµένως µπορούµε να επικεντρώσουµε στο περιεχόµενο της συνάρτησης αυτής και να δούµε ορισµένες από τις λειτουργίες που ελέγχει.

```
bool done=FALSE; // Bool Variable To Exit Loop - Windows 
bool keys[256]; \sqrt{256} // Array Used For The Keyboard Routine
MSG msg; \frac{1}{2} Mindows Message Structure
LRESULT CALLBACK WndProc(HWND hWnd, //Handle For This Window 
                      UINT uMsg, //Message For This Window 
WPARAM wParam, //Additional Message Info
 LPARAM lParam) //Additional Message Info 
{
```
Το τµήµα του κώδικα που ακολουθεί αποτρέπει την λειτουργία Screensaver και powersave. Εποµένως ακόµα και αν αποµακρυνθούµε για αρκετή ώρα από τον υπολογιστή και τα windows στείλουνε µήνυµα ότι πρέπει να ξεκινήσει µια από τις δύο λειτουργίες, καµία δεν θα πραγµατοποιηθεί.

```
switch (uMsg)//Check For Windows Messages 
{ 
case WM_SYSCOMMAND://Intercept System Commands
{ 
      switch (wParam){//Check System Calls 
            case SC SCREENSAVE://Screensaver Trying To Start
            case SC MONITORPOWER://Monitor Trying To Enter Powersave.
             //By Returning 0 We Prevent Those Things From Happening. 
             return 0; 
 } 
break;// Exit
}
```
Αν έχει προκύψει ένα µήνυµα εξόδου από την εφαρµογή, τότε στέλνουµε ένα µήνυµα στην main µε την συγκεκριµένη πληροφορία και δεν επιτρέπουµε την εκτέλεση της διαδικασίας. Τα windows ορίζουν ότι, όταν µια εφαρµογή επεξεργάζεται αυτό το µήνυµα, πρέπει να επιστρέψει µηδέν. Αυτό µας επιτρέπει να ρυθµίσουµε τον τρόπο που θα τερµατιστεί η εφαρµογή, έχοντας προετοιµάσει και διαγράψει όλα τα αντικείµενα που δηµιουργήσαµε κατά το ξεκίνηµα της εφαρµογής.

```
//Sent As A Signal That A Window Or An Application Should Terminate. 
case WM_CLOSE: 
{ 
       PostQuitMessage(0);// Send A Quit Message 
      return 0; // Return To The Message Loop
}
```
Στην συνέχεια, χρησιµοποιώντας τον παρακάτω κώδικα, ελέγχουµε για µηνύµατα των windows που αναφέρονται στο πάτηµα ή την απελευθέρωση ενός κουµπιού του πληκτρολογίου και αποθηκεύουµε την παρακάτω τιµή στην µεταβλητή keys. Πρέπει να σηµειωθεί ότι η συγκεκριµένη εντολή δεν αναφέρεται σε πλήκτρα συστήµατος, όπως το prtcscn sysrq και το alt.

```
// The WM_KEYDOWN message is posted to the window with the keyboard 
// focus when a nonsystem key is pressed. A nonsystem key is a key 
// that is pressed when the ALT key is not pressed. 
//Info:http://msdn2.microsoft.com/en-us/library/ms646280.aspx 
case WM_KEYDOWN: 
{ 
// If a key is being held down we can find out what key it is by 
// reading wParam. We then make that keys cell in the array keys[ ] 
// become TRUE. That way I can read the array later on and find out 
// which keys are being held down.This allows more than one key to be 
// pressed at the same time. 
       keys[wParam] = TRUE;// If So, Mark It As TRUE 
      return 0; 
} 
//Info:http://msdn2.microsoft.com/en-us/library/ms646281.aspx 
case WM_KEYUP: 
{ 
//Each key on the keyboard can be represented by a number from 0-255. 
//When I press the key that represents the number 40 for example, 
//keys[40] will become TRUE. When I let go, it will become FALSE. 
      keys[when] = FALSE;return 0; 
}
```
Σε αυτό το σηµείο µπορούµε να επιστρέψουµε στην main και να εξετάσουµε τον κώδικα που ακολουθεί µετά την WindowsRAN:

```
while(!done){ 
      //Is There A Message Waiting? 
     if (PeekMessage(&msg,NULL, 0, 0, PM_REMOVE)) {
     //Have We Received A Quit Message? 
           if (msg.message==WM QUIT) {
                 done=TRUE; \sqrt{1} If So done=TRUE
 } 
           else{ //If Not, Deal With Window Messages
                  TranslateMessage(&msg); //Translate The Message
                  DispatchMessage(&msg); //Dispatch The Message
 } 
 } 
     else{//If There Are No Messages
```
Όπως φαίνεται, το πρώτο πράγµα που κάνουµε είναι να ξεκινήσουµε µια ρουτίνα που θα τερµατιστεί µόνο αν η bool done γίνει TRUE. Υπενθυµίζουµε ότι στην αρχή του προγράµµατος είχαµε θέσει αυτήν την µεταβλητή σε FALSE.

Στην συνέχεια ελέγχουµε τα µηνύµατα που έχουν αποσταλεί από την LRESULT CALLBACK wndProc και ειδικότερα αν έχει σταλεί µήνυµα εξόδου από το πρόγραµµα. Σε αυτήν την περίπτωση τερµατίζουµε την ρουτίνα που δηµιουργήσαµε και εκτελούµε τον κώδικα που επιθυµούµε, ώστε να κλείσουµε το πρόγραµµα. Αν δεν υπάρχει κάποιο µήνυµα εξόδου, συνεχίζουµε εξετάζοντας τα υπόλοιπα µηνύµατα που αποστέλλονται στην LRESULT CALLBACK wndProc και ειδικότερα αν έχει πατηθεί το πλήκτρο Esc. Aν και το συγκεκριµένο πλήκτρο δεν έχει πατηθεί, εκτελούµε τον υπόλοιπο κώδικα.

```
if (active && keys[VK ESCAPE]){// Was There A Quit Received?
       done=TRUE;//Quit 
} 
else{//Star DrawGLScene 
// Not Time To Quit, Update Screen 
       DrawGLScene();// Draw The Scene
```
Αργικά εκτελούμε την συνάρτηση DrawGLScen. Η συνάρτηση αυτή περιέγει οτιδήποτε αλλάζει µέσα στο παράθυρο, όσον αφορά τους ήχους και το interface. Θα αναλυθεί αφού ολοκληρωθεί η ανάλυση της ρουτίνας. Εποµένως όταν εκτελεστεί η συνάρτηση, ελέγχουµε για το πάτηµα των πλήκτρων Page up –down καθώς και τα βελάκια του πληκτρολογίου. Στην περίπτωση που η LRESULT CALLBACK wndProc µας έχει δώσει το µήνυµα ότι κάποιο από τα συγκεκριµένα πλήκτρα έχουν πατηθεί, τότε αυξάνουµε ή µειώνουµε την αντίστοιχη τιµή.

```
if (keys[VK_PRIOR]){// Is Page Up Being Pressed 
 PosUD+=0.003f;// If So, Move UP 
      if(PosUD>0.771001f){ //if Max up 
            PossUD = 0.771001f; } 
      else{ 
            vpos+=0.03f;
 } 
} 
if (keys[VK_NEXT]){// Is Page Down Being Pressed
       PosUD-=0.003f;// If So, Move Down 
      if(PosUD<-0.501000f ){ //if Max Down 
            PosUD = -0.501000f;
       } 
      else{ 
            ypos==0.03f; } 
} 
if (keys[VK_UP]){ // Is Up Arrow Being Pressed
       PosIO+=0.003f; // If So, Move Into The Screen 
      if(PosIO>0.771001f){//if Max up 
            PosIO = 0.771001f;
       } 
      else{ 
            zpos=-0.03f; } 
}
```

```
if (keys[VK DOWN]){ // Is Down Arrow Being Pressed
       PosIO-=0.003f;// If So, Move Towards The Viewer 
      \textbf{if}(\text{PosIO} < -0.501000f) { //if Max Down
             PostO = -0.501000f;
       } 
      else{ 
             zpos+=0.03f; } 
} 
if (keys[VK_RIGHT]){// Is Right Arrow Being Pressed
       PosLR+= 0.003f;// If So, Move Right 
      if(PoshR>0.771001f) { // if Max Right}PostIR = 0.771001f:
       } 
      else { 
             xpos+= 0.03f; } 
} 
if (keys[VK LEFT]) {// Is Left Arrow Being Pressed
       PosLR-= 0.003f;// If So, Move Left 
      if(PosLR < -0.771001f) { // if Max Left}PosLR = -0.771001f; } 
      else { 
              xpos-= 0.03f; 
 } 
}
```
Οι τιµές αυτές για κάθε πλήκτρο προσδιορίζουν δύο θέσεις και δύο διαφορετικές µετακινήσεις.

 Η µια µετακίνηση είναι ηχητική και αναφέρεται στα x,y,z του source που έχουν δηλωθεί στην αρχή του προγράµµατος ως εξής:

```
GLfloat ypos; //Position Up -Down
GLfloat zpos;<br>
GLfloat xpos;<br>
(Alfloat xpos;
(Alfloat xpos;
(Alfloat xpos;
(Alfloat xpos;
(Alfloat xpos;
(Alfloat xpos;
(Alfloat xpos;
(Alfloat xpos;
(Alfloat xpos;
(Alfloat xpos;
(Alfloat xpos;
(Alfloat xpos;
(Alfloat xpo
                                                                         //Position Right -Left
```
 Η άλλη µετακίνηση αφορά το γραφικό interface και ουσιαστικα τα τρία button που µετακινούνται και έχουν δηλωθεί στην αρχή του προγράµµατος ως εξής:

```
GLfloat PosUD = 0.135f; //Position Up -Down<br>GLfloat PosIO = 0.135f; //Position Inside -
                                    //Position Inside - Outsude
GLfloat PosLR; // Position Right -Left
```
Αυτό που πρέπει να γίνει πλήρως κατανοητό από τον παραπάνω κώδικα είναι ότι, η LRESULT CALLBACK wndProc στέλνει πληροφορίες καθ όλη την διάρκεια που εκτελείται το πρόγραµµα και ταυτόχρονα, µέσω της ρουτίνας που δηµιουργήσαµε, ερµηνεύουµε συνέχεια τις τιµές που µας ενδιαφέρουν σε πραγµατικό χρόνο, ενώ εκτελούµε την συνάρτηση DrawGLScen, που αποτελεί τον πυρήνα όλου του παραδείγµατος και την ερµηνεία όλων αυτών των τιµών.

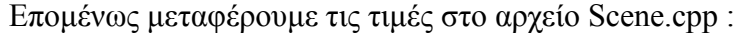

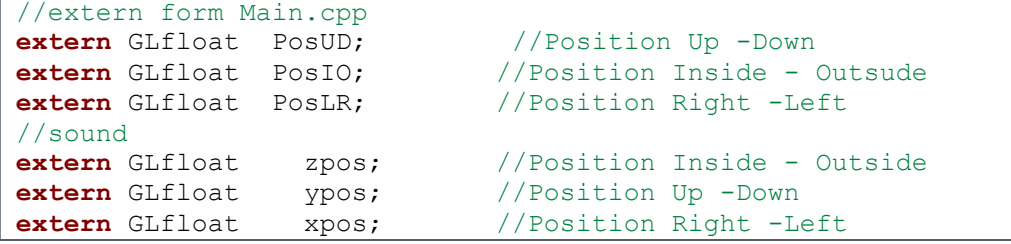

Υπενθυμίζουμε ότι μεταφέρουμε και τις εξής τιμές από το αρχείο LoadData.cpp:

```
//extern form LoadData.cpp 
extern GLuint texture[6]; //load texture data
extern ALuint Buffer [1]; //load Sound data
```
Κατά την διάρκεια της εκκίνησης του προγράµµατος έχουµε τρέξει την συνάρτηση SoundPlay() και, επομένως, πριν ξεκινήσουμε την ρουτίνα, ο ήχος ήδη έχει τοποθετηθεί στον source και εκτελείται.

```
ALuint Sources[1]; 
ALboolean SoundPlay(){ 
       ALenum Error; 
      alGetError ();//Clear AL error code
      //Generate 4 Source 
      alGenSources (1, Sources);
       Error = alGetError (); 
      if (Error != AL_NO_ERROR )
            return AL FALSE;
      //Attach Buffer to Sources 
      alSourcei (Sources[0], AL BUFFER, Buffer[0]);
      Error = alGetError ();
      if (Error != AL NO ERROR )
            return AL FALSE;
      //set sound Loop ON 
      alSourcei(Sources[0], AL LOOPING, AL TRUE);//Loop ON
      if ( Error != AL NO ERROR )
            return AL FALSE;
      //play a source 
      alSourcePlay (Sources[0]);
      Error = alGetError ();
      if ( Error != AL NO ERROR )
            return AL FALSE;
return AL_TRUE; 
}
```
Κάθε φορά που εκτελείται η συνάρτηση DrawGLScen, εκκαθαρίζονται οι buffers της GL και στην συνέχεια τοποθετείται το Matrix στην αρχική του θέση, όπου είναι το κέντρο της οθόνης.

```
GLboolean DrawGLScene(){//All Drawing System 
GLboolean bReturn = GL_TRUE;
// Clear The Screen And The Depth Buffer 
glClear(GL_COLOR_BUFFER_BIT | GL_DEPTH_BUFFER_BIT);
//Replace The Current Matrix With The Identity Matrix
glLoadIdentity();
```
Αργικά θέτουμε τις τιμές που παίρνουμε από την ρουτίνα στον source.

```
 ALfloat Spos1[] = {xpos,ypos,zpos}; //Position of the listener 
alSourcefv(Sources[0], AL POSITION, Spos1); //Move Source
```
Πρέπει να σηµειωθεί ότι η GL έχει την ίδια φιλοσοφία, όσον αφορά την κίνηση αντικειµένων στον εικονικό κόσµο, µε την AL και εποµένως αν θέλαµε να µετακινήσουµε ελευθέρα ένα αντικείµενο ηχητικά και γραφικά στις τρεις διαστάσεις, θα τοποθετούσαµε τις ίδιες τιµές και στην ΑL και στην GL. Στο συγκεκριµένο παράδειγµα όµως µια ηχητική µετακίνηση διαµορφώνεται από την κίνηση τριών διαφορετικών γραφικών αντικειµένων (controllers), που µετακινούνται ή πάνω-κάτω ή δεξιά-αριστερά. Για αυτόν τον προφανή λόγο χρησιµοποιούνται τα PosUD, PosIO,PosLR.

Εποµένως χρησιµοποιούµε τις εντολές push και pop matrix, που αναγκάζουν το matrix να εκτελέσει τις εντολές που περιέχονται μέσα σε αυτές και στην συνεχεία να επανέλθει στην προηγούµενη κατάσταση του, που ήταν το σηµείο που έβλεπε ο χρήστης δηλαδή το σηµείο (0.0,0.0,0.0). Έτσι τοποθετούµε το matrix στο σηµείο που έχουµε ορίσει ότι θα δηµιουργηθεί το background (0.0f,0.0f,-4.0f), µέσω της εντολής glTranslatef. Στην συνεχεία δηλώνουµε ότι θα χρησιµοποιήσουµε το αντίστοιχο texture και εντέλει σχεδιάζουµε ένα τετράγωνο.

```
//back 
glPushMatrix(); 
glTranslatef( 0.0f,0.0f, -4.0f);//Move Into The Screen 
glBindTexture(GL_TEXTURE_2D, texture[filter]);//Get tetxure 
      glBegin(GL_QUADS);
      glNormal3f( 0.0f, 0.0f, 1.0f);// Normal Pointing Down
       glTexCoord2f(0.0f, 0.0f); glVertex3f(-1.0f, -1.0f, 1.0f); 
       glTexCoord2f(1.0f, 0.0f); glVertex3f( 1.0f, -1.0f, 1.0f); 
       glTexCoord2f(1.0f, 1.0f); glVertex3f( 1.0f, 1.0f, 1.0f); 
       glTexCoord2f(0.0f, 1.0f); glVertex3f(-1.0f, 1.0f, 1.0f); 
       glEnd(); 
glPopMatrix();
```
Σε αυτό το σηµείο θα αναλύσουµε τον τρόπο δηµιουργίας του τετραγώνου. Η συνάρτηση normal δίνει την τοποθεσία του «λογικού» σηµείου που θα τοποθετηθεί εντέλει το τετράγωνο που θα δηµιουργήσουµε, ώστε να δουλέψει σωστά ο φωτισµός. Εποµένως η πραγµατική θέση του τετραγώνου θα είναι Z =2.0F και όχι 1.0f.

Στην συνέχεια, εκτελούµε δύο εντολές για κάθε ένα από τα τέσσερα σηµεία που ουσιαστικά δηµιουργούµε, τα οποία ενώνονται και δηµιουργούν το τετράγωνο. Η πρώτη συνάρτηση αναφέρεται στο πως θα τοποθετηθεί το texture, ενώ η δεύτερη αναφέρεται στα τέσσερα σηµεία του τετραγώνου.

H τιµή (-1.0f, -1.0f, 1.0f) σηµαίνει µια µετατόπιση στον άξονα x κατά -1, δηλαδή αριστερά, µια µετατόπιση στον άξονα y κατά -1, δηλαδή κάτω και µια µετατόπιση στον άξονα z προς τα έξω. Όπως φαίνεται το σηµείο αυτό θα είναι το κάτω αριστερά. Το επόµενο σηµείο ( 1.0f, -1.0f, 1.0f) θα είναι το κάτω δεξιά. Όλα τα σηµεία αυτά έχουνε ως κεντρικό άξονα το σηµείο που ορίσαµε µε την glTranslatef, δηλαδή την πρώτη φορά που µετακινείται κατά (-1.0f, -1.0f, 1.0f) πραγµατικά µεταφέρεται στο σηµείο (-1.0f, - 1.0f,-3.0f).

Εντέλει µε τον ίδιο τρόπο τοποθετούµε όλα τα σηµεία του τετραγώνου και συνεχίζουµε µε την δηµιουργία του πρώτου κινούµενου αντικειµένου –«κουµπιού».

```
//batton Up Down 
glPushMatrix(); 
glBindTexture(GL_TEXTURE_2D, texture[button]);//Get tetxure 
//Move Into The Screen. Normal-Zero is y=0.135 
glTranslatef( -0.63f, PosUD,-3.0f); 
      glBegin(GL_QUADS);
       glNormal3f( 0.0f, 0.0f, 0.05f);// Normal Pointing Down 
      qITextCoord2f(0.0f, 0.0f); qIVertex3f(-0.05f, -0.015f, 0.05f); glTexCoord2f(1.0f, 0.0f); glVertex3f( 0.05f, -0.015f, 0.05f);
      glTexCoord2f(1.0f, 1.0f); glVertex3f( 0.05f, 0.015f, 0.05f); glTexCoord2f(0.0f, 1.0f); glVertex3f(-0.05f, 0.015f, 0.05f);
      qITextCoord2f(0.0f, 1.0f); qIVertex3f(-0.05f, glEnd(); 
glPopMatrix();
```
Όπως βλέπουµε στην εντολή glTranslatef θέτουµε το PosUD, ώστε να κινείται το αντικείµενο κάθε φορά που επιρεάζεται ο controller up–Down. Στην συνέχεια σχεδιάζουµε ένα πολύ µικρό ορθογώνιο που είναι τοποθετηµένο µπροστά από το background που δημιουργήσαμε. Η κίνηση του αντικειμένου αυτού δημιουργείται από τον παρακάτω κώδικα, που ήδη έχουµε δει:

```
if (keys[VK_PRIOR]){ // Is Page Up Being Pressed
     PosUD+=0.003f; // If So, Move UP
      ypos+=0.03f; 
     \textbf{if}(\text{PosUD}>0.771001\textbf{f}) { //if Max up
           PosUD = 0.771001f;
           ypos = 6.360013f; } 
\textbf{if} (keys [VK NEXT]) {
                                // Is Page Down Being Pressed
      PosUD=0.003f;<br>ypos-=0.03f;
                                // If So, Move Down
      if(PosUD<-0.501000f ){ //if Max Down 
             PosUD = -0.501000f;ypos = -6.360013f; } 
}
```
Όπως φαίνεται κάθε φορά που πατάµε ένα πλήκτρο αυξοµειώνουµε αντίστοιχα και την θέση του Source στον άξονα y, αλλά και την θέση του αντικειµένου, επίσης στον άξονα y. Όταν εντέλει φτάσουµε σε µέγιστο ή ελάχιστο γραφικό σηµείο (0.771001f ή 0.501000f), σταµατάµε την µετατόπιση του αντικειµένου, αλλά και του ήχου, δηµιουργώντας έτσι ένα Graphical user interface.

Η αντίστοιχη διαδικασία εκτελείται και για τα υπόλοιπα δύο κουµπιά, όπως παρουσιάζεται στον παρακάτω κώδικα :

```
//batton Inside - Outside 
glPushMatrix(); 
       glBindTexture(GL_TEXTURE_2D, texture[button]);//Get tetxure 
       //Move Into The Screen. Normal-Zero is y=0.135 
      glTranslatef( 0.63f,PosIO,-3.0f); 
     glBegin(GL_QUADS);
     qlNormal3f( 0.0f, 0.0f, 0.05f); // Normal Pointing Down
      glTexCoord2f(0.0f, 0.0f); glVertex3f(-0.05f, -0.015f, 0.05f);
       glTexCoord2f(1.0f, 0.0f); glVertex3f( 0.05f, -0.015f, 0.05f);
 glTexCoord2f(1.0f, 1.0f); glVertex3f( 0.05f, 0.015f, 0.05f);
 glTexCoord2f(0.0f, 1.0f); glVertex3f(-0.05f, 0.015f, 0.05f);
       glEnd(); 
glPopMatrix(); 
//batton Right -Left 
glPushMatrix(); 
       glBindTexture(GL_TEXTURE_2D, texture[button]);//Get tetxure 
       //Move Into The Screen. Normal-Zero is X=0.0 
       glTranslatef( PosLR,-0.86f,-3.0f); 
      glBegin(GL_QUADS);
       glNormal3f( 0.0f, 0.0f, 0.05f);// Normal Pointing Down 
       glTexCoord2f(0.0f, 0.0f); glVertex3f(-0.015f, -0.05f, 0.05f);
       glTexCoord2f(1.0f, 0.0f); glVertex3f( 0.015f, -0.05f, 0.05f);
 glTexCoord2f(1.0f, 1.0f); glVertex3f( 0.015f, 0.05f, 0.05f);
 glTexCoord2f(0.0f, 1.0f); glVertex3f(-0.015f, 0.05f, 0.05f);
       glEnd(); 
glPopMatrix(); 
      return bReturn; 
}
```
Εντέλει, αφού ολοκληρωθούν όλες αυτές οι διαδικασίες, το πρόγραµµα επιστρέφει στην ρουτίνα done και την επανεκτελεί, µέχρις ότου να λάβει ένα µήνυµα εξόδου. Όταν πραγµατοποιηθεί η έξοδος από την ρουτίνα, εκτελούνται τέσσερις συναρτήσεις πριν να κλείσει το πρόγραµµα.

```
/* ============================================================== 
                        Exit -Close System
/* ============================================================= 
       ExitPlay(); 
       CloseALUT();//Exit-Close ALUT 
       CloseOpenAL();//Exit-Close OpenAL 
       ExitGLWindow();//Close Window -OpenAL 
return (msg.wParam);//Exit The Program.Return PostQuitMessage(0); 
}
```
Η συνάρτηση ExitGLWindows κλείνει την OpenGL και το δηµιουργηµένο παράθυρο. Οι συναρτήσεις CloseALUT και CloseAL κλείνουν τα αντίστοιχα API, όπως έχει περιγραφεί στα προηγούµενα παραδείγµατα. Η συνάρτηση ExitPlay αποδεσµεύει και κλείνει όλα τα Objects που δηµιουργήθηκαν µε την SoundPlay.

Ο κώδικας της συγκεκριµένης συνάρτησης φαίνεται παρακάτω:

```
ALvoid ExitPlay(){ 
      alSourcef(Sources[0], AL GAIN, 0.1f);
       alutSleep(1); 
      alSourceStop(Sources[0]);
      alDeleteSources(1, Sources);
      alDeleteBuffers(1,Buffer);
```
}

Ολοκληρώνοντας το όγδοο παράδειγµα της πτυχιακής εργασίας παρατίθεται ο πλήρης κώδικας του συγκεκριµένου παραδείγµατος:

```
/*Include.h*/
```

```
#ifndef INCLUDE_H_ 
#define INCLUDE_H_ 
/* ============================================================== */ 
                /* Inlcude Libraries */ 
/* ============================================================== */ 
//#pragma comment(lib, "winmm.lib") //Link With Windows MultiMedia 
//lib Link With OpenAL Lib 
#pragma comment(lib, "OpenAL32.lib")
#pragma comment(lib, "alut.lib") 
#pragma comment(lib, "EFX-Util.lib") 
//Link With Microsoft OpenGL lib 
#pragma comment (lib, "opengl32.lib") 
//Link With Microsoft OpenGL Utility lib 
#pragma comment (lib, "glu32.lib") 
//Link With Win32 GLAUX lib 
#pragma comment (lib, "glaux.lib") 
//#pragma comment (lib, "glut32.lib")//Link With GLUT lib 
/* ============================================================== */ 
                 /* Standard Include Libraries Files */ 
/*=============================================================== */ 
#include <stdio.h> 
#include <string.h> 
#include <stdlib.h> 
#include <stdarg.h> 
#include <Windows.h> 
#include <ctype.h> 
#include <math.h>
#include <time.h> 
#include <conio.h> 
#include <malloc.h> 
#include <memory.h> 
#include <tchar.h> 
#include <iostream>
```

```
/* ============================================================== */ 
         Reporting Errors Standard Libraries Files */
/* ============================================================== */ 
#include <errno.h> //int errno 
#include <assert.h>//assert(Value);
/* ============================================================== */ 
/* Inlcude Full Sound OpenlAL Libraries Files */ 
/* ============================================================== */ 
#include <al.h> 
#include <alc.h> 
#include <alut.h> 
#include <efx.h>
/* ============================================================= */ 
          Include Full Graphic OpenGL Libraries Files */
/* ============================================================= */ 
#include <gl/GL.h>//VC LIB 
#include <gl/GLU.h>//VC LIB 
#include <gl/GLAux.h>//VC LIB 
//#include <gl/GLUT.h> 
/* =============================================================== */ 
                /* Inlcude Program Libraries Files */ 
/* ========== ==================================================== */ 
#include "SystemWindow.h" //Window Setup 
#include "InitExitAL.h" //Initializing & exiting OpenAL and ALUT 
#include "LoadData.h" //Load Data 
#include "Scene.h" //Window Scene 
/* ============================================================= */ 
           CALLBACK -Declaration For WndProc
/* ============================================================= */ 
LRESULT CALLBACK WndProc(HWND, UINT, WPARAM, LPARAM); 
#endif /*MAININCLUDE_H_*/
```

```
/*InitExitAL.h */
```

```
#ifndef INITEXITAL_H_ 
#define INITEXITAL_H_ 
/*================================================================*/ 
/* Initialization & Exit Sound Function */ 
/* ===============================================================*/ 
//AL Sound Full Setup (If No Device Sound Close)*/ 
ALboolean ALSound (); 
ALboolean InitOpenAL();//Initialization OpenAL 
ALboolean CloseOpenAL();//Exit-Close OpenAL 
ALboolean InitALUT();//Initialization ALUT 
ALboolean CloseALUT();//Exit-Close ALUT 
\#endif /*INITEXITAL H */
```

```
/*InitExitAL.cpp*/
```

```
#include "Include.h" 
/* =============================================================== */ 
                 Initialization & Exit Sound Function
/* =============================================================== */ 
ALboolean ALSound (){//AL Sound Full Setup (If No Device Sound Close) 
      if (InitOpenAL() == AL FALSE )\frac{1}{f} (Initialization OpenAL
            CloseOpenAL(); 
           return AL FALSE;
 } 
      else if (InitALUT() == AL FALSE ) {//Initialization ALUT
         CloseALUT():
          CloseOpenAL(); 
           return AL FALSE;
 } 
      return AL_TRUE; 
} 
ALboolean InitOpenAL()//Initialization OpenAL Manually 
{ 
ALCcontext *pContext = NULL;
ALCdevice *pDevice = NULL;
ALboolean bReturn = AL_FALSE;
ALCboolean currentcon ;//Test For alcMakeContextCurrent 
      pDevice = alcOpenDevice(NULL); //Open default device
      if (pDevice){ //pDevice != NULL 
             //creates a context using a default device 
            pContext = alcCreateContext(pDevice, NULL); 
            if (pContext) \frac{1}{\sqrt{p}}Context != NULL
             //set active context-Makes a pContext the current context 
                  currentcon = alcMakeContextCurrent(pContext);
                  if (currentcon == ALC TRUE) {
                        bReturn = AL_TRUE; 
 } 
 } 
 } 
     return bReturn; 
}
ALboolean CloseOpenAL()//Exit-Close OpenAL 
{ 
ALCcontext *pContext = NULL;
ALCdevice *pDevice = NULL;
pContext = alcGetCurrentContext(); //open the current context
//open a context's device pointer 
pDevice = alcGetContextsDevice(pContext); 
alcMakeContextCurrent(NULL);//makes NULL context the current context 
alcDestroyContext(pContext);//destroys a context 
alcCloseDevice(pDevice);//closes a device 
     return AL_TRUE;
```
}

```
ALboolean InitALUT()//Initialization ALUT 
{ 
     ALboolean bReturn = AL_TRUE;
     if (!alutInitWithoutContext( NULL , NULL )) 
                 bReturn = AL FALSE;
     return bReturn; 
} 
ALboolean CloseALUT()//Exit-Close ALUT 
\left\{ \right.ALboolean bReturn = AL TRUE;
     if (!alutExit())
           bReturn = AL FALSE;
     return bReturn; 
}
```
/\*LoadData.h\*/

```
#ifndef LOADDATA_H_ 
#define LOADDATA H
/* ============================================================== */ 
\frac{1}{x} \frac{1}{x} General Function \frac{1}{x}/*=============================================================== */ 
//Path Finder.Test if Path Exist,If Not return FALSE. 
//Sound Data Path is :SoundPath : Data\\Sounds\\filename 
//Texture Data Path is :TexturesPath : Data\\Textures\\filename 
char *DataPath(const char *Path, const char *filename);
/* =============================================================== */
/* Load GLTextures Data - Definition Variable
/* ============================================================== */ 
//Texture Path :....Data/Textures/ 
#define TexturesPath "Data\\Textures\\"<br>#define texrure1 "back.bmp"
#define texrure1 "back.bmp" 
#define texrure2 "buton.bmp"/* 
=============================================================== */ 
     Load GLTextures Data Function \star//* =============================================================== */ 
//Loads A Bitmap Image.If Load Failed Return FALSE 
AUX RGBImageRec *LoadBMP(const char *Filename);
// Load Bitmaps And Convert To Textures 
GLuint LoadGLTextures(); 
/* ============================================================== */ 
           Load Sound Data - Definition Variable * /
/* ============================================================== */ 
//Sound Path :....Data/Sounds/ 
#define SoundPath "Data\\Sounds\\"
#define Sound1 "1.WAV" 
/* ============================================================== */ 
/* Load Sound Data Function */ 
/* ============================================================== */ 
//Load a .WAV sound Be Name.If Load Failed Return AL_FALSE 
ALuint LoadWavSound();
#endif /*LOADDATA H */
```

```
/*LoadData.cpp*/
```
#include "Include.h" /\* ============================================================== \*/ General Function /\* ============================================================== \*/ char fullPath[MAX\_PATH]; char \*DataPath(const char \*Path, const char \*filename){ //Path Finder.Test if Path Exist,If Not return FALSE. //Sound Data Path is :SoundPath : Data\\Sounds\\filename //Texture Data Path is :TexturesPath : Data\\Textures\\filename FILE \*File=NULL;// File Handle if (!filename||!Path){//Make Sure A Filename and Path Was Given return FALSE;//If Not Return FALSE } //Make spring of full Path sprintf s(fullPath, MAX PATH, "%s%s", Path, filename); //Check If The full Path File Exists-File=fopen(fullPath,"r"); fopen s(&File,fullPath,"r"); if (File){// IF File Exist? fclose(File);//Close The Handle return fullPath; } return FALSE;//If Not Return FALSE } /\* ============================================================== \*/ /\* Load GLTextures Data Function \*/ /\* ============================================================== \*/ // RGB IMAGE INFO:The image height and width MUST be a power of 2. // The width and height must be at least 64 pixels, and for // compatability reasons, shouldn't be more than 256 pixels. If the // image you want to use is not 64, 128 or 256 pixels on the width or // height, resize it in an art program. //AUX RGBImageRec : The record will hold the bitmap width,height,and //data AUX RGBImageRec \*LoadBMP(const char \*Filename) {//Loads A Bitmap Image.If Load Failed Return FALSE char \*fullPath;//Full Path Texture file fullPath = DataPath(TexturesPath,Filename);//Path Finder if (fullPath){//If full Path exist //Load The Bitmap And Return A Pointer return auxDIBImageLoad(fullPath); } return FALSE;//If Not Return NULL } GLuint texture[6]; GLuint LoadGLTextures() {// Load Bitmaps And Convert To Textures int loop; int bReturn = GL\_FALSE; GLenum ErrorGL;//Save GL Error - GL NO ERROR.

```
glGetError();//Clear error code 
// Create Storage Space For The Texture-Create an image record that 
// we can store our bitmap in. 
// The record will hold the bitmap width, height, and data. 
AUX RGBImageRec *TextureImage[2];
// Clear the image record just to make sure it's empty. 
// Set The Pointer To NULL 
// memset Info: 
// http://www.cplusplus.com/reference/clibrary/cstring/memset.html 
// Sizeof Info: 
// http://msdn2.microsoft.com/en-us/library/4s7x1k91(VS.71).aspx 
// void is not a type of data in this usage, but indicates the 
// absence of data.A void* points at objects of unknown size, 
// so pointer arithmetic is not defined on them. In C++ the use 
// of 'void*' for addresses of objects of an unknown type is still 
// legal.http://www.csci.csusb.edu/dick/samples/c++.glossary.html 
memset(TextureImage, 0, sizeof(void \star)\star2);
// Load The Bitmap 
TextureImage[0]=LoadBMP(texrure1);
TextureImage[1]=LoadBMP(texrure2);
//Check For Errors, If Bitmap's Not Found Quit. 
if (TextureImage[0] && TextureImage[1]) 
{ 
bReturn = GL_TRUE; // Set The Status To TRUE
glGenTextures(6, &texture[0]);// Create 4 Texture 
//////////////////back/////////////////////////////////////// 
//Low// Create Nearest Filtered TextureThis type of texture has 
// no filtering at all.The only benefit of this type of texture is 
that 
// projects made using this type of texture will usually run pretty 
// good on slow computers. 
glBindTexture(GL_TEXTURE_2D, texture[0]);
glTexParameteri(GL_TEXTURE_2D,GL_TEXTURE_MAG_FILTER,GL_NEAREST);
glTexParameteri(GL_TEXTURE_2D,GL_TEXTURE_MIN_FILTER,GL_NEAREST); 
glTexImage2D(GL_TEXTURE_2D, 0, 3, TextureImage[0]->sizeX, 
              TextureImage[0]->sizeY, 0, GL_RGB, GL_UNSIGNED_BYTE, 
             TextureImage[0]->data);
//Mid 
// Create Linear Filtered Texture. Using GL_LINEAR 
// requires alot of work from the processor\overline{7}video card.
glBindTexture(GL_TEXTURE_2D, texture[1]);
glTexParameteri(GL_TEXTURE_2D,GL_TEXTURE_MAG_FILTER,GL_LINEAR); 
glTexParameteri(GL_TEXTURE_2D,GL_TEXTURE_MIN_FILTER,GL_LINEAR);
glTexImage2D(GL_TEXTURE_2D, 0, 3, TextureImage[0]->sizeX, 
              TextureImage[0]->sizeY, 0, GL_RGB, GL_UNSIGNED_BYTE, 
              TextureImage[0]->data); 
//High 
// Create MipMapped Texture 
// OpenGL to build a mipmapped texture OpenGL tries to build 
// different sized high quality textures. When you draw a mipmapped 
// texture to the screen OpenGL will select the BEST looking texture
```

```
// from the ones it built (texture with the most detail) and draw 
// it to the screen instead of resizing the original image (which 
// causes detail loss). 
glBindTexture(GL_TEXTURE_2D, texture[2]);
glTexParameteri(GL_TEXTURE_2D,GL_TEXTURE_MAG_FILTER,GL_LINEAR);
glTexParameteri(GL_TEXTURE_2D,GL_TEXTURE_MIN_FILTER, 
                GL LINEAR MIPMAP NEAREST);
gluBuild2DMipmaps(GL_TEXTURE_2D, 3, TextureImage[0]->sizeX,
                  TextureImage[0]->sizeY, GL_RGB, GL_UNSIGNED_BYTE,
                   TextureImage[0]->data); 
//////////////////////////////button////////////////////////////// 
//Low 
glBindTexture(GL_TEXTURE_2D, texture[3]);
glTexParameteri(GL_TEXTURE_2D,GL_TEXTURE_MAG_FILTER,GL_NEAREST); 
glTexParameteri(GL_TEXTURE_2D,GL_TEXTURE_MIN_FILTER,GL_NEAREST); 
glTexImage2D(GL_TEXTURE_2D, 0, 3, TextureImage[1]->sizeX,
              TextureImage[1]->sizeY, 0, GL_RGB, GL_UNSIGNED_BYTE,
               TextureImage[1]->data); 
//Mid 
glBindTexture(GL_TEXTURE_2D, texture[4]); 
glTexParameteri(GL_TEXTURE_2D,GL_TEXTURE_MAG_FILTER,GL_LINEAR); 
glTexParameteri(GL_TEXTURE_2D,GL_TEXTURE_MIN_FILTER,GL_LINEAR);
glTexImage2D(GL_TEXTURE_2D, 0, 3, TextureImage[1]->sizeX,
              TextureImage[1]->sizeY, 0, GL_RGB, GL_UNSIGNED_BYTE, 
              TextureImage[1]->data); 
//High 
glBindTexture(GL_TEXTURE_2D, texture[5]);
glTexParameteri(GL_TEXTURE_2D,GL_TEXTURE_MAG_FILTER,GL_LINEAR);
glTexParameteri(GL_TEXTURE_2D,GL_TEXTURE_MIN_FILTER, 
                GL LINEAR MIPMAP NEAREST);
gluBuild2DMipmaps(GL_TEXTURE_2D, 3, TextureImage[1]->sizeX,
                  TextureImage[1]->sizeY, GL_RGB, GL_UNSIGNED_BYTE,
                  TextureImage[1]->data);
ErrorGL=glGetError();//!!!Error ???? 
if (ErrorGL != GL NO ERROR)
      bReturn = G<sub>L</sub> FALSE; //IF Error Set The Status To FALSE
for (loop=0; loop<2; loop++) // Loop Through 4 Textures
{ 
      if (TextureImage[loop]) // If Texture Exists 
\{ if (TextureImage[loop]->data) // If Texture Image Exists 
 { 
                   // Free The Texture Image Memory 
                   free(TextureImage[loop]->data); 
 } 
                  // Free The Image Structure 
                   free(TextureImage[loop]); 
 } 
 } 
} 
return bReturn; 
}
```

```
/* ============================================================== */ 
                 Load Sound Data Function * /
/* ============================================================== */ 
ALuint Buffer[1]; 
ALuint LoadWavSound () 
{ //Load a .WAV sound Be Name.If Load Failed Return AL_FALSE 
      ALchar *fullPath; 
      fullPath = DataPath(SoundPath,Sound1); 
      Buffer[0] = alutCreateBufferFromFile ( fullPath); 
      //Check For Errors, If Sound's Not Found Quit. 
      if (Buffer[0] == AL_NONE)
       { 
             alDeleteBuffers(1,Buffer);//delete Buffers 
             return AL_FALSE; 
       } 
      return AL_TRUE; 
}
```

```
/*Scene.h*/
```

```
#ifndef SCENE_H_ 
#define SCENE_H_ 
//All Drawing System 
GLboolean DrawGLScene();
//sound sutup and paly 
ALboolean SoundPlay(); 
//Exit Sound 
ALvoid ExitPlay();
```

```
#endif /*SCENE_H_*
```

```
/*Scene.cpp*/
```

```
#include "Include.h" 
ALuint Sources[1]; 
//extern form LoadData.cpp 
extern GLuint texture[6]; //load texture data
extern ALuint Buffer [1]; //load Sound data
//extern form Main.cpp 
extern GLuint filter; \frac{1}{\sqrt{N}} Which Filter To Use
extern GLfloat PosUD; //Position Up -Down
extern GLfloat PosIO; //Position Inside - Outsude
extern GLfloat PosLR; //Position Right -Left
//sound 
extern GLfloat zpos; // Position Inside - Outsideextern GLfloat ypos; //Position Up -Down
extern GLfloat xpos; //Position Right -Left
```

```
GLboolean DrawGLScene(){//All Drawing System 
GLboolean bReturn = GL_TRUE;<br>GLuint button = filter+3;//button
                  =filter+3;//button filter
// Clear The Screen And The Depth Buffer 
glClear(GL_COLOR_BUFFER_BIT | GL_DEPTH_BUFFER_BIT);
//Replace The Current Matrix With The Identity Matrix 
glLoadIdentity(); 
ALfloat Spos1[] = {xpos,ypos,zpos}; //Position of the listener 
alSourcefv(Sources[0], AL POSITION, Spos1); //Move Source
//back 
glPushMatrix(); 
       glBindTexture(GL_TEXTURE_2D, texture[filter]);//Get tetxure 
      glTranslatef( 0.\overline{0}f,0.0f,\overline{-4.0}f);//Move Into The Screen
      glBegin(GL_QUADS);
       glNormal3f( 0.0f, 0.0f, 1.0f);// Normal Pointing Down 
      qITexCoord2f(0.0f, 0.0f); qIVertex3f(-1.0f, -1.0f, 1.0f);
       glTexCoord2f(1.0f, 0.0f); glVertex3f( 1.0f, -1.0f, 1.0f); 
       glTexCoord2f(1.0f, 1.0f); glVertex3f( 1.0f, 1.0f, 1.0f); 
       glTexCoord2f(0.0f, 1.0f); glVertex3f(-1.0f, 1.0f, 1.0f);
       glEnd(); 
glPopMatrix(); 
//batton Up Down 
glPushMatrix(); 
       glBindTexture(GL_TEXTURE_2D, texture[button]);//Get tetxure 
       //Move Into The Screen. Normal-Zero is y=0.135 
       glTranslatef( -0.63f, PosUD,-3.0f); 
       glBegin(GL_QUADS); 
      glNormal3f( 0.0f, 0.0f, 0.05f); // Normal Pointing Down
       glTexCoord2f(0.0f, 0.0f); glVertex3f(-0.05f, -0.015f, 0.05f);
       glTexCoord2f(1.0f, 0.0f); glVertex3f( 0.05f, -0.015f, 0.05f);
 glTexCoord2f(1.0f, 1.0f); glVertex3f( 0.05f, 0.015f, 0.05f);
 glTexCoord2f(0.0f, 1.0f); glVertex3f(-0.05f, 0.015f, 0.05f);
       glEnd(); 
glPopMatrix(); 
//batton Inside - Outside 
glPushMatrix(); 
       glBindTexture(GL_TEXTURE_2D, texture[button]);//Get tetxure 
       //Move Into The Screen. Normal-Zero is y=0.135 
       glTranslatef( 0.63f,PosIO,-3.0f); 
      glBegin(GL_QUADS);
      glNormal3f( 0.0f, 0.0f, 0.05f); // Normal Pointing Down
      glTexCoord2f(0.0f, 0.0f); glVertex3f(-0.05f, -0.015f, 0.05f); glTexCoord2f(1.0f, 0.0f); glVertex3f(0.05f, -0.015f, 0.05f);
      glTexCoord2f(1.0f, 0.0f); glVertex3f( 0.05f, -0.015f,
       glTexCoord2f(1.0f, 1.0f); glVertex3f( 0.05f, 0.015f, 0.05f);
       glTexCoord2f(0.0f, 1.0f); glVertex3f(-0.05f, 0.015f, 0.05f);
       glEnd(); 
glPopMatrix(); 
//batton Right -Left 
glPushMatrix(); 
       glBindTexture(GL_TEXTURE_2D, texture[button]);//Get tetxure 
       //Move Into The Screen. Normal-Zero is X=0.0 
       glTranslatef( PosLR,-0.86f,-3.0f); 
       glBegin(GL_QUADS);
```

```
 glNormal3f( 0.0f, 0.0f, 0.05f);// Normal Pointing Down 
       glTexCoord2f(0.0f, 0.0f); glVertex3f(-0.015f, -0.05f, 0.05f);
       glTexCoord2f(1.0f, 0.0f); glVertex3f( 0.015f, -0.05f, 0.05f);
       glTexCoord2f(1.0f, 1.0f); glVertex3f( 0.015f, 0.05f, 0.05f);
       glTexCoord2f(0.0f, 1.0f); glVertex3f(-0.015f, 0.05f, 0.05f);
       glEnd(); 
glPopMatrix(); 
      return bReturn; 
}
ALboolean SoundPlay(){ 
ALenum Error; 
alGetError ();//Clear AL error code 
//Generate 1 Source 
alGenSources (1, Sources);
Error = alGetError ();
if (Error != AL NO ERROR )
      return AL F \overline{A} \overline{L} \overline{S} E;
//Attach Buffer to Sources 
alSourcei (Sources[0], AL BUFFER, Buffer[0]);
Error = alGetError ();
if (Error != AL_NO_ERROR )
      return AL FALSE;
//set sound Loop ON 
alSourcei(Sources[0], AL LOOPING, AL TRUE);//Loop ON
if ( Error != AL_NO_ERROR )
      return AL FALSE;
//play a source 
alSourcePlay (Sources[0]);
Error = alGetError ();
if (Error != AL NO ERROR )
      return AL FALSE;
return AL_TRUE; 
} 
ALvoid ExitPlay(){ 
      alSourcef(Sources[0], AL GAIN, 0.1f);
       alutSleep(1); 
      alSourceStop(Sources[0]);
      alDeleteSources(1, Sources);
       alDeleteBuffers(1,Buffer); 
}
```
/\*SystemWindow.h\*/

```
#ifndef SYSTEMWINDOW H
#define SYSTEMWINDOW H
//Ran widows - Load Data -All Setup For OpenGL-Initialize AL 
//Initialization 
BOOL WindowsRAN(char* title, int width, int height, BYTE bits);
```

```
/ 
/Create OpenGL Window 
BOOL CreateGLWindow(char* title, int width, int height, BYTE bits);
//Exit - Close OpenGLWindow 
GLvoid ExitGLWindow(); 
//Resize The OpenGL Scene Whenever The Window Has Been Resized. 
GLboolean ReSizeGLScene(GLsizei width, GLsizei height); 
//Initialization OpenGL 
GLboolean InitOpenGL();
```
#endif /\*SYSTEMWINDOW\_H\_\*/

}

/\*SystemWindow.cpp\*/

```
#include "Include.h" 
HGLRC hRC=NULL; // Open GL Rendering Context
HDC hDC=NULL; // Open GL GDI(Graphics Device 
                              //Interface)Device Context
HWND hWnd=NULL; // Holds Window Handle<br>HINSTANCE hInstance; // Holds The Instance (
HINSTANCE hInstance; // Holds The Instance Of The 
Application 
BOOL WindowsRAN(char<sup>*</sup> title, int width, int height, BYTE bits)
{ 
//Ran widows-Load Data-All Setup For OpenGL- AL Initialize 
//Setup AL Sound Full 
if (!ALSound ()){
MessageBoxA (NULL, "Δεν βρέθηκε κανένας ελεγκτής ήχου στο σύστημά
σας.\n\n\n" "Βεβαιωθείτε ότι η συσκευή σας δουλεύει κανονικά και 
εγκαταστήστε το πιο\n""πρόσφατο οδηγό για τη κάρτα ήχου σας.\n", 
NULL, MB_ICONWARNING | MB_TASKMODAL );
     return FALSE; 
} 
//Sound Loading 
if(!LoadWavSound ()){//Load a .WAV sound 
       CloseALUT();//Exit-Close ALUT 
       CloseOpenAL();//Exit-Close OpenAL 
MessageBoxA (NULL,"∆εν είναι δυνατή η προσπέλαση των αρχείων 
ήχου.\n\n\n" "Η επανεγκατάσταση της εφαρµογής ίσως λύσει το πρόβληµα" 
, NULL, MB ICONWARNING | MB TASKMODAL );
      return FALSE; 
} 
//Setup And Create GL Window 
if (!CreateGLWindow(title,width,height,bits)){
       CloseALUT();//Exit-Close ALUT 
       CloseOpenAL();//Exit-Close OpenAL 
       ExitGLWindow(); 
MessageBoxA (NULL,"∆εν ειναι δυνατή η δηµιουργία ενός window.\n\n\n" 
"Βεβαιωθείτε ότι η συσκευή σας δουλεύει κανονικά και εγκαταστήστε τον 
πιο\n""πρόσφατο οδηγό για την κάρτα γραφικών σας.\n" 
, NULL, MB ICONWARNING | MB TASKMODAL );
     return FALSE;
```

```
//Texture Loading 
if (!LoadGLTextures()) 
{ 
       CloseALUT();//Exit-Close ALUT 
       CloseOpenAL();//Exit-Close OpenAL 
       ExitGLWindow(); 
MessageBoxA (NULL, "∆εν είναι δυνατή η προσπέλαση των αρχείων 
εικόνας.\n\n\n""Η επανεγκατάσταση της εφαρµογής ίσως λύσει το 
πρόβληµα.\n", NULL,MB_ICONWARNING | MB_TASKMODAL );
              return FALSE; 
} 
//All Property Setup For OpenGL 
if (!InitOpenGL()){ 
      //!!!ERROR:Setup For OpenGL!!! 
       CloseALUT();//Exit-Close ALUT 
       CloseOpenAL();//Exit-Close OpenAL 
       ExitGLWindow(); 
MessageBoxA (NULL, "∆εν είναι δυνατή η δηµιουργία ενός GL 
window.\n\n\n"Βεβαιωθείτε ότι η συσκευή σας δουλεύει κανονικά και 
εγκαταστήστε τον πιο\n""πρόσφατο οδηγό για την κάρτα γραφικών σας.\n" 
, NULL, MB_ICONWARNING | MB_TASKMODAL );
      return FALSE; 
} 
if(!SoundPlay()) ExitPlay(); 
       CloseALUT();//Exit-Close ALUT 
       CloseOpenAL();//Exit-Close OpenAL 
       ExitGLWindow(); 
MessageBoxA (NULL, "∆εν βρέθηκε κανένας έγκυρος ελεγκτής ήχου στο 
σύστηµά σας που να υποστηρίζει την εφαρµογή.\n\n\n""Βεβαιωθείτε ότι η 
συσκευή σας δουλεύει κανονικά και εγκαταστήστε τον πιο \n""πρόσφατο 
οδηγό για τη κάρτα ήχου σας.\n",NULL,MB_ICONWARNING | MB_TASKMODAL );
      return FALSE; 
} 
return TRUE; 
}
BOOL CreateGLWindow(char* title, int width, int height, BYTE bits){
//This Code Creates OpenGL Window. Parameters Are: 
//title - Title To Appear At The Top Of The Window 
//width - Width Of The GL Window Or Fullscreen Mode<br>//height - Height Of The GL Window Or Fullscreen Mode
            - Height Of The GL Window Or Fullscreen Mode
1/bits - Number Of Bits To Use For Color (8/16/24/32)GLuint PixelFormat;// Holds The Results After Searching For A Match 
WNDCLASS wc; // Windows Class Structure<br>DWORD dwExStyle; // Window Extended Style
DWORD dwExStyle; // Window Extended Style<br>DWORD dwStvle: // Window Style
            dwStyle; // Window Style
// Grabs Rectangle Upper Left / Lower Right Values 
            WindowRect:
WindowRect.left=(\text{long})0; // Set Left Value To 0
```

```
WindowRect.right=(long)width; // Set Right Value To Requested Width WindowRect.top=(long)0; // Set Top Value To 0
WindowRect.top=(\text{long})0;WindowRect.bottom=(long)height;//Set Bottom Value To Requested Height
hInstance = GetModuleHandle(NULL);//Grab An Instance For Our Window
//CS_HREDRAW :Redraws the entire window if a movement or size
//adjustment changes the width of the client area. 
//CS VREDRAW :Redraws the entire window if a movement or size
//adjustment changes the height of the client area.
//CS_OWNDC:Allocates a unique device context for each window in the
//class 
//Info:http://msdn2.microsoft.com/en-us/library/ms633574.aspx 
wc.style = CS HREDRAW | CS VREDRAW | CS OWNDC;
wc.lpfnWndProc = (WNDPROC) WndProc;// WndProc Handles Messages 
wc.cbClsExtra = 0; // No Extra Window Data
wc.cbWndExtra = 0; \frac{1}{100} No Extra Window Data
wc.hInstance = hInstance;// Set The Instance 
wc.hIcon = LoadIcon(NULL, IDI_WINLOGO);// Load Default Icon 
wc.hCursor = LoadCursor(NULL, IDC_ARROW);// Load Arrow Pointer 
wc.hbrBackground = NULL; // No Background Required For GL 
wc.lpszMenuName = NULL; // We Don't Want A Menu 
wc.lpszClassName = "OpenGL"; // Set The Class Name 
if (!RegisterClass(&wc)){//Attempt To Register The Window Class 
       ExitGLWindow(); 
      return FALSE;//!!!ERROR:Failed To Register The Window Class 
} 
//APPWINDOW:Forces a top-level window onto the taskbar when the 
//window is visible. 
//WINDOWEDGE:Specifies that a window has a border with a raised edge. 
dwExStyle=WS_EX_APPWINDOW | WS_EX_WINDOWEDGE;
//Creates an overlapped window with the WS_OVERLAPPED, WS_CAPTION, 
//WS_SYSMENU, WS_THICKFRAME, WS_MINIMIZEBOX, and WS_MAXIMIZEBOX
//styles. 
dwStyle=WS_OVERLAPPEDWINDOW;// Windows Style 
//AdjustWindowRectEx:Calculates The Required Size Of The Window 
//Rectangle, Based On The Desired Size Of The Client Rectangle. The 
//Window Rectangle Can Then Be Passed To The CreateWindowEx Function 
//To Create a Window Whose Client Area Is The Desired Size. 
//Info:http://msdn2.microsoft.com/en-us/library/ms632667.aspx 
if (!AdjustWindowRectEx(&WindowRect, dwStyle, FALSE, dwExStyle)){ 
      ExitGLWindow();
     return FALSE;//!!!ERROR:Adjust Window To True Requested Size 
} 
// Create The Window 
hWnd=CreateWindowEx(dwExStyle, //Extended Style For The Window 
                     "OpenGL", //Class Name 
                      title, //Window Title 
                     dwStyle | //Defined Window Style
```

```
WS CLIPSIBLINGS |//Required Window Style
                   WS_CLIPCHILDREN, //Required Window Style 
                  0, 0, \sqrt{\text{Window Position}} //Calculate Window Width 
                  WindowRect.right-WindowRect.left, 
                  //Calculate Window Height 
                 WindowRect.bottom-WindowRect.top,<br>NULL, //No Parent Windo
                        //No Parent Window
NULL, //No MenuhInstance, //Instance
                               //Dont Pass Anything To WM CREATE
if (!hWnd) {//!!!ERROR:Window Creation Error.!!!
           ExitGLWindow(); 
           return FALSE; 
} 
//PIXELFORMATDESCRIPTOR:Describes The Pixel Format Of A Drawing 
//Surface. 
//Info:http://msdn2.microsoft.com/en-us/library/ms537569.aspx 
//Choose a Format That Supports OpenGL and Double 
//Buffering,RGBA(red,green,blue,alpha channel). 
//Find a Pixel Format That Matches The Bits we Decided on (16bit, 
//24bit, 32bit). Set Up a 16bit Z-Buffer. 
//The Remaining Parameters Are Either Not Used Or Are Not Important 
//(Aside From The Stencil Buffer And The (Slow) Accumulation Buffer). 
//pfd Tells Windows How We Want Things To Be 
static PIXELFORMATDESCRIPTOR pfd=
{ 
     //Size Of This Pixel Format Descriptor 
     sizeof(PIXELFORMATDESCRIPTOR),<br>1. //Version Number
     1, 1/Version Number
 PFD_DRAW_TO_WINDOW | //Format Must Support Window 
 PFD_SUPPORT_OPENGL | //Format Must Support OpenGL 
PFD_DOUBLEBUFFER, \frac{1}{\sqrt{N}} / Must Support Double Buffering
PFD_TYPE_RGBA, //Request An RGBA Format
bits, \frac{1}{s} //Select Our Color Depth
     0, 0, 0, 0, 0, 0, //Color Bits Ignored 
     0, \frac{1}{\sqrt{N}} //No Alpha Buffer
     0, 1/8hift Bit Ignored
     0, 1/NO Accumulation Buffer
     0, 0, 0, 0, //Accumulation Bits Ignored 
bits, \frac{1}{16B} //16Bit Z-Buffer (Depth Buffer)
     0, \frac{1}{\sqrt{N}} / \frac{1}{N} Stencil Buffer
     0, \frac{1}{\sqrt{N}} //No Auxiliary Buffer
PFD_MAIN_PLANE, \frac{1}{100} //Main Drawing Layer
     PFD_MAIN_PLANE, //Main Drawing Layer<br>0, //Reserved
     0, 0, 0 //Layer Masks Ignored
      }; 
hDC=GetDC(hWnd);//Get A GL Device Context 
if (|hDC| ExitGLWindow(); 
     return FALSE;//!!!ERROR:Can't Create A GL Device Context!!! 
}
```

```
//ChoosePixelFormat: Attempts To Match An Appropriate Pixel Format 
//Supported By a Device Context To a Given Pixel Format 
//Specification. 
//Info:http://msdn2.microsoft.com/en-us/library/ms537556.aspx 
PixelFormat=ChoosePixelFormat(hDC, &pfd);
if (!PixelFormat){ 
      ExitGLWindow();
      return FALSE;//!!!ERROR:Can't Find A Matching PixelFormat!!! 
} 
if(!SetPixelFormat(hDC,PixelFormat,&pfd)){//Set The Pixel Format 
       ExitGLWindow(); 
      return FALSE;//!!!ERROR:Can't Set The PixelFormat!!! 
} 
hRC=wglCreateContext(hDC);//Create A Rendering Context 
if (!hRC){
       ExitGLWindow(); 
      return FALSE;//!!!ERROR:Can't Create A GL Rendering Context!!! 
} 
if(!wglMakeCurrent(hDC,hRC)){//set active The Rendering Context 
       ExitGLWindow(); 
      return FALSE;//!!!ERROR:Can't Activate The GL Rendering 
                    //Context!!! 
} 
ShowWindow(hWnd,SW_SHOW);//Show The Window
SetForegroundWindow(hWnd);//Slightly Higher Priority 
SetFocus(hWnd);//Sets Keyboard Focus To The Window 
ReSizeGLScene(width, height);//Set Up Our Perspective GL Screen 
return TRUE; 
} 
GLvoid ExitGLWindow() 
{//Exit - Close Window 
HGLRC hRC= wglGetCurrentContext();//Get current GL Rendering Context 
HDC hDC= wglGetCurrentDC(); //Get current GL Device Context
if (hRC){//Rendering Context 
       wglMakeCurrent(NULL,NULL);//makes NULL The DC And RC Contexts 
       wglDeleteContext(hRC);//Delete Rendering Context 
       hRC=NULL;// Set Rendering Context To NULL 
} 
if (hDC && !ReleaseDC(hWnd,hDC)){//Release The Device Context 
       hDC=NULL;//Set Device Context NULL 
} 
if (hWnd && !DestroyWindow(hWnd)){//Destroy The Window 
       hWnd=NULL;//Set Window Handle To NULL 
} 
if (!UnregisterClass("OpenGL",hInstance)){//Unregister Class 
       hInstance=NULL;//Set Unregister Class To NULL 
} 
}
```

```
GLboolean ReSizeGLScene(GLsizei width, GLsizei height) 
{ 
//Resize The OpenGL Scene Whenever The Window Has Been Resized. 
//Example:ReSizeGLScene(800,600) 
GLenum ErrorGL;//Save GL Error<br>GLboolean bReturn = GL TRUE;
                 bReturn = GL TRUE;
//Clear error code 
//http://msdn2.microsoft.com/en-us/library/ms537109(VS.85).aspx 
glGetError(); 
if (height==0)// Prevent A Divide By Zero By
{ 
       height=1;// Making Height Equal One 
} 
glViewport(0,0,width,height);// Reset The Current Viewport 
ErrorGL=glGetError();//!!!Error:Failure Reset The Current Viewport!!! 
if (ErrorGL != GL NO ERROR)
      bReturn = GL FALSE;
glMatrixMode(GL_PROJECTION);// Select The Projection Matrix 
//GL_PROJECTION:Applies subsequent matrix operations to the 
//projection matrix stack. 
ErrorGL=glGetError();//!!!Error:Failure Initialize The Matrix State 
if (ErrorGL != GL NO ERROR)
    bReturn = GL FALSE;
//Replace The Current Matrix With The Identity Matrix 
glLoadIdentity(); 
ErrorGL=glGetError();//!!!Error:Failure Replace Matrix!!! 
if (ErrorGL != GL NO ERROR)
    bReturn = GL FALSE;
// Calculate The Aspect Ratio Of The Window 
gluPerspective(45.0f,(GLfloat)width/(GLfloat)height,0.1f,100.0f); 
//set up a perspective projection matrix 
ErrorGL=glGetError();//!!!Error:Failure ......!!! 
if (ErrorGL  != GL NO ERROR)
     bReturn = GL_FALSE;
glMatrixMode(GL_MODELVIEW);//Select The Modelview Matrix 
//GL_MODELVIEW: Applies subsequent matrix operations to
//the modelview matrix stack. 
ErrorGL=glGetError();//!!!Error:Failure Initialize The Matrix State 
if (ErrorGL != GL_NO_ERROR)
      bReturn = GL FALSE;
g1LoadIdentity();//Replace The Current Matrix With The IdentityMatrix
ErrorGL=glGetError();//!!!Error:Failure Replace Matrix!!! 
if (ErrorGL  != GL NO ERROR)
      bReturn = GL FALSE;
return bReturn; 
}
```

```
/Red,Blue,Green,Alpha Value 
//Ambient Light Values - Without an ambient light, spots where there 
//is no diffuse light will appear very dark. 
GLfloat LightAmbient []= { 0.5f, 0.5f, 0.5f, 1.0f };
//Diffuse Light Values- A diffuse light this bright lights up the 
//front of the crate nicely. 
GLfloat LightDiffuse[] = \{ 1.0f, 1.0f, 1.0f, 1.0f \};
//x,y,z,the last number at 1.0f.tells OpenGL the designated 
coordinates are the position of the light source. 
//Light Position-position the light off the screen,towards the 
//viewe(2.0f), 
GLfloat LightPosition[]= \{ 0.0f, 0.0f, 2.0f, 1.0f \};
GLboolean InitOpenGL() 
{//Initialization OpenGL
GLenum ErrorGL= GL_NO_ERROR; //Save GL_Error
GLboolean bReturn = GL_TRUE;
glGetError();//Clear error code 
//Enable Texture Mapping 
glEnable(GL_TEXTURE_2D);
ErrorGL=glGetError();
if (ErrorGL != GL NO ERROR)
     bReturn = GL FALSE;
//Enable Smooth Shading 
glShadeModel(GL_SMOOTH); 
ErrorGL=glGetError();
if (ErrorGL != GL NO ERROR)
      bReturn = GLFALSE;
//Black Background(Red,Green,Blue,Alpha)The Initial Values Are All 0. 
glClearColor(0.0f, 0.0f, 0.0f, 0.0f); 
ErrorGL=glGetError(); 
if (ErrorGL != GL NO ERROR)
      bReturn = GL FALSE;
// Depth Buffer Setup. The Initial Value is 1. 
glClearDepth(1.0f); 
ErrorGL=glGetError(); 
if (ErrorGL != GL_NO_ERROR)
     bReturn = GL FALSE;
//Enables Depth Testing 
glEnable(GL_DEPTH_TEST);
\overline{\textbf{if}} (ErrorGL != GL_NO_ERROR)
      bReturn = GL FALSE;
//Specifies The Value Used For Depth-Buffer Comparisons. 
//Specifies The Function Used To Compare Each Incoming Pixel z 
//Value With The z Value Present In The Depth Buffer. The Comparison 
//Is Performed Only If Depth Testing is Enabled. 
//GL_LEGUAL:Passes if the incoming z value is less than or equal to 
//the stored z value.
```

```
//Info:http://msdn2.microsoft.com/en-us/library/ms537051.aspx 
glDepthFunc(GL_LEQUAL); 
ErrorGL=glGetError(); 
if (ErrorGL != GL_NO_ERROR)
     bReturn = GLFALSE;
//Specify Implementation-Specific Hints 
//GL PERSPECTIVE CORRECTION HINT: Indicates the quality of color and
//texture coordinate interpolation. 
//GL_NICEST:The most correct,or highest quality,option should be 
//chosen. 
glHint(GL_PERSPECTIVE_CORRECTION_HINT, GL_NICEST);
ErrorGL=glGetError();
if (ErrorGL != GL NO ERROR)
     bReturn = GL FALSE;
//set up the lighting
//Setup The Ambient Light.Set the amount of ambient 
//light that light1 will give off. 
//Half intensity ambient light 
glLightfv(GL_LIGHT1, GL_AMBIENT, LightAmbient);
ErrorGL=glGetError();
if (ErrorGL != GL NO ERROR)
      bReturn = GL FALSE;
//Setup The Diffuse Light.Set up the amount of diffuse 
//light that light number one will give off 
// Full intensity white light 
glLightfv(GL_LIGHT1, GL_DIFFUSE, LightDiffuse);
ErrorGL=glGetError(); 
if (ErrorGL != GL NO ERROR)
      bReturn = GL FALSE;
// Position The Light.Set the position of the light.2 
//unit towards the viewer 
glLightfv(GL_LIGHT1, GL_POSITION,LightPosition);
ErrorGL=glGetError(); 
if (ErrorGL != GL NO ERROR)
      bReturn = GLFALSE;
// Enable Light One 
glEnable(GL_LIGHT1); 
ErrorGL=glGetError(); 
if (ErrorGL != GL NO ERROR)
      bReturn = GLFALSE;
return bReturn; 
}
```
/\*main.cpp\*/

```
#include "Include.h" 
bool done=FALSE; // Bool Variable To Exit Loop - Windows
bool keys[256]; // Array Used For The Keyboard Routine
MSG msg; \frac{1}{100} // Windows Message Structure<br>
bool active=TRUE; // Window Active Flaq Set To
bool active=TRUE; // Window Active Flag Set To TRUE By Default<br>
bool fp; // F Pressed?
bool fp; \begin{array}{ccc} \n\text{bool} & \text{fp;} \\
\text{bool} & \text{cp;} \\
\end{array} // C Pressed?
                                         // C Pressed?
```

```
GLuint filter = 2; // Which Filter To Use -High
GLfloat PosUD = 0.135f; //Position Up -Down<br>GLfloat PosIO = 0.135f; //Position Inside -
GLfloat PosIO = 0.135f; //Position Inside - Outsude<br>GLfloat PosLR; //Position Right -Left
                              //Position Right -Left
GLfloat ypos;<br>
GLfloat zpos: //Position Inside -
                              //Position Inside - Outside
GLfloat xpos; // Position Right -Left//The WindowProc function is an application-defined function that 
//processes messages sent to a window. The WNDPROC type defines a 
//pointer to this callback function. WindowProc is a placeholder for 
//the application-defined function name. 
//Info:http://msdn2.microsoft.com/en-us/library/ms633573.aspx 
LRESULT CALLBACK WndProc(HWND hWnd, //Handle For This Window
                        UINT uMsg, //Message For This Window
                         WPARAM wParam, //Additional Message Info 
                         LPARAM lParam) //Additional Message Info 
{ 
      switch (uMsg)//Check For Windows Messages
\{case WM_ACTIVATE://Watch For Window Activate Message
\{ if (!HIWORD(wParam)){//Check Minimization State 
                   active=TRUE;//Program Is Active 
 } 
             else{ 
            active=FALSE;//Program Is No Longer Active
 } 
             return 0; 
 } 
      //WM_SYSCOMMAND:A window receives this message when the 
       //user chooses a command from the Window menu (formerly known 
       //as the system or control menu) or when the user chooses the 
       //maximize button, minimize button, restore button, or close 
       //button.
      //Info:http://msdn2.microsoft.com/en-us/library/ms646360.aspx 
      case WM_SYSCOMMAND://Intercept System Commands
\{switch (wParam) {//Check System Calls
                   //Screensaver Trying To Start 
                  case SC SCREENSAVE:
                   //Monitor Trying To Enter Powersave. 
                   case SC_MONITORPOWER: 
                  // By Returning 0 We Prevent Those Things From 
                  // Happening. 
                   return 0; 
 } 
      break; 
       } 
//Info:http://msdn2.microsoft.com/en-us/library/ms674887.aspx 
//Sent As A Signal That A Window Or An Application Should Terminate. 
     case WM_CLOSE:
```

```
 {//Send A Quit Message.The Variable Done Will Be Set To TRUE, 
      //The Main Loop In WinMain() Will Stop, And The Program Will 
       //Close. 
            PostQuitMessage(0);
             return 0; 
       } 
//The WM KEYDOWN message is posted to the window with the keyboard
//focus when a nonsystem key is pressed. A nonsystem key is a key 
//that is pressed when the ALT key is not pressed. 
//Info:http://msdn2.microsoft.com/en-us/library/ms646280.aspx 
      case WM_KEYDOWN: 
\{//If a key is being held down we can find out what key it is by 
//reading wParam.We then make that keys cell in the array keys[ ] 
//become TRUE.That way I can read the array later on and find out 
//which keys are being held down.This allows more than one key to be 
//pressed at the same time. 
            keys[wpram] = TRUE; // If So, Mark It As TRUE return 0; 
       } 
//Info:http://msdn2.microsoft.com/en-us/library/ms646281.aspx 
      case WM_KEYUP: 
       { 
//If a key has been released we find out which key it was by reading 
//wParam. We then make that keys cell in the array keys[] equal 
//FALSE.That way when I read the cell for that key I'll know if it's 
//still being held down or if it's been released. 
//Each key on the keyboard can be represented by a number from 0-255. 
//When I press the key that represents the number 40 for example, 
//keys[40] will become TRUE. When I let go, it will become FALSE. 
            keys[when] = FALSE; return 0; 
 } 
      case WM_SIZE://Resize The OpenGL Window
       { 
      //LoWord=Width, HiWord=Height 
      ReSizeGLScene(LOWORD(lParam), HIWORD(lParam));
             return 0; 
 } 
       }//END switch (uMsg) 
//Pass All Unhandled Messages To DefWindowProc 
//Calls the default window procedure to provide default processing 
//for any window messages that an application does not process. This 
//function ensures that every message is processed.
//Info:http://msdn2.microsoft.com/en-us/library/ms633572.aspx 
return DefWindowProc(hWnd,uMsg,wParam,lParam); 
}
int WINAPI WinMain(HINSTANCE hInstance, // Instance 
                   HINSTANCE hPrevInstance, // Previous Instance<br>LPSTR loCmdLine, // Command Line Parame
                               lpCmdLine, // Command Line Parameters<br>nCmdShow) // Window Show State
                    int nCmdShow) // Window Show State
{ 
if (!WindowsRAN("Moving Source", 640, 480, 32)) {
             return 0;//Quit If Window Was Not Created 
 }
```

```
while(!done)
{ 
      //Is There A Message Waiting? 
     if (PeekMessage(&msg, NULL, 0, 0, PM_REMOVE)){
     //Have We Received A Quit Message? 
           if (msq.message==WM QUIT){
                 done=TRUE; //If So done=TRUE
 } 
            else{ //If Not, Deal With Window Messages 
                  TranslateMessage(&msg); //Translate The Message 
                  DispatchMessage(&msg); //Dispatch The Message 
 } 
 } 
     else {//If There Are No Messages
     // Draw The Scene. Watch For ESC Key. 
           if (active && keys[VK_ESCAPE]){// Ouit Received?
                        done=TRUE; // ESC 
 } 
            else{//Star DrawGLScene 
                // Not Time To Quit, Update Screen 
                  DrawGLScene();// Draw The Scene 
                //Get current GL Device Context<br>HDC hDC= walGetCurrentDC():
                     hDC= wqlGetCurrentDC();
//Specifies a device context. If the current pixel format for the 
//window referenced by thisdevice context includes a back buffer, 
//the function exchanges the front and back buffers. 
//http://msdn2.microsoft.com/en-us/library/ms537551(VS.85).aspx 
                  SwapBuffers(hDC); //Swap Buffers (Double Buffering) 
11************** Filtre Toggle ***************************//
                 if (keys['F'] && !fp){ // Is F Key Being Pressed?
                        fp=TRUE; // fp Becomes TRUE 
                       filter+=1; // filter Value Increases By One
                       if (filter>2)\frac{1}{1} Is Value Greater Than 2?
                        filter=0; / If So, Set filter To 0 
 } 
 } 
                 if (!keys['F']){ // Has F Key Been Released?
                        fp=FALSE; // If So, fp Becomes FALSE 
 } 
                      //**************************************************************// 
                 if (keys[VK_PRIOR])\frac{1}{2} / Is Page Up Being Pressed
                        PosUD+=0.003f;// If So, Move UP 
                       if(PosUD>0.771001f) { // if Max up}PosUD = 0.771001f;
 } 
                        else{ 
                            ypos+=0.03f; } 
 } 
                 if (keys[VK_NEXT]){// Is Page Down Being Pressed
                        PosUD-=0.003f;// If So, Move Down 
                        if(PosUD<-0.501000f ){ //if Max Down 
                            PosUD = -0.501000f;
 } 
                        else{
```

```
ypos=-0.03f; } 
 } 
               if (keys[VK_UP]){ // Is Up Arrow Being Pressed 
                    PosIO+=0.003f; // If So, Move Into The Screen 
                    if(PosIO>0.771001f){//if Max up 
                       Poss10 = 0.771001f; } 
                    else{ 
                        zpos=-0.03f;
 } 
 } 
              if (keys[VK_DOWN]){// Is Down Arrow Being Pressed
                   PosIO=-0.003f; //If So, Moveif(PosIO < -0.501000f) { / if Max Down}PostO = -0.501000f;
 } 
                    else{ 
                        zpos+=0.03f; } 
 } 
              if (keys[VK_RIGHT]){// Is Right Arrow Being Pressed
                   PosLR+= 0.003f; // If So, Move Right
                   if(PoshR>0.771001f) { // if Max Right}PosLR = 0.771001f;
 } 
                    else { 
                       xpos+= 0.03f; } 
 } 
              if (keys[VK LEFT]) {// Is Left Arrow Being Pressed
                    PosLR-= 0.003f;// If So, Move Left 
                   if(PosLR < -0.771001f) { // if Max Left}PosLR = -0.771001f;
 } 
                    else { 
                       xpos = 0.03f; } 
 } 
              if (keys['C']&\&!!cp){
                    cp =TRUE; 
                    FILE *file;//File Name 
                   char *Getlog = new char [500];
                  //file = fopen ("Sound.log","a");
                    fopen_s(&file,"Sound.log","a"); 
                   if (file) {
                   sprintf s (Getlog, 500, "xpos: %f ypos:
                            %f zpos : %f\n",xpos,ypos,zpos); 
                    fputs(Getlog,file); 
                    fclose (file); 
 } 
 } 
              if (!keys['C']) cp=FALSE; 
 } 
          }//End drawGLScene 
     }//End If There Are No Messages 
}//End while(!done)
```

```
/* ============================================================= */ 
             Exit -Close System
/* ============================================================= */ 
      ExitPlay(); 
      CloseALUT();//Exit-Close ALUT 
      CloseOpenAL();//Exit-Close OpenAL 
      ExitGLWindow();//Close Window -OpenAL 
return (msg.wParam);//Exit The Program.Return PostQuitMessage(0); 
}
```
## 9. Example: Moving and 3d world (Soundspace)

Το παράδειγµα εννιά αποτελεί µια τρισδιάστατη µοντελοποίηση του ηχητικού χώρου (Soundspace). Για την δηµιουργία του χρησιµοποιήθηκε η OpenAL, το win32 API και η OpenGL. Είναι γραµµένο σε γλώσσα C++ µε τον Microsoft Visual C++ 2008 Express Edition. O λόγος για την διαφοροποίηση αυτή έχει άµεση σχέση µε το win32 API, µιας και δεν υποστηρίζεται πλήρως από τo GCC. Για την δηµιουργία του παραδείγµατος χρησιµοποιήθηκαν πληροφορίες από τον δικτυακό τόπο του the Forger's Win32 API Tutorial (http://www.winprog.org/tutorial/), ενώ πληροφορίες, καθώς και τµήµατα κώδικα, όσον αφορά την δοµή του window και της OpenGL, προήλθαν από τον δικτυακό τόπο Nehe Productions ( http://nehe.gamedev.net/ ) Lessons 01 -10.

Το παράδειγµα αυτό δηµιουργεί ένα window σε διαστάσεις 1024x768 µε ανάλυση 32bit χρωµάτων. Στην συνέχεια ενφανίζει τέσσερεις κύβους µε διαφορετικά textures, που έχουν τοποθετηµένο στο κέντρο τους από έναν ήχο. Ο χρήστης µπορεί να µετακινηθεί στον χώρο χρησιµοποιώντας τα βελάκια και τα Page up-down του πληκτρολογίου. Καθώς ο χρήστης µετακινείται µέσα στον χώρο, αλλάζει η ηχητική του θέση και παρουσιάζεται το ηχητικό περιβάλλον, σύµφωνα µε την θέση που βρίσκεται την δεδοµένη στιγµή. Όταν ο χρήστης µπει µέσα σε έναν κύβο οι άλλοι ήχοι αποκόπτονται, ενώ ο συγκεκριµένος ήχος του κύβου που εισήλθε ακούγεται µε reverb. Ουσιαστικά γίνεται προσοµοίωση του ηχητικού χώρου που εισήλθε ο χρήστης. Αντίστοιχα όταν ο χρήστης βγει από έναν κύβο, το ηχητικό περιβάλλον επανέρχεται στην προηγούµενη κατάστασή του.

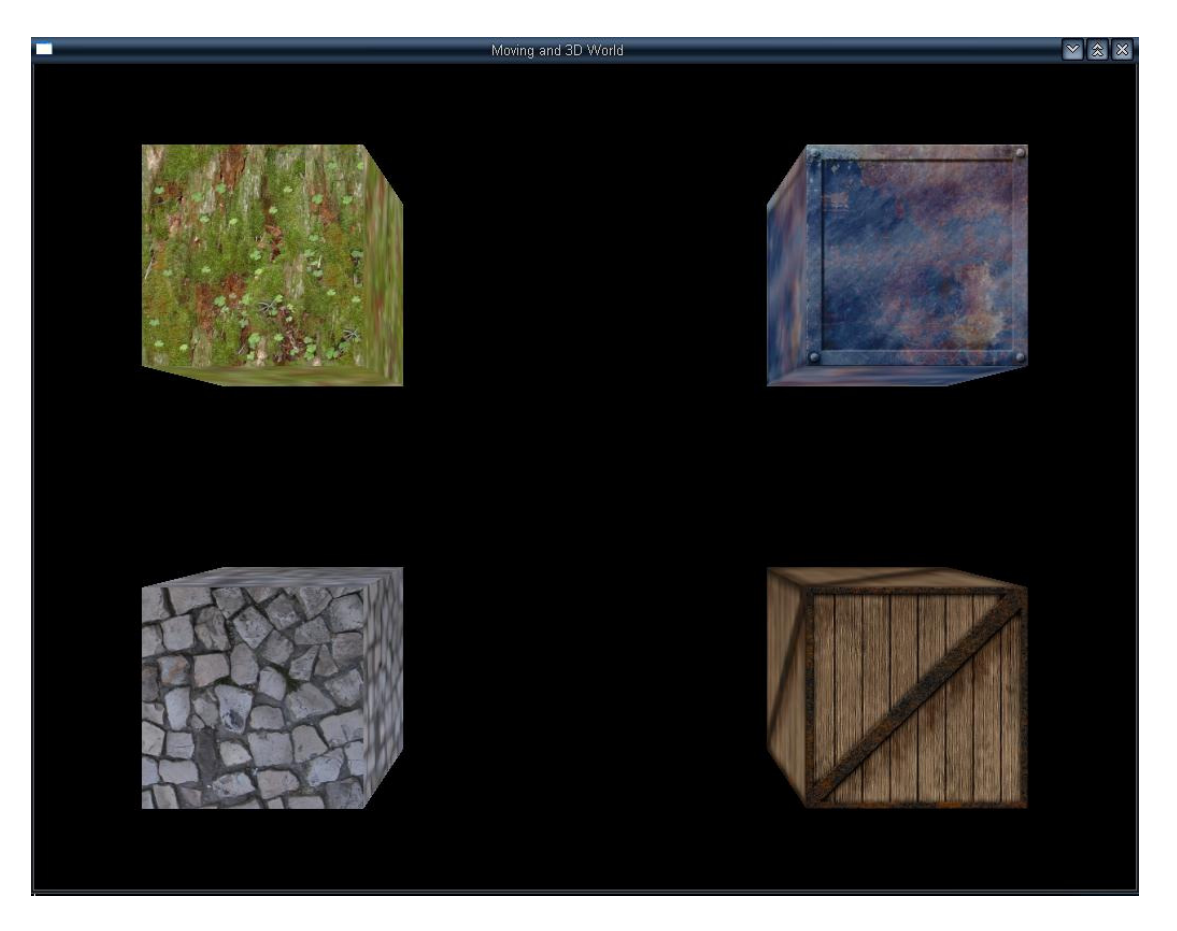

Το συγκεκριµένο παράδειγµα διαθέτει κάποιους βασικούς περιορισµούς. ∆εν θα εκτελεστεί σε ένα σύστηµα που δεν διαθέτει OpenGL 2.0 και ΕΑΧ 2.0. Και στις δύο περιπτώσεις γίνεται έλεγχος από το πρόγραµµα και εξάγει µηνύµατα σφάλµατος, που ενηµερώνουν τον χρήστη ότι πρέπει να αναβαθµίσει την κάρτα ήχου ή γραφικών του. Όπως ήδη έχουµε προαναφέρει το ΕΑΧ 2.0 αποτελεί πλέον στάνταρ για τις κάρτες ήχου, ενώ οι επόµενες εκδόσεις δεν είναι δεδοµένο ότι υποστηρίζονται. Για αυτόν τον λόγο χρησιµοποιήθηκαν µόνο οι δυνατότητες του ΕΑΧ 2.0 και εποµένως το παράδειγµα αυτό δεν αποτελεί ένα παράδειγµα πολλαπλών περιβαλλόντων. Όµως ακόµα και για το ΕΑΧ 5.0 η δοµή του κώδικα θα ήταν ίδια, απλά δεν θα τοποθετούνταν τα ίδια auxiliary effect slot σε όλους τους κύβους.

Στην παρακάτω εικόνα παρουσιάζεται η δοµή του κώδικα :

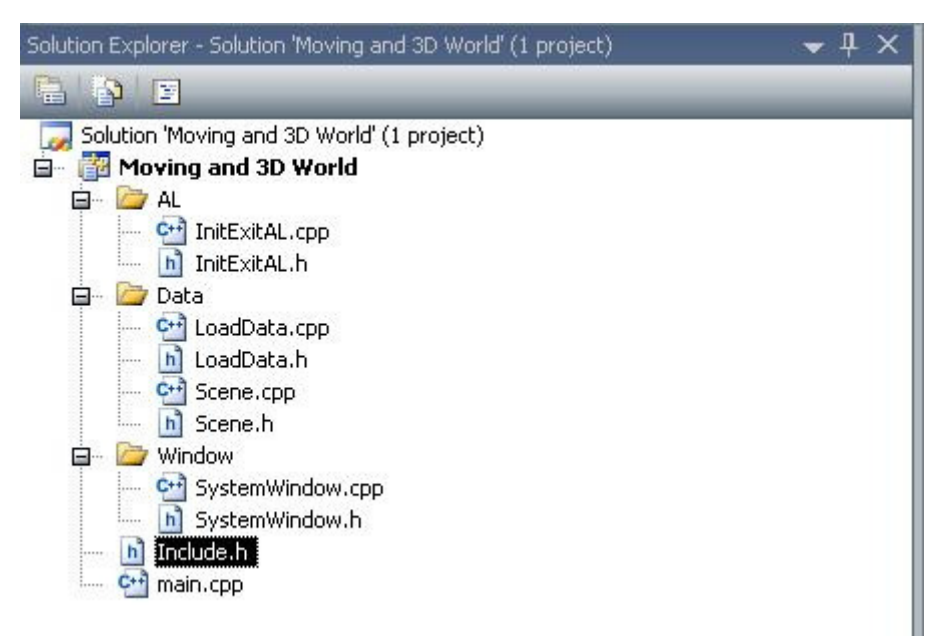

Όπως φαίνεται το πρόγραµµα χωρίζεται σε τρεις υποφακέλους. Σε αυτό το παράδειγµα θα αναλυθούν µόνο τα τµήµατα του κώδικα που είναι καινούργια και δεν αναλύονται στο παράδειγµα οκτώ.

Περιληπτικά αναφέρουμε ότι στον υποφάκελο AL υπάρχουν οι συναρτήσεις για το initialize και exit των ΑL και ALUT. Στον υποφάκελο Data το αρχείο loadData περιέχει όλες τις συναρτήσεις που απαιτούνται για να γίνουν load τα textures και οι ήχοι, ενώ το αρχείο Scene είναι ο πυρήνας όλου του προγράµµατος, δηλαδή είναι το µέρος που δηµιουργούνται τα γραφικά και η geodata για το ηχητικό περιβάλλον. Ουσιαστικά περιέχει όλες τις λειτουργίες που πραγµατοποιούνται, αφού δηµιουργηθεί το παραθυρικό περιβάλον. Στον υποφάκελο window υπάρχουν όλες οι συναρτήσεις που χρειάζονται για την δηµιουργία ενός window GL, καθώς και µια συνάρτηση ρύθµισης για το µέγεθος του παράθυρου - ReSize windows.

Το πρόγραµµα ουσιαστικά ξεκινάει και πάλι, εκτελώντας την παρακάτω γραµµή εντολών

```
if (!WindowsRAN("Moving and 3D World",1024,768,32)){ 
            return 0; / / Quit If Window Was Not Created
```
}

Η συνάρτηση αυτή εκτελεί τις λειτουργίες που έχουµε προαναφέρει στο παράδειγµα οκτώ και οι διαφορές επικεντρώνονται στα εξής σηµεία:

- Η συνάρτηση LoadWavSound () φορτώνει τέσσερα αρχεία ήχου σε τέσσερις buffers .
- Η συνάρτηση LoadGLTextures() φορτώνει τέσσερα αρχεία εικόνας.
- Η συνάρτηση SoundPlay() αρχικά κάνει Setup των EFX Functions. Στην συνέχεια δηµιουργεί τέσσερα sources και τοποθετεί τους buffers στους sources. Έπειτα θέτει τις θέσεις που πρέπει να βρίσκονται οι sources, τους θέτει σε Loop On, και εντέλει, ξεκινάει την δηµιουργία EAX object. Aν οποιαδήποτε από αυτές τις λειτουργίες επιστρέψει ένα σφάλµα, όλη η διαδικασία σταµατάει και το πρόγραµµα κλείνει. Σε αυτήν την περίπτωση το πιθανότερο είναι µην υποστηρίζεται το ΕΑΧ 2.0 από την κάρτα ήχου.

Στην συνάρτηση SoundPlay() τοποθετήθηκαν και κάποιες «δοκιµές» για το ΕΑΧ. Όλες οι λειτουργίες που θα εκτελεστούν αργότερα σε πραγµατικό χρόνο ελέγχονται για σφάλµατα στο συγκεκριµένο τµήµα του κώδικα. Στην περίπτωση που δεν υποστηρίζεται κάποια από αυτές, η συνάρτηση και πάλι επιστρέφει FALSE και το πρόγραµµα δεν εκτελείται. Aν όµως δεν παρουσιαστεί κανένα πρόβληµα, ξεκινά την εκτέλεση των ήχων. Ο κώδικας των συγκεκριµένων «δοκιµών» φαίνεται παρακάτω:

```
//Test Code 1 : Set Source into Auxilary 
alSource3i(Sources[0], AL AUXILIARY SEND FILTER, EffectSlot, 0, Filter);
alSource3i(Sources[1], AL_AUXILIARY_SEND_FILTER, EffectSlot, 0, Filter); 
alSource3i(Sources[2], AL_AUXILIARY_SEND_FILTER, EffectSlot, 0, Filter); 
alSource3i(Sources[3], AL_AUXILIARY_SEND_FILTER, EffectSlot, 0, Filter); 
Error = alGetError () ;
if (Error != AL NO ERROR )
      return AL FALSE;
//Test Code 2: if Test1 is ok -Remove Source and test if Remove is ok ? 
alSource3i(Sources[0], AL_AUXILIARY_SEND_FILTER, AL_EFFECTSLOT_NULL, 0,
AL FILTER NULL);
alSource3i(Sources[1],AL_AUXILIARY_SEND_FILTER,AL_EFFECTSLOT_NULL,0, 
AL_FILTER_NULL); 
alSource31(Sources[2], AL_AUXILIARY_SEND_FILTER, AL_EFFECTSLOT_NULL,0,
AL FILTER NULL);
alSource31(Sources[3], AL_AUXILIARY_SEND_FILTER, AL_EFFECTSLOT_NULL, 0,
AL FILTER NULL);
Error = \overline{alGetError} ();
if (Error != AL NO ERROR )
      return AL_FALSE; 
//Test Code 3: set Filter into Source 
alSourcei(Sources[0], AL DIRECT FILTER, Filter);
alSourcei(Sources[1], AL_DIRECT_FILTER, Filter);
alSourcei(Sources[2], AL_DIRECT_FILTER, Filter);
alSourcei(Sources[3], AL DIRECT FILTER, Filter);
Error = alGetError ();
if (Error != AL NO ERROR )
      return AL FALSE;
```

```
///Test Code 4: if Test3 is ok -Remove Filter and test if Remove is ok ? 
alSourcei(Sources[0], AL DIRECT FILTER, AL FILTER NULL);
alSourcei(Sources[1], AL_DIRECT_FILTER, AL_FILTER_NULL);
alSourcei(Sources[2], AL_DIRECT_FILTER, AL_FILTER_NULL);
alSourcei(Sources[3], AL_DIRECT_FILTER, AL_FILTER_NULL);
Error = alGetError ();
if (Error != AL NO ERROR )
      return AL FALSE;
```
Επιστρέφοντας στην συνάρτηση main, ξεκινάµε την ρουτίνα που θα τερµατιστεί µόνο αν η bool done γίνει TRUE, όπως έχουµε προαναφέρει.

```
while(!done)
{ 
       //Is There A Message Waiting? 
     if (PeekMessage(&msg,NULL, 0, 0, PM_REMOVE)){
     //Have We Received A Quit Message? 
           if (msg.message==WM QUIT){
                  done=TRUE; //If So done=TRUE 
 } 
           else{ //If Not, Deal With Window Messages
                  TranslateMessage(&msg); //Translate The Message
                  DispatchMessage(&msg); //Dispatch The Message
 } 
 } 
     else{//If There Are No Messages
         if (active && keys[VK ESCAPE]){
               done=TRUE;//Quit 
 } 
         else{//Star DrawGLScene 
               // Not Time To Quit, Update Screen 
               DrawGLScene();// Draw The Scene
```
Στην συνέχεια, εκτελούµε την συνάρτηση DrawGLScen, που περιέχει οτιδήποτε αλλάζει µέσα στο παράθυρο, όσον αφορά τους ήχους και το γραφικό περιβάλλον. Η συνάρτηση αυτή θα αναλυθεί αφού ολοκληρωθεί η ανάλυση της ρουτίνας. Εποµένως όταν εκτελεστεί η συνάρτηση, ελέγχουµε το πάτηµα των πλήκτρων Page up–down, καθώς και τα βελάκια του πληκτρολογίου. Στην περίπτωση που η LRESULT CALLBACK wndProc μας έχει δώσει το μήνυμα ότι κάποιο από τα συγκεκριμένα πλήκτρα έχουν πατηθεί, τότε αυξάνουµε ή µειώνουµε την αντίστοιχη τιµή.

```
if (keys[VK_PRIOR]){// Is Page Up Being Pressed
           ypos+=0.03f; // If So, Move UP
 } 
     if (keys[VK_NEXT]){// Is Page Down Being Pressed
            ypos-=0.03f; // If So, Move Down 
       }
```

```
if (keys[VK_UP]){ // Is Up Arrow Being Pressed
             zpos-=0.03f;// If So, Move Into The Screen 
 } 
      if (keys[VK DOWN]){// Is Down Arrow Being Pressed
             zpos+=0.03f;// If So, Move Towards The Viewer 
 } 
      if (keys[VK_RIGHT]){// Is Right Arrow Being Pressed
            xpos+= 0.1f; // If So, Move Right
       } 
      if (keys[VK_LEFT]){// Is Left Arrow Being Pressed 
            xpos = 0.1f; // If So, Move Left
       } 
}//End drawGLScene 
}//End If There Are No Messages 
}//End while(!done)
```
Οι τιµές αυτές θα προσδιορίζουν την θέση του χρήστη στον εικονικό κόσµο και έχουν δηλωθεί στην αρχή του προγράµµατος, όπως φαίνεται στο παρακάτω τµήµα του κώδικα:

```
GLfloat zpos; //Position Int - OutGLfloat ypos;<br>
GLfloat xpos;<br>
(/Position Right -Let
                              //Position Right -Left
```
Εισάγονται στο αρχείο Scene.cpp και ερµηνεύονται ως θέση του χρήστη:

```
//extern form Main.cpp 
extern GLfloat zpos; //Position Int - Out
extern GLfloat ypos; //Position Up -Down
extern GLfloat xpos; //Position Right -Left
```
Για να δηµιουργήσουµε έναν κύβο, πρέπει να µετακινήσουµε το GL matrix στην θέση που επιθυµούµε να ξεκινήσουµε την σχεδίαση του κύβου. Το σηµείο αυτό, µετά την δηµιουργία, ερµηνεύεται ως το κέντρο του. Η φιλοσοφία σε αυτήν την λειτουργία είναι ίδια µε αυτήν της OpenAL, εποµένως τις ίδιες τιµές θέτουµε και στους Sources, ώστε να τους έχουµε τοποθετηµένους στο κέντρο του κάθε κύβου. Υπενθυµίζουµε ότι οι τιµές αυτές για την OpenAL θα τεθούν κατά το ξεκίνηµα του προγράµµατος από την συνάρτηση SoundPlay(), ενώ οι τιµές για την GL θα τοποθετούνται κάθε φορά που τρέχει η συνάρτηση DrawGLScen, µιας και τα γραφικά δεν µπορούν να γίνουν «στατικά», αλλά επανασχεδιάζονται κάθε φορά που εκτελείται η συνάρτηση.

```
//Cube Position 
GLfloat cube1x = -3.0f, cube1y = -2.0f, cube1z = -10.0f;
GLfloat cube2x = 3.0f, cube2y = -2.0f, cube2z = -10.0f;
GLfloat cube3x = -3.0f, cube3y = 2.0f, cube3z = -10.0f;
GLfloat cube4x = 3.0f, cube4y = 2.0f, cube4z = -10.0f;
```
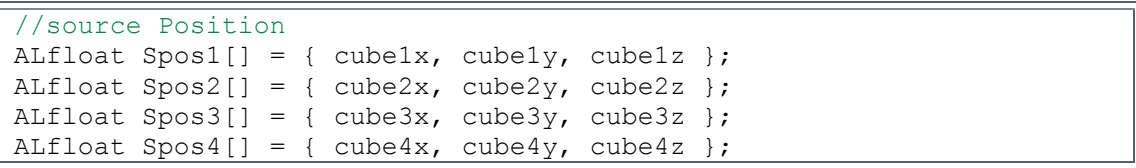

Στην συνέχεια θέτουµε τις τιµές για την ηχητική geodata. Ο όρος geodata χρησιµοποιείται από τους προγραµµατιστές παιχνιδιών και αναφέρεται σε όλες τις συντεταγµένες (x,y,z) που έχουν αλληλεπίδραση µε τον χρήστη και υποδηλώνουν συνήθως περιορισµούς. Παραδείγµατος χάρη, ένας τοίχος που δεν πρέπει να είναι διαπερατός από ένα εικονικό χαρακτήρα, ορίζεται µέσα σε βάσεις δεδοµένων που στο σύνολο τους ονοµάζονται geodata.

Στο συγκεκριµένο παράδειγµα χρησιµοποιούνται τέτοιου τύπου τιµές που ερµηνεύουν τα «τοιχώµατα» του κάθε κύβου. Σε αυτό το σηµείο πρέπει να αναφέρουµε ότι, η κάθε πλευρά του κύβου είναι τοποθετηµένη σε απόσταση ίση µε 1 από το κεντρικό σηµείο του κύβου, δηλαδή ο κύβος-1 που είναι τοποθετηµένος στο σηµείο (χ = -3.0f , y = -2.0f, z = -10.0f) για τον άξονα χ, θα διαθέτει δύο πλευρές που η αριστερή του θα έχει την τιµή -4.0f και η δεξιά θα είναι στο σηµείο -2.0f. Αντίστοιχα µπορούµε να εξάγουµε όλες τις πλευρές του κάθε κύβου. Οι τιµές αυτές µας δίνουν τις απαραίτητες πληροφορίες που χρειαζόµαστε, ώστε να αλλάζει ο ήχος κάθε φορά που εισερχόµαστε στον κάθε κύβο. Για παράδειγµα, αν ο χρήστης µπει στον άξονα χ µέσα στα σηµεία -4.0f έως -2.0f, είναι µέσα στον κύβο-1 και εποµένως πρέπει να δηµιουργηθεί η ηχητική αλλαγή που ακούγεται στο παράδειγµα. Οι τιµές αυτές για τον κάθε κύβο ξεχωριστά έχουν χωριστεί σε min και max, όπου min είναι η αριστερή πλευρά του κύβου. Ιδιαίτερη προσοχή χρειάζεται στα πρόσηµα, µιας οι τιµές αυτές δεν αποτελούν µέγιστη και ελάχιστη τιµή, αλλά τις δύο πλευρές.

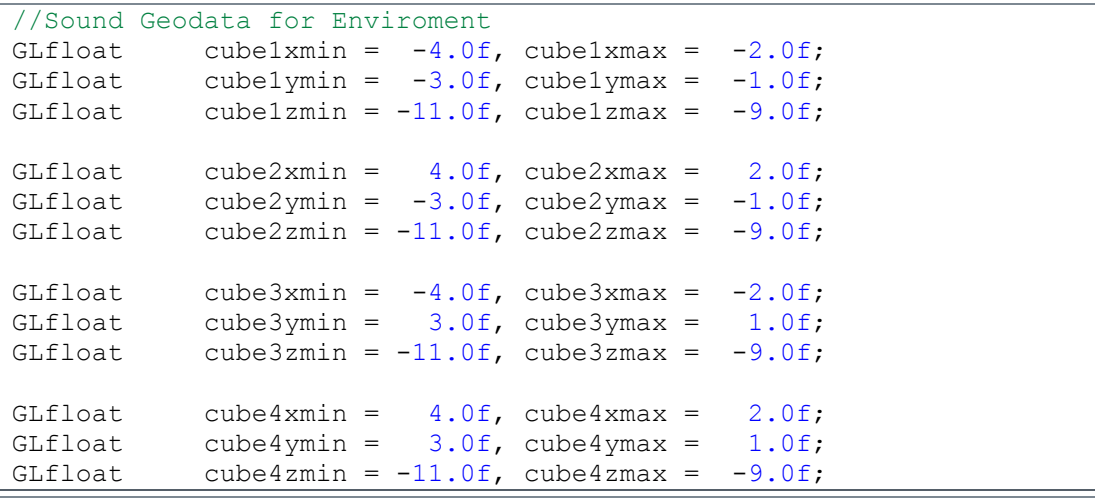

Εντέλει ορίζονται και τέσσερεις flag που ενεργοποιούνται όταν ο χρήστης βρεθεί εντός των έξι πλευρών:

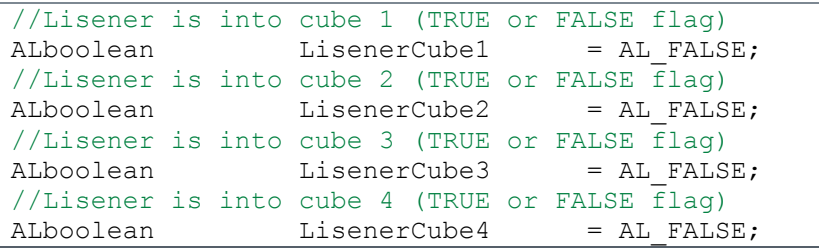

Κάθε φορά που εκτελείται η συνάρτηση DrawGLScen, εκκαθαρίζονται οι buffers της GL και στην συνέχεια τοποθετείται το Matrix στην αρχική του θέση, όπου είναι το κέντρο της οθόνης. Στην συνέχεια τοποθετούνται οι τιµές x, y, z που εξάγονται κάθε φορά από την ρουτίνα done στον listener και ταυτόχρονα, µε της ίδιες τιµές, αλλά αντεστραµµένες, αναγκάζουµε το Matrix να δηµιουργήσει την ψευδαίσθηση της κίνησης.

```
GLboolean DrawGLScene()//All Drawing System 
{ 
GLboolean bReturn = GL_TRUE;
ALfloat ListenerPos[] = {xpos, ypos, zpos}; //Position of the listener
// Clear The Screen And The Depth Buffer 
glClear(GL_COLOR_BUFFER_BIT | GL_DEPTH_BUFFER_BIT);
//Replace The Current Matrix With The Identity Matrix 
glLoadIdentity(); 
       glTranslatef(-xpos,-ypos,-zpos);//Move the player 
      alListenerfv(AL POSITION, ListenerPos);//Move the player
```
Πρέπει να σηµειωθεί ότι η συγκεκριµένη λειτουργία που εκτελείται δεν αποτελεί πραγµατική κίνηση µιας κάµερας GL, αλλά έναν εύκολο τρόπο να κινηθούµε γραφικά µέσα στην Οθόνη, δηµιουργώντας την ψευδαίσθηση της κίνησης. Όπως έχει προαναφερθεί, ο χειρισµός της κάµερας GL - Matrix αποτελεί µια ιδιαίτερα δύσκολη λειτουργία.

Αφού έχουµε λάβει τις τιµές για την θέση του Listener εισάγουµε τον έλεγχο της ηχητικής geodata. Για τον κύβο-1 ο κώδικας έχει ως εξής:

```
//AL Geodata for Sound Enviroment 
//Cube1 
if(xpos >= cube1xmin && xpos <= cube1xmax && ypos >= cube1ymin
   &\& ypos <= cube1ymax &<= cube1zmin <= cube1zmax)
{ 
      if(LisenerCube1 == AL FALSE) {
            LisenerCube1 = \overline{AL} TRUE;//Lisener is into cube
            alSource3i(Sources[0], AL AUXILIARY SEND FILTER,
                       EffectSlot, 0, AL FILTER NULL);
            alSourcei(Sources[1], AL DIRECT FILTER, Filter);
            alSourcei(Sources[2], AL DIRECT FILTER, Filter);
            alSourcei(Sources[3], AL DIRECT FILTER, Filter);
 } 
 } 
else if (LisenerCube1 == AL TRUE)\frac{1}{2} //Lisener is not into cube now
      LisenerCube1 = AL FALSE; //Lisener is out cube
      alSource3i(Sources[0], AL AUXILIARY SEND FILTER,
                 AL EFFECTSLOT NULL, 0, AL FILTER NULL);
      alSourcei(Sources[1], AL_DIRECT_FILTER, AL_FILTER_NULL);
      alSourcei(Sources[2], AL DIRECT_FILTER, AL FILTER_NULL);
      alSourcei(Sources[3], AL DIRECT_FILTER, AL FILTER_NULL);
}
```
Όπως φαίνεται, παίρνουµε τις τιµές που έχουµε τοποθετήσει και στον listener και ελέγχουµε για κάθε άξονα αν ο listener βρίσκεται εντός των δύο τιµών. Αν ο listener είναι εντός των δύο τιµών για κάθε άξονα, τότε είναι µέσα στον κύβο. Στην συνέχεια ελέγχουµε να δούµε αν ο listener ήταν και την προηγούµενη φορά που εκτελέστηκε η συνάρτηση µέσα στο κύβο, µέσω της flag Lisenerecube1. Αν δεν βρισκόταν µέσα, πρέπει να αλλάξουµε το ηχητικό περιβάλλον του χρήστη. Αυτό επιτυγχάνεται τοποθετώντας στον source-0 που βρίσκεται στο κέντρο του κύβου σε ένα auxiliary effect slot, που κατά το ξεκίνηµα της εφαρµογής (συνάρτηση SoundPlay())του έχουµε τοποθετήσει ένα reverb µε decay time 20.0f

```
alEffecti ( Effect, AL EFFECT TYPE, AL EFFECT REVERB );
alEffectf(Effect, AL_REVERB_DECAY_TIME, 20.0f);
alAuxiliaryEffectSloti( EffectSlot, AL EFFECTSLOT EFFECT, Effect);
```
Αντίστοιχα όλοι οι άλλοι Sources που είναι έξω από τον κύβο, τοποθετούνται σε αρκετά ισχυρό φίλτρο που ελαττώνει και την ολική ένταση, αλλά και τις υψηλές συχνότητες. Και το φίλτρο αυτό, έχει ενεργοποιηθεί κατά την εκκίνηση της εφαρµογής.

```
alFilteri(Filter, AL_FILTER_TYPE, AL_FILTER_LOWPASS);
alFilterf(Filter, AL_LOWPASS_GAIN, 0.1f);
alFilterf(Filter, AL LOWPASS GAINHF, 0.1f);
```
Υπενθυμίζουμε ότι, κατά το ξεκίνημα της εφαρμογής (συνάρτηση SoundPlay()), είχαµε ελέγξει όλη την διαδικασία που εκτελείται στην ηχητική geodata, ώστε να µπορούµε σε αυτό το σηµείο να αποσυνδέουµε και να συνδέουµε τους Sources, χωρίς να χρειάζεται να κάνουµε έλεγχο για σφάλµατα.

Εντέλει, όταν ο Listener βγει από τον κύβο (δηλαδή η πρώτη if είναι ψευδής), αλλά η flag συνεχίζει να είναι ΤRUE, σηµαίνει ότι ο χρήστης, µόλις την συγκεκριµένη στιγµή βγήκε από τον κύβο. Η flag τίθεται FALSE (δηλαδή ο χρήστης είναι πλέον έξω από τον κύβο) και όλοι οι Sources αποσυνδέονται από τα αντίστοιχα objects που είχαν συνδεθεί όταν ο χρήστης µπήκε µέσα στον κύβο.

Η ίδια διαδικασία πραγµατοποιείται και για τους άλλους τρεις κύβους, µε την διαφορά ότι ελέγχεται διαφορετική ηχητική geodata και flag, ενώ κάθε φορά επηρεάζονται οι sources που είναι έξω από τον συγκεκριµένο κύβο µε low pass filters και ο source που είναι µέσα µε auxiliary reverb.

Μετά την ολοκλήρωση της συγκεκριμένης διαδικασίας, αναγκάζουμε το matrix να κινηθεί, ώστε να δηµιουργήσει τους κύβους. Ουσιαστικά χρησιµοποιούµε τις εντολές push και pop matrix, που αναγκάζουν το matrix να εκτελέσει τις εντολές που περιέχονται µέσα σε αυτές και στην συνέχεια να επανέλθει στην προηγούµενη κατάστασή του, που ήταν το σηµείο που έβλεπε ο χρήστης. Εποµένως, τοποθετούµε το matrix στο σηµείο που

έχουµε ορίσει ότι θα είναι το κέντρο του κύβου, του λέµε ότι θα χρησιµοποιήσει το αντίστοιχο 2D textures και τέλος µπαίνουµε µέσα στην συνάρτηση drawing quads, που δίνονται οι εντολές για την σχεδίαση του κύβου. Οι εντολές αυτές είναι αντίστοιχες µε εκείνες της σχεδίασης ενός τετραγώνου και αναλύθηκαν στο παράδειγµα οκτώ, µε την διαφορά ότι σχεδιάζουµε έξι τετράγωνα που αποτελούν ένα κύβο. Αυτή η διαδικασία πραγµατοποιείται για την δηµιουργία και των τεσσάρων κύβων αντίστοιχα.

```
glPushMatrix(); 
       glTranslatef( cube1x,cube1y,cube1z);//Move Into The Screen 
       glBindTexture(GL_TEXTURE_2D, texture[0]);//Get tetxure 
      DrawingQuads();//Drawing Quads
glPopMatrix();
```
Εντέλει, αφού ολοκληρωθούν όλες αυτές οι διαδικασίες και έλεγχοι, το πρόγραµµα επιστρέφει στην ρουτίνα done και την επανεκτελεί, µέχρις ότου να λάβει ένα µήνυµα εξόδου. Όταν πραγµατοποιηθεί η έξοδος από την ρουτίνα, εκτελούνται τέσσερις συναρτήσεις πριν να κλείσει το πρόγραµµα.

```
/* ============================================================== 
                         Exit -Close System
   /* ============================================================= 
       ExitPlay(); 
       CloseALUT();//Exit-Close ALUT 
       CloseOpenAL();//Exit-Close OpenAL 
       ExitGLWindow();//Close Window -OpenAL 
return (msg.wParam);//Exit The Program.Return PostQuitMessage(0); 
}
```
Η συνάρτηση ExitGLWindows κλείνει την OpenGL και το δηµιουργηµένο παράθυρο. Οι συναρτήσεις CloseALUT και CloseAL κλείνουν τα αντίστοιχα API, όπως έχει περιγραφεί στα προηγούµενα παραδείγµατα. Η συνάρτηση ExitPlay αποδεσµεύει και κλείνει όλα τα Objects, που δηµιουργήθηκαν µε την SoundPlay.

Ο κώδικας της συγκεκριµένης συνάρτησης φαίνεται παρακάτω:

```
ALvoid ExitPlay() 
{ 
alAuxiliaryEffectSlotf(EffectSlot, AL EFFECTSLOT GAIN, 0.1f);
alSource3i(Sources[0], AL_AUXILIARY_SEND_FILTER, AL_EFFECTSLOT_NULL, 0,
           AL FILTER NULL);
alSource3i(Sources[1],AL_AUXILIARY_SEND_FILTER,AL_EFFECTSLOT_NULL,0,
           AL FILTER NULL);
alSource3i(Sources[2], AL_AUXILIARY_SEND_FILTER, AL_EFFECTSLOT_NULL, 0,
           AL FILTER NULL);
alSource3i(Sources[3],AL_AUXILIARY_SEND_FILTER,AL_EFFECTSLOT_NULL,0,
           AL FILTER NULL);
```

```
alSourcef(Sources[0], AL GAIN, 0.1f);
alSourcef(Sources[1], AL GAIN, 0.1f);
alSourcef(Sources[2], AL GAIN, 0.1f);
alSourcef(Sources[3], AL GAIN, 0.1f);
alSourcei(Sources[0], AL DIRECT FILTER, AL FILTER NULL);
alSourcei(Sources[1], AL_DIRECT_FILTER, AL_FILTER_NULL);
alSourcei(Sources[2], AL_DIRECT_FILTER, AL_FILTER_NULL);
alSourcei(Sources[3], AL_DIRECT_FILTER, AL_FILTER_NULL);
alutSleep(3); 
alSourceStop(Sources[0]);
alSourceStop(Sources[1]);
alSourceStop(Sources[2]); 
alSourceStop(Sources[3]);
alutSleep(3); 
alFilteri(Filter, AL_FILTER_TYPE, AL_FILTER_NULL);
alEffecti( Effect, AL EFFECT TYPE, AL FILTER NULL );
alDeleteAuxiliaryEffectSlots(1, &EffectSlot); 
alDeleteFilters(1, &Filter);
alDeleteEffects(1, &Effect); 
alDeleteSources(4,Sources); 
alDeleteBuffers(4,Buffer); 
}
```
Ο λόγος που πραγµατοποιείται αυτή η διαφοροποίηση της συγκεκριµένης λειτουργίας από τα προηγούµενα παραδείγµατα, έχει άµεση σχέση µε την χρήση του reverb και την τιµή decay time 20.0f. Αν δεν τοποθετηθούν οι τιµές gain σε τόσο χαµηλές τιµές και δεν δώσουµε τον χρόνο ώστε να κλείσουνε τελείως οι ανακλάσεις (που µπορεί να µην είναι αντιληπτές από ένα σηµείο και µετά, αλλά θα προκαλέσουν ένα κλικ κατά το κλείσιµο της εφαρµογής), τότε όταν ο χρήστης βρίσκεται µέσα σε ένα κύβο και κλείνει την εφαρµογή, θα ακούει ένα πολύ δυσάρεστο κλικ. Στο συγκεκριµένο παράδειγµα, αυτό µπορεί να επιτευχθεί µόνο όταν ο χρήστης κλείσει την εφαρµογή από την καρτέλα που παρουσιάζεται όταν πατήσει τα πλήκτρα ctrl-alt-delete και επιλέξει από την καρτέλα διεργασίες το «τέλος διεργασίας».

Με οποιονδήποτε άλλο τρόπο και αν κλείσει η εφαρµογή, θα περάσει µέσα από την συγκεκριµένη συνάρτηση και θα µειώσει σταδιακά το ηχητικό αποτέλεσµα. Κατά την λειτουργία αυτή, βέβαια, δεν είναι απαραίτητο η εφαρµογή να είναι σε sleep mode, όπως έχει τοποθετηθεί στην συγκεκριµένη περίπτωση, αλλά µπορεί να κλείνει τις υπόλοιπες λειτουργίες.

Ουσιαστικά από το σηµείο που θα κλείσουν οι ήχοι και µετά, είναι ιδιαίτερα δύσκολο να παρατηρηθεί αυτό το ηχητικό αποτέλεσµα. Για αυτόν τον λόγο η εφαρµογή τίθεται σε sleep mode, ώστε να υπάρχει και ένδειξη από την εικόνα για το τι ακριβώς συμβαίνει και να µπορεί να παρατηρηθεί ο ήχος του reverb, που εξακολουθεί για ελάχιστο χρονικό διάστημα. Επίσης πρέπει να σημειωθεί ότι ο χρόνος αυτός διαφέρει από κάρτα ήχου σε κάρτα ήχου και είναι προτιµότερο να είναι µεγαλύτερος από αυτόν που χρειάζεται κανονικά.

Ολοκληρώνοντας το τελευταίο παράδειγµα της πτυχιακής εργασίας παρατίθεται ο πλήρης κώδικας του συγκεκριµένου παραδείγµατος:

```
/*Include.h*/ 
#ifndef INCLUDE_H_ 
#define INCLUDE_H_ 
/* ============================================================== */ 
\frac{1}{x} inlcude Libraries \frac{x}{x} \frac{x}{x}/* ============================================================== */ 
//#pragma comment(lib, "winmm.lib") //Link With Windows MultiMedia 
lib 
//Link With OpenAL Lib 
#pragma comment(lib, "OpenAL32.lib")
#pragma comment(lib, "alut.lib") 
#pragma comment(lib, "EFX-Util.lib") 
//Link With Microsoft OpenGL lib 
#pragma comment (lib, "opengl32.lib") 
//Link With Microsoft OpenGL Utility lib 
#pragma comment (lib, "glu32.lib") 
//Link With Win32 GLAUX lib 
#pragma comment (lib, "glaux.lib") 
//#pragma comment (lib, "glut32.lib")//Link With GLUT lib 
/* ============================================================== */ 
   /* Standard Include Libraries Files */ 
/*=============================================================== */ 
#include <stdio.h> 
#include <string.h> 
#include <stdlib.h> 
#include <stdarg.h> 
#include <Windows.h> 
#include <ctype.h> 
#include <math.h>
#include <time.h> 
#include <conio.h> 
#include <malloc.h> 
#include <memory.h> 
#include <tchar.h> 
#include <iostream> 
/* ============================================================== */ 
/* Reporting Errors Standard Libraries Files */ 
/* ============================================================== */ 
#include <errno.h> //int errno 
#include <assert.h>//assert(Value); 
/* ============================================================== */ 
/* Inlcude Full Sound OpenlAL Libraries Files */ 
/* ============================================================== */ 
#include <al.h> 
#include <alc.h> 
#include <alut.h> 
#include <efx.h>
```

```
/* ============================================================= */ 
          Include Full Graphic OpenGL Libraries Files */
/* ============================================================= */ 
#include <gl/GL.h>//VC LIB 
#include <gl/GLU.h>//VC LIB 
#include <gl/GLAux.h>//VC LIB 
//#include <gl/GLUT.h> 
/* =============================================================== */ 
         Inlcude Program Libraries Files */
/* ========== ==================================================== */ 
#include "SystemWindow.h" //Window Setup 
#include "InitExitAL.h" //Initializing & exiting OpenAL and ALUT 
#include "LoadData.h" //Load Data 
#include "Scene.h" //Window Scene 
/* ============================================================= */ 
                CALLBACK -Declaration For WndProc */
/* ============================================================= */ 
LRESULT CALLBACK WndProc(HWND, UINT, WPARAM, LPARAM); 
#endif /*MAININCLUDE_H_*/
```

```
/*InitExitAL.h */
```

```
#ifndef INITEXITAL_H_ 
#define INITEXITAL_H_ 
/*================================================================*/ 
                /* Initialization & Exit Sound Function */ 
/* ===============================================================*/ 
//AL Sound Full Setup (If No Device Sound Close)*/ 
ALboolean ALSound (); 
ALboolean InitOpenAL();//Initialization OpenAL 
ALboolean CloseOpenAL();//Exit-Close OpenAL 
ALboolean InitALUT();//Initialization ALUT 
ALboolean CloseALUT();//Exit-Close ALUT 
#endif /*INITEXITAL_H_*/
```

```
/*InitExitAL.cpp*/
```
#include "Include.h"

```
/* =============================================================== */ 
         Initialization & Exit Sound Function */
/* =============================================================== */ 
ALboolean ALSound (){//AL Sound Full Setup (If No Device Sound Close) 
     if (InitOpenAL() == AL FALSE ) {//Initialization OpenAL
            CloseOpenAL(); 
           return AL FALSE;
 } 
      else if(InitALUT() == AL FALSE ) {//Initialization ALUT
          CloseALUT(); 
          CloseOpenAL(); 
           return AL FALSE;
       }
```

```
return AL_TRUE; 
} 
ALboolean InitOpenAL()//Initialization OpenAL Manually 
{ 
ALCcontext *pContext = NULL;
ALCdevice *pDevice = NULL;
ALboolean bReturn = AL_FALSE;
ALCboolean currentcon \sqrt{i} rest For alcMakeContextCurrent
       pDevice = alcOpenDevice(NULL); //Open default device 
      if (pDevice){ //pDevice != NULL 
             //creates a context using a default device 
             pContext = alcCreateContext(pDevice, NULL); 
            if (pContext) \frac{1}{\sqrt{p}}Context != NULL
             //set active context-Makes a pContext the current context 
                  currentcon = alcMakeContextCurrent(pContext);
                  if (currentcon == ALC TRUE) {
                        bReturn = AL TRUE;
 } 
 } 
       } 
      return bReturn; 
}
ALboolean CloseOpenAL()//Exit-Close OpenAL 
{ 
ALCcontext \text{*pContext} = \text{NULL};<br>ALCdevice \text{*pDevice} = \text{NULL};*pDevice = NULL;pContext = alcGetCurrentContext(); //open the current context 
//open a context's device pointer 
pDevice = alcGetContextsDevice(pContext); 
alcMakeContextCurrent(NULL);//makes NULL context the current context 
alcDestroyContext(pContext);//destroys a context 
alcCloseDevice(pDevice);//closes a device 
      return AL_TRUE; 
} 
ALboolean InitALUT()//Initialization ALUT 
{ 
      ALboolean bReturn = AL_TRUE;
      if (!alutInitWithoutContext( NULL , NULL )) 
                  bReturn = AL FALSE;
      return bReturn; 
}
```

```
ALboolean CloseALUT()//Exit-Close ALUT 
{ 
     ALboolean bReturn = AL_TRUE;
     if (!alutExit())
          bReturn = AL FALSE;
     return bReturn;
}
```
/\*LoadData.h\*/

```
#ifndef LOADDATA_H_ 
#define LOADDATA_H_ 
/* ============================================================== */ 
      /* General Function */ 
/*=============================================================== */ 
//Path Finder.Test if Path Exist,If Not return FALSE. 
//Sound Data Path is :SoundPath : Data\\Sounds\\filename 
//Texture Data Path is :TexturesPath : Data\\Textures\\filename 
char *DataPath(const char *Path, const char *filename);
/* =============================================================== */
/* Load GLTextures Data - Definition Variable */
/* ============================================================== */ 
//Texture Path :....Data/Textures/ 
#define TexturesPath "Data\\Textures\\"<br>
#define texrure1 "1.bmp"
#define texrure1 "1.bmp"<br>#define texrure2 "2.bmp"
#define texrure2 "2.bmp"<br>#define texrure3 "3.bmp"
#define texrure3 \text{4.3.3 m}" = "4.bmp"
#define texrure4
/* =============================================================== */
/* Load GLTextures Data Function */ 
/* =============================================================== */ 
//Loads A Bitmap Image.If Load Failed Return FALSE 
AUX RGBImageRec *LoadBMP(const char *Filename);
// Load Bitmaps And Convert To Textures 
GLuint LoadGLTextures(); 
/* ============================================================== */ 
           Load Sound Data - Definition Variable * /
/* ============================================================== */ 
//Sound Path :....Data/Sounds/<br>#define SoundPath "Data\\Sounds\\"
#define SoundPath "Data\\<br>#define Sound1 "1.WAV"
%#define Sound1 \text{#define} \text{``1.WAV}" \text{``2.WAV}"
#define Sound2 "2.WAV"<br>"3.WAV" = "3.WAV"
#define Sound3 \text{4.} \text{W}^{\text{H}} = \text{4.} \text{W}^{\text{H}}#define Sound4
/* ============================================================== */ 
/* Load Sound Data Function */ 
/* ============================================================== */ 
//Load a .WAV sound Be Name.If Load Failed Return AL_FALSE 
ALuint LoadWavSound(); 
#endif /*LOADDATA H */
```

```
/*LoadData.cpp*/
```
#include "Include.h" /\* ============================================================== \*/ General Function /\* ============================================================== \*/ char fullPath[MAX\_PATH]; char \*DataPath(const char \*Path, const char \*filename){ //Path Finder.Test if Path Exist,If Not return FALSE. //Sound Data Path is :SoundPath : Data\\Sounds\\filename //Texture Data Path is :TexturesPath : Data\\Textures\\filename FILE \*File=NULL;// File Handle if (!filename||!Path){//Make Sure A Filename and Path Was Given return FALSE;//If Not Return FALSE } //Make spring of full Path sprintf s(fullPath, MAX PATH, "%s%s", Path, filename); //Check If The full Path File Exists-File=fopen(fullPath,"r"); fopen s(&File,fullPath,"r"); if (File){// IF File Exist? fclose(File);//Close The Handle return fullPath; } return FALSE;//If Not Return FALSE } /\* ============================================================== \*/ /\* Load GLTextures Data Function \*/ /\* ============================================================== \*/ // RGB IMAGE INFO:The image height and width MUST be a power of 2. // The width and height must be at least 64 pixels, and for // compatability reasons, shouldn't be more than 256 pixels. If the // image you want to use is not 64, 128 or 256 pixels on the width or // height, resize it in an art program. //AUX\_RGBImageRec : The record will hold the bitmap width,height,and //data AUX RGBImageRec \*LoadBMP(const char \*Filename) {//Loads A Bitmap Image.If Load Failed Return FALSE char \*fullPath;//Full Path Texture file fullPath = DataPath(TexturesPath,Filename);//Path Finder if (fullPath){//If full Path exist //Load The Bitmap And Return A Pointer return auxDIBImageLoad(fullPath); } return FALSE;//If Not Return NULL } GLuint texture[4]; GLuint LoadGLTextures() {// Load Bitmaps And Convert To Textures int loop; int bReturn = GL\_FALSE; GLenum ErrorGL;//Save GL Error - GL NO ERROR.

```
glGetError();//Clear error code 
// Create Storage Space For The Texture-Create an image record that 
// we can store our bitmap in. 
// The record will hold the bitmap width, height, and data. 
AUX RGBImageRec *TextureImage[4];
// Clear the image record just to make sure it's empty. 
// Set The Pointer To NULL 
// memset Info: 
// http://www.cplusplus.com/reference/clibrary/cstring/memset.html 
// Sizeof Info: 
// http://msdn2.microsoft.com/en-us/library/4s7x1k91(VS.71).aspx 
// void is not a type of data in this usage, but indicates the 
// absence of data.A void* points at objects of unknown size, 
// so pointer arithmetic is not defined on them. In C++ the use 
// of 'void*' for addresses of objects of an unknown type is still 
// legal.http://www.csci.csusb.edu/dick/samples/c++.glossary.html 
memset(TextureImage, 0, sizeof(void \star) \times 4);
// Load The Bitmap 
TextureImage[0]=LoadBMP(texrure1);
TextureImage[1]=LoadBMP(texrure2);
TextureImage[2]=LoadBMP(texrure3);
TextureImage[3]=LoadBMP(texrure4);
//Check For Errors, If Bitmap's Not Found Quit. 
if (TextureImage[0] && TextureImage[1]&& TextureImage[2]&& 
TextureImage[3]) 
{ 
bReturn = GL_TRUE; // Set The Status To TRUE
glGenTextures(4, &texture[0]);// Create 4 Texture 
for (loop=0; loop<4; loop++) // Loop Through 4 Textures
{ 
// Create MipMapped Texture 
// OpenGL to build a mipmapped texture OpenGL tries to 
// build different sized high quality textures. When you 
// draw a mipmapped texture to the screen OpenGL will select 
// the BEST looking texture from the ones it built (texture 
// with the most detail) and draw it to the screen instead 
// of resizing the original image (which causes detail loss). 
glBindTexture (GL_TEXTURE_2D, texture[loop]); 
glTexParameteri(GL_TEXTURE_2D,GL_TEXTURE_MAG_FILTER,GL_LINEAR); 
glTexParameteri(GL_TEXTURE_2D,GL_TEXTURE_MIN_FILTER, 
                 GL_LINEAR_MIPMAP_NEAREST); 
gluBuild2DMipmaps(GL_TEXTURE_2D, 3, TextureImage[loop]->sizeX,
                   TextureImage[loop]->sizeY, GL_RGB, 
                  GL UNSIGNED BYTE, TextureImage[loop]->data);
} 
ErrorGL=glGetError();//!!!Error ???? 
if (ErrorGL != GL_NO_ERROR)
      bReturn = GL_FALSE; //IF Error Set The Status To FALSE
for loop=0; loop<4; loop++) // Loop Through 4 Textures
{ 
      if (TextureImage[loop]) // If Texture Exists 
       {
```

```
 if (TextureImage[loop]->data) // If Texture Image Exists 
 { 
                  // Free The Texture Image Memory 
                  free(TextureImage[loop]->data); 
 } 
                 // Free The Image Structure 
                 free(TextureImage[loop]);
 } 
      } 
} 
return bReturn; 
}
/* ============================================================== */ 
                 Load Sound Data Function */* ============================================================== */ 
ALuint Buffer[4]; 
ALuint LoadWavSound () 
{ //Load a .WAV sound Be Name.If Load Failed Return AL_FALSE 
      ALchar *fullPath;
      fullPath = DataPath(SoundPath, Sound1);
      Buffer[0] = alutCreateBufferFromFile ( fullPath); 
      fullPath = DataPath(SoundPath, Sound2);
      Buffer[1] = alutCreateBufferFromFile ( fullPath); 
     fullPath = DataPath(SoundPath, Sound3);Buffer[2] = alutCreateBufferFromFile (fullPath);fullPath = DataPath(SoundPath, Sound4);Buffer[3] = alutCreateBufferFromFile ( fullPath);
      //Check For Errors, If Sound's Not Found Quit. 
      if (Buffer[0]== AL_NONE||Buffer[1]== AL_NONE ||
         Buffer[2] == AL NONE | |Buffer[3] == AL NONE) { 
            alDeleteBuffers(4,Buffer);//delete Buffers 
            return AL_FALSE; 
       } 
     return AL_TRUE; 
}
```

```
/*Scene.h*/
```

```
#ifndef SCENE_H_ 
#define SCENE_H_ 
//All Drawing System 
GLboolean DrawGLScene();
// Draw A Quad 
GLvoid DrawingQuads(); 
//sound sutup and paly 
ALboolean SoundPlay(); 
//Exit Sound 
ALvoid ExitPlay(); 
//EFX Function setup 
ALboolean EFXFunctionSetup(); 
#endif /*SCENE_H_*
```

```
/*Scene.cpp*/
```

```
#include "Include.h" 
// Effect objects 
LPALGENEFFECTS alGenEffects = NULL; 
LPALDELETEEFFECTS alDeleteEffects = NULL; 
LPALISEFFECT alIsEffect = NULL; 
LPALEFFECTI alEffecti = NULL; 
LPALEFFECTIV alEffectiv = NULL; 
LPALEFFECTF alEffectf = NULL; 
LPALEFFECTFV alEffectfv = NULL; 
LPALGETEFFECTI alGetEffecti = NULL; 
LPALGETEFFECTIV alGetEffectiv = NULL;
LPALGFTRFFECTF algetEffectf = NULL;
LPALGETEFFECTFV alGetEffectfv = NULL; 
//Filter objects 
LPALGENFILTERS alGenFilters = NULL; 
LPALDELETEFILTERS alDeleteFilters = NULL; 
LPALISFILTER alIsFilter = NULL; 
LPALFILTERI alFilteri = NULL; 
LPALFILTERIV alFilteriv = NULL; 
LPALFILTERF alFilterf = NULL; 
LPALFILTERFV alFilterfv = NULL; 
LPALGETFILTERI alGetFilteri = NULL; 
LPALGETFILTERIV alGetFilteriv = NULL; 
LPALGETFILTERF alGetFilterf = NULL; 
LPALGETFILTERFV alGetFilterfv = NULL; 
// Auxiliary slot object 
LPALGENAUXILIARYEFFECTSLOTS alGenAuxiliaryEffectSlots = NULL; 
LPALDELETEAUXILIARYEFFECTSLOTS alDeleteAuxiliaryEffectSlots = NULL; 
LPALISAUXILIARYEFFECTSLOT alIsAuxiliaryEffectSlot = NULL; 
LPALAUXILIARYEFFECTSLOTI alAuxiliaryEffectSloti = NULL; 
LPALAUXILIARYEFFECTSLOTIV alAuxiliaryEffectSlotiv = NULL; 
LPALAUXILIARYEFFECTSLOTF alAuxiliaryEffectSlotf = NULL; 
LPALAUXILIARYEFFECTSLOTFV alAuxiliaryEffectSlotfv = NULL; 
LPALGETAUXILIARYEFFECTSLOTI alGetAuxiliaryEffectSloti = NULL; 
LPALGETAUXILIARYEFFECTSLOTIV alGetAuxiliaryEffectSlotiv = NULL; 
LPALGETAUXILIARYEFFECTSLOTF alGetAuxiliaryEffectSlotf = NULL; 
LPALGETAUXILIARYEFFECTSLOTFV alGetAuxiliaryEffectSlotfv = NULL;//EFX<br>ALuint
ALuint Effect;//Effect Object<br>ALuint Filter;//Filter Object
ALuint Filter;//Filter Object<br>ALuint EffectSlot;//Auxiliary
            EffectSlot; //Auxiliary Effect Slots Object
ALuint Sources[4]; 
//extern form LoadData.cpp 
extern GLuint texture[4]; //load texture data
extern ALuint Buffer [4]; //load Sound data
//extern form Main.cpp 
extern GLfloat zpos; //Position Int - Out
extern GLfloat ypos; //Position Up -Down
extern GLfloat xpos; //Position Right -Left
```

```
//Cube Position 
GLfloat cube1x = -3.0f, cube1y = -2.0f, cube1z = -10.0f;
GLfloat cube2x = 3.0f, cube2y = -2.0f, cube2z = -10.0f;
GLfloat cube3x = -3.0f, cube3y = 2.0f, cube3z = -10.0f;
GLfloat cube4x = 3.0f, cube4y = 2.0f, cube4z = -10.0f;
//source Position 
ALfloat Spos1[] = { cube1x, cube1y, cube1z };
ALfloat Spos2[] = { cube2x, cube2y, cube2z };
ALfloat Spos3[] = { cube3x, cube3y, cube3z };
ALfloat Spos4[] = { cube4x, cube4y, cube4z};
//Sound Geodata for Enviroment 
GLfloat cube1xmin = -4.0f, cube1xmax = -2.0f;<br>GLfloat cube1vmin = -3.0f, cube1vmax = -1.0f;
GLfloat cube1ymin = -3.0f, cube1ymax = -1.0f;<br>GLfloat cube1zmin = -11.0f, cube1zmax = -9.0f;
         cube1zmin = -11.0f, cube1zmax = -9.0f;
GLfloat cube2xmin = 4.0f, cube2xmax = 2.0f;
GLfloat cube2ymin = -3.0f, cube2ymax = -1.0f;
GLfloat cube2zmin = -11.0f, cube2zmax = -9.0f;
GLfloat cube3xmin = -4.0f, cube3xmax = -2.0f;
GLfloat cube3ymin = 3.0f, cube3ymax = 1.0f;
GLfloat cube3zmin = -11.0f, cube3zmax = -9.0f;
GLfloat cube4xmin = 4.0f, cube4xmax = 2.0f;
GLfloat cube4ymin = 3.0f, cube4ymax = 1.0f;
GLfloat cube4zmin = -11.0f, cube4zmax = -9.0f;
//Lisener is into cube 1 (TRUE or FALSE flag) 
ALboolean LisenerCube1 = AL_FALSE;
//Lisener is into cube 2 (TRUE or FALSE flag) 
ALboolean LisenerCube2 = AL_FALSE;
//Lisener is into cube 3 (TRUE or FALSE flag) 
ALboolean LisenerCube3 = AL_FALSE;
//Lisener is into cube 4 (TRUE or FALSE flag) 
ALboolean LisenerCube4 = AL_FALSE;
GLboolean DrawGLScene() 
{//All Drawing System 
GLboolean bReturn = GL_TRUE;
ALfloat ListenerPos[] = {xpos,ypos,zpos}; //Position of the listener 
// Clear The Screen And The Depth Buffer 
glClear(GL_COLOR_BUFFER_BIT | GL_DEPTH_BUFFER_BIT);
//Replace The Current Matrix With The Identity Matrix 
glLoadIdentity(); 
glTranslatef(-xpos,-ypos,-zpos);//Move the player 
alListenerfv(AL_POSITION,ListenerPos);//Move the player 
//AL Geodata for Sound Enviroment 
//Cube1 
if(xpos >= cube1xmin && xpos \leq cube1xmax && ypos >= cube1ymin
  && ypos <= cube1ymax &&zpos >= cube1zmin && zpos <= cube1zmax)
```

```
{ 
      if(LisenerCube1 == AL FALSE) {
            LisenerCube1 = ALTRUE;//Lisener is into cube
            alSource3i(Sources[0], AL AUXILIARY SEND FILTER,
                       EffectSlot, 0, AL FILTER NULL);
            alSourcei(Sources[1], AL DIRECT FILTER, Filter);
            alSourcei(Sources[2], AL DIRECT FILTER, Filter);
            alSourcei(Sources[3], AL DIRECT FILTER, Filter);
 } 
} 
else if (LisenerCube1 == AL TRUE) \frac{1}{1} (Lisener is not into cube now
      LisenerCube1 = AL FALSE; //Lisener is out cube
      alSource3i(Sources[0], AL AUXILIARY SEND FILTER,
                 AL EFFECTSLOT NULL, 0, AL FILTER NULL);
      alSourcei(Sources[1], AL_DIRECT_FILTER, AL_FILTER_NULL);
      alSourcei(Sources[2], AL_DIRECT_FILTER, AL_FILTER_NULL);
      alSourcei(Sources[3], AL_DIRECT_FILTER, AL_FILTER_NULL);
} 
//Cube 2 
if(xpos \leq cube2xmin && xpos >= cube2xmax && ypos >= cube2ymin
    && ypos <= cube2ymax &&zpos >= cube2zmin && zpos <= cube2zmax) 
{ 
      if(LisenerCube2 == AL FALSE) {
            LisenerCube2 = AL TRUE;//Lisener is into cube
            alSource3i(Sources[1], AL AUXILIARY SEND FILTER,
                       EffectSlot, 0, AL FILTER NULL);
            alSourcei(Sources[0], AL DIRECT FILTER, Filter);
            alSourcei(Sources[2], AL DIRECT FILTER, Filter);
            alSourcei(Sources[3], AL DIRECT FILTER, Filter);
 } 
} 
else if (LisenerCube2 == AL TRUE)\frac{1}{2} (Lisener is not into cube now
      LisenerCube2 = AL_FALSE;//Lisener is out cube
      alSource3i(Sources[1], AL AUXILIARY SEND FILTER,
                 AL EFFECTSLOT NULL, 0, AL FILTER NULL);
      alSourcei(Sources[0], AL_DIRECT_FILTER, AL_FILTER_NULL);
 alSourcei(Sources[2], AL_DIRECT_FILTER, AL_FILTER_NULL); 
 alSourcei(Sources[3], AL_DIRECT_FILTER, AL_FILTER_NULL); 
 } 
//Cube 3 
if(xpos >= cube3xmin &&x xpos <= cube3xmax &&x ypos <= cube3ymin
    && ypos >= cube3ymax &&zpos >= cube3zmin && zpos <= cube3zmax){ 
      if(LisenerCube3 == AL FALSE) {
            LisenerCube3 = AL TRUE;//Lisener is into cube
            alSource3i(Sources[2], AL_AUXILIARY SEND FILTER,
                       EffectSlot, 0, AL_FILTER_NULL);
            alSourcei( Sources[0], AL_DIRECT_FILTER, Filter);
            alSourcei( Sources[1], AL_DIRECT_FILTER, Filter);
            alSourcei( Sources[3], AL DIRECT FILTER, Filter);
 } 
} 
else if (LisenerCube3 == AL TRUE)\frac{1}{2} (Lisener is not into cube now
      LisenerCube3 = AL FALSE;//Lisener is out cube
      alSource3i(Sources[2], AL AUXILIARY SEND FILTER,
                 AL EFFECTSLOT NULL, 0, AL FILTER NULL);
      alSourcei( Sources[0], AL DIRECT FILTER, AL FILTER NULL);
      alSourcei( Sources[1], AL_DIRECT_FILTER, AL_FILTER_NULL);
```

```
alSourcei( Sources[3], AL DIRECT FILTER, AL FILTER NULL);
} 
//Cube 4 
if(xpos \leq cube4xmin && xpos >= cube4xmax && ypos \leq cube4ymin
   &\& ypos >= cube4ymax &\&zpos >= cube4zmin && zpos <= cube4zmax){
   if(LisenerCube4 == AL FALSE) {
            LisenerCube4 = AL_TRUE;//Lisener is into cube
            alSource3i (Sources[3], AL AUXILIARY SEND FILTER,
                         EffectSlot, 0, AL FILTER NULL);
            alSourcei( Sources[0], AL DIRECT FILTER, Filter);
            alSourcei( Sources[1], AL DIRECT FILTER, Filter);
            alSourcei( Sources[2], AL DIRECT FILTER, Filter);
 } 
} 
else if (LisenerCube4 == AL TRUE)\frac{1}{2}(Lisener is not into cube
            LisenerCube4 = \overline{A}L FALSE;//Lisener is out cube
            alSource3i(Sources<sup>[3], AL_AUXILIARY_SEND_FILTER,</sup>
                        AL EFFECTSLOT NULL, 0, AL FILTER NULL);
            alSourcei( Sources[0], AL DIRECT FILTER, AL FILTER NULL);
            alSourcei( Sources[1], AL_DIRECT_FILTER, AL_FILTER_NULL);
            alSourcei( Sources[2], AL_DIRECT_FILTER, AL_FILTER_NULL);
} 
//End Code for AL Geodata. 
glPushMatrix(); 
       glTranslatef( cube1x,cube1y,cube1z);//Move Into The Screen 
       glBindTexture(GL_TEXTURE_2D, texture[0]);//Get tetxure 
       DrawingQuads();//Drawing Quads 
glPopMatrix(); 
glPushMatrix(); 
       glTranslatef( cube2x,cube2y,cube2z);//Move Into The Screen 
       glBindTexture(GL_TEXTURE_2D, texture[1]);//Get tetxure 
      DrawingQuads();//Drawing Quads
glPopMatrix(); 
glPushMatrix(); 
       glTranslatef( cube3x ,cube3y ,cube3z);//Move Into The Screen 
       glBindTexture(GL_TEXTURE_2D, texture[2]);//Get tetxure 
      DrawingQuads(); \sqrt{/} Drawing Quads
glPopMatrix(); 
glPushMatrix(); 
       glTranslatef( cube4x,cube4y,cube4z);//Move Into The Screen 
       glBindTexture(GL_TEXTURE_2D, texture[3]);//Get tetxure 
       DrawingQuads();//Drawing Quads 
glPopMatrix(); 
return bReturn; 
} 
GLvoid DrawingQuads() 
{ 
glBegin(GL_QUADS); // Start Drawing Quads 
       // Front Face 
       glNormal3f( 0.0f,0.0f,1.0f);//Normal Pointing Towards Viewer 
       glTexCoord2f(0.0f, 0.0f); glVertex3f(-1.0f, -1.0f, 1.0f);
```

```
 glTexCoord2f(1.0f, 0.0f); glVertex3f( 1.0f, -1.0f, 1.0f); 
       glTexCoord2f(1.0f, 1.0f); glVertex3f( 1.0f, 1.0f, 1.0f); 
       glTexCoord2f(0.0f, 1.0f); glVertex3f(-1.0f, 1.0f, 1.0f); 
      // Back Face 
       glNormal3f( 0.0f,0.0f,-1.0f);//Normal Pointing Away From Viewer 
      glTexCoord2f(1.0f, 0.0f); glVertex3f(-1.0f, -1.0f, -1.0f);
       glTexCoord2f(1.0f, 1.0f); glVertex3f(-1.0f, 1.0f, -1.0f); 
      qITexCoord2f(0.0f, 1.0f); qIVertex3f( 1.0f, 1.0f, -1.0f);
       glTexCoord2f(0.0f, 0.0f); glVertex3f( 1.0f, -1.0f, -1.0f); 
      // Top Face 
       glNormal3f( 0.0f, 1.0f, 0.0f);// Normal Pointing Up 
       glTexCoord2f(0.0f, 1.0f); glVertex3f(-1.0f, 1.0f, -1.0f); 
       glTexCoord2f(0.0f, 0.0f); glVertex3f(-1.0f, 1.0f, 1.0f); 
       glTexCoord2f(1.0f, 0.0f); glVertex3f( 1.0f, 1.0f, 1.0f); 
       glTexCoord2f(1.0f, 1.0f); glVertex3f( 1.0f, 1.0f, -1.0f); 
      // Bottom Face 
       glNormal3f( 0.0f,-1.0f, 0.0f);// Normal Pointing Down 
       glTexCoord2f(1.0f, 1.0f); glVertex3f(-1.0f, -1.0f, -1.0f); 
       glTexCoord2f(0.0f, 1.0f); glVertex3f( 1.0f, -1.0f, -1.0f); 
       glTexCoord2f(0.0f, 0.0f); glVertex3f( 1.0f, -1.0f, 1.0f); 
       glTexCoord2f(1.0f, 0.0f); glVertex3f(-1.0f, -1.0f, 1.0f); 
      // Right face 
       glNormal3f( 1.0f, 0.0f, 0.0f);// Normal Pointing Right 
       glTexCoord2f(1.0f, 0.0f); glVertex3f( 1.0f, -1.0f, -1.0f); 
 glTexCoord2f(1.0f, 1.0f); glVertex3f( 1.0f, 1.0f, -1.0f); 
 glTexCoord2f(0.0f, 1.0f); glVertex3f( 1.0f, 1.0f, 1.0f); 
 glTexCoord2f(0.0f, 0.0f); glVertex3f( 1.0f, -1.0f, 1.0f); 
      // Left Face 
       glNormal3f(-1.0f, 0.0f, 0.0f);// Normal Pointing Left 
       glTexCoord2f(0.0f, 0.0f); glVertex3f(-1.0f, -1.0f, -1.0f); 
 glTexCoord2f(1.0f, 0.0f); glVertex3f(-1.0f, -1.0f, 1.0f); 
 glTexCoord2f(1.0f, 1.0f); glVertex3f(-1.0f, 1.0f, 1.0f); 
 glTexCoord2f(0.0f, 1.0f); glVertex3f(-1.0f, 1.0f, -1.0f); 
glEnd(); 
} 
ALboolean SoundPlay() 
{ 
ALenum Error; 
//setup EFX 
\mathbf{if}(EFXFunctionSetup() == AL FALSE)
      return AL_FALSE; 
alGetError ();//Clear AL error code
//Generate 4 Source 
alGenSources (4, Sources);
Error = alGetError ();
if (Error != AL NO ERROR )
     return AL F \overline{A} \overline{L} \overline{S} E;
//Generate 1 Effect Object 
alGenEffects(1, &Effect); 
Error = alGetError ();
```

```
if ( Error != AL NO ERROR )
     return AL FALSE;
//Generate 1 Filter Object 
alGenFilters(1, &Filter);
Error = alGetError ();
if (Error != AL_NO_ERROR )
     return AL FALSE;
//Generate 1 Auxiliary Effect Slots 
alGenAuxiliaryEffectSlots( 1, &EffectSlot);
Error = alGetError ();
if (Error != AL NO ERROR )
      return AL F \text{ALSE};
//Attach Buffer to Sources 
alSourcei (Sources[0], AL BUFFER, Buffer[0]);
alSourcei (Sources[1], AL BUFFER, Buffer[1]);
alSourcei (Sources[2], AL_BUFFER, Buffer[2]);
alSourcei (Sources[3], AL BUFFER, Buffer[3]);
Error = alGetError ();
if (Error != AL NO ERROR )
     return AL FALSE;
//Set Sound position 
alSourcefv(Sources[0], AL POSITION, Spos1);
alSourcefv(Sources[1], AL POSITION, Spos2);
alSourcefv(Sources[2], AL_POSITION, Spos3);
alSourcefv(Sources[3], AL POSITION, Spos4);
Error = alGetError ();
if (Error != AL NO ERROR )
      return AL FALSE;
//set sound Loop ON 
alSourcei(Sources[0], AL LOOPING, AL TRUE);//Loop ON
alSourcei(Sources[1], AL_LOOPING, AL_TRUE);//Loop ON 
alSourcei(Sources[2], AL_LOOPING, AL_TRUE);//Loop ON 
alSourcei(Sources[3], AL LOOPING, AL TRUE);//Loop ON
Error = alGetError ();
if (Error != AL NO ERROR )
      return AL FALSE;
//Set Enviroment Reverb. 
alEffecti( Effect, AL EFFECT TYPE, AL EFFECT REVERB ) ;
Error = alGetError ();
if (Error != AL_NO_ERROR )
      return AL FALSE;
//Set Reverb decay Time Full 
alEffectf(Effect, AL_REVERB DECAY TIME, 20.0f);
//Set Rever to Auxilariary 
alAuxiliaryEffectSloti( EffectSlot, AL EFFECTSLOT EFFECT, Effect);
if (Error != AL_NO_ERROR )
     return AL FALSE;
//Set Enviroment Filter 
alFilteri(Filter, AL_FILTER_TYPE, AL_FILTER_LOWPASS);
Error = alGetError ();
```

```
if ( Error != AL NO ERROR )
      return AL FALSE;
//Set Lowpass 
alFilterf(Filter, AL LOWPASS GAIN, 0.1f);
alFilterf(Filter, AL LOWPASS GAINHF, 0.1f);
//Test Code 1 : Set Source into Auxilary 
alSource3i(Sources[0],AL_AUXILIARY_SEND_FILTER, EffectSlot, 0, Filter);
alSource3i(Sources[1],AL_AUXILIARY_SEND_FILTER,EffectSlot,0, Filter);
alSource3i(Sources[2], AL_AUXILIARY_SEND_FILTER, EffectSlot, 0, Filter);
alSource3i(Sources[3], AL_AUXILIARY_SEND_FILTER, EffectSlot, 0, Filter);
Error = alGetError ();
if (Error != AL NO ERROR )
      return AL FALSE;
//Test Code 2:if Test1 is ok -Remove Source and test if Remove is ok? 
alSource3i(Sources[0],AL_AUXILIARY_SEND_FILTER,AL_EFFECTSLOT_NULL,0,
           AL FILTER NULL);
alSource3i(Sources[1], AL_AUXILIARY_SEND_FILTER, AL_EFFECTSLOT_NULL, 0,
           AL FILTER NULL);
alSource3i(Sources[2], AL_AUXILIARY_SEND_FILTER, AL_EFFECTSLOT_NULL, 0,
           AL FILTER NULL);
alSource3i(Sources[3],AL_AUXILIARY_SEND_FILTER,AL_EFFECTSLOT_NULL,0,
           AL FILTER NULL);
Error = alGetError \overline{()};
if (Error != AL NO ERROR )
     return AL FALSE;
//Test Code 3: set Filter into Source 
alSourcei(Sources[0], AL DIRECT FILTER, Filter);
alSourcei(Sources[1], AL DIRECT FILTER, Filter);
alSourcei(Sources[2], AL DIRECT_FILTER, Filter);
alSourcei(Sources[3], AL DIRECT FILTER, Filter);
Error = alGetError ();
if (Error != AL NO ERROR )
      return AL FALSE;
//Test Code 4:if Test3 is ok -Remove Filter and test if Remove is ok? 
alSourcei(Sources[0], AL_DIRECT_FILTER, AL_FILTER_NULL);
alSourcei(Sources[1], AL_DIRECT_FILTER, AL_FILTER_NULL); 
alSourcei(Sources[2], AL_DIRECT_FILTER, AL_FILTER_NULL); 
alSourcei(Sources[3], AL_DIRECT_FILTER, AL_FILTER_NULL);
Error = alGetError ();
if (Error != AL_NO_ERROR )
      return AL FALSE;
//play a source 
alSourcePlay (Sources[0]);
alSourcePlay (Sources[1]);
alSourcePlay (Sources[2]); 
alSourcePlay (Sources[3]);
Error = alGetError ();
if (Error != AL NO ERROR )
      return AL FALSE;
return AL_TRUE; 
}
```

```
ALvoid ExitPlay() 
{ 
alAuxiliaryEffectSlotf(EffectSlot, AL EFFECTSLOT GAIN, 0.1f);
alSource3i(Sources[0], AL_AUXILIARY_SEND_FILTER, AL_EFFECTSLOT_NULL, 0,
           AL FILTER NULL);
alSource3i(Sources[1], AL_AUXILIARY_SEND_FILTER, AL_EFFECTSLOT_NULL, 0,
           AL FILTER NULL);
alSource3i(Sources[2], AL_AUXILIARY_SEND_FILTER, AL_EFFECTSLOT_NULL, 0,
           AL FILTER NULL);
alSource3i(Sources[3],AL_AUXILIARY_SEND_FILTER,AL_EFFECTSLOT_NULL,0,
           AL FILTER NULL);
alSourcef(Sources[0], AL GAIN, 0.1f);
alSourcef(Sources[1], AL_GAIN, 0.1f);
alSourcef(Sources[2], AL GAIN, 0.1f);
alSourcef(Sources[3], AL GAIN, 0.1f);
alSourcei(Sources[0], AL DIRECT FILTER, AL FILTER NULL);
alSourcei(Sources[1], AL DIRECT_FILTER, AL FILTER NULL);
alSourcei(Sources[2], AL_DIRECT_FILTER, AL_FILTER_NULL);
alSourcei(Sources[3], AL_DIRECT_FILTER, AL_FILTER_NULL);
alutSleep(3); 
alSourceStop(Sources[0]); 
alSourceStop(Sources[1]);
alSourceStop(Sources[2]); 
alSourceStop(Sources[3]);
alutSleep(3); 
alFilteri(Filter, AL_FILTER_TYPE, AL_FILTER_NULL);
alEffecti( Effect, AL EFFECT TYPE, AL FILTER NULL );
alDeleteAuxiliaryEffectSlots(1, \overline{\text{eff}}ectSlot);
alDeleteFilters(1, &Filter); 
alDeleteEffects(1, &Effect); 
alDeleteSources(4, Sources);
alDeleteBuffers(4,Buffer); 
} 
ALboolean EFXFunctionSetup()//EFX Function setup 
{ 
ALCdevice *pDevice = NULL; 
ALCcontext *pContext = NULL; 
ALboolean Setup = AL FALSE;
pContext = alcGetCurrentContext();
pDevice = alcGetContextsDevice(pContext); 
if (alcIsExtensionPresent(pDevice, (ALCchar*)ALC EXT EFX NAME))
{ 
// Get function pointers 
alGenEffects = (LPALGENEFFECTS)alGetProcAddress("alGenEffects"); 
alDeleteEffects = (LPALDELETEEFFECTS 
)alGetProcAddress("alDeleteEffects");
alIsEffect = (LPALISEFFECT )alGetProcAddress("alIsEffect"); 
alEffecti = (LPALEFFECTI)alGetProcAddress("alEffecti"); 
alEffectiv = (LPALEFFECTIV)alGetProcAddress("alEffectiv"); 
alEffectf = (LPALEFFECTF)alGetProcAddress("alEffectf");
alEffectfv = (LPALEFFECTFV)alGetProcAddress("alEffectfv");
alGetEffecti = (LPALGETEFFECTI)alGetProcAddress("alGetEffecti");
```

```
alGetEffectiv = (LPALGETEFFECTIV)alGetProcAddress("alGetEffectiv");
alGetEffectf = (LPALGETEFFECTF)alGetProcAddress("alGetEffectf"); 
alGetEffectfv = (LPALGETEFFECTFV) alGetProcAddress("alGetEffectfv");
alGenFilters = (LPALGENFILTERS) alGetProcAddress("alGenFilters");
alDeleteFilters=(LPALDELETEFILTERS)alGetProcAddress("alDeleteFilters"); 
alIsFilter = (LPALISFILTER)alGetProcAddress("alIsFilter"); 
alFilteri = (LPALFILTERI)alGetProcAddress("alFilteri"); 
alFilteriv = (LPALFILTERIV)alGetProcAddress("alFilteriv"); 
alFilterf = (LPALFILTERF)alGetProcAddress("alFilterf"); 
alFilterfv = (LPALFILTERFV)alGetProcAddress("alFilterfv"); 
alGetFilteri = (LPALGETFILTERI )alGetProcAddress("alGetFilteri"); 
alGetFilteriv= (LPALGETFILTERIV)alGetProcAddress("alGetFilteriv");
alGetFilterf = (LPALGETFILTERF )alGetProcAddress("alGetFilterf"); 
alGetFilterfv= (LPALGETFILTERFV )alGetProcAddress("alGetFilterfv"); 
alGenAuxiliaryEffectSlots = (LPALGENAUXILIARYEFFECTSLOTS) 
                          alGetProcAddress("alGenAuxiliaryEffectSlots"); 
alDeleteAuxiliaryEffectSlots = (LPALDELETEAUXILIARYEFFECTSLOTS) 
                       alGetProcAddress("alDeleteAuxiliaryEffectSlots"); 
alIsAuxiliaryEffectSlot = (LPALISAUXILIARYEFFECTSLOT) 
                         alGetProcAddress("alIsAuxiliaryEffectSlot"); 
alAuxiliaryEffectSloti = (LPALAUXILIARYEFFECTSLOTI)
                          alGetProcAddress("alAuxiliaryEffectSloti"); 
alAuxiliaryEffectSlotiv = (LPALAUXILIARYEFFECTSLOTIV) 
                          alGetProcAddress("alAuxiliaryEffectSlotiv"); 
alAuxiliaryEffectSlotf = (LPALAUXILIARYEFFECTSLOTF)
                          alGetProcAddress("alAuxiliaryEffectSlotf"); 
alAuxiliaryEffectSlotfv = (LPALAUXILIARYEFFECTSLOTFV) 
                          alGetProcAddress("alAuxiliaryEffectSlotfv"); 
alGetAuxiliaryEffectSloti = (LPALGETAUXILIARYEFFECTSLOTI) 
                         alGetProcAddress("alGetAuxiliaryEffectSloti");
alGetAuxiliaryEffectSlotiv = (LPALGETAUXILIARYEFFECTSLOTIV) 
                         alGetProcAddress("alGetAuxiliaryEffectSlotiv"); 
alGetAuxiliaryEffectSlotf = (LPALGETAUXILIARYEFFECTSLOTF) 
                       alGetProcAddress("alGetAuxiliaryEffectSlotf"); 
alGetAuxiliaryEffectSlotfv = (LPALGETAUXILIARYEFFECTSLOTFV) 
                         alGetProcAddress("alGetAuxiliaryEffectSlotfv"); 
if (alGenEffects &&alDeleteEffects && alIsEffect && alEffecti && 
     alEffectiv && alEffectf &&alEffectfv && alGetEffecti && 
     alGetEffectiv && alGetEffectf && alGetEffectfv && alGenFilters && 
     alDeleteFilters && alIsFilter && alFilteri && alFilteriv && 
     alFilterf && alFilterfv &&alGetFilteri &&a lGetFilteriv && 
     alGetFilterf && alGetFilterfv && alGenAuxiliaryEffectSlots && 
     alDeleteAuxiliaryEffectSlots && alIsAuxiliaryEffectSlot && 
     alAuxiliaryEffectSloti &&alAuxiliaryEffectSlotiv && 
     alAuxiliaryEffectSlotf && alAuxiliaryEffectSlotfv && 
     alGetAuxiliaryEffectSloti && alGetAuxiliaryEffectSlotiv && 
     alGetAuxiliaryEffectSlotf &&alGetAuxiliaryEffectSlotfv) 
      Setup = AL TRUE;
} 
if (alcIsExtensionPresent(pDevice, "ALC_EXT_EFX") == AL_FALSE){
            Setup = AL FALSE;
} 
return Setup; 
}
```

```
/*SystemWindow.h*/
```

```
#ifndef SYSTEMWINDOW_H_ 
#define SYSTEMWINDOW_H_ 
//Ran widows - Load Data -All Setup For OpenGL-Initialize AL 
//Initialization 
BOOL WindowsRAN(char* title, int width, int height, BYTE bits);
/ 
/Create OpenGL Window 
BOOL CreateGLWindow(char* title, int width, int height, BYTE bits);
//Exit - Close OpenGLWindow 
GLvoid ExitGLWindow(); 
//Resize The OpenGL Scene Whenever The Window Has Been Resized. 
GLboolean ReSizeGLScene(GLsizei width, GLsizei height); 
//Initialization OpenGL 
GLboolean InitOpenGL(); 
#endif /*SYSTEMWINDOW_H_*/
```
/\*SystemWindow.cpp\*/

```
#include "Include.h" 
HGLRC hRC=NULL; // Open GL Rendering Context<br>HDC hDC=NULL; // Open GL GDI (Graphics Devi
                                 // Open GL GDI(Graphics Device
//Interface)Device Context<br>HWND hWnd=NULL: // Holds Window Handle
HWND hWnd=NULL; // Holds Window Handle<br>HINSTANCE hInstance; // Holds The Instance
                 hInstance: // Holds The Instance Of The
Application 
BOOL WindowsRAN(char<sup>*</sup> title, int width, int height, BYTE bits)
{ 
//Ran widows-Load Data-All Setup For OpenGL- AL Initialize 
//Setup AL Sound Full 
if (!ALSound ()){
MessageBoxA (NULL, "Δεν βρέθηκε κανένας ελεγκτής ήχου στο σύστημά
σας.\n\n\n" "Βεβαιωθείτε ότι η συσκευή σας δουλεύει κανονικά και 
εγκαταστήστε το πιο\n""πρόσφατο οδηγό για τη κάρτα ήχου σας.\n", 
NULL, MB_ICONWARNING | MB_TASKMODAL );
      return FALSE; 
} 
//Sound Loading 
if(!LoadWavSound ()){//Load a .WAV sound 
       CloseALUT();//Exit-Close ALUT 
       CloseOpenAL();//Exit-Close OpenAL 
MessageBoxA (NULL,"∆εν είναι δυνατή η προσπέλαση των αρχείων 
ήχου.\n\n\n" "Η επανεγκατάσταση της εφαρµογής ίσως λύσει το πρόβληµα" 
, NULL, MB_ICONWARNING | MB_TASKMODAL );
      return FALSE;
```
}

```
//Setup And Create GL Window 
if (!CreateGLWindow(title,width,height,bits)){
       CloseALUT();//Exit-Close ALUT 
       CloseOpenAL();//Exit-Close OpenAL 
       ExitGLWindow(); 
MessageBoxA (NULL,"∆εν ειναι δυνατή η δηµιουργία ενός window.\n\n\n" 
"Βεβαιωθείτε ότι η συσκευή σας δουλεύει κανονικά και εγκαταστήστε τον 
πιο\n""πρόσφατο οδηγό για την κάρτα γραφικών σας.\n" 
, NULL, MB ICONWARNING | MB TASKMODAL );
      return FALSE; 
} 
//Texture Loading 
if (!LoadGLTextures()) 
{ 
       CloseALUT();//Exit-Close ALUT 
       CloseOpenAL();//Exit-Close OpenAL 
       ExitGLWindow(); 
MessageBoxA (NULL, "∆εν είναι δυνατή η προσπέλαση των αρχείων 
εικόνας.\n\n\n""Η επανεγκατάσταση της εφαρµογής ίσως λύσει το 
πρόβληµα.\n", NULL,MB_ICONWARNING | MB_TASKMODAL );
             return FALSE; 
} 
//All Property Setup For OpenGL 
if (!InitOpenGL()){ 
      //!!!ERROR:Setup For OpenGL!!! 
       CloseALUT();//Exit-Close ALUT 
       CloseOpenAL();//Exit-Close OpenAL 
       ExitGLWindow(); 
MessageBoxA (NULL, "∆εν είναι δυνατή η δηµιουργία ενός GL 
window.\n\n\n"Βεβαιωθείτε ότι η συσκευή σας δουλεύει κανονικά και 
εγκαταστήστε τον πιο\n""πρόσφατο οδηγό για την κάρτα γραφικών σας.\n" 
, NULL, MB_ICONWARNING | MB_TASKMODAL );
      return FALSE; 
} 
if(!SoundPlay()) ExitPlay(); 
       CloseALUT();//Exit-Close ALUT 
       CloseOpenAL();//Exit-Close OpenAL 
       ExitGLWindow(); 
MessageBoxA (NULL, "∆εν βρέθηκε κανένας έγκυρος ελεγκτής ήχου στο 
σύστηµά σας που να υποστηρίζει την εφαρµογή.\n\n\n""Βεβαιωθείτε ότι η 
συσκευή σας δουλεύει κανονικά και εγκαταστήστε τον πιο \n""πρόσφατο 
οδηγό για τη κάρτα ήχου σας.\n",NULL,MB ICONWARNING | MB TASKMODAL );
      return FALSE; 
} 
return TRUE; 
}
```
BOOL CreateGLWindow(char\* title, int width, int height, BYTE bits) { //This Code Creates OpenGL Window. Parameters Are: //title - Title To Appear At The Top Of The Window //width - Width Of The GL Window Or Fullscreen Mode //height - Height Of The GL Window Or Fullscreen Mode  $//bits$  - Number Of Bits To Use For Color  $(8/16/24/32)$ GLuint PixelFormat;// Holds The Results After Searching For A Match WNDCLASS wc; // Windows Class Structure DWORD dwExStyle; // Window Extended Style DWORD dwStyle; // Window Style // Grabs Rectangle Upper Left / Lower Right Values RECT WindowRect; WindowRect.left= $(\text{long})0$ ; // Set Left Value To 0 WindowRect.right=(long)width; // Set Right Value To Requested Width<br>WindowRect.top=(long)0; // Set Top Value To 0  $WindowRect.top = (\text{long}) 0;$ WindowRect.bottom=(long)height;//Set Bottom Value To Requested Height hInstance = GetModuleHandle(NULL);//Grab An Instance For Our Window //CS\_HREDRAW :Redraws the entire window if a movement or size //adjustment changes the width of the client area. //CS\_VREDRAW :Redraws the entire window if a movement or size //adjustment changes the height of the client area. //CS OWNDC:Allocates a unique device context for each window in the //class //Info:http://msdn2.microsoft.com/en-us/library/ms633574.aspx<br>wc.style = CS HREDRAW | CS VREDRAW | CS OWNDC; wc.style = CS\_HREDRAW | CS\_VREDRAW | CS\_OWNDC; wc.lpfnWndProc = (WNDPROC) WndProc;// WndProc Handles Messages  $wc.$ cbClsExtra = 0;  $//$  No Extra Window Data  $wc.$ cbWndExtra = 0;  $\frac{1}{100}$  No Extra Window Data wc.hInstance = hInstance;// Set The Instance wc.hIcon = LoadIcon(NULL, IDI\_WINLOGO);// Load Default Icon wc.hCursor = LoadCursor(NULL, IDC\_ARROW);// Load Arrow Pointer wc.hbrBackground = NULL; // No Background Required For GL wc.lpszMenuName = NULL; // We Don't Want A Menu wc.lpszClassName = "OpenGL"; // Set The Class Name if (!RegisterClass(&wc)){//Attempt To Register The Window Class ExitGLWindow(); return FALSE;//!!!ERROR:Failed To Register The Window Class } //APPWINDOW:Forces a top-level window onto the taskbar when the //window is visible. //WINDOWEDGE:Specifies that a window has a border with a raised edge. dwExStyle=WS\_EX\_APPWINDOW | WS\_EX\_WINDOWEDGE; //Creates an overlapped window with the WS\_OVERLAPPED, WS\_CAPTION, //WS SYSMENU, WS THICKFRAME, WS MINIMIZEBOX, and WS MAXIMIZEBOX //styles. dwStyle=WS\_OVERLAPPEDWINDOW;// Windows Style //AdjustWindowRectEx:Calculates The Required Size Of The Window

```
//Rectangle, Based On The Desired Size Of The Client Rectangle. The 
//Window Rectangle Can Then Be Passed To The CreateWindowEx Function 
//To Create a Window Whose Client Area Is The Desired Size. 
//Info:http://msdn2.microsoft.com/en-us/library/ms632667.aspx 
if (!AdjustWindowRectEx(&WindowRect, dwStyle, FALSE, dwExStyle)){ 
       ExitGLWindow(); 
      return FALSE;//!!!ERROR:Adjust Window To True Requested Size 
} 
// Create The Window 
hWnd=CreateWindowEx(dwExStyle, //Extended Style For The Window 
                     "OpenGL", //Class Name<br>title, //Window Tit.
                                //Window Title
                       dwStyle | //Defined Window Style 
                      WS CLIPSIBLINGS 1//Required Window Style
                       WS_CLIPCHILDREN, //Required Window Style 
                      0, 0, \sqrt{(W} //Window Position
                      //Calculate Window Width 
                      WindowRect.right-WindowRect.left, 
                      //Calculate Window Height 
                     WindowRect.bottom-WindowRect.top,<br>NULL, //No Parent Windo
                     NULL, //No Parent Window<br>NULL. //No MenuNULL, //No Menu<br>hInstance, //Instance
                     hInstance, //Instance<br>NULL); //Dont Pass
                                      //Dont Pass Anything To WM CREATE
if (!hWnd) {//!!!ERROR:Window Creation Error.!!!
             ExitGLWindow(); 
              return FALSE; 
} 
//PIXELFORMATDESCRIPTOR:Describes The Pixel Format Of A Drawing 
//Surface. 
//Info:http://msdn2.microsoft.com/en-us/library/ms537569.aspx 
//Choose a Format That Supports OpenGL and Double 
//Buffering,RGBA(red,green,blue,alpha channel). 
//Find a Pixel Format That Matches The Bits we Decided on (16bit, 
//24bit, 32bit). Set Up a 16bit Z-Buffer. 
//The Remaining Parameters Are Either Not Used Or Are Not Important 
//(Aside From The Stencil Buffer And The (Slow) Accumulation Buffer). 
//pfd Tells Windows How We Want Things To Be 
static PIXELFORMATDESCRIPTOR pfd=
{ 
      //Size Of This Pixel Format Descriptor 
      sizeof(PIXELFORMATDESCRIPTOR),
      1,<br>
PFD DRAW TO WINDOW | //Version Number<br>
//Format Must Su
      PFD_DRAW_TO_WINDOW | //Format Must Support Window<br>PFD_SUPPORT OPENGL | //Format Must Support OpenGL
 PFD_SUPPORT_OPENGL | //Format Must Support OpenGL 
PFD_DOUBLEBUFFER, \frac{1}{\sqrt{N}} / Must Support Double Buffering
      PFD_TYPE_RGBA, //Request An RGBA Format bits, //Select Our Color Depth
                                     //Select Our Color Depth
      0, 0, 0, 0, 0, 0, //Color Bits Ignored 
      0, \frac{1}{\sqrt{N}} //No Alpha Buffer
      0, \frac{1}{100} //Shift Bit Ignored
```

```
0, 0, 0. The matrix of 1/No Accumulation Buffer
      0, 0, 0, 0, //Accumulation Bits Ignored 
      bits, \frac{1}{16B} //16Bit Z-Buffer (Depth Buffer)
      0, \frac{1}{\sqrt{N}} //No Stencil Buffer
      0,<br>
PFD MAIN PLANE,<br>
PFD MAIN PLANE,<br>
\frac{1}{\sqrt{\text{Main Drawing Layer}}}//Main Drawing Layer
      0, - - //Reserved
      0, 0, 0 //Layer Masks Ignored
       }; 
hDC=GetDC(hWnd);//Get A GL Device Context 
if (|hDC| ExitGLWindow(); 
      return FALSE;//!!!ERROR:Can't Create A GL Device Context!!! 
} 
//ChoosePixelFormat: Attempts To Match An Appropriate Pixel Format 
//Supported By a Device Context To a Given Pixel Format 
//Specification. 
//Info:http://msdn2.microsoft.com/en-us/library/ms537556.aspx 
PixelFormat=ChoosePixelFormat(hDC, &pfd);
if (!PixelFormat){ 
       ExitGLWindow(); 
      return FALSE;//!!!ERROR:Can't Find A Matching PixelFormat!!! 
} 
if(!SetPixelFormat(hDC,PixelFormat,&pfd)){//Set The Pixel Format 
      ExitGLWindow(); 
      return FALSE;//!!!ERROR:Can't Set The PixelFormat!!! 
} 
hRC=wglCreateContext(hDC);//Create A Rendering Context 
if (|hRC|) ExitGLWindow(); 
      return FALSE;//!!!ERROR:Can't Create A GL Rendering Context!!! 
} 
if(!wglMakeCurrent(hDC,hRC)){//set active The Rendering Context 
       ExitGLWindow(); 
      return FALSE;//!!!ERROR:Can't Activate The GL Rendering 
                    //Context!!! 
} 
ShowWindow(hWnd,SW_SHOW);//Show The Window
SetForegroundWindow(hWnd);//Slightly Higher Priority 
SetFocus(hWnd);//Sets Keyboard Focus To The Window 
ReSizeGLScene(width, height);//Set Up Our Perspective GL Screen 
return TRUE; 
} 
GLvoid ExitGLWindow() 
{//Exit - Close Window 
HGLRC hRC= wglGetCurrentContext();//Get current GL Rendering Context 
HDC hDC= wglGetCurrentDC(); //Get current GL Device Context
if (hRC){//Rendering Context
```

```
 wglMakeCurrent(NULL,NULL);//makes NULL The DC And RC Contexts 
       wglDeleteContext(hRC);//Delete Rendering Context 
       hRC=NULL;// Set Rendering Context To NULL 
} 
if (hDC && !ReleaseDC(hWnd,hDC)){//Release The Device Context 
       hDC=NULL;//Set Device Context NULL 
} 
if (hWnd && !DestroyWindow(hWnd)){//Destroy The Window 
       hWnd=NULL;//Set Window Handle To NULL 
} 
if (!UnregisterClass("OpenGL",hInstance)){//Unregister Class 
       hInstance=NULL;//Set Unregister Class To NULL 
} 
}
GLboolean ReSizeGLScene(GLsizei width, GLsizei height) 
{ 
//Resize The OpenGL Scene Whenever The Window Has Been Resized. 
//Example:ReSizeGLScene(800,600) 
GLenum ErrorGL;//Save GL Error<br>GLboolean bReturn = GL TRUE;
                  bReturn = GL_TRUE;
//Clear error code 
//http://msdn2.microsoft.com/en-us/library/ms537109(VS.85).aspx 
glGetError(); 
if (height==0)// Prevent A Divide By Zero By 
{ 
       height=1;// Making Height Equal One 
} 
glViewport(0,0,width,height);// Reset The Current Viewport 
ErrorGL=glGetError();//!!!Error:Failure Reset The Current Viewport!!! 
if (ErrorGL != GL NO ERROR)
      bReturn = GL FALSE;
glMatrixMode(GL_PROJECTION);// Select The Projection Matrix 
//GL_PROJECTION:Applies subsequent matrix operations to the 
//projection matrix stack. 
ErrorGL=glGetError();//!!!Error:Failure Initialize The Matrix State 
!!! 
if (ErrorGL != GL NO ERROR)
    bReturn = GL_FALSE; 
qlLoadIdentity();//Replace The Current Matrix With The Identity
Matrix 
ErrorGL=glGetError();//!!!Error:Failure Replace Matrix!!! 
if (ErrorGL != GL NO ERROR)
   bReturn = GL FALSE;
// Calculate The Aspect Ratio Of The Window 
gluPerspective(45.0f,(GLfloat)width/(GLfloat)height,0.1f,100.0f);
```

```
//set up a perspective projection matrix 
ErrorGL=glGetError();//!!!Error:Failure ......!!! 
if (ErrorGL != GL NO ERROR)
    bReturn = GLFALSE;
glMatrixMode(GL_MODELVIEW);//Select The Modelview Matrix 
//GL_MODELVIEW: Applies subsequent matrix operations to 
//the modelview matrix stack. 
ErrorGL=glGetError();//!!!Error:Failure Initialize The Matrix State 
if (ErrorGL  != GL NO ERROR)
     bReturn = GL FALSE;
glLoadIdentity();//Replace The Current Matrix With The IdentityMatrix 
ErrorGL=glGetError();//!!!Error:Failure Replace Matrix!!! 
if (ErrorGL != GL NO ERROR)
     bReturn = GL_FALSE;
return bReturn; 
} 
/Red,Blue,Green,Alpha Value 
//Ambient Light Values - Without an ambient light, spots where there 
//is no diffuse light will appear very dark. 
GLfloat LightAmbient[]= { 0.5f, 0.5f, 0.5f, 1.0f }; 
//Diffuse Light Values- A diffuse light this bright lights up the 
//front of the crate nicely. 
GLfloat LightDiffuse[]= { 1.0f, 1.0f, 1.0f, 1.0f }; 
//x,y,z,the last number at 1.0f.tells OpenGL the designated 
coordinates are the position of the light source. 
//Light Position-position the light off the screen,towards the 
//viewe(2.0f),GLfloat LightPosition[]= { 0.0f, 0.0f, 2.0f, 1.0f };GLboolean InitOpenGL() 
{//Initialization OpenGL
GLenum ErrorGL= GL_NO_ERROR; //Save GL_Error
GLboolean bReturn = GL_TRUE;
glGetError();//Clear error code 
//Enable Texture Mapping 
glEnable(GL_TEXTURE_2D);
ErrorGL=glGetError();
if (ErrorGL != GL NO ERROR)
     bReturn = GL FALSE;
//Enable Smooth Shading 
glShadeModel(GL_SMOOTH); 
ErrorGL=glGetError(); 
if (ErrorGL != GL NO ERROR)
     bReturn = GLFALSE;
//Black Background(Red,Green,Blue,Alpha)The Initial Values Are All 0. 
glClearColor(0.0f, 0.0f, 0.0f, 0.0f); 
ErrorGL=glGetError();
```

```
if (ErrorGL != GL NO ERROR)
     bReturn = GLFALSE;
// Depth Buffer Setup. The Initial Value is 1. 
glClearDepth(1.0f); 
ErrorGL=glGetError(); 
if (ErrorGL != GL NO ERROR)
     bReturn = GLFALSE;
//Enables Depth Testing 
glEnable(GL_DEPTH_TEST); 
if (\text{ErrorGL}^- := \overline{GL} NO ERROR)
     bReturn = GL FALSE;
//Specifies The Value Used For Depth-Buffer Comparisons. 
//Specifies The Function Used To Compare Each Incoming Pixel z 
//Value With The z Value Present In The Depth Buffer. The Comparison 
//Is Performed Only If Depth Testing is Enabled. 
//GL_LEGUAL:Passes if the incoming z value is less than or equal to 
//the stored z value. 
//Info:http://msdn2.microsoft.com/en-us/library/ms537051.aspx 
glDepthFunc(GL_LEQUAL); 
ErrorGL=glGetError(); 
if (ErrorGL != GL NO ERROR)
      bReturn = GL FALSE;
//Specify Implementation-Specific Hints 
//GL PERSPECTIVE CORRECTION HINT: Indicates the quality of color and
//texture coordinate interpolation. 
//GL_NICEST:The most correct,or highest quality,option should be 
//chosen. 
glHint(GL_PERSPECTIVE_CORRECTION_HINT, GL_NICEST);
ErrorGL=glGetError();
if (ErrorGL != GL NO ERROR)
      bReturn = GLFALSE;
//set up the lighting 
//Setup The Ambient Light.Set the amount of ambient 
//light that light1 will give off. 
//Half intensity ambient light 
glLightfv(GL_LIGHT1, GL_AMBIENT, LightAmbient);
ErrorGL=glGetError(); 
if (ErrorGL != GL NO ERROR)
      bReturn = GL FALSE;
//Setup The Diffuse Light.Set up the amount of diffuse 
//light that light number one will give off 
// Full intensity white light 
glLightfv(GL_LIGHT1, GL_DIFFUSE, LightDiffuse);
ErrorGL=glGetError(); 
if (ErrorGL != GL_NO_ERROR)
      bReturn = GL FALSE;
// Position The Light.Set the position of the light.2 
//unit towards the viewer 
glLightfv(GL_LIGHT1, GL_POSITION,LightPosition); 
ErrorGL=glGetError(); 
if (ErrorGL != GL_NO_ERROR)
      bReturn = GL FALSE;
```

```
// Enable Light One 
glEnable(GL_LIGHT1); 
ErrorGL=glGetError(); 
if (ErrorGL != GL NO ERROR)
     bReturn = GLFALSE;
return bReturn;
```
}

/\*main.cpp\*/

```
#include "Include.h" 
bool done=FALSE; // Bool Variable To Exit Loop - Windows 
bool keys[256]; \sqrt{256} // Array Used For The Keyboard Routine
bool active=TRUE; \qquad // Window Active Flag Set To TRUE By Default
MSG msq; \frac{1}{\sqrt{N}} Mindows Message Structure
GLfloat zpos; // Position Int - OutGLfloat ypos;<br>
GLfloat xpos;<br>
(/Position Right -L)
                             //Position Right -Left
//The WindowProc function is an application-defined function that 
//processes messages sent to a window. The WNDPROC type defines a 
//pointer to this callback function. WindowProc is a placeholder for 
//the application-defined function name. 
//Info:http://msdn2.microsoft.com/en-us/library/ms633573.aspx 
LRESULT CALLBACK WndProc(HWND hWnd,<br>UINT uMsg,
UINT uMsg, the assembly Message For This Window
WPARAM wParam, the additional Message Inform
 LPARAM lParam) //Additional Message Info 
{ 
     switch (uMsg)//Check For Windows Messages 
\{case WM ACTIVATE://Watch For Window Activate Message
\{ if (!HIWORD(wParam)){//Check Minimization State 
                  active=TRUE;//Program Is Active 
 } 
            else{ 
                  active=FALSE;//Program Is No Longer Active 
 } 
            return 0; 
 } 
      //WM_SYSCOMMAND:A window receives this message when the 
      //user chooses a command from the Window menu (formerly known 
      //as the system or control menu) or when the user chooses the 
      //maximize button, minimize button, restore button, or close 
       //button. 
     //Info:http://msdn2.microsoft.com/en-us/library/ms646360.aspx 
     case WM_SYSCOMMAND://Intercept System Commands
\{switch (wParam) {//Check System Calls
                  //Screensaver Trying To Start 
                 case SC SCREENSAVE:
                  //Monitor Trying To Enter Powersave.
```

```
 case SC_MONITORPOWER: 
                  // By Returning 0 We Prevent Those Things From 
                  // Happening. 
                   return 0; 
 } 
      break; 
 } 
//Info:http://msdn2.microsoft.com/en-us/library/ms674887.aspx 
//Sent As A Signal That A Window Or An Application Should Terminate. 
      case WM_CLOSE: 
       {//Send A Quit Message.The Variable Done Will Be Set To TRUE, 
      //The Main Loop In WinMain() Will Stop, And The Program Will 
       //Close. 
             PostQuitMessage(0); 
             return 0; 
 } 
//The WM_KEYDOWN message is posted to the window with the keyboard 
//focus when a nonsystem key is pressed. A nonsystem key is a key 
//that is pressed when the ALT key is not pressed. 
//Info:http://msdn2.microsoft.com/en-us/library/ms646280.aspx 
      case WM_KEYDOWN: 
       { 
//If a key is being held down we can find out what key it is by 
//reading wParam.We then make that keys cell in the array keys[ ] 
//become TRUE.That way I can read the array later on and find out 
//which keys are being held down.This allows more than one key to be 
//pressed at the same time. 
            keys[wpram] = TRUE; // If So, Mark It As TRUE return 0; 
 } 
//Info:http://msdn2.microsoft.com/en-us/library/ms646281.aspx 
      case WM_KEYUP: 
\{//If a key has been released we find out which key it was by reading 
//wParam. We then make that keys cell in the array keys[] equal 
//FALSE.That way when I read the cell for that key I'll know if it's 
//still being held down or if it's been released. 
//Each key on the keyboard can be represented by a number from 0-255. 
//When I press the key that represents the number 40 for example, 
//keys[40] will become TRUE. When I let go, it will become FALSE. 
            keys[when] = FALSE; return 0; 
 } 
      case WM_SIZE://Resize The OpenGL Window
       { 
      //LoWord=Width, HiWord=Height 
      ReSizeGLScene(LOWORD(lParam), HIWORD(lParam));
             return 0; 
       } 
       }//END switch (uMsg) 
//Pass All Unhandled Messages To DefWindowProc 
//Calls the default window procedure to provide default processing 
//for any window messages that an application does not process. This 
//function ensures that every message is processed.
//Info:http://msdn2.microsoft.com/en-us/library/ms633572.aspx 
return DefWindowProc(hWnd,uMsg,wParam,lParam); 
}
```

```
int WINAPI WinMain(HINSTANCE hInstance, // Instance 
                   HINSTANCE hPrevInstance,// Previous Instance 
                  LPSTR lpCmdLine, // Command Line Parameters<br>
int nCmdShow) // Window Show State
                  int nCmdShow) // Window Show State
{ 
if (!WindowsRAN("Moving and 3D World",1024,768,32)){ 
            return 0;//Quit If Window Was Not Created 
 } 
while(!done)
{ 
      //Is There A Message Waiting? 
     if (PeekMessage(&msg,NULL, 0, 0, PM_REMOVE)){
     //Have We Received A Quit Message? 
           if (msg.message==WM_QUIT) {<br>done=TRUE;
                                   //If So done=TRUE
 } 
            else{ //If Not, Deal With Window Messages 
                  TranslateMessage(&msg); //Translate The Message 
                  DispatchMessage(&msg); //Dispatch The Message 
 } 
 } 
     else{//If There Are No Messages
     // Draw The Scene. Watch For ESC Key. 
           if (active && keys[VK ESCAPE]) {//Quit Received?
                        done=TRUE; // ESC 
 } 
            else{//Star DrawGLScene 
                 // Not Time To Quit, Update Screen 
                  DrawGLScene();// Draw The Scene 
                //Get current GL Device Context<br>HDC hDC= wglGetCurrentDC();
                      hDC= wglGetCurrentDC();
//Specifies a device context. If the current pixel format for the 
//window referenced by thisdevice context includes a back buffer, 
//the function exchanges the front and back buffers. 
//http://msdn2.microsoft.com/en-us/library/ms537551(VS.85).aspx 
                  SwapBuffers(hDC); //Swap Buffers (Double Buffering) 
                  if (keys[VK_PRIOR]){// Is Page Up Being Pressed
                       ypos+=0.03f; // If So, Move UP
 } 
                  if (keys[VK_NEXT]){// Is Page Down Being Pressed
                       ypos=\overline{0.03f}/ If So, Move Down
 } 
                  if (keys[VK UP]){ // Is Up Arrow Being Pressed
                        zpos-=0.03f;// If So, Move Into The Screen 
 } 
                 if (keys[VK DOWN]) {// Is Down Arrow Being Pressed
                       zpos+=0.03f; // If So, Move Towards The Viewer
 } 
                 if (keys[VK_RIGHT]){// Is Right Arrow Being Pressed
                        xpos+= 0.1f; // If So, Move Right 
 } 
                  if (keys[VK LEFT]) {// Is Left Arrow Being Pressed
                       xpos = 0.1f; // If So, Move Right
 }
```

```
 }//End drawGLScene 
          }//End If There Are No Messages 
}//End while(!done) 
\frac{1}{100}<br>
\frac{1}{100}<br>
\frac{1}{100}<br>
\frac{1}{100}<br>
\frac{1}{100}<br>
\frac{1}{100}<br>
\frac{1}{100}<br>
\frac{1}{100}<br>
\frac{1}{100}<br>
\frac{1}{100}<br>
\frac{1}{100}<br>
\frac{1}{100}<br>
\frac{1}{100}<br>
\frac{1}{100}<br>
\frac{1}{100}<br>
\frac{1}{100}<br>
\frac{1}{100}<br>

                Exit -Close System
/* ============================================================= */ 
        ExitPlay();
         CloseALUT();//Exit-Close ALUT 
         CloseOpenAL();//Exit-Close OpenAL 
 ExitGLWindow();//Close Window -OpenAL 
return (msg.wParam);//Exit The Program.Return PostQuitMessage(0); 
}
```
## ΠΑΡΑΡΤΗΜΑΤΑ

## ΠΑΡΑΡΤΗΜΑ 1 Functions, Primitive Types, Define Values

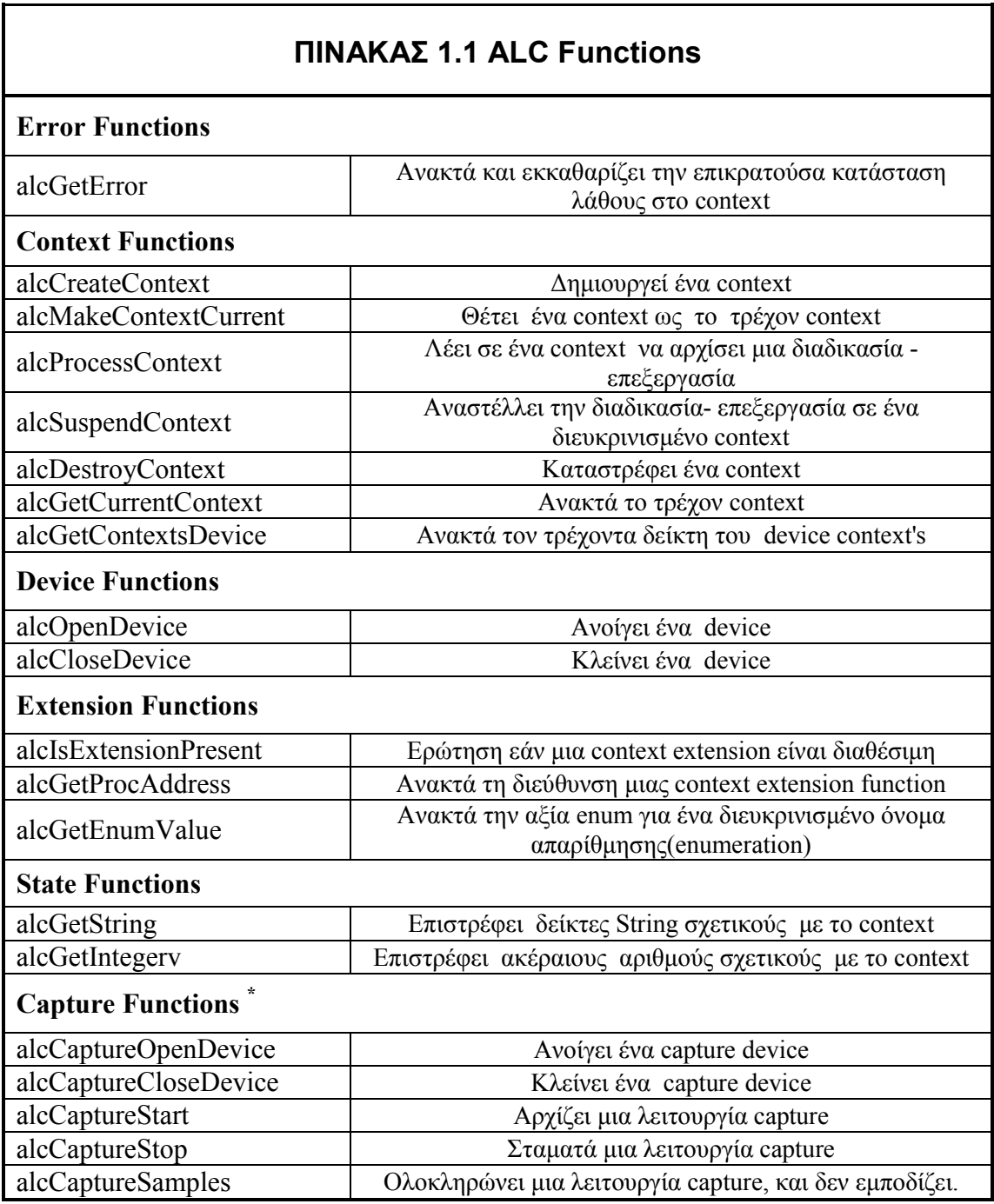

 \* Νέες Functions. Προσθήκη στην έκδοση OpenAL 1.1

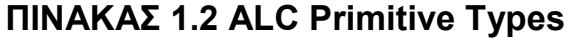

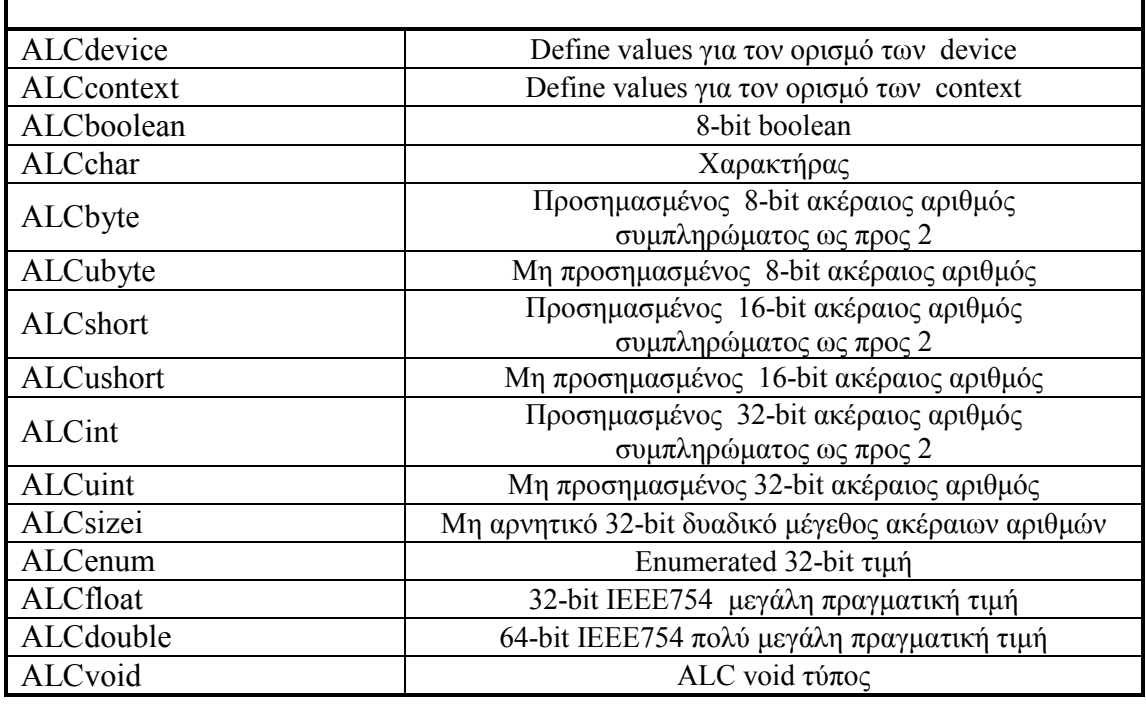

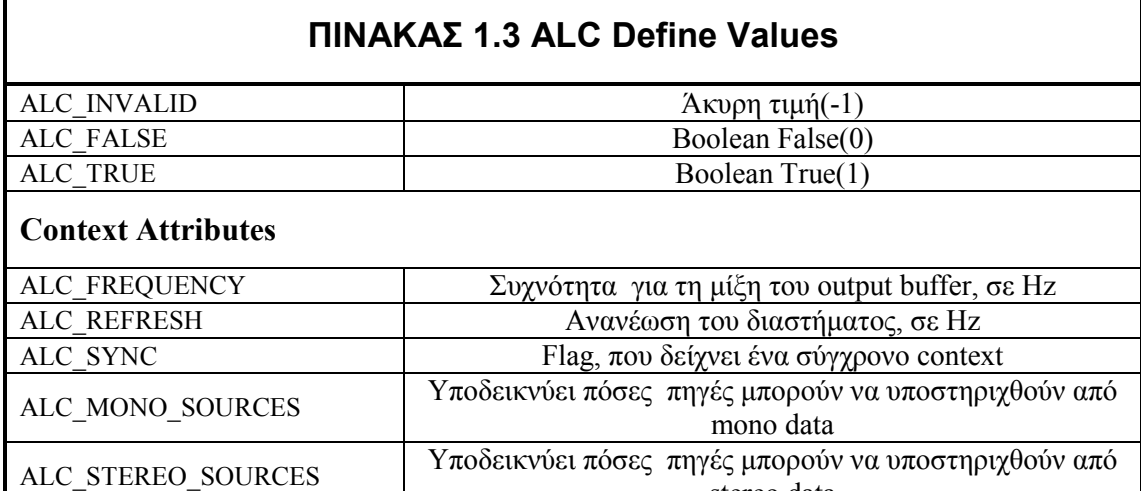

## Error Values

 $\overline{\Gamma}$ 

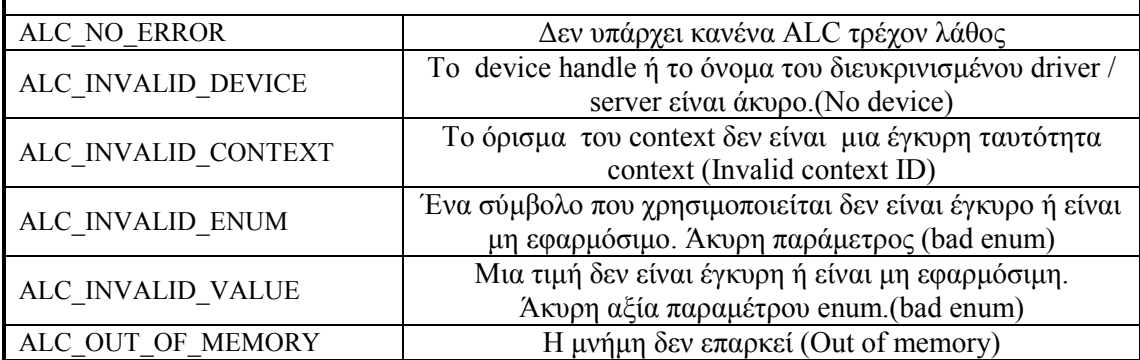

stereo data
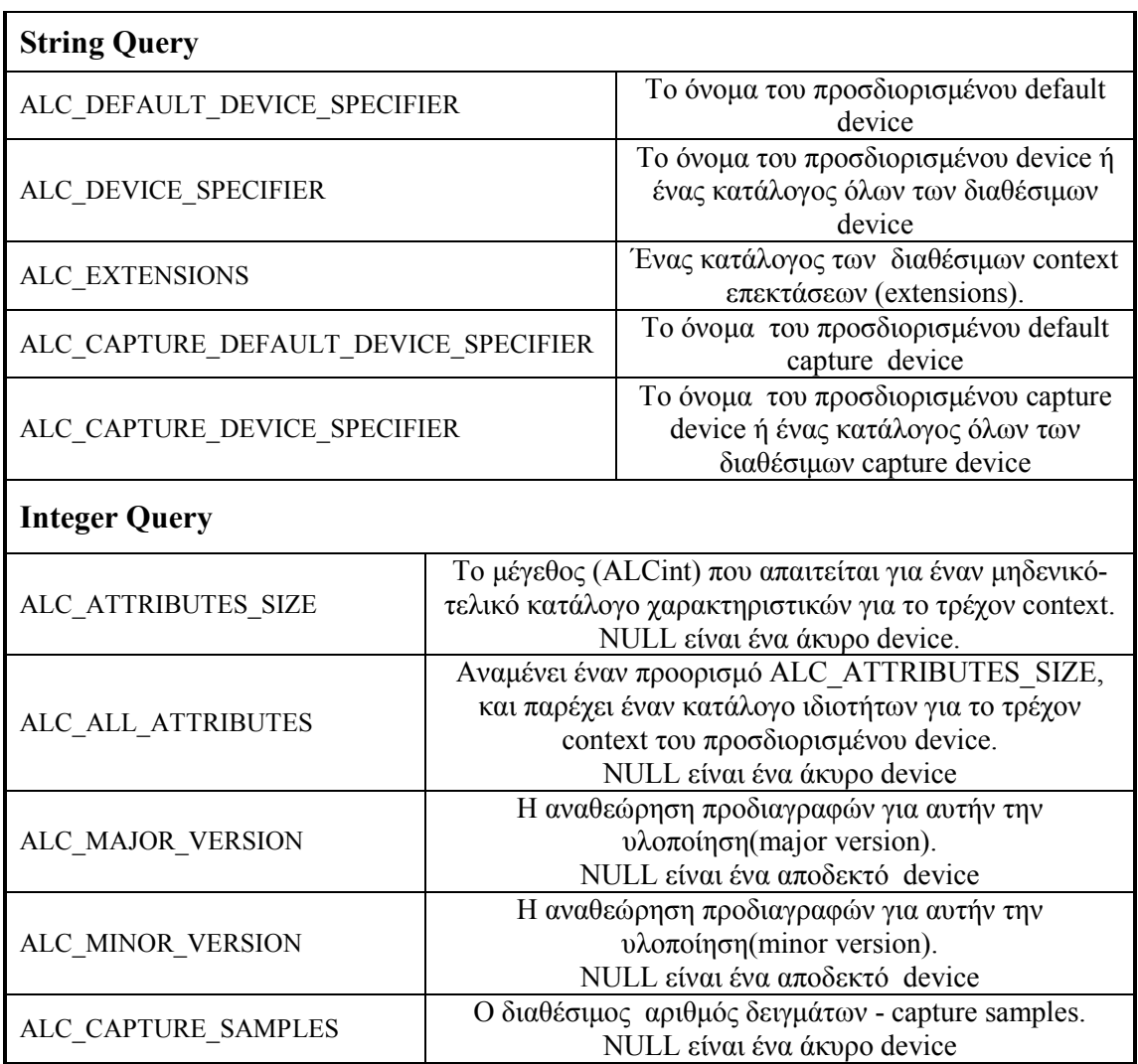

| ΠΙΝΑΚΑΣ 2.1: AL Functions |                                                                                          |
|---------------------------|------------------------------------------------------------------------------------------|
| <b>Error Functions</b>    |                                                                                          |
| alGetError                | Ανακτά και εκκαθαρίζει την επικρατούσα κατάσταση<br>λάθους ΑL                            |
| <b>Buffer Functions</b>   |                                                                                          |
| alGenBuffers              | Δημιουργεί έναν ή περισσότερους buffers                                                  |
| alDeleteBuffers           | Διαγράφει έναν ή περισσότερους buffers                                                   |
| alIsBuffer                | Εξετάζει εάν ένα όνομα buffer ισχύει                                                     |
| <b>AlGetBufferf</b>       | Ανακτά μια floating point παράμετρο ενός buffer                                          |
| $\ast$<br>alGetBuffer3f   | Ανακτά τρεις floating point παραμέτρους ενός buffer<br>(v1,v2,v3)                        |
| alGetBufferfy             | Ανακτά έναν διάνυσμα floating point που είναι<br>παράμετρος ενός buffer                  |
| alGetBufferi              | Ανακτά μια integer παράμετρο ενός buffer                                                 |
| alGetBuffer3i<br>$\ast$   | Ανακτά τρεις integer παραμέτρους ενός buffer<br>(v1,v2,v3)                               |
| alGetBufferiv             | Ανακτά έναν διάνυσμα integer που είναι παράμετρος<br>ενός buffer                         |
| alBufferData              | Γεμίζει έναν buffer με τα audio αρχεία                                                   |
| alBufferf<br>*            | Θέτει μια floating point παράμετρο ενός buffer                                           |
| alBuffer3f<br>$\ast$      | Θέτει τρεις floating point παραμέτρους ενός buffer<br>(v1,v2,v3)                         |
| alBufferfy<br>$\ast$      | Θέτει έναν διάνυσμα floating point ως παράμετρο ενός<br>buffer                           |
| alBufferi                 | Θέτει μια integer παράμετρο ενός buffer                                                  |
| alBuffer3i<br>*           | Θέτει τρεις integer παραμέτρους ενός buffer<br>(v1,v2,v3)                                |
| alBufferiv<br>*           | Θέτει έναν διάνυσμα integer ως παράμετρο ενός buffer                                     |
| <b>Source Functions</b>   |                                                                                          |
| alGenSources              | Δημιουργεί μία ή περισσότερες πηγές                                                      |
| alDeleteSources           | Διαγράφει μία ή περισσότερες πηγές                                                       |
| alIsSource                | Εξετάζει εάν ένα όνομα πηγής ισχύει                                                      |
| alGetSourcef              | Ανακτά μια floating point παράμετρο μιας πηγής                                           |
| alGetSource3f             | Ανακτά τρεις floating point που αντιπροσωπεύουν μια<br>παράμετρο μιας πηγής (v1, v2, v3) |
| alGetSourcefv             | Ανακτά έναν διάνυσμα floating point ως παράμετρο μιας<br>πηγής                           |
| alGetSourcei              | Ανακτά μια integer παράμετρο μιας πηγής                                                  |
| alGetSource3i<br>$\ast$   | Ανακτά τρεις integer που αντιπροσωπεύουν μια<br>παράμετρο μιας πηγής. (v1, v2, v3)       |
| alGetSourceiv             | Ανακτά έναν διάνυσμα integer ως παράμετρο μιας πηγής                                     |
| alSourcef                 | Θέτει μια floating point παράμετρο μιας πηγής                                            |
| alSource3f                | Θέτει τρεις floating point παράμετρο μιας πηγής                                          |

 \* Νέες Functions. Προσθήκη στην έκδοση OpenAL 1.1

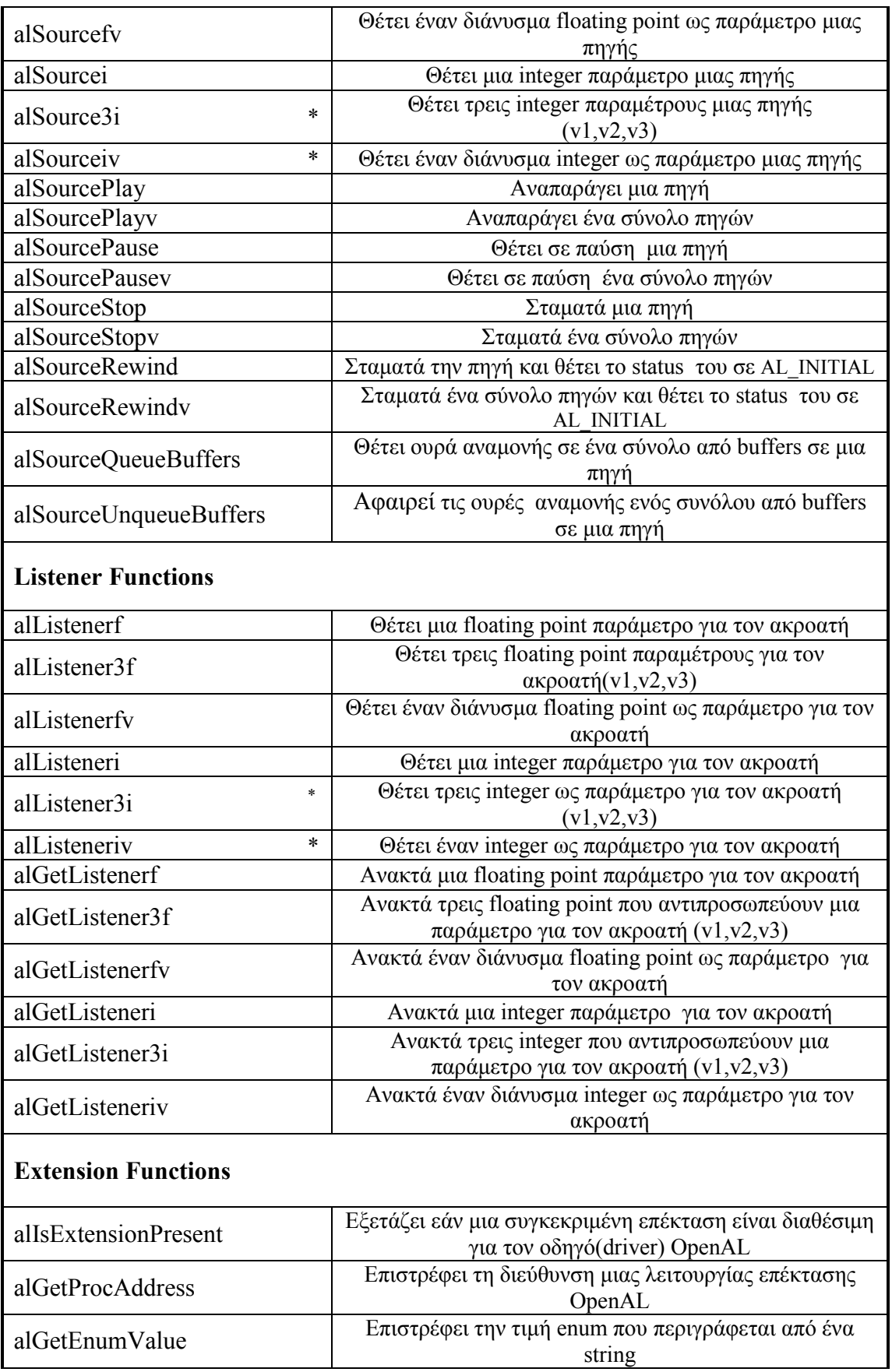

\* Νέες Functions. Προσθήκη στην έκδοση OpenAL 1.1

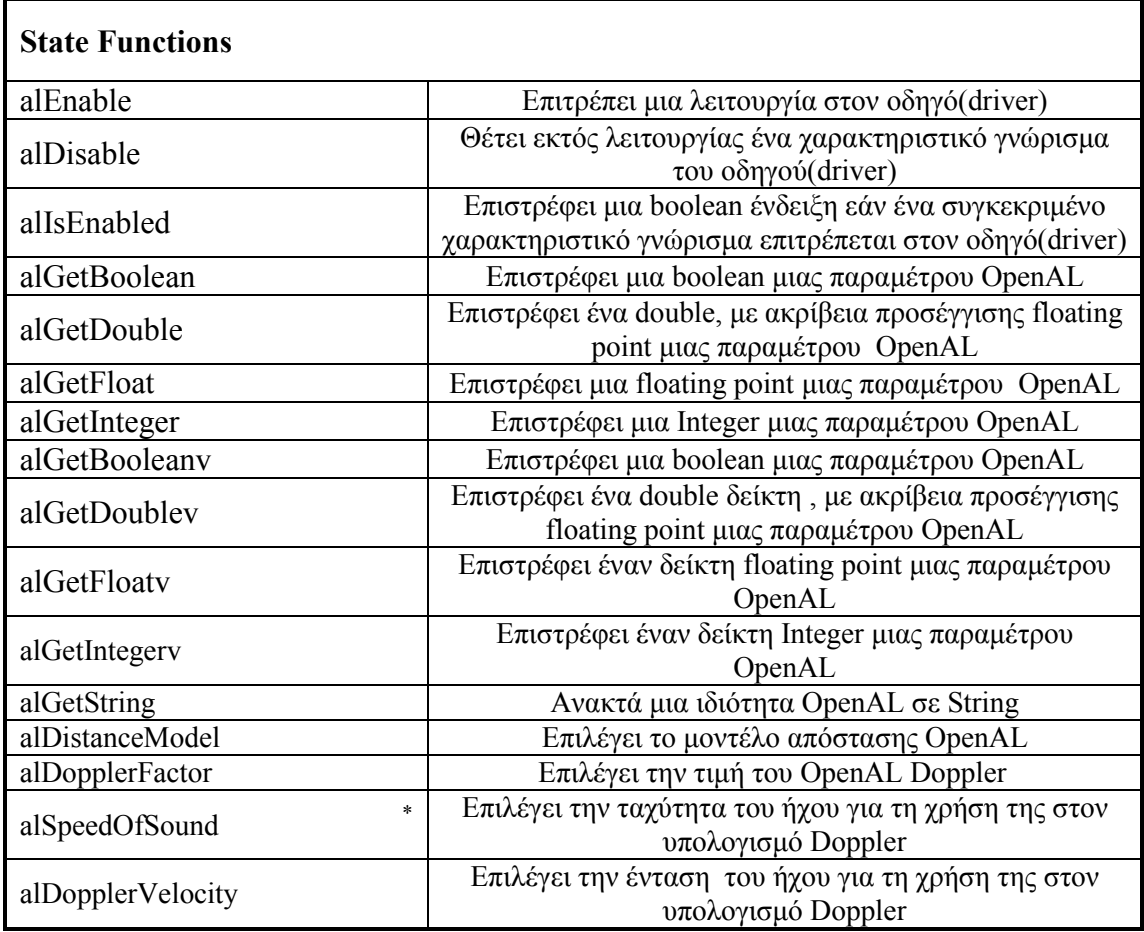

 \* Νέες Functions. Προσθήκη στην έκδοση OpenAL 1.1

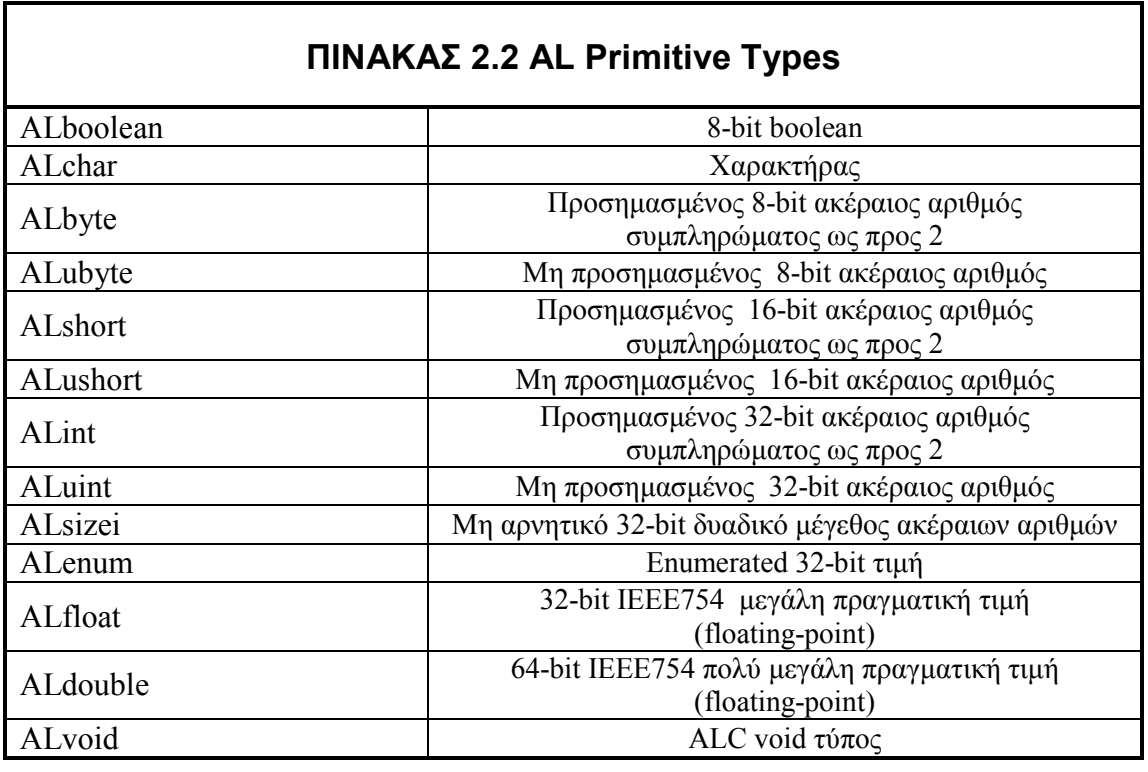

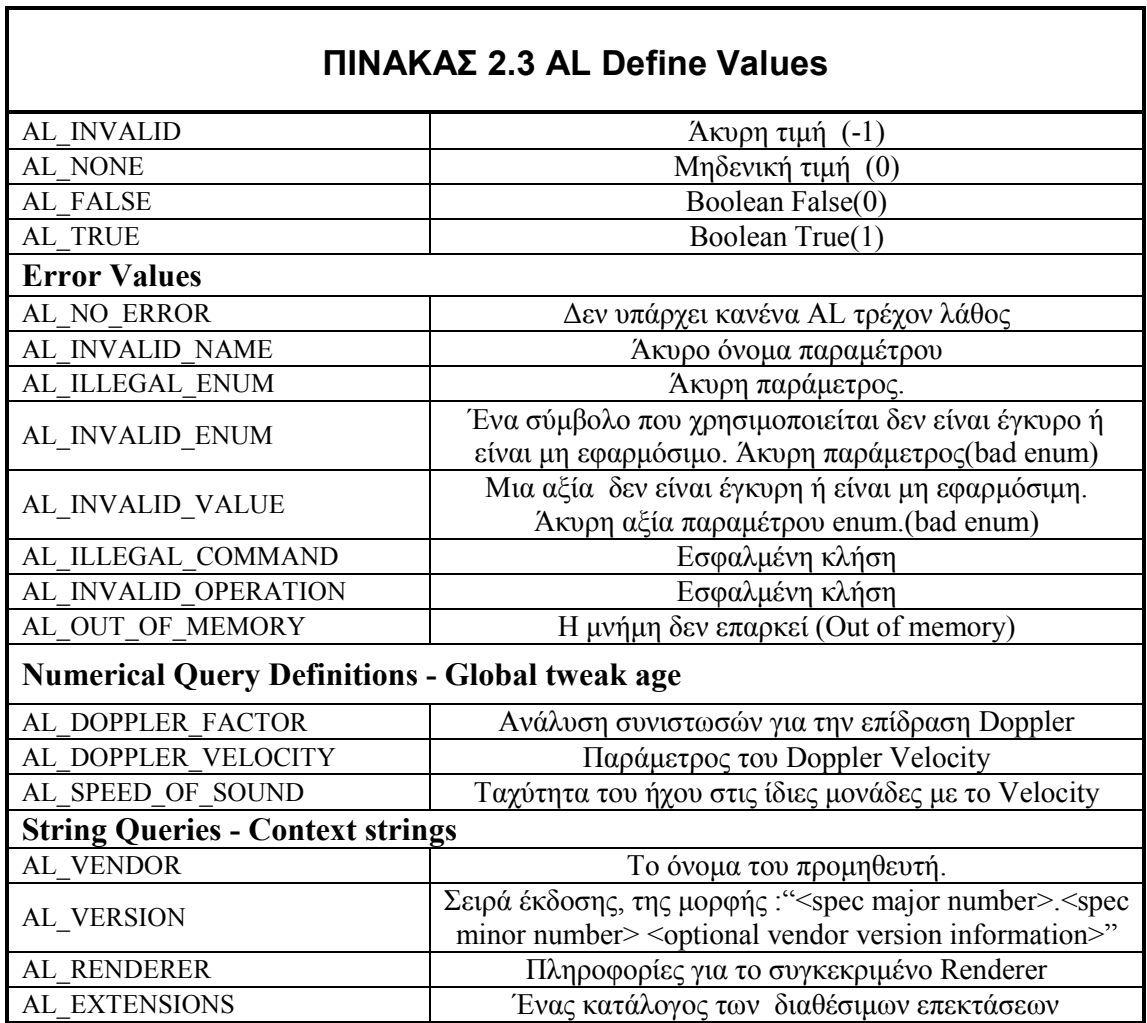

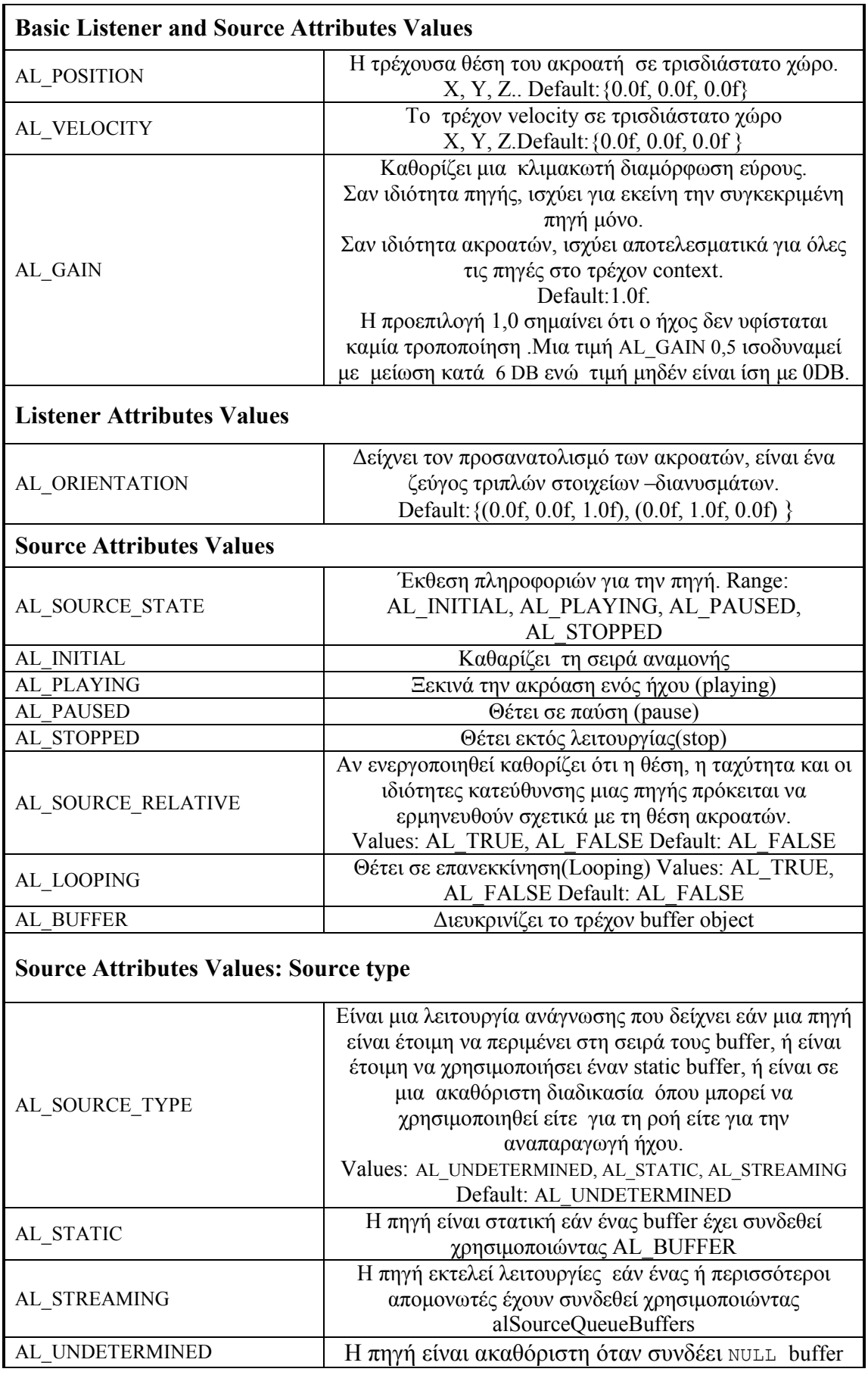

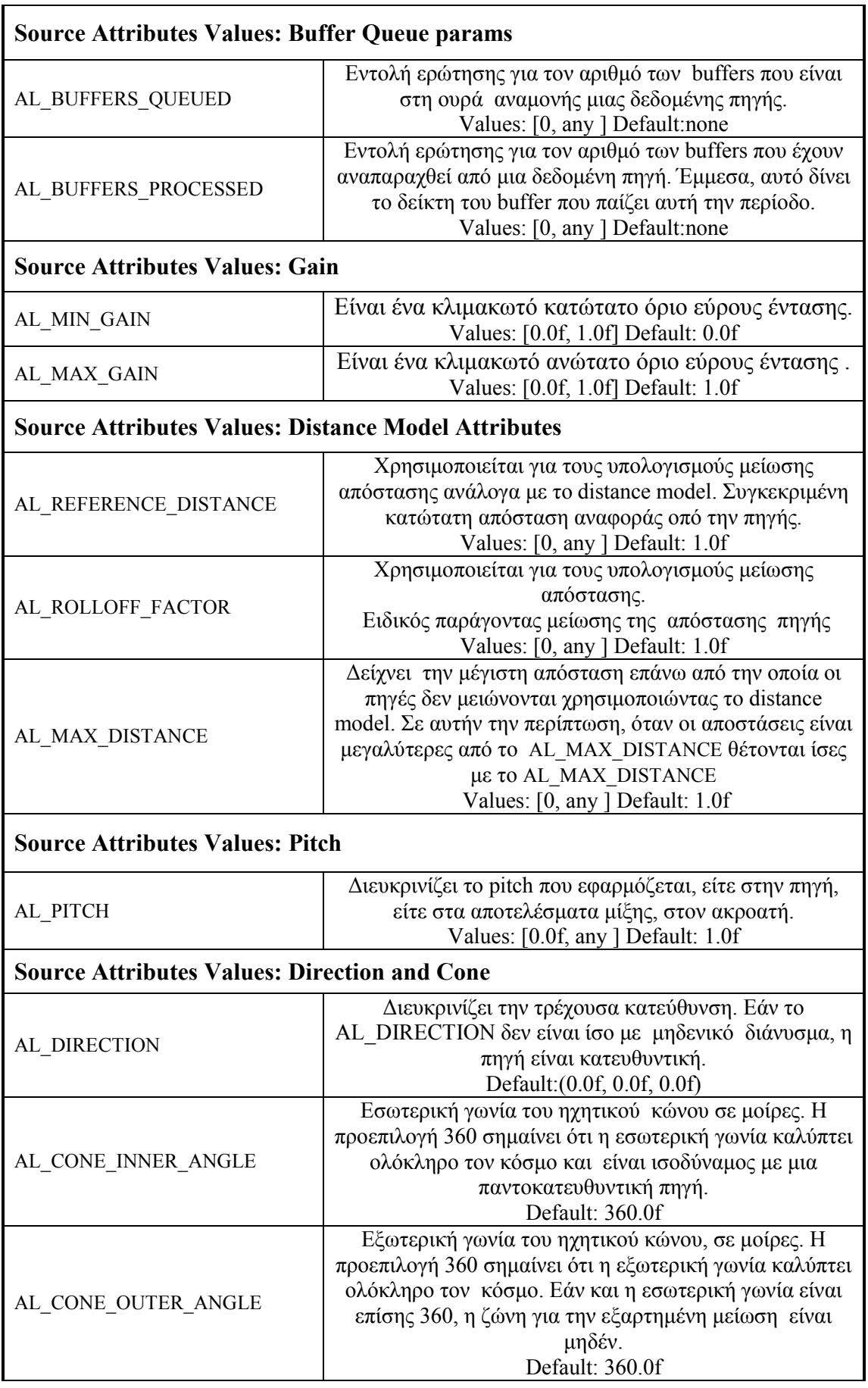

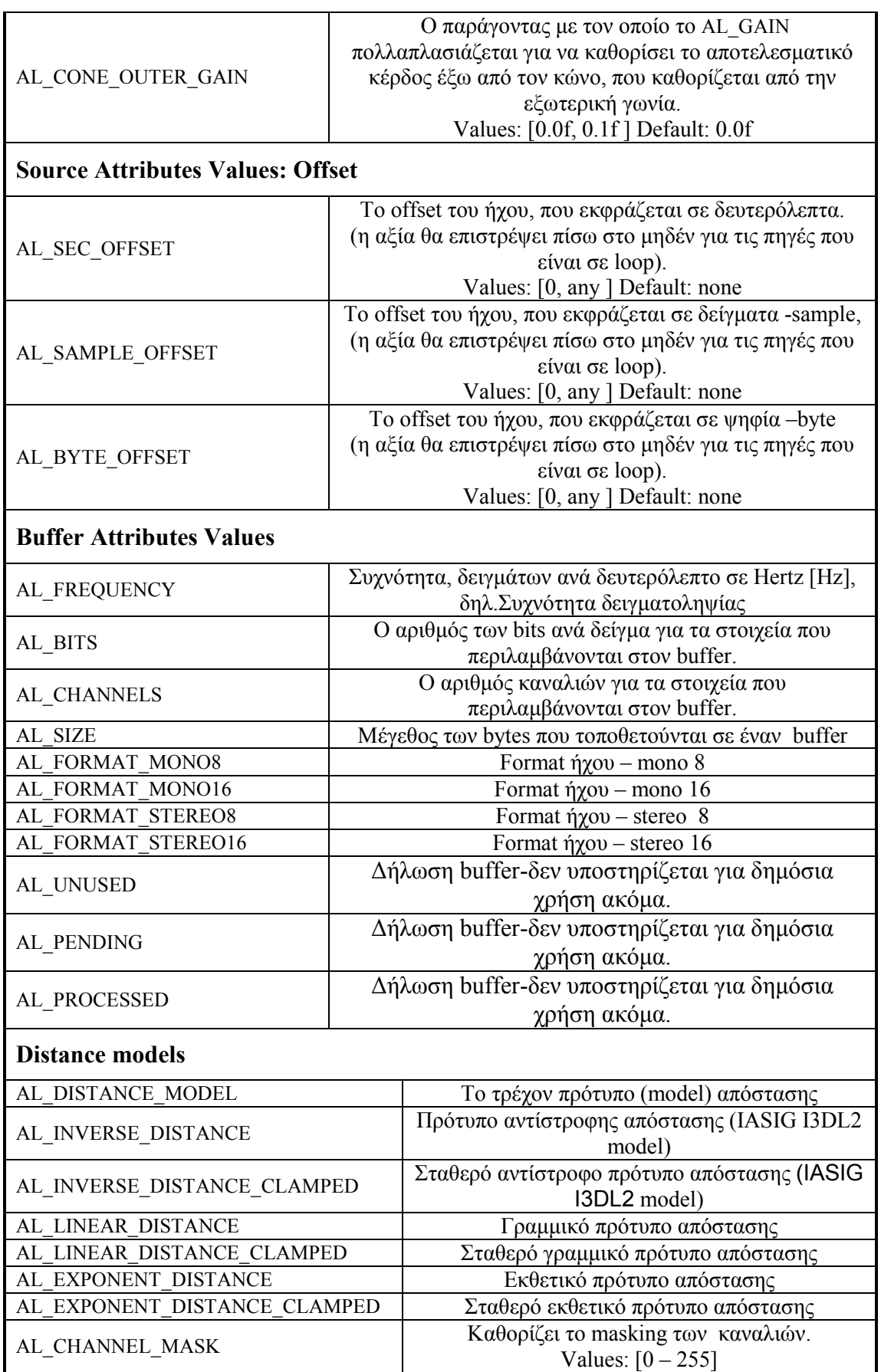

 $\overline{a}$ 

# ΠΙΝΑΚΑΣ 3.1: EFX Functions

### **Effect object functions**

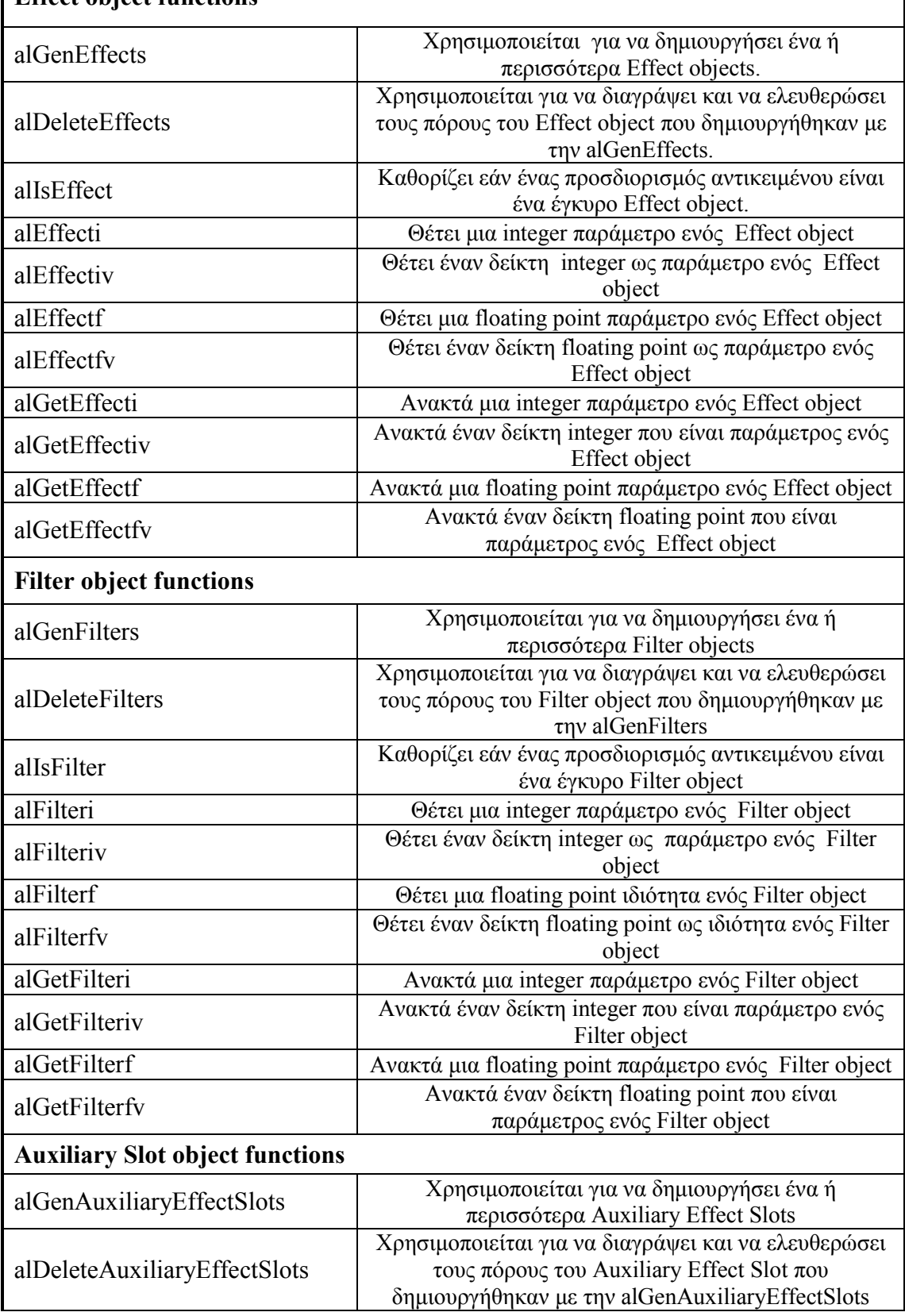

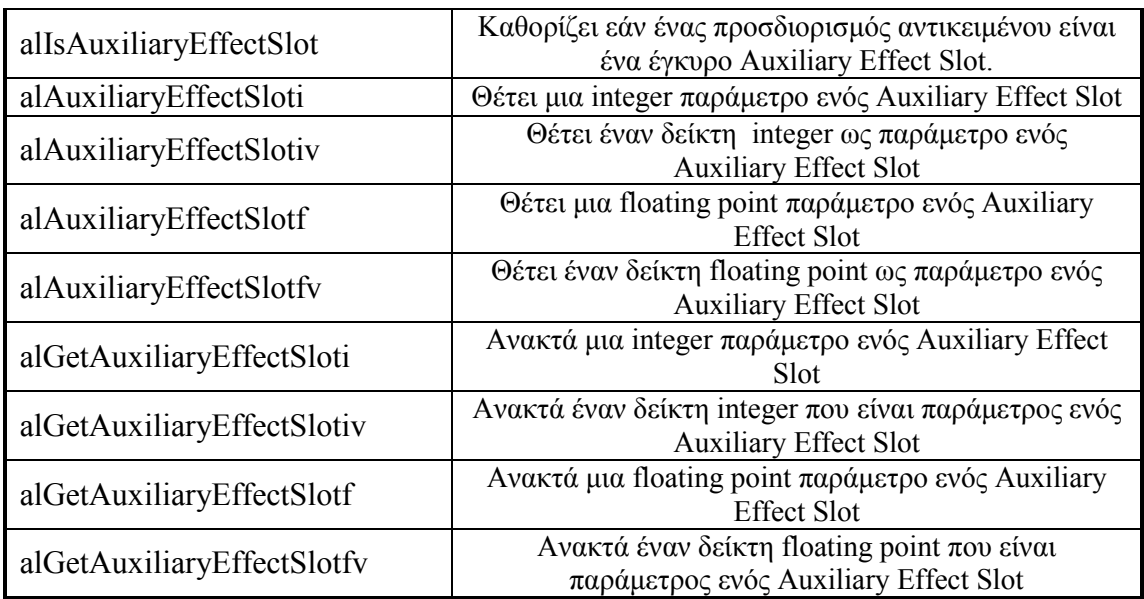

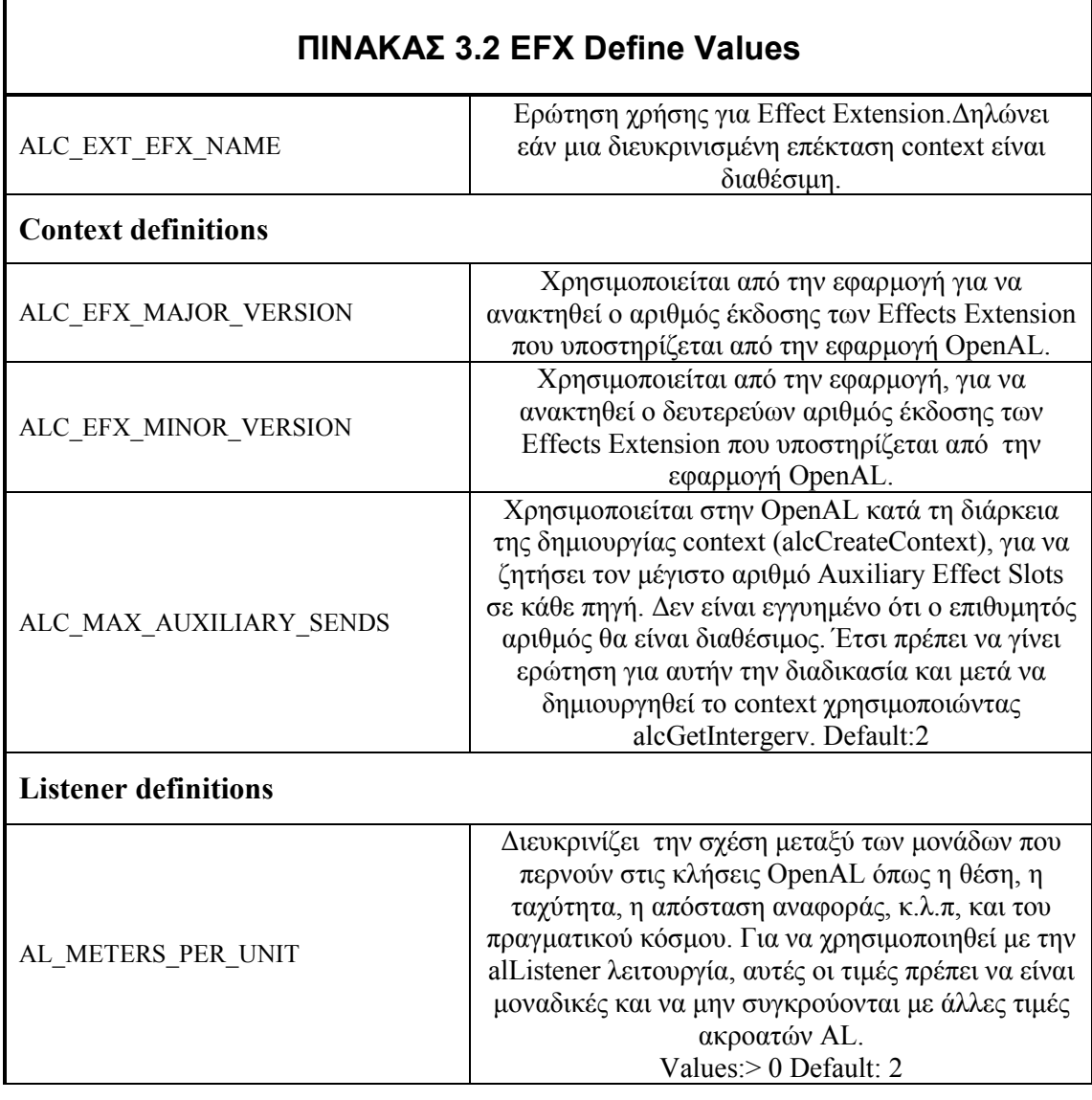

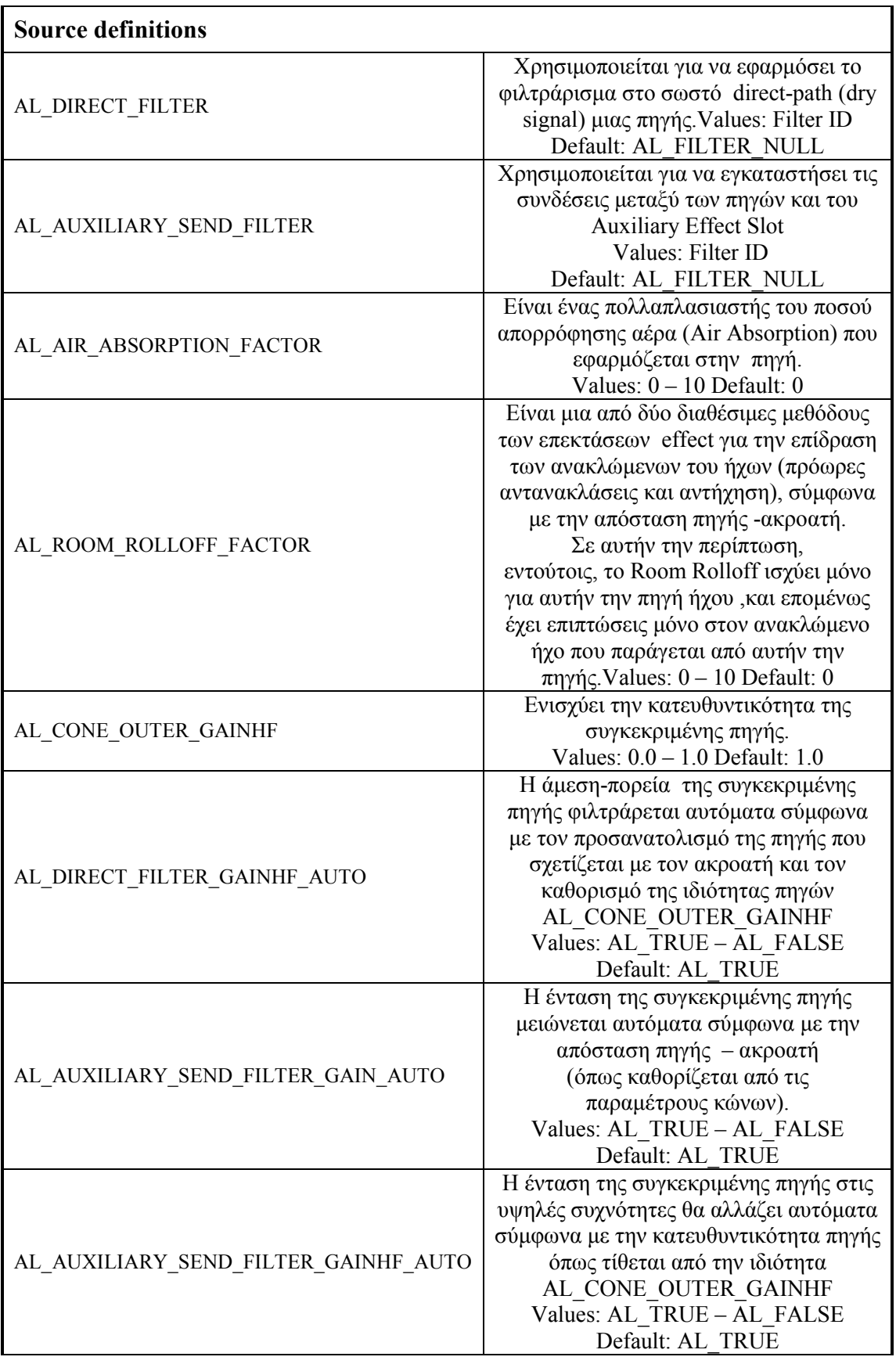

 $\mathbf{r}$ 

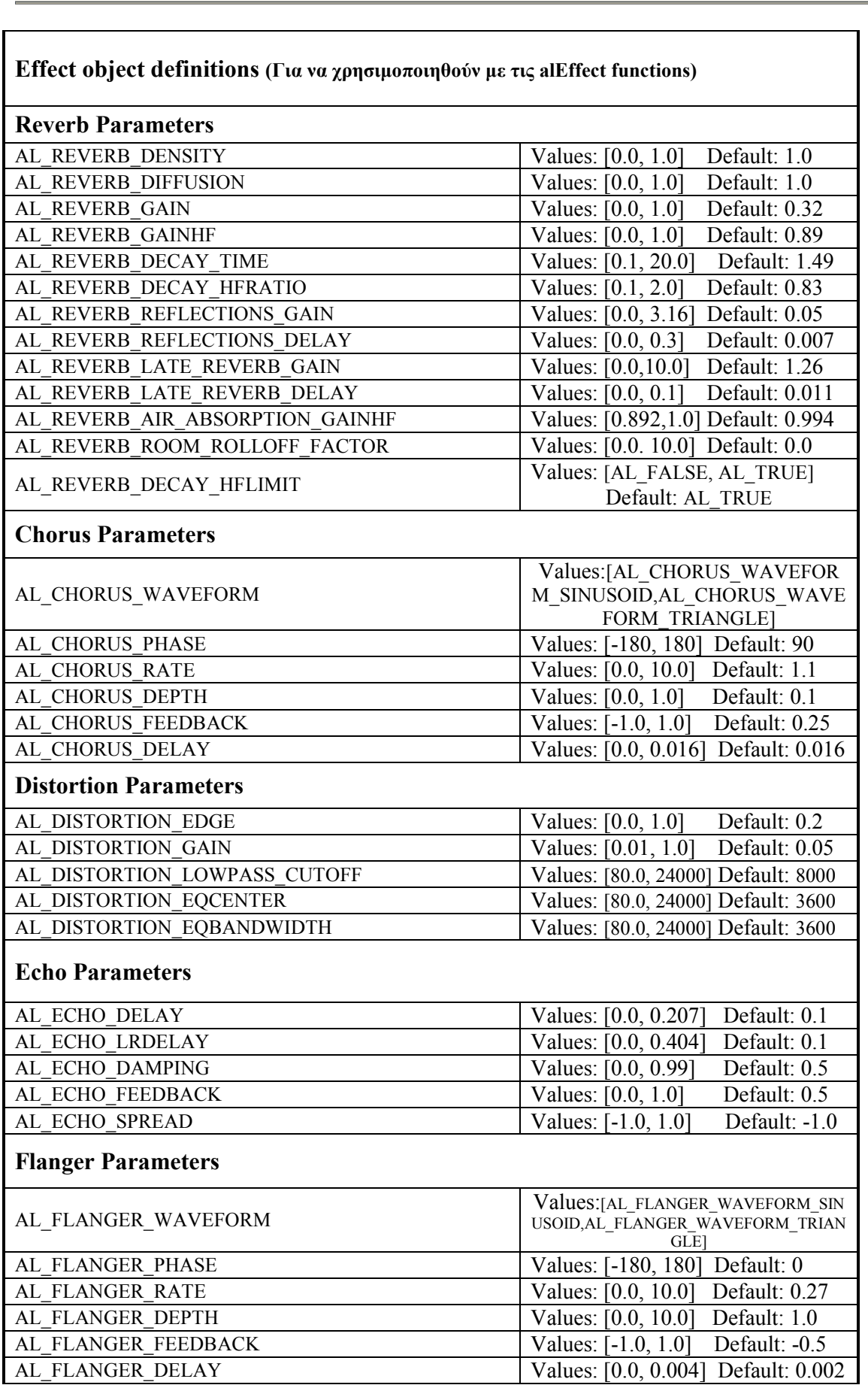

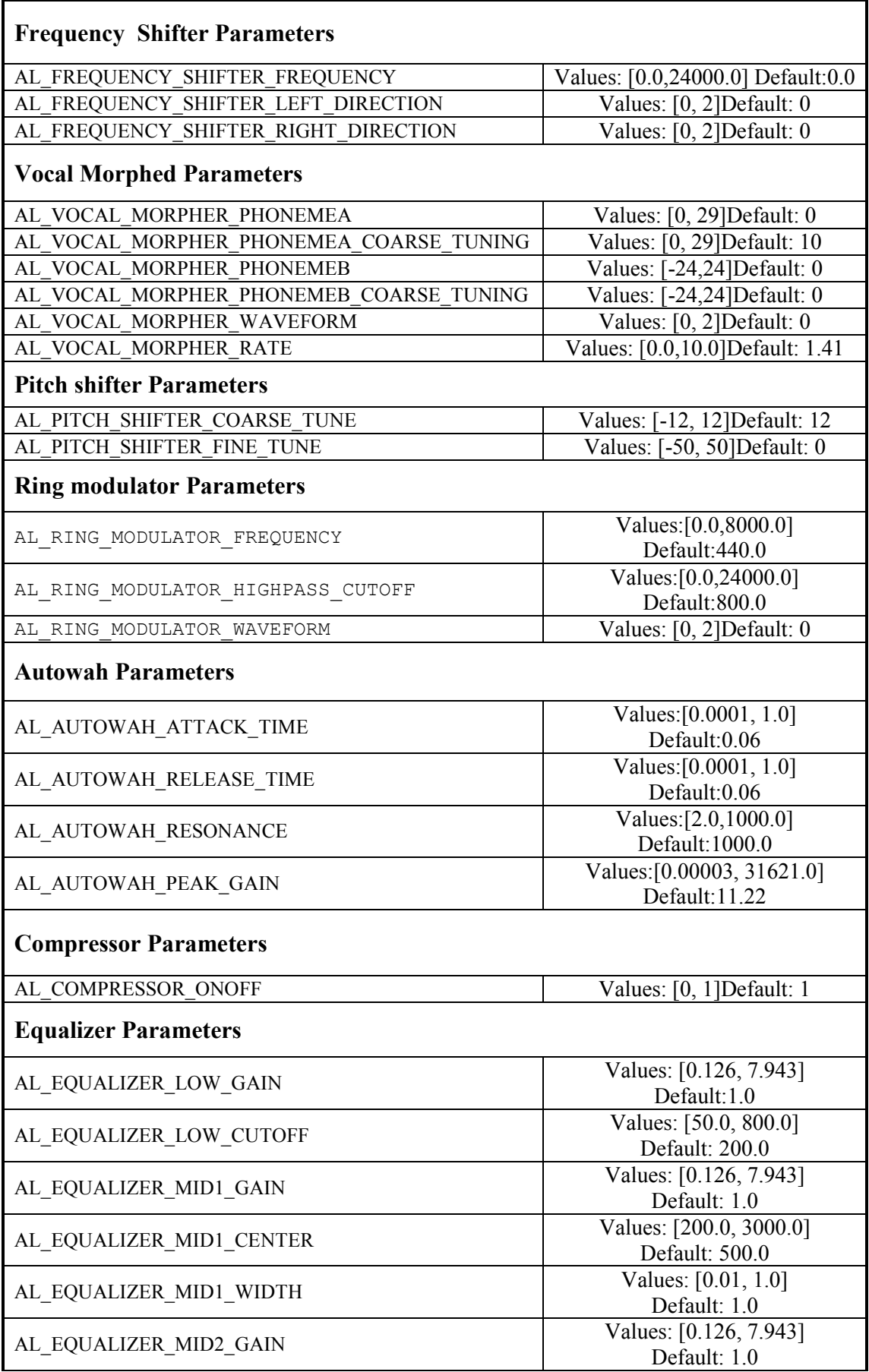

### ΕΙΣΑΓΩΓΗ ΣΤΗΝ ΛΕΙΤΟΥΡΓΙΑ ΤΩΝ AUDIO API :TO AUDIO API OPENAL

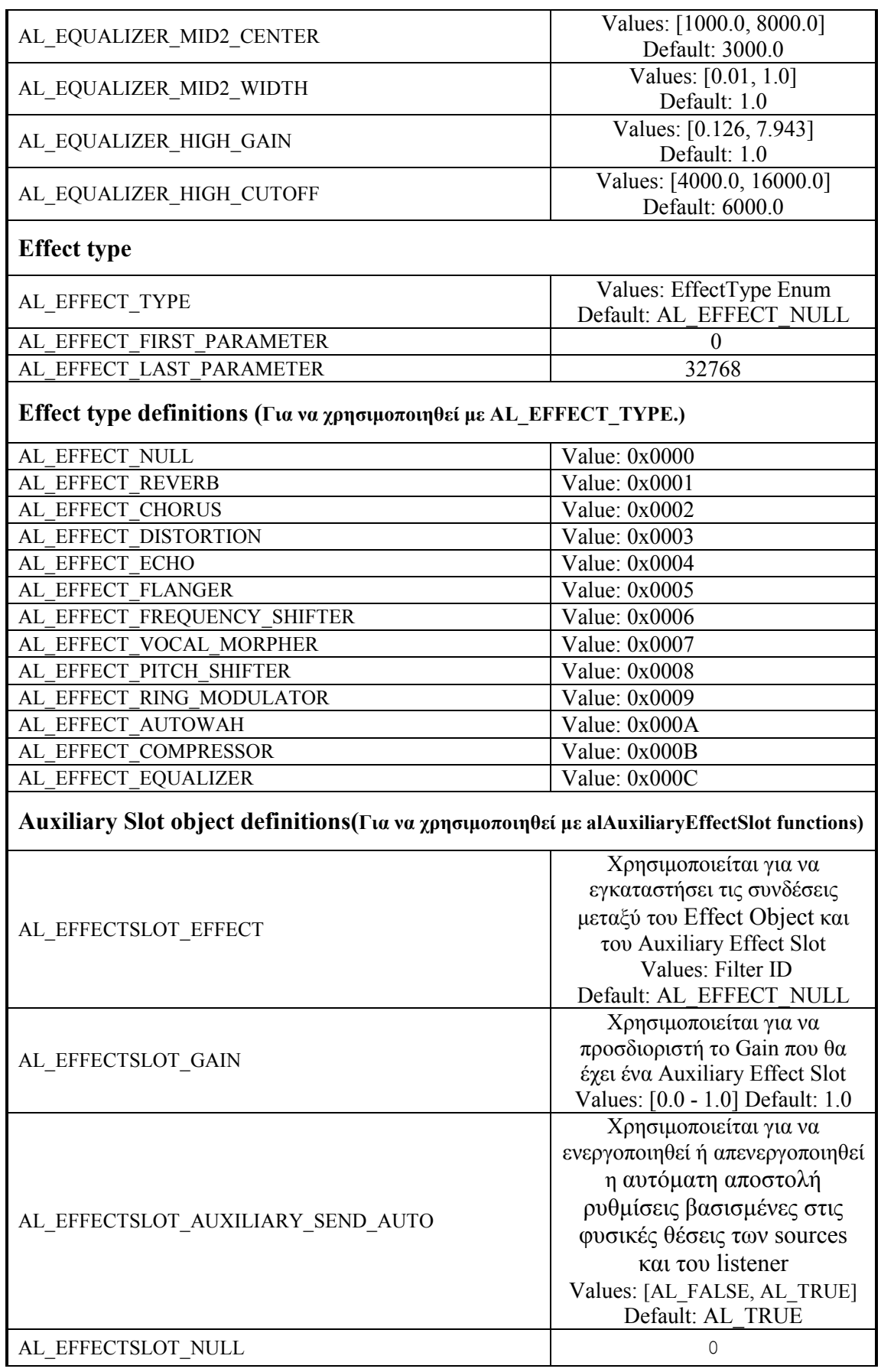

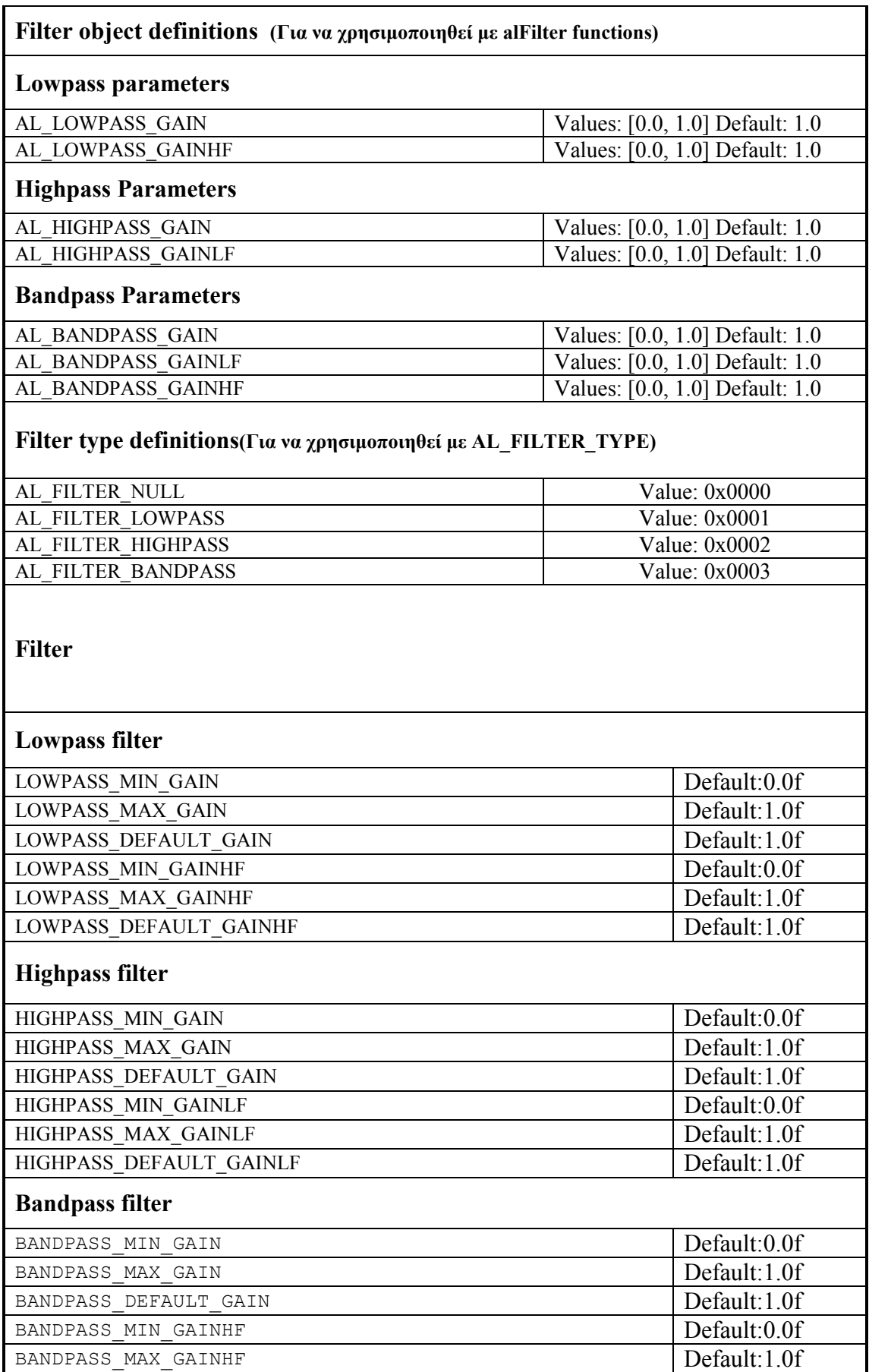

 $\overline{\phantom{0}}$ 

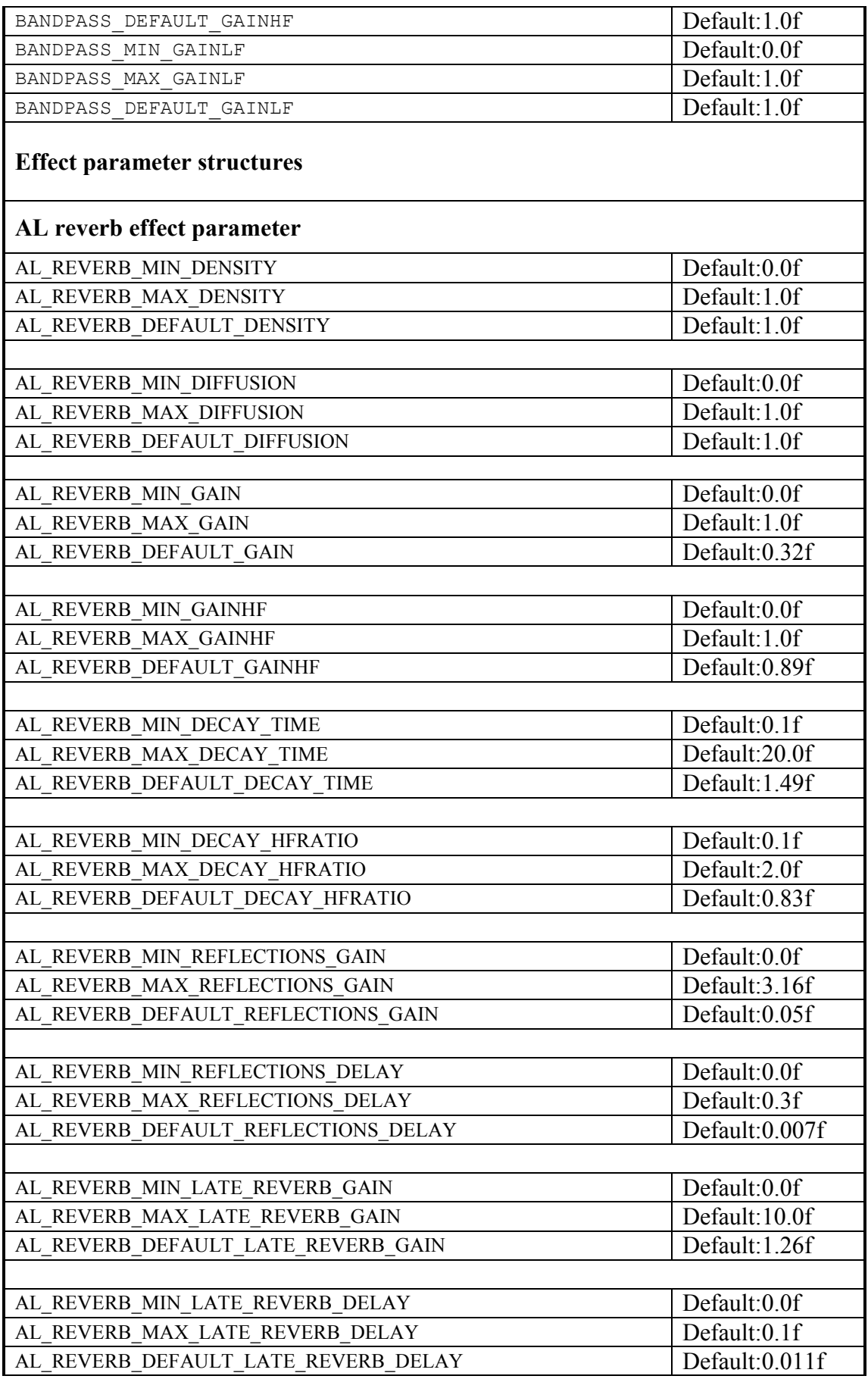

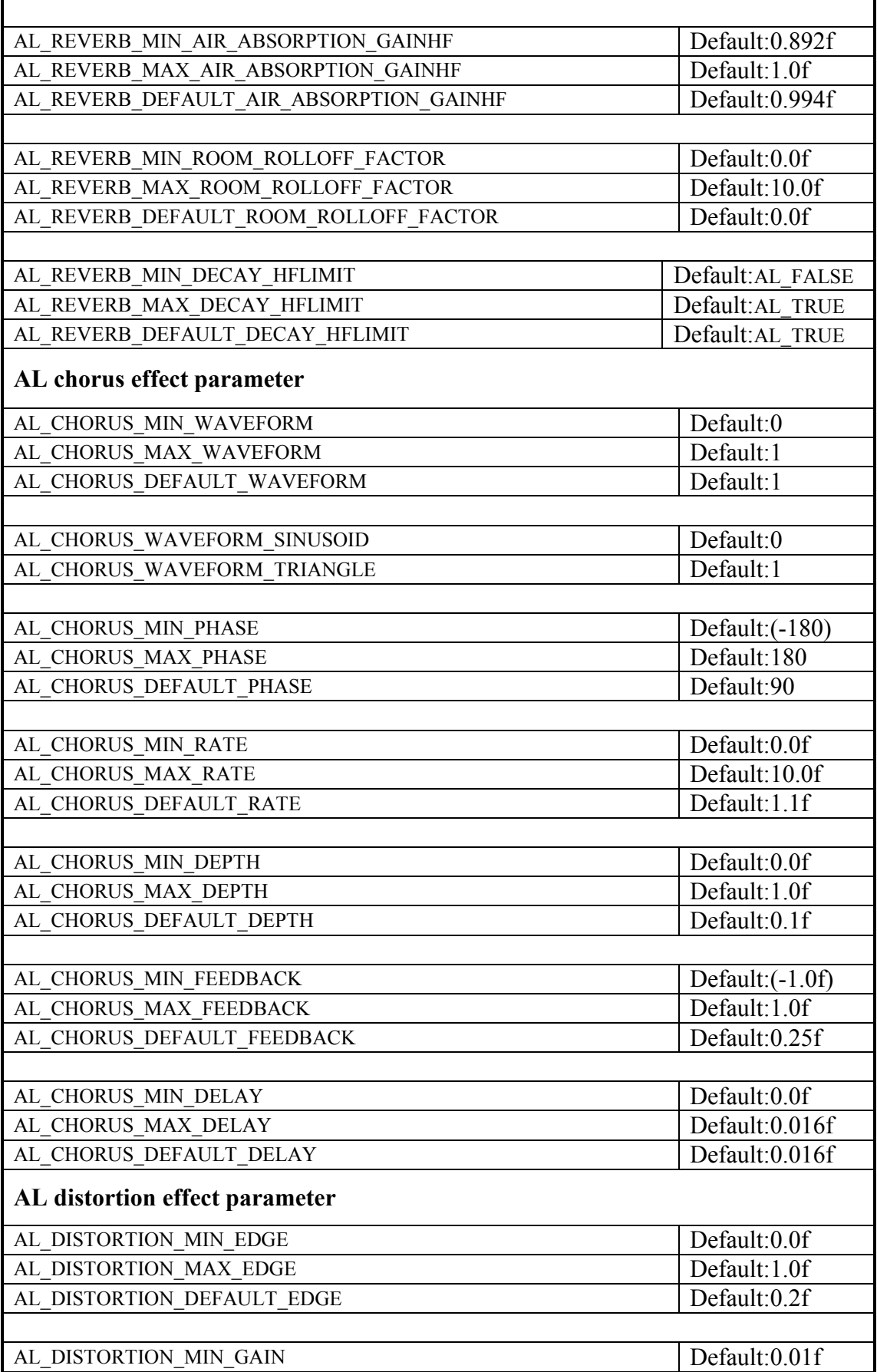

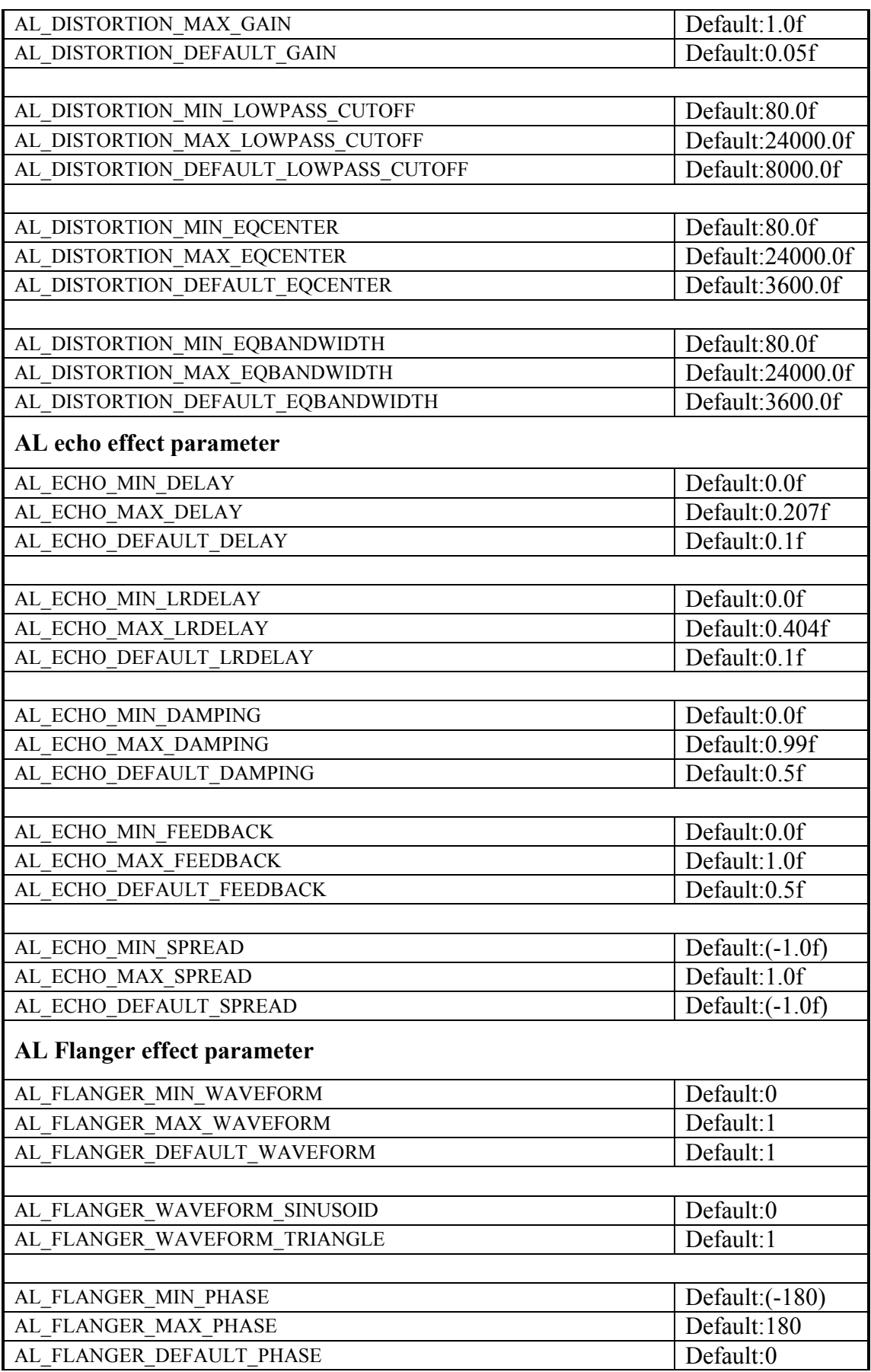

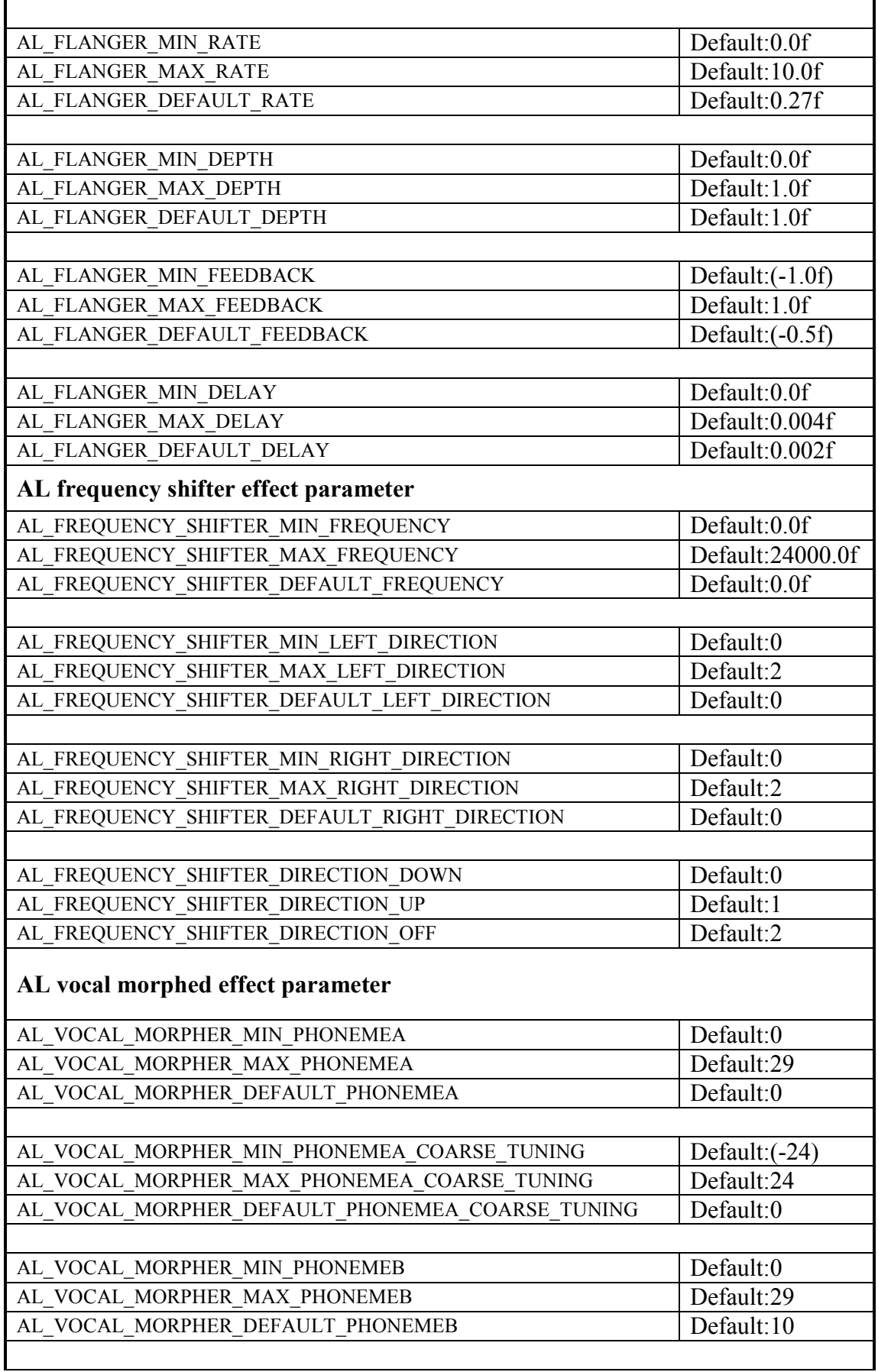

 $\overline{\phantom{a}}$ 

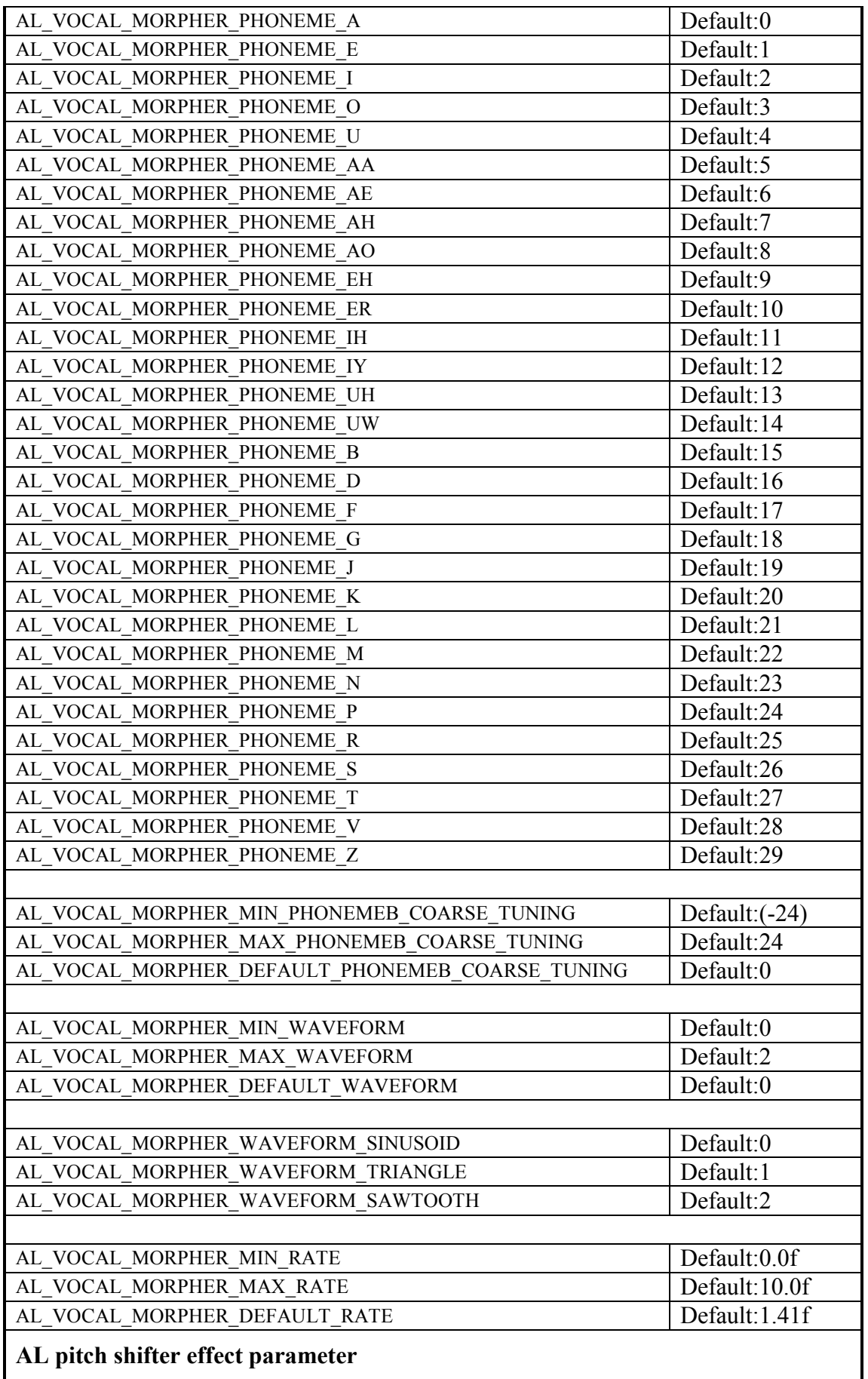

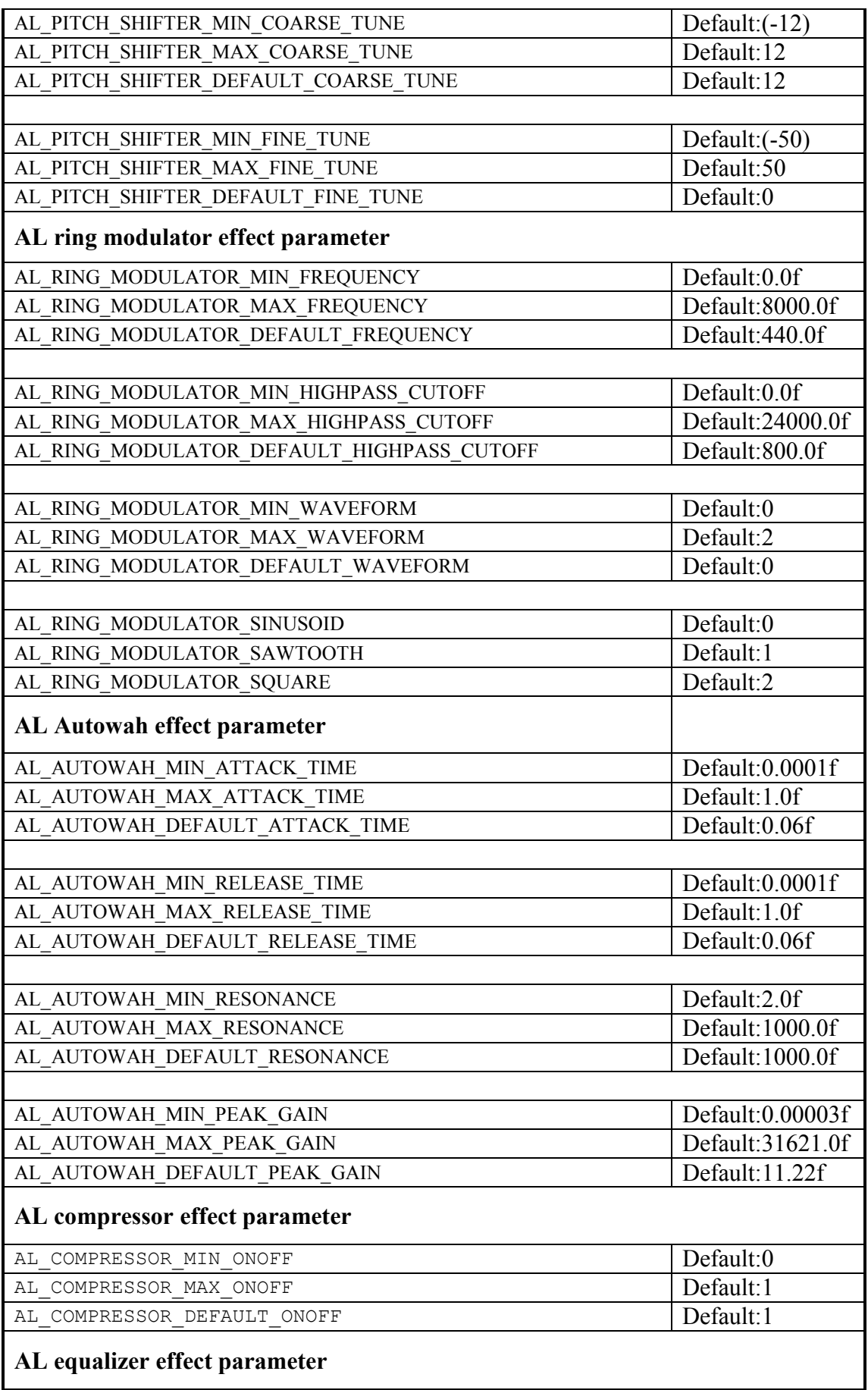

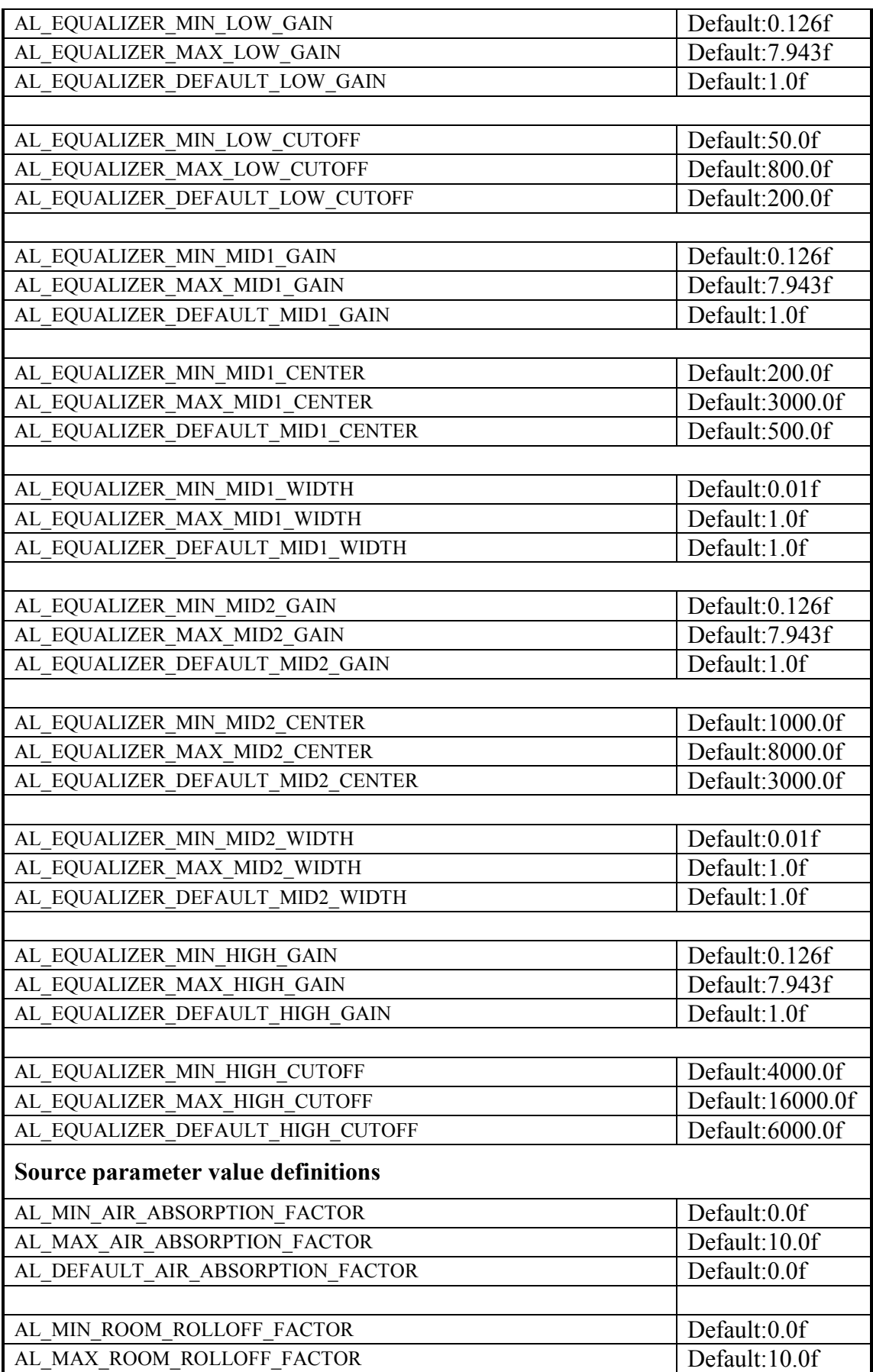

 $\overline{a}$ 

### ΕΙΣΑΓΩΓΗ ΣΤΗΝ ΛΕΙΤΟΥΡΓΙΑ ΤΩΝ AUDIO API :TO AUDIO API OPENAL

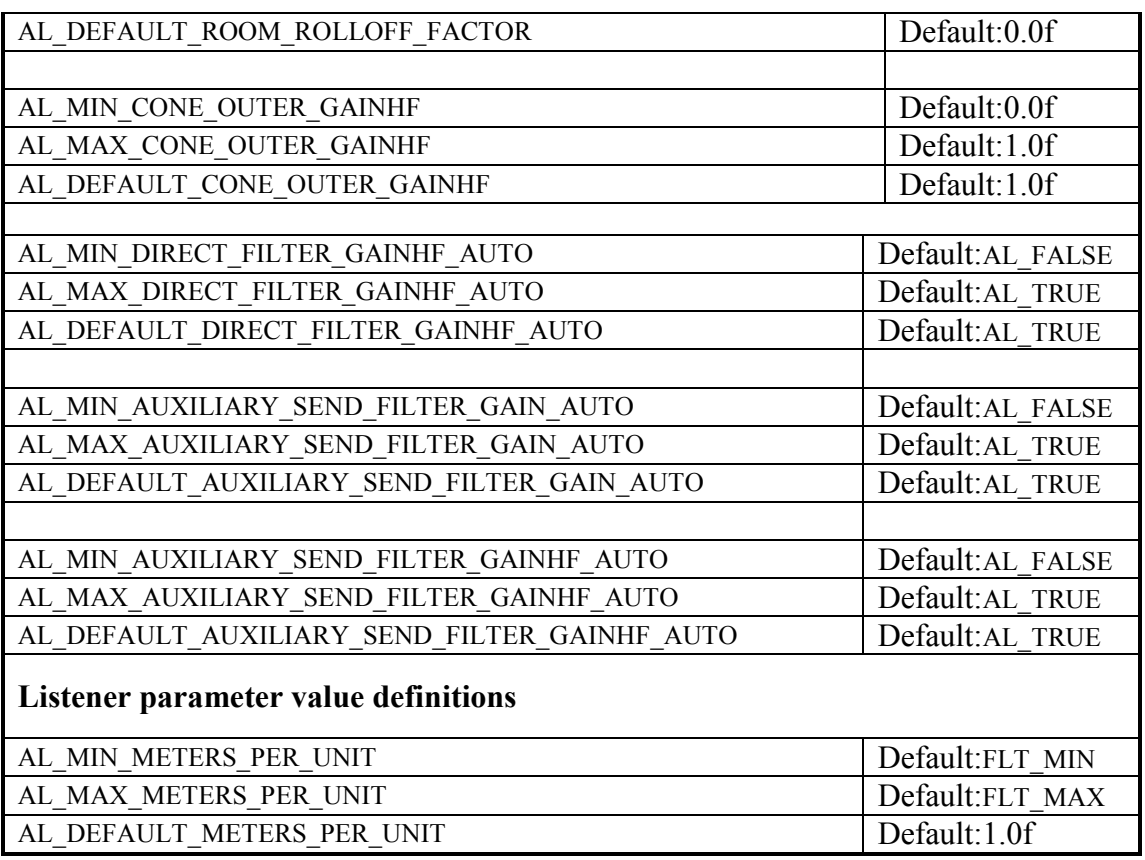

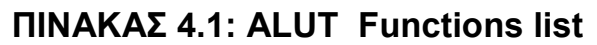

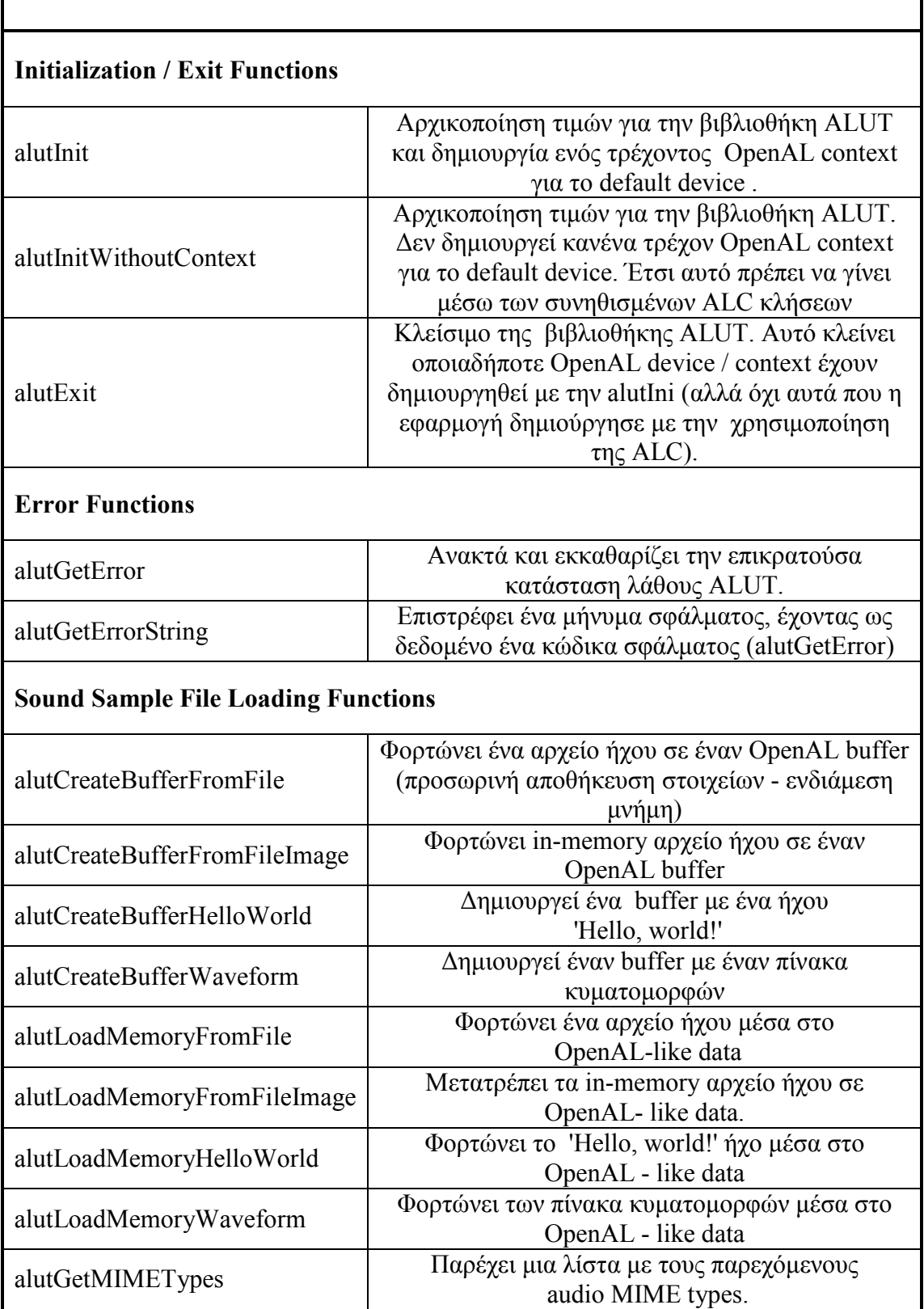

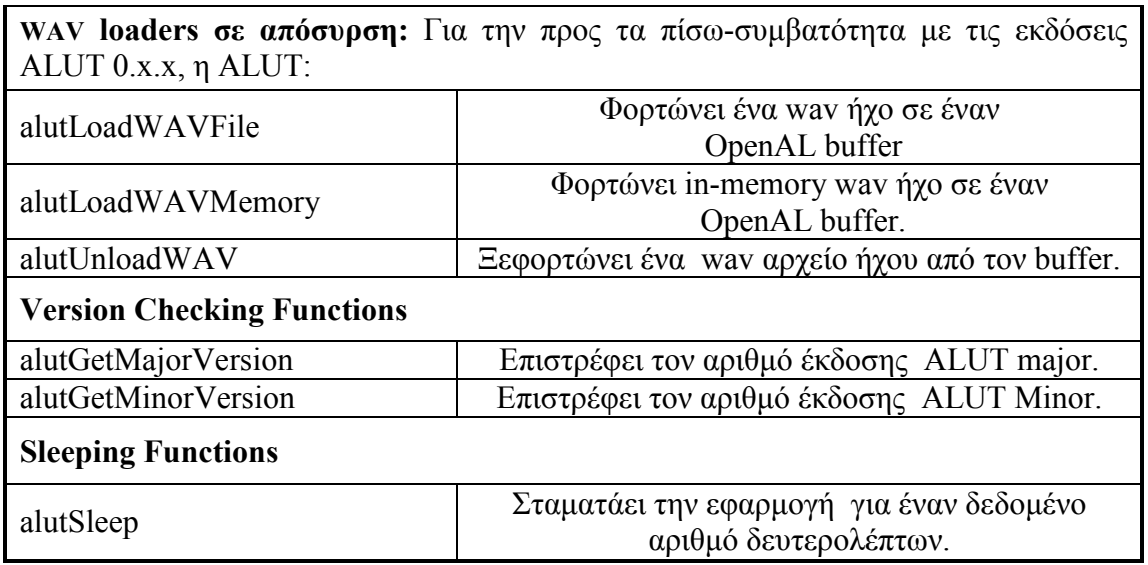

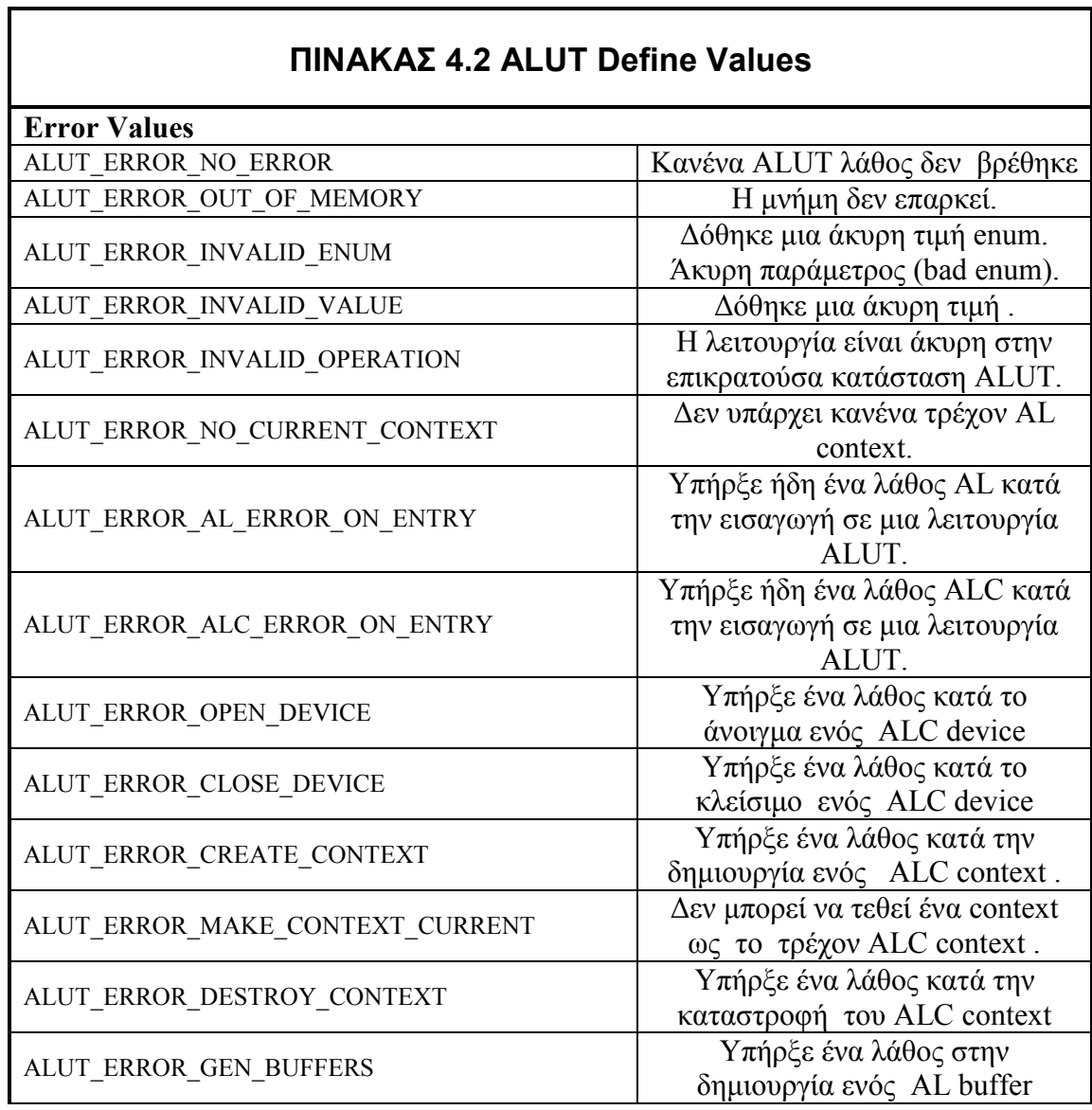

7

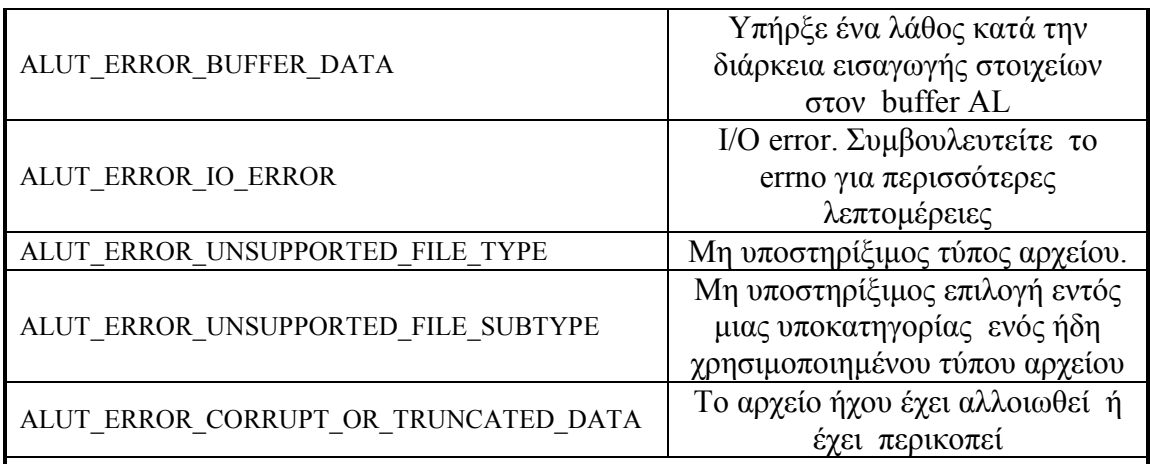

Waveforms(Χρήση µε alutCreateBufferWaveform)

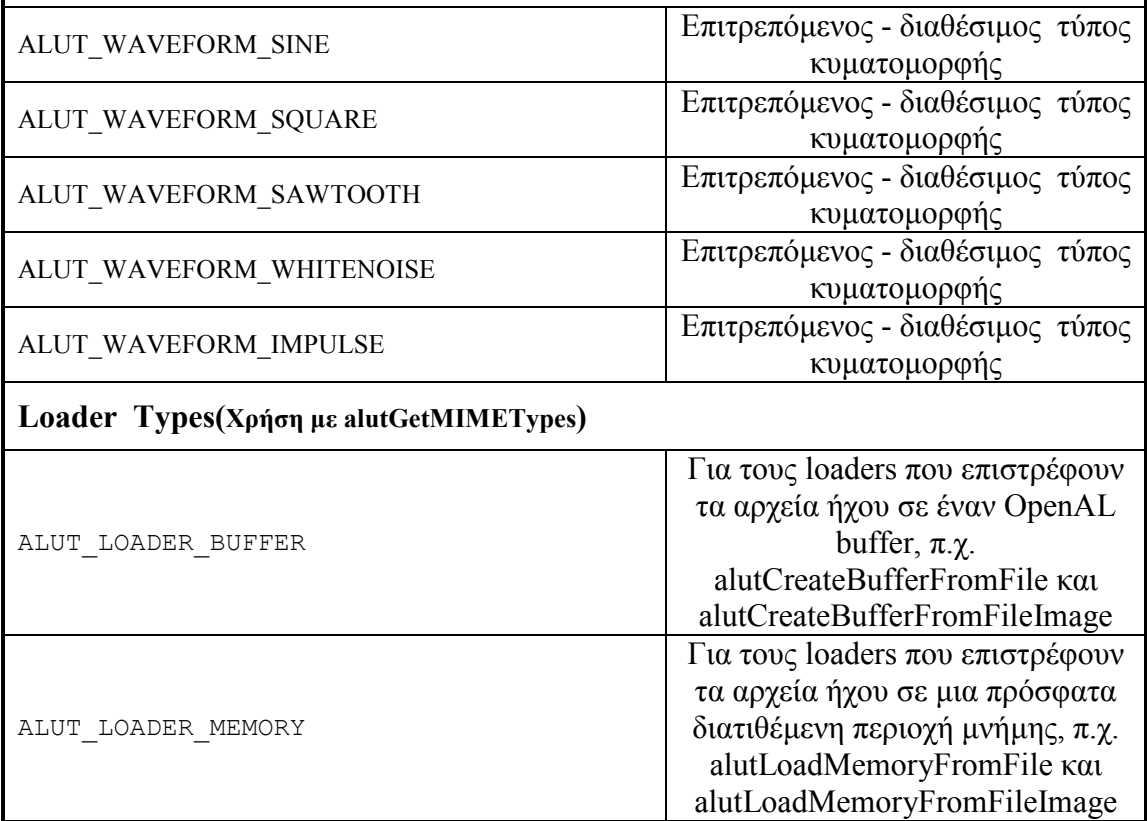

# ΠΑΡΑΡΤΗΜΑ 2 Development Platform- Compiler & IDE, Εγκατάσταση ενός API

Στο παράρτηµα αυτό περιγράφονται, βήµα προς βήµα, όλες οι απαραίτητες ενέργειες, ώστε να εγκατασταθούν σωστά και να είναι έτοιµα για µεταγλώττιση δυο από τα πιο γνωστά περιβάλλοντα προγραµµατισµού Eclipse( C\C++) και Visual studio(C++). Επίσης δίνονται οι απαραίτητες πληροφορίες για πως µπορεί να ενσωµατωθεί ένα ΑPI σε ένα ΙDE (Integrated Development Environment –ολοκληρωµένο περιβάλλον ανάπτυξης), έχοντας ως παράδειγµα το ΑPI OpenAL, µιας και αποτελεί το κύριο αντικείµενο της συγκεκριµένης πτυχιακής. Η πλειοψηφία των API µπορούν να ενσωματωθούν σε ένα IDE με τον ίδιο ακριβώς τρόπο. <sub>62</sub>

Όλες οι ενέργειες που περιγράφονται στο παρόν παράρτηµα αναφέρονται στο λειτουργικό σύστηµα των windows.

# 1. Εγκατάσταση στο περιβάλλον του Εclipse

Το Eclipse αναπτύσσεται από µια µεγάλη κοινότητα προγραµµατιστών. Αποτελείται από ένα µεγάλο αριθµό εργαλείων ανάπτυξης, διαχείρισης, frameworks κ.α.., που αναπτύσσονται ανεξάρτητα από υποοµάδες της κοινότητας. Είναι ένα Open Source IDE που παρέχεται εντελώς δωρεάν. 63

 Αυτή τη στιγµή διανέµονται ξεχωριστά ΙDE για προγραµµατισµό σε πολλές γλώσσες, ενώ υπάρχει και δυνατότητα χρήσης ενός κεντρικού ΙDE (Eclipse Classic), που να παρέχει όλα τα εργαλεία ανάπτυξης και σε όλες της γλώσσες προγραµµατισµού, που παρέχονται από την κοινότητα του Eclipse. <sup>63</sup>

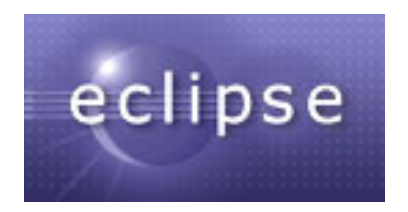

Εικόνα 1 To λογότυπο του Eclipse

Αυτή τη στιγµή υπάρχουν δύο επιλογές για την εγκατάσταση του eclipse σε C\C++:

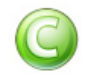

Η πρώτη επιλογή είναι η εγκατάσταση του πακέτου Eclipse IDE for C/C++ Developers που έχει προεγκατεστημένο το  $C/C++$  Development.

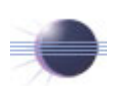

 Η δεύτερη επιλογή είναι η εγκατάσταση του πακέτου Eclipse Classic, όπου µέσω update  $\mu\pi$ ορούμε να εγκαταστήσουμε το C/C++ Development Tooling (CDT).

Και τα δύο παρέχονται στη διεύθυνση: http://www.eclipse.org/downloads/ (Πρόσβαση: 10 Οκτωβρίου 2006)

Μετά την επιλογή του πακέτου είναι επίσης απαραίτητο να εγκατασταθεί το Java 5 runtime environment (JRE) από την διεύθυνση: http://java.sun.com/. Η Java είναι απαραίτητη ακόµα και αν δεν θέλουµε να εργαστούµε σε περιβάλλον java, µιας και το Eclipse είναι εξολοκλήρου γραμμένο σε java.

Στην περίπτωση που επιλέξουµε το Eclipse Classic πρέπει να εγκαταστήσουµε το  $C/C++$  Development Tooling (CDT), το οποίο είναι ένα εργαλείο που επιτρέπει την ανάπτυξη κώδικα σε  $C/C + \gamma p$ ησιμοποιώντας το Eclipse. 63.64

Βήµατα εγκατάστασης του CDT: Help -> Software Updates -> Find and Install. Επιλέγουµε "Search for New Features to Install" και κάνουµε click και στα δύο "Callisto Discovery Site" και "The Eclipse Project Updates". Επιλέγουμε "Update Site Mirror" και εγκαταθιστούµε οποιοδήποτε update για το Eclipse και έπειτα εγκαθιστούµε "C and C++ Development" (CDT) από την περιοχή Callisto Discovery site.  $63,64$ 

Παράλληλα, υπάρχουν και οδηγίες που µπορεί κανείς να ακολουθήσει, µε βάση τα βήµατα από το video που βρίσκεται στη διεύθυνση: http://mirror.yoxos-eclipsedistribution.de/eclipse.org/technology/phoenix/demos/install-cdt/callisto-cdt.html (Πρόσβαση : 10 Οκτωβρίου 2006)

Το Eclipse µε CDT Tooling και το Eclipse IDE for C/C++ Developers δεν έχουν προεγκατεστηµένο έναν µεταγλωττιστή της C/C++ και έτσι χρειάζεται να εγκατασταθεί ένας εξαρχής. Το GCC είναι µία από τις προτεινόµενες επιλογές. Αυτό σηµαίνει ότι πρέπει να εγκαταστήσουµε το GCC και να το καταστήσουµε διαθέσιµο στους πόρους του συστήµατός µας (system path). <sup>63</sup>,64

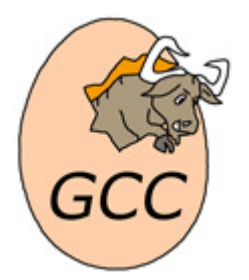

Εικόνα 2 Το λογότυπο του GCC

Για την εγκατάσταση του GCC έχουµε τρεις επιλογές :

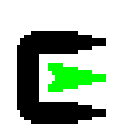

H πρώτη επιλογή είναι το Cygwin (GCC version 3.4.4), που µεταφράζει απλά όλες τις κλήσεις του συστήµατος Unix σε κλήσεις συστήµατος windows, επιτρέποντας έτσι σε όλα τα προγράμματα Unix να τρέχουν στα windows με τις ελάχιστες απαιτήσεις. <sub>64,65</sub>

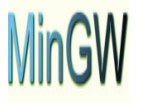

Η δεύτερη επιλογή είναι το MinGW (GCC version 3.4.5). Το MinGW είναι µια συλλογή από Linux development tools (όπως compilers και header files), που περιλαμβάνει και GCC για τα windows. 66,67,68

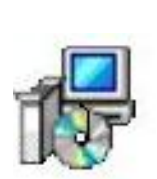

Η τρίτη επιλογή είναι GccWinBinaries (gcc version 4.1.2).To GccWinBinaries GCC περιέχει έναν γρήγορο installer του GCC 4.1.2 για τα Windows. Είναι μια ανεπίσημη έκδοση, που δεν προωθείται από το πρόγραµµα MinGW. Οι υπεύθυνοι για την ανάπτυξη του MinGW θεωρούν ότι το GCC 4.x δεν είναι έτοιμο για μια επίσημη έκδοση.

# 1.1 Eclipse CDT & Cygwin (GCC Version 3.4.4)

Το Cygwin βρίσκεται στη διεύθυνση: http://www.cygwin.com/setup.exe (Πρόσβαση:10 Οκτωβρίου 2006). Εκτελούµε το πρόγραµµα εγκατάστασης Cygwin και κατά την εγκατάσταση επιλέγουµε τις επιλογές GCC από την κατηγορία development category ή μπορούμε να εγκαταστήσουμε και αλλά development tools.  $64$ 

Μόλις ολοκληρωθεί η εγκατάσταση, προσθέτουµε το Cygwin στον κατάλογο πόρων του συστήµατος µας. Ουσιαστικά πρέπει να δηµιουργήσουµε ένα system path για το Cygwin, ώστε να µπορεί να το βρει οποιαδήποτε εφαρµογή µπορεί να το χρησιµοποιήσει (Start->Settings->Control panel->System->Advanced->Environment variables->Path). Click Edit και προσθέστε ;c:\cygwin\bin 64

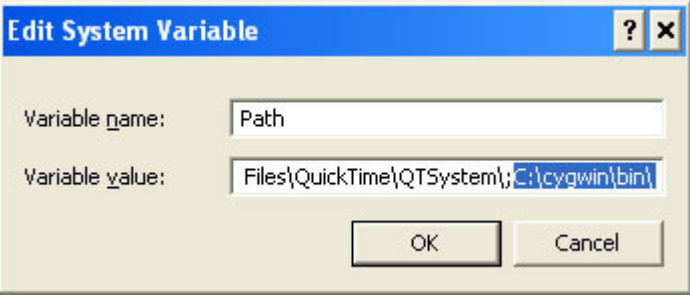

Εικόνα 3 Προσθήκη του Cygwin στα system path του υπολογιστή

Σε περίπτωση που έχουµε ήδη ανοικτό το eclipse πρέπει να γίνει επανεκκίνηση, ώστε να ενηµερωθεί το σύστηµά µας µε τους νέους πόρους συστήµατος. Μπορούµε να ελέγξουµε αν έχουµε εγκαταστήσει σωστά το Cygwin από το Start Menu -> Run, πληκτρολογώντας την εντολή gcc –v και πατώντας enter. Αν έχει γίνει σωστά η εγκατάσταση θα πρέπει να πάρουµε κάποιες πληροφορίες έκδοσης (Version 3.4.4). Αν το αποτέλεσµα είναι 'not recognized as an internal or external command', πρέπει να ελέγξουμε αν έχουμε δηλώσει την σωστή διαδρομή στους πόρους συστήματος. <sub>67</sub>

#### 1.2 Eclipse CDT & MinGW (GCC Version 3.4.5)

Περίπου την ίδια διαδικασία του Cygwin, ακολουθούµε και για το MinGW. Το MinGW Toolbox βρίσκεται στη διεύθυνση:

http://kent.dl.sourceforge.net/sourceforge/ogre/MinGW\_Toolbox\_Setup\_wr1.exe (Πρόσβαση: 10 Οκτωβρίου 2006)

Εκτελούµε το πρόγραµµα MinGW Toolbox Setup χωρίς καµία απολύτως τροποποίηση. Μόλις ολοκληρωθεί η εγκατάσταση, προσθέτουµε το MinGW στον κατάλογο πόρων του συστήµατος µας. (Start->Settings->Control panel->System->  $Advanced \rightarrow Environment \ variables \rightarrow Path$ . Click Edit και προσθέτουμε  $;c:\langle miny \rangle$ bin  $64.68$ 

Επίσης πρέπει να εγκαταστήσουµε το MSYS για να υπάρχει πρόσβαση στις εντολές Linux-style. Το MSYS είναι διαθέσιµο στην ακόλουθη διεύθυνση: http://prdownloads.sf.net/mingw/MSYS-1.0.10.exe?download (Πρόσβαση: 10 Οκτωβρίου 2006). Κατά την εγκατάσταση θα µας ζητηθεί να υποδείξουµε που είναι το MinGW όπου δηλώνουµε c:\mingw. Μετά το τέλος της εγκατάστασης πρέπει να δηλώσουµε και το MSYS στους πόρους συστήματος όπου προσθέτουμε ;c:\msys\bin  $_{68}$ 

Σε περίπτωση που έχουµε ήδη ανοικτό το eclipse πρέπει να γίνει επανεκκίνηση, ώστε να ενηµερωθεί το σύστηµά µας µε τους νέους πόρους συστήµατος. Μπορούµε να ελέγξουµε αν έχουµε εγκαταστήσει σωστά το MinGW από το Start Menu -> Run πληκτρολογώντας την εντολή gcc –v και πατώντας enter. Αν έχει γίνει σωστά η εγκατάσταση θα πρέπει να πάρουµε κάποιες πληροφορίες έκδοσης (Version 3.4.5). Αν το αποτέλεσµα είναι 'not recognized as an internal or external command', πρέπει να ελέγξουμε αν έχουμε δηλώσει την σωστή διαδρομή στους πόρους συστήματος. 67

#### 1.3 Eclipse CDT & GccWinBinaries (GCC Version 4.1.2)

Πρέπει να επανασημειωθεί ότι το GccWinBinaries είναι μια ανεπίσημη έκδοση, που δεν προωθείται από το πρόγραµµα MinGW. Οι υπεύθυνοι για την ανάπτυξη του MinGW θεωρούν ότι το GCC 4.x δεν είναι έτοιµο για µια επίσηµη έκδοση. Εποµένως στην περίπτωση που επιλέξουμε το συγκεκριμένο πακέτο πρέπει να είμαστε ιδιαίτερα προσεκτικοί, µιας και τυχόν προβλήµατα που µπορεί να παρουσιαστούν µπορεί να οφείλονται στο γεγονός αυτό.<sub>69</sub>

Το GccWinBinaries είναι διαθέσιµο στη διεύθυνση: http://www.develer.com/~rasky/gcc-4.1.2-mingw-setup.exe (Πρόσβαση: 10 Οκτωβρίου 2006)

Εκτελούµε το πρόγραµµα εγκατάστασης GccWinBinaries και όταν εµφανιστεί η καρτέλα επιλογών επιλέγουµε: "Add GCC to your system is PATH".

Μετά το τέλος της εγκατάστασης πρέπει να ακολουθήσουµε ακριβώς την ίδια διαδικασία που αναφέρουµε στο υποκεφάλαιο 1.2 Eclipse CDT & MinGW (GCC Version 3.4.5). ∆ηλαδή εγκατάσταση του MSYS, δήλωση στους πόρους συστήµατος του MSYS και εξέταση για την σωστή εγκατάσταση µέσω της εντολής gcc –v, όπου εδώ θα πρέπει να εµφανιστεί η πληροφορία έκδοσης (GCC Version 4.1.2.).

#### 1.4 ∆ηµιουργία ένας νέου C/C++ project

Για το κεφαλαίο αυτό επιλέξαµε το ΙDE Eclipse Classic, επειδή η διαδικασία είναι λίγο πιο περίπλοκη. Σε γενικές γραµµές και στα δύο ΙDE Eclipse Classic και Eclipse IDE for  $C/C++$  Developers οι διαδικασίες που περιγράφουμε είναι πανοµοιότυπες.

Aρχικά πρέπει να δημιουργήσουμε ένα νέο Project στο Eclipse File  $\rightarrow$  New  $\rightarrow$  C Project ->Managed make C project -> next και να επιλέξουμε ένα νέο όνομα για το Project,  $next$  finish. Επιλέγουμε ένα project name, την έκδοση του GCC που θα χρησιµοποιήσουµε (π.χ. MinGW GCC), τον τύπο του project που θα δηµιουργήσουµε (π.χ Empty project) και επιλέγουμε *finish, όπως παρουσιάζεται στην εικόνα* 4. <sub>64,68</sub>

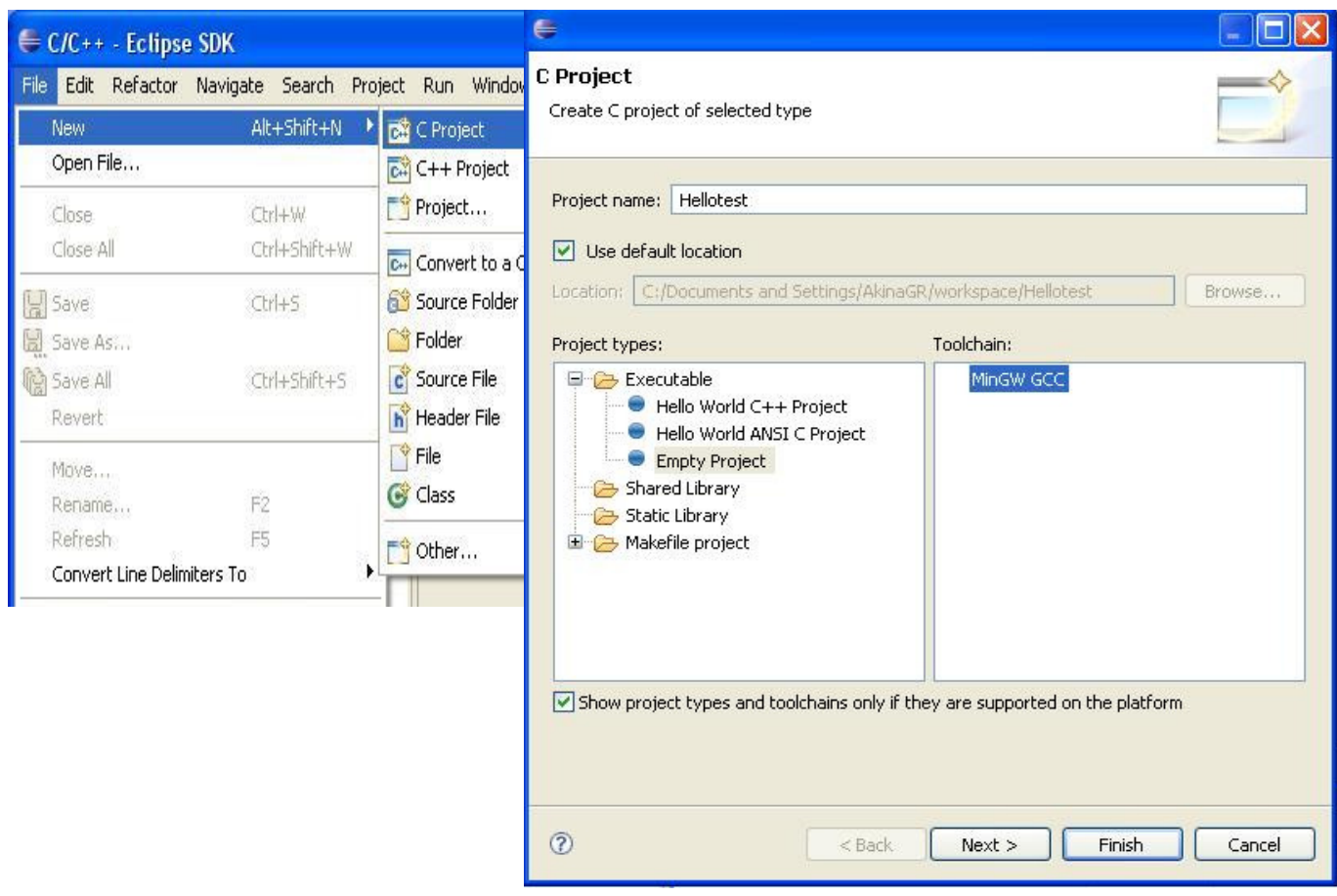

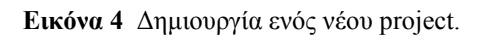

Στην συνέχεια πρέπει να κάνουµε µια τροποποίηση στις ιδιότητες προγράµµατος, ανεξαρτήτως του πακέτου GCC που έχουµε επιλέξει. ∆εξί click στο όνοµα του Project που δηµιουργήσαµε και επιλέγουµε Properties ή Alt +Enter. Επιλέγουµε C/C++ Build - > Settings και στην ενότητα GCC C Compiler -> Symbols εισάγουµε τα παρακάτω: Defined Symbols (-D) για Debug και Release αντίστοιχα, όπως φαίνονται από τον πίνακα που ακολουθεί. Αφού συµπληρώσουµε τα Defined Symbols επιλέγουµε το ok, ώστε να αποθηκευτούν οι ρυθµίσεις µας.<sup>68</sup>

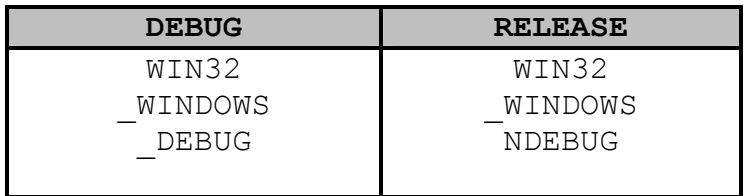

Πίνακας 1 GCC C Compiler Defined Symbols

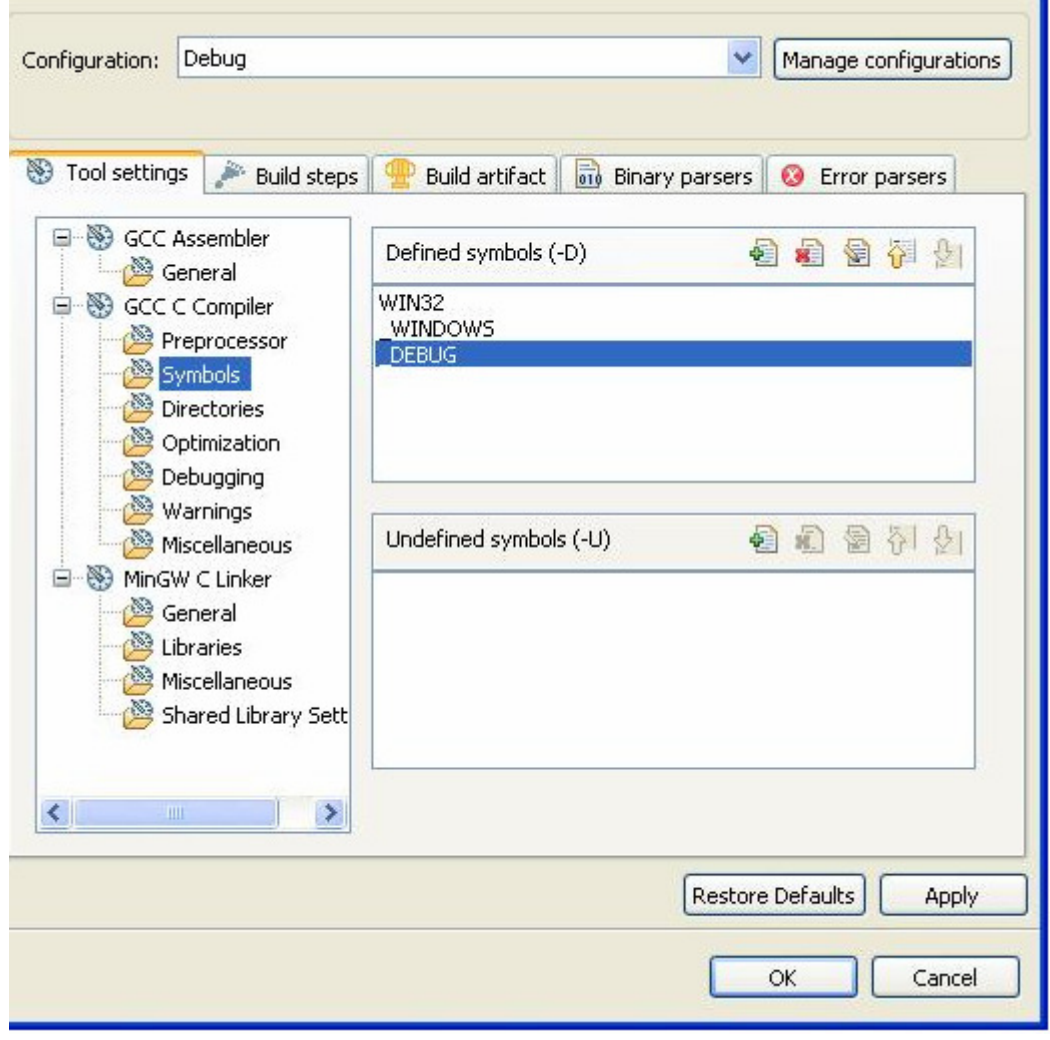

Εικόνα 5 GCC C Compiler Defined Symbols

Επιλέγουµε δεξί click στο όνοµα του Project, New->Other.. -> C->Source file και δηµιουργούµε ένα αρχείο κώδικα µε το όνοµα που επιθυµούµε (Εικόνα 6).

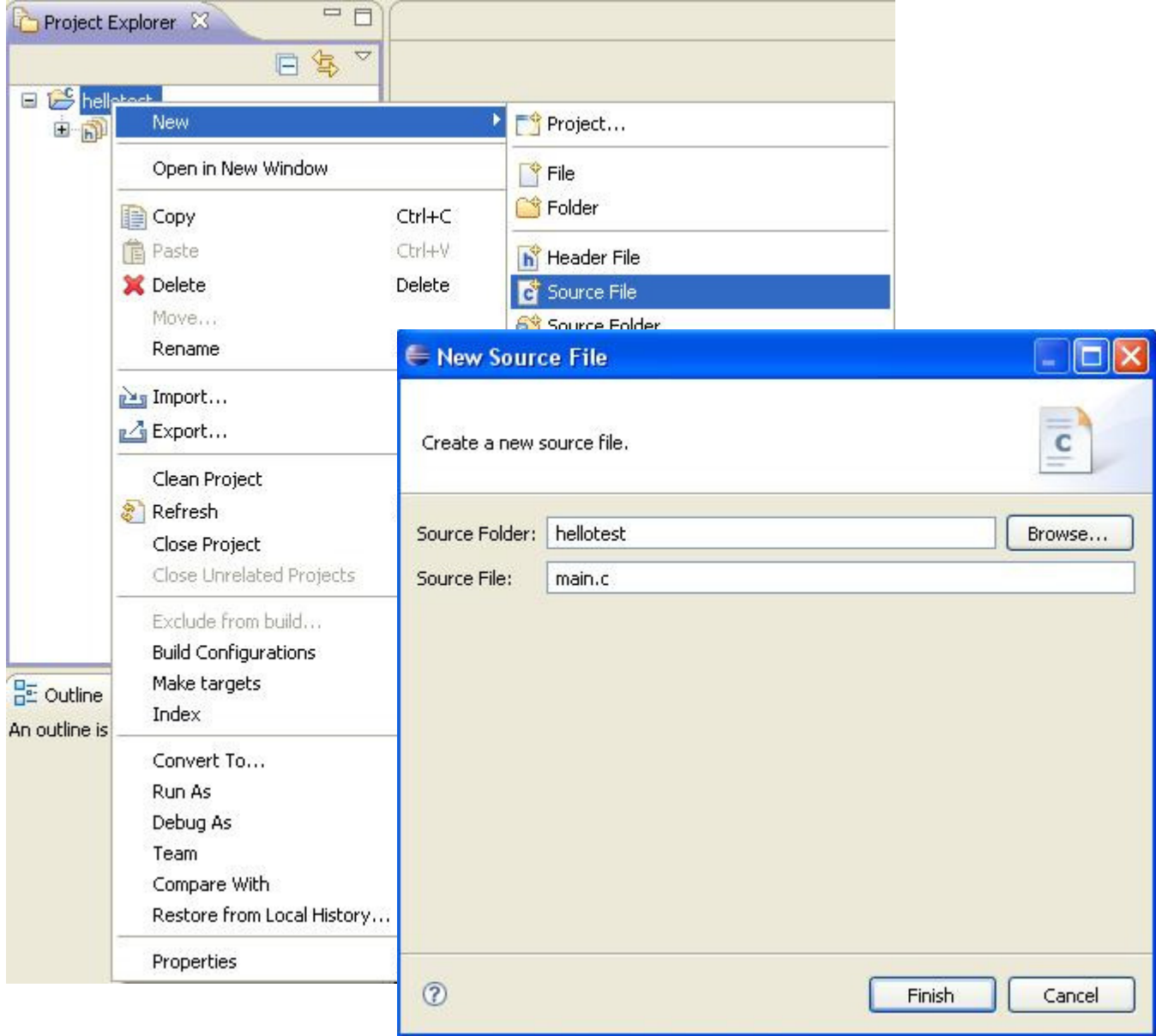

Εικόνα 6 ∆ηµιουργία ενός νέου Source file

Στην συνέχεια πληκτρολογούµε ένα απλό παράδειγµα κώδικα, σαν αυτό που φαίνεται παρακάτω:

```
#include <stdio.h> 
int main(void) { 
printf("Hello, world C!\n"); 
return 0; 
}
```
Αποθηκεύουµε το αρχείο (ctrl+s) και το Eclipse θα κάνει αυτόµατα build το αρχείο. Στην console του Eclipse πρέπει να εµφανιστεί ένα µήνυµα σαν αυτό «Build complete for project name. Time consumed: 625 ms. »

## 2. Εγκατάσταση στο περιβάλλον της Microsoft Visual Express Edition

Καταρχήν πρέπει να αναφέρουµε ότι οι εκδόσεις Express του Visual studio διανέµονται δωρεάν, µε µοναδική επιβάρυνση ένα user register, που πρέπει να κάνει ο κάθε χρήστης. Η προηγούµενη Express έκδοση του Visual studio για C++ απαιτούσε 5 βήµατα κατά την εγκατάσταση, ώστε να είναι δυνατή η λειτουργία του µεταγλωττιστή. Πλέον η Microsoft έχει αποσύρει τις σελίδες που αναθέτανε τις οδηγίες εγκατάστασης για το Visual studio Express 2005 και διανέµει σε beta 2 το Visual Studio 2008 Express.<sub>70.71</sub>

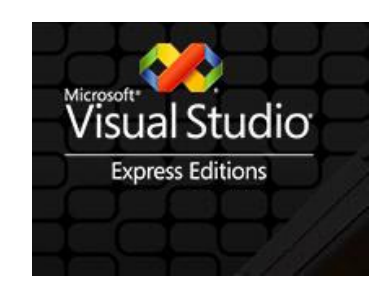

Εικόνα 7 Το λογότυπο του Visual studio

Σε περίπτωση που επιθυµούµε τη χρήση της σταθερής έκδοσης Visual studio Express 2005 τα 5 βήµατα που χρειάζονται µπορούν να βρεθούν σε αυτή τη διεύθυνση: http://www.codeproject.com/useritems/FreeVS2005Win32.asp (Πρόσβαση: 10 Οκτωβρίου 2006).

Στις συγκεκριµένες οδηγίες χρήσης θα χρησιµοποιήσουµε το Visual Studio 2008 Express. Πριν την εγκατάσταση οποιασδήποτε έκδοσης του Visual studio πρέπει να ελέγξουµε αν είναι ήδη εγκατεστηµένο το NET Framework και σε περίπτωση που δεν είναι εγκατεστηµένο να το εγκαταστήσουµε. Καλό θα ήταν, επίσης, να εγκαταστήσουµε και το Microsoft Platform SDK, ανεξάρτητα από το αν χρειάζεται για την έκδοση Visual studio που θα χρησιμοποιήσουμε, μιας και περιέχει ένα μεγάλο αριθμό βιβλιοθηκών και ενσωµατωµένα API, που πολλές φορές είναι χρήσιµα ακόµα και από το περιβάλλον του Eclipse (στις περιπτώσεις που είναι εφικτή η χρήση τους).

Το Visual Studio C++ 2008 Express βρίσκεται στην τοποθεσία: http://msdn2.microsoft.com/en-us/express/future/bb421473.aspx (Πρόσβαση: 10 Οκτωβρίου 2006)

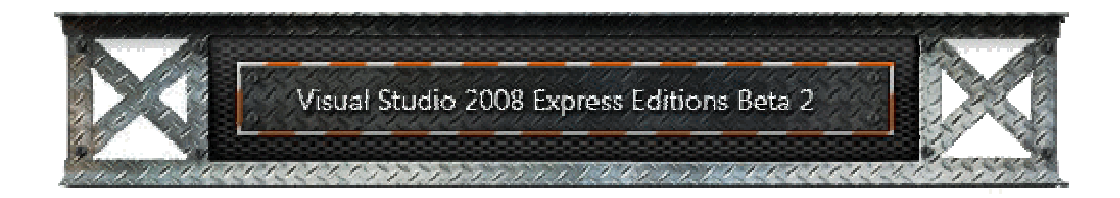

Εικόνα 8 Visual Studio 2008 Express Editions Beta 2

Αφού ολοκληρωθεί η εγκατάσταση δηµιουργούµε ένα νέο project: File → New → Project.  $\rightarrow$  Win32  $\rightarrow$  Win32 console application, πληκτρολογούμε ένα όνομα για το project και στην συνεχεία πατάµε το ok(Εικόνα 9).

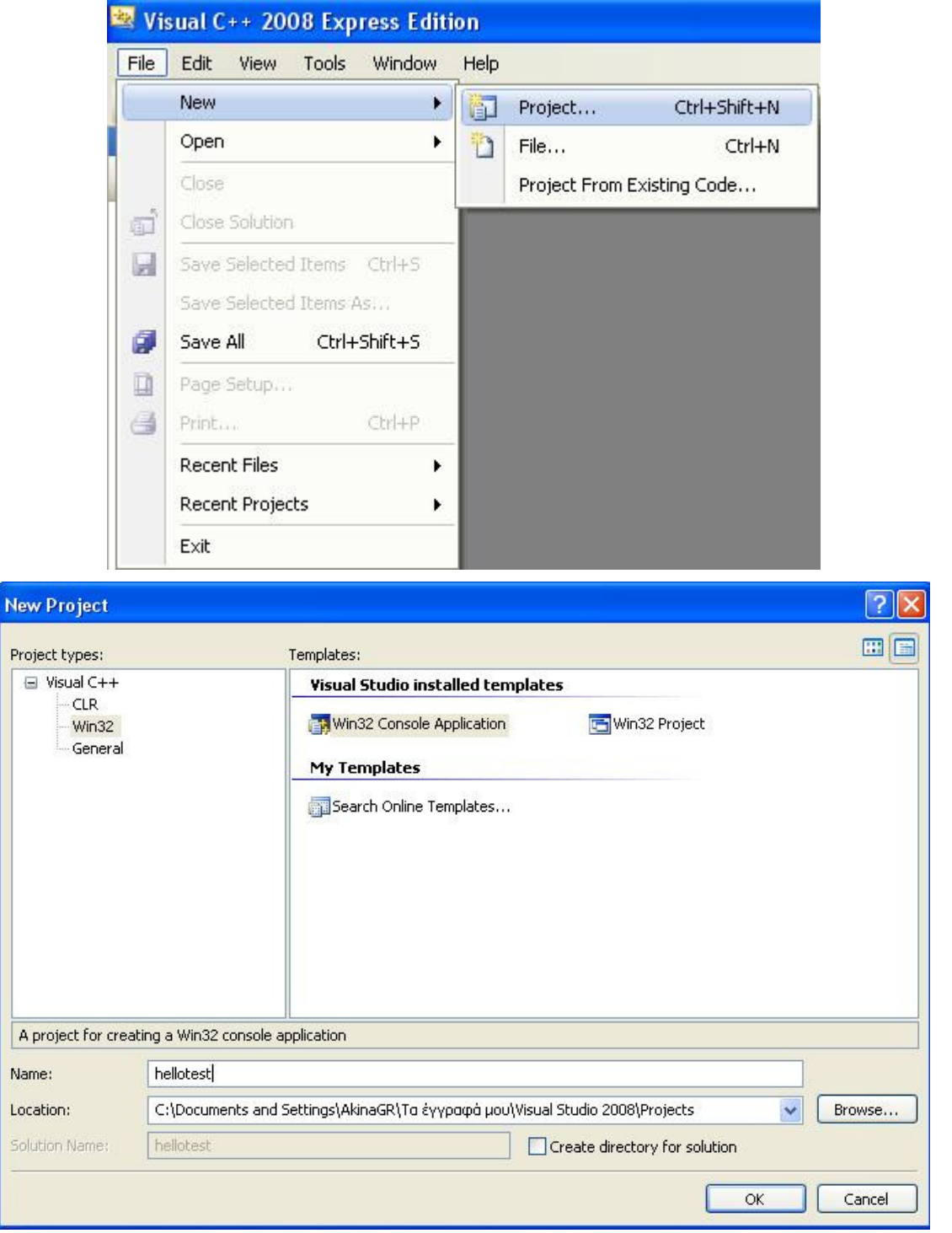

Εικόνα 9 ∆ηµιουργία ενός νέου project.

Στην συνεχεία θα εµφανιστεί ένα Win32 Application Wizard παράθυρο, όπου επιλέγουµε ok και στην επόµενη καρτέλα: 'Console Application', 'Empty project', και τέλος, το finish(Εικόνα 10).

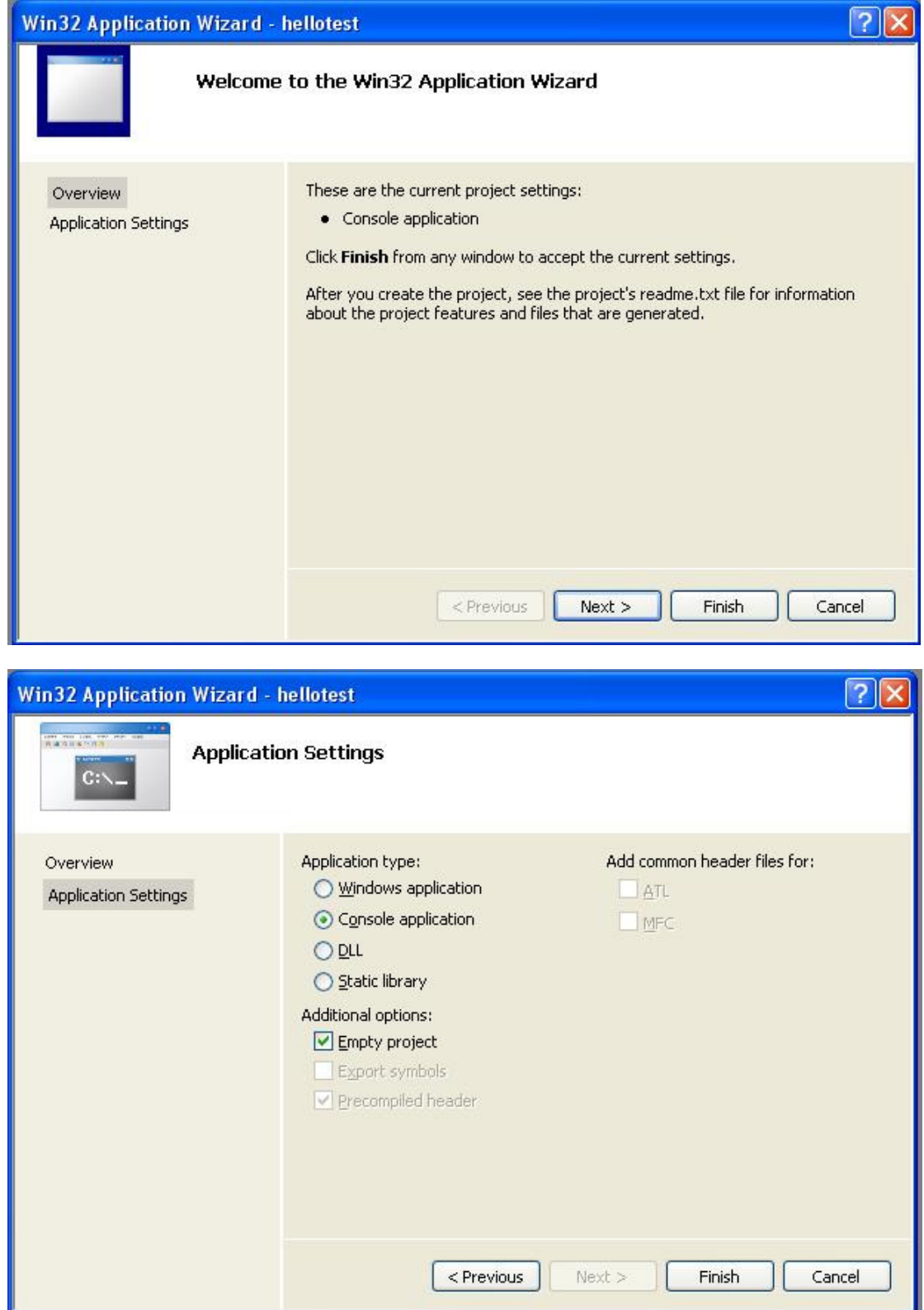

Εικόνα 10 Win32 Application Wizard.
Επιλέγοντας το όνοµα του project που µόλις δηµιουργήθηκε, δεξί click->add->New items, visual  $C_{++}$  ->Code ->C++ file (.cpp) πληκτρολογούμε ένα όνομα για το αρχείο κώδικα και στην συνεχεία πατάµε το ok (Εικόνα 11).

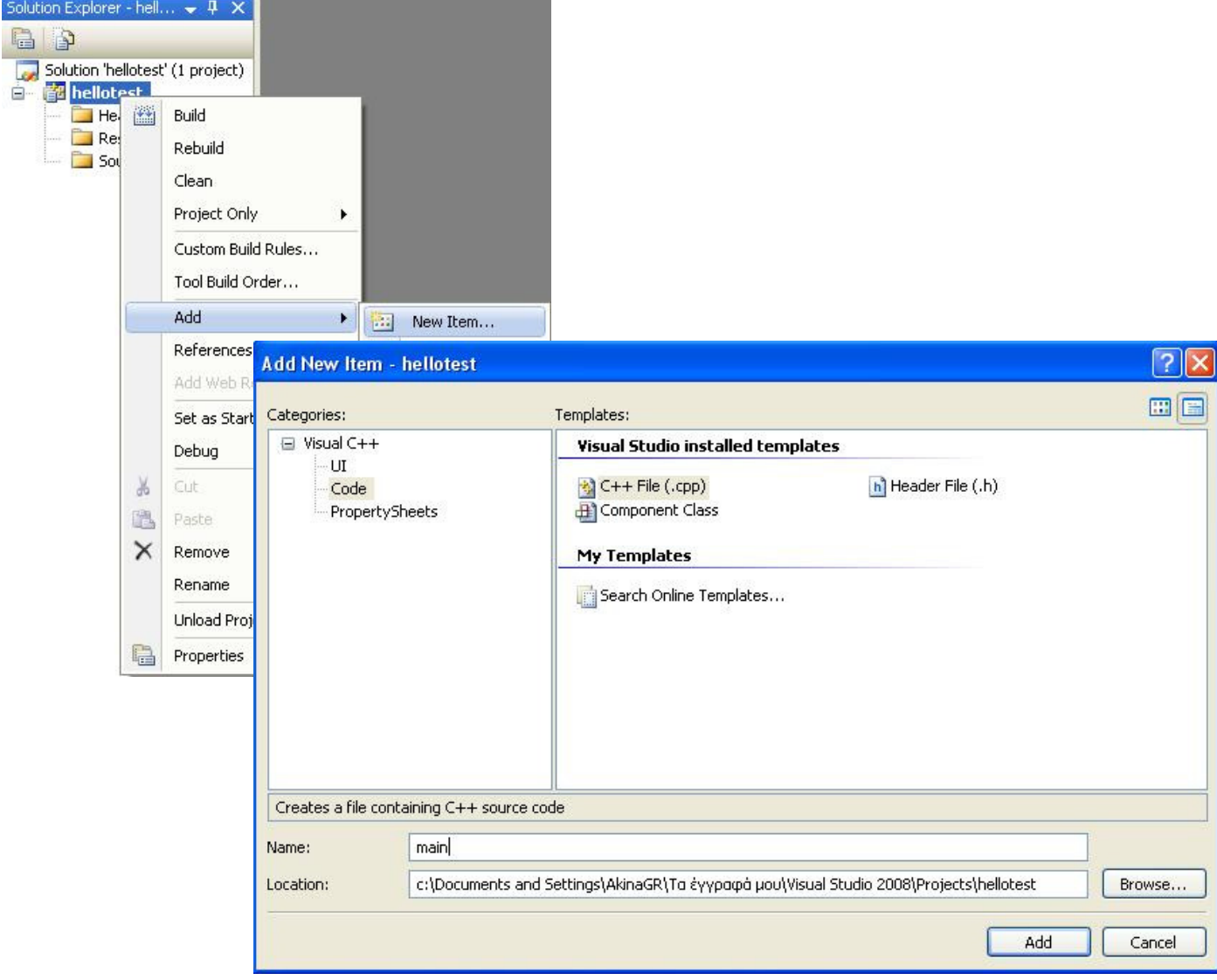

Εικόνα 11 ∆ηµιουργία ενός νέου Source file.

Στην συνέχεια εισάγουµε ένα απλό παράδειγµα κώδικα, σαν αυτό που φαίνεται παρακάτω:

```
#include <stdio.h> 
int main(void) { 
printf("Hello, world C!\n");
return 0; 
}
```
Αποθηκεύουµε το αρχείο (ctrl+s) και στην συνεχεία πατάµε build ->build solution(f7). Στο output του visual studio C++ πρέπει να εµφανιστεί το µήνυµα «Build: 1 succeeded, 0 failed».

## 3. Εγκατάσταση του ΑPI OpenAL

Προκειµένου να λειτουργήσει οποιοδήποτε API, πρέπει να οριστούν στον µεταγλωττιστή που βρίσκονται τα αντίστοιχα Include, Library και Dynamic Link Library files.

Το API OpenAL παρέχεται µέσω ενός SDK, το οποίο βρίσκεται στη διεύθυνση: http://www.openal.org/downloads.html (Πρόσβαση: 10 Οκτωβρίου 2006)

Εκτός από το SDK εκεί βρίσκεται και το ALUT, που είναι τµήµα της OpenAL και το οποίο στην τελευταία έκδοσή της, αποτελεί ξεχωριστό τµήµα από το API. Μέσα από τα Source αρχεία που διανέμονται, επίσης, στην ίδια σελίδα, μπορούμε να δούμε τον κώδικα που περιέχουν τα αρχεία llb και dll και ουσιαστικά να έχουµε άµεση πρόσβαση στα function της OpenAL για τυχόν τροποποιήσεις ή επεξηγήσεις στην λειτουργία της.

Κατά την εγκατάσταση του SDK θα χρησιμοποιήσουμε ως path: C:\Program Files\ OpenAL 1.1 SDK\, όπου θα τοποθετήσουµε και την ALUT . Με την εγκατάσταση του SDK τα dll: OpenAL32 και wrap\_oal.dll τοποθετούνται στο default path C:\WINDOWS\system32 και επομένως δεν χρειάζεται κάποια περαιτέρω διεργασία για τα Dynamic Link Library. Πρέπει να σηµειωθεί εδώ, ότι για να τρέξει µια εφαρµογή OpenAL αυτά τα δύο αρχεία είναι απαραίτητα και εποµένως πρέπει κάθε φορά να περιλαµβάνονται µαζί µε το εκτελέσιµο αρχείο.

Στην συνεχεία κάνουµε Extract το αρχείο Alut: freealut binary zip και τοποθετούµε τα ALUT αρχεία ως εξής :

alut.h  $\longrightarrow$  C:\Program Files\OpenAL1.1SDK\include

alut.lib  $\longrightarrow$  C:\Program Files\OpenAL1.1SDK\libs\Win32

alut.dll  $\longrightarrow$  C:\WINDOWS\system32

Σηµειώνεται πως το αρχείο alut.dll πρέπει να περιλαµβάνεται µαζί µε τα άλλα δύο dll αρχεία (OpenAL32.dll, wrap\_oal.dll).

## 3.1 Eclipse & OpenAL

Επιλέγουµε δεξί click στο όνοµα του Project, properties(Alt +Enter).

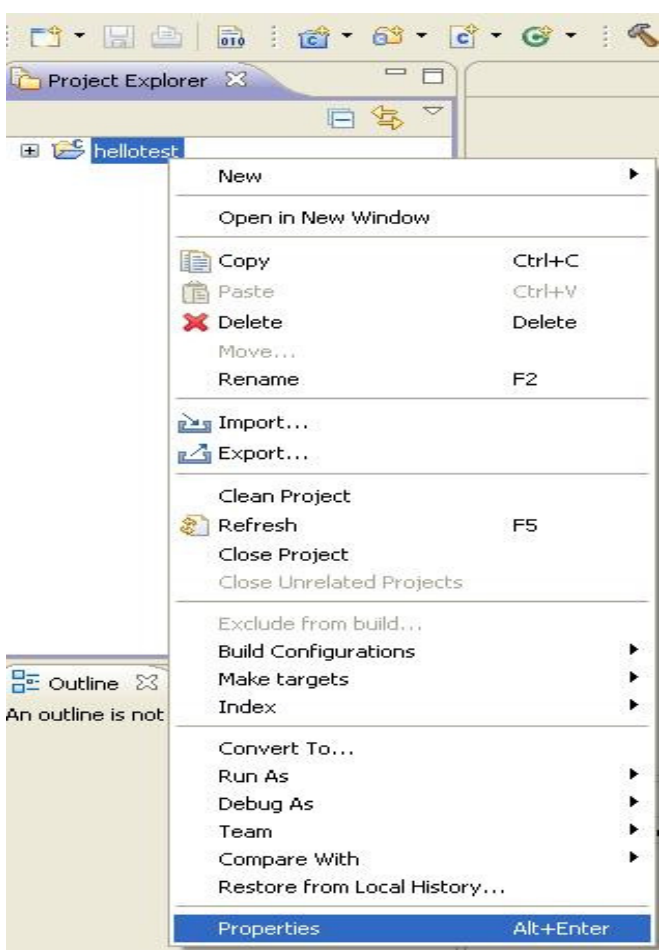

Εικόνα 12 Project properties.

Στην συνεχεία  $C/C++$  Build -> Settings και στις ενότητες που ακολουθούν εισάγουμε τα path για Debug και Release(Εικόνα 13).

- GCC C Compiler -> Directories: (Προσθήκη στο Include Paths (-I)) C:\Program Files\OpenAL 1.1 SDK\include
- GCC C Linker -> Libraries: (Προσθήκη στο libraries (-l)) OpenAL32, EFX-Util, alut
- GCC C Linker -> Libraries: (Προσθήκη στο library search path (-L)) C:\Program Files\OpenAL 1.1 SDK\libs\Win32

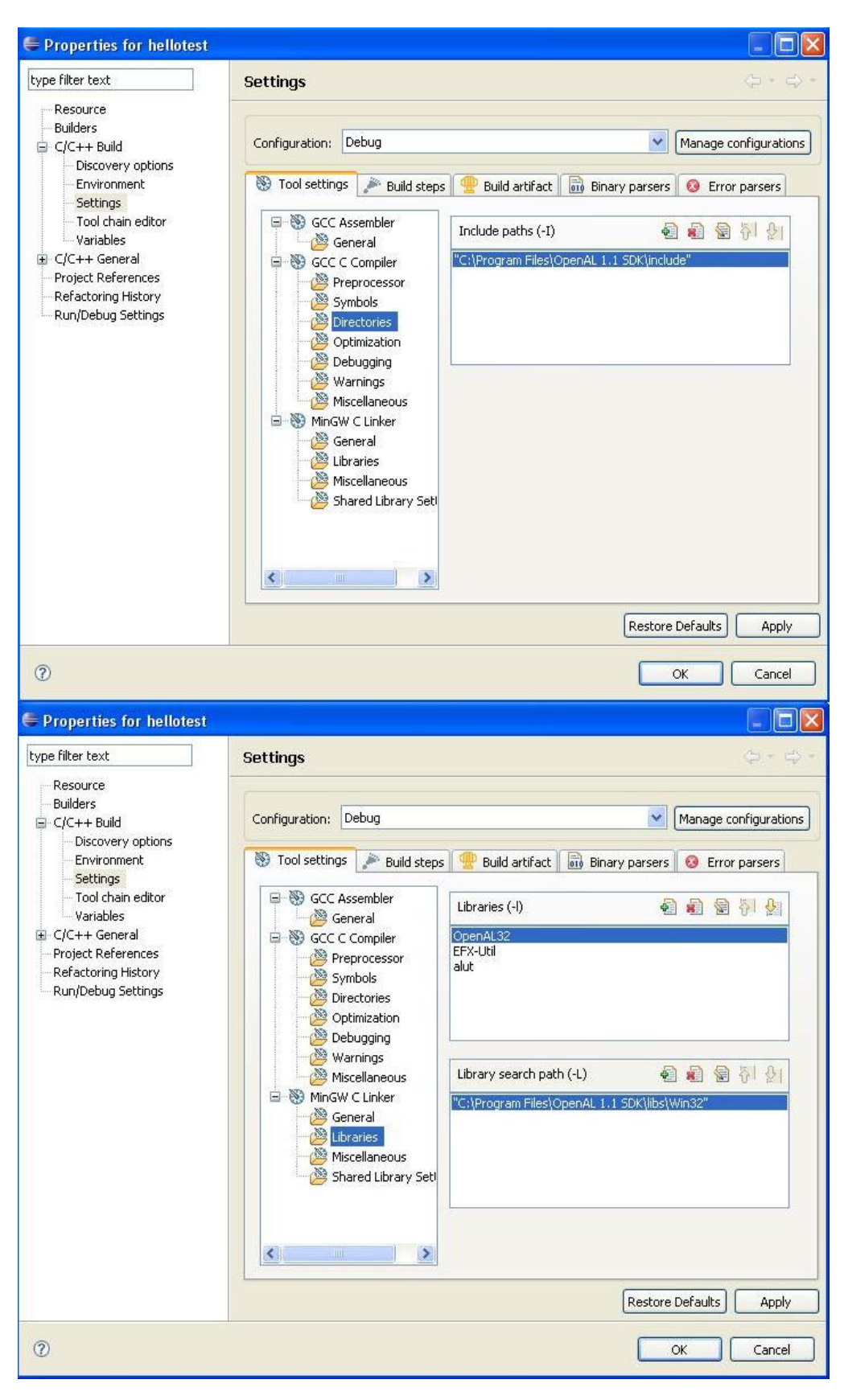

Εικόνα 13 C/C++ Build.

Πρέπει να σηµειωθεί εδώ ότι µερικά από τα API που περιέχει το Microsoft Platform SDK µπορούν να λειτουργήσουν και στο Eclipse µε τον ίδιο ακριβώς τρόπο. Ένα παράδειγµα είναι το lib winmm.lib που χρησιµοποιείται από κάποια παραδείγµατα του SDK της OpenAL και περιέχει τις εντολές waveInGetNumDevs και waveOutGetNumDevs. Το path του συγκεκριµένου lib είναι : C:\Program Files\ Microsoft Platform SDK\Lib.

## 3.2 Visual Express Edition & OpenAL

Αντίστοιχα και στο Visual Express Edition πρέπει να δηλωθούν τα αρχεία που δηλώθηκαν στο Eclipse. Επιλέγουµε το όνοµα του project, δεξί click-> Properties (Εικόνα 14).

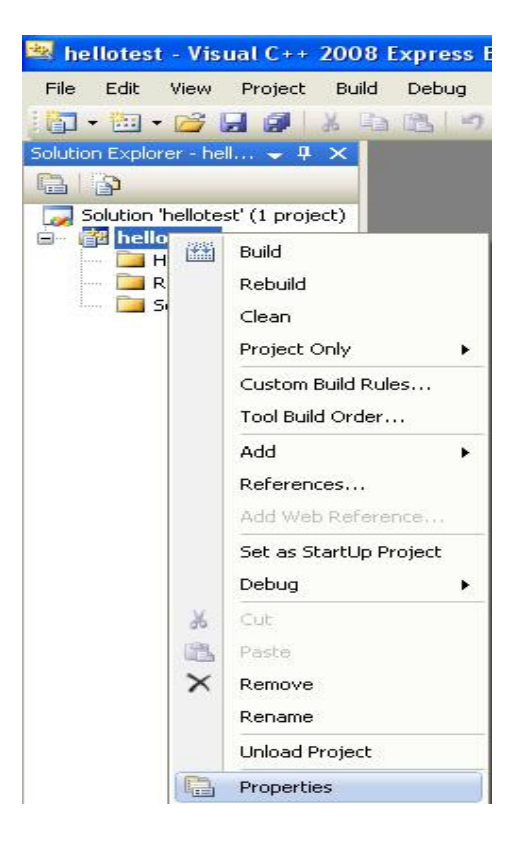

Εικόνα 14 Visual Express Edition property.

Στην καρτέλα property page που θα εµφανισθεί, πηγαίνουµε στο Configuration box και επιλέγουμε All Configurations, ώστε οι ρυθμίσεις που θα κάνουμε να ισγύουν και για Debug και για Release.

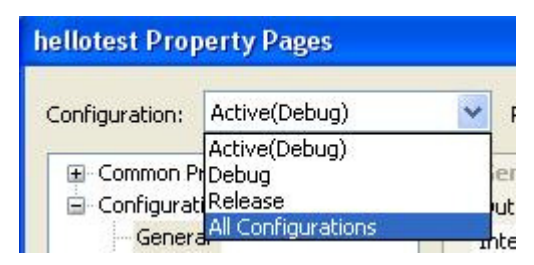

Εικόνα 15 All Configurations.

Στην συνέχεια επιλέγουµε Linker-> Input και εισάγουµε τα ακόλουθα lib στο πεδίο Additional Dependencies : EFX-Util.lib OpenAL32.lib alut.lib (Εικόνα 16)

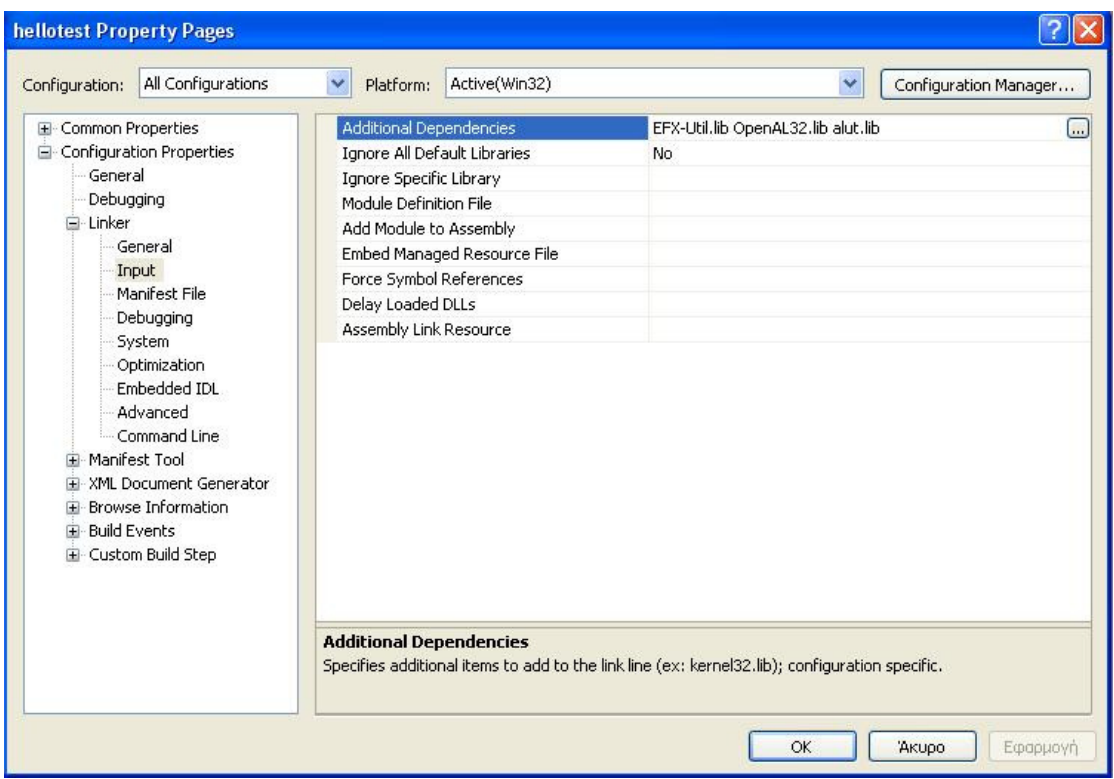

Εικόνα 16 Additional Dependencies

Επίσης πηγαίνουµε στα tools->Options

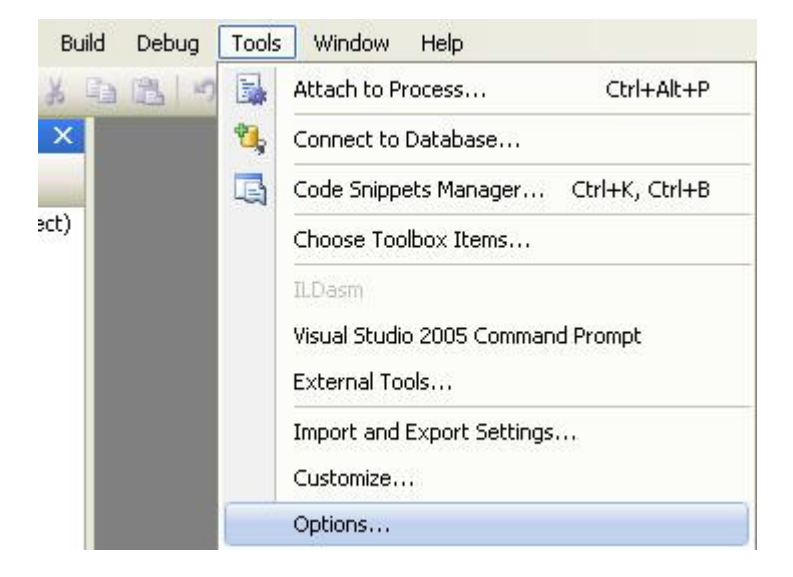

Εικόνα 17 Options..

Στην συνεχεία, στην καρτέλα Options που θα εµφανισθεί, πηγαίνουµε στο Projects and Solutions-> $\overline{VC}$ ++ Directories και εισάγουμε (Εικόνα 18) :

- Include files: C:\Program Files\OpenAL 1.1 SDK\include
- Library files: C:\Program Files\OpenAL 1.1 SDK\libs\Win32

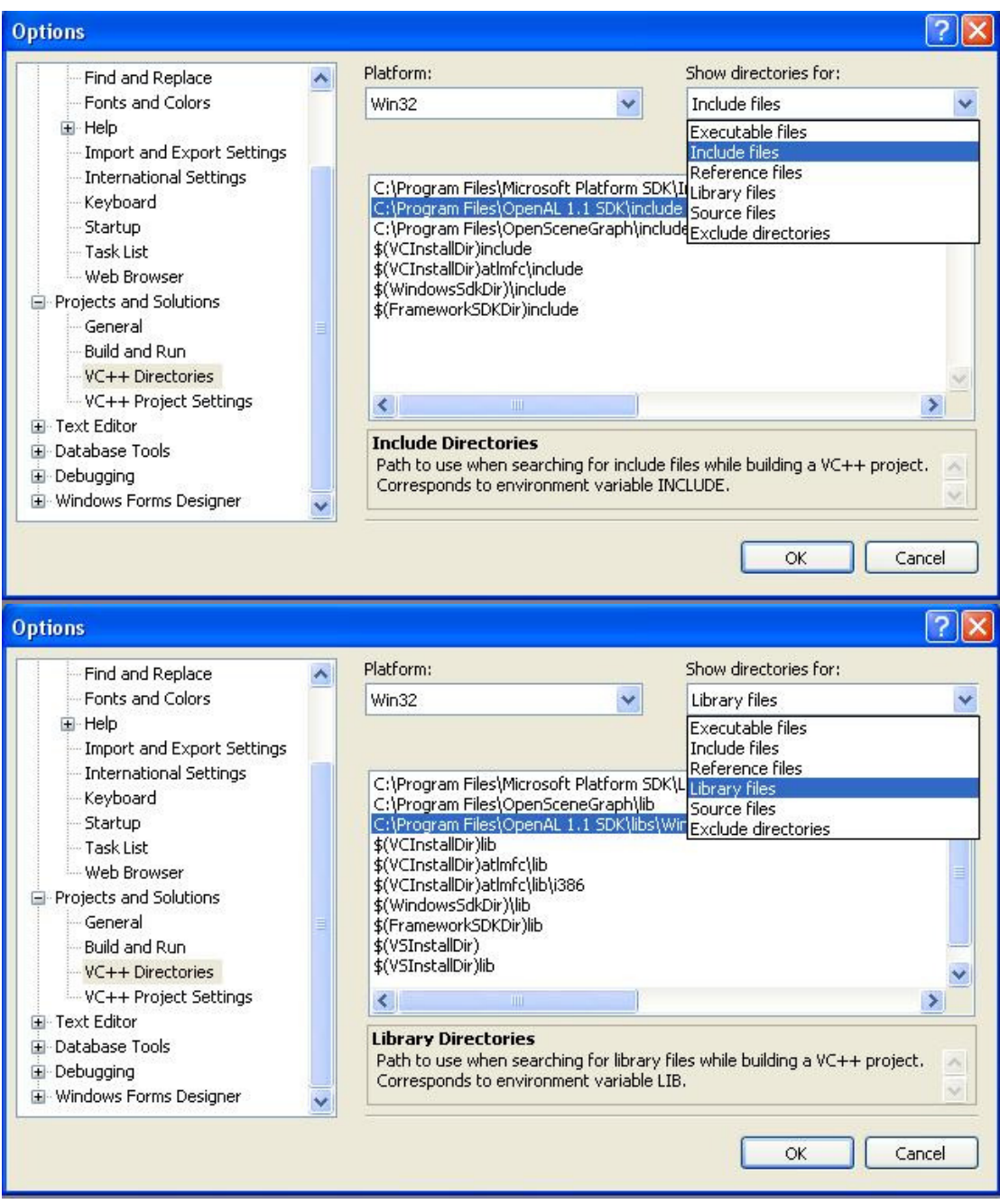

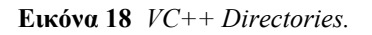

Πρέπει να σηµειωθεί ότι οι εφαρµογές που δηµιουργούνται µέσω του Visual Express Edition C++, εκτός από τα dll της OpenAL (OpenAL32.dll, wrap oal.dll alut.dll ), που πρέπει να συµπεριληφθούν, ώστε να λειτουργήσει σωστά η εφαρµογή, χρειάζονται και τα dll του ίδιου του Visual Express Edition C++, τα οποία παρέχονται µε σχετική άδεια χρήσης από το ίδιο το Visual Express Edition C++. Στην περίπτωση που η εφαρµογή είναι CRT(default), αυτά είναι τα εξής: Microsoft.VC80.CRT.manifest, msvcm80.dll, msvcp80.dll και msvcr80.dll.

Η πλήρης λίστα των αρχείων, που έχουν σχετική άδεια, βρίσκεται στον δικτυακό τόπο: http://download.microsoft.com/download/b/d/6/bd6d539a-e2c3-49d0-97ad-443492c79122/VS2008Beta2Redist.htm (Πρόσβαση: 10 Οκτωβρίου 2006)

## ΑΝΑΦΟΡΕΣ

- 1. Audio Software Interfaces : http://users.teicrete.gr/taxd/02/notes/driverapis/31.APIs%20and%20drivers.htm (Πρόσβαση : 20 Σεπτεµβρίου 2006)
- 2. Device Driver : http://en.wikipedia.org/wiki/Device\_driver (Πρόσβαση : 20 Σεπτεµβρίου 2006)
- 3. API: http://www.webopedia.com/TERM/A/API.html (Πρόσβαση : 20 Σεπτεµβρίου 2006)
- 4. Application Programming Interface : http://en.wikipedia.org/wiki/API (Πρόσβαση : 20 Σεπτεµβρίου 2006)
- 5. Application Programming Interface API : http://www.freesoft.org/CIE/Topics/3.htm (Πρόσβαση : 20 Σεπτεµβρίου 2006)
- 6. Application Programming Interface : http://www.answers.com/topic/application-programming-interface (Πρόσβαση : 4 Οκτωβρίου 2006)
- 7. Free Software : http://en.wikipedia.org/wiki/Free\_software (Πρόσβαση : 4 Οκτωβρίου 2006)
- 8. Software Development Kit SDK : http://en.wikipedia.org/wiki/Software\_development\_kit (Πρόσβαση : 4 Οκτωβρίου 2006)
- 9. SDK : http://www.webopedia.com/TERM/S/SDK.html (Πρόσβαση : 4 Οκτωβρίου 2006)
- 10. Software Framework : http://en.wikipedia.org/wiki/Software\_framework (Πρόσβαση : 4 Οκτωβρίου 2006)
- 11. OpenGL Programming In Eclipse : http://www.ferdychristant.com/blog/articles/DOMM-72MPPE (Πρόσβαση : 23 Οκτωβρίου 2007)
- 12. Embedded System : http://en.wikipedia.org/wiki/Embedded\_system (Πρόσβαση : 4 Οκτωβρίου 2006)
- 13. IDE: http://en.wikipedia.org/wiki/Integrated\_development\_environment (Πρόσβαση : 4 Οκτωβρίου 2006)
- 14. Header File : http://en.wikipedia.org/wiki/Header\_file (Πρόσβαση : 23 Οκτωβρίου 2007)
- 15. Library(Computering) : http://en.wikipedia.org/wiki/Library\_%28computer\_science%29 (Πρόσβαση : 23 Οκτωβρίου 2007)
- 16. Dynamic Ling Library : http://en.wikipedia.org/wiki/Dynamic\_Link\_Library (Πρόσβαση : 23 Οκτωβρίου 2007)
- 17. Programming 3d Sound With Openal In Windows: http://www.gamedev.net/reference/articles/article1958.asp (Πρόσβαση : 4 Οκτωβρίου 2006)
- 18. DirectSound : http://en.wikipedia.org/wiki/DirectSound#DirectSound3D (Πρόσβαση : 15 Οκτωβρίου 2006)
- 19. DirectX SDK : http://msdn2.microsoft.com/en-us/xna/aa937781.aspx (Πρόσβαση : 15 Οκτωβρίου 2006)
- 20. PortAudio : http://www.portaudio.com/ (Πρόσβαση : 20 Οκτωβρίου 2006)
- 21. PortAudio Tutorial Code : http://www.portaudio.com/docs/portaudio\_h.txt (Πρόσβαση : 20 Οκτωβρίου 2006)
- 22. AudioMulch : http://www.audiomulch.com/ (Πρόσβαση : 27 Φεβρουαρίου 2008)
- 23. JSyn : http://www.softsynth.com/jsyn/ (Πρόσβαση : 27 Φεβρουαρίου 2008)
- 24. PortAudio Tutorial Code : http://www.portaudio.com/docs/portaudio\_h.txt (Πρόσβαση : 20 Οκτωβρίου 2006)
- 25. Portaudio –An Open Source Crossplatrfom Audio Api : http://www.audiomulch.com/~rossb/writings/portaudio\_icmc2001.pdf (Πρόσβαση : 20 Οκτωβρίου 2006)
- 26. Libsndfile : http://www.mega-nerd.com/libsndfile/ (Πρόσβαση : 20 Οκτωβρίου 2006)
- 27. Bass : http://www.un4seen.com/ (Πρόσβαση : 25 Οκτωβρίου 2006)
- 28. Free Audio / Sound Libraries And Source Code : http://www.thefreecountry.com/sourcecode/audio.shtml (Πρόσβαση : 25 Οκτωβρίου 2006)
- 29. A3D : http://en.wikipedia.org/wiki/A3D (Πρόσβαση : 25 Οκτωβρίου 2006)
- 30. Mod(File Format) : http://en.wikipedia.org/wiki/MOD\_(file\_format) (Πρόσβαση : 10 Νοεµβρίου 2007)
- 31. MOD-FAO part 1 of 2: http://www.koeln.netsurf.de/~michael.mey/faq1.txt (Πρόσβαση : 10 Νοεµβρίου 2007)
- 32. Programming 3d Sound With Openal In Windows : http://www.gamedev.net/reference/articles/article1958.asp (Πρόσβαση : 31 Οκτωβρίου 2006)
- 33. OpenAL Lesson 1 Simple Static Sound : http://www.devmaster.net/articles/openal-tutorials/lesson1.php (Πρόσβαση : 31 Οκτωβρίου 2006)
- 34. OpenAL: http://www.openal.org/ (Πρόσβαση : 31 Οκτωβρίου 2006)
- 35. OpenAL 1.1 SDK OpenAL 1.1 Specifications. PDF
- 36. OpenAL 1.1 SDK OpenAL Programmer's Guide. PDF
- 37. Interactive Audio Special Interest Group : http://www.iasig.org/ (Πρόσβαση : 20 Νοεµβρίου 2007)
- 38. Ήχος Στα Vista Αποχαιρετίστε Το Directsound3d Και Υποδεχτείτε To Openal : Περιοδικό RAM, Τεύχος 213 - Μάιος 2007, σελ.156
- 39. Χωρίς DirectSound 3d Hardware Acceleration Τα Vista : http://wiggler.gr/2007/01/15/vista-not-support-directsound-3d-eax/ (Πρόσβαση : 3 Απριλίου 2007)
- 40. ASIO Audio Stream Input/Output : http://en.wikipedia.org/wiki/Audio\_stream\_input\_output (Πρόσβαση : 5 Σεπτεµβρίου 2007)
- 41. Vista Tips Και Κόλπα Για Όλους : http://www.freegr.gr/freenuke/modules.php?name=News&file=article&sid=200 (Πρόσβαση : 3 Απριλίου 2007)
- 42. Loki Entertainment Software : http://www.lokigames.com/ (Πρόσβαση : 25 Σεπτεµβρίου 2007)
- 43. OpenAL Title : http://www.openal.org/titles.html (Πρόσβαση : 25 Σεπτεµβρίου 2007)
- 44. OpenAL Link : http://www.openal.org/links.html (Πρόσβαση : 25 Σεπτεµβρίου 2007)
- 45. Alut Specification : http://www.openal.org/openal\_webstf/specs/alut.html (Πρόσβαση : 28 Σεπτεµβρίου 2007)
- 46. Context(Computing) : http://en.wikipedia.org/wiki/Context\_%28computing%29(Πρόσβαση : 26 Νοεµβρίου 2007)
- 47. BOOK 3D Game Programming 3D Game Programming Al in One (Finney 2004).pdf
- 48. Velocity : http://en.wikipedia.org/wiki/Velocity (Πρόσβαση : 29 Νοεµβρίου 2007)
- 49. Chapter N13. 3D Sound with JOAL : http://fivedots.coe.psu.ac.th/~ad/jg2/ch13/joal.pdf (Πρόσβαση : 10 ∆εκεµβρίου 2007)
- 50. Listener Position And Orientation : http://opensource.creative.com/pipermail/openal/2004-November/007887.html (Πρόσβαση : 13 ∆εκεµβρίου 2007)
- 51. GameDev.net Programming 3D Sound With OpenAL in Windows : http://www.gamedev.net/reference/articles/article1958.asp (Πρόσβαση : 13 ∆εκεµβρίου 2007)
- 52. NeHe Productions: OpenGL Article #19 : http://nehe.gamedev.net/data/articles/article.asp?article=19 (Πρόσβαση : 10 ∆εκεµβρίου 2007)
- 53. VirtualCamera : http://nccastaff.bournemouth.ac.uk/jmacey/ProgGraph/slides/VirtualCamera.pdf (Πρόσβαση : 15 ∆εκεµβρίου 2007)
- 54. OpenGL– OpenGL 2.1 Specifications.pdf : http://www.opengl.org/registry/doc/glspec21.20061201.pdf (Πρόσβαση : 15 ∆εκεµβρίου 2007)
- 55. OpenGL Camera : http://www.morrowland.com/apron/article/gl/camera/index.php (Πρόσβαση : 15 ∆εκεµβρίου 2007)
- 56. OpenGL Matrix : http://www.morrowland.com/apron/tutorials/gl/gl\_matrix.php (Πρόσβαση : 15 ∆εκεµβρίου 2007)
- 57. Virtual reality : http://en.wikipedia.org/wiki/Virtual\_reality (Πρόσβαση : 25 ∆εκεµβρίου 2007)
- 58. OpenAL 1.1 SDK Effects Extension Guide. PDF
- 59. Εγχειρίδιο ΑΚΟΥΣΤΙΚΗΣ F. Alton Everest  $3<sup>η</sup>$  Έκδοση
- 60. ΕΑΧ : http://en.wikipedia.org/wiki/Environmental\_audio\_extensions (Πρόσβαση : 6 Ιανουαρίου 2008)
- 61. SoundBlaster EAX : http://www.soundblaster.com/eax/abouteax/ (Πρόσβαση : 6 Ιανουαρίου 2008)
- 62. Integrated Development Environment : http://en.wikipedia.org/wiki/integrated\_development\_environment (Πρόσβαση: 10 Οκτωβρίου 2006)
- 63. Eclipse : http://www.eclipse.org/ (Πρόσβαση: 10 Οκτωβρίου 2006)
- 64. Eclipse For The Versatile Developer : http://www.ferdychristant.com/blog/articles/domm-6rge3d (Πρόσβαση: 10 Οκτωβρίου 2006)
- 65. Gcc, The Gnu Compiler Collection : http://gcc.gnu.org/ (Πρόσβαση: 10 Οκτωβρίου 2006)
- 66. MinGW : http://www.mingw.org/ (Πρόσβαση: 10 Οκτωβρίου 2006)
- 67. Glut Setup Tutorial With Eclipse Cdt On Windows : http://www.ritgamedev.com/tutorials/gluteclipse/(Πρόσβαση: 10 Οκτωβρίου 2006)
- 68. Ogre3d SDK Support In Eclipse : http://www.ogre3d.org/wiki/index.php/eclipse\_mingw (Πρόσβαση: 10 Οκτωβρίου 2006)
- 69. GccWinBinaries : http://www.develer.com/oss/gccwinbinaries (Πρόσβαση: 10 Οκτωβρίου 2006)
- 70. Installing An SDK : http://www.ogre3d.org/wiki/index.php/installing\_an\_sdk (Πρόσβαση: 16 Οκτωβρίου 2006)
- 71. Installing An SDK : http://www.ogre3d.org/wiki/index.php/installing\_an\_sdk (Πρόσβαση: 16 Οκτωβρίου 2006)